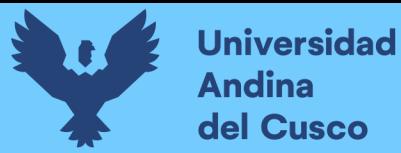

NIVERSIDAD ANDINA DEL CUSC

FACULTAD DE INGENIERÍA Y ARQUITECTURA

ESCUELA PROFESIONAL DE INGENIERÍA CIVIL

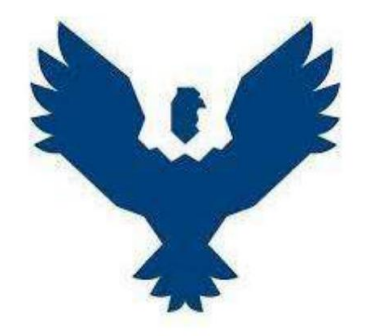

**Universidad Andina del Cusco** 

**TESIS**

Análisis de la Influencia en la detección de interferencias y compatibilidad de metrados entre planos estructurales e instalaciones sanitarias, utilizando la metodología tradicional CAD2D y la metodología BIM en el diseño de dos centros de salud elaborados por el Gobierno Regional del Cusco, 2021.

> **Presentado por:**  Bach. Luiggi Wilmer Bellota Gonzales **Para optar el Título Profesional de Ingeniero Civil Asesor:**  Mg. Ing. Hugo Cana Paullo

CUSCO – PERÚ

2022

<span id="page-1-0"></span>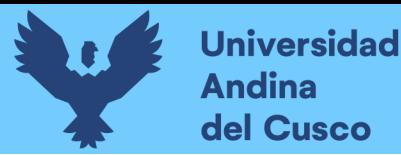

#### **Dedicatoria**

*A mis padres, Wilbert y Lidia quienes fueron el pilar fundamental para culminar esta investigación, por la motivación y apoyo que siempre me brindaron para alcanzar mis metas.*

*A mis abuelos, Ernesto y Beatriz por ser mis mejores ejemplos en valores y principios, por ese apoyo incondicional en los momentos más difíciles de mi vida; son y serán siempre la razón de mis logros personales y profesionales.*

*A mi hermano y hermanas, Gary William, Karen Verónica y Katherine Lidia por ser mi fortaleza de vida, la razón por la que jamás sentiré debilidad alguna.*

*A mi sobrina, Paola Solid quien ahora se prepara para la vida, que Dios siempre ilumine su camino.*

*Luiggi Wilmer Bellota Gonzales*

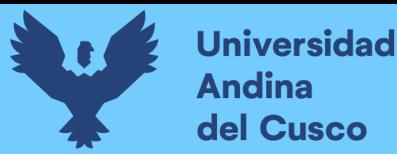

#### **Agradecimientos**

<span id="page-2-0"></span>Agradecemos a Dios, a la familia Bellota Gonzales y familia Huallpa Inca, por la motivación y apoyo incondicional, esperanza y valores que formaron en nosotros.

El agradecimiento en especial al Ingeniero Civil Hugo Cana Paullo, por su paciencia y tiempo en el asesoramiento, un proceso que nos llevó a culminar nuestra apreciada investigación.

Asimismo, especial gratitud a los siguientes Ingenieros civiles, José Humberto Cabezas Mancilla y Frida Elvira Mamani Coyocosi, quienes en calidad de Sub Gerentes de la oficina de Estudios de Inversión del Gobierno Regional del Cusco, nos brindaron todo el acceso y ayuda que esta investigación necesitó. También, por sus sugerencias, recomendaciones y otros consejos desde su vasta experiencia en la rama de gestión de proyectos que guiaron esta investigación de pregrado.

Por último, el agradecimiento a nuestra casa de estudios, la Universidad Andina del Cusco y especialmente a la Escuela Profesional de Ingeniería Civil que, durante nuestra estancia de adquisición de conocimientos fue un segundo hogar. Llevaremos un grato recuerdo de esta linda etapa universitaria de nuestras vidas.

#### **Resumen**

<span id="page-3-0"></span>La presente investigación "Análisis de la Influencia en la detección de interferencias entre planos estructurales e instalaciones sanitarias, utilizando la metodología tradicional CAD2D y la metodología BIM en el diseño de dos centros de salud elaborados por el G.R.C", tuvo como objetivo analizar de manera comparativa los rendimientos en la aplicación de ambas metodologías. Realizando la medición de manera indirecta para los datos de la metodología tradicional CAD2D y de manera directa para la metodología de trabajo BIM, ambos en la etapa diseño de proyectos. Asimismo, para la compatibilización de metrados.

Los casos de estudios fueron los proyectos de edificación de categoría esencial tipo centro de salud "Mejoramiento de los servicios de salud del centro de salud Ttio, distrito de Wanchaq, provincia de Cusco, región – Cusco" y "Mejoramiento de los Servicios de Salud en el centro de Salud de Pomacanchi, Distrito de Pomacanchi, Provincia de Acomayo, Región Cusco", ambos proyectos elaborados por la Sub Gerencia de Estudios de Inversión del Gobierno Regional de Infraestructura, Gobierno Regional del Cusco.

Esta investigación se llevó a cabo a partir de un marco teórico donde se analizó antecedentes que se asemejan al tema, desde una perspectiva nacional e internacional. También se desarrolló los conceptos básicos y fundamentales que conciernen a la implementación de la metodología de trabajo BIM, sus antecedentes donde fueron ya implementados y la retroalimentación que estos generan para futuros proyectos.

La metodología abarcada en esta investigación tiene un enfoque cuantitativo, con un nivel descriptivo – correlacional, empleando un método aplicado cuyo diseño metodológico es no experimental.

De los resultados se concluye que la Influencia en la detección de interferencias e incompatibilidad de metrados entre planos estructurales e instalaciones sanitarias, utilizando la metodología BIM es más eficiente frente a la metodología tradicional CAD2D en la etapa de diseño.

*Palabras Clave:* BIM, Implementación, Interferencias, RFI's, Metrados, Compatibilización, Rendimiento, CAD2D, Proyectistas, SGEI, GRC.

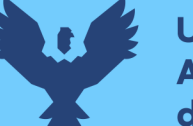

#### **Abstract**

<span id="page-4-0"></span>The present investigation "Analysis of the Influence in the detection of interferences between structural plans and sanitary installations, using the traditional CAD2D methodology and the BIM methodology in the design of two health centers elaborated by the G.R.C", had as objective to analyze in a comparative way yields in the application of both methodologies. Performing the measurement indirectly for the data of the traditional CAD2D methodology and directly for the BIM work methodology, both in the project design stage. Likewise, for the compatibility of metrics. The case studies were the building projects of essential category type health center "Improvement of health services of the Ttio health center, district of Wanchaq, province of Cusco, region - Cusco" and "Improvement of Health Services in the Pomacanchi Health Center, Pomacanchi District, Acomayo Province, Cusco Region", both projects prepared by the Sub Management of Investment Studies of the Regional Government of Infrastructure, Regional Government of Cusco. The investigation was carried out from a theoretical framework where antecedents that resemble the subject were analyzed, from a national and international perspective. The basic and fundamental concepts that concern the implementation of the BIM work methodology were also developed, their background where they were already implemented and the feedback they generate for future projects. The methodology covered in this research has a quantitative approach, with a descriptive correlational, using an applied method whose methodological design is non-experimental. From the results it is concluded that the influence on the detection of interferences and incompatibility of measurements between structural plans and sanitary facilities, using the BIM methodology is more efficient compared to the methodology traditional CAD2D in the design stage.

*Keywords:* BIM, Implementation, Interferences, RFI's, Metrics, Compatibility, Performance, CAD2D, Designers, SGEI, GRC.

#### **Introducción**

<span id="page-5-0"></span>Actualmente usando la metodología tradicional CAD2D y otras herramientas relacionadas, realizar la detección de incompatibilidades resulta trabajosa y poco eficaz, es en ese entender que un proyecto al no contar con los diseños completos y bien especificados, puede mostrar alguno de los siguientes problemas más comunes en la ejecución del proyecto.

- Interferencia entre elementos de instalaciones (tuberías, bandejas y ductos).
- Los diseños pueden presentar diferente nomenclatura.
- Incongruencia en las dimensiones de los elementos estructurales (vigas, columnas, losas, etc.) de los planos y la construcción del proyecto.
- Aberturas en muro por cambio de longitud o por vanos no considerados en la etapa de diseño.
- Montantes atravesando elementos estructurales, etc.

Entendiendo este conflicto de la incompatibilidad de los planos en la etapa de diseño, algunas empresas peruanas han implementado la gestión BIM con resultados muy positivos, obteniendo una reducción de errores en la etapa construcción.

Esta investigación propone la implementación de la metodología BIM en el diseño de dos proyectos de centros de salud, que son elaborados por el gobierno regional Cusco, donde la complejidad de los mismos necesita de herramientas más eficientes que ayuden a optimizar los documentos contractuales (planos), que influirán de manera significativa en la etapa construcción o ejecución y que al seguir manejando la metodología tradicional CAD2D no se realiza una detección efectiva de interferencias en la etapa de diseño.

Realizando un análisis cuantitativo se describirán las razones de adopción de las nuevas metodologías que se están implementando y aplicando en el sector construcción, por esto es una necesidad y una oportunidad para mejorar con la implantación de herramientas BIM, que nos permitan afrontar los nuevos retos constructivos, con garantías de éxito económico, calidad y rendimiento de los procesos de diseño y construcción, mostrando la mejora en dos aspectos esenciales.

- Buena coordinación e interacción entre los especialistas de cada especialidad en la etapa de diseño.
- Nuevo enfoque para estructurar y planificar el monitoreo de la integración de los diseños para la compatibilización de los entregables antes de llegar a la etapa de construcción.

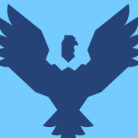

Finalmente, esta investigación se compone de cinco (5) capítulos los cuales están referidos al planteamiento del problema, marco teórico, metodología, resultados y discusión, además de las conclusiones y recomendaciones.

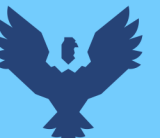

 $\mathbf{i}$ 

### Índice General

<span id="page-7-0"></span>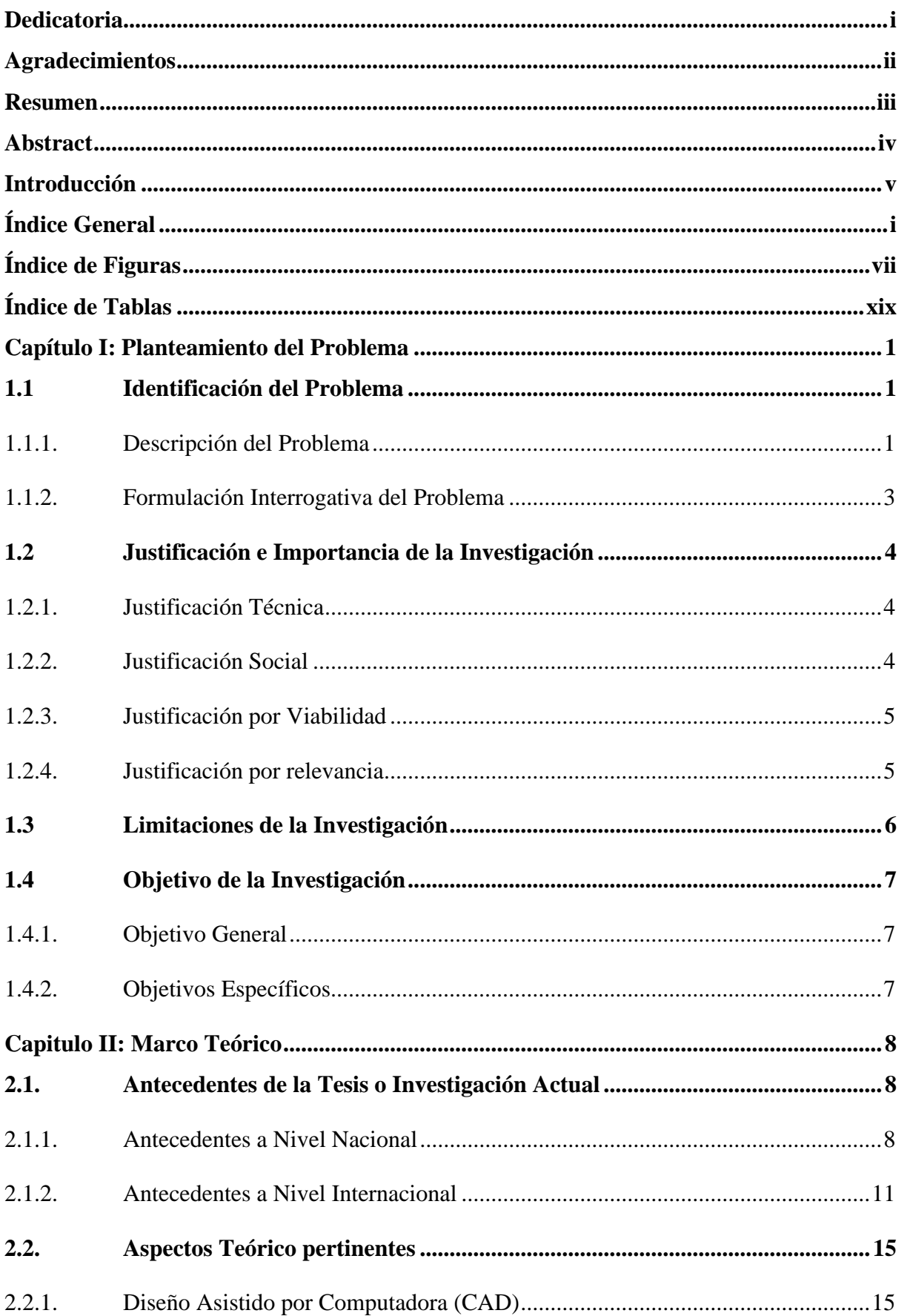

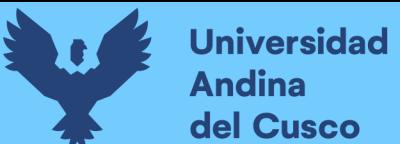

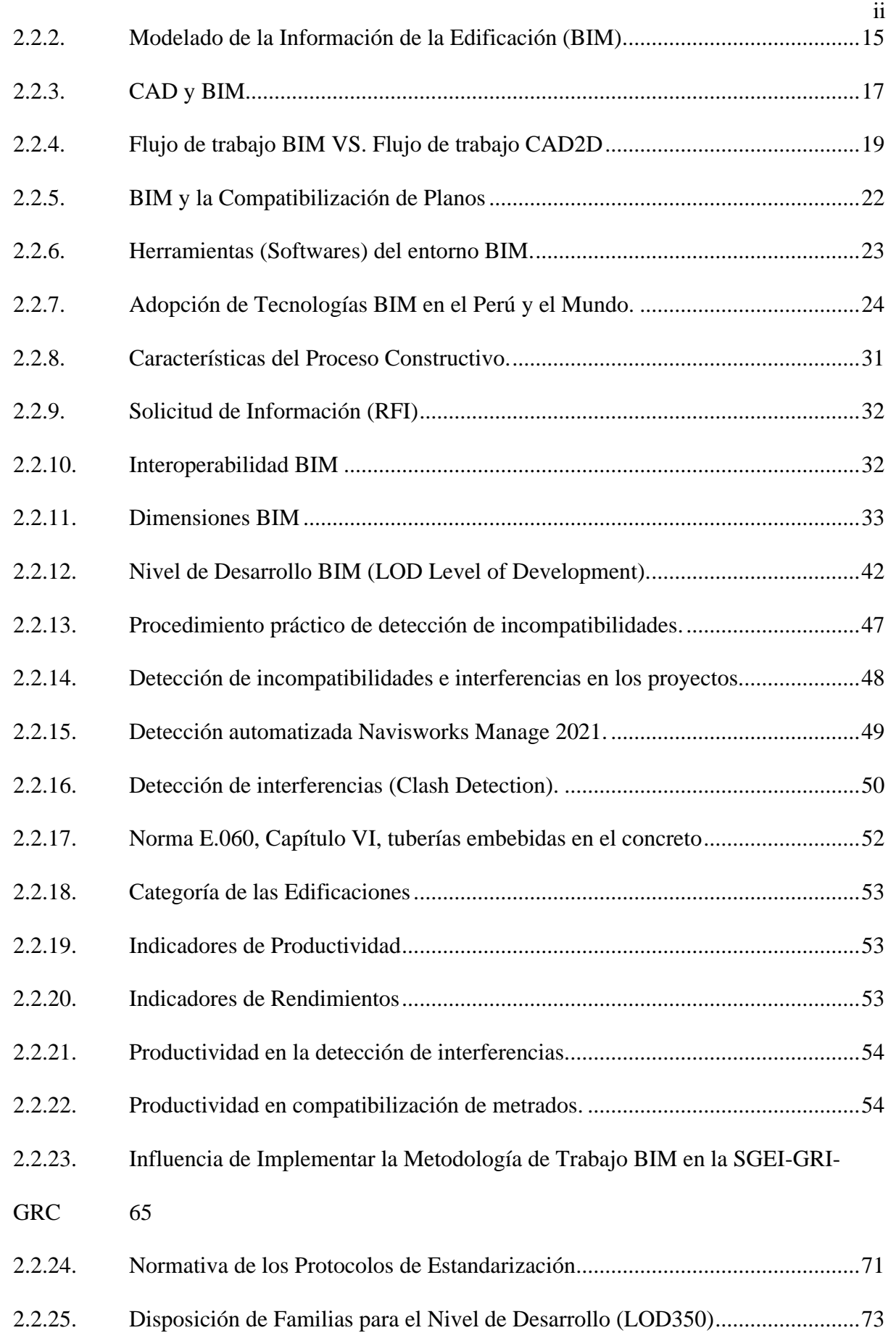

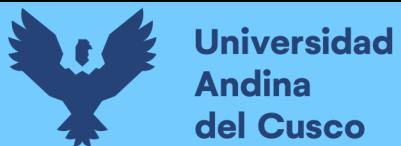

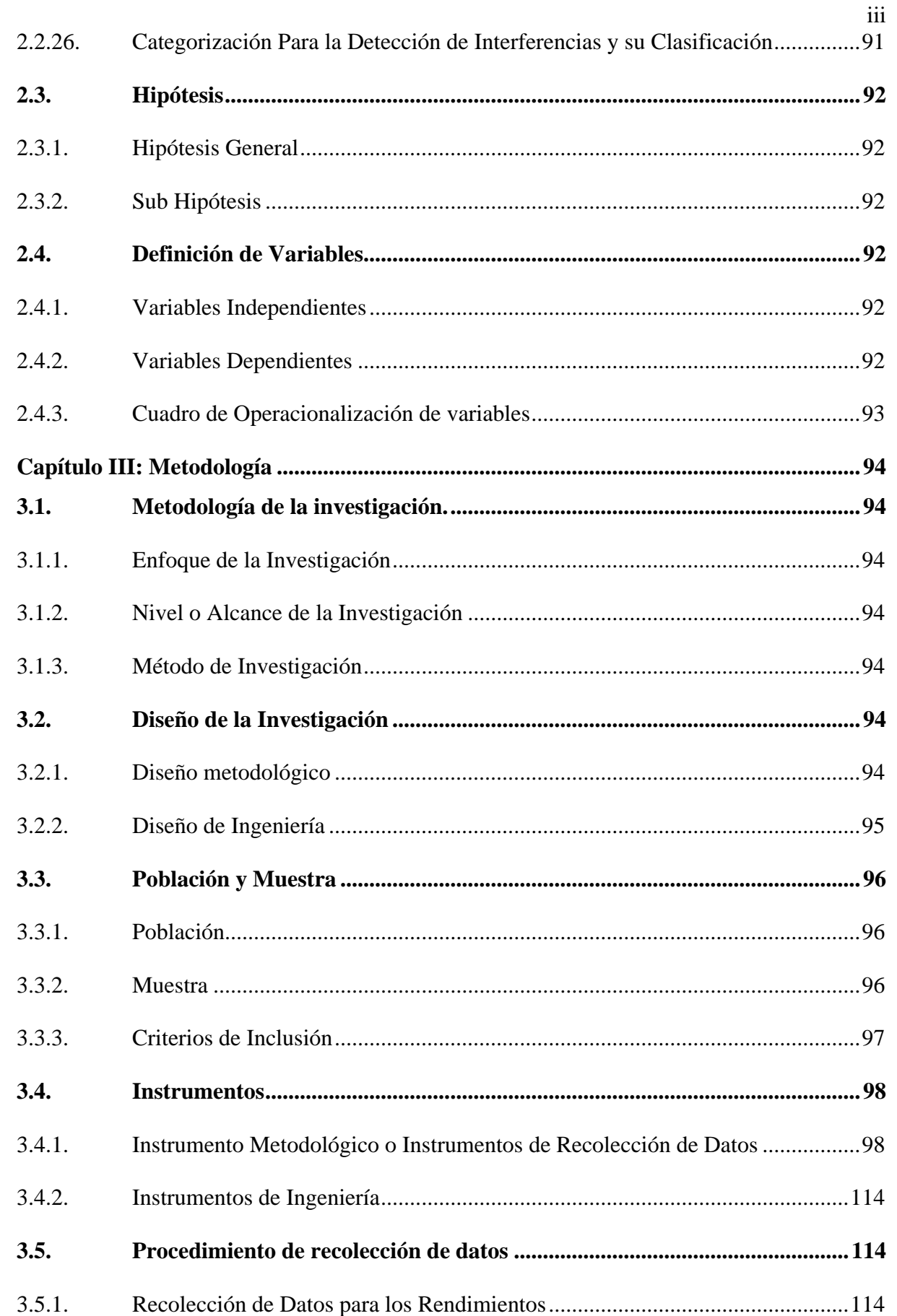

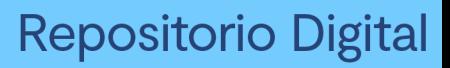

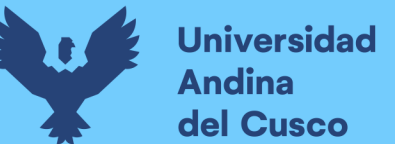

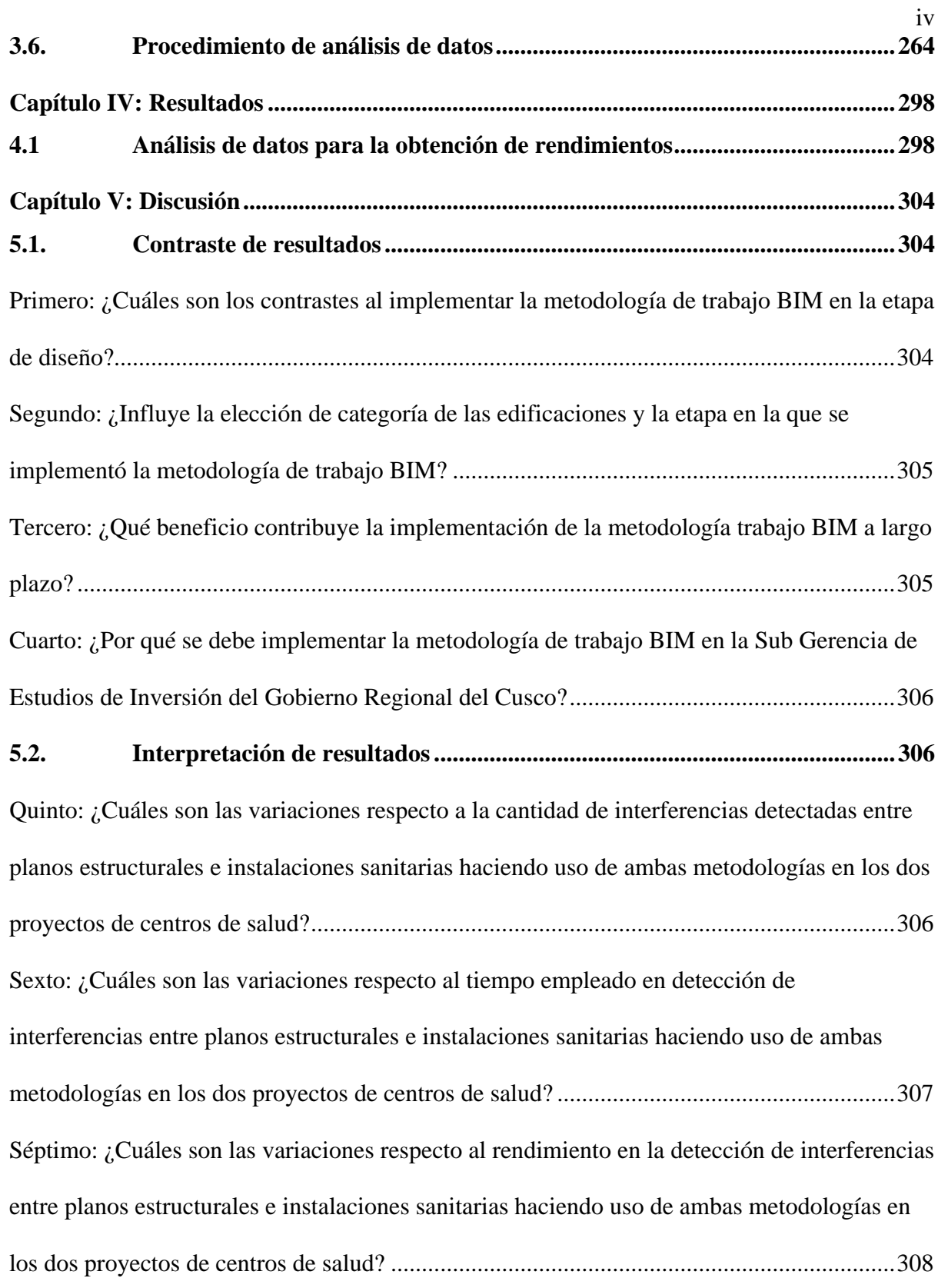

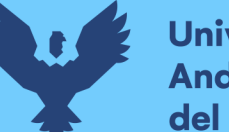

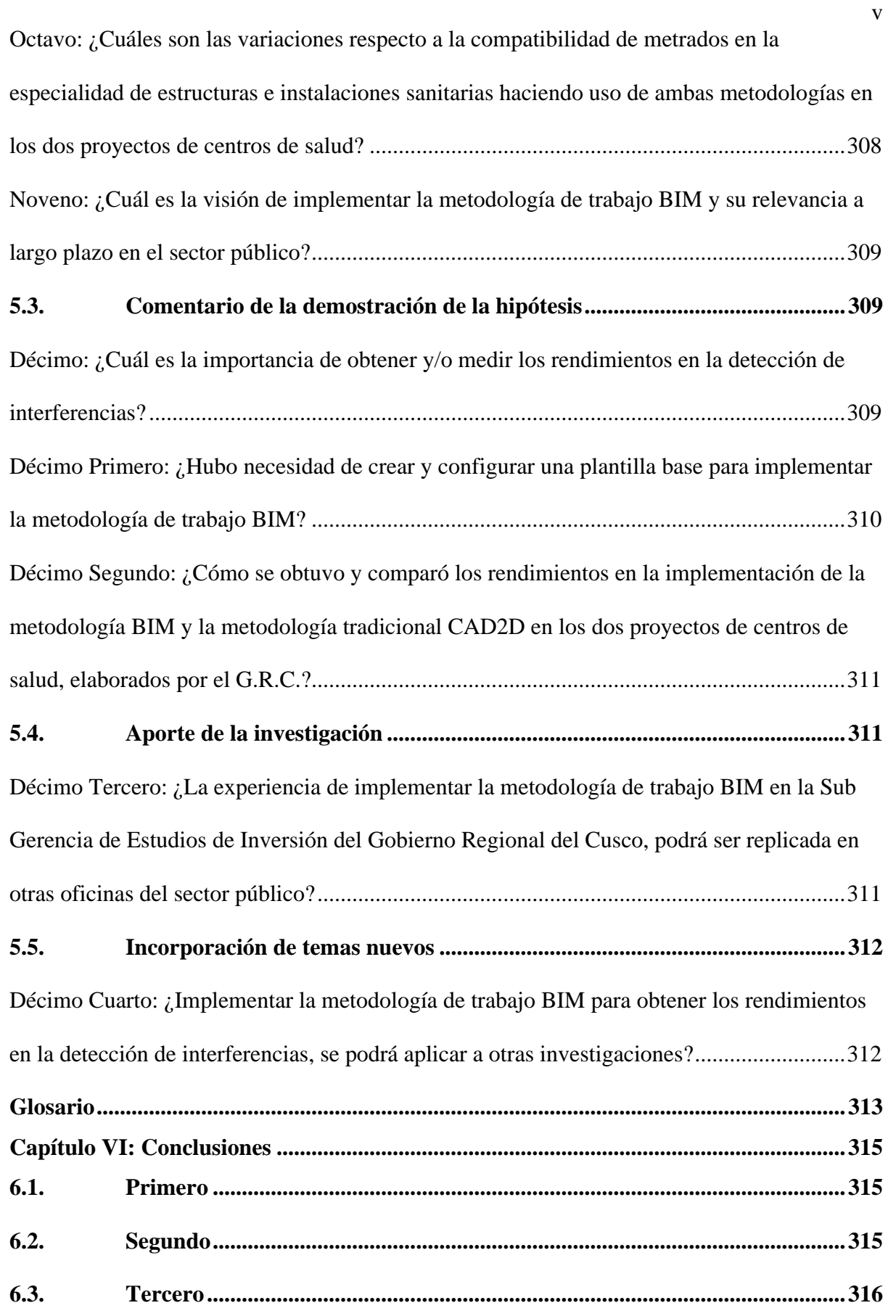

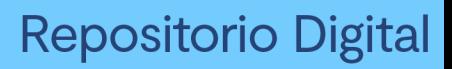

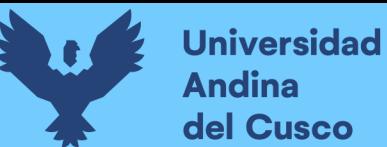

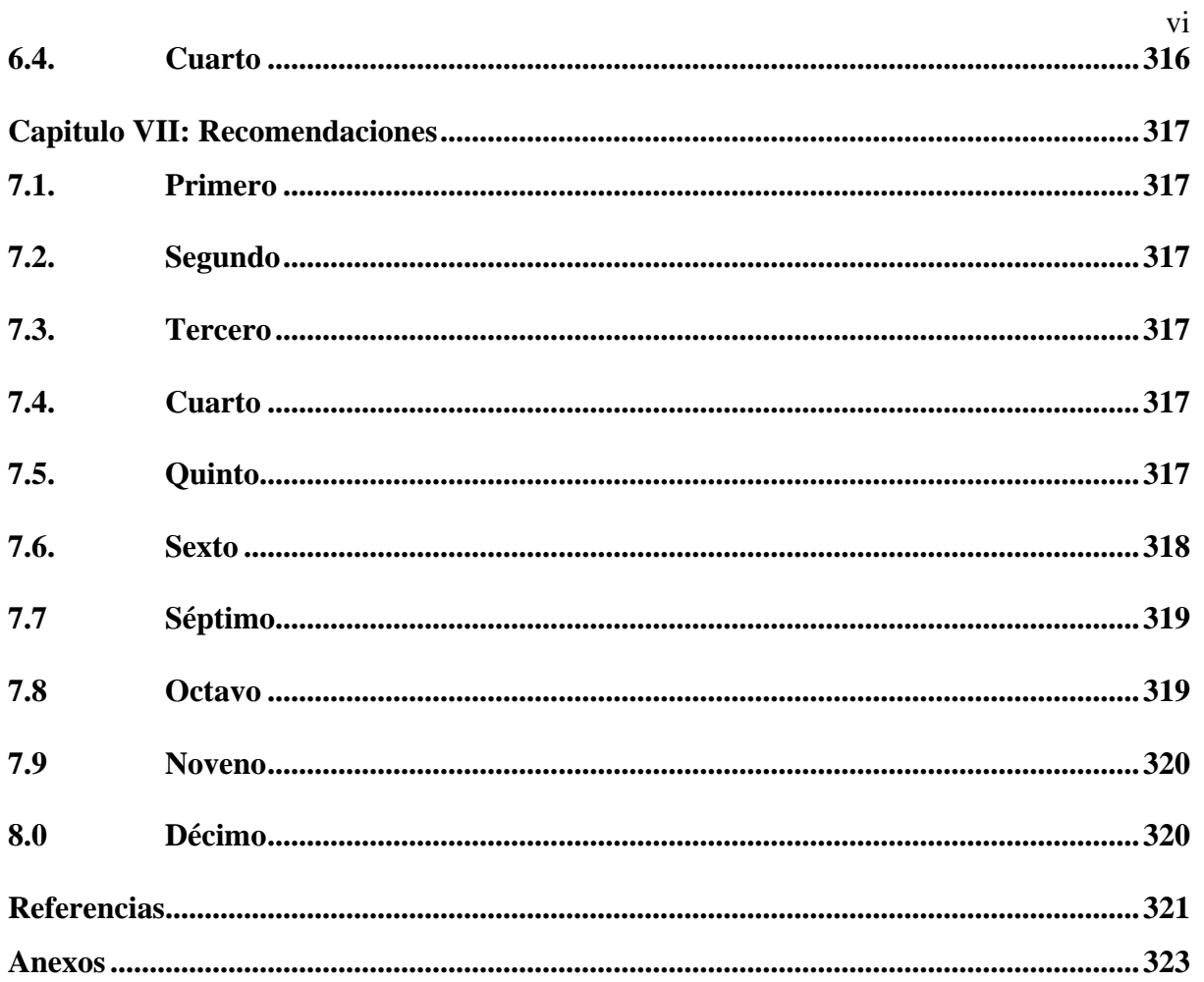

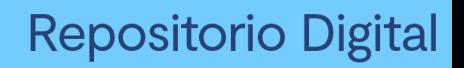

vii

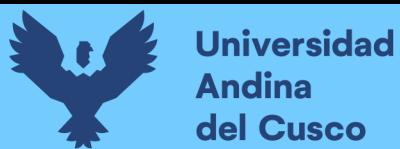

## **Índice de Figuras**

<span id="page-13-0"></span>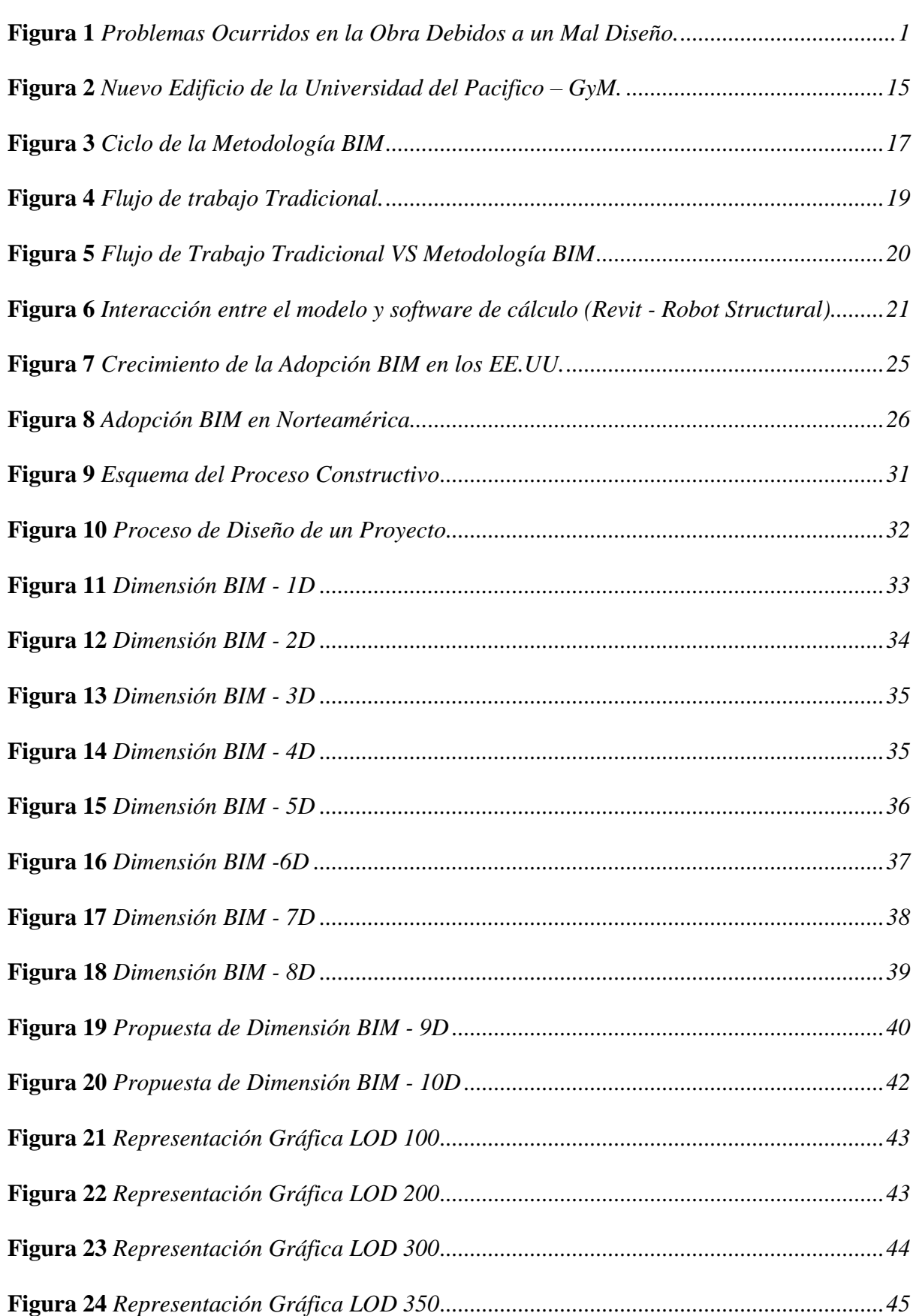

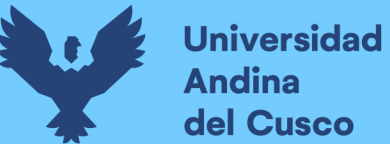

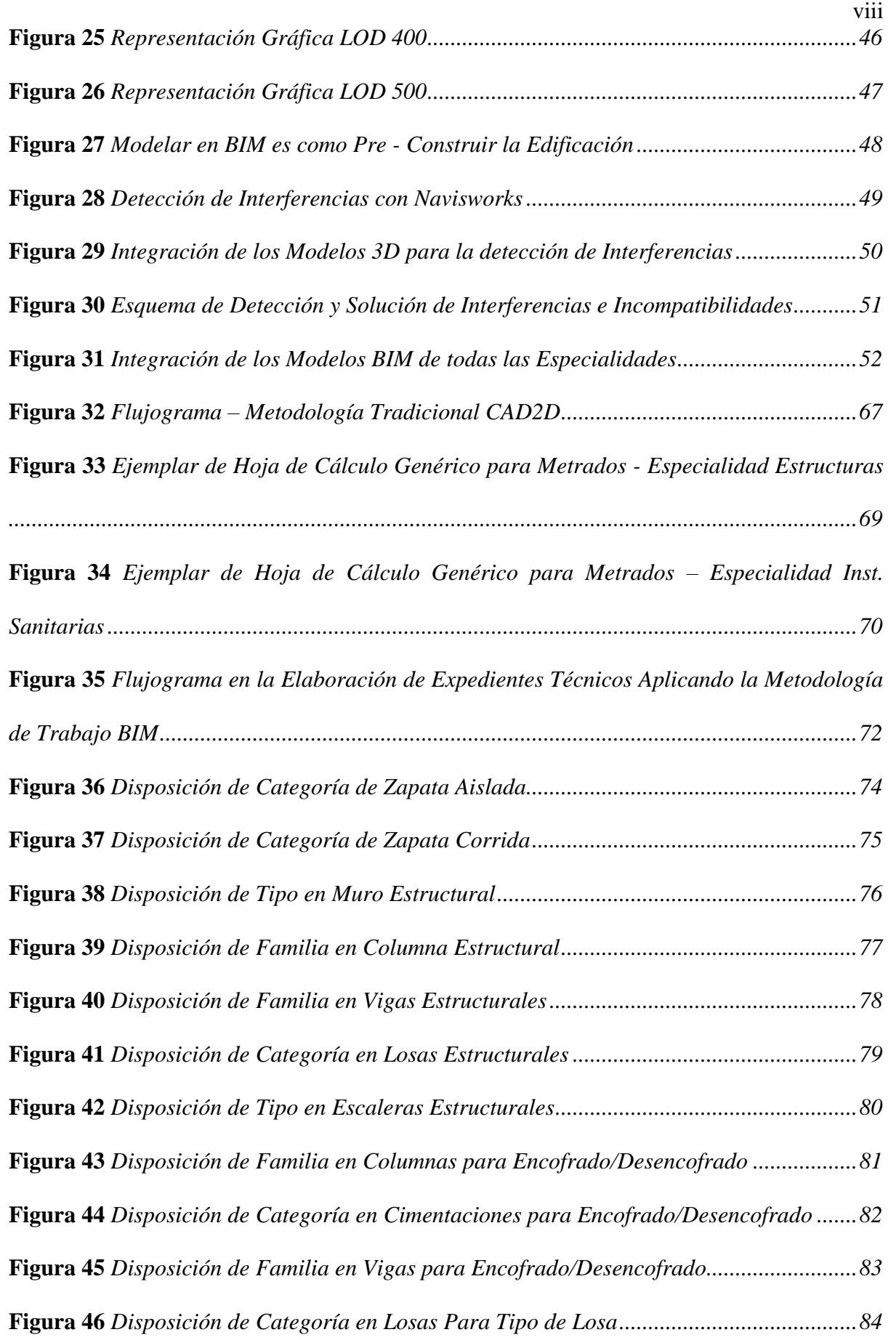

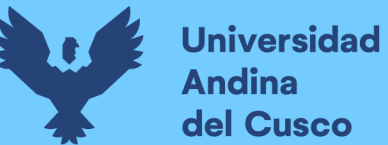

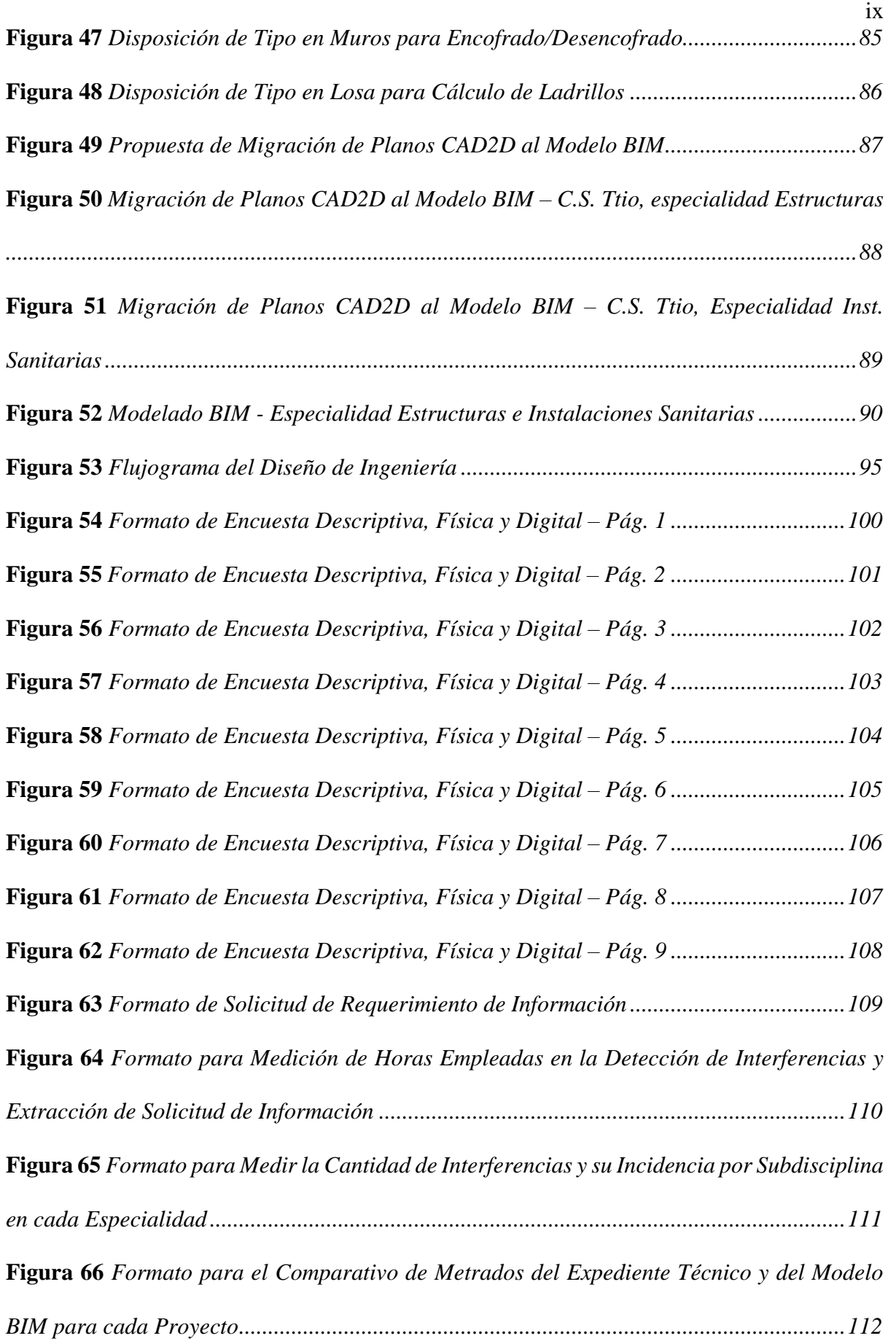

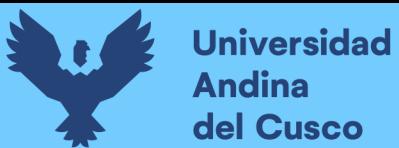

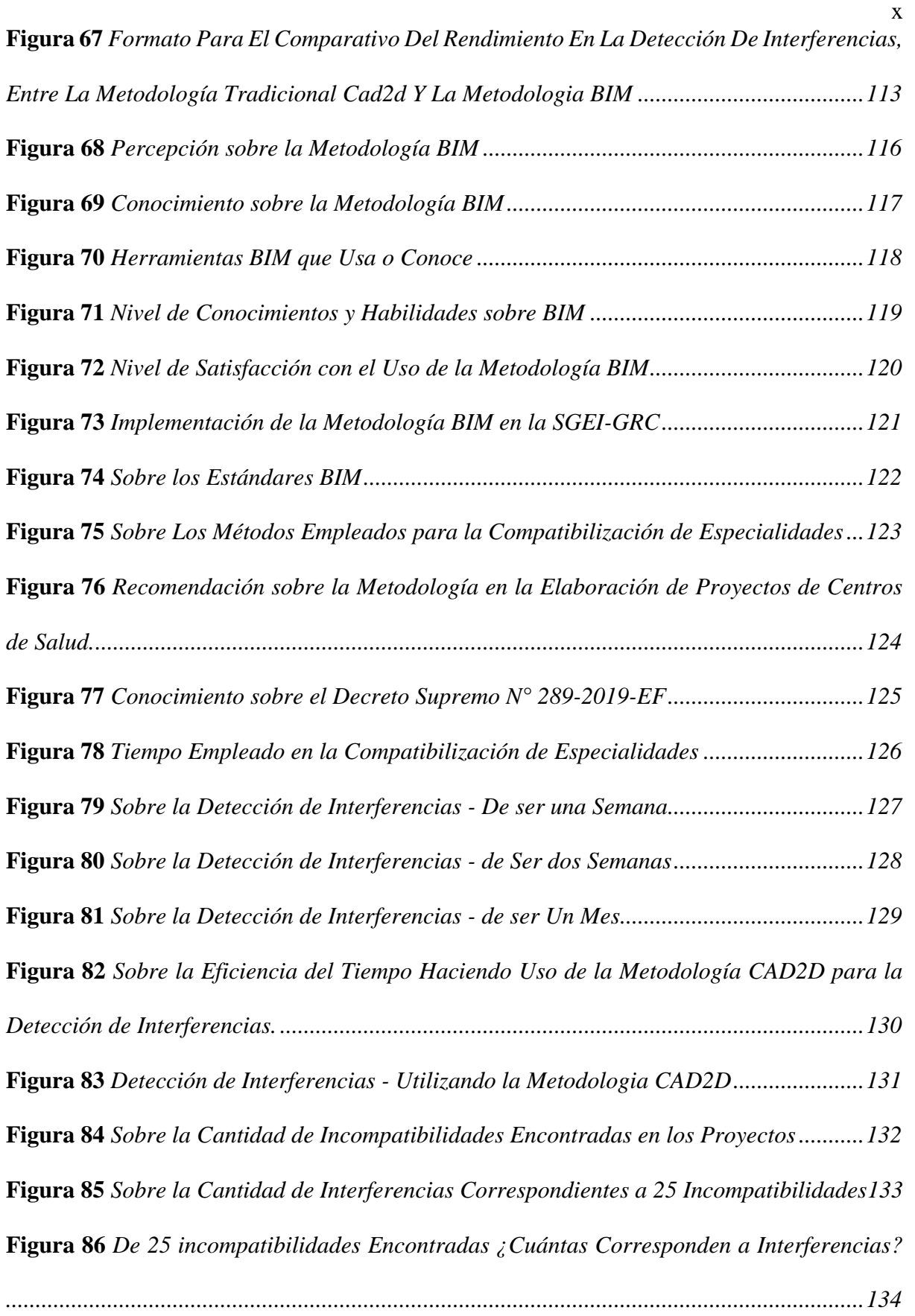

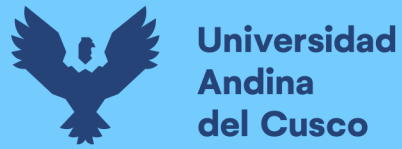

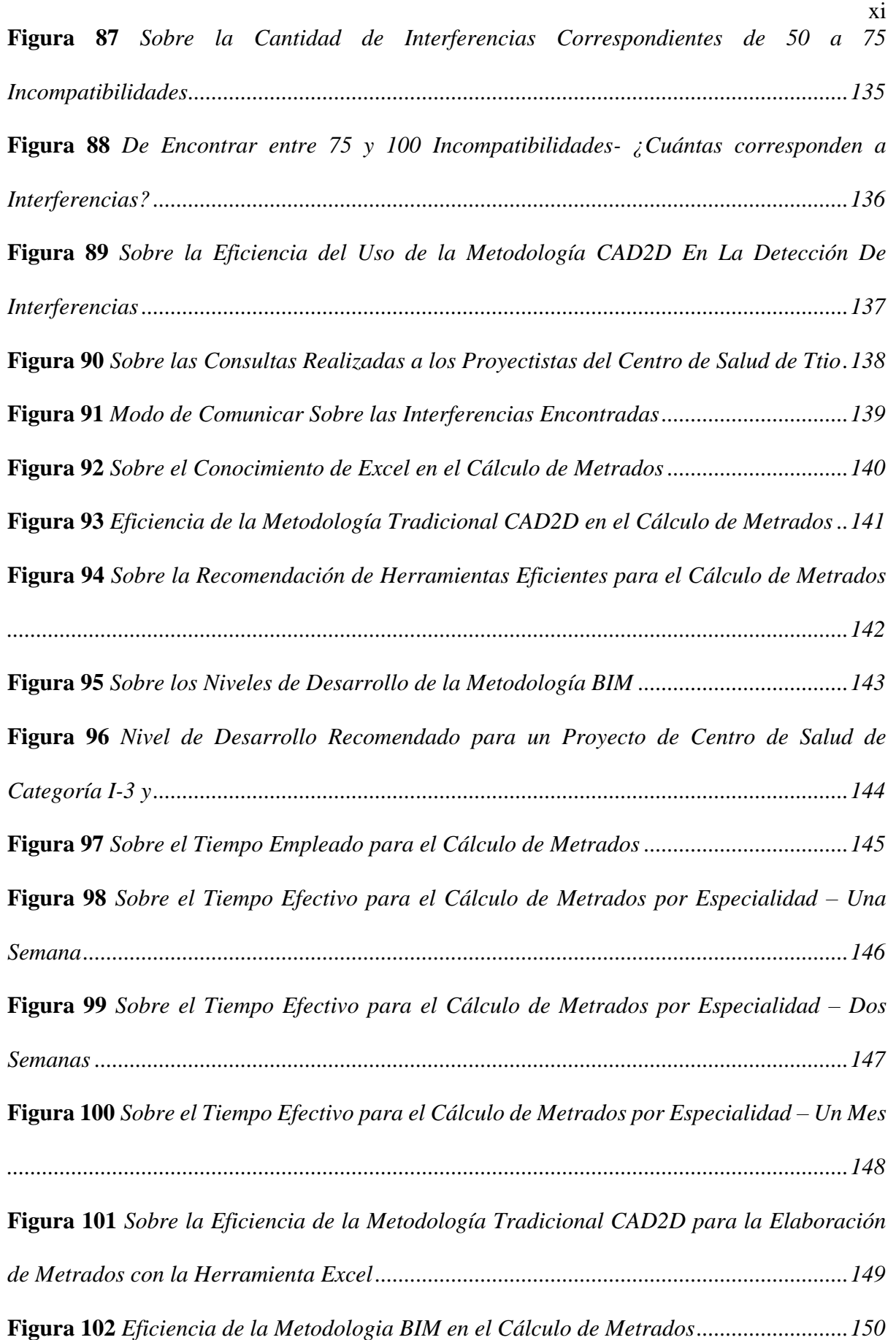

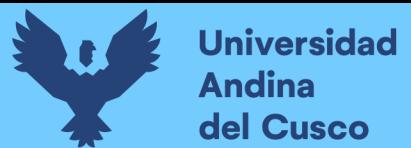

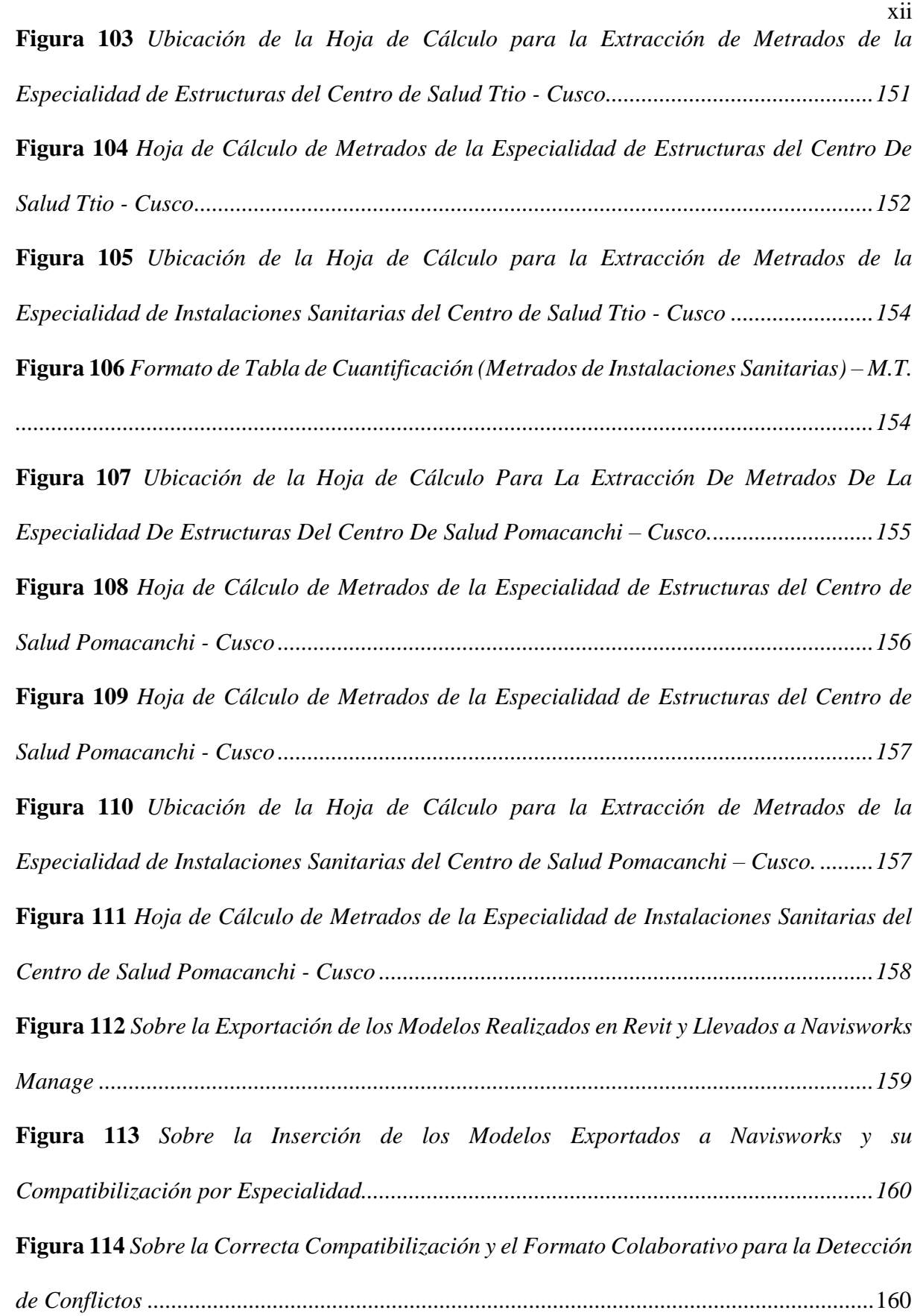

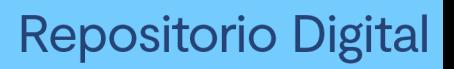

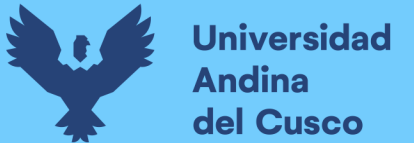

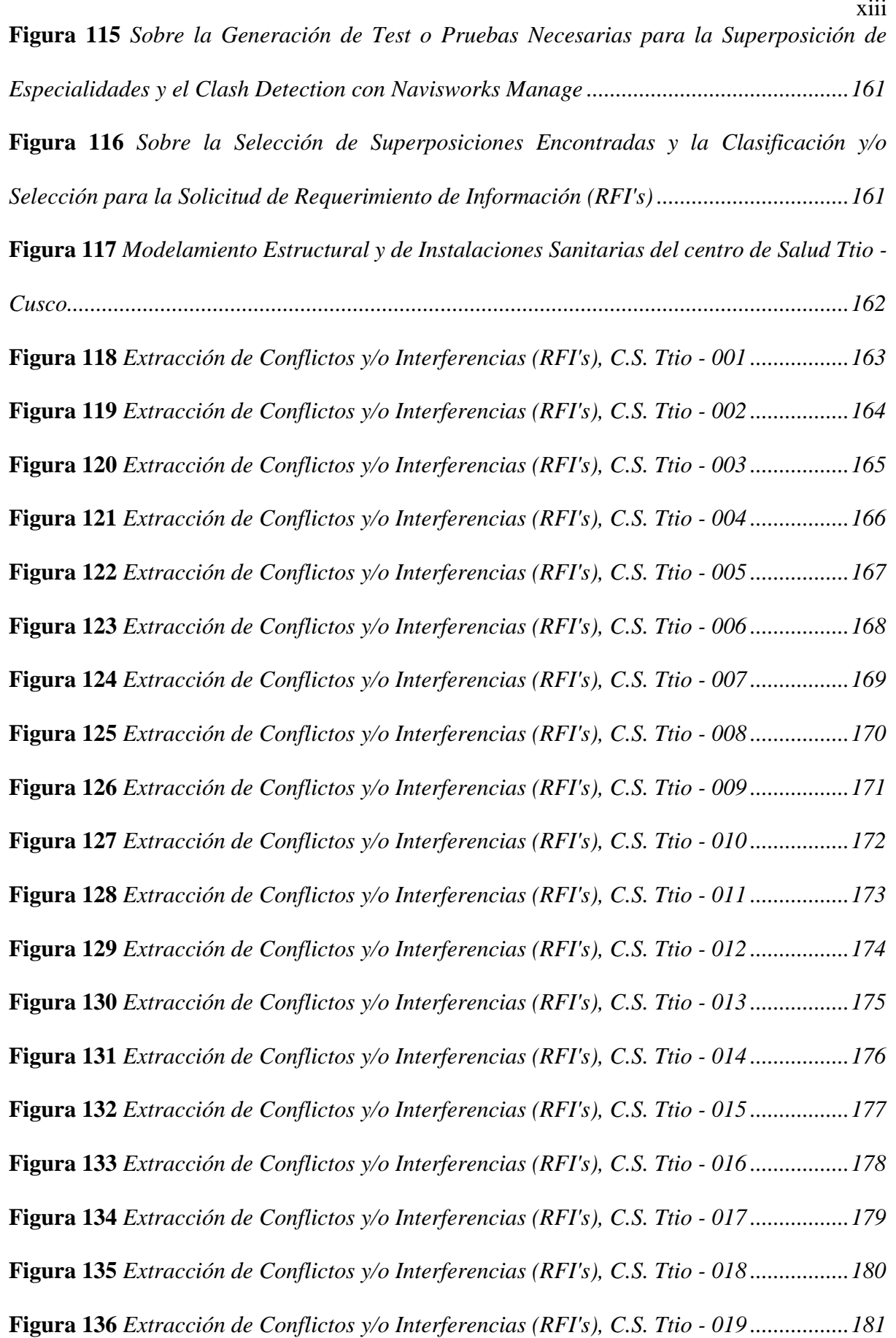

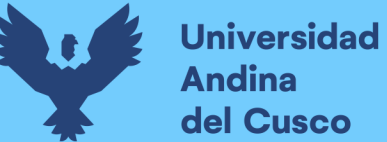

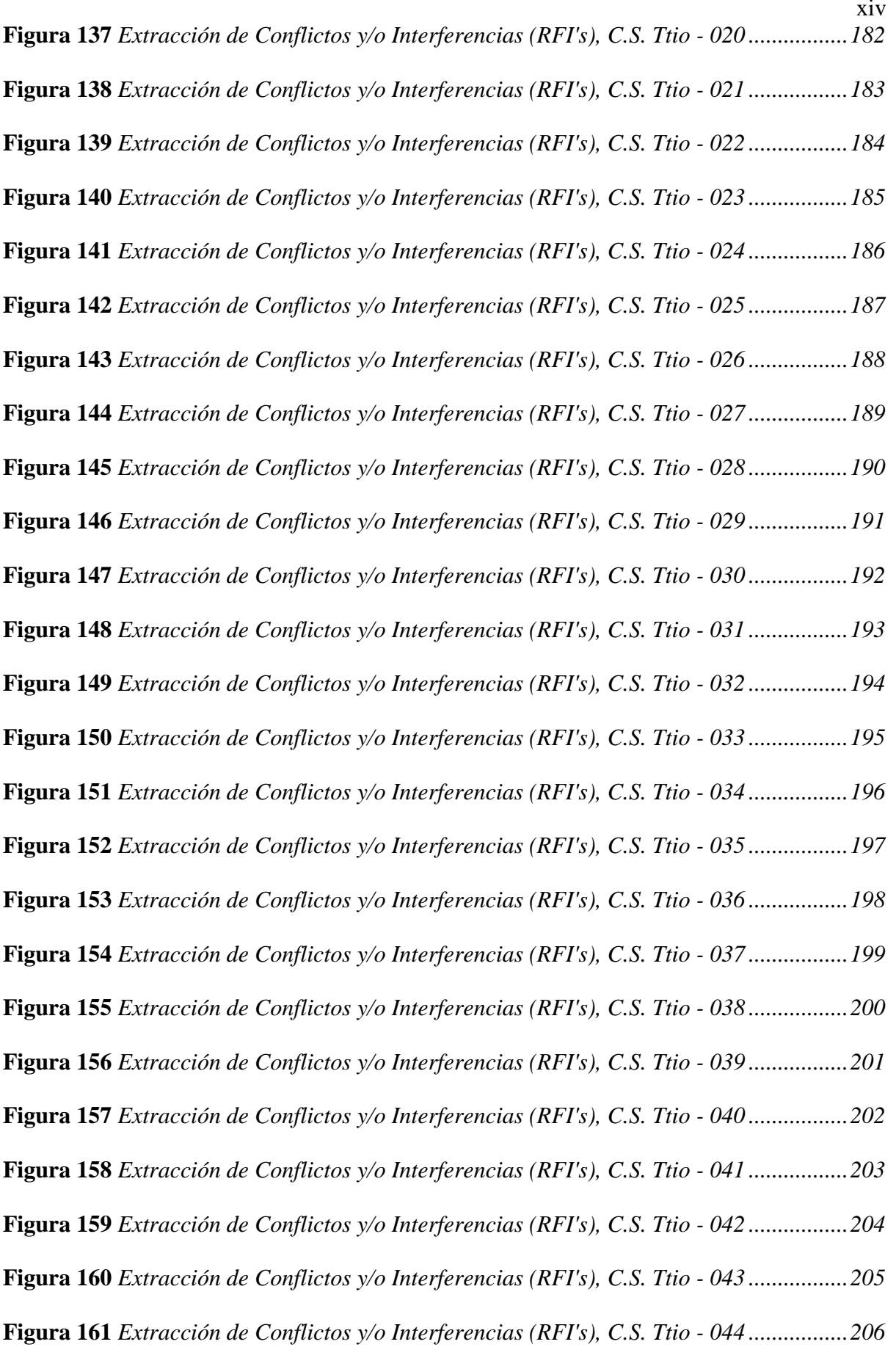

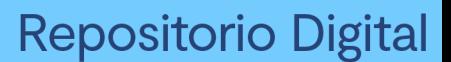

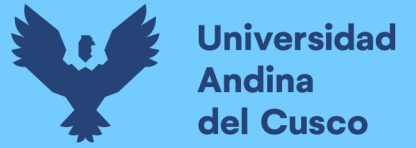

xv **Figura 162** *[Modelamiento Estructural y de Instalaciones Sanitarias del Centro de Salud de](#page-238-0)  Pomacanchi, Acomayo – [Cusco.............................................................................................208](#page-238-0)* **Figura 163** *[Extracción de Conflictos y/o Interferencias \(RFI's\), C.S. Pomacanchi -](#page-239-0) 001....209* **Figura 164** *[Extracción de Conflictos y/o Interferencias \(RFI's\), C.S. Pomacanchi -](#page-240-0) 002....210* **Figura 165** *[Extracción de Conflictos y/o Interferencias \(RFI's\), C.S. Pomacanchi -](#page-241-0) 003....211* **Figura 166** *[Extracción de Conflictos y/o Interferencias \(RFI's\), C.S. Pomacanchi -](#page-242-0) 004....212* **Figura 167** *[Extracción de Conflictos y/o Interferencias \(RFI's\), C.S. Pomacanchi -](#page-243-0) 005....213* **Figura 168** *[Extracción de Conflictos y/o Interferencias \(RFI's\), C.S. Pomacanchi -](#page-244-0) 006....214* **Figura 169** *[Extracción de Conflictos y/o Interferencias \(RFI's\), C.S. Pomacanchi -](#page-245-0) 007....215* **Figura 170** *[Extracción de Conflictos y/o Interferencias \(RFI's\), C.S. Pomacanchi -](#page-246-0) 008....216* **Figura 171** *[Extracción de Conflictos y/o Interferencias \(RFI's\), C.S. Pomacanchi -](#page-247-0) 009....217* **Figura 172** *[Extracción de Conflictos y/o Interferencias \(RFI's\), C.S. Pomacanchi -](#page-248-0) 010....218* **Figura 173** *[Extracción de Conflictos y/o Interferencias \(RFI's\), C.S. Pomacanchi -](#page-249-0) 011....219* **Figura 174** *[Extracción de Conflictos y/o Interferencias \(RFI's\), C.S. Pomacanchi -](#page-250-0) 012....220* **Figura 175** *[Extracción de Conflictos y/o Interferencias \(RFI's\), C.S. Pomacanchi -](#page-251-0) 013....221* **Figura 176** *[Extracción de Conflictos y/o Interferencias \(RFI's\), C.S. Pomacanchi -](#page-252-0) 014....222* **Figura 177** *[Extracción de Conflictos y/o Interferencias \(RFI's\), C.S. Pomacanchi -](#page-253-0) 015....223* **Figura 178** *[Extracción de Conflictos y/o Interferencias \(RFI's\), C.S. Pomacanchi -](#page-254-0) 016....224* **Figura 179** *[Extracción de Conflictos y/o Interferencias \(RFI's\), C.S. Pomacanchi -](#page-255-0) 017....225* **Figura 180** *[Extracción de Conflictos y/o Interferencias \(RFI's\), C.S. Pomacanchi -](#page-256-0) 018....226* **Figura 181** *[Extracción de Conflictos y/o Interferencias \(RFI's\), C.S. Pomacanchi -](#page-257-0) 019....227* **Figura 182** *[Extracción de Conflictos y/o Interferencias \(RFI's\), C.S. Pomacanchi -](#page-258-0) 020....228* **Figura 183** *[Extracción de Conflictos y/o Interferencias \(RFI's\), C.S. Pomacanchi -](#page-259-0) 021....229* **Figura 184** *[Extracción de Conflictos y/o Interferencias \(RFI's\), C.S. Pomacanchi -](#page-260-0) 022....230* **Figura 185** *[Extracción de Conflictos y/o Interferencias \(RFI's\), C.S. Pomacanchi -](#page-261-0) 023....231*

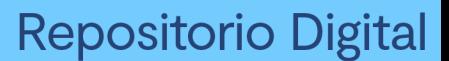

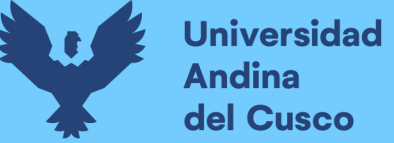

xvi **Figura 186** *[Extracción de Conflictos y/o Interferencias \(RFI's\), C.S. Pomacanchi -](#page-262-0) 024....232* **Figura 187** *[Extracción de Conflictos y/o Interferencias \(RFI's\), C.S. Pomacanchi -](#page-263-0) 025....233* **Figura 188** *[Extracción de Conflictos y/o Interferencias \(RFI's\), C.S. Pomacanchi -](#page-264-0) 026....234* **Figura 189** *[Extracción de Conflictos y/o Interferencias \(RFI's\), C.S. Pomacanchi -](#page-265-0) 027....235* **Figura 190** *[Extracción de Conflictos y/o Interferencias \(RFI's\), C.S. Pomacanchi -](#page-266-0) 028....236* **Figura 191** *[Extracción de Conflictos y/o Interferencias \(RFI's\), C.S. Pomacanchi -](#page-267-0) 029....237* **Figura 192** *[Extracción de Conflictos y/o Interferencias \(RFI's\), C.S. Pomacanchi -](#page-268-0) 030....238* **Figura 193** *[Extracción de Conflictos y/o Interferencias \(RFI's\), C.S. Pomacanchi -](#page-269-0) 031....239* **Figura 194** *[Extracción de Conflictos y/o Interferencias \(RFI's\), C.S. Pomacanchi -](#page-270-0) 032....240* **Figura 195** *[Extracción de Conflictos y/o Interferencias \(RFI's\), C.S. Pomacanchi -](#page-271-0) 033....241* **Figura 196** *[Extracción de Conflictos y/o Interferencias \(RFI's\), C.S. Pomacanchi -](#page-272-0) 034....242* **Figura 197** *[Extracción de Conflictos y/o Interferencias \(RFI's\), C.S. Pomacanchi -](#page-273-0) 035....243* **Figura 198** *[Extracción de Conflictos y/o Interferencias \(RFI's\), C.S. Pomacanchi -](#page-274-0) 036....244* **Figura 199** *[Extracción de Conflictos y/o Interferencias \(RFI's\), C.S. Pomacanchi -](#page-275-0) 037....245* **Figura 200** *[Extracción de Conflictos y/o Interferencias \(RFI's\), C.S. Pomacanchi -](#page-276-0) 038....246* **Figura 201** *[Extracción de Conflictos y/o Interferencias \(RFI's\), C.S. Pomacanchi -](#page-277-0) 039....247* **Figura 202** *[Extracción de Conflictos y/o Interferencias \(RFI's\), C.S. Pomacanchi -](#page-278-0) 040....248* **Figura 203** *[Extracción de Conflictos y/o Interferencias \(RFI's\), C.S. Pomacanchi -](#page-279-0) 041....249* **Figura 204** *[Extracción de Conflictos y/o Interferencias \(RFI's\), C.S. Pomacanchi -](#page-280-0) 042....250* **Figura 205** *[Extracción de Conflictos y/o Interferencias \(RFI's\), C.S. Pomacanchi -](#page-281-0) 043....251* **Figura 206** *[Extracción de Conflictos y/o Interferencias \(RFI's\), C.S. Pomacanchi -](#page-282-0) 044....252* **Figura 207** *[Extracción de Conflictos y/o Interferencias \(RFI's\), C.S. Pomacanchi -](#page-283-0) 045....253* **Figura 208** *[Extracción de Conflictos y/o Interferencias \(RFI's\), C.S. Pomacanchi -](#page-284-0) 046....254* **Figura 209** *[Extracción de Conflictos y/o Interferencias \(RFI's\), C.S. Pomacanchi -](#page-285-0) 047....255* **Figura 210** *[Extracción de Conflictos y/o Interferencias \(RFI's\), C.S. Pomacanchi -](#page-286-0) 048....256*

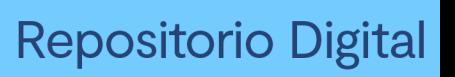

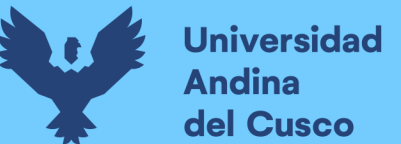

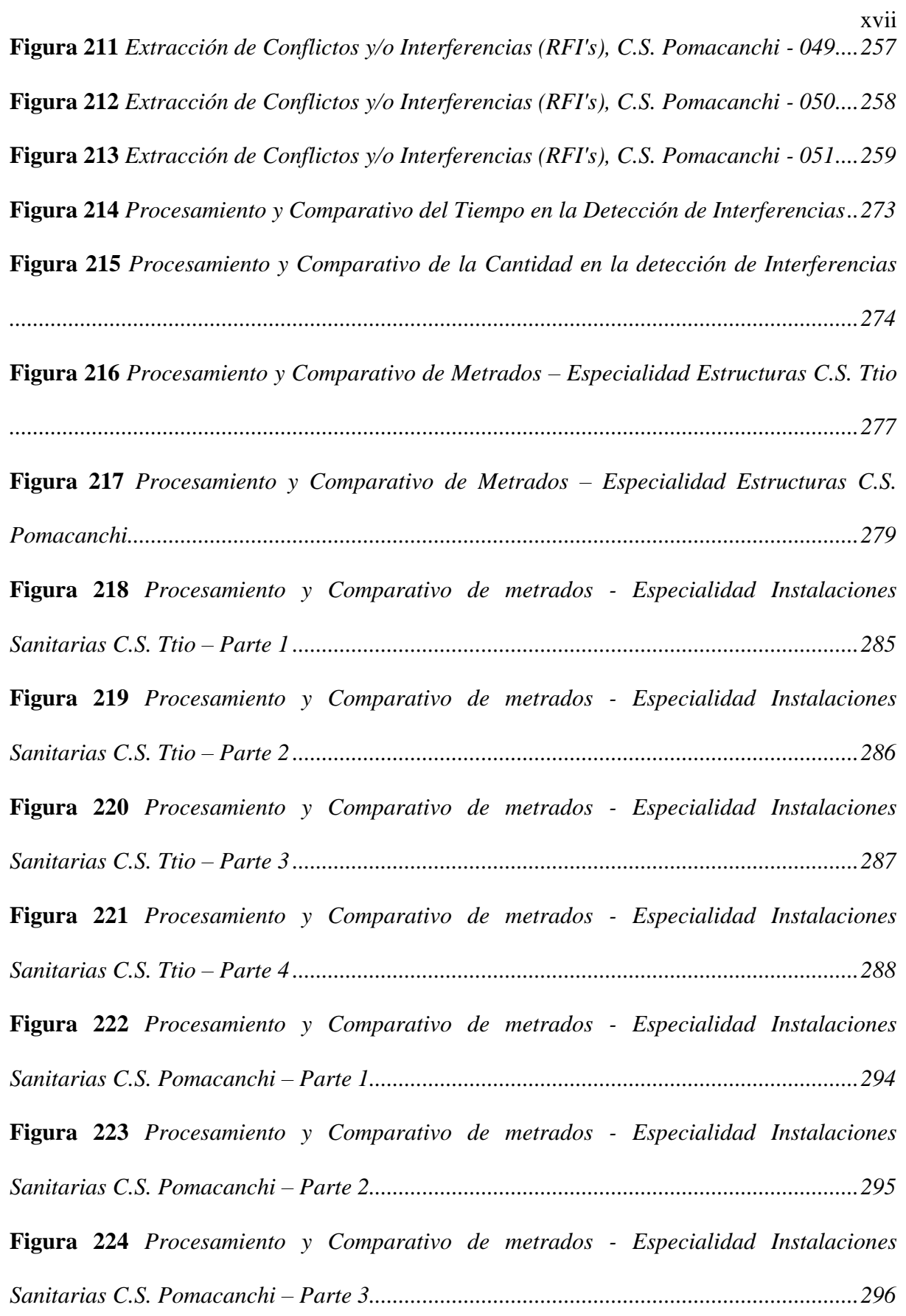

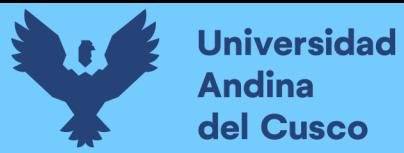

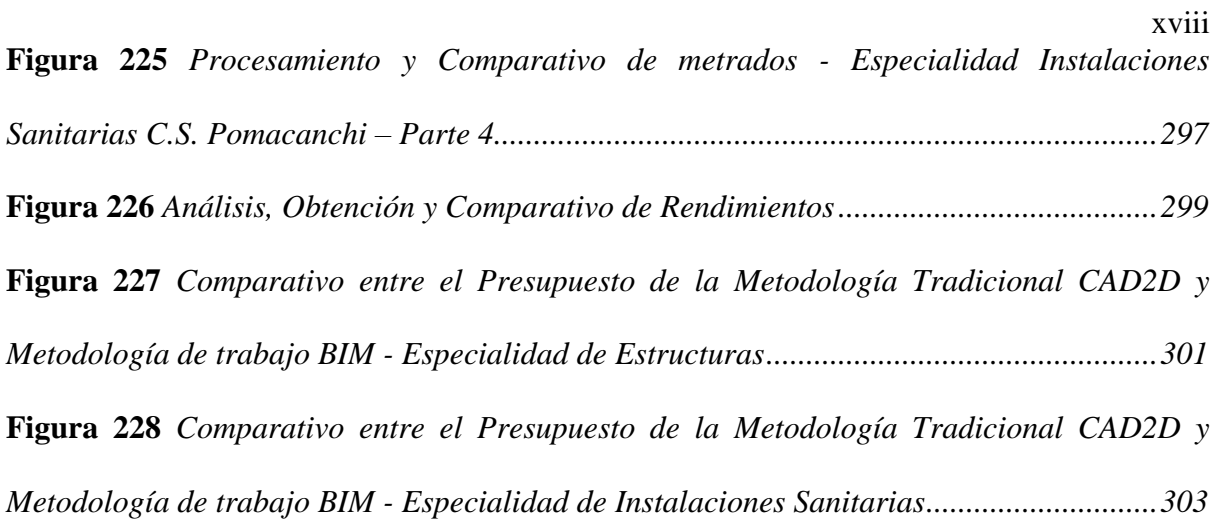

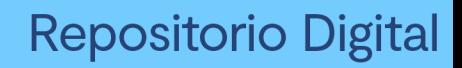

xix

### **Universidad Andina** del Cusco

### <span id="page-25-0"></span>**Índice de Tablas**

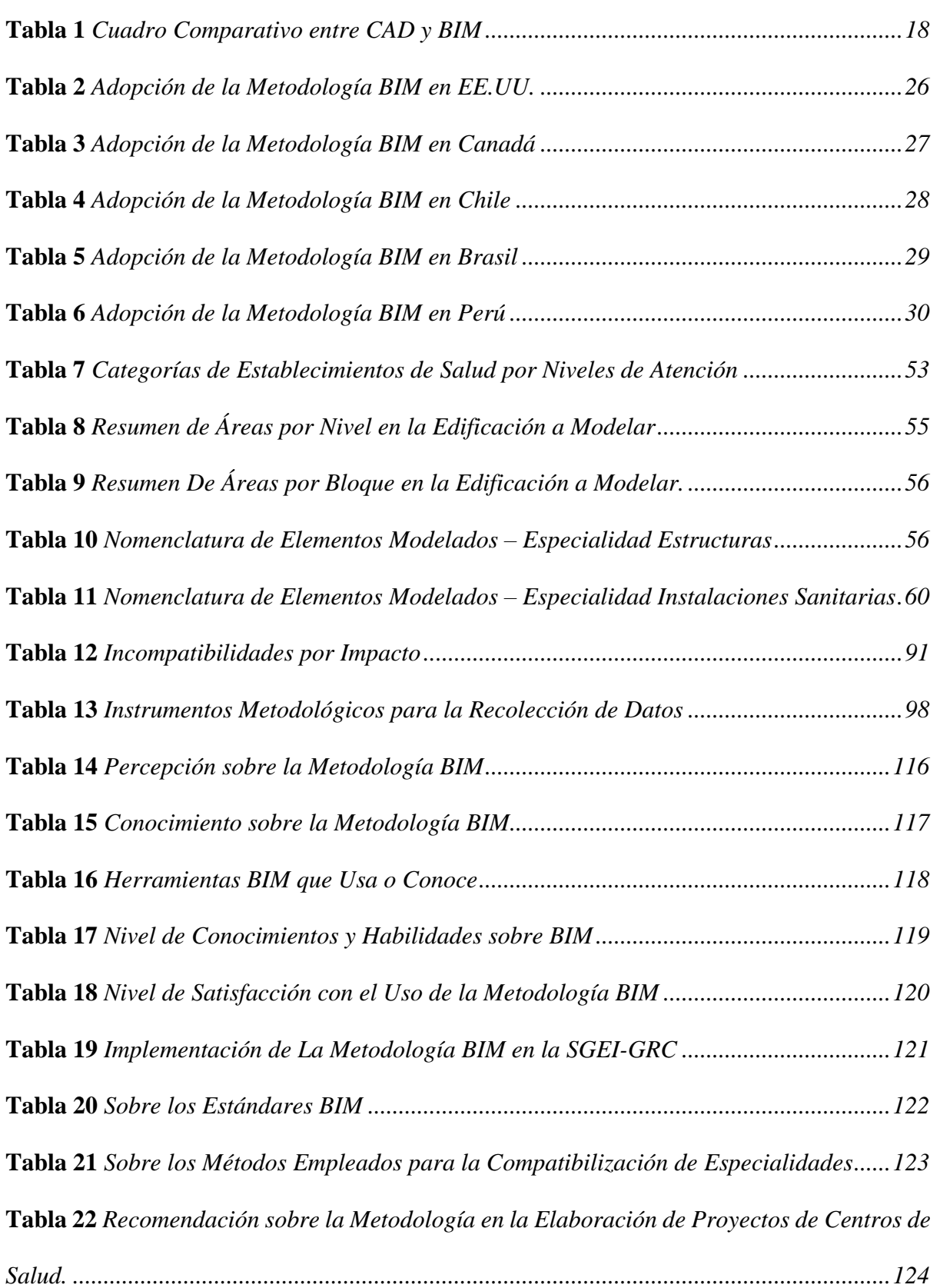

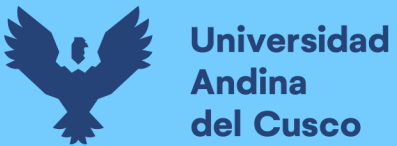

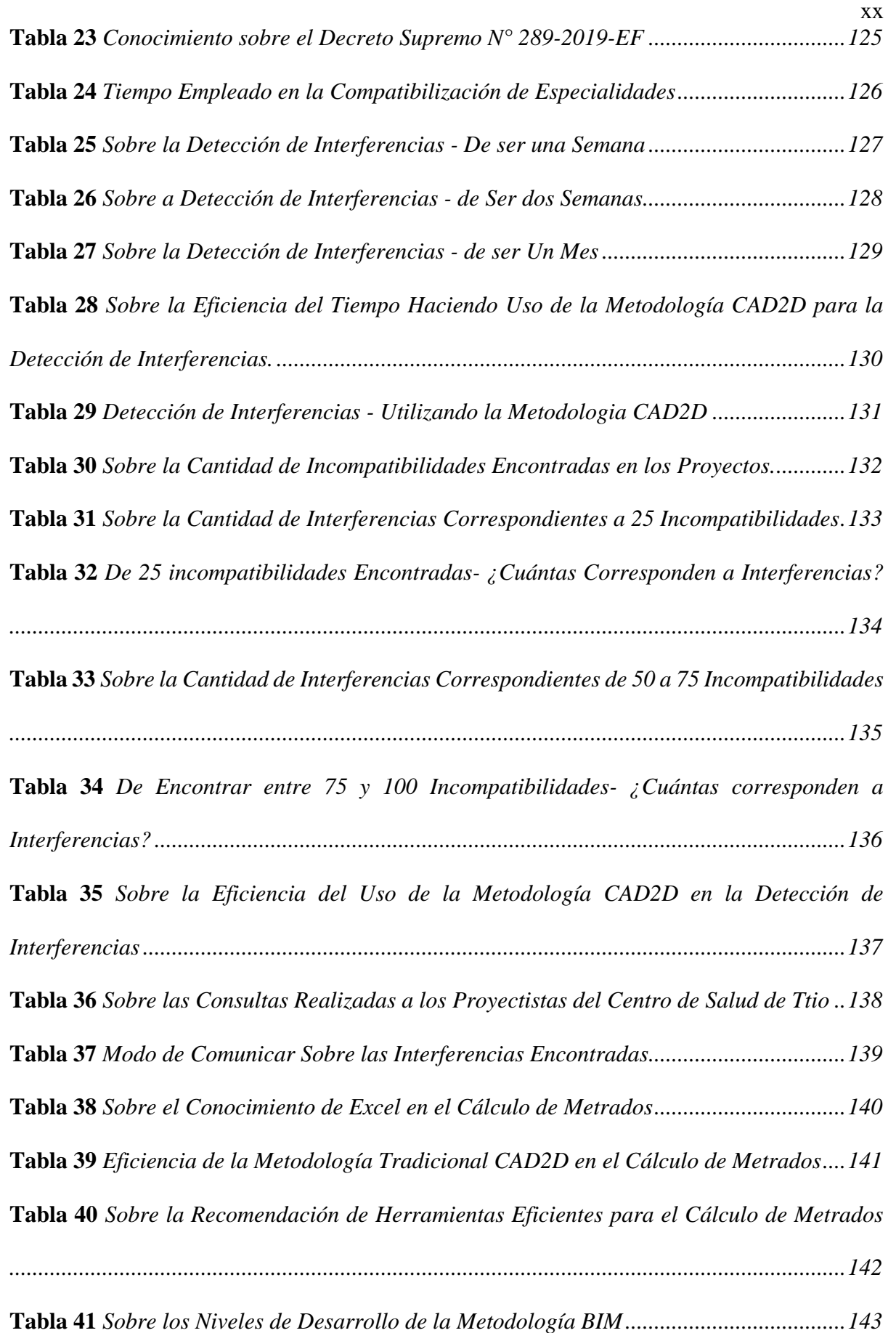

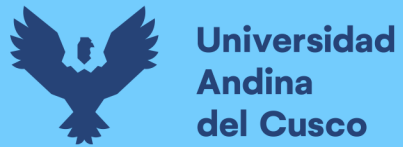

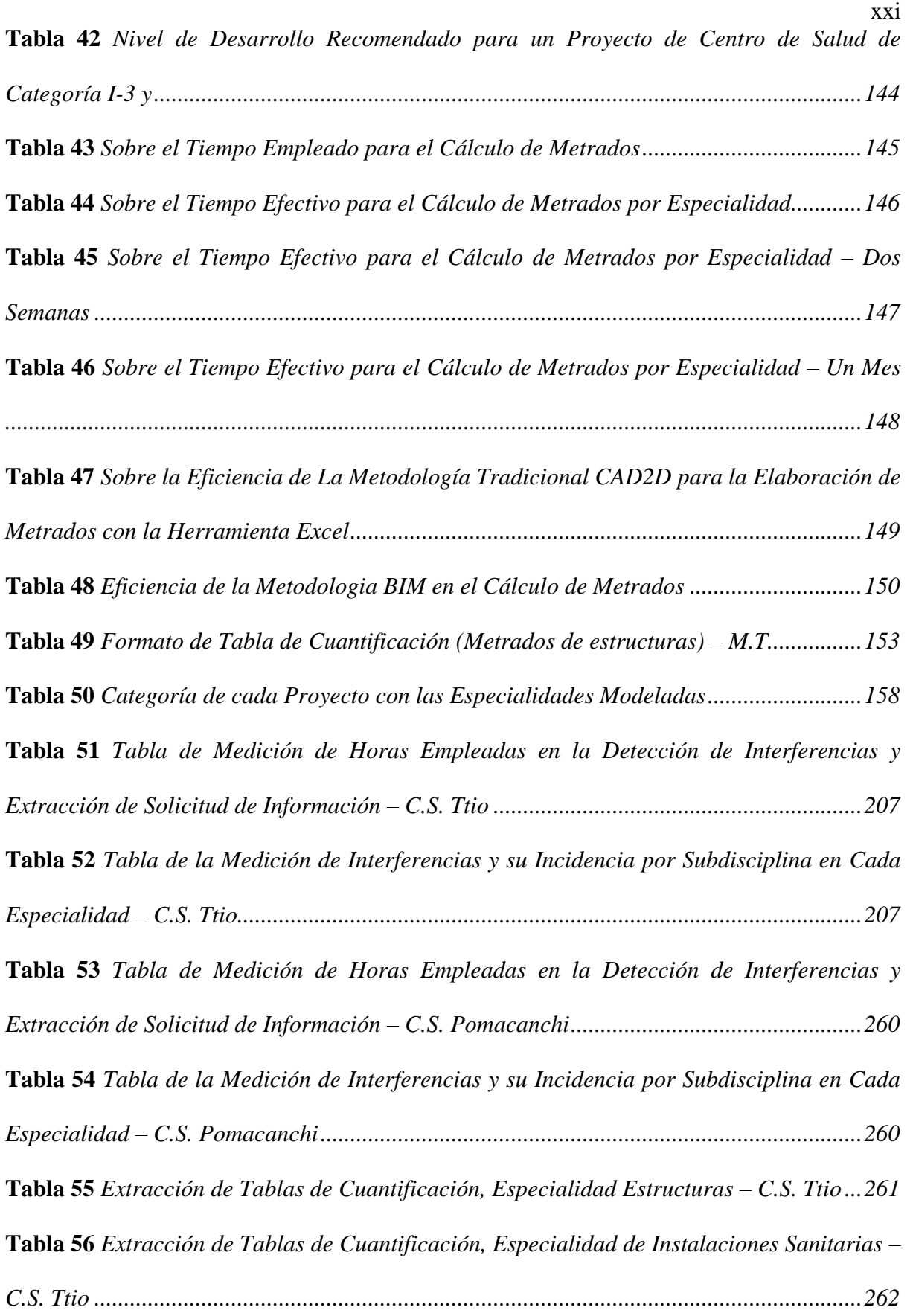

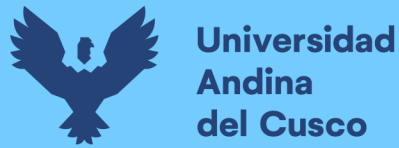

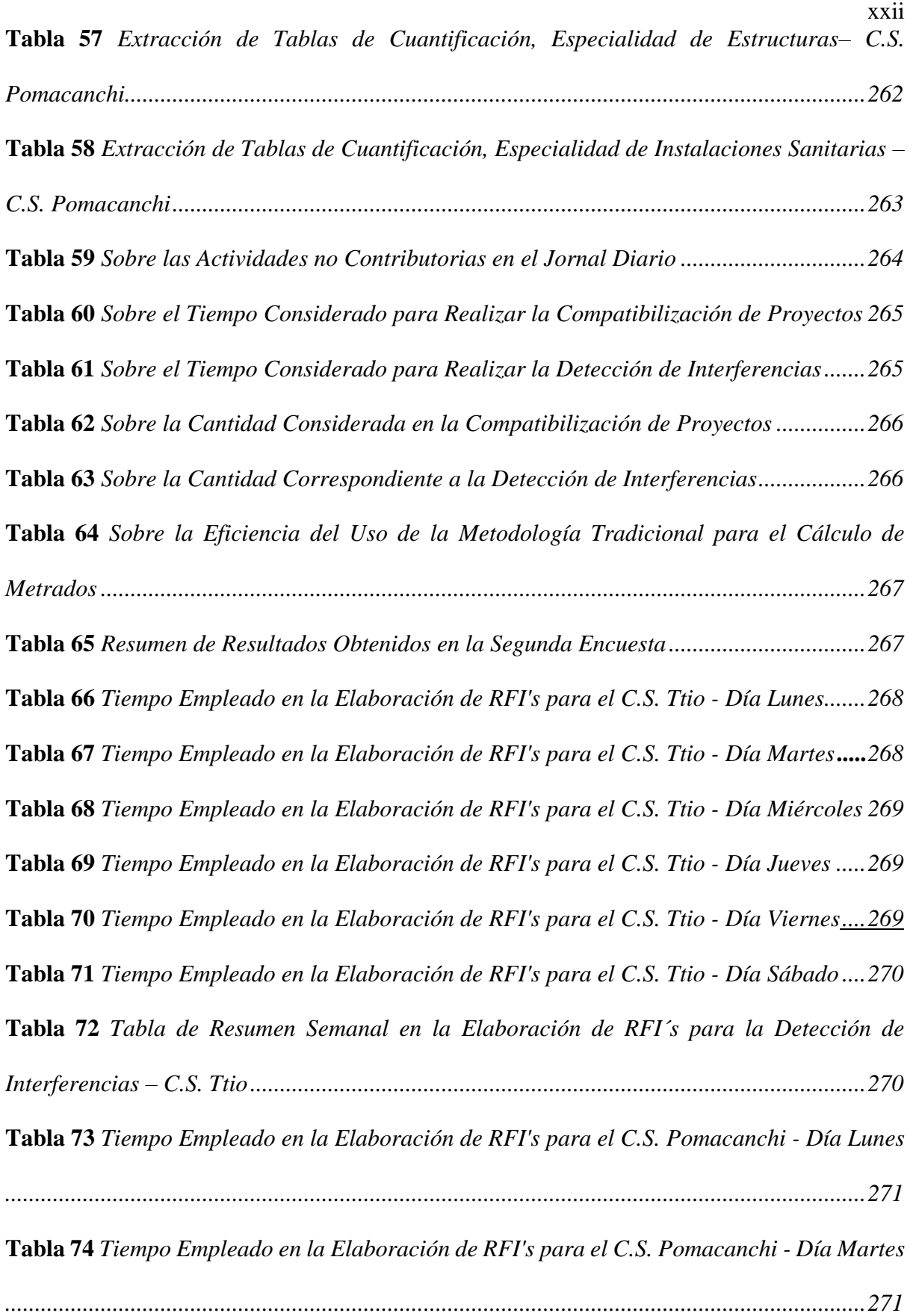

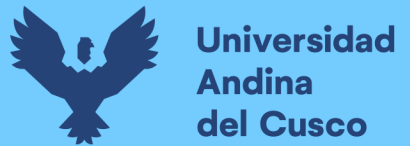

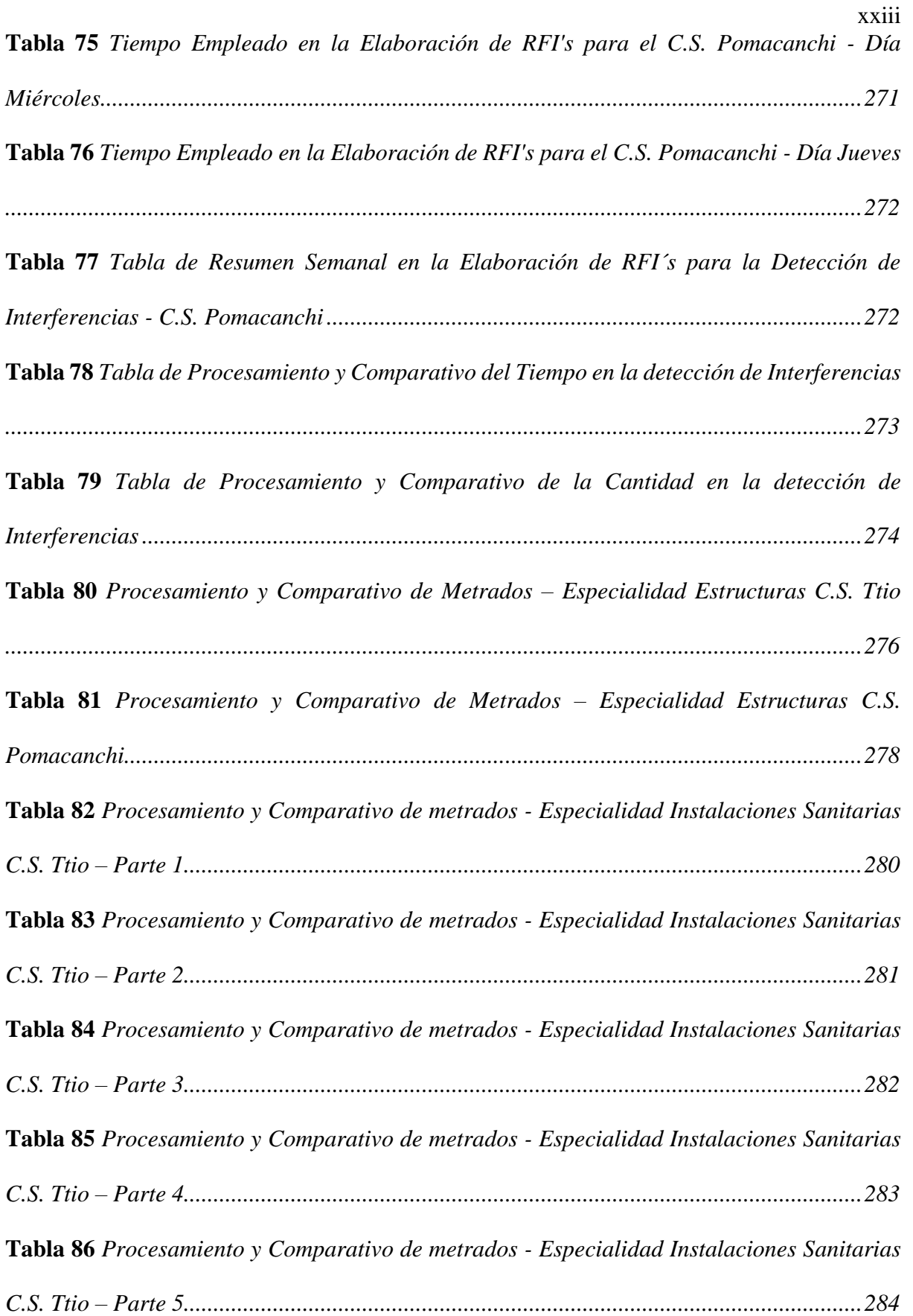

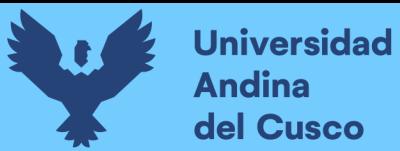

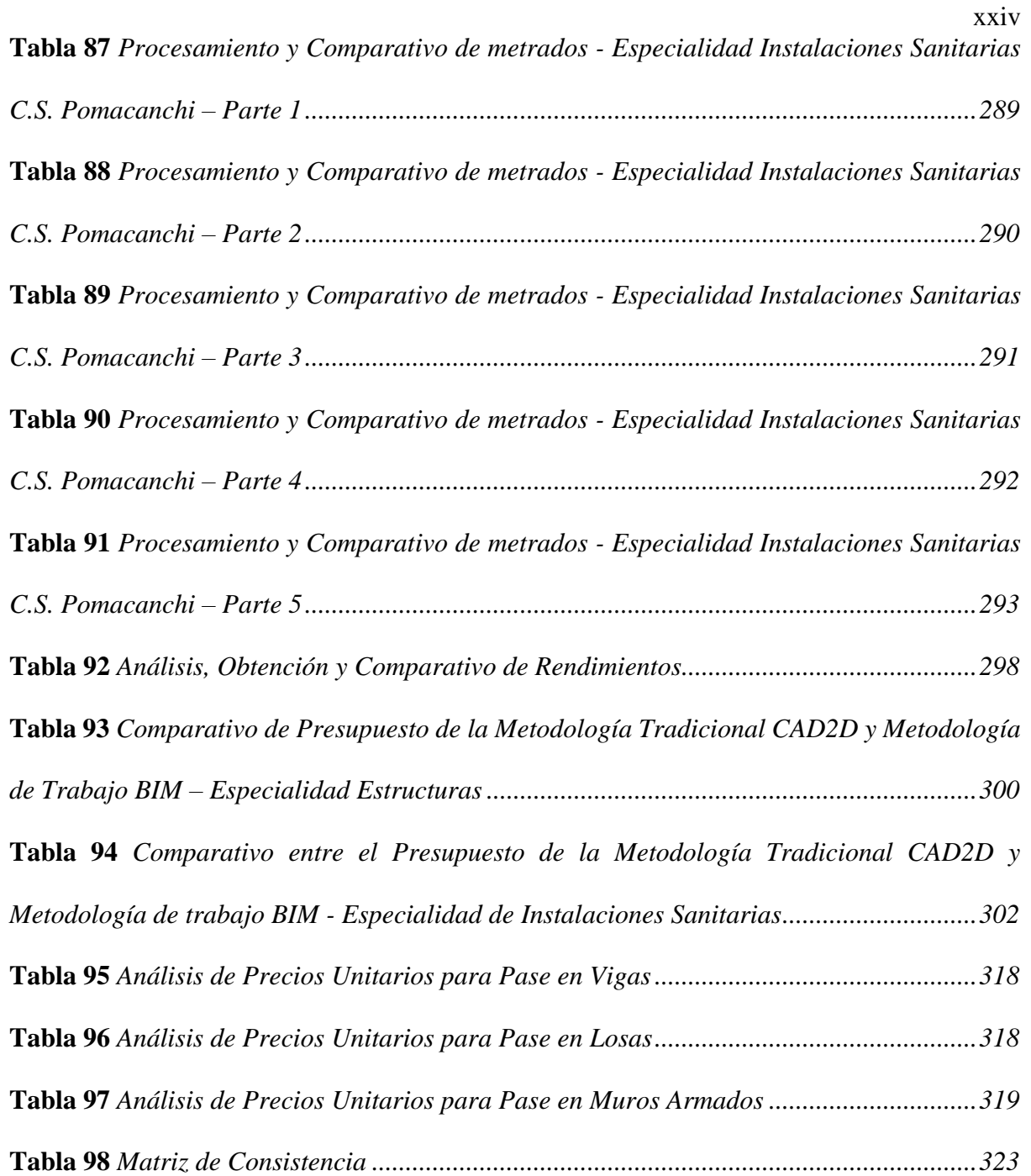

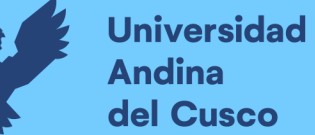

#### <span id="page-31-0"></span>**Capítulo I: Planteamiento del Problema**

#### <span id="page-31-1"></span>**1.1 Identificación del Problema**

#### <span id="page-31-2"></span>*1.1.1. Descripción del Problema*

En la actualidad uno de los principales problemas dentro de la industria de la construcción a nivel mundial y sobre todo en los países latinoamericanos como es el caso de Perú, es la falta de coordinación y colaboración en la elaboración de los proyectos, lo que hace que un proyecto tenga éxito o fracaso. Nos referimos de manera específica a la comunicación que debería de existir entre todos los especialistas involucrados de las diferentes disciplinas en la etapa de diseño y que al no fortalecer este dinamismo de trabajo entre especialistas las representaciones gráficas (planos) son elaborados de manera incorrecta, presentando incompatibilidades e interferencias, encontrándose en la etapa construcción (Ejecución del proyecto) con un enfrentamiento entre especialidades, superposición entre elementos, incompatibilidad de cantidades (metrados), que obligan a ser modificados en una etapa donde los errores del proyecto deberían de ser mínimos.|

De la encuesta realizada en la ciudad en Lima por Váquez Ayala (2006), como podemos ver en la Figura 1, concluye que el 66% de los encuestados muestran deficiencia en la etapa de diseño, reflejando un 35% para la incompatibilidad de planos.

#### <span id="page-31-3"></span>**Figura 1**

*Problemas Ocurridos en la Obra Debidos a un Mal Diseño.*

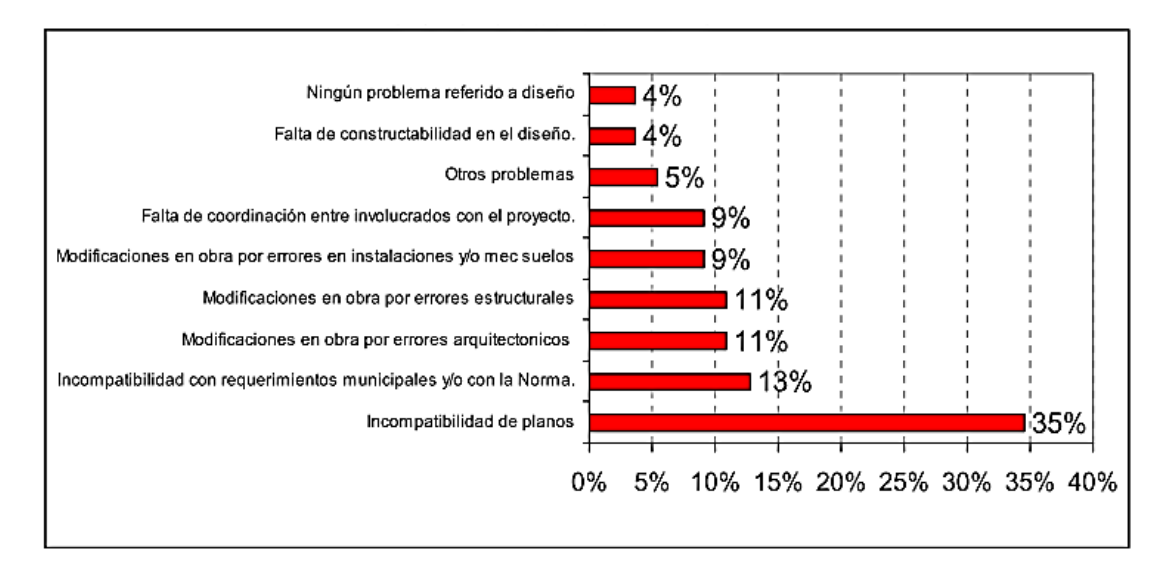

*Nota*. Reproducido de Incompatibilidad de Planos entre las Diferentes Especialidades (p. 30),

tomado de (Ayala, 2006). Copyright ©.

 $\mathcal{D}_{\mathcal{L}}$ 

La figura nos muestra que el 35% de profesionales no maneja una información coordinada y que no integran y/o compatibilizan sus planos, donde cada especialista trabaja independientemente limitándose a sus funciones en específico, conociendo algunos parámetros generales del proyecto, generando en la etapa construcción incertidumbre y la necesidad de tiempo para corregir dichos errores.

De acuerdo a James et al. (2010, p.16) "en la etapa de diseño se deben de pulir la comunicación y el liderazgo entre todos los especialistas para buscar la integración holística o integral del proyecto y si esta situación no se da, obligaría a la siguiente etapa a construir el proyecto con errores de diseños, diseños incompletos, planos no compatibilizados (con interferencias entre especialidades) y documentación no consistente que mayormente son detectados y resueltos en plena ejecución de la obra lo cual puede ocasionar muchas veces desperdicios de tiempo, calidad, productividad y dinero".(p.3)

Muchos de los profesionales especializados en la elaboración de proyectos obedecen a un orden secuencial de actividades para dicha elaboración, sin embargo, un gran porcentaje de estos omite la actividad de la compatibilización entre especialidades, actividad que es muy importante donde se resolverá todos los problemas que puedan existir en el proyecto y que a partir de esta actividad todos los documentos contractuales (planos, especificaciones técnicas, metrados, etc.) sean correctamente elaborados y lleguen a la etapa construcción de la manera más óptima posible.

La complejidad de los proyectos avanza cada vez más en la industria de la construcción, lo que obliga a los profesionales a implementar nuevas metodologías, filosofías de trabajo y consigo herramientas tecnológicas que ayuden a optimizar procesos, reduciendo tiempos y mejorando la calidad de los proyectos.

En la región del Cusco actualmente se viene trabajando con la metodología tradicional CAD2D en todo el sector público, solo un porcentaje de empresas privadas viene implementando nuevas metodologías de trabajo. Esto implica que considerando la complejidad de los proyectos que se realizan dentro de la región, seguimos trabajando con metodologías y herramientas que traen consigo deficientes resultados en la etapa de diseño, construcción, operación y mantenimiento.

Implementar una nueva metodología de trabajo como la metodología BIM dentro del sector público no solo implica la capacitación de los profesionales, adquisición de las licencias originales de los softwares (herramientas), equipamiento de suficiente (hardware); sino, que es necesario un cambio de filosofía de trabajo, dado que muchos de los profesionales están

convencidos que la metodología con la que ellos trabajan es la más óptima, no apuestan por la implementación de otras metodologías como es el caso de BIM, que viene demostrando resultados muy favorables para la elaboración de proyectos en diferentes partes del mundo.

La relevancia de los problemas se focalizan en las especialidades de instalaciones sanitarias y estructuras, donde realizando las inspecciones en campo y siguiendo criterios normados, se pueden encontrar diversos problemas debido a su deficiente colocación y montaje, que generará partidas adicionales en la programación del proyecto; "problemas que podrían preverse si se utilizaran herramientas adecuadas de detección temprana de interferencias en los planos de todas las especialidades y adoptar soluciones inmediatas mucho antes de que éstas se presenten en la etapa de ejecución"(José et al.,2011, p.6)

De las categorías para las diferentes edificaciones, un centro de salud es mucho más complejo a nivel de especialidades frente a otras categorías, eso significa que deberá ser elaborado a un nivel de detalle muy alto utilizando metodologías adecuadas, que al llegar a la etapa construcción no presente retrabajos, incremento de tiempos, afectación en la calidad; obteniendo como producto un proyecto no conforme (PNC).

Uno de los parámetros con mayor exigencia en nuestro reglamento nacional de edificaciones (RNE 2019) es la norma E.030 que categoriza como A1: edificaciones esenciales a establecimientos del sector salud (públicos y privados). Edificaciones que deberán ser elaboradas con el mayor detalle, metodologías óptimas, herramientas eficientes; que en la práctica no se ve en los distintos proyectos de centros de salud a nivel nacional y regional.

#### <span id="page-33-0"></span>*1.1.2. Formulación Interrogativa del Problema*

#### **1.1.2.1. Formulación Interrogativa del Problema General.**

¿Cómo influye la detección de interferencias y la compatibilización de metrados entre planos estructurales e instalaciones sanitarias, utilizando la metodología tradicional CAD2D y la metodología BIM en el diseño de dos centros de salud elaborados por el G.R.C.?

#### **1.1.2.2. Formulación Interrogativa de los Problemas Específicos.**

**Problema Especifico N°1:** ¿Cuál es la Influencia en la detección de interferencias entre planos estructurales e instalaciones sanitarias, utilizando la metodología tradicional CAD2D en el diseño de dos centros de salud elaborados por el G.R.C.?

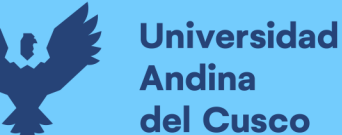

**Problema Especifico N°2:** ¿Cuál es la Influencia en la detección de interferencias entre planos estructurales e instalaciones sanitarias, utilizando la metodología BIM en el diseño de dos centros de salud elaborados por el G.R.C.?

**Problema Especifico N°3:** ¿Cuánto influye la compatibilización de metrados para la especialidad de estructuras e instalaciones sanitarias, utilizando la metodología tradicional CAD2D y la metodología de trabajo BIM el diseño de dos centros de salud elaborados por el G.R.C.?

#### <span id="page-34-0"></span>**1.2 Justificación e Importancia de la Investigación**

#### <span id="page-34-1"></span>*1.2.1. Justificación Técnica*

Está investigación brindará un estudio descriptivo – correlacional, porque sus resultados contribuirán a la ciencia de la ingeniería, en las especialidades que encierra el diseño de un proyecto.

Siguiendo el marco normativo en nuestro país, el Plan BIM Perú mediante el Decreto Supremo N. 237-2019-EF, establece la adopción de la metodología BIM en el sector público, por lo que esta investigación aportará dos casos de implementación BIM en la etapa de diseño de dos proyectos de Centros de Salud elaborados por el Gobierno Regional del Cusco.

Según la [RD 0005-2021-EF/63.01:](https://waltervillavicencio.com/wp-content/uploads/2021/09/RD-0005-2021-EF-63.01.pdf) Aprueban la ["Nota Técnica de Introducción BIM:](https://waltervillavicencio.com/wp-content/uploads/2021/09/Nota-Tecnica-de-Introduccion-BIM-Adopcion-en-la-Inversion-Publica.pdf)  [Adopción en la Inversión Pública"](https://waltervillavicencio.com/wp-content/uploads/2021/09/Nota-Tecnica-de-Introduccion-BIM-Adopcion-en-la-Inversion-Publica.pdf) y la ["Guía Nacional BIM: Gestión de la Información para](https://waltervillavicencio.com/wp-content/uploads/2021/09/Guia-Nacional-BIM-Gestion-de-la-Informacion-para-inversiones-desarrolladas-con-BIM.pdf)  [inversiones desarrolladas con BIM"](https://waltervillavicencio.com/wp-content/uploads/2021/09/Guia-Nacional-BIM-Gestion-de-la-Informacion-para-inversiones-desarrolladas-con-BIM.pdf); ya se cuenta con una guía nacional para implementar la metodología BIM de manera progresiva, es decir, tomando como ejemplares a estos proyectos piloto.

Asimismo, propondremos implementar la metodología de trabajo BIM, de manera que ayude a la entidad pública a mejorar su productividad, eficiencia y competitividad, sirviendo como base para realizar futuras implementaciones pudiendo ser tomada como ejemplar, ser desarrollada y mejorada esta investigación.

#### <span id="page-34-2"></span>*1.2.2. Justificación Social*

Con esta investigación haremos un alcance útil para los estudiantes de la Universidad Andina del Cusco, sirviendo como fuente de consultas y puedan ampliar sus conocimientos sobre el análisis de la influencia en la detección de interferencias entre planos estructurales e instalaciones sanitarias, utilizando la metodología tradicional CAD2D y la metodología BIM en la etapa de diseño.

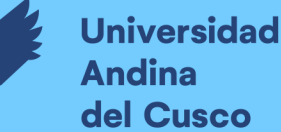

También se busca dar un aporte a la comunidad, ya que nos permitirá explicar la importancia de la detección temprana de interferencias e incompatibilidades, logrando así reunir la información de un proyecto en una sola base de datos, completamente integrada e interoperable, que pueda ser utilizada por todos los miembros del equipo de diseño y construcción, y al final por los especialistas supervisores y operadores a lo largo de su ciclo de vida, según la metodología y las herramientas que nos brinda BIM.

#### <span id="page-35-0"></span>*1.2.3. Justificación por Viabilidad*

La realización de esta investigación es viable debido a que contamos con todos los recursos requeridos, tanto económico, mano de obra, materiales, capacitación en el uso de softwares, acceso a la sub gerencia de estudios de inversión, de la gerencia regional de infraestructura (GRI).

Esta investigación consta de obtener resultados del análisis de la Influencia en la detección de interferencias, así como la incompatibilidad en obtención de cantidades (metrados) entre planos estructurales e instalaciones sanitarias, utilizando la metodología tradicional CAD2D y la metodología BIM en la etapa de diseño. Para realizar la detección de colisiones y/o localización de las interferencias, incompatibilidad de cantidades (metrados), se debe realizar la construcción virtual en 3D de las especialidades involucradas en esta investigación, haciendo uso del software Autodesk Revit 2021, para lo cual se requieren los planos de las especialidades que se pretende modelar, es decir se debe usar simultáneamente los planos en planta, elevación, corte, detalle, etc. Que nos brindará la sub gerencia de estudios de inversión.

#### <span id="page-35-1"></span>*1.2.4. Justificación por relevancia*

Está investigación influirá en la aceptación e interés de implementar la metodología de trabajo BIM que encierra todas las especialidades dentro de un proyecto de manera interoperable y coordinada. Asimismo, contribuirá en el conocimiento necesario para encontrar las mejoras en las prácticas de la gestión a nivel de diseño, extracción de información cercana a la realidad, evidenciados en la detección de interferencias e incompatibilidad de cantidades (metrados), entre planos estructurales e instalaciones sanitarias, utilizando la metodología tradicional CAD2D y la metodología BIM.
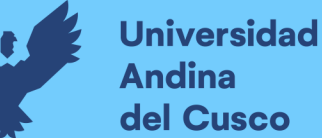

Dando un aporte práctico que ayudará a comprender el funcionamiento del flujo de trabajo real de la compatibilización de planos entre especialidades, detección de colisiones y/o localización de interferencias.

# **1.3 Limitaciones de la Investigación**

Este trabajo corresponde a la especialidad de productividad en obras dentro de la Escuela Profesional de Ingeniería Civil, para la cual se utilizarán las herramientas de: Microsoft Excel 2016, Autodesk Revit 2021, Autocad 2D 2020, Navisworks Manage 2020.

La implementación de la metodología BIM (Building Information Modeling) se realizará en dos proyectos de infraestructura correspondientes a centros de salud de categorías por niveles de atención, categorías: I – 3 y I – 4, elaborados por la Subgerencia de Estudios de Inversión del Gobierno Regional del Cusco.

Contando con la capacitación en el uso de estas herramientas y la metodología para hacer posible la elaboración de esta investigación. Esta investigación se limitó a los siguientes aspectos y tareas:

- Se limitó a la detección de interferencias e incompatibilidad de cantidades (metrados) entre planos de estructuras e instalaciones sanitarias, en la etapa de diseño.
- Se limitó a dos proyectos de infraestructura por niveles de atención, categorías:  $I 3y$ I – 4, elaborados por el gobierno regional del Cusco.
- Se utilizó el software AutoCAD2D versión 2020 para la visualización de los diseños (planos) de estructuras e instalaciones sanitarias.
- Se utilizó el software Autodesk Revit versión 2021 para el modelado 3D BIM de los proyectos de centros de salud.
- La presente investigación se limita a realizar el modelado 3D con Revit 2021, a un nivel de desarrollo 350 (LOD 350). Quiere decir, hasta la extracción de tablas de cantidades y la detección de interferencias de elementos estructurales e instalaciones sanitarias.
- Está limitada a no generar el modelado de acero de refuerzo estructural, debido a que es necesario trabajar con un ordenador (PC o Laptop) de mayor capacidad de procesamiento y tarjeta gráfica.
- Se limita a generar las solicitudes o requerimientos de información (RFI's) y las tablas comparativas de metrados para la etapa de diseño, no siendo corroborados con los RFI's encontrados en la ejecución de los dos proyectos de Centros de Salud.

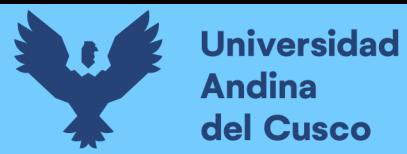

#### **1.4 Objetivo de la Investigación**

#### *1.4.1. Objetivo General*

Analizar la Influencia en la detección de interferencias e incompatibilidad de metrados entre planos estructurales e instalaciones sanitarias, utilizando la metodología tradicional CAD2D y la metodología BIM en el diseño de dos centros de salud elaborados por el G.R.C.

## *1.4.2. Objetivos Específicos*

**Objetivo Específico N°1**: Evaluar la influencia de la detección de interferencias entre los planos de estructuras e instalaciones sanitarias por el uso de la metodología tradicional CAD 2D en el diseño de dos proyectos de centros de salud elaborados por el G.R.C

**Objetivo Específico N°2**: Evaluar la influencia de la detección de interferencias entre los planos de estructuras e instalaciones sanitarias por el uso de la metodología de trabajo BIM en el diseño de dos proyectos de centros de salud elaborados por el G.R.C

**Objetivo Específico N°3**: Determinar la influencia en la compatibilización de metrados para la especialidad de estructuras e instalaciones sanitarias por el uso de la metodología tradicional CAD 2D y la metodología de trabajo BIM en el diseño de dos proyectos de centros de salud elaborados por el G.R.C

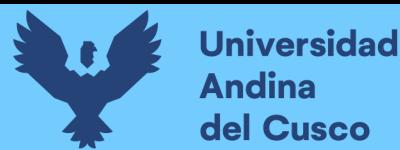

#### **Capitulo II: Marco Teórico**

#### **2.1. Antecedentes de la Tesis o Investigación Actual**

#### *2.1.1. Antecedentes a Nivel Nacional*

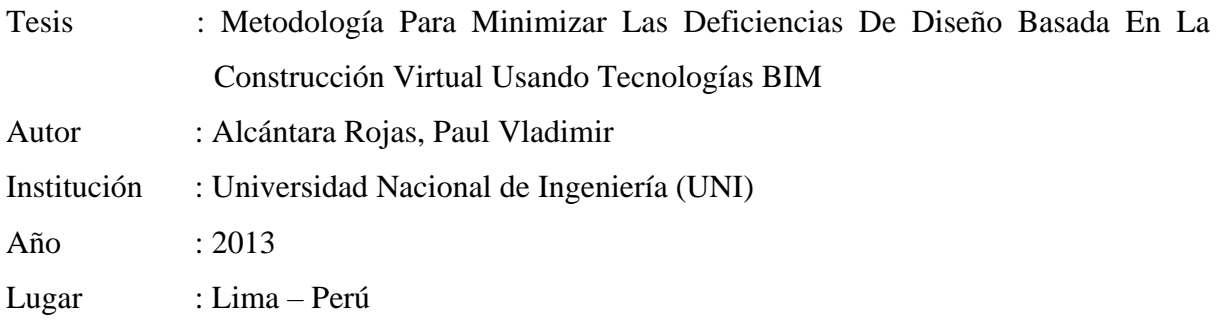

#### **Objetivos**

• La necesidad de contrarrestar un problema muy común y arraigado en la práctica de construcción del país, refiriéndose a los problemas de incompatibilidades, interferencias y a la falta de constructabilidad en los documentos de diseño e ingeniería (llámese así. al conjunto de planos contractuales y sus respectivas especificaciones) y que, por medio de entrevistas con ingenieros dedicados a la construcción con amplia trayectoria, comentaban que el problema siempre ha existido y que prácticamente lo hemos adoptado como parte de la actividad de construir en el Perú.

Conclusiones :

- Las Solicitudes de Información (RFI) son documentos de calidad de carácter legal que deben ser elaborados y controlados de forma transparente, ya que sirven como sustento ante cualquier asunto relacionado a los documentos de diseño e ingeniería no contemplados en la propuesta contractual.
- El realizar un modelado BIM-30 de la edificación permite equivocarnos virtualmente en el modelo 30 y no en campo, ahorrando costos por procesos mal diseñados. El modelo no sólo se utiliza para identificar conflictos entre disciplinas, sino que se convierte en una herramienta de análisis para revisar los criterios de diseño y la adecuada funcionalidad
- entre las distintas instalaciones que operan de forma dependiente. Además, permiten evaluar aspectos constructivos que faciliten un mejor planeamiento y control de las actividades de construcción a través de la gestión de subcontratistas. Tema que sería importante tratar en el futuro y que actualmente se viene descuidando.

Prevenir el problema de la existencia de interferencias e incompatibilidades a través del proceso y herramientas basadas en trabajar con modelos 3D BIM-3D, facilita el proceso de visualización y compatibilidad de documentos, por lo tanto, el proyecto prevé la construcción real del proyecto. Este enfoque metodológico se basa en dos constructos. La primera es la denominada "construcción virtual", en la que identificaremos y minimizar los errores en el diseño y los documentos técnicos y optimizaremos revisando las opciones de construcción, es decir que modele los cambios necesarios. Esta última ya como una construcción real habiendo reducido los errores de diseño, los contratistas pueden planificar, producir, control y seguridad.

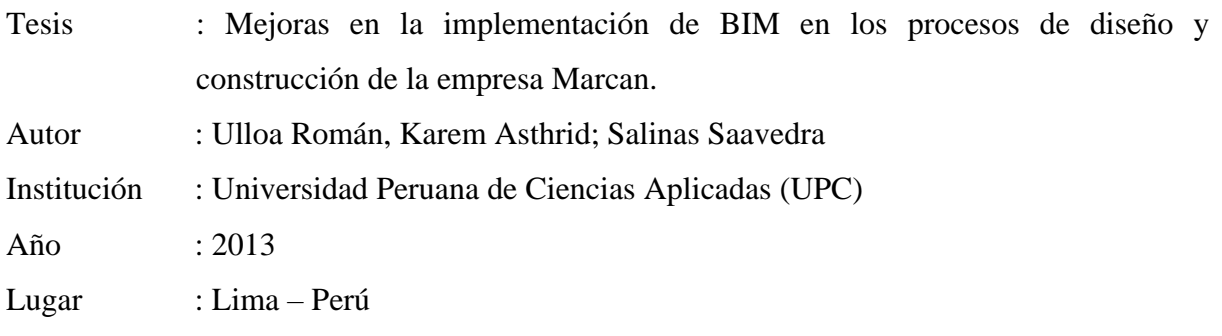

### Objetivos :

- Proponer mejoras en la implementación de BIM en los procesos de diseño y construcción de la empresa Marcan.
- Presentar las experiencias y resultados obtenidos de la implementación BIM en los procesos de diseño y construcción de la empresa Marcan.

Conclusiones :

- El uso de BIM en las organizaciones, es una novedosa propuesta de gestión del diseño y construcción, que nos permitirá tomar decisiones en etapas tempranas, eliminar desperdicios y obtener mejoras en la productividad como las que se han obtenido en otros países.
- Para lograr Implementar BIM se requiere que en las organizaciones se den 3 condiciones básicas; la primera es que se establezcan políticas que permitan introducir esta nueva tecnología y que va de la mano con capacitaciones de un equipo de trabajo (internos y externos a la organización), liderado por personas comprometidas; así mismo se requieres de la adecuación de los procesos en los que va a intervenir y por último contar con las herramientas adecuadas (software, hardware y equipos de visualización)

• Una primera etapa de la implementación de BIM comprende el paso de los planos en 2D al modelado, que es un proceso gradual que viene a ser la etapa PRE- BIM, donde la información es obtenida de los proyectistas en planos en 2D que deben ser procesados "necesariamente" por la organización (ya que nuestro mercado no está preparado para ello), y de donde se obtiene información desarticulada que va a servir para objetivos puntuales (definidos por la organización), como es la visualización, identificación de incompatibilidades e interferencias, obtención de metrados, etc.

Los últimos 20 años se han creado potentes herramientas que han sustituido en gran medida al CAD, como el Building Information Modeling o BIM (Building Information Modeling), que generan una base de datos. Datos de modelos a partir de los cuales no solo podemos recuperar visualizaciones 3D, sino también obtener diversa información como áreas, volúmenes, cantidades, propiedades de los elementos, precios y muchas aplicaciones que facilitan el trabajo de construcción y ayudan a aumentar la productividad.

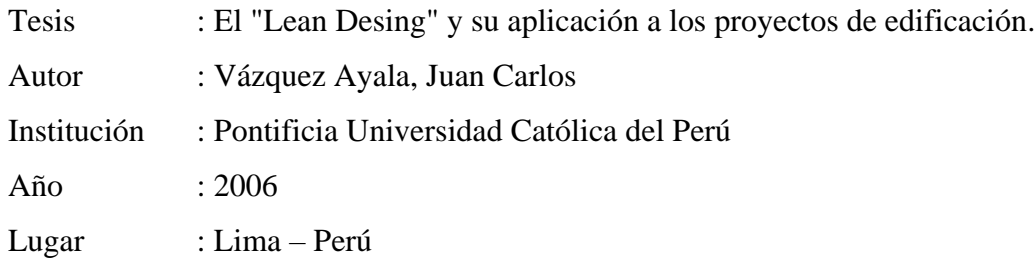

### **Objetivos**

Realizar un diagnóstico para conocer cómo se vienen desarrollando en la actualidad los diseños de proyectos en Lima. El capítulo referente a este punto presenta los resultados de 122 encuestas realizadas en Lima a los diferentes involucrados en el diseño de un proyecto así como a los constructores y maestros de obra, visitando un total de 72 obras de construcción. Las conclusiones de este trabajo muestran que existe un deficiente manejo del diseño de los proyectos, entre otras cosas, debido a las descoordinaciones entre los especialistas, lo que deriva en problemas que posteriormente se reflejan en la obra.

Conclusiones :

• El diagnóstico realizado en Lima, y que se presenta en el capítulo 2, ha reflejado un bajo nivel en la calidad del diseño de los proyectos de edificación, 66% de los encuestados lo

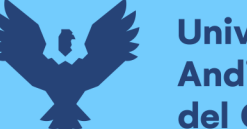

**Universidad Andina** del Cusco

11

califica de regular a deficiente. Por lo tanto, los profesionales de la construcción deben dar una mirada hacia esta fase, pues su buen desarrollo influye de manera importante en la eficiencia de la construcción tal como lo afirman 86% de los encuestados.

- Otro aspecto que llama la atención en los resultados obtenidos, es que Arquitectura y Estructuras son las dos especialidades que se consideran las más influyentes durante el diseño de los planos y que son donde se realizan las mayores modificaciones al iniciar la obra, además son entre estas dos especialidades donde ocurren mayores incompatibilidades en sus diseños una vez iniciada la construcción del proyecto.
- Respecto a la incompatibilidad de planos, se encontró que este refleja un 35% de los problemas ocurridos en la obra debido a un mal diseño del proyecto, un porcentaje notoriamente mayor que los otros problemas existentes, lo que nos indica a dónde deben enfocarse los esfuerzos para el mejoramiento de esta fase.

Conocer cómo actualmente a mejorado los diseños de proyectos en la ciudad de Lima a partir de estos estudios y encuestas realizadas por el autor de esta investigación, hecha en distintas obras a profesionales Arquitectos como Ingenieros. Asimismo, conocer la mala gestión en el desarrollo de estos proyectos debido a la falta de coordinación de expertos, y las estrategias como mejorar este déficit en el sector construcción, tanto para la etapa diseño, construcción, operación y mantenimiento de proyectos.

# *2.1.2. Antecedentes a Nivel Internacional*

Tesis : Building Information Modelling: Conceptual constructs and performance improvement tools. Modelo de la información de la construcción: Construcciones conceptuales y herramientas para la mejora del rendimiento.

Autor : Bilal Succar

Institución : Universidad de Newcastle Australia (UON)

Año : 2013

Lugar : Australia - Callaghan.

Objetivos :

• El objetivo principal de la investigación de este estudio es generar construcciones conceptuales y practicables.

Herramientas para facilitar la adopción estructurada de BIM por parte de la industria y la academia. Esto es prácticamente importante porque la implementación BIM, como un proceso avanzado impulsado por la tecnología, debe estar bien estructurado y bien administrado como condición de su éxito (Peansupap & Walker, 2005) (Green y Hevner, 2000).

Este objetivo de investigación se traduce en una serie de objetivos de investigación complementarios y subobjetivos; Algunos fueron identificados al comienzo del estudio, otros estaban progresivamente agregado o refinado

Conclusiones :

- Este estudio es una expresión de dos preguntas complementarias de investigación: ¿cuáles son las estructuras de conocimiento en que se basa el dominio BIM? y ¿cómo se pueden aprovechar estos conocimientos estructurados para ayudar a los participantes de la industria a adoptar BIM o mejorar su rendimiento BIM?
- Estas dos preguntas de investigación se han abordado mediante el desarrollo de nuevas construcciones conceptuales (por ejemplo, clasificaciones, taxonomías, modelos) que ilustran colectivamente las estructuras de conocimiento que subyace a la BIM dominio; y por medio de la introducción de un conjunto de herramientas y flujos de trabajo que facilite BIM evaluación, el aprendizaje y la mejora del rendimiento.

Este estudio proporciona respuestas a dos preguntas principales de investigación utilizando documentos de apoyo y apéndices. El primero examina las estructuras de conocimiento que sustenta la metodología BIM, mientras que el segundo examina cómo se pueden usar estas estructuras de conocimiento para facilitar la medición y mejora del rendimiento con el uso de BIM en la industria de la construcción.

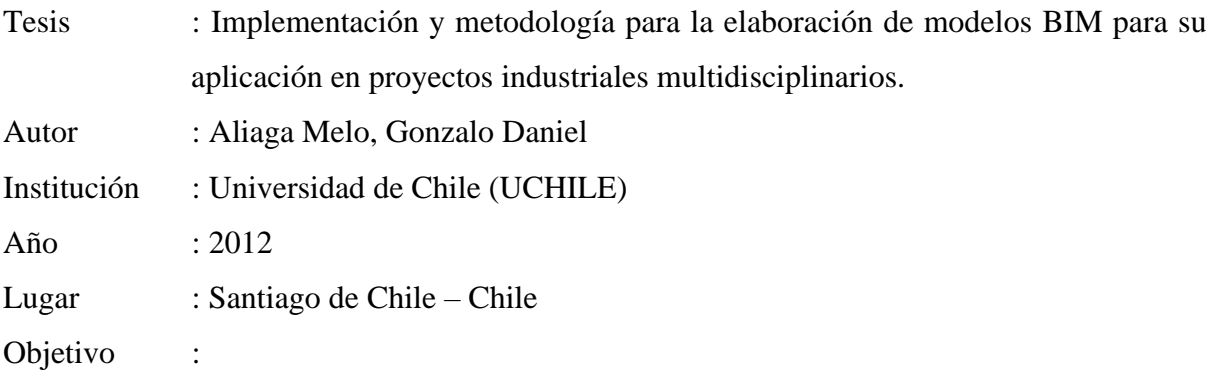

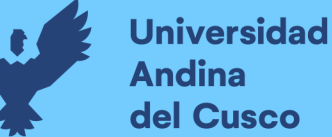

• El objetivo de este trabajo de título es elaborar una metodología de trabajo para la implementación y elaboración de modelos BIM en la etapa de diseño de proyectos de tipo industrial, enfocado en el desarrollo dentro de una empresa multidisciplinaria involucrando la coordinación de varias disciplinas en forma simultánea

Conclusiones :

- La integración de la información de las distintas disciplinas del proyecto produce beneficios y mejoras en la fase de diseño directamente, que por supuesto lleva a obtener una mejor visión en la pre construcción del proyecto.
- Implementar una metodología, independiente de las propiedades o características del proyecto, requiere un proceso de adaptación que tendrá un rango de duración variable, los beneficios de un cambio en el diseño de ingeniería basado en modelos BIM son principalmente a largo plazo, por lo que una visión cortoplacista y búsqueda de beneficios inmediatos no es útil dentro de las condiciones de trabajo que se desean mantener.

La implementación de una metodología debe hacerse en forma parcializada, acorde a la capacitación obtenida y el cambio organizacional dentro de la empresa, ya que existe un periodo de adaptación necesario para ello, y por lo tanto debe respetarse para tener éxito en este proceso. Al contar con una buena metodología, es posible integrarla en cualquier momento del proyecto y por lo tanto lograr crear un modelo BIM en forma ordenada y con información confiable.

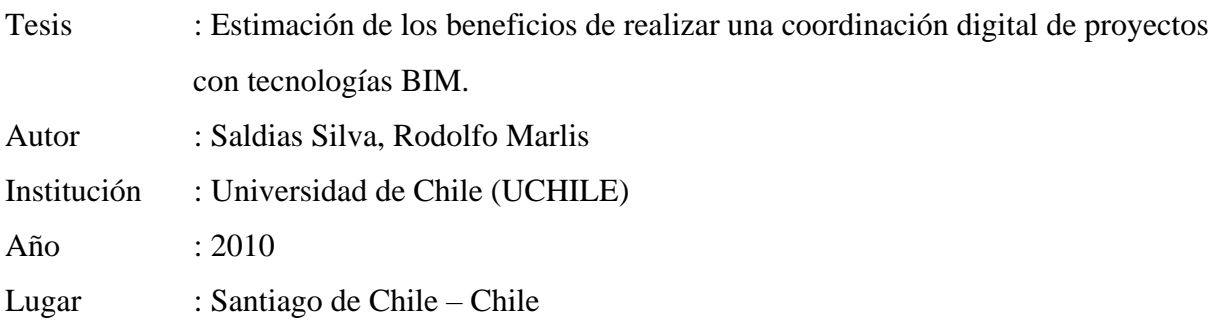

**Objetivo** 

• Valorizar los potenciales beneficios de aplicar BIM para coordinar digitalmente las especialidades en una obra de construcción.

• Identificar las fallas producidas por un deficiente diseño que ocurren comúnmente en la etapa de construcción de las obras estudiadas y distinguir aquellas fallas que podrían haberse evitado aplicando BIM.

Conclusiones :

- En la etapa de diseño no todos los requerimientos son identificados desde el comienzo, particularmente por la no participación de la experiencia constructiva desde etapas tempranas, poca claridad de los requerimientos del cliente y la pobre comunicación, coordinación y colaboración entre las especialidades. Los errores de diseño se detectan en fases posteriores, conduciendo a altos costos por trabajos rehechos. Gran parte del tiempo de diseño (30%) es utilizado en recolectar información, la cual muchas veces presenta fallas, no está completa y/o no está actualizada. Además, la quinta parte de este tiempo es perdido por esperas en el proceso.
- Con BIM los distintos actores pueden acceder a un modelo central, que posee información clara del proyecto, precisa, oportuna y completa, donde se puede visualizar gráficamente lo que será construido. La construcción del modelo fuerza a los diseñadores a trabajar de una forma más colaborativa, coordinada e integrada, vinculando idealmente a constructores y al cliente en reuniones de diseño, mejorando la toma y la calidad de las decisiones, y reduciendo las potenciales pérdidas descritas anteriormente.

Esta investigación comienza con la identificación de los beneficios de la coordinación digital utilizando la tecnología BIM al principio del proyecto. Para ello, se realizará un análisis a posteriori, en el que se identificarán las diversas pérdidas que se producen en la fase de construcción de forma tradicional (planos y especificaciones en papel), y cuáles de estas pérdidas identificadas pueden evitarse si se utiliza la tecnología BIM en estos proyectos. Las estimaciones de los costos asociados con tales pérdidas brindan una aproximación de los beneficios potenciales del uso de la tecnología BIM.

## **2.2. Aspectos Teórico pertinentes**

### *2.2.1. Diseño Asistido por Computadora (CAD)*

Tecnología que involucra el uso de computadoras para realizar las tareas de crear, modificar, analizar y mejorar un proyecto. De esta forma, cualquier aplicación que tenga una interfaz gráfica y realice alguna tarea técnica se considera un programa CAD.

Las herramientas CAD van desde herramientas de modelado de ingeniería hasta aplicaciones para el análisis o la mejora de productos específicos. La función principal de estas herramientas es determinar la forma del proyecto.

Una herramienta que ayuda a plasmar una idea en un espacio geométrico determinado utilizando líneas, puntos en un sistema de referencia con medidas reales para obtener un diseño, que posteriormente pasará a otra herramienta de análisis y modelo de diferentes formatos.

#### *2.2.2. Modelado de la Información de la Edificación (BIM).*

Building Information Modeling (BIM), es un concepto, que tiene como objetivo reunir la información de un proyecto en una sola base de datos, completamente integrada e interoperable, que pueda ser utilizada por todos los miembros del equipo de diseño y construcción, y al final por los propietarios y operadores a lo largo de su ciclo de vida como se detalla en la figura 2. (Paula, 2009, como se citó en Taboada et al., 2011,p.3).

#### **Figura 2**

*Nuevo Edificio de la Universidad del Pacifico – GyM.*

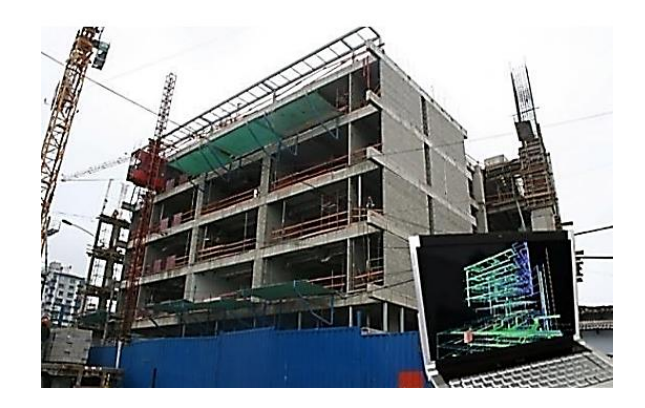

*Nota*. Reproducido de Detección de interferencias e incompatibilidades en el diseño de proyectos de edificaciones usando tecnologías BIM (p. 4), El BIM es una representación virtual y tridimensional de los componentes de la edificación, al nivel de detalle que se requiera. Taboada G, et al, 2011. Copyright  $\odot$ .

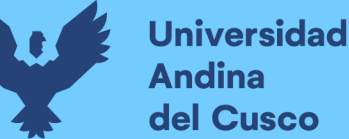

BIM, es una metodología para mejorar la elaboración, construcción y mantenimiento de las edificaciones, basado en la indeterminada información que se le pueda dar a una edificación, abastecida de procesos y herramientas interoperables que facilitan la comunicación coordinada de los distintos profesionales inmersos dentro del proyecto.

Como se puede entender, el concepto BIM es muy amplio que ha sido definido de varias maneras en la literatura. En primer lugar, las siglas BIM puede usarse para referirse a un producto (modelo de información de edificios, es decir, un conjunto de datos estructurados que describen un edificio), una actividad (lo que significa el acto de la creación de un modelo de información de edificios), o un sistema (construcción de gestión de la información, gestión de las estructuras empresariales de trabajo y comunicación) que aumentan la calidad y eficiencia. (Lehtinen, 2010, pág. 13)

"Es importante destacar que el concepto BIM está aún en discusión. Existen estudios desarrollados por variados grupos de interés que han fomentado distintos nombres, que en teoría pueden tener enfoques distintos, pero que en la práctica apuntan a lo mismo: mejorar la gestión de los proyectos de construcción utilizando modelos virtuales inteligentes." (Saldías, 2010, p.1).

Por lo tanto, podemos entender que BIM es un conjunto de tecnologías que tienen herramientas particulares para permitir la interacción entre diferentes etapas de la construcción de un proyecto, así como en su operación e instalación en un entorno digital para superar futuros inconvenientes que se puedan suscitar, al final lo que permite la metodología BIM es la eficiencia de comunicación y trabajo coordinado para llegar a buenos productos si menguar tiempos, presupuestos.

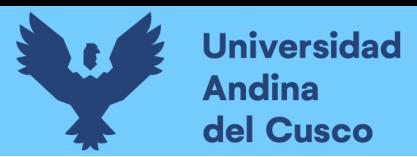

#### **Figura 3**

17

#### *Ciclo de la Metodología BIM*

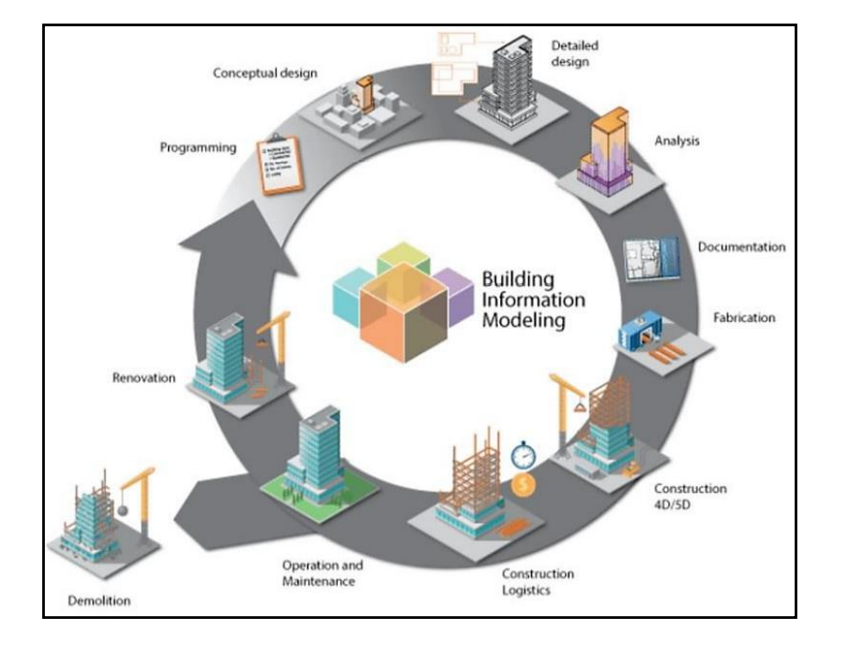

*Nota. En la figura se observa que BIM está presente en todo el ciclo de vida del proyecto, Tomado de Quora, 2019. Citado por Pérez (2019, p.16)*

#### *2.2.3. CAD y BIM.*

CAD y BIM representan dos aproximaciones fundamentalmente diferentes al diseño arquitectónico y su documentación. Las aplicaciones de CAD imitan el tradicional proceso de "papel y lápiz" con dibujos electrónicos de dos dimensiones creados desde elementos gráficos 2D como líneas, tramas y textos, etc. Los dibujos de CAD, de forma similar a los dibujos en papel, son creados de forma independiente por lo que cada cambio en el diseño debe revisarse y modificarse manualmente en cada uno de ellos.

Las aplicaciones BIM imitan el proceso real de construcción. En lugar de crear dibujos con líneas 2D se construyen las edificaciones de forma virtual, modelados con elementos con características reales de construcción, como muros, columnas, vigas, losas, cimentaciones, escaleras, forados, ventanas, forjados, cubiertas, etc. Esto permite a los arquitectos e ingenieros diseñar edificios de la misma forma en que son construidos. Como todos los datos están guardados en el modelo virtual central, los cambios en el diseño son automáticamente detectados y modificados en cada disciplina que participa en el proyecto, gracias a sus formatos colaborativos.

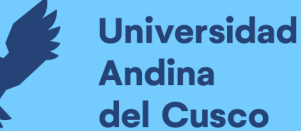

Con esta aproximación integrada del modelo, BIM no solo ofrece un significante incremento en la productividad, sino que sirve como base para diseños mejor coordinados y para un proceso de construcción basado en el modelo. Mientras que el cambio desde CAD a BIM está ya justificado con los beneficios obtenidos durante la fase de diseño, BIM todavía ofrece más beneficios durante la construcción y operación de los edificios. (Graphisoft, 2014) El proceso de trabajo con CAD y BIM se presenta en la Tabla 1. Euclides P.,( 2014).

La gran diferencia entre la forma de cómo se desarrolla un proyecto con CAD y BIM, es que con este último se puede ver el diseño en forma tridimensional.

"Los diseños con CAD están en dos dimensiones, es decir, es información estática en un pedazo de papel, en cambio con el BIM cuentas con un modelo inteligente del edificio a construir compuesta por una base de datos gráfica, en donde uno le puede solicitar al sistema una vista de cualquier nivel, un corte o una elevación, éste lo genera de manera automática a partir de la información en 3D contenida dentro de esta base de datos gráfica". El BIM no solo se puede usar en obras de edificaciones, sino también en infraestructura como puentes y centrales hidroeléctricas, incluso en carreteras. (Quiroz, 2014. Citado por Perú Construye)

#### **Tabla 1**

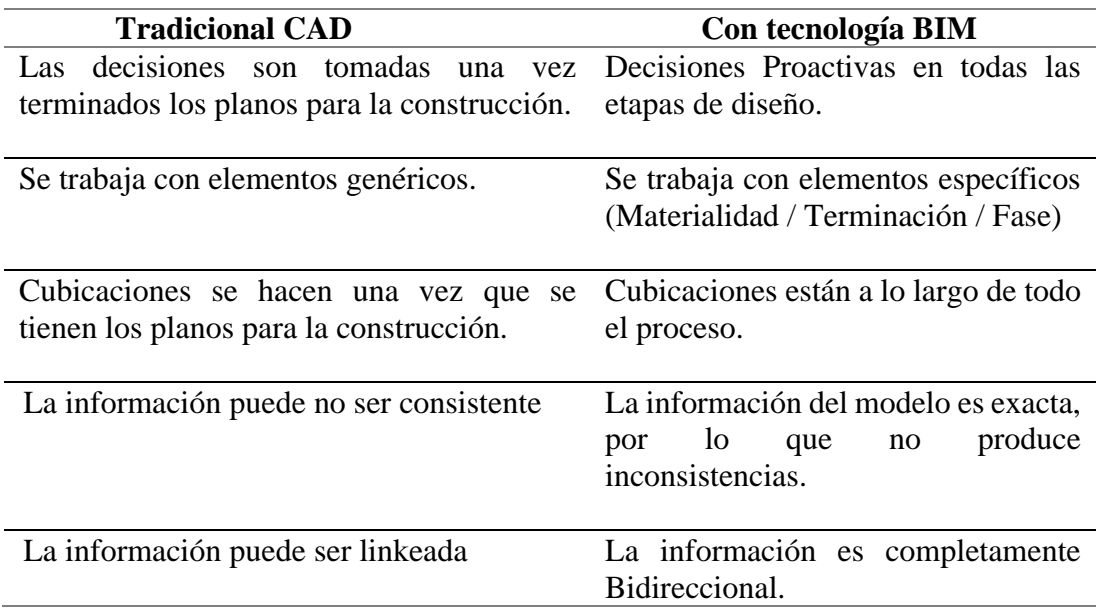

*Cuadro Comparativo entre CAD y BIM*

*Nota.* Adaptado de Red Interamericana de Centros de Innovación en la Construcción, 2011 (Quiroz, 2014 como se cito en Euclides, 2014)

## *2.2.4. Flujo de trabajo BIM VS. Flujo de trabajo CAD2D*

La metodología CAD2D es una metodología tradicional de diseño que se sigue utilizando desde hace 30 años, como es el caso de la ciudad del Cusco-Perú, en sus diferentes entidades públicas y privadas, que trabajan aún con estas herramientas nativas; pero que actualmente tiene una convivencia con la metodología BIM, ya que se trata de impulsar la migración paulatina del CAD2D al BIM.

## **Figura 4**

**Universidad** 

**Andina** del Cusco

*Flujo de trabajo Tradicional.*

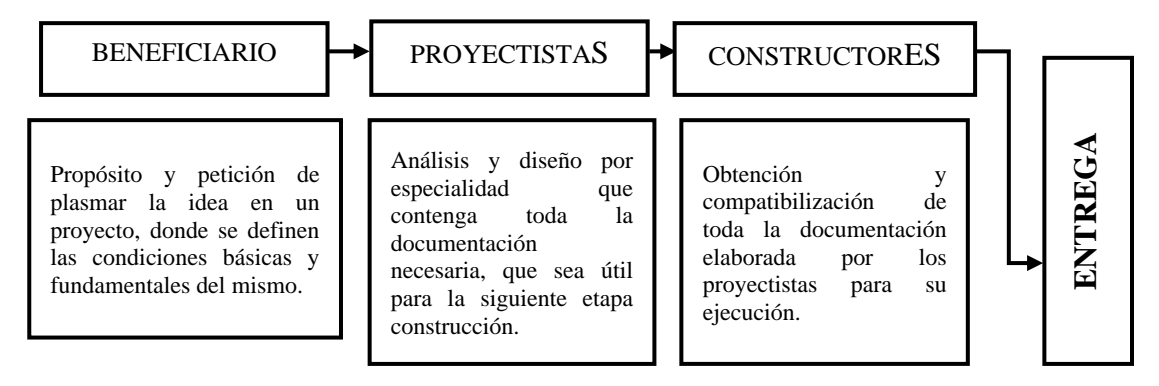

*Nota*: Adaptado de Posibilidades de la metodología BIM en la Ingenieria Civil. Pérez G. (2019, p.21)

Comunmente en los proyectos elaborados con la metodología tradicional CAD2D tras ser entregados para ser construidos estan sujetos a tener varias modificaciones por la presencia de incompatibilidades entre los documentos, principalmente por las incongruencias entre especialidades, todo esto porque trabaja de manera lineal no colaborativa y poco coordinada.

Sin embargo, la metodología BIM es considerada como un proceso netamente colaborativo, donde todos los especialistas trabajan en un mismo modelo, permitiendo una colaboración unificada en visión, criterios y comunicación entre todas las especialidades, reduciendo la posibilidad de sufrir modificaciones en las siguientes etapas del proyecto, esto gracias a la detección temprana de interferencias y su correcta extracción de cantidades (metrados), que son revisados y corregidos en la etapa de diseño.

Una forma de comprender los flujos y procesos de ambas metodologias es realizar el análisis de la curva de esfuerzo del proceso constructivo.

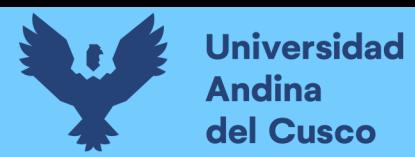

## **Figura 5**

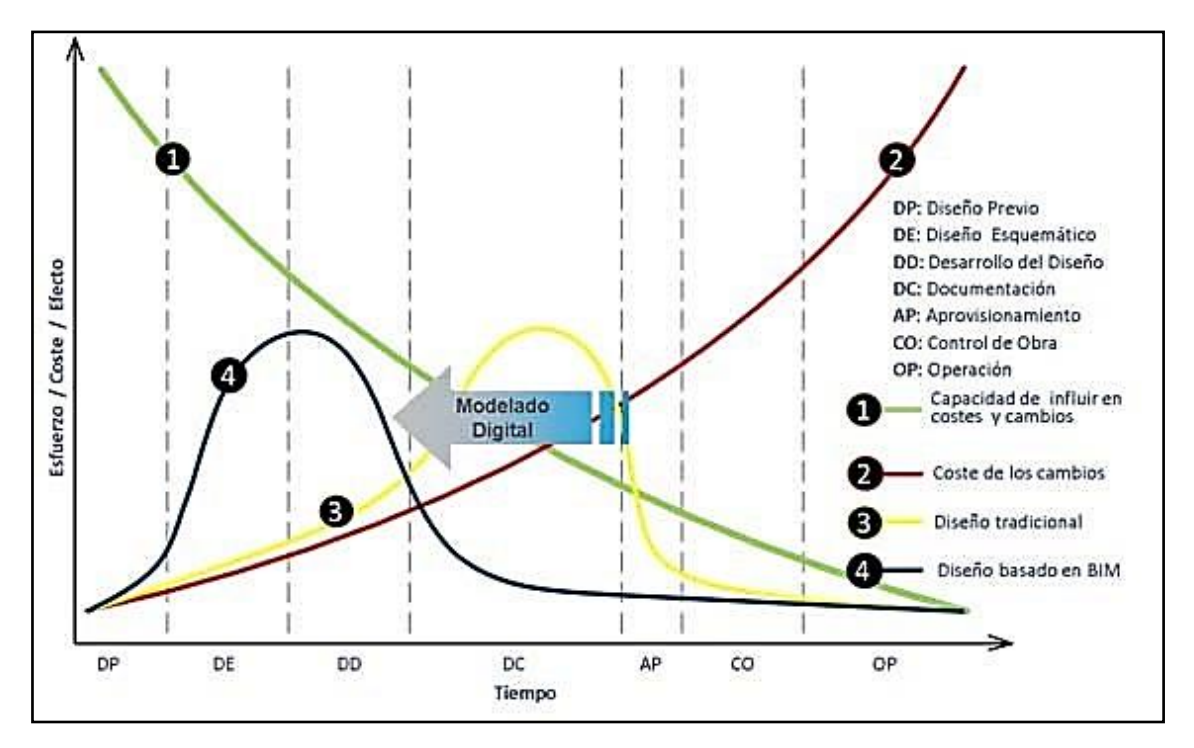

*Flujo de Trabajo Tradicional VS Metodología BIM*

*Nota.* El grafico muestra el aumento de los costos debidos a un cambio de diseño y su capacidad de controlarlos. Castillo Ruiz, A. J., & Quevedo Iparraguirre, S. A. (2020, p.21). Análisis de la brecha digital en el uso de BIM en equipos de construcción.

Analizando la curva verde 1 (diseño basado en BIM, hace referencia al uso de mayor esfuerzo, costo y tiempo en las etapas iniciales de diseño previo, diseño esquemático, desarrollo del diseño, reduciendo los riesgos de realizar cambios en las siguientes etapas.

A diferencia con la curva roja 2 que representaría el ciclo de un proyecto elaborado con la metodología tradicional tendida en el pre diseño, diseño esquemático, diseño de detalle, es creciente hacia la derecha mostrando mayor necesidad de esfuerzo para la etapa de aprovisionamiento, control de obra y operación.

Dejando, así como evidencia la ventaja de la utilización de la metodología BIM, que concentra mayores esfuerzos en los ciclos iniciales del proyecto llenándose de bastante información en sus modelos en las diferentes especialidades, logrando así menguar la posibilidad de posteriores modificaciones como se observa en la curva amarilla 3 del detalle tradicional, que hace referencia a costo por modificación que será mayor pasada la etapa de diseño. Para entender los beneficios brindados por la metodología BIM, dividiremos el ciclo de un proyecto en cuatro etapas.

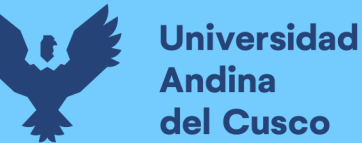

**I. Pre diseño (Básico y Conceptual):** Nos permite realizar estimaciones aproximadas de costos, también la visibilidad de un anteproyecto con bastante cercanía a lo real, con la ventaja de ahorrar tiempo y recursos en un proyecto completamente detallado lo que permite al beneficiario tomar decisiones para que en el futuro se evite hacer modificaciones.

**II. Diseño a detalle:** Principalmente en la reducción de horas hombre de trabajo, mostrando mejores rendimientos, debido a que se trabaja con modelos que están compuestos por elementos paramétricos que facilitan la extracción de información de todos los documentos contractuales (sean planos, metrados, programación, etc.)

Modelos que nos brinda la información de conflictos existentes entre las diferentes especialidades que son resueltos en esta etapa.

Interoperabilidad y colaboración con un flujo constante entre los diferentes softwares de cálculo estructural y los de diseño de estructuras como se ve en la figura 6, que facilita la comunicación entre ingenieros y arquitectos, optimizando así la elaboración del proyecto.

#### **Figura 6**

*Interacción entre el modelo y software de cálculo (Revit - Robot Structural)*

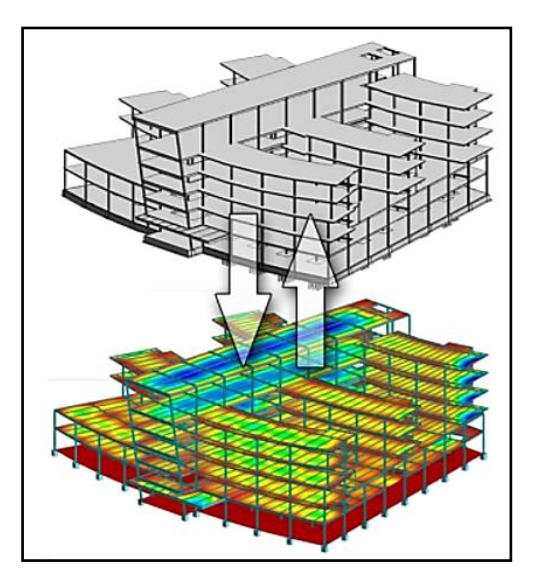

*Nota. En la figura se observa la interoperabilidad entre las herramientas Robot Structural y Revit haciendo la coordinación de modelos 3D, Tomado de Quora, 2019.* Como se cito en Pérez G. (2019, p.21)

**III. Construcción y Fabricación:** Básicamente es extraer toda la información de los modelos y llevarlo a un software que nos ayude con la simulación de su proceso constructivo que será dependiente del tiempo programado y sus mejoras de constructabilidad.

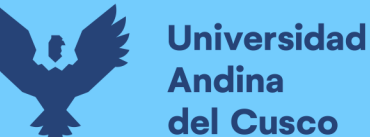

**IV. Post Construcción (Operación y Mantenimiento):** Al haber realizado la construcción virtual de un proyecto con detalles y características reales podemos mejorar las capacidades de su operación y su posterior mantenimiento.

Todo esto dependerá del nivel de desarrollo (LOD) con el que se trabajó desde el inicio el proyecto, ya que esta etapa será dependiente de la cantidad de información añadida en el proyecto.

## *2.2.5. BIM y la Compatibilización de Planos*

"Según el Artículo 5, del subcapítulo III Derechos y responsabilidades de los involucrados en los proyectos de edificación, de la Norma G.030, todos los profesionales son responsables del diseño y elaboración del proyecto, el cual comprende la calidad en cada especialidad. Asimismo, son los responsables de que sus planos del proyecto, sean compatibles y congruentes entre sí." (RNE, 2006, p.116).

Cuando se trabaja con la metodología CAD2D se generan muchas incompatibilidades que se presentan al inicio de la ejecución de un proyecto, y esto se evidencia cuando generamos un informe detallado de compatibilización de expediente técnico.

Por lo general el arquitecto plantea el proyecto y comparte la información en 2D al especialista estructural, terminado este diseño se comparte a los especialistas de instalaciones sanitarias y eléctricas. Cada uno interpreta desde sus especialidades de manera unipersonal y presentan sus diseños; al llegar esta información a obra, se genera un enfrentamiento entre especialidades, considerados como incompatibilidades, interferencias o incongruencias que afectan directamente en el costo, tiempo, alcance y calidad de un proyecto.

Contrario a esto, sería hacer uso de la metodología de trabajo BIM, donde todos los especialistas se comunican a través de un formato central que garantiza la colaboración del diseño de cada profesional en tiempo real y que es notificado de manera instantánea en caso de generarse modificaciones.

"Los errores se van a resolver en el modelo BIM-3D, el cual se realiza en base a la información que cada especialista brinda. Esto no quiere decir que se van a eliminar los errores al ciento por ciento, pero sí va a haber una reducción significativa del 90% al 95% en problemas graves." (Santa María, 2014. Citado por Perú Construye).

En una obra compleja puede haber decenas o centenas de interferencias, las cuales son detectadas a través de una integración de los modelos por especialidad, ya que nos permite visualizar los trazos de cada una de las disciplinas como: estructuras, arquitectura, instalaciones

sanitarias e instalaciones eléctricas. Es necesario que todos los involucrados en un proyecto trabajen bajo un protocolo estándar de normas, como es el caso de la norma ISO 19650.

Se debe involucrar a todos los participantes del proyecto promoviendo sesiones de trabajo ICE donde se reúnan todos los proyectistas involucrados para visualizar a través de un modelo BIM-3D, si es que hay interferencias o no, y de esta manera ir solucionando las incompatibilidades e interferencias encontradas. Si el arquitecto modifica algo, el modelo de estructuras y especialidades asimilan esa información; y lo mismo sucede si es que el estructuralista realiza algún cambio. Esta dinámica de trabajo colaborativo es BIM. (Quiroz, 2014. Citado por Perú Construye)

#### *2.2.6. Herramientas (Softwares) del entorno BIM.*

Existen varias herramientas (softwares) que aplican los principios y conceptos de la metodología BIM, disponibles en el mercado tanto en su versión de prueba (libre) como la versión completa (licencia original). Que anualmente son actualizadas en una versión mejorada a la anterior.

Con un enfoque dirigido hacia los proveedores de servicios, tales como arquitectos, ingenieros, contratistas y fabricantes; no están dirigidos específicamente para los beneficiarios.

Las plataformas disponibles tienen variedad de herramientas funcionales comercializado para múltiples o diferentes usuarios. (Eastman et al, 2008. Citado por Hungu (2013, p.15). Las plataformas BIM que más se usan mundialmente son:

• **Autodesk Revit:** Es una herramienta sofisticada de diseño con un entorno de trabajo funcional-dinámico, con comandos de diseño que generan productividad en la elaboración de proyectos. Considerado como un software abierto que puede ser configurado a la necesidad de cada profesional especialista.

Sus formatos de colaboración tanto de importación como de exportación son compatibles con la mayoría de herramientas pertenecientes o no a la metodología BIM, generando mayor comunicación entre cada especialista del proyecto.

"Esta plataforma es una familia de productos integrados que actualmente incluye Revit Architecture, Revit Structure y Revit MEP en una aplicación única que incluyen características de diseño arquitectónico, ingeniería estructural, ingeniería mecánica, eléctrica y tuberías para la construcción." Tomado de (Autodesk, 2020). Recuperado el 15 de junio de 2022 [https://www.autodesk.com/products.](https://www.autodesk.com/products)

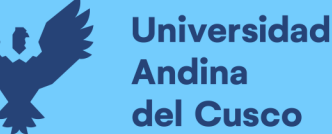

Revit es considerado como el líder del mercado actual y es el más conocido para BIM en diseño estructural, arquitectónico, instalaciones sanitarias y eléctricas; introducida en el mercado por Autodesk en el año 2002. (Eastman et al, 2011, citado por Hungu 2013, p.17).

Con Revit podrá crear modelos BIM que incluyan la información de la arquitectura, estructuras y MEP que permitan visualizar, comunicar y coordinar el proyecto entre el especialista y el personal involucrado en el proyecto. Asimismo, podrá conseguir un nivel completo y avanzado de documentación del proyecto de construcción, logrando en conjunto una mayor eficiencia y colaboración entre especialidades. Podrá maximizar la predicción del rendimiento antes de la construcción, con herramientas que ayuden a los arquitectos e ingenieros a crear modelos analíticos arquitectónicos, estructurales, así como los relacionados a MEP y a mantener la coherencia en cada modelo. (Quezada, 2013, p.47).

Adicionalmente para redondear la idea de esta plataforma, Ramos (2014), citado por Perú Construye (2014), afirma que Revit no es el único software para aplicar la metodología BIM, aunque probablemente es el más comercial, que permite a cualquier dibujante, cadista, ingeniero o arquitecto que usa el CAD pueda migrar al Revit de manera fácil. Sin embargo, es importante saber que no es una herramienta de dibujo, sino una de modelado, que hace una construcción virtual. También existen otros programas como Tekla, Bentley, que son muy usados en otros países. Esto en el futuro será el lenguaje universal de los proyectos.

• **Navisworks Manage**: Herramientas de revisión del proyecto para la simulación de diseño y pruebas de validación que permite a los profesionales de arquitectura, ingeniería y construcción (AEC) revisar de manera integral los modelos integrados y los datos con las partes interesadas para tener un mejor control sobre los resultados del proyecto. Integración y equipos de herramientas de análisis y de comunicación que ayudan a coordinar disciplinas resolver conflictos, y los proyectos del plan antes de que comience la construcción o renovación. Se presenta como diferentes productos, cada uno con diferentes aplicaciones: Navisworks Freedom, Navisworks Simulate y Navisworks Manage. (Autodesk, 2020). Recuperado el 15 de junio de 2022 [https://www.autodesk.com/products.](https://www.autodesk.com/products)

#### *2.2.7. Adopción de Tecnologías BIM en el Perú y el Mundo.*

**En Norte América**: En los Estados Unidos la adopción del BIM está más generalizada que en Latinoamérica, y cada vez más son los mismos clientes quienes exigen el desarrollo de sus proyectos en base a estos modelos. Por ejemplo, a nivel federal, la Administración de Servicios Generales (USGC, U.S. General Services Administración) exige el uso del BIM para

todos sus proyectos, del mismo modo el cuerpo de ingenieros del ejército (U. S. Army Corp.) exigen BIM para algunos tipos de sus edificaciones estándar.

De esta manera el propio gobierno, por medio de algunas de sus entidades gubernamentales, pide los modelos BIM como entregables, algunos de estos son:

- US Army
- US General Services Administración
- Department of Defense
- Air Force
- Coast Guard

A consecuencia de ello, la adopción del BIM en los procesos de diseño y construcción está creciendo año tras año, tal y como se observa en un estudio realizado por la revista "Mc Graw Hill Construction" mostrada en la Figura 7. Sin embargo, en la Figura 8. se observa que, aunque algunos estados de Norte América han alcanzado un crecimiento notable en la adopción del BIM, el crecimiento no es tan uniforme como se puede pensar, y que el uso y adopción del BIM aún está en proceso de generalización.

Impulsando la creación de estándares propios para los entregables BIM en sus proyectos estableciendo un mismo lenguaje para el intercambio de información, tal como se detalla en la Tabla 2.

# **Figura 7**

*Crecimiento de la Adopción BIM en los EE.UU.*

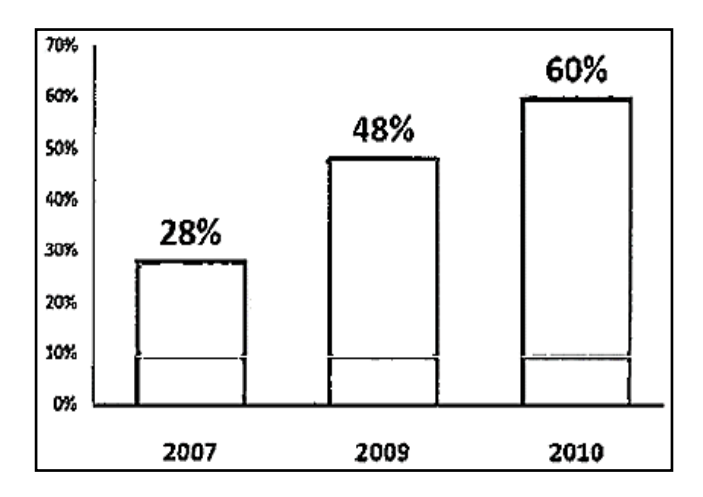

*Nota.* La figura muestra el crecimiento de la aceptación en el uso de la metodología BIM en los Estados Unidos de América en los años 2007, 2009 y 2010. Tomado de *Building Information Modeling, (2008),* Mc Graw-Hill Construction.

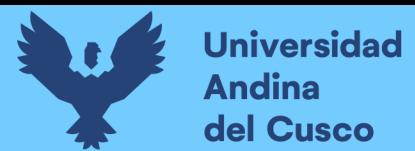

## **Figura 8**

26

*Adopción BIM en Norteamérica*

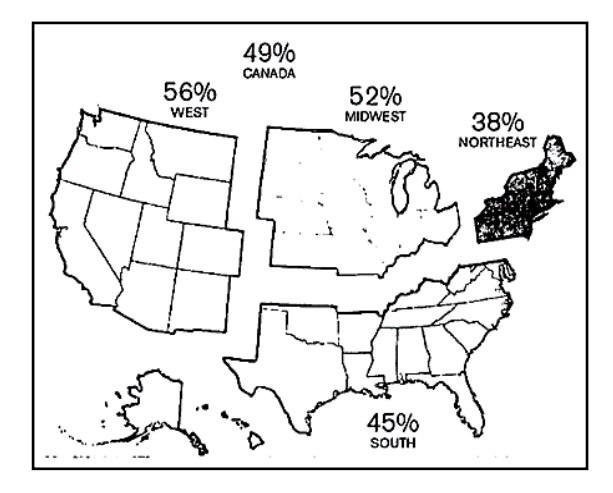

*Nota.* La figura muestra el porcentaje de aceptación en el uso de la metodologia BIM en los Norte América en comparación con otras regiones aledañas del continente. Tomado de *Building Information Modeling, (2008), Mc Graw-Hill Construction.*

## **Tabla 2**

*Adopción de la Metodología BIM en EE.UU.*

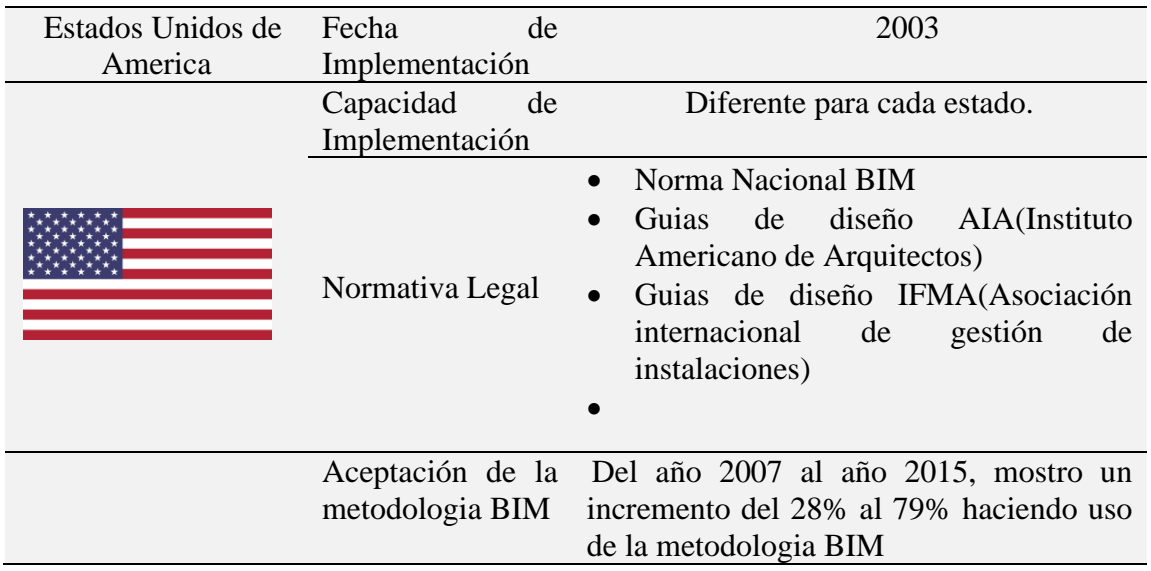

*Nota.* La tabla adjunta nos muestra la capacidad de implementación de la metodología BIM, incluyendo la normativa que autoriza su aplicación desde el año 2007 al año 2015, mostrando una aceptación considerable en crecimiento del 28% al 79% haciendo uso de la

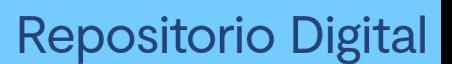

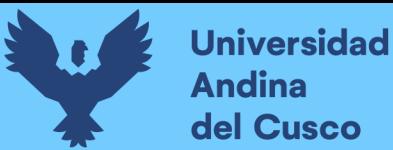

Metodologia BIM. Tomado de Pérez G. *"Posibilidades de la Metodología BIM en la Ingeniería Civil",* (2019, p.52).

**En Canadá**: El consejo canadiense BIM es una de las entidades con mayor autoría dentro del país, que ha establecido en el 2008, en sociedad con IBC y BuildingSMART la elaboración de manuales prácticos para el uso de BIM, pensados en el ciclo vital BIM con la comunidad canadiense AECO, que esta basado en 6 puntos imprescindibles:

- Actividad continua con la comunidad AECO
- Elaboración de métodos apoyados de tecnología, etapa y protocolo, que garantice el cambio de metodología.
- Capacitación por parte de la comunidad AECO para fortalecer y mantener el cambio a futuro.
- Un contenido detallado a desarrollar debe estar bien estructurado y dirigido en un contexto de confort.
- Continua supervisión y control de sus resultados.
- Los cambios deben mantenerse y mejorar bajo la dirección de la comunidad AECO.

# **Tabla 3**

*Adopción de la Metodología BIM en Canadá*

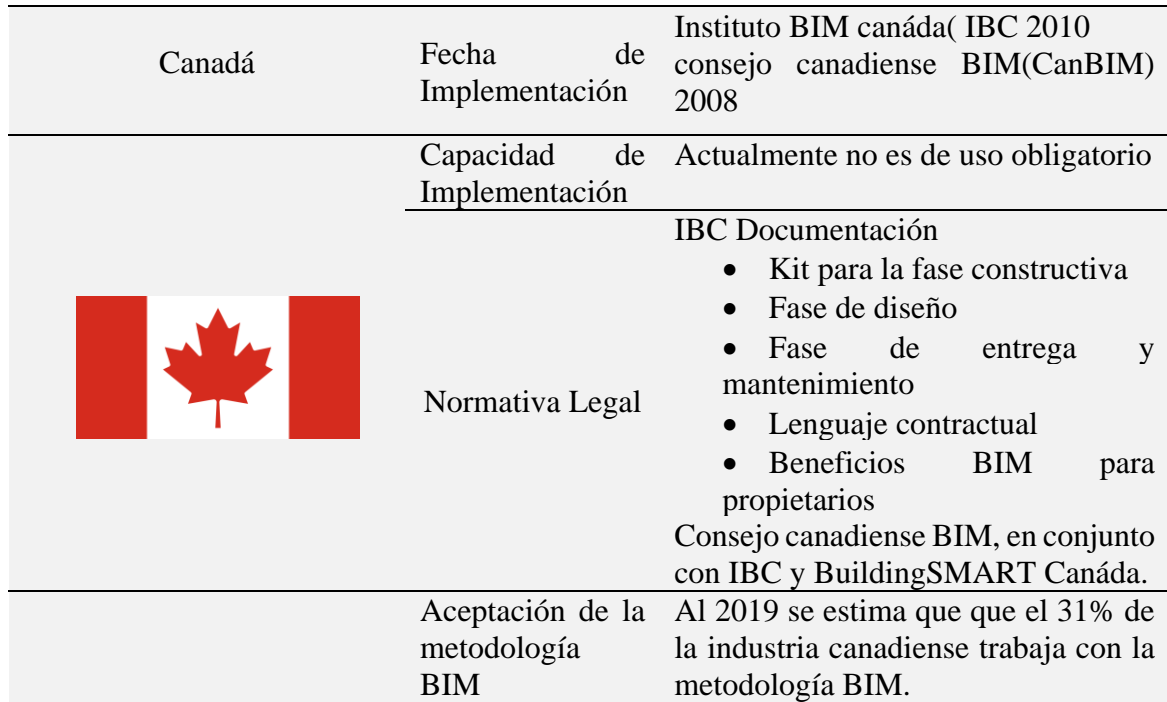

*Nota.* La tabla adjunta nos muestra la capacidad de implementación de la metodologia BIM, incluyendo la normativa que autoriza su aplicación desde el año 2008 al año 2019, mostrando una aceptación considerable en crecimiento al 31%, haciendo uso de la Metodologia BIM. Tomado de Pérez G. *"Posibilidades de la Metodologia BIM en la ingeniería Civil",* (2019, p.53).

**En Latinoamérica**: A falta de la información necesaria e involucramiento en las políticas de las empresas públicas, privadas y entidades gubernamentales, la adopción del BIM en Latinoamérica aún no es una realidad concreta. Sin embargo, ya existen iniciativas para la difusión y adopción de estas tecnologías, siendo los realizados en Chile uno de los casos más resaltantes.

# **Tabla 4**

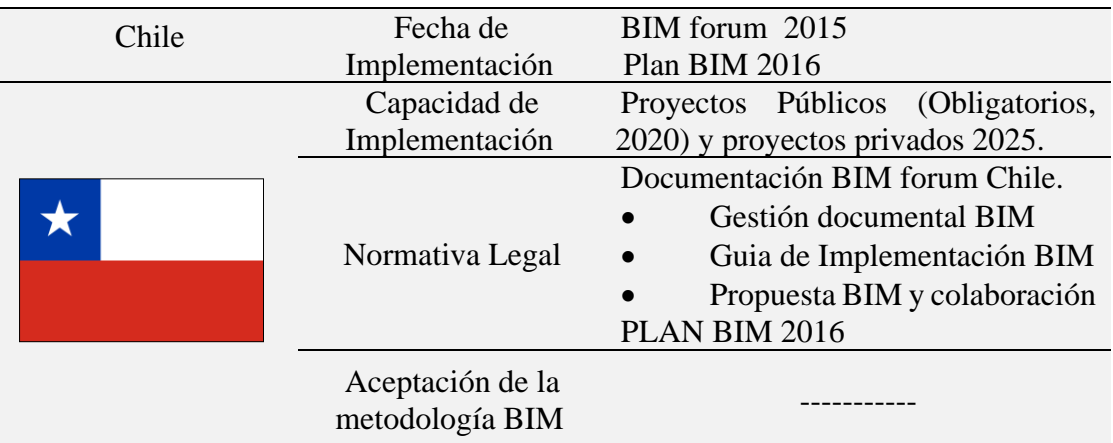

*Adopción de la Metodología BIM en Chile*

*Nota.* La tabla adjunta nos muestra la capacidad de implementación de la metodologia BIM en Chile, incluyendo la normativa que autoriza su aplicación desde el año 2015, mostrando una aceptación considerable en crecimiento, haciendo uso de la Metodología BIM. Tomado de Pérez G. *"Posibilidades de la Metodologia BIM en la ingeniería Civil",* (2019, p.55).

En Chile, la Cámara Chilena de la Construcción (el símil de CAPECO en el Perú) desde el año 2007 viene asumiendo el liderazgo para romper la barrera del desconocimiento, promoviendo la difusión del uso del BIM por medio de charlas dictadas gratuitamente. Tres años después, el mismo gobierno aprobó con financiamiento una política de "Implementación y promoción de la tecnología BIM en Chile", a cargo de la Corporación de Desarrollo Tecnológico (CDT) y de siete importantes constructoras de ese país.

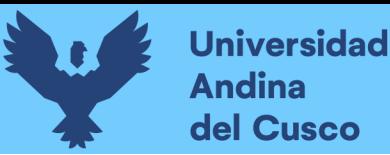

# **Repositorio Digital**

29

Sin embargo, según información directamente obtenida de la Web de la CDT, ellos mencionan que: "Si bien en Chile ya se han desarrollado algunos proyectos con el uso del BIM, estos han estado principalmente enfocados a una sola especialidad de construcción, y por empresas muy destacadas del rubro".

# **Tabla 5**

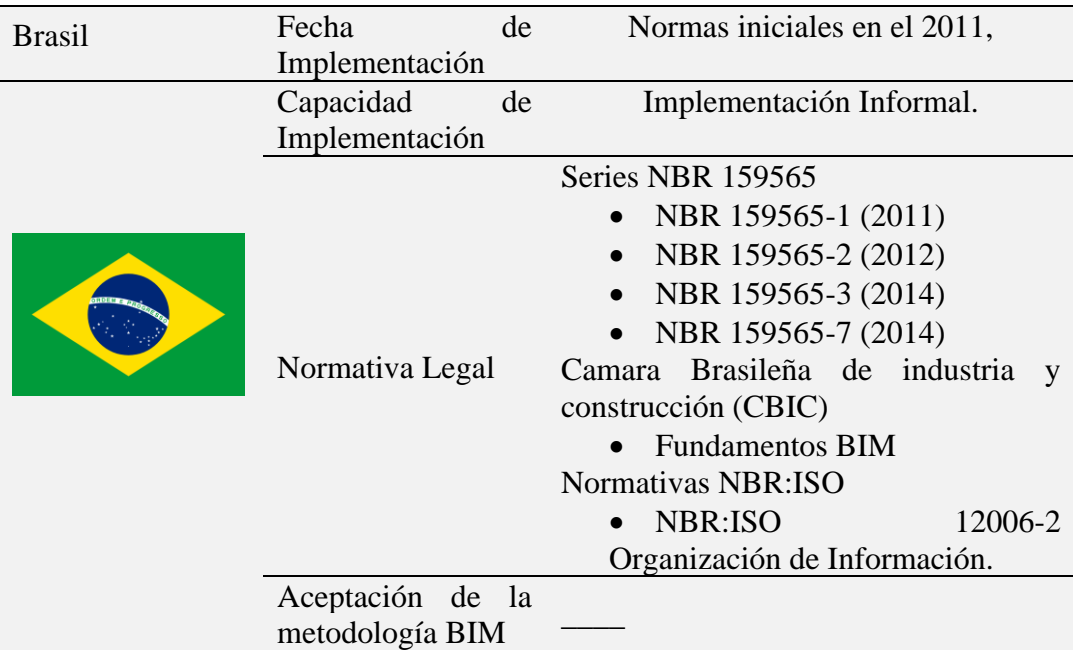

*Adopción de la Metodología BIM en Brasil*

*Nota.* La tabla adjunta nos muestra la aceptación de la metodologia BIM en Brasil, incluyendo la normativa que autoriza su aplicación desde el año 2011, mostrando una considerable implementación de la Metodologia BIM. Tomado de Pérez G. *"Posibilidades de la Metodologia BIM en la ingeniería Civil"*, (2019, p.54).

**En el Perú**: El uso del BIM está poco difundido y no se cuenta con estadísticas o casos reales de implementación. Si bien es cierto existen algunas empresas grandes y pequeñas que los vienen usando, sólo se enfocan en algunas de sus áreas de aplicación de manera aislada, dependiendo de sus necesidades y de las utilidades que desean aprovechar. De otro lado, muchas empresas desconocen de sus potenciales ventajas. Esto se debe a que el BIM como panorama general no es en sí aprovechar los beneficios de utilizar un software, sino un cambio en la manera de pensar y gestionar los proyectos.

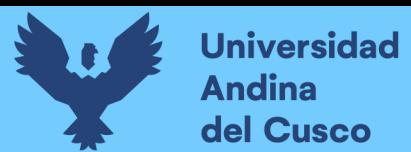

## **Tabla 6**

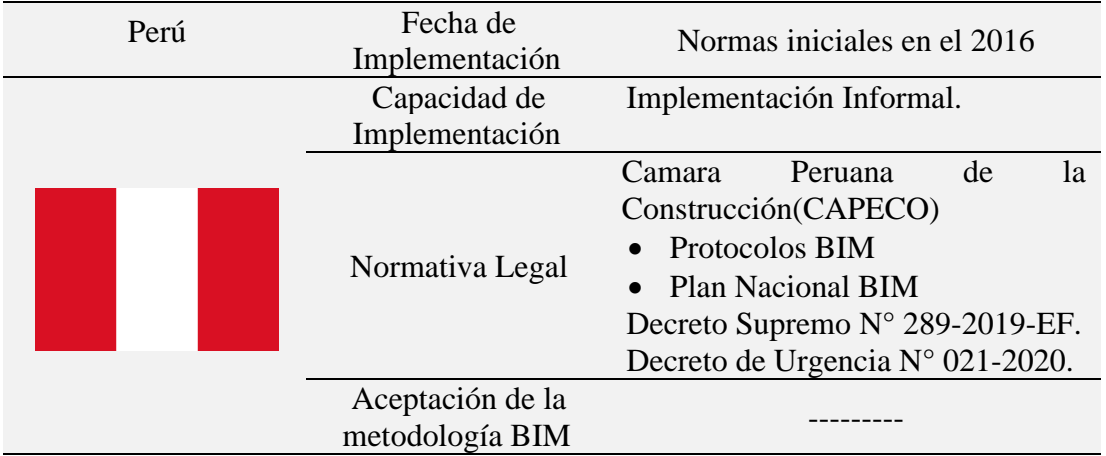

*Adopción de la Metodología BIM en Perú*

*Nota.* La tabla adjunta nos muestra los intentos por implementar la metodologia BIM en Perú, incluyendo la normativa que autoriza su aplicación desde el año 2016, mostrando una considerable implementación de la Metodologia BIM. Adaptado de Pérez G. *"Posibilidades de la Metodologia BIM en la ingeniería Civil",* (2019, p.55).

Para que la implementación de la metodología BIM alcance el éxito ideal, según los términos que la definen, tanto los arquitectos, proyectistas, contratistas y demás partes involucradas en el proyecto deben gestionar su información y canalizarla al resto de los involucrados usando herramientas BIM. Esto pone en agenda política el liderazgo que debería asumir el estado en buscar difundir el uso de estas tecnologías, similarmente como viene sucediendo en Chile, teniendo a las empresas privadas y consultorías con un rol protagónico.

De todas formas, queda claro que "el uso del BIM, aplicado a los proyectos de construcción, está en pleno desarrollo y es una oportunidad para mejorar los tradicionales procesos de gerencia del diseño y/o construcción de los proyectos y cuyos beneficios podrían ser percibidos en cualquiera de las etapas del proyecto." (Alcántara Rojas, 2013, p.17-19)

Según Murguía (2017, como se citó en (Sacatuma Rojas, 2017) el 18% de los constructores y diseñadores de Lima conocen de las herramientas 3D y 4D para el diseño, planificación y control de proyectos. Son pocas oficinas de diseño que utilizan modelos 3D, los clientes no apuestan por este cambio y los constructores no dan pasos firmes en el uso de la herramienta.

De otro lado, son pocas facultades de arquitectura e ingeniería en el país que han involucrado en sus planes de estudio softwares de diseño, planificación y control en 3D y 4D.

Sin embargo, poco a poco va teniendo acogida en proyectos enigmáticos como es el caso del diseño y construcción de la Villa Deportiva Nacional "La Videna", donde se viene desarrollando los trabajos para los Juegos Panamericanos, empleando metodologías como Lean Construction, Last Planner y el BIM.

Asimismo, el estado peruano viene implementando el Plan BIM Perú: enfocado en la mejora de gestión, costos y plazos en proyectos de inversión Pública, tal como lo declara el Decreto Supremo N° 289-2019-EF.

En el contexto regional, también se evidencia la acogida de BIM en el proyecto de gestión pública como es el caso del Gobierno Regional de Cusco, quien emitió el Acuerdo Regional N°071-2017-CR/GRC CUSCO en el cual se decidió incorporar la metodología BIM en la gestión de proyectos de construcción en todas las dependencias.

# *2.2.8. Características del Proceso Constructivo.*

"Se define Proceso Constructivo al conjunto de fases, sucesivas o solapadas en el tiempo, necesarias para la materialización de un edificio o de una infraestructura. Si bien el proceso constructivo es singular para cada una de las obras que se pueda concebir, si existen algunos pasos comunes que siempre se deben realizar". (Cladera, A. et al, 2007)

Se pudiera decir que los procesos constructivos se dividen en tres modelos organizativos:

- Procesos previos a la construcción
- Procesos durante le ejecución de la construcción
- Procesos posteriores a la construcción

Ver también las figuras 9 y 10.

# **Figura 9**

*Esquema del Proceso Constructivo*

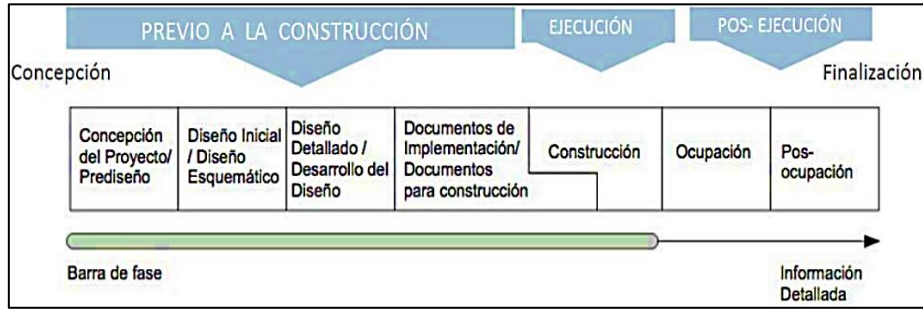

*Nota.* La figura muestra el proceso constructivo de un proyecto empezando por identificar y prever el diseño y la documentación para la construcción, seguida de la ejecución y la post ejecución con la finaliza el proyecto. Tomado de (Hardin, 2015, pág. 57)

# *2.2.9. Solicitud de Información (RFI)*

El RFI o Solicitud de Información es una herramienta de comunicación empleada en la industria de la construcción en caso sea necesario confirmar la interpretación o solicitar la clarificación de un detalle, nota o especificación en los planos y/o demás documentos contractuales. El constructor es quien recurre a este procedimiento en espera de una respuesta y con el intento de evitar disputas de contrato y reclamos. Cuando la respuesta se da, esta se informa a todos los involucrados y por lo general es aceptada como una orden de cambio. (Cfr. ACE, 2008, p. 23)

# *2.2.10. Interoperabilidad BIM*

"Capacidad de diversos sistemas (y organizaciones) para trabajar juntos sin problemas, sin pérdida de datos y sin un esfuerzo especial. La interoperabilidad puede referirse a sistemas, procesos, formatos de archivo, etc."(Nogués M. et al., 2017). Ver figura N°10. Intercambio de información digital entre los modelos de BIM. (Autodesk, 2013)

# **Figura 10**

*Proceso de Diseño de un Proyecto*

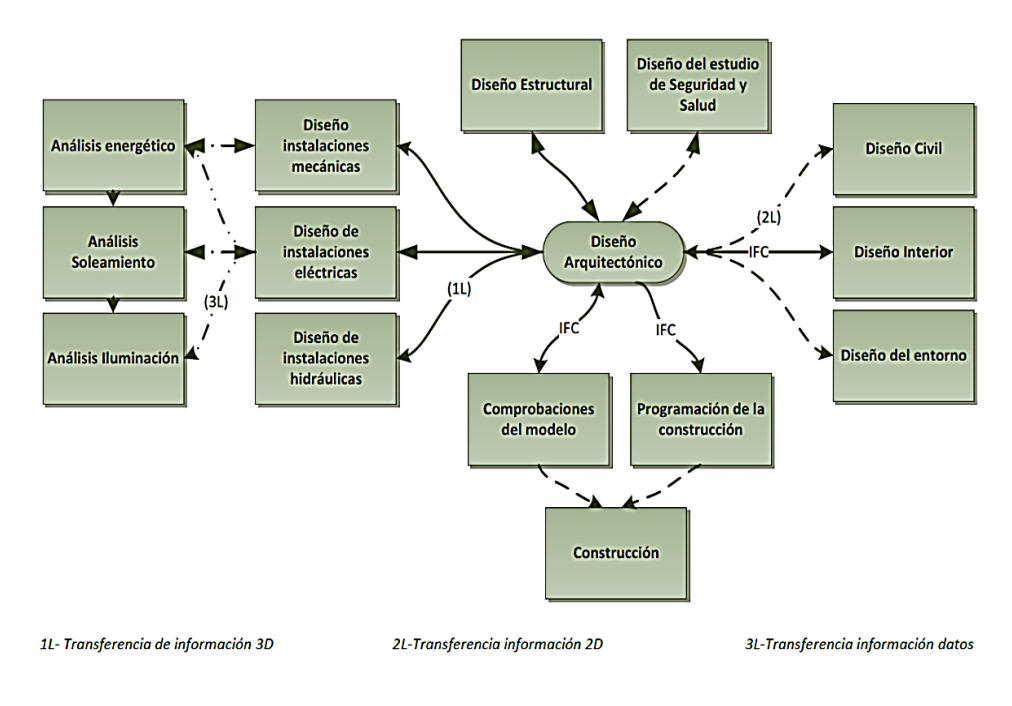

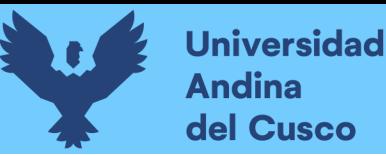

*Nota.* La figura muestra el proceso de intercambio de información entre las diferentes dependencias en la elaboración de un proyecto. Tomado de *Actividades que se desarrollan en el proceso de diseño de un proyecto*, Steel J. Drogemuller R. Toth B. (2010, p.24).

#### *2.2.11. Dimensiones BIM*

Cuando nos referimos a BIM, se habla de diferentes dimensiones, usualmente, 3D, 4D, 5D, 6D, 7D, 8D, 9D y 10D. Todas ellas son la esencia de flujo de trabajo BIM. Después del año 2002, la evolución fue vertiginosa al consolidarse el concepto de las 10 Dimensiones del BIM.

Las primeras dos dimensiones de BIM se encargan de las tareas iniciales de investigación, planeamiento, implementación y procesamiento de datos en los softwares respectivos, mientras que las siguientes dimensiones agregan la profundidad del trabajo a través de información adicional para el desarrollo y gestión del proyecto a lo largo de su ciclo de vida. Las distintas etapas de diseño, construcción y gestión de una infraestructura, junto con las fases de mantenimiento y desmantelamiento, transcurren inmersas en una dinámica de trabajo en la que, al presente, pueden destacarse 7 dimensiones diferentes. (Mata Rojas, L y Mata Rengifo, M. 2019)

**Dimensión 1D:** Todo proyecto parte de una idea inicial. En esta primera dimensión se produce el origen del proyecto, incluyendo la determinación de la localización, las condiciones iniciales de la infraestructura, estudios de mercado, estudios preliminares de factibilidad económica, primeros esquemas y estimaciones, ver figura 11. Contempla el tema de revisión de leyes y estándares aplicables para evaluar la viabilidad del proyecto. (Mata Rojas, L y Mata Rengifo, M. ,2019, p.124).

#### **Figura 11**

*Dimensión BIM - 1D*

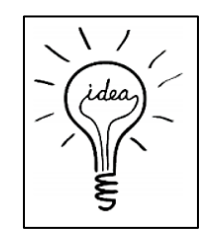

*Nota.* En la figura se hace referencia a la idea de diseño al mismo tiempo que se prevé las revisiones de los estudios preliminares. Tomado de Leonardo M. R. *"Diccionario BIM"*, (2019, p.124)

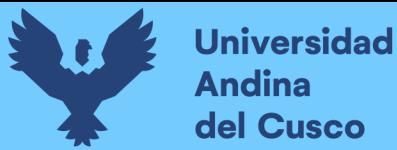

# **Repositorio Digital**

34

**Dimensión 2D:** En esta fase se determinan las características genéricas del proyecto. Esta dimensión puede incluir la modelación 2D (CAD) y es compatible con la forma de trabajar gestionando físicamente documentos (dibujo de plano por plano). Puede ser una buena base para la implementación del resto de las dimensiones, especialmente la 3D, si se trabaja desde un principio con software compatible con el modelado BIM 3D. Abarca el tema de la contratación, la definición del ámbito colaborativo y sostenibilidad del proyecto (estudio económico y financiero, tasa de retorno, entre otros). Ver figura 12. (Mata Rojas, L y Mata Rengifo, M. (2019, p.124).

#### **Figura 12**

*Dimensión BIM - 2D*

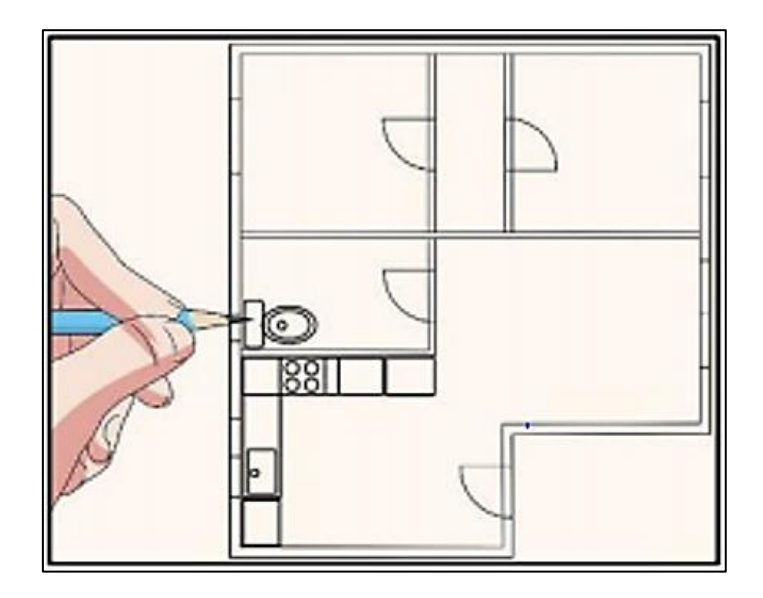

*Nota.* En la figura se hace referencia a las características del proyecto 2D (CAD). Tomado de Leonardo M. R. *"Diccionario BIM"* (2019, p.124)

**Dimensión 3D:** Es un modelo orientado a objetos (columnas, vigas, muros, etc.) que representa toda la información geométrica del proyecto de forma integrada, con parametrización de sus componentes. Esto significa, entre otras cosas, que cada punto de este cuerpo y su posición en el espacio puede ser representada por un vector cuyos componentes definen las coordenadas. Esto permite determinar matemáticamente las relaciones e intersecciones espaciales de los objetos. Ver figura 13. (Mata Rojas, L y Mata Rengifo, M. 2019, p.124)

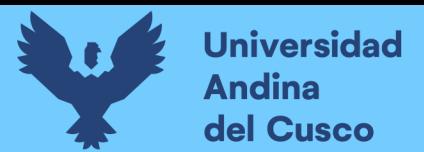

# **Figura 13**

*Dimensión BIM - 3D*

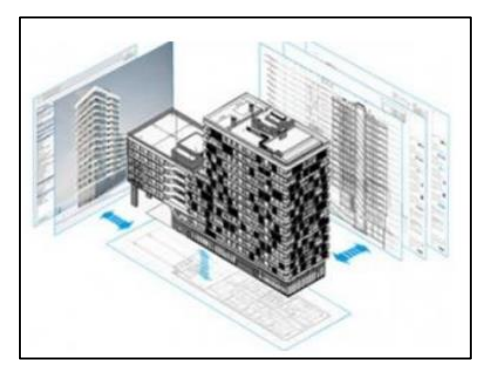

*Nota.* En la figura se hace referencia a la dimensión BIM - 3D que contiene las características geométricas del proyecto. Tomado de Leonardo M. R. *"Diccionario BIM"* (2019, p.124)

**Dimensión 4D:** Al modelo 3D se agrega la dimensión del tiempo, mediante la integración del cronograma de actividades y de trabajo. Esto significa enlazar objetos tridimensionales con información relacionada con el tiempo. Permite controlar la dinámica del proyecto, realizar simulaciones de las diferentes fases de construcción y diseñar el plan de ejecución.

Se basa en el control de logística del proyecto durante la ejecución, logrando que sea más predecible el resultado, y el producto final sea más seguro y eficiente. Durante esta etapa se pueden llevar a cabo las tareas de simulación de las fases de construcción / producción; Diseño y simulación de zona de faena; Diseño de Plan de Ejecución (Diagrama de Gantt / Redes / Línea Base del Proyecto) y Diseño Prefabricación / Fabricación de piezas, equipos y prototipos. Ver figura 14. (Mata Rojas, L y Mata Rengifo, M. (2019, p.125)

#### **Figura 14**

*Dimensión BIM - 4D*

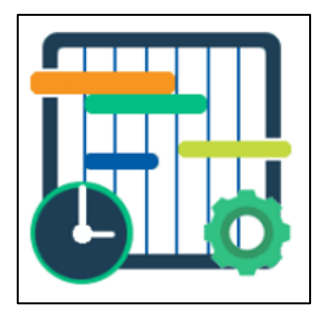

*Nota.* En la figura se hace referencia a la dimensión BIM - 4D que contiene las características del control de actividades(cronograma) en función del tiempo. Tomado de Leonardo M. R. *"Diccionario BIM"*, (2019, p.125)

**Dimensión 5D:** Abarca la estimación y control de costos (determinación del presupuesto) y estimación de gastos, orientada a mejorar la rentabilidad del proyecto. Se asocian cantidades de insumos (materiales, equipos y personal) a las estructuras de costos para la construcción. Adicionalmente se podría organizar gastos y estimar costos operativos para la fase de uso y mantenimiento, logrando que los ejecutores y/o futuros operadores tengan mayor control sobre toda la información contable y financiera del proyecto.

En esta dimensión se elabora presupuestos iniciales y estimados que conllevan a los presupuestos de contratación y ejecución, permitiendo hacer comparaciones entre distintos modelos de costos para su control. Los programas de mediciones y presupuestos 5D, empiezan leyendo los elementos, materiales y atributos que influyen en la medición desde el modelo 3D (bien sea directamente o de tablas extraídas del modelo 3D e importadas a software especializado), para asociar los ítems deseados a las partidas de la base de Datos de precios que se utilice, para así adaptar los textos y descripciones de las partidas a la realidad del proyecto que se está presupuestando. Ver figura 15. (Mata Rojas, L. y Mata Rengifo, M. (2019, p.125).

# **Figura 15**

*Dimensión BIM - 5D*

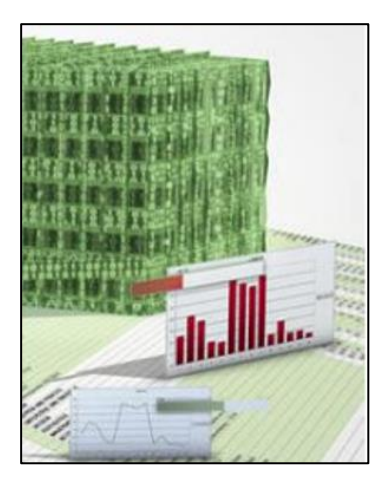

*Nota.* En la figura se hace referencia a la dimensión BIM - 5D que contiene las actividades de estimación, control de gastos, desde la etapa inicial hasta el mantenimiento del proyecto. Tomado de Leonardo M. R. *"Diccionario BIM"* (2019, p.125)

# **Repositorio Digital**

37

**Dimensión 6D:** Dimensión que implica simulaciones con el fin de realizar análisis energéticos y de sostenibilidad. Esta dimensión permite conocer cómo será el comportamiento energético del proyecto antes que se tomen decisiones importantes y comience la construcción, determinando si el edificio es eficiente o cumple los requisitos necesarios para una determinada certificación energética, logrando optimizar procesos importantes, en tiempo real, tales como futuras inspecciones, reparaciones, remodelaciones, etc.

La sexta dimensión de BIM no solo trata del ahorro energético y el diseño sostenible, sino también del concepto de ingeniería de valor (Valué Engineering), que consiste en la optimización de los sistemas constructivos e instalaciones, de forma que, con modificaciones estratégicas, en sistemas o equipos empleados, se obtienen reducciones significativas de los costos, tanto en fase de construcción como en la futura fase de explotación, sin perder la esencia del proyecto. Ver figura 16. (Mata Rojas, L. y Mata Rengifo, M. (2019, p.125).

# **Figura 16**

*Dimensión BIM -6D*

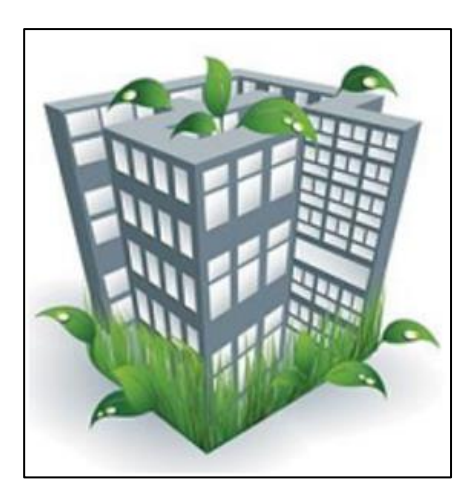

*Nota.* En la figura se hace referencia a la dimensión BIM - 6D que contiene las actividades de mantenimiento, control energético y sostenibilidad. Tomado de Leonardo M. R. *"Diccionario BIM"*, (2019, p.125).

**Dimensión 7D:** Dimensión que implica el uso de los modelos con el fin de prever o realizar las actividades y procesos de mantenimiento y operaciones durante todo el ciclo de vida del edificio o infraestructura. Permite gestionar el ciclo de vida de un proyecto y sus servicios asociados, además del control logístico y operacional del proyecto durante el uso y

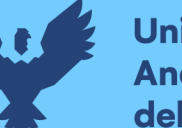

mantenimiento de la vida útil, logrando la optimización de los procesos importantes tales como inspecciones, reparaciones, mantenimientos, etc.

La dimensión 7D hace referencia a la Gestión del Activo construido, una vez finalizada la obra. La correcta implementación de esta dimensión permite la aplicación del "Asset Management" (Gerencia de Activos) correspondiente a la gestión del patrimonio o de activos basada en principios como el conocimiento, la planificación, la organización y la gestión integrada (ejemplo: ISO 55000, ISO 55000-1).

Debe contener toda la información necesaria para el funcionamiento del edificio, como las instrucciones de mantenimiento y funcionamiento, los datos de garantía, la información del fabricante y los contactos. Esto permite a los operadores de edificios gestionar el mantenimiento y el servicio basado en BIM. En conclusión, tiene como objetivo optimizar el rendimiento de dichos activos y minimizar su costo, así como mejorar el servicio ofrecido. Ver figura 17. (Mata Rojas, L. y Mata Rengifo, M. (2019, p.126)

## **Figura 17**

*Dimensión BIM - 7D*

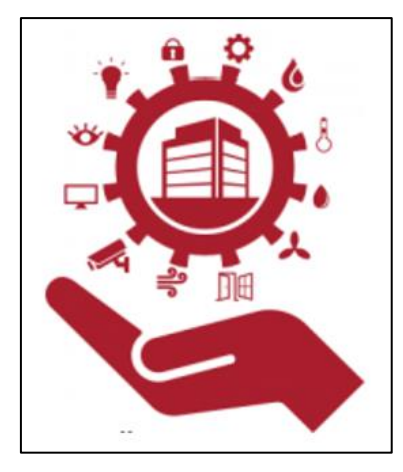

*Nota.* En la figura de la dimensión BIM - 7D contiene las actividades de gestión de mantenimiento y operación luego de finalizado la ejecución del proyecto. Tomado de Leonardo M. R. *"Diccionario BIM"*, (2019, p.126)

**Dimensión 8D:** Seguridad y Salud (Health Safety) para evaluación de Riesgos en la construcción o en las Intervenciones / Rehabilitaciones. Ante los avances y nuevas aplicaciones del BIM, se plantea la necesidad de crear esta dimensión específica del BIM, denominada "evaluación de riesgos", tanto en nuevas construcciones como en la Rehabilitación de

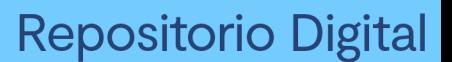

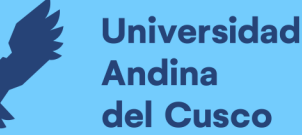

infraestructuras existentes (para este caso, basado en modelos 3D originados desde nube de puntos, escaneo digital o técnicas similares).

La construcción es una de las actividades civiles e industriales humanas más peligrosa, después de la guerra, dado que causa muchas muertes y lesiones. No solamente es importante la existencia de la 8D enfocado por el daño humano que puede causar, sino también los eventuales riesgos adicionales, como el que pudiesen representar la obra en sí misma (una obra que comprometa el ambiente afecte el entorno, por ejemplo), o generarse durante la ejecución de la obra, particularmente en la intervención de la naturaleza y patrimonios de la humanidad (incendio de la Iglesia de Notre Dame, por ejemplo). Consideramos que 8D que considera el riesgo, una necesidad. Ver figura 18. (Mata Rojas, L y Mata Rengifo, M. (2019, p.126)

# **Figura 18**

*Dimensión BIM - 8D*

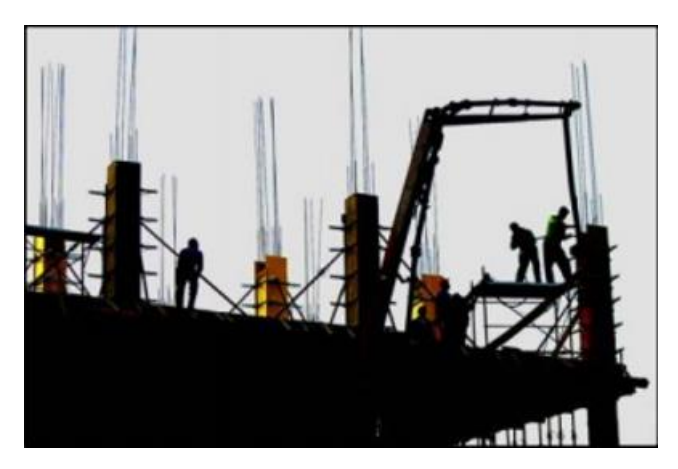

*Nota.* En la figura de la dimensión BIM - 8D, se evalúan, implementan y gestionan medidas referidas a la seguridad y salud en la construcción. Tomado de Leonardo M. R. *"Diccionario BIM"* (2019, p.126).

**Dimensión 9D**: Propuesta de dimensión adicional para BIM en la construcción de campo propiamente dicha, incluyendo los procesos de industrialización y aplicación de procesos de optimización de las Gerencia de Obra, remodelaciones, grandes intervenciones, especialmente de bienes patrimoniales y de "construcción". Esta es la verdadera etapa de construcción en campo, es decir la implementación/ejecución del proyecto BIM, una vez definida su fase de diseño, Planificación y consideradas sus otras dimensiones.

La aplicación abarca de principios de Gerencia de Proyectos, incluyendo, de ser el caso, filosofía PMBOK- Construction Extensión del PMI, Métodos Lean, Lean Construction (Last

Planner System), entre otras formas gerenciales, así como la Construcción industrializada, uso de realidad virtual en todas sus formas y otras técnicas, Inspección, Supervisión, Control y aseguramiento de la Calidad (imprescindible como objetivo fundamental de la construcción) y Administración de Obras. (Mata Rojas, L. y Mata Rengifo, M. (2019, p.126).

Muchas de estas técnicas, en forma conjunta o aislada, vienen utilizándose en la Gerencia de la Construcción con anterioridad a la metodología BIM. Como se indicó anteriormente, en el caso de obras nuevas, el modelo BIM parte del proyecto original basado en software 3D paramétrico, de ser rehabilitaciones, reparaciones o procesos de "deconstrucción", el modelo 3D tendría que levantarse con técnicas de escaneo (tradicional o mediante drones) y/o nube de puntos.

La correcta aplicación de esta dimensión constructiva permitirá la elaboración del Modelo As Built, que dará paso al gemelo digital y a la continuidad del proceso BIM, como es la Gestión del activo y la inserción de este modelo en las Ciudades inteligentes, objeto de nuestra propuesta de 10D.

Esta dimensión sería el enlace con la metodología tradicional de construcción, sin la aplicación de BIM, el cual se ha aplicado y se continúa aplicando en muchas obras, ya que particularmente el autor considera que el BIM es una nueva metodología que realmente mejora y soporta a la Gerencia de la Construcción, no la sustituye. Ver figura 19. (Mata Rojas, L. y Mata Rengifo, M. (2019, p.126)

# **Figura 19**

*Propuesta de Dimensión BIM - 9D*

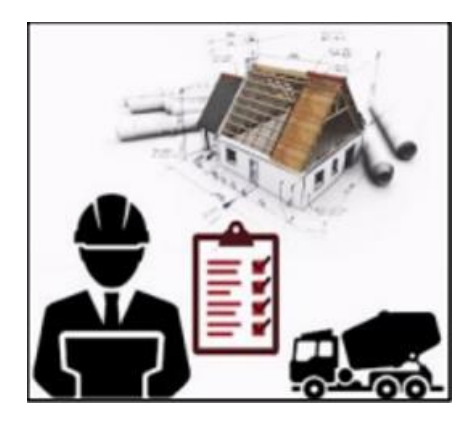

*Nota.* En la figura de la dimensión BIM - 9D, se evalúan procesos de calidad y optimización en la gerencia de obra. Tomado de Leonardo M. R. *"Diccionario BIM"*, (2019, p.126)

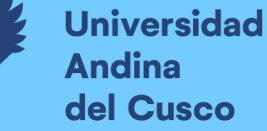

**Dimensión 10D:** Propuesta de dimensión adicionales para BIM, dada la importancia que han adquirido conceptos como las Ciudades Inteligentes y el CIM (Modelado de la Información de la Ciudad), se hace necesario la evolución de la Base de Datos generada por el modelo BIM hacia la construcción del Gemelo Digital. Por la complejidad de su desarrollo, se sugiere sea considerado en esta nueva dimensión.

El monitoreo en tiempo real de un sitio de construcción por medio de un gemelo digital permite verificar que el trabajo completado sea consistente con los planes y especificaciones. Igualmente, es posible realizar un seguimiento de los cambios en un modelo según se construye, diariamente y por hora, y en caso de cualquier desviación, se pueden tomar medidas inmediatas. Además, se puede verificar en un gemelo digital la condición del concreto, las posibles grietas en las columnas o cualquier desplazamiento de material en el sitio de construcción. Tales descubrimientos llevan a inspecciones adicionales y los problemas se detectan más rápido, lo que lleva a soluciones más efectivas.

El término As-Built o "Como Construido", es la documentación final de cómo ha quedado la construcción (en físico y/o digital, según el caso), que se entrega al cliente una vez que la ejecución del proyecto ha terminado. Uno de los objetivos finales de esta metodología es ofrecer al cliente un modelo BIM As-Built con toda la información relevante para la gestión y mantenimiento de la infraestructura. Además, es una información fundamental para la elaboración del Gemelo Digital de la obra construida.

Adicionalmente, el levantamiento del Gemelo Digital de edificios ya construidos permite que el Gestor tenga toda la información relacionada con el edificio, disponible en tiempo real, asociada a un expediente de vida que incluye su concepción, diseño, construcción, mantenimiento y operación del activo. Si está bien instrumentado, proporcionaría acceso instantáneo a toda la información sobre un sitio de construcción (mediante sensores / IoT). Ver figura 20. (Mata Rojas, L. y Mata Rengifo, M. (2019, p.126).
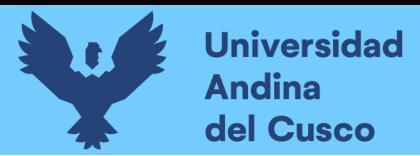

### **Figura 20**

*Propuesta de Dimensión BIM - 10D*

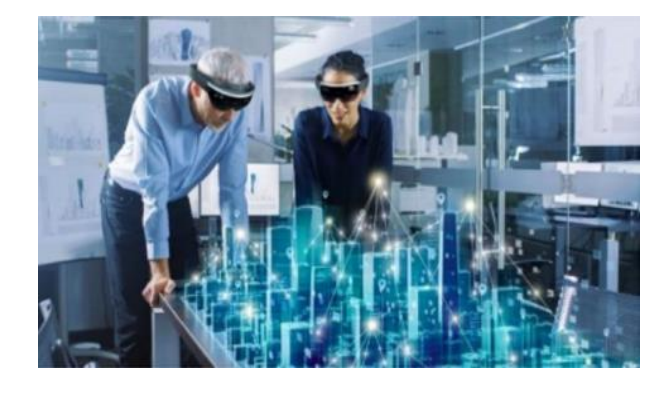

*Nota.* En la figura de la dimensión BIM - 9D, que se encuentra a nivel de propuesta se refiere elaborar y gestionar información para formular modelos inteligentes donde se puedan prever detalles constructivos y demás. Tomado de Leonardo M. R. *"Diccionario BIM"* (2019, p.126)

### *2.2.12. Nivel de Desarrollo BIM (LOD Level of Development).*

Según el AIA (American Institute of Architects) en su document E202 - 2008 estableció los protocolos y los niveles de información necesarios (cantidad y calidad de información), estos niveles se dividen en seis, en un inicio se denominó "Nivel de Detalle", pero luego fue reemplazado por "Nivel de Desarrollo".

El AIA (2013) (American Institute of Architects), publicó el Document: G202 – 2013, Building Information Modeling Protocol Form, actualizando la versión antes mencionada de 2008. Cada uno de estos niveles está basado en lo desarrollado en el nivel anterior a él, y contiene todas sus características, los que a continuación se enumeran:

**LOD 100**: Según (AIA E202, 2008) El elemento objeto puede estar representado por un símbolo o representación genérica. Como se puede ver en la figura 21, no es necesaria su definición geométrica, aunque este puede depender de otros objetos definidos gráfica y geométricamente. Muchos elementos pueden permanecer en este nivel de desarrollo en fases muy avanzadas del proyecto.

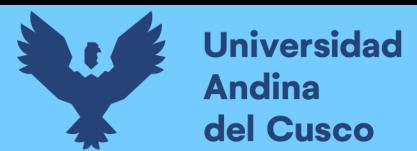

### **Figura 21**

*Representación Gráfica LOD 100*

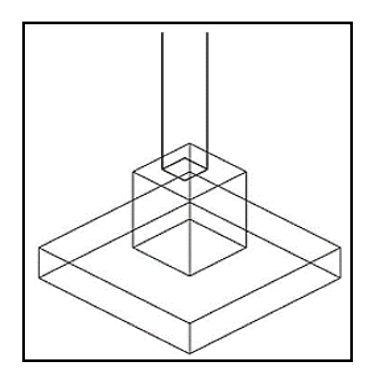

*Nota.* En la figura se muestra el detalle del LOD 100, donde no es necesaria una Definición geométrica. Tomado de *"AVALON – Metodología BIM (s.f.)"* Línea de tiempo [Página de Facebook]. Recuperado el 21 de febrero del 2020, de <https://www.facebook.com/Avalon.Metodologia.BIM/>

**LOD 200**: Según (AIA E202, 2008) El elemento objeto está determinado por su posición y ya posee una definición geométrica no completa. Como podemos ver en la figura 22, el objeto tiene los datos aproximados de dimensiones, forma, ubicación y orientación. Su uso está vinculado a elementos genéricos o cuyas definiciones detalladas vienen dadas por agentes externos al proyecto.

Es el LOD más bajo en el que se indica la posibilidad de incluir información no gráfica de un elemento, como puede ser el coste real (no estimado del LOD 100), así como características de envolventes, pesos, fabricantes y manuales de mantenimiento.

### **Figura 22**

*Representación Gráfica LOD 200*

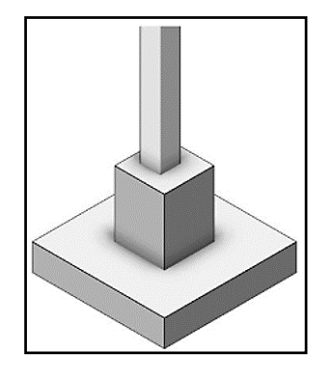

43

**Repositorio Digital** 

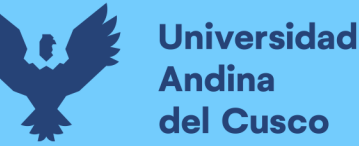

44

*Nota.* En la figura se muestra el detalle del LOD 200, donde no es necesaria una Definición geométrica. Tomado de *"AVALON – Metodología BIM (s.f.)"* Línea de tiempo [Página de Facebook]. Recuperado el 21 de febrero del 2020, de <https://www.facebook.com/Avalon.Metodologia.BIM/>

**LOD 300**: Según (AIA E202, 2008) El elemento objeto está definido geométricamente en detalle, así como su posición, pertenencia a un sistema constructivo específico, uso y montaje en términos de cantidades, dimensiones, forma, ubicación y orientación. Como podemos ver en la figura 23, también se indica la posibilidad de incluir información no gráfica vinculada al elemento.

### **Figura 23**

*Representación Gráfica LOD 300*

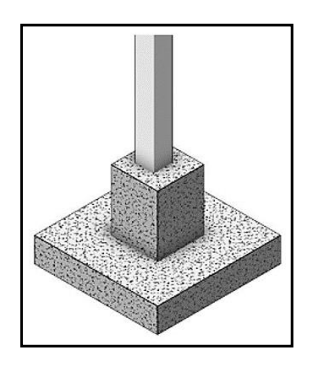

*Nota.* En la figura se muestra el detalle del LOD 300, donde el elemento está definido con toda la información geométrica. Tomado de *"AVALON – Metodología BIM (s.f.)"* Línea de tiempo [Página de Facebook]. Recuperado el 21 de febrero del 2020, de <https://www.facebook.com/Avalon.Metodologia.BIM/>

**LOD 350:** Según (AIA E202, 2008) Equivalente al nivel LOD 300 pero incluyendo la detección de interferencias entre distintos elementos. Es propio de proyectos complejos desarrollados independientemente por disciplinas u otra desagregación de proyecto específica. Afecta al análisis, Programación y coordinación del proyecto. Ocasionalmente, al costo por elemento y conjunto.

Habitualmente, modifica la totalidad del proyecto respecto a LOD 300 según criterios definidos como se puede ver en la figura 24, en los que suele ser prioritario el respeto a la estructura con los parámetros y protocolos respectivos del LOD, frente a instalaciones, y estas frente a arquitectura. Requieren de una perfecta coordinación entre todos los agentes y las

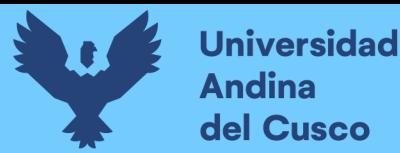

distintas disciplinas y sub disciplinas para una correcta ejecución en obra y una drástica reducción de errores y modificaciones en esta.

### **Figura 24**

*Representación Gráfica LOD 350*

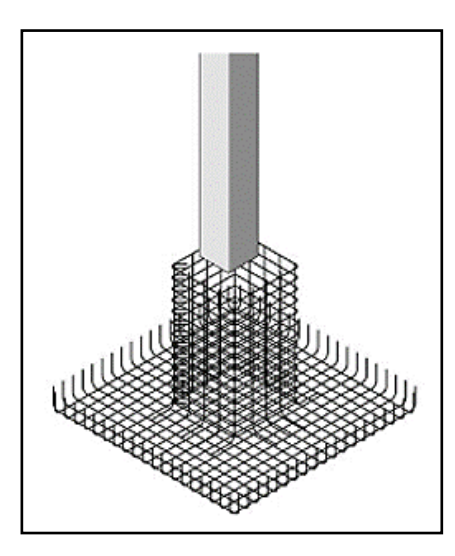

*Nota.* En la figura se muestra el detalle del LOD 350, Aquí se cuenta con suficiente información geométrica para realizar un test para la detección de interferencias. Tomado de *"AVALON – Metodología BIM (s.f.)"* Línea de tiempo [Página de Facebook]. Recuperado el 21 de febrero del 2020, de<https://www.facebook.com/Avalon.Metodologia.BIM/>

**LOD 400**: Según (AIA E202, 2008) El elemento objeto está definido geométricamente en detalle, así como su posición, pertenencia a un sistema constructivo específico, uso y montaje en términos de cantidades, dimensiones, forma, ubicación y orientación con detallado completo, información de fabricación específica para el proyecto, puesta en obra/montaje/instalación.

Como se puede ver en la figura 25, también se indica la posibilidad de incluir información no gráfica vinculada al elemento.

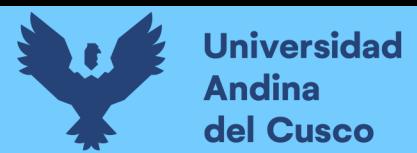

### **Figura 25**

**Repositorio Digital** 

46

*Representación Gráfica LOD 400*

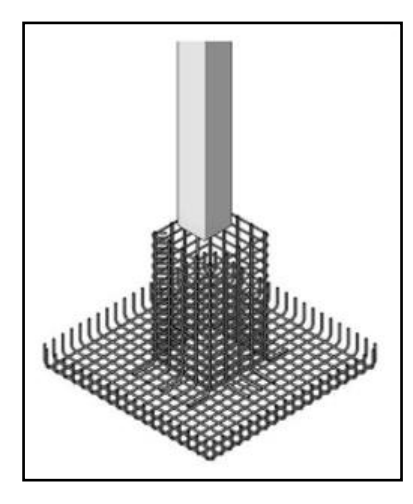

*Nota.* En la figura se muestra el detalle del LOD 400, Se presentan detalles de fabricante y pertenecía a un sistema constructivo. Tomado de *"AVALON – Metodología BIM (s.f.)"* Línea de tiempo [Página de Facebook]. Recuperado el 21 de febrero del 2020, de <https://www.facebook.com/Avalon.Metodologia.BIM/>

**LOD 500**: Según (AIA E202, 2008) El elemento objeto está definido geométricamente en detalle, así como su posición, pertenencia a un sistema constructivo específico, uso y montaje en términos de cantidades, dimensiones, forma, ubicación y orientación.

También se indica la posibilidad de incluir información no gráfica vinculada al elemento. En la figura 26, se verifica la información de este nivel en relación al proceso constructivo finalizado ("as built") y no es aplicable a todos los elementos del proyecto. El criterio válido será definido por la propiedad y las normativas correspondientes. La información de este nivel sustituye a las equivalentes de otros niveles inferiores en todos los casos.

Elementos del modelo pueden estar definidos a nivel de LOD 500 sin haberlo hecho en niveles anteriores y se incluirá siempre el autor del mismo como agente responsable de su ejecución.

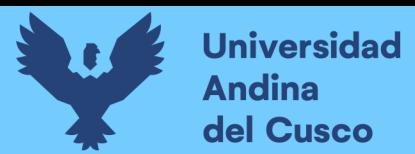

### **Figura 26**

*Representación Gráfica LOD 500*

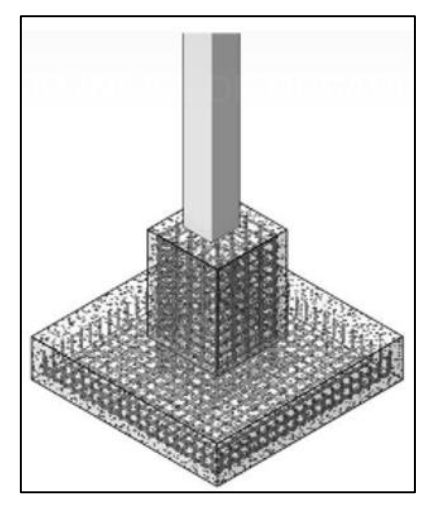

*Nota.* En la figura se muestra el detalle del LOD 500, El elemento se encuentra con información completa dado que se finalice el proceso constructivo. Tomado de *"AVALON – Metodología BIM (s.f.)"* Línea de tiempo [Página de Facebook]. Recuperado el 21 de febrero del 2020, de <https://www.facebook.com/Avalon.Metodologia.BIM/>

### *2.2.13. Procedimiento práctico de detección de incompatibilidades.*

Conforme se modela la edificación, se tiene que dar al modelo tridimensional una mayor precisión que se ajuste lo más cercanamente posible a la realidad, de esta manera se irán detectando interferencias e incompatibilidades en los planos por una cuestión de lógica constructiva. Para esto se requiere que el modelador ponga su atención en esta etapa de modelado ya que es como si se "pre-construyera la edificación", en tal sentido los elementos que forman parte del modelo 3D deben tener geometría tal y como se les daría en campo para su construcción real. (Taboada G, et al. 2011).

Teniendo el modelo virtual, nos permitirá visualizar y entender mejor el proyecto, observándolo como algo objetivo y concreto tal cual sería la construcción, donde cada especialista aporta con sus saberes para realizar las observaciones sobre la detección de interferencias una vez integrado el proyecto.

47

**Repositorio Digital** 

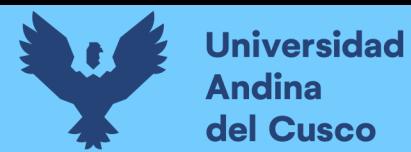

**Figura 27**

48

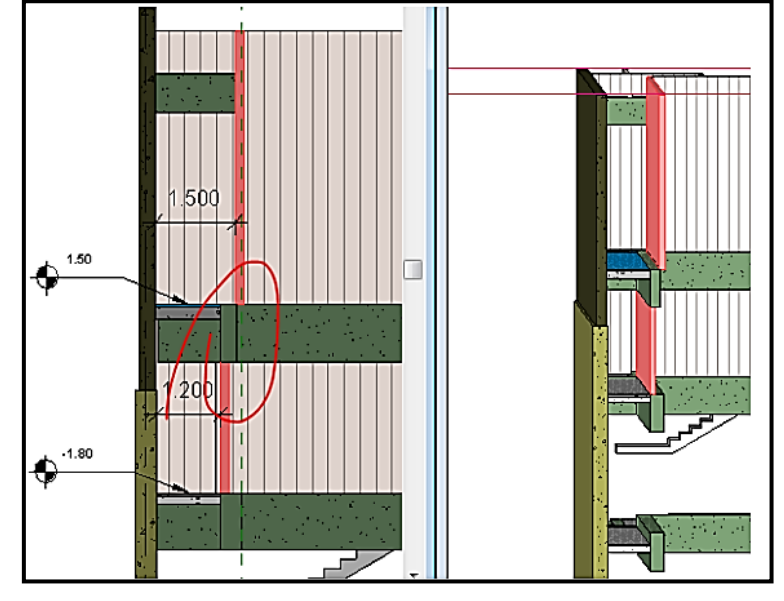

*Modelar en BIM es como Pre - Construir la Edificación*

*Nota.* En la figura se muestra el modelo del proyecto, donde podemos identificar incompatibilidades a nivel de diseño y que posteriormente nos generarían sobre costos. Tomado de "*Revista del Instituto de Investigación de la Facultad de Ingeniería Geológica, Minera, Metalúrgica y Geográfica"* (2011, p.57).

### *2.2.14. Detección de incompatibilidades e interferencias en los proyectos.*

Según Alcántara Rojas (2013, p.30) sostiene que, la construcción consiste en la materialización de los diseños estructurales, arquitectónicos y de instalaciones. En obra, los enfrentamientos entre estas especialidades pueden significar retrabajos, generando pérdidas en términos de tiempo y costos. Al respecto, la tecnología BIM puede ser usada para detectar estos conflictos o interferencias, ayudando a evitar los riesgos que puedan derivar de la no identificación de los mismos.

Entre los beneficios de utilizar las tecnologías BIM para detección de conflictos están:

- Ayuda a la coordinación de los diseños y la ingeniería.
- Facilita la revisión completa del diseño.
- Permite la identificación rápida de los conflictos e interferencias.
- Capacidad para explorar opciones, integrar los cambios en los modelos BIM y eliminar los riesgos.
- Minimiza el reproceso y los desperdicios.
- Ayuda a mejorar la calidad de los diseños.

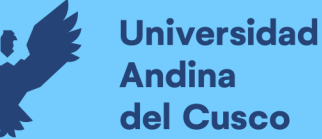

Según Taboada G. et al. (2011, p.61) definió las interferencias como problemas que provienen de la deficiente integración entre las diferentes etapas del proyecto, un ejemplo de este tipo de problema puede ser la existencia de una mala integración entre los planos de instalaciones sanitarias y los de estructura. Mientras que las incompatibilidades son problemas que proviene de una incorrecta representación gráfica de los planos por no guardar relación entre los demás planos del proyecto. "Una detección de incompatibilidades permite la identificación, inspección y reporte de interferencias en el modelo de proyecto compuesto. Ayuda a reducir el riesgo de errores humanos y descuidos durante las revisiones de modelo ya que detecta automáticamente las interferencias del modelo.

La manera más óptima de solucionar los errores de diseño conocidos como interferencias e incompatibilidades en la etapa de diseño, es a través de la construcción virtual de modelos por especialidad que contiene una edificación, que luego son integrados para generar la detección de cada superposición entre elementos que correspondientes a cada especialidad.

### *2.2.15. Detección automatizada Navisworks Manage 2021.*

Mediante Navisworks se puede realizar la detección inmediata de interferencias, por ejemplo, se puede realizar la detección entre la especialidad de estructuras y de instalaciones sanitarias y eléctricas, seguidamente la especialidad de estructuras y de arquitectura y de esta forma averiguar dónde colisionan para su posterior corrección. Además, se puede realizar diferentes filtros de visualización que hace más fácil la detección y localización. Ver figura 29.

### **Figura 28**

*Detección de Interferencias con Navisworks*

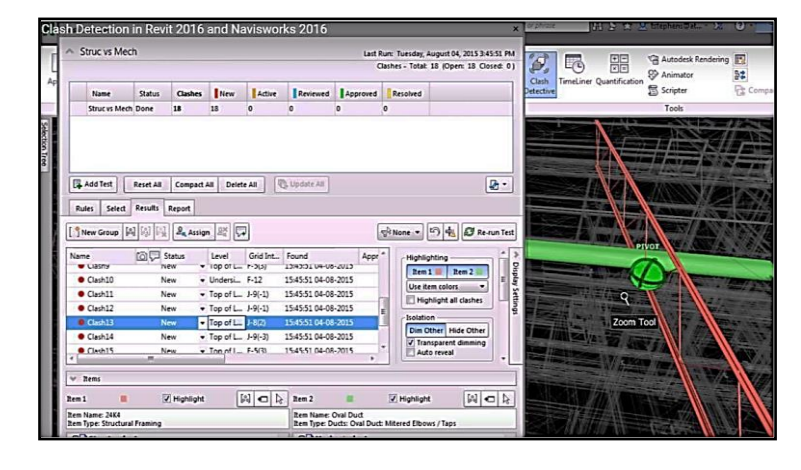

*Nota.* En la figura se muestra el análisis de las interferencias en el programa Navisworks, en cual nos permitirá tener una data del total de interferencias; así como los criterios de calificación según la incidencia en el modelo. Tomado de "*Clash detection tutorial 2016",* Ogbamwen, *(*2015, p.124).

### *2.2.16. Detección de interferencias (Clash Detection).*

Las interferencias son problemas que por lo general ocurren entre los planos de las distintas especialidades debidos a su deficiente integración y, como vimos, usualmente y sobre todo en las instalaciones, las interferencias son detectadas y resueltas en campo, los cuales generan posteriormente órdenes de cambio, causando retrasos y sobrecostos. De ahí la necesidad de usar herramientas adecuadas que permitan alertar con tiempo la presencia de interferencias, de esta forma habrá un mayor tiempo que se le puede destinar para resolverlo y, lo que es mejor aún, mucho antes de llegar a campo. (Berdillana R, (2008, p.6)

"El proceso de modelado comienza con la elaboración de un modelo BIM-3D de la arquitectura de la edificación, luego de las estructuras y después de las instalaciones. Es decir, al final se tienen distintos modelos BIM- 3D por especialidad, que pueden ser integrados y centralizados en uno solo de tal manera de visualizar el proyecto como un todo y encontrar interferencias y/o conflictos entre los elementos sólidos 3D de estas especialidades." Como se puede observar en la figura 30 y 31. (Tatum C.B, 1987, p.6).

### **Figura 29**

*Integración de los Modelos 3D para la detección de Interferencias*

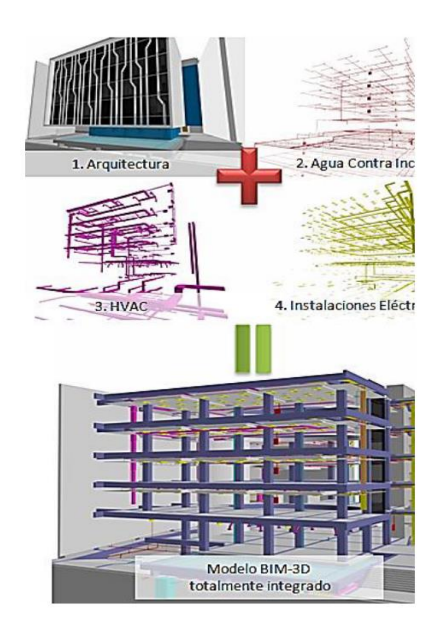

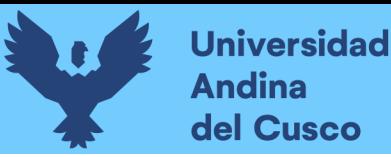

51

*Nota.* En la figura se muestra la integración de las especialidades que conforman un proyecto del Edificio Educativo de la Universidad del Pacífico para detector las interferencias al superponer todas las especialidades. Tomado de la Revista del "*Instituto de Investigación de la Facultad de Ingeniería Geológica, Minera, Metalúrgica y Geográfica".* Taboada G. et al. (2011, p.7).

### **Figura 30**

A D **CIELO 3.00 CIELO 2.80** a  $\overline{\mathbf{3}}$ **DETECCIÓN DE** FICHA<br>DE SOLUCIÓN  $6\overline{6}$ **NTERFERENCIAS** FICHA DETECCIÓN<br>DE INTERFERENCIAS **REUNIÓN DE** в C **COORDINACIÓN** 

*Esquema de Detección y Solución de Interferencias e Incompatibilidades*

*Nota.* En la figura se muestra el recorrido virtual para identificar las interferencias y a su vez la ficha de solución considerando las incidencias y cambios entre todos los profesionales involucrados. Tomado de la Revista del "*Instituto de Investigación de la Facultad de Ingeniería Geológica, Minera, Metalúrgica y Geográfica".* Taboada G. et al. (2011, p.8)

Asimismo, "los software BIM-Manager, permiten realizar recorridos virtuales a cualquier sector de la edificación, con un nivel de realismo que facilitan a los ingenieros realizar análisis y revisiones de constructabilidad con el propósito de mejorar la planificación y coordinación con los distintos subcontratistas que se encargarán del montaje e instalación de los elementos de arquitectura e instalaciones del proyecto, evitando con ello problemas como los mostrados en la figura 32, que detalla la ayuda del software BIM-Manager, para realizar recorridos virtuales a cualquier sector de la edificación". Taboada G. et al (2011, como se citó en Tatum , 1987, p.22).

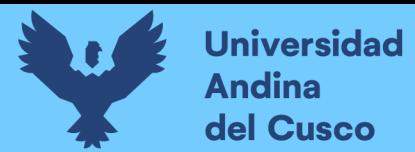

### **Figura 31**

52

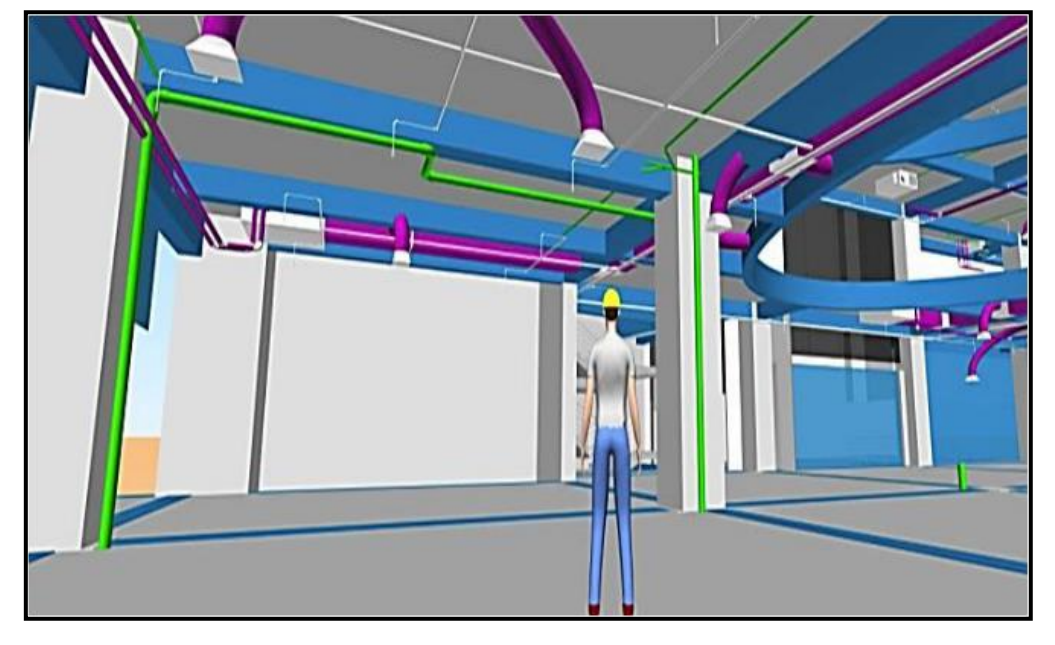

*Integración de los Modelos BIM de todas las Especialidades*

*Nota.* Tomado de la Revista del "*Instituto de Investigación de la Facultad de Ingeniería Geológica, Minera, Metalúrgica y Geográfica".* Taboada G. et al. (2008, p.8)

### *2.2.17. Norma E.060, Capítulo VI, tuberías embebidas en el concreto*

Según la norma técnica E.060 de concreto armado, en el capítulo 6, articulo 6.3, inciso 6.3.1 menciona que se permite, previa aprobación de la supervisión, embeber en el concreto tuberías, ductos e insertos de cualquier material que no sea perjudicial para el concreto y que esté dentro de las limitaciones de 6.3, siempre y cuando se considere que ellos no reemplazan estructuralmente al concreto desplazado, excepto en lo previsto en 6.3.6.

Según la norma Técnica Peruana E.060, 2017. Indica que, excepto cuando los planos de los ductos y tuberías hayan sido aprobados por el ingeniero estructural, las tuberías y ductos embebidos en una losa, muro o viga (diferentes de los que sólo pasan a través de estos elementos) deben satisfacer lo siguiente:

(a) No deben tener dimensiones exteriores mayores que la tercera parte del espesor total de la losa, muro o viga, donde estén embebidos.

(b) No deben estar espaciados a menos de tres veces su diámetro o ancho medido de centro a centro.

### *2.2.18. Categoría de las Edificaciones*

Dentro de la diversidad de edificaciones de infraestructura en el sector público y privado, la categoría con mayor relevancia son las edificaciones esenciales.

La presente investigación pretende aplicar la metodología BIM en establecimientos de salud (edificaciones esenciales) de tipo A2, que corresponden un primer nivel de atención para el centro de salud Ttio I – 3, y Pomacanchi I – 4, categorías de establecimientos de salud por niveles de atención, consideradas en la norma técnica de salud, como se muestra en la tabla 8.

### **Tabla 7**

*Categorías de Establecimientos de Salud por Niveles de Atención*

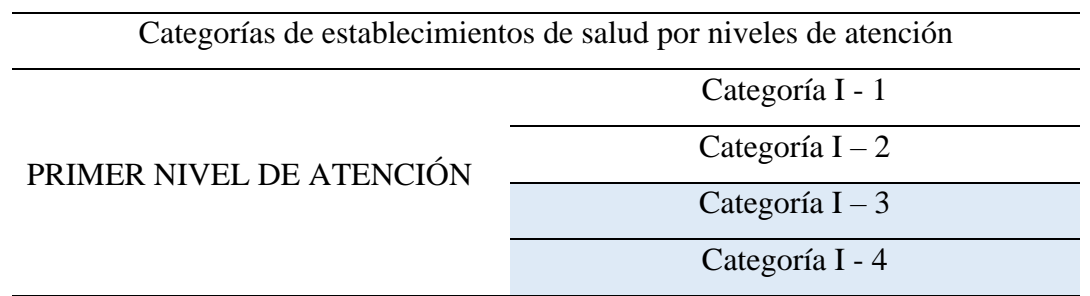

*Nota.* En la tabla se delimita nuestro estudio a establecimientos de Salud para el primer nivel de atención categorías I-3 y I-4. Adaptado de *"NTS N° 021-MINSA"*, 2011.

### *2.2.19. Indicadores de Productividad*

Según De Souza (1994, como se citó en Sacatuma, 2017, p.37) los indicadores consisten en expresiones cuantitativas que representan una información obtenida a partir de la medición y evaluación de una estructura de producción, de los procesos que la componen y/o de los productos resultantes.

Es decir que para obtener valores cuantitativos correctos y consistentes, es necesario aplicar una estructura y procedimiento con diferentes herramientas de medición que puedan brindar resultados eficientes.

### *2.2.20. Indicadores de Rendimientos*

Según Rojas S. Juan (2017, p.37). Con el objetivo de medir el desempeño indicando el rendimiento del proceso de forma que se pueda alcanzar el objetivo fijado, se propone la

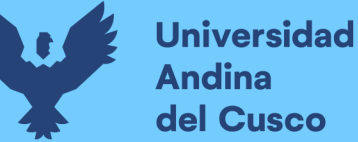

metodología de "Indicadores Claves de Desempeño" o KPI del inglés "Key Performance Indicators".

Que haciendo una lectura de esta metodología se ha planteado considerar los siguientes indicadores para medir el rendimiento en la detección de interferencias y la obtención de metrados en la especialidad de estructuras e instalaciones sanitarias.

- Productividad en la detección de interferencias.
- Productividad en la obtención de metrados.

### *2.2.21. Productividad en la detección de interferencias.*

Este indicador está encargado de cuantificar el número de unidades encontradas (interferencia, incompatibilidad, omisión), en función del número de horas hombre empleadas para cada especialidad de cada proyecto.

$$
Rendimiento 1 = \frac{(Cantidad de Interferencias)}{(Número de horas)} (Und / HH)
$$

### **a. Producción en la detección de interferencias**

Entre planos estructurales e instalaciones sanitarias: cimentaciones, columnas, vigas, losas, escaleras, muros estructurales; que se enfrentan con tuberías y uniones en agua fría, agua caliente, desagüe, ventilación, agua contra incendio, drenaje pluvial, así como con diferentes aparatos sanitarios.

Es así, que los planos son superpuestos a partir de la generación de modelos en cada especialidad y cada subdisciplina, para realizar la revisión y/o detección de cada interferencia que no han sido corregidos en la etapa de diseño de cada proyecto.

### *2.2.22. Productividad en compatibilización de metrados.*

Está comprendida por la cuantificación (metrados) de cimentaciones, columnas, vigas, losas, escaleras, muros estructurales; para los elementos estructurales. Así como tuberías y uniones en agua fría, agua caliente, desagüe, ventilación, agua contra incendio, drenaje pluvial y aparatos sanitarios; para los elementos de instalaciones sanitarias.

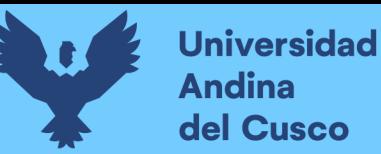

La obtención de estos será extraída de los expedientes técnicos elaborados con la metodología tradicional CAD2D por parte de los profesionales encargados de la SGEI-GRI-GRC.

Así también, será extraído de los modelos BIM de cada proyecto, haciendo uso de la metodología BIM por parte de quienes elaboran esta investigación. Nuestros casos de estudio son los proyectos:

- "Mejoramiento de los servicios de salud en el centro de salud Ttio, en el distrito de Wanchaq, provincia de Cusco y región Cusco"
- "Mejoramiento de los servicios de salud en el centro de salud de Pomacanchi, distrito de Pomacanchi, provincia de Acomayo, región Cusco"

Con categorías I-3 y I-4 respectivamente, como se detalla cada proyecto en la tabla 8 y 9.

### **Tabla 8**

*Resumen de Áreas por Nivel en la Edificación a Modelar*

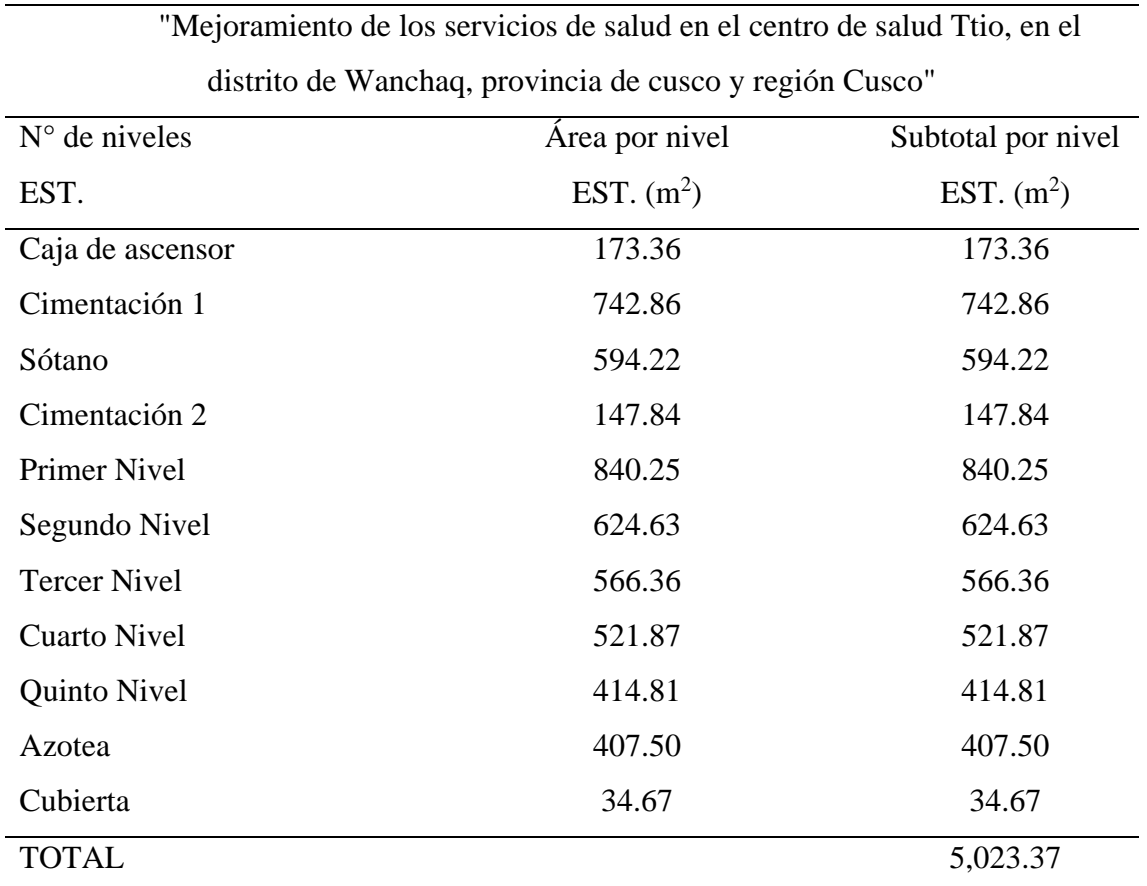

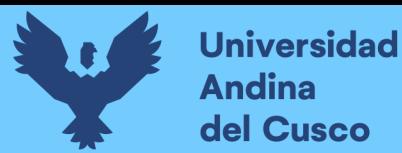

### **Tabla 9**

*Resumen De Áreas por Bloque en la Edificación a Modelar.*

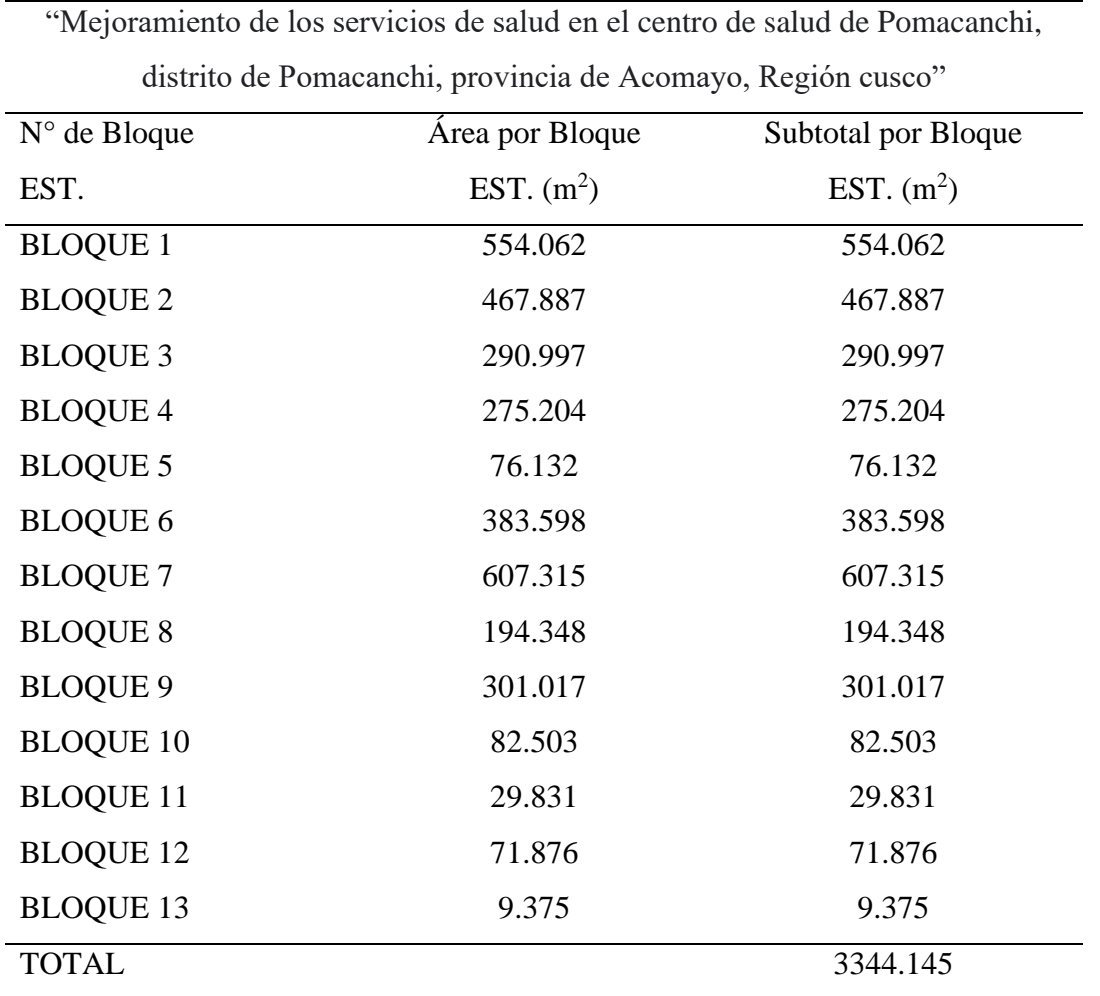

A continuación, se presenta un cuadro de nomenclatura por especialidad, elemento, nivel para cada proyecto para facilitar su identificación, codificación y extracción de información, así, posteriormente evaluar la influencia de ambas metodologías:

### **Tabla 10**

*Nomenclatura de Elementos Modelados – Especialidad Estructuras*

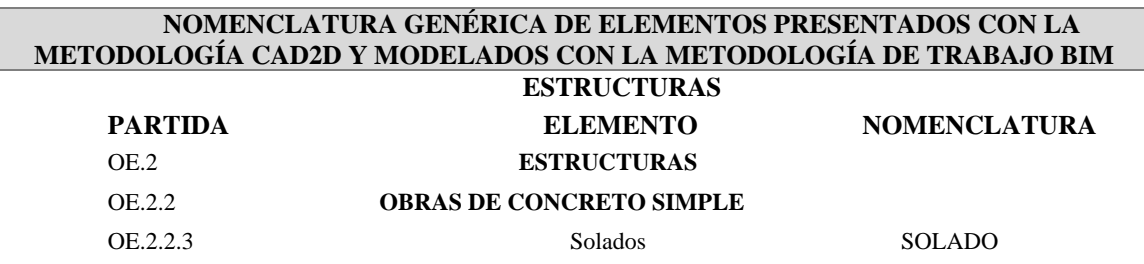

56

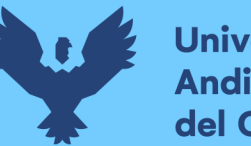

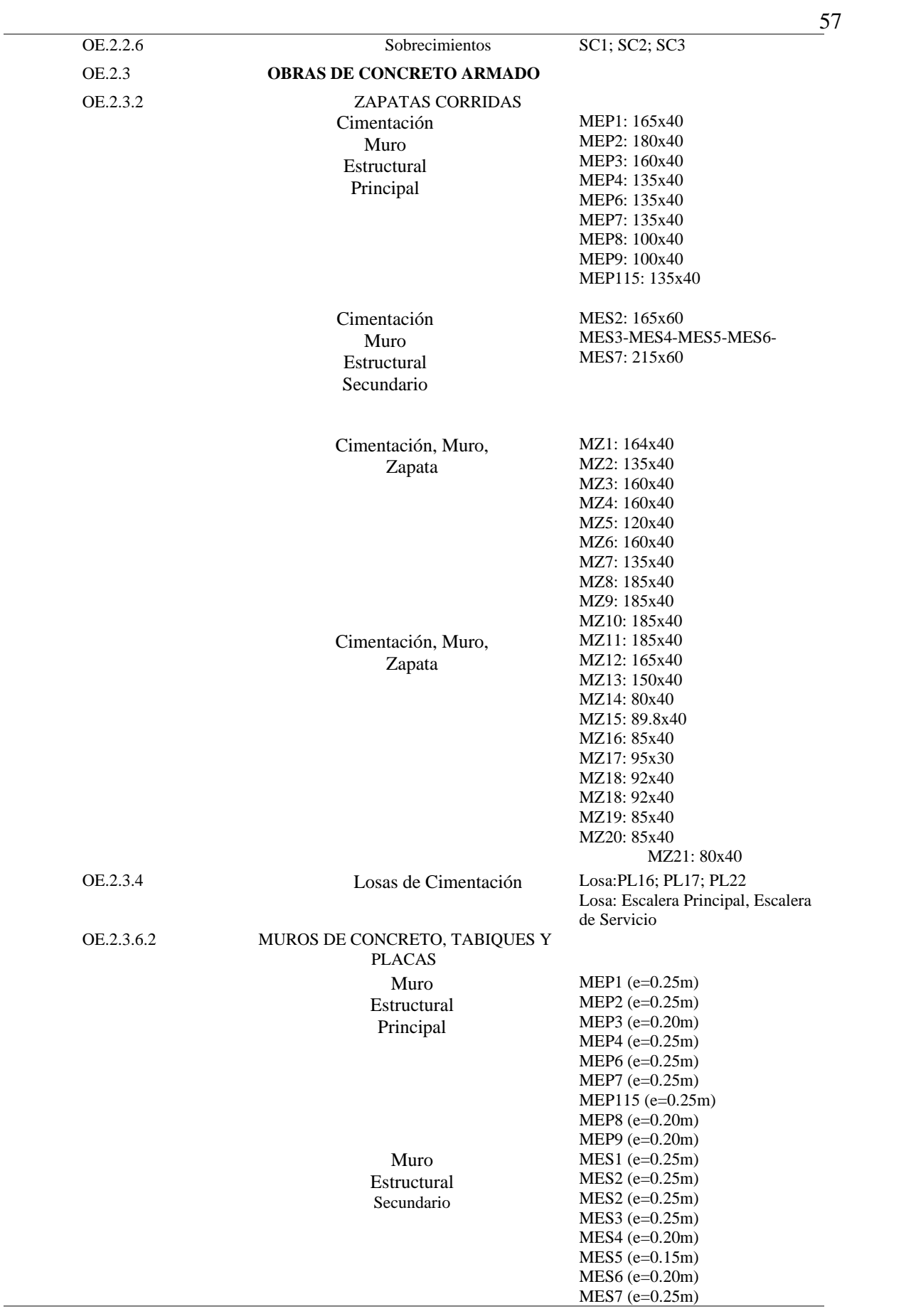

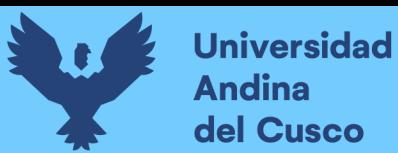

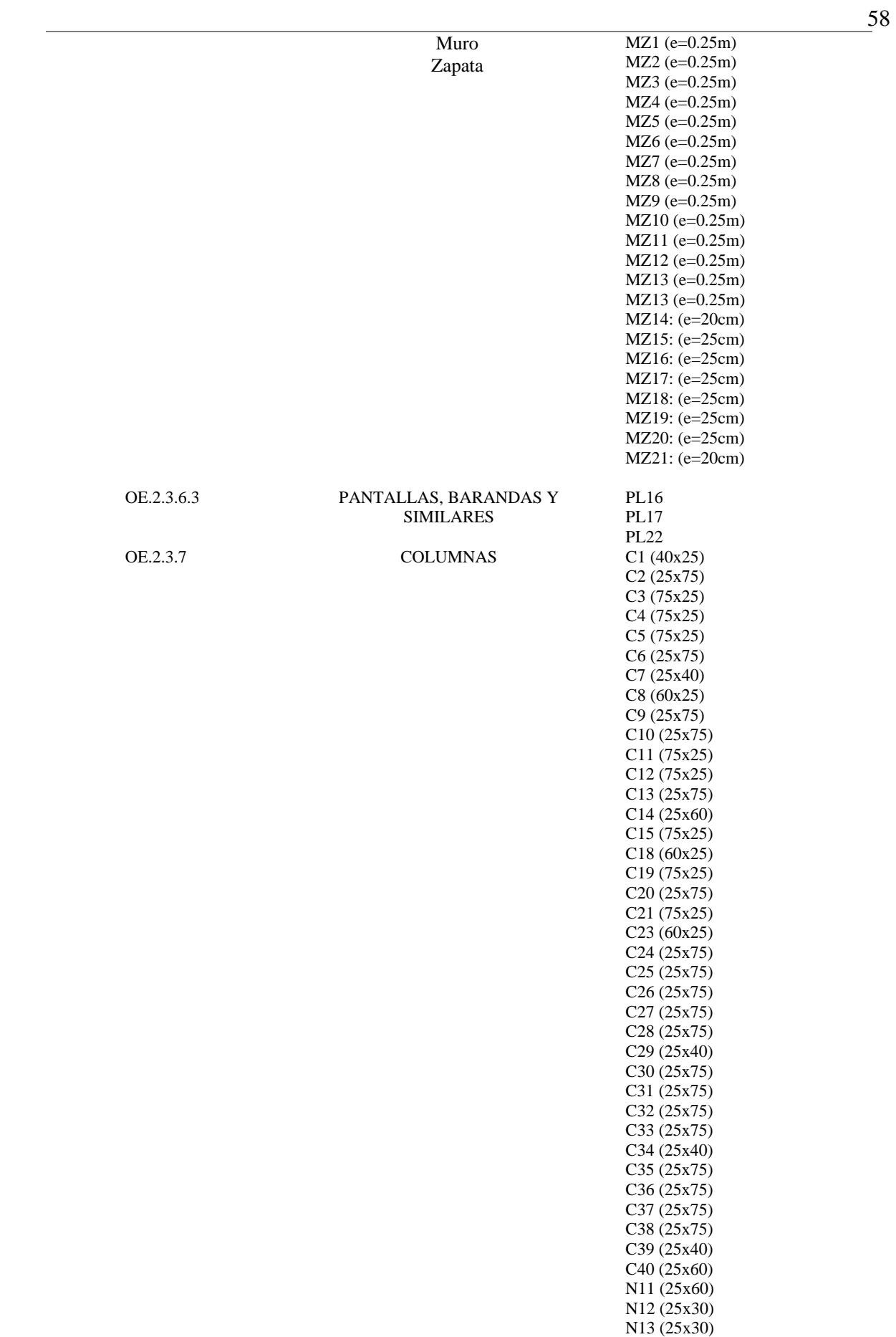

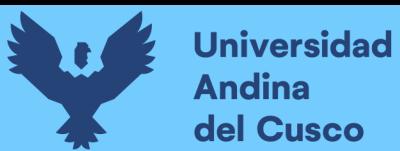

59

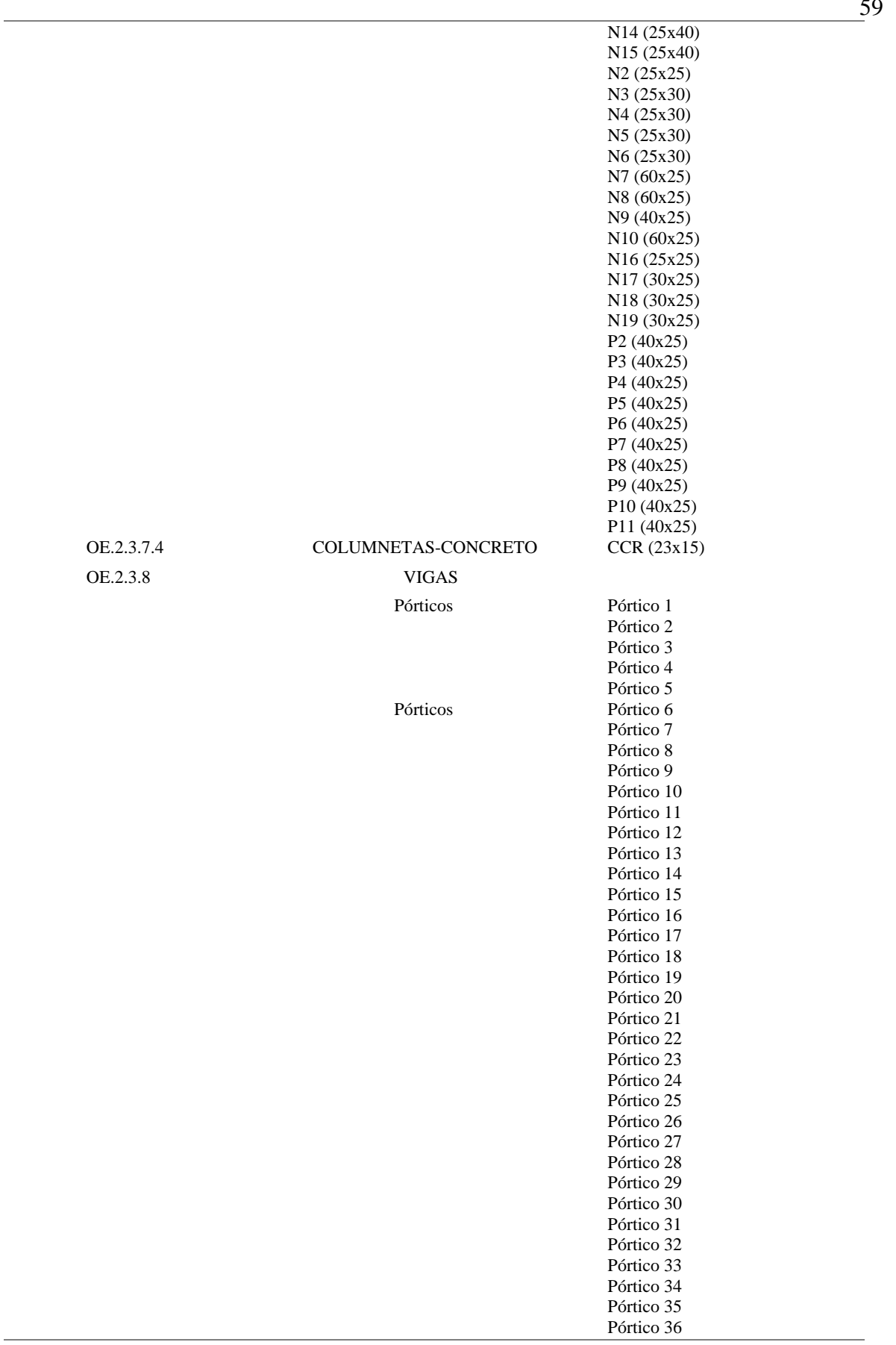

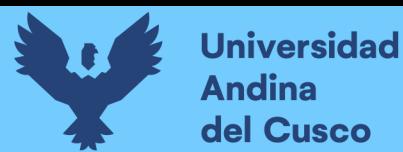

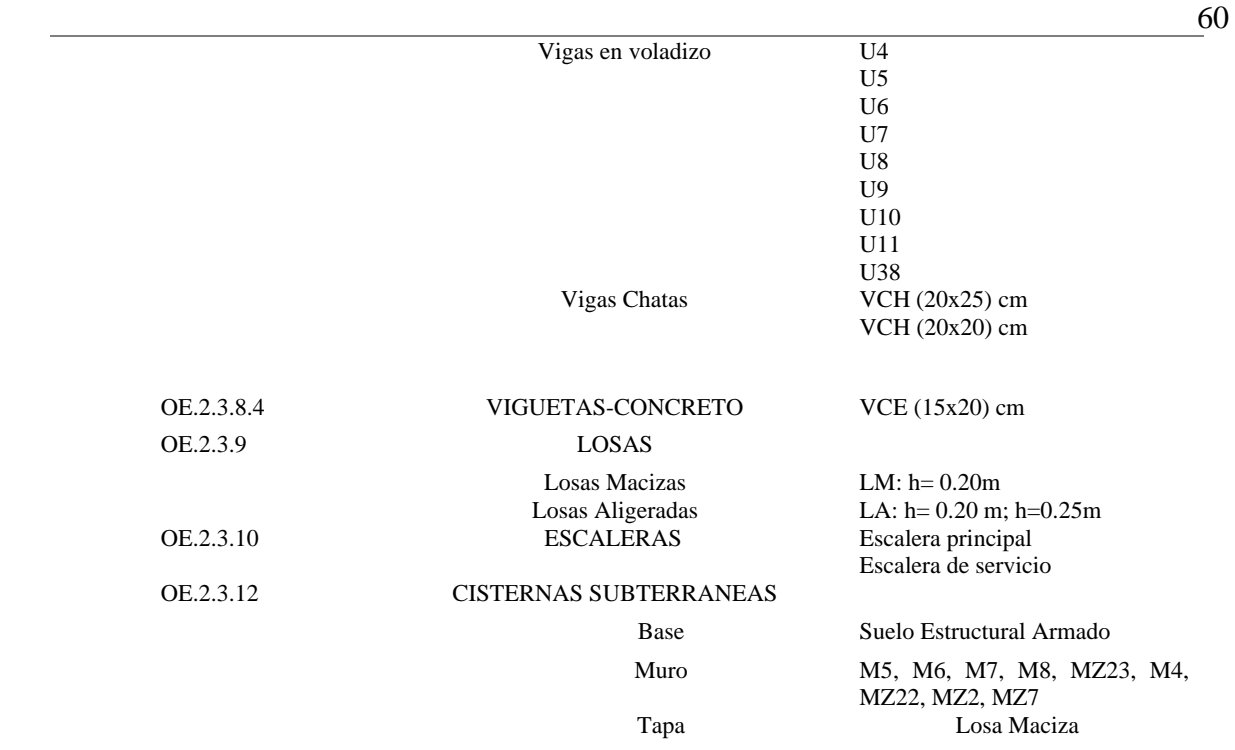

### **Tabla 11**

*Nomenclatura de Elementos Modelados – Especialidad Instalaciones Sanitarias*

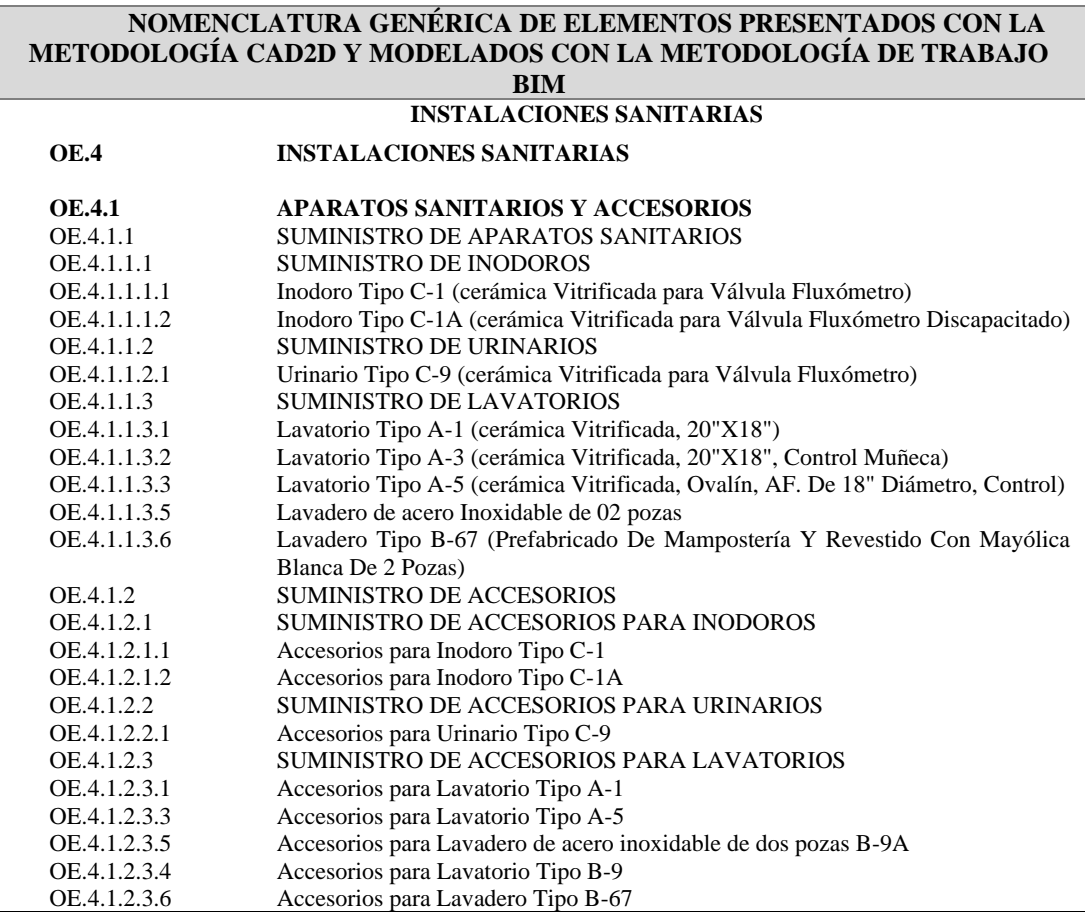

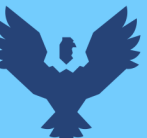

61

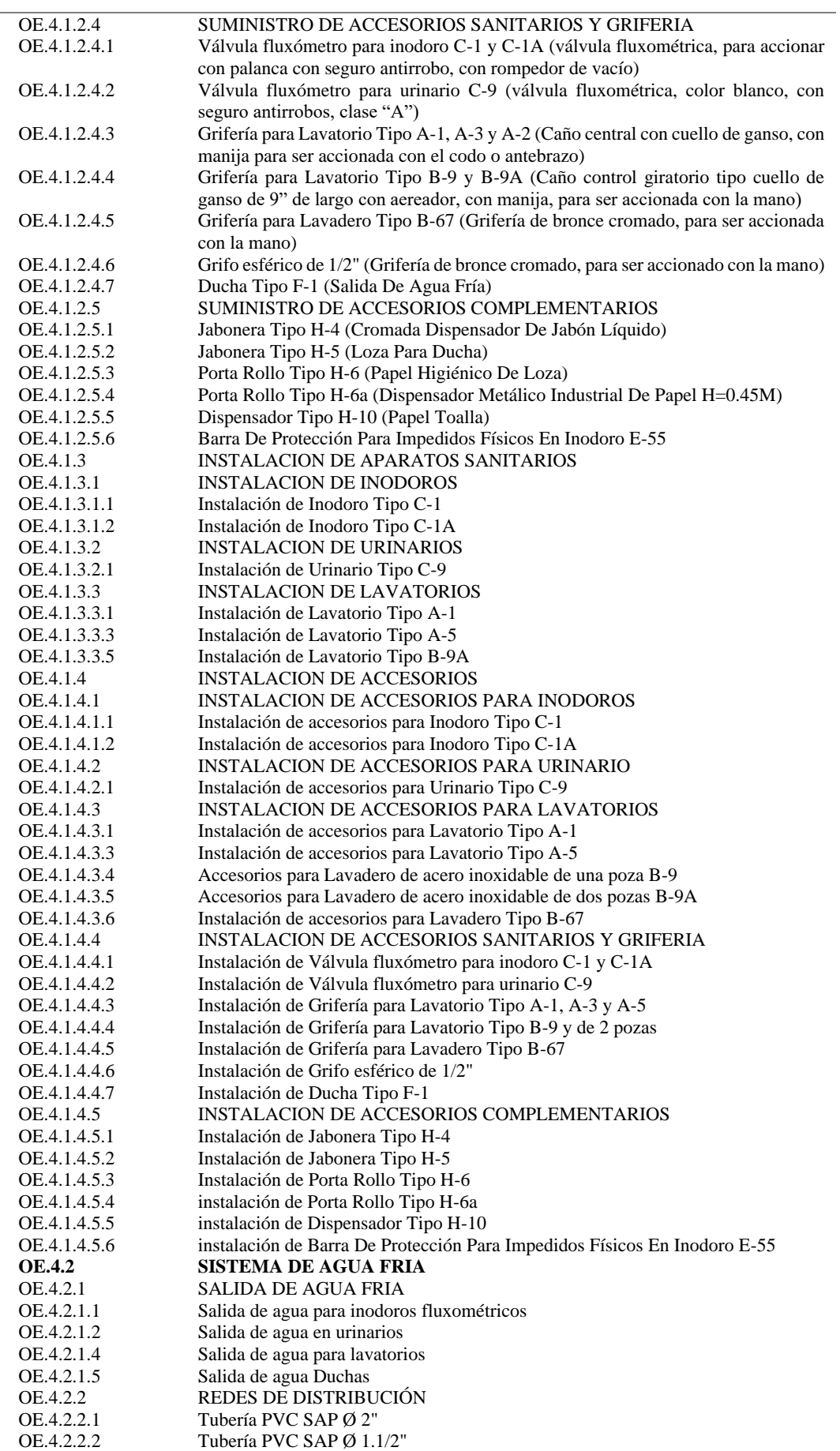

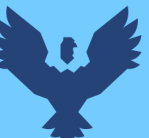

 $\sim$  62

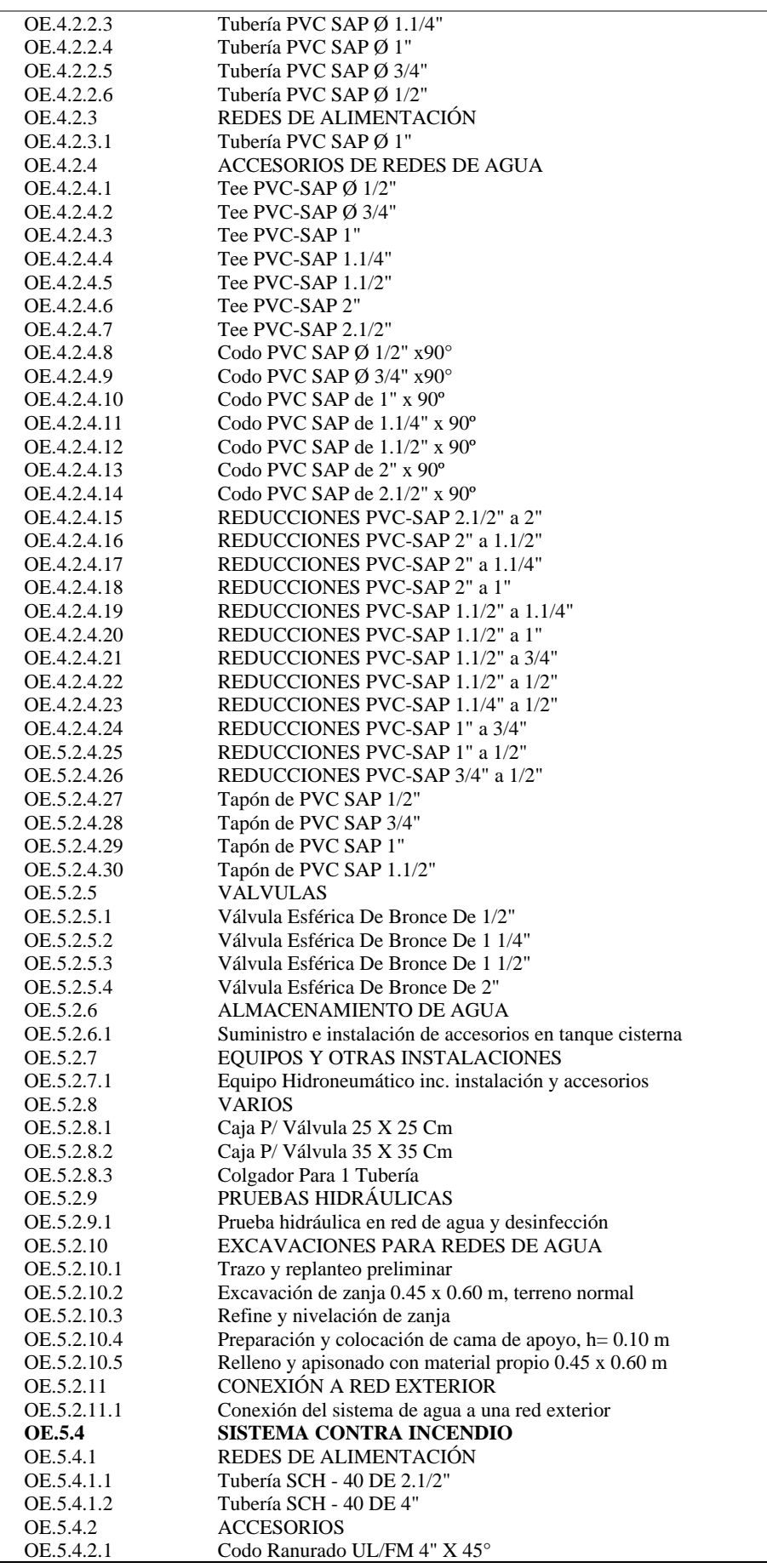

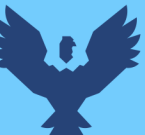

 $\overline{\phantom{a}}$ 

 $- 63$ 

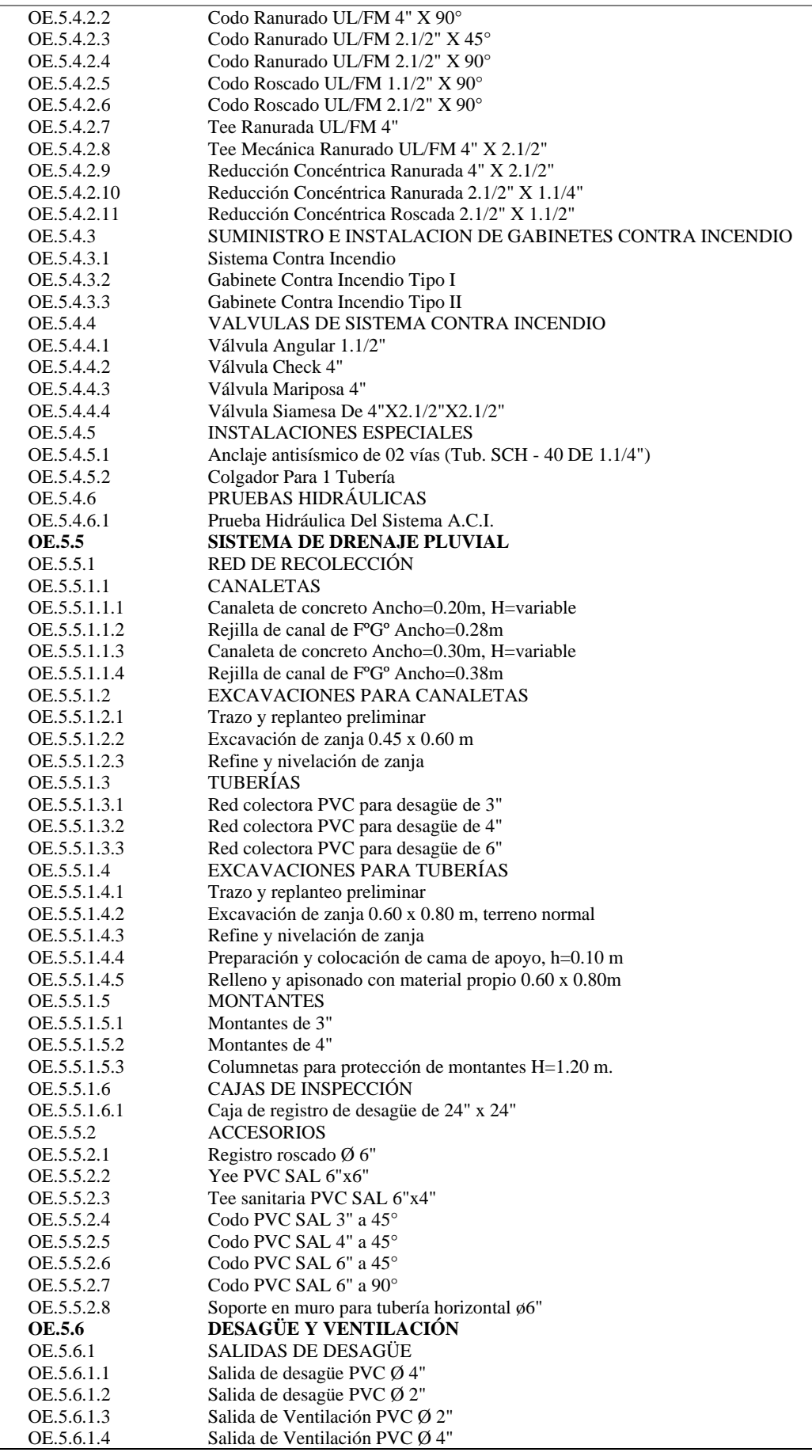

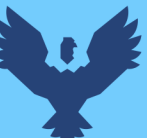

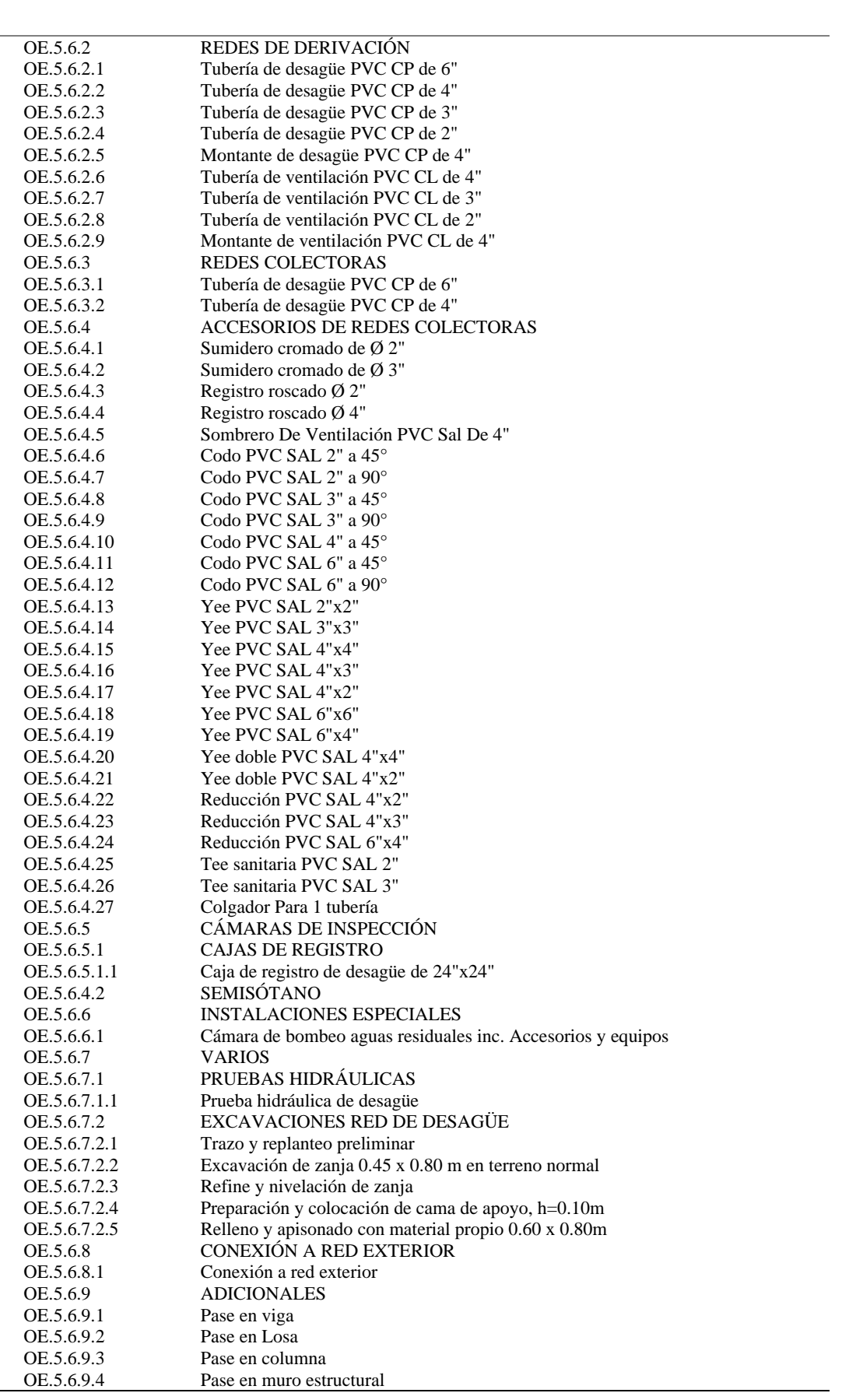

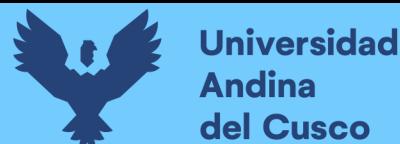

A continuación, se presenta una leyenda para la nomenclatura de elementos estructurales:

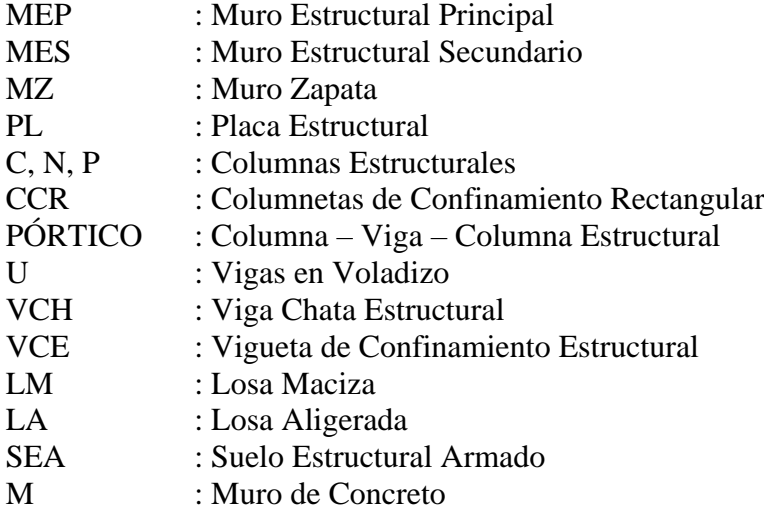

### *2.2.23. Influencia de Implementar la Metodología de Trabajo BIM en la SGEI-GRI-GRC* **2.2.22.1. Estado Situacional Actual del Uso de la Metodología Tradicional CAD2D en la SGEI.**

### *2.2.22.2.1. Flujograma en la Elaboración de Expedientes Técnicos.*

El flujo que se presenta a continuación explica el procedimiento resumido que se necesita cumplir para la elaboración de expedientes técnicos, mostrando una secuencia casi lineal y no colaborativa, que no permite la retroalimentación por parte de cada especialista.

Los entregables son considerados documentos contractuales (planos y metrados) estáticos o definitivos que pueden ser entregados en diferentes formatos, tanto físico y digital como se muestra en la figura.

Se elaboró el diagrama de flujo a partir de la información brindada por la SGEI y la observación continua por quienes elaboraron esta investigación. A continuación, se detalla los seis pasos considerados fundamentales para esta investigación:

**I)** Es fundamental identificar la necesidad o problema, donde se evalúa las posibilidades y limitaciones para formular el proyecto y realizar el planteamiento arquitectónico que satisfaga las expectativas del beneficiario.

Todo esto bajo parámetros normativos en función al tipo de edificación, con información actualizada. Documentos que son elaborados con diferentes herramientas (Autocad 2D, Excel, Word, etc.) entregados en formatos (\*.dwg, \* .xls, \*.doc, \*.pdf).

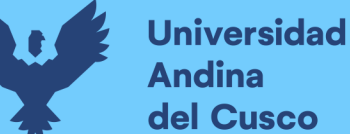

**II)** De encontrar deficiencias en esta propuesta se hace EL LEVANTAMIENTO DE OBSERVACIONES que serán resueltas en un plazo determinado; caso contrario de no existir observaciones se da conformidad para dar paso al diseño en las demás especialidades.

Se emiten documentos de información con detalle suficiente para resolver los problemas que afectan las necesidades del cliente; estos son entregados en formatos (\*.dwg, \*  $xls, *doc, *.pdf$ .

**III)** En cumplimiento a las exigencias antes mencionadas, es responsabilidad de cada especialista realizar los diseños finales para cada disciplina y subdisciplinas,

conteniendo todos los documentos contractuales necesarios para su compatibilización entre todas las especialidades.

Información con suficiente detalle que sea legible y entendible, presentados en los formatos ( $*.\text{dwg}, *.\text{xls}, *.\text{doc}, *.\text{pdf}.$ 

**IV)** Se verifica que no exista conflictos, inconsistencias, incongruencias, interferencias, incompatibilidades entre especialidades para dar aprobación a la COMPATIBILIZACIÓN entre todas las disciplinas.

Se comparte toda la información entre todos los especialistas en sus formatos comunes (\*.dwg, \* .xls, \*.doc, \*.pdf) de manera que estos puedan ser observados y seguidamente resueltos.

**V)** Aprobada la compatibilización se elabora la parte económica y financiera que corresponde a los COSTOS Y PRESUPUESTOS del proyecto.

Información que se maneja con herramientas nativas que consta de un nivel de desempeño diferenciado por cada especialista (básico, intermedio, avanzado) que serán entregados en los formatos (\* .xls, \*.doc, \*.pdf)

**VI)** Como etapa final se asigna la duración (tiempo) pensado en la ejecución física, que estará representado por un CRONOGRAMA Y PROGRAMACIÓN.

De igual manera, esta etapa final será elaborada con herramientas nativas que consta de un nivel de desempeño diferenciado por cada especialista (básico, intermedio, avanzado) que serán entregados en los formatos (\* .xls, \*.doc, \*.pdf).

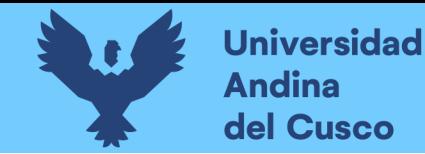

67

### **Figura 32**

*Flujograma – Metodología Tradicional CAD2D*

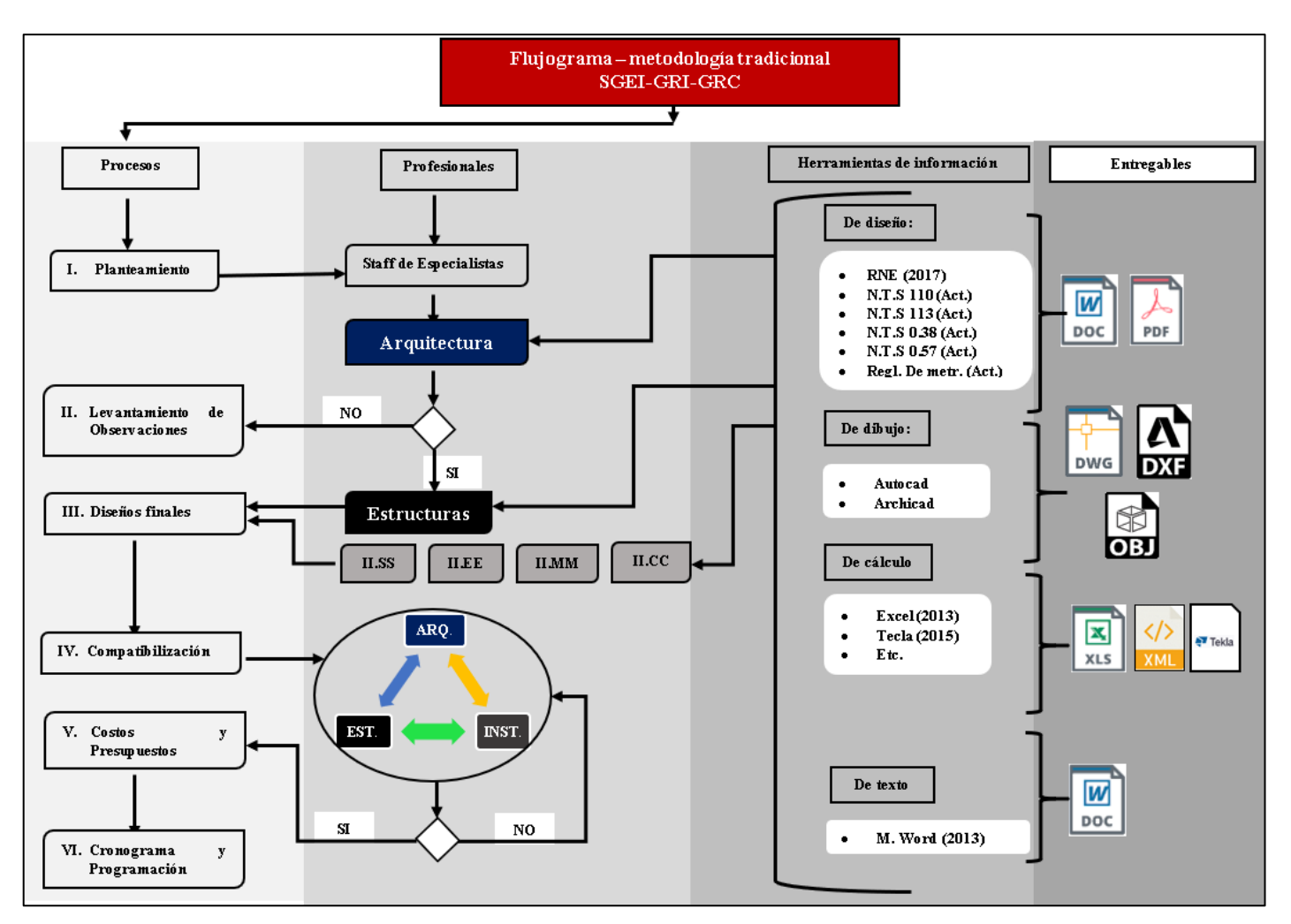

**DERECHOS DE AUTOR RESERVADOS** 

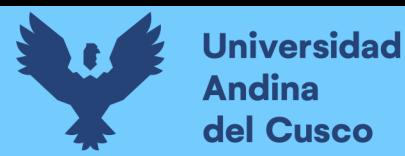

### *2.2.22.2.2. Software y Hardware*

**Software:** Los softwares con los que se vienen elaborando los diseños y dibujos de cada disciplina son a través de la plataforma Autodesk, con la herramienta Autocad 2D y el Archicad en algunos casos para arquitectura.

En estos Softwares también se realiza la documentación detallada y necesaria para su presentación en láminas (planos).

Con respecto a la producción y cálculo de metrados, se viene realizando con la herramienta Microsoft Office Excel (2015), que básicamente cada profesional elabora sus hojas de cálculo en función al nivel de dominio de esta herramienta (básico, intermedio, avanzado).

**Hardware:** El gobierno regional del Cusco brinda el equipamiento de computadoras (ordenadores) de escritorio a la gerencia regional de infraestructura, las cuales cuentan con capacidades suficientes (tarjeta de video, disco duro, memoria RAM, procesador) para utilizar los softwares antes mencionados.

### *2.2.22.2.3. Protocolo para la detección de interferencias y obtención de metrados*

Actualmente dentro de la SGEI no manejan un estándar para realizar la detección de interferencias, de manera que al realizar la compatibilización de especialidades no consideran una coordinación y comunicación entre todos los especialistas.

Sin embrago, para el cálculo de metrados se cuentan con modelos de tablas generados en la herramienta Microsoft Excel, para la obtención de cantidades de cada elemento en las diferentes especialidades.

Asimismo, cada profesional que trabaja en la misma oficina no logra interactuar con quienes debería de compartir la información sobre estos conflictos (incompatibilidad, interferencia, inconsistencia, incongruencia), con los demás especialistas a pesar que se encuentran a unos metros de distancia.

### **a. Estado situacional actual en la obtención de metrados aplicando la metodología tradicional CAD2D**

Se presentan los formatos con los que obtienen los metrados para las especialidades de estructuras e instalaciones sanitarias, formatos que han sido elaborados por los especialistas de cada disciplina.

Se puede verificar que estos formatos cuentan con la información básica, en la que al ingresar la información solicitada se añaden reglas, operaciones combinadas (sumas, restas,

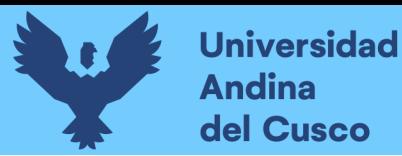

multiplicaciones, divisiones, fórmulas permisibles dentro de la herramienta Excel), para cada elemento que compone el proyecto en cada especialidad, como se puede ver en la figura 33 y 34.

### **Figura 33**

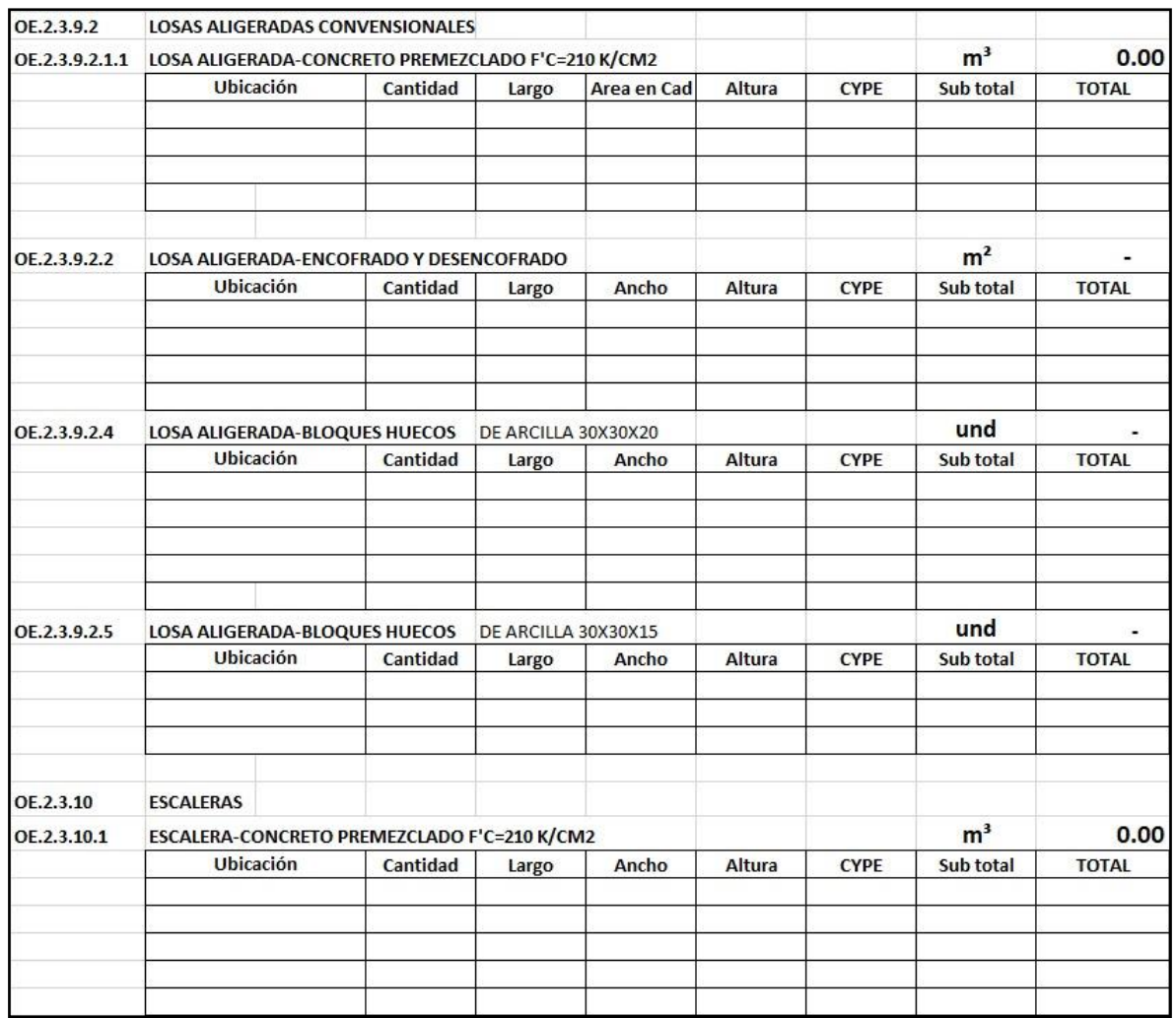

*Ejemplar de Hoja de Cálculo Genérico para Metrados - Especialidad Estructuras*

*Nota.* En la figura se muestra un ejemplar del trabajo con plantillas para el cálculo de metrados para sus diferentes partidas por especialidad. Recuperado de *"EXPEDIENTES TÉCNICOS ELABORADOS POR LA SUBGERENCIA DE ESTUDIOS DE INVERSIÓN DEL GOBIERNO REGIONAL DEL CUSCO", 2020.*

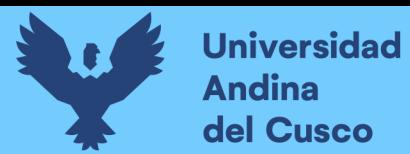

### **Figura 34**

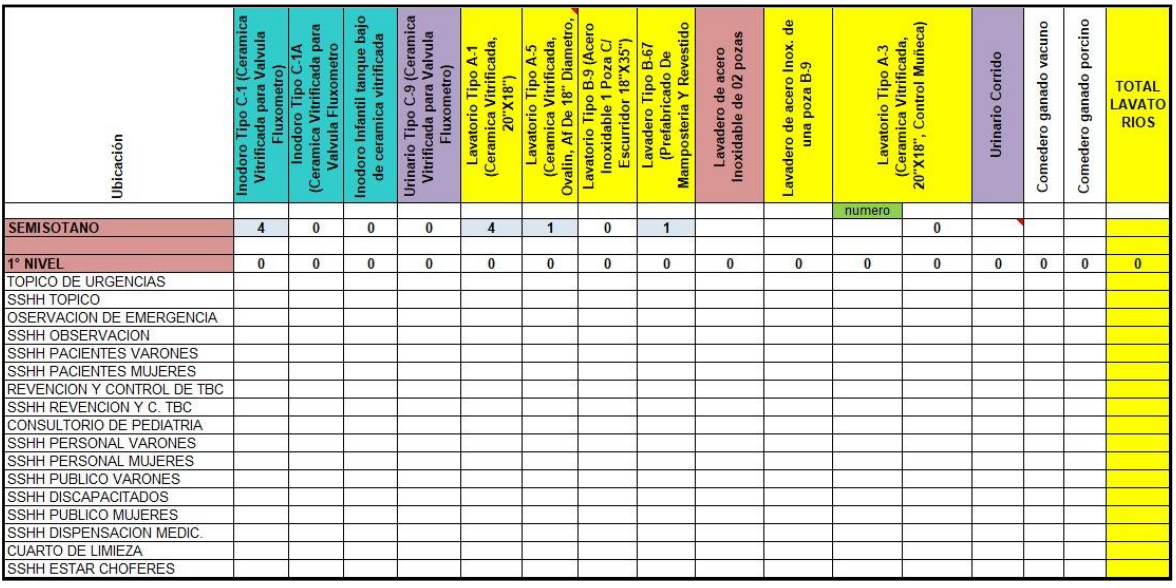

*Ejemplar de Hoja de Cálculo Genérico para Metrados – Especialidad Inst. Sanitarias*

*Nota.* En la figura se muestra un ejemplar del trabajo con plantillas para el cálculo de metrados para sus diferentes partidas por especialidad. Recuperado de *"EXPEDIENTES TÉCNICOS ELABORADOS POR LA SUBGERENCIA DE ESTUDIOS DE INVERSIÓN DEL GOBIERNO REGIONAL DEL CUSCO", 2020.*

### **2.2.22.2. Alcances Sobre la Implementación de la Metodología BIM en la SGEI.**

Actualmente el gobierno regional de infraestructura, gobierno regional del Cusco, viene capacitando a todos sus profesionales con charlas, ponencias y exposiciones sobre la implementación de la metodología BIM en obras públicas, permitiendo ampliar el panorama en la elaboración de expedientes técnicos con mejoras de procesos, rendimientos, coordinación y eficiencia en la entrega de sus documentos contractuales.

Sin embargo, la SGEI todavía no ha logrado implementar esta metodología, ya que es necesario que los profesionales especialistas se capaciten en el dominio de las herramientas (softwares), así como en la misma metodología BIM.

Parte de la implementación también correspondería a mejorar sus hadwares (computadores, PC), que contengan la licencia original para que tengan todas las extensiones necesarias y puedan elaborar sus proyectos a detalle.

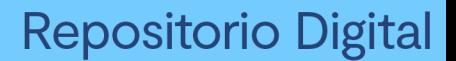

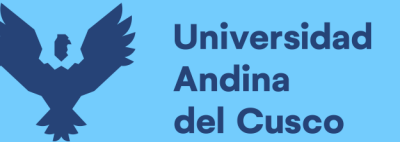

### *2.2.22.2.1. Flujograma en la Elaboración de Expedientes Técnicos Aplicando la Metodología de Trabajo BIM*

El siguiente flujo reconoce los pasos y partes elementales y más importantes para la elaboración de proyectos de centros de salud, aplicando la metodología BIM de manera que podamos mejorar procesos a nivel de productividad que enmarcan un mejor desempeño entre los profesionales y el uso de sus herramientas que mejoran la coordinación y colaboración.

En este flujograma se muestra una forma de trabajo con un punto de partida lineal que genera un trabajo coordinado, de manera cíclica, donde el nodo central que une a todos los participantes es la base de información que lleva un formato interoperable (IFC), que es observada, notificada y revisada por cada especialista. Asimismo, una vez salvada todas las observaciones, este documento representaría la versión del proyecto final (entregable).

A continuación, se detalla el proceso y pasos para la implementación de la metodología BIM en la SGEI (ver figura 35), que representa potencialmente las mejoras y ventajas frente a la metodología tradicional CAD2D en la elaboración de proyectos de centros de salud que compete a esta investigación.

### *2.2.24. Normativa de los Protocolos de Estandarización*

### **2.2.23.1. Plan BIM-Perú**

La estrategia actual en el Perú para la implementación de la metodología BIM en el sector público ha ido evolucionando con el protocolo para la documentación por parte de CAPECO, que seguidamente el estado peruano lanzó en el 2019 el decreto supremo N° 289- 2019-EF, que detalla las etapas del proceso de implementación del Plan BIM Perú.

Asimismo, en enero del 2020 se promulgó el Decreto de Urgencia N° 021-2020, que hace referencia a modelos de ejecución de inversiones públicas a través de proyectos especiales de inversión pública basados en aplicación de la metodología BIM.

### **2.2.23.2. Proyecto piloto ISO-19650**

Esta alternativa es considerada viable, ya que, al hacer uso de la normativa estándar internacional, se pone el caso de un proyecto modelo, el cual será elaborado con estos protocolos que demostrará las mejoras frente a otro ejemplar realizado con la metodología tradicional CAD2D.

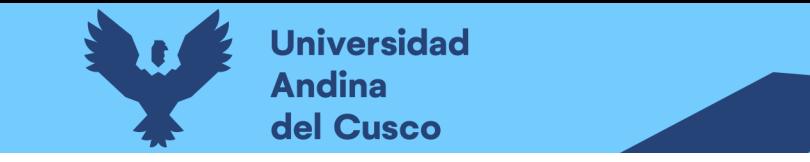

### **Figura 35**

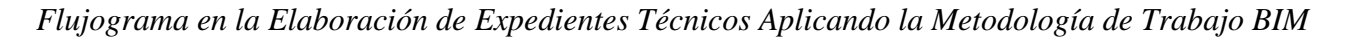

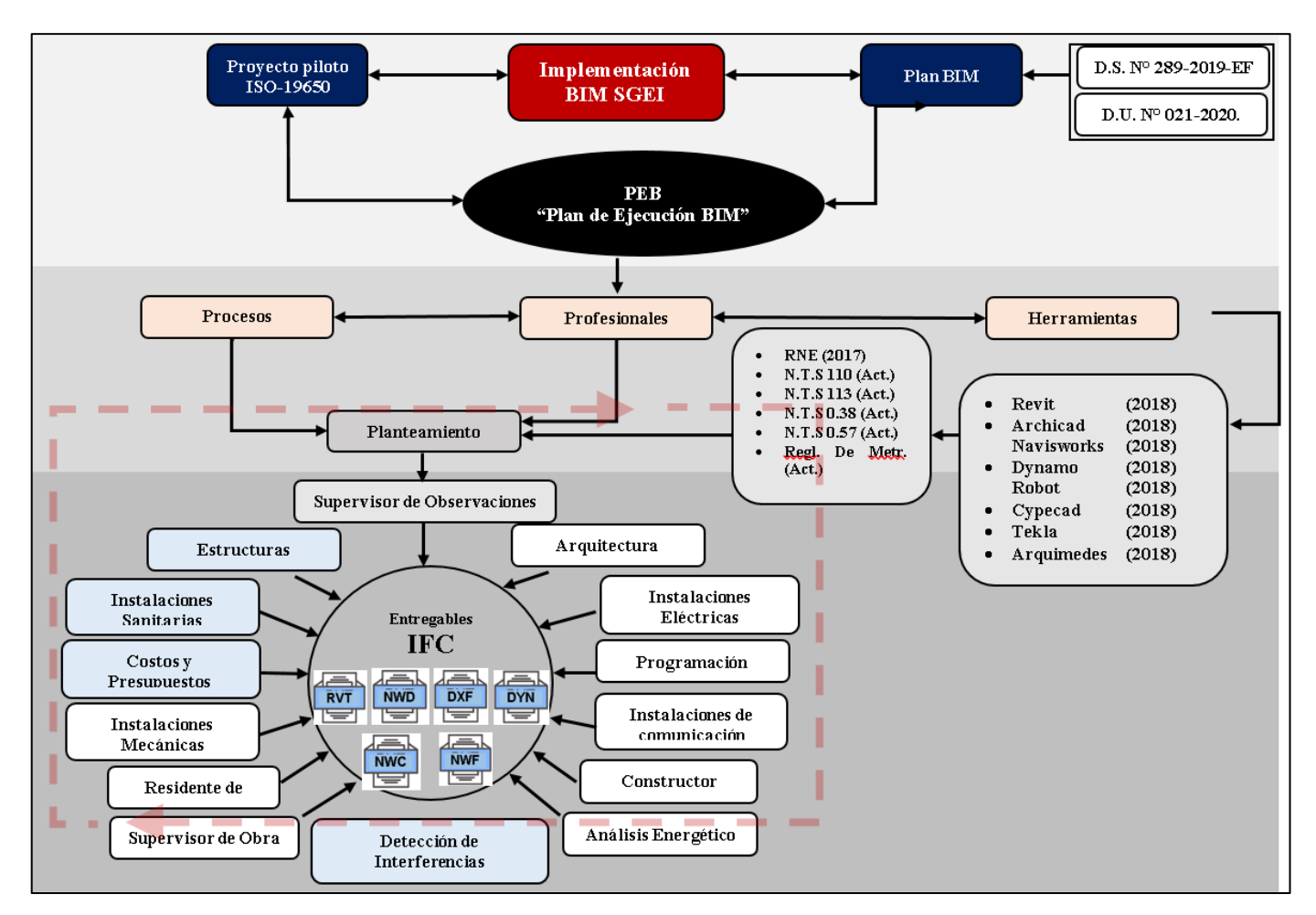

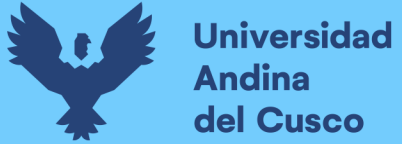

### **2.2.23.3. Plan de Ejecución BIM (PEB)**

Según la compañía ES.BIM (2018), El PEB es un documento en el que se reflejan las estrategias, procesos, recursos, técnicas, herramientas, sistemas, etc.; que serán aplicados para asegurar el cumplimiento de los requisitos BIM solicitados por el cliente (lo que en países anglosajones se denomina como EIR) para un proyecto determinado y una fase o fases concretas del ciclo de vida del mismo. Es por ello que en su redacción se requiere de la participación de todos los agentes implicados en la fase o fases en las que vaya a aplicar.

Menciona que el objetivo del Plan de Ejecución BIM es proveer de un marco de funcionamiento que permitirá a los distintos agentes del proyecto desarrollar los procesos BIM (Building Information Modeling) así como las mejores prácticas de una manera eficiente.

También indica que este plan determina los roles y responsabilidades de cada agente, el alcance de la información que tiene que ser compartida, los procesos de trabajo necesarios, así como el software y hardware necesario, entre otros, a la fase concreta del ciclo de vida.

Finalmente concluye, que todos los agentes que participan en el proyecto puedan participar en la redacción y aprobación del PEB, así como en las sucesivas versiones del mismo que puedan afectar a sus trabajos.

### *2.2.25. Disposición de Familias para el Nivel de Desarrollo (LOD350)*

El objetivo es disponer de familias paramétricas, tanto para elementos estructurales, así como de instalaciones sanitarias; elementos que contengan las suficientes condicionales e información que logre un nivel de desarrollo requerido para la detección de interferencias y la extracción de tablas de cuantificación (metrados). De manera que al ser modelados dispondrán de la información suficiente que detallará cada elemento tridimensional. Así, poder obtener datos confiables que puedan ser comparados con los resultados extraídos de los expedientes técnicos elaborados con métodos tradicionales CAD2D.

A continuación, se detallará las categorías, familias y tipos que serán usados en los elementos a modelar, específicamente para la especialidad de estructuras en ambos proyectos de centros de salud.

Cabe mencionar que las operaciones matemáticas y/o condicionales utilizadas son una propuesta de cómo se puede parametrizar estos elementos, pero que pueden ser mejorados según su necesidad.

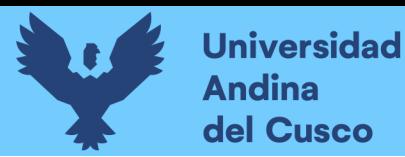

### **Figura 36**

### *Disposición de Categoría de Zapata Aislada*

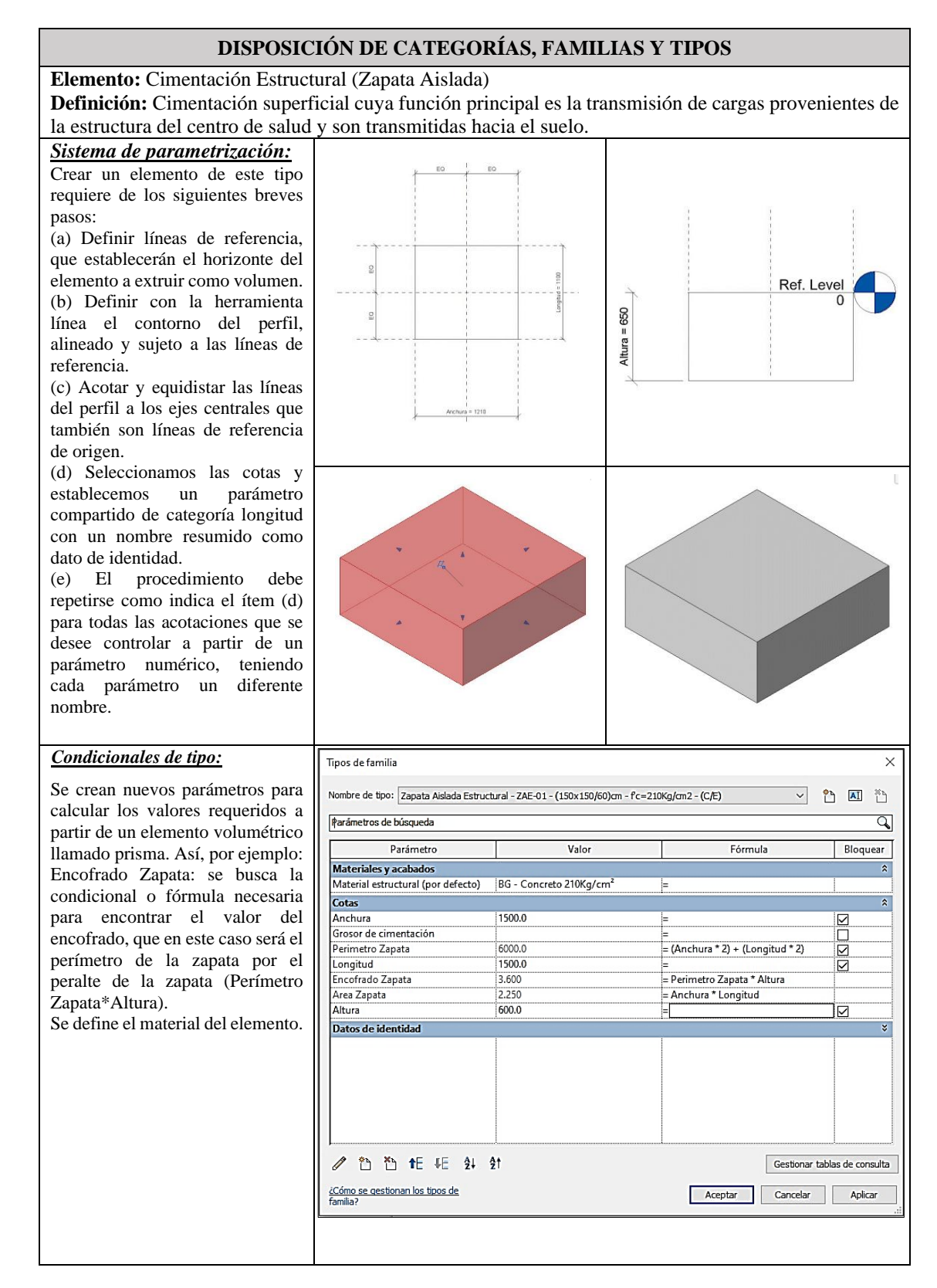

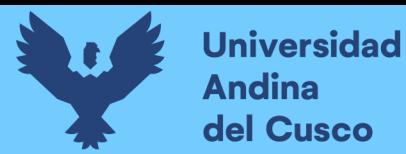

### **Figura 37**

#### *Disposición de Categoría de Zapata Corrida*

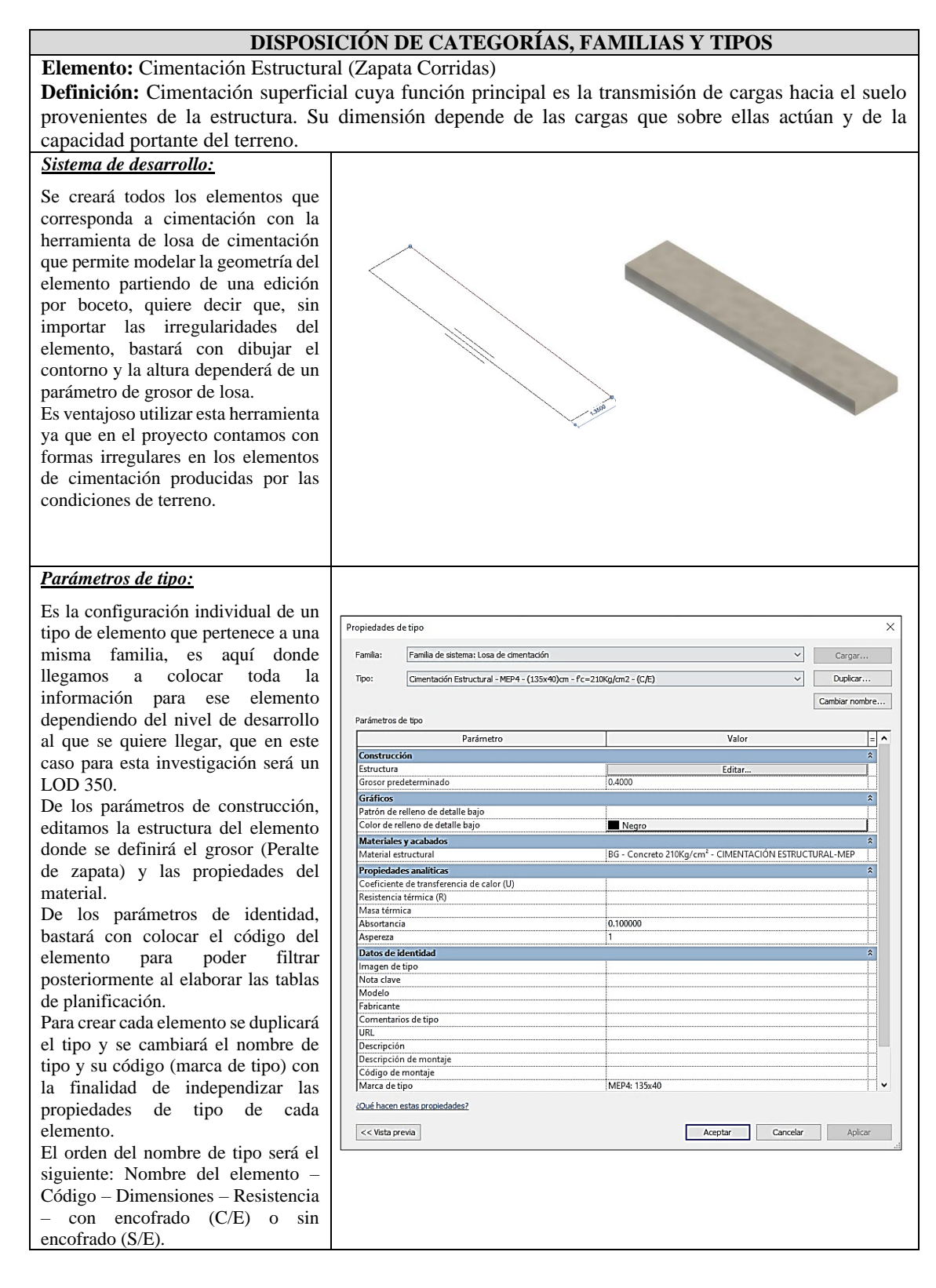

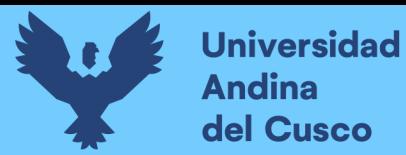

### **Figura 38**

*Disposición de Tipo en Muro Estructural*

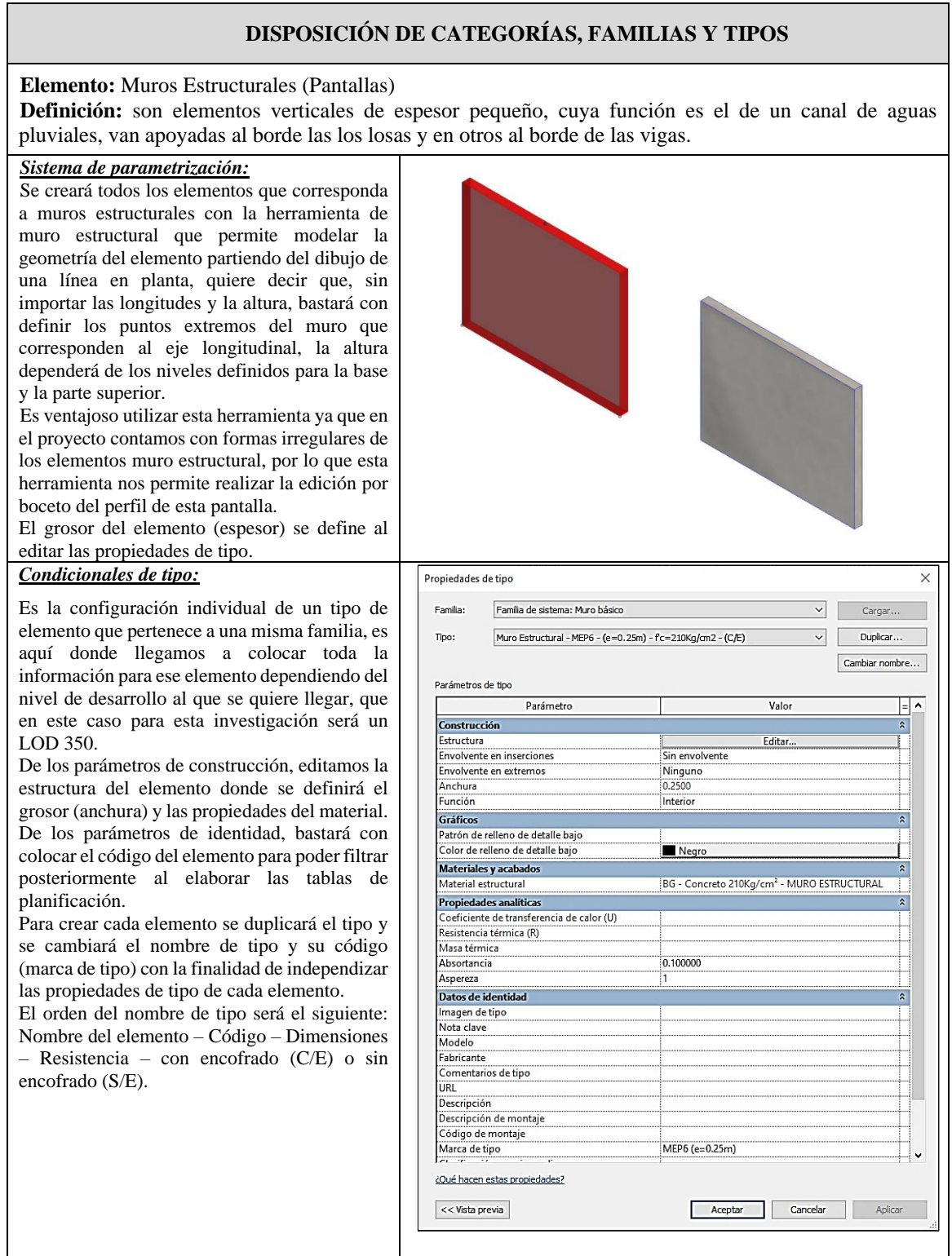

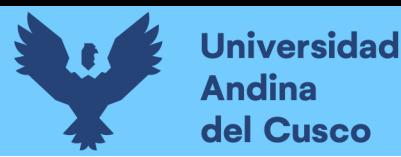

### **Figura 39**

#### *Disposición de Familia en Columna Estructural*

#### **DISPOSICIÓN DE CATEGORÍAS, FAMILIAS Y TIPOS Elemento:** Columnas **Definición:** Son elementos de apoyo aislados, generalmente verticales con medida de altura muy superior a las transversales, cuya solicitación principal es de compresión. *Sistema de parametrización:* **State Ref Least All** Crear un elemento de este tipo requiere de los siguientes breves pasos: (a) Definir líneas de referencia, que establecerán el horizonte del elemento a extruir como volumen. (b) Definir con la herramienta línea el contorno del perfil, alineado y sujeto a las líneas de referencia. (c) Acotar y equidistar las líneas del perfil a los ejes centrales que த்  $3750$ también son líneas de referencia de origen. (d) Seleccionamos las cotas y establecemos un parámetro compartido de categoría longitud con un nombre resumido como dato de identidad. (e) El procedimiento debe repetirse como indica el ítem (d) para todas las acotaciones que se desee controlar a partir de un parámetro numérico, teniendo cada parámetro un diferente nombre. *Condicionales de tipo:* Tipos de familia  $\times$ Se crean nuevos parámetros para Nombre de tipo: Columna Estructural Rectangular - C4 - (75x25)cm - f'c=210Kg/cm2 - (C/E) 一个四个 calcular los valores requeridos a Parámetros de búsqueda ্বা partir de un elemento volumétrico Parámetro  $\overline{$ <br>Valor Fórmula Bloquear llamado prisma. Así, por ejemplo: Materiales y acabados **Perímetro de sección de columna:** Material estructural (por defecto) BG - Concreto 210Kg/cm  $\equiv$ se busca la condicional o fórmula necesaria para encontrar el valor del  $750.0$  $=x$ ☑ 250.0 ☑ ∣= y perímetro, que en este caso será la  $750.0$ ☑ longitud orientada en el eje "x" más 750.0 2000.0  $=(x + y)^*2$ la longitud orientada en el eje "y", erimetro M -<br>Area (por defecto) 0.188 = v\* multiplicado por dos.  $[(x+y) * 2]$ Datos de identidad **Área de la sección de columna:** se busca la condicional o fórmula necesaria para encontrar el valor del Área, que en este caso será la longitud orientada en el eje "x" multiplicado por la longitud orientada en el eje "y",  $(x * y)$ ● 色色相相 まま Gestionar tablas de consulta Se define el material del elemento.¿Cómo se gestionan los tipos de Aceptar Cancelar Aplicar
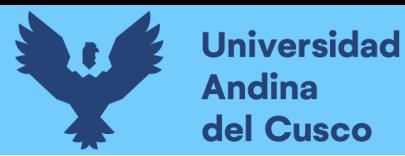

#### **Figura 40**

#### *Disposición de Familia en Vigas Estructurales*

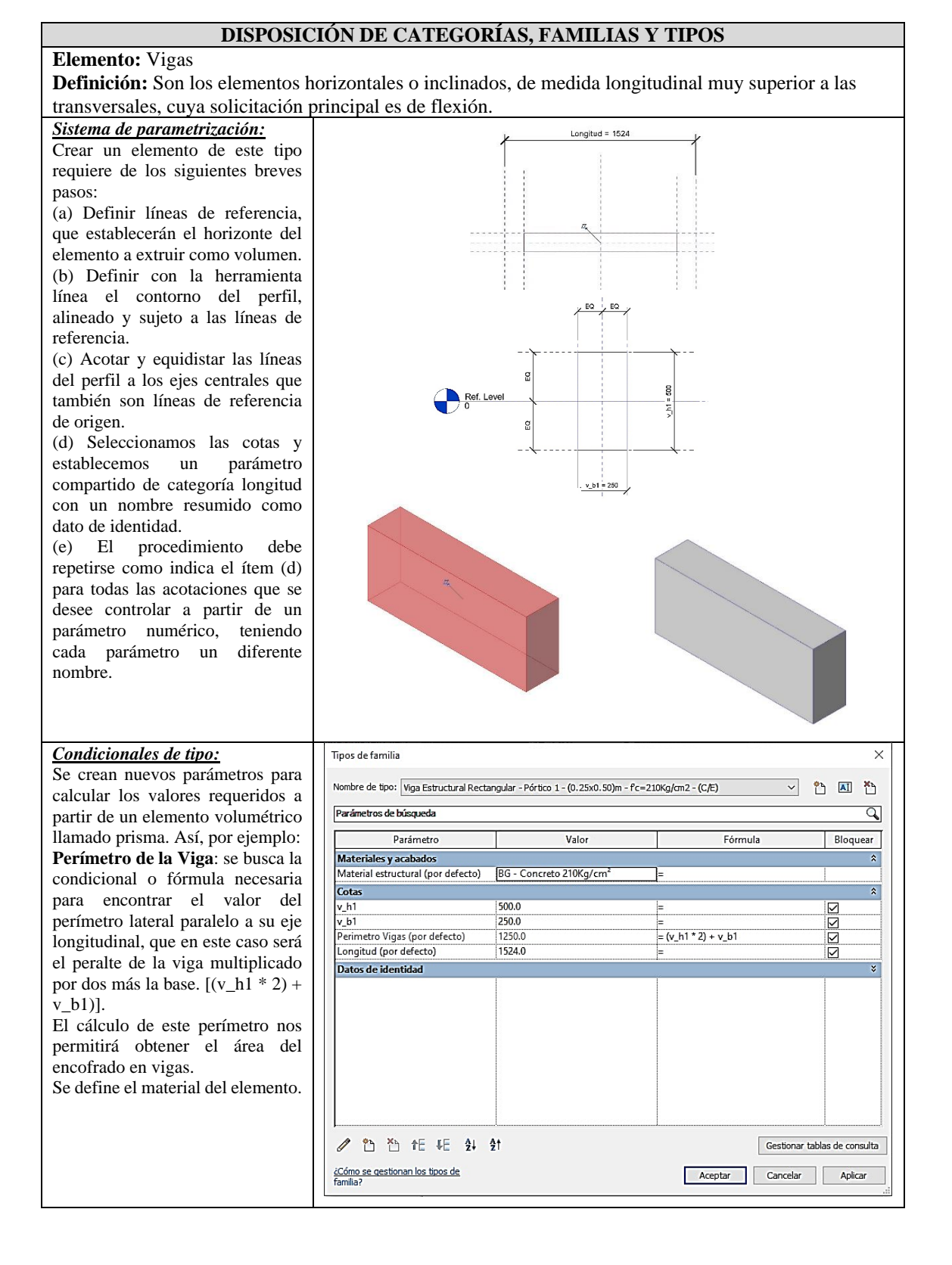

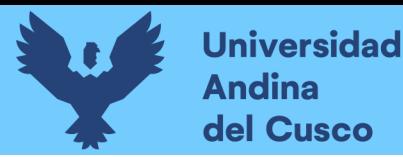

#### **Figura 41**

*Disposición de Categoría en Losas Estructurales*

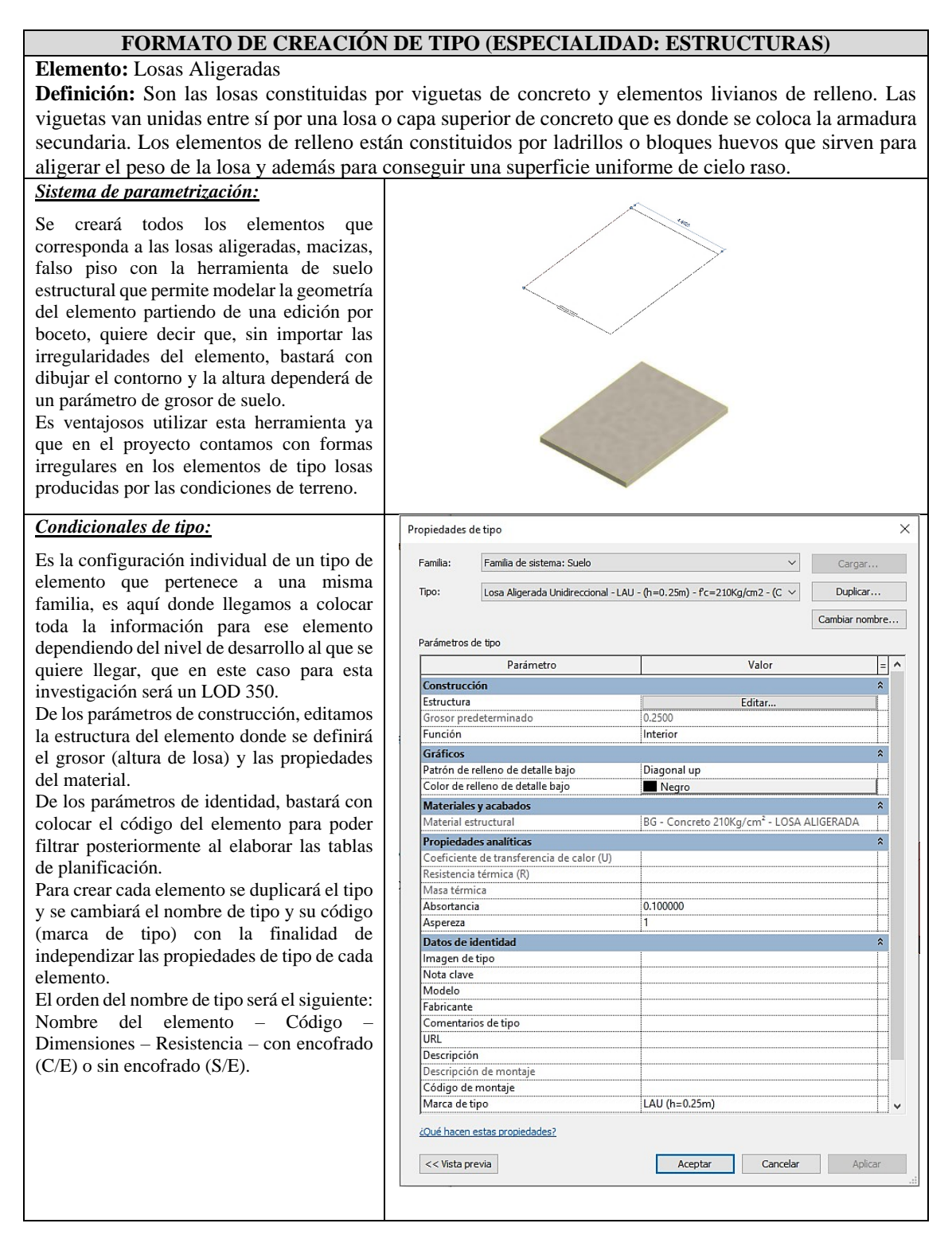

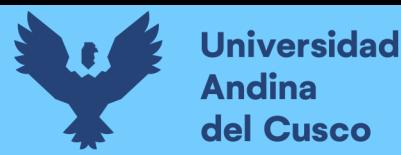

#### **Figura 42**

#### *Disposición de Tipo en Escaleras Estructurales*

#### **DISPOSICIÓN DE CATEGORÍAS, FAMILIAS Y TIPOS Elemento:** Escaleras **Definición:** Son estructuras diseñadas para vincular planos de distintos niveles, están conformados por una serie de pasos o peldaños y eventuales descansos. *Sistema de parametrización:* Se creará todos los elementos que corresponda a escaleras con la herramienta escalera que permite modelar la geometría del elemento partiendo de una edición por VALLERS boceto, quiere decir que, sin importar las irregularidades del elemento, bastará con **ARASS** dibujar el contorno y los contrapasos, la altura dependerá de los niveles definidos para la base y la parte superior. Es ventajosos utilizar esta herramienta ya que en el proyecto contamos con formas irregulares en los elementos de escaleras producidas por las diferentes alturas de entrepiso. *Condicionales de tipo:* Propiedades de tipo Es la configuración individual de un tipo Familia de sistema: Escalera moldeada in situ  $\backsim$ Cargar. de elemento que pertenece a una misma Escalera Estructural de Principal - EEP - (P=0.28m/Cp=0.180m) -  $fc=210Kq/cm2$  - (C/E)  $\quad$ Duplicar... Tipo: familia, es aquí donde llegamos a colocar Cambiar nombre... toda la información para ese elemento dependiendo del nivel de desarrollo al que Parámetros de tipo Parámetro Valor  $=$   $\sim$ se quiere llegar, que en este caso para esta Reglas de cálculo investigación será un LOD 350.  $\sqrt{0.180}$ Altura de contrahuella máxima Profundidad de buella mínima  $0.2800$ De los parámetros de reglas de cálculo, 1.0000 Anchura mín. de tramo editamos la altura de contrahuella Reglas de cálculo Edita (contrapaso), altura de huella (paso), Construcción  $\hat{\mathbf{x}}$ lipo de tramo Tramo Monolítico - (h=0.20m) ancho de escalera. Tipo de descansillo Tramo de Descanso - (h=0.20)m De los parámetros de construcción,  $\begin{array}{|l|l|}\n\hline\n\text{Interior} \\
\hline\n10.000000\n\end{array}$ N° de Bolsas de Cmt editamos el tipo de tramo (plano o Soportes  $\lambda$ escalonado), tipo de descansillo (altura de Soporte derecho Ninguno Tipo de soporte di <Ninguno descanso). Desfase lateral derecho  $0.0000$ De los parámetros de identidad, bastará Ninguno Soporte izquierdo ...<br>Tipo de soporte izquierdo<br>Desfase lateral izquierdo  $\frac{1}{\sqrt{2}}$ <br>0.0000 con colocar el código del elemento para poder filtrar posteriormente al elaborar las Soporte intermedio  $\Box$ Tipo de soporte intermedio Ninguno: tablas de planificación. Número de soporte intermedie Para crear cada elemento se duplicará el Gráficos<br>Tipo de marca de corte  $\lambda$ tipo y se cambiará el nombre de tipo y su Single Zigzag Datos de identidad  $\overline{\hat{z}}$ código (marca de tipo) con la finalidad de Imagen de tipo independizar las propiedades de tipo de Nota clave cada elemento. Modelo Fabricante El orden del nombre de tipo será el Comentarios de tipo **TURI** siguiente: Descripción Nombre del elemento – Código – escripción de montair Código de montaje Dimensiones – Resistencia – con Marca de tino Fscaleras Principal encofrado (C/E) o sin encofrado (S/E).¿Qué hacen estas propiedades Aceptar Cancelar Aplicar << Vista previa

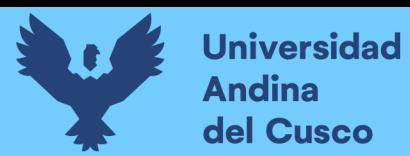

# **Figura 43**

*Disposición de Familia en Columnas para Encofrado/Desencofrado*

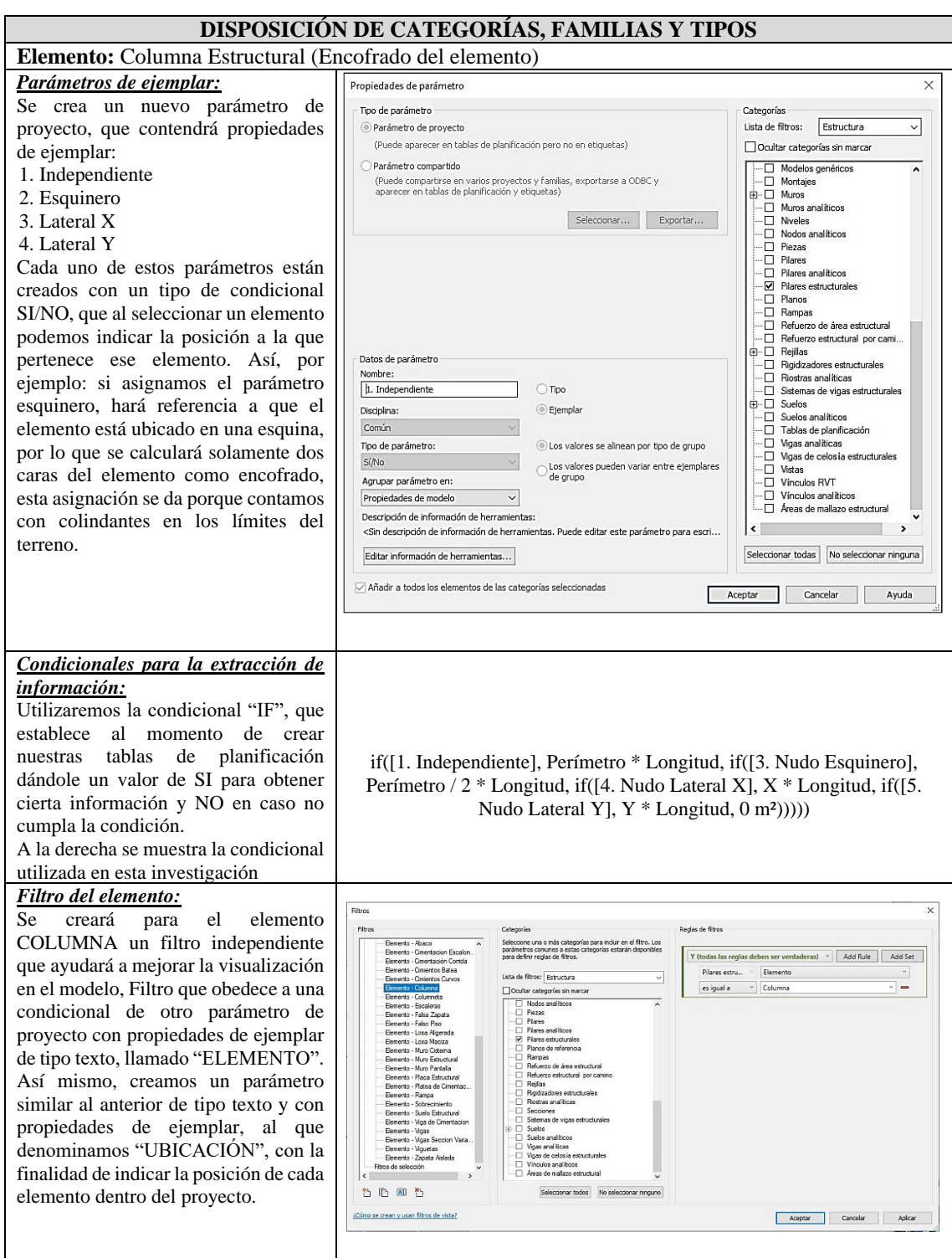

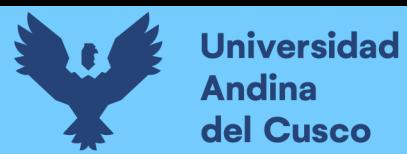

# **Figura 44**

*Disposición de Categoría en Cimentaciones para Encofrado/Desencofrado*

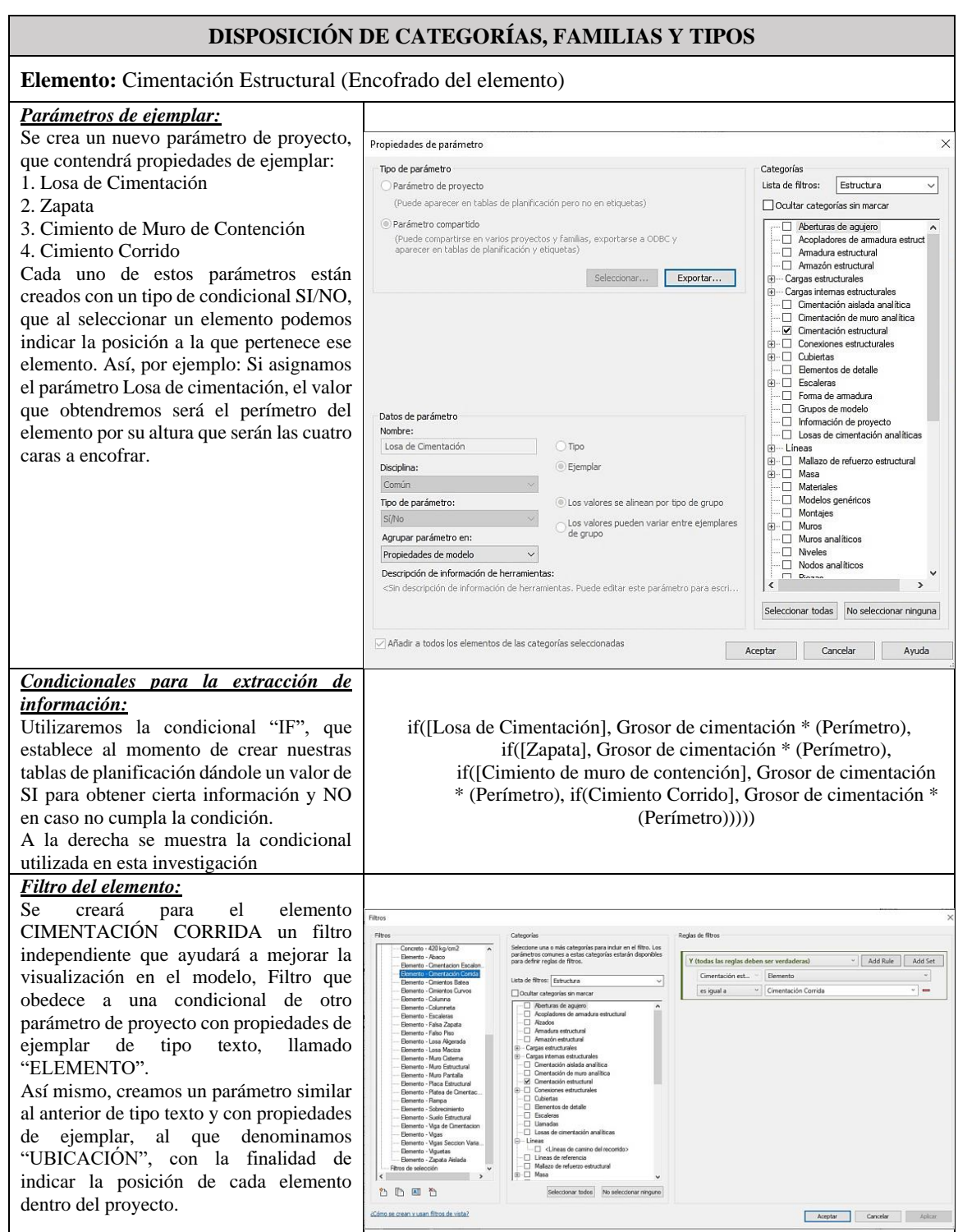

82

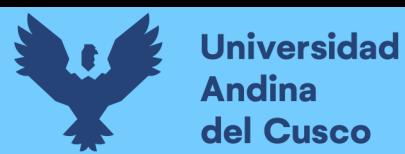

# **Figura 45**

83

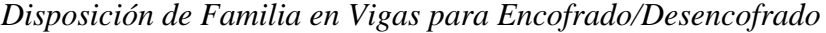

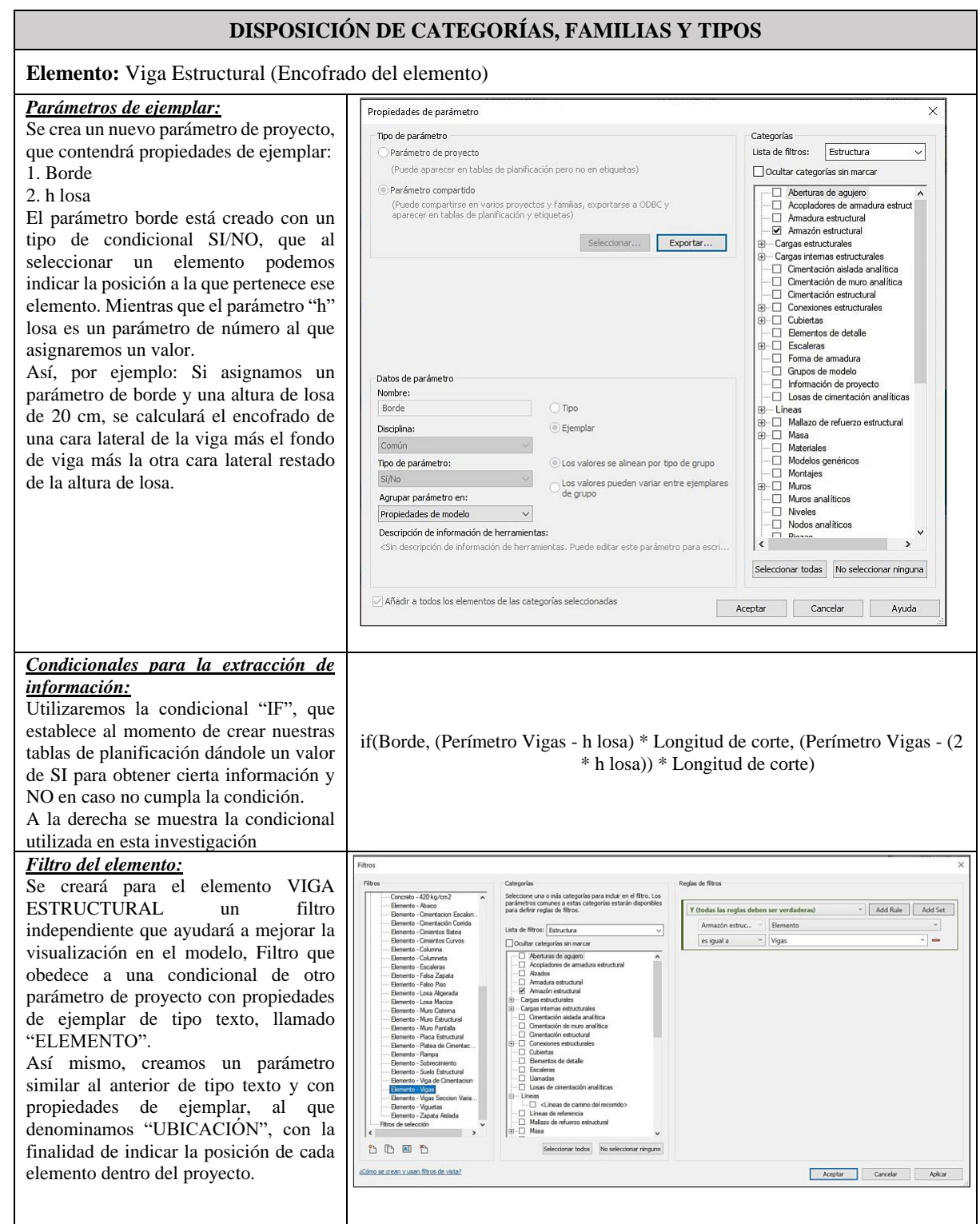

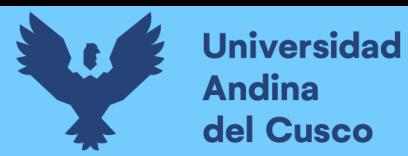

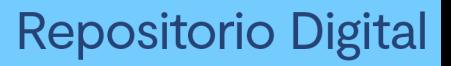

# **Figura 46**

# *Disposición de Categoría en Losas Para Tipo de Losa*

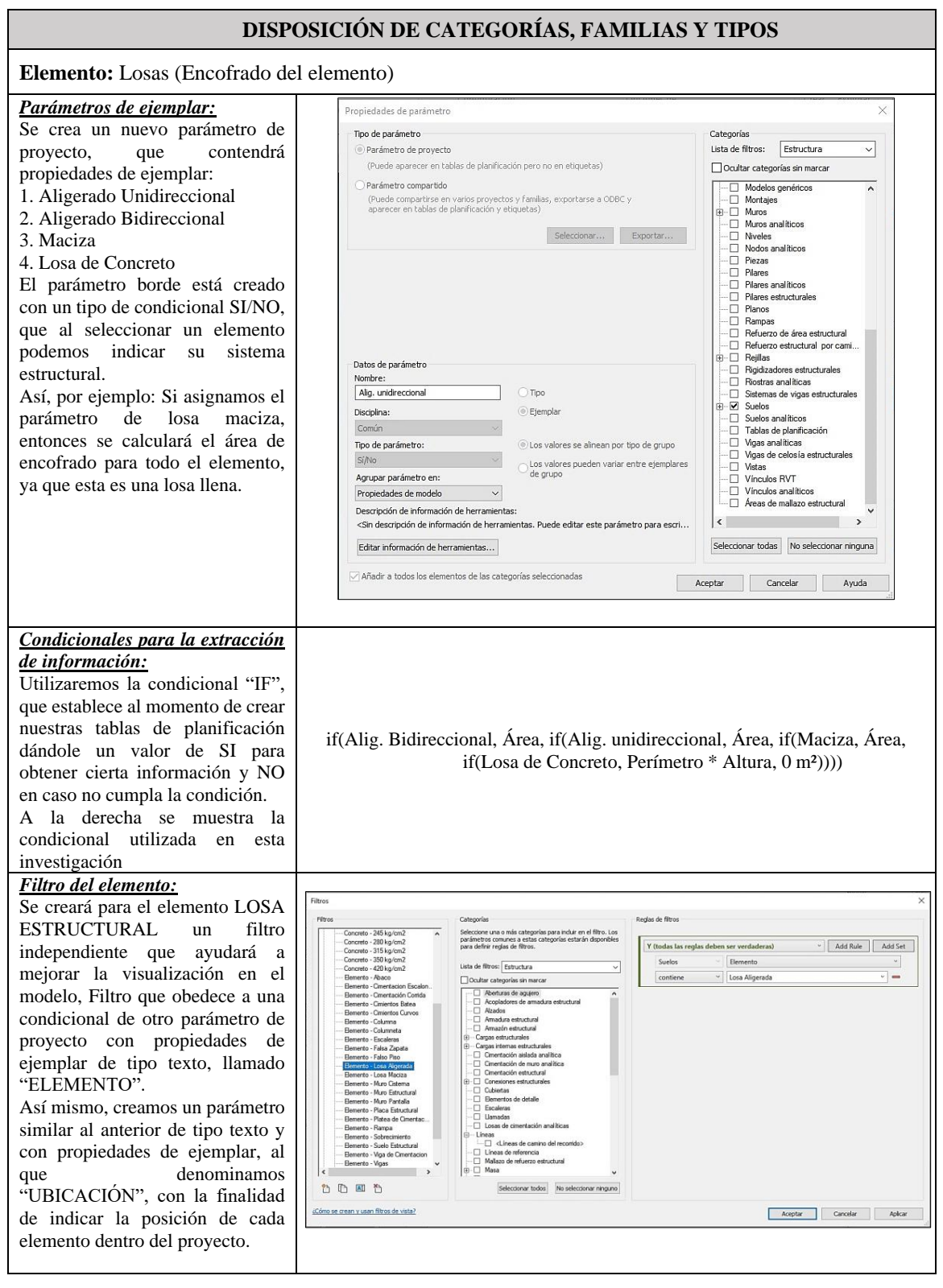

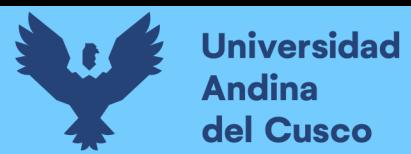

# **Figura 47**

*Disposición de Tipo en Muros para Encofrado/Desencofrado*

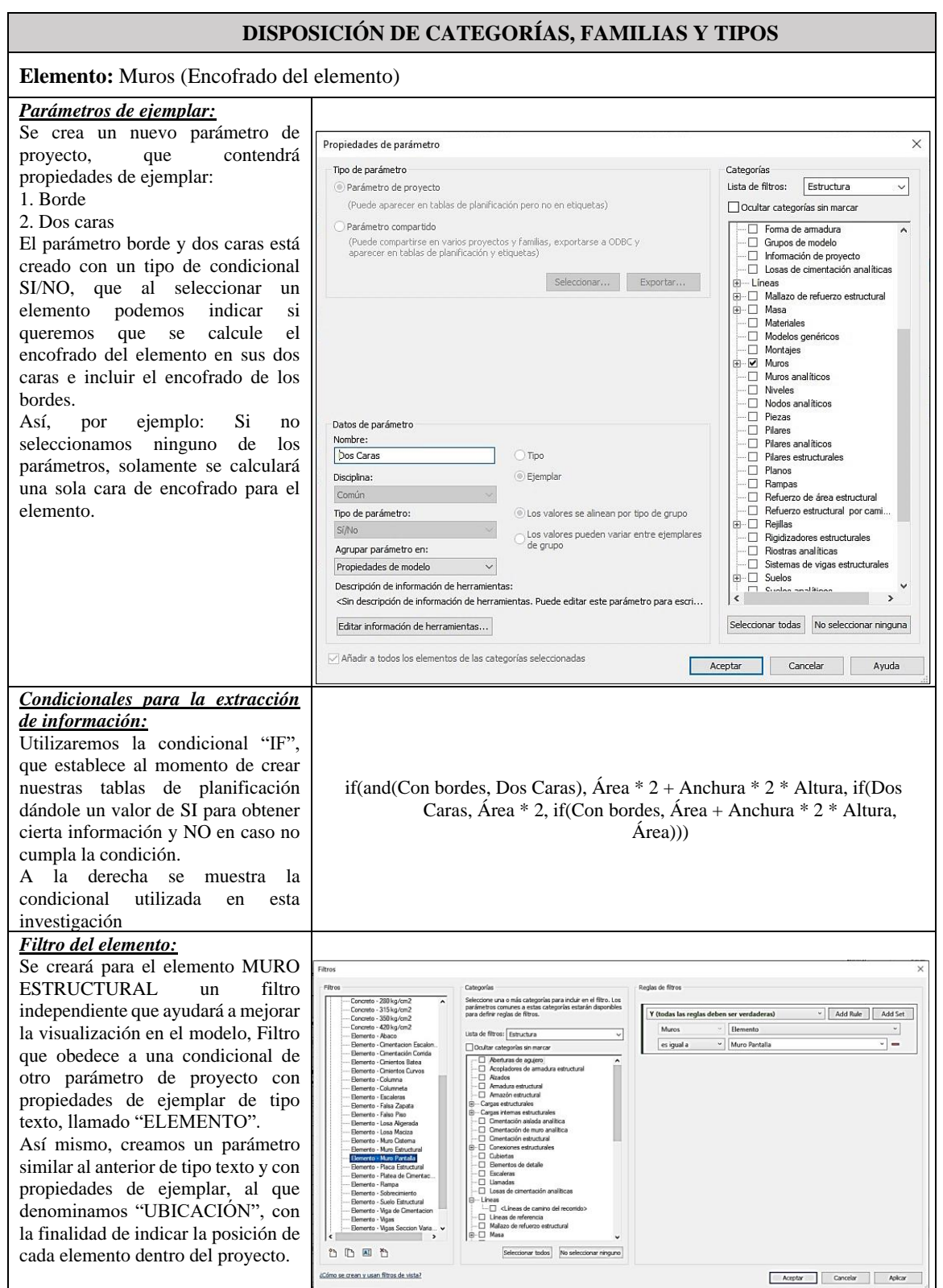

85

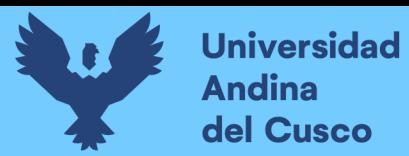

# **Figura 48**

*Disposición de Tipo en Losa para Cálculo de Ladrillos*

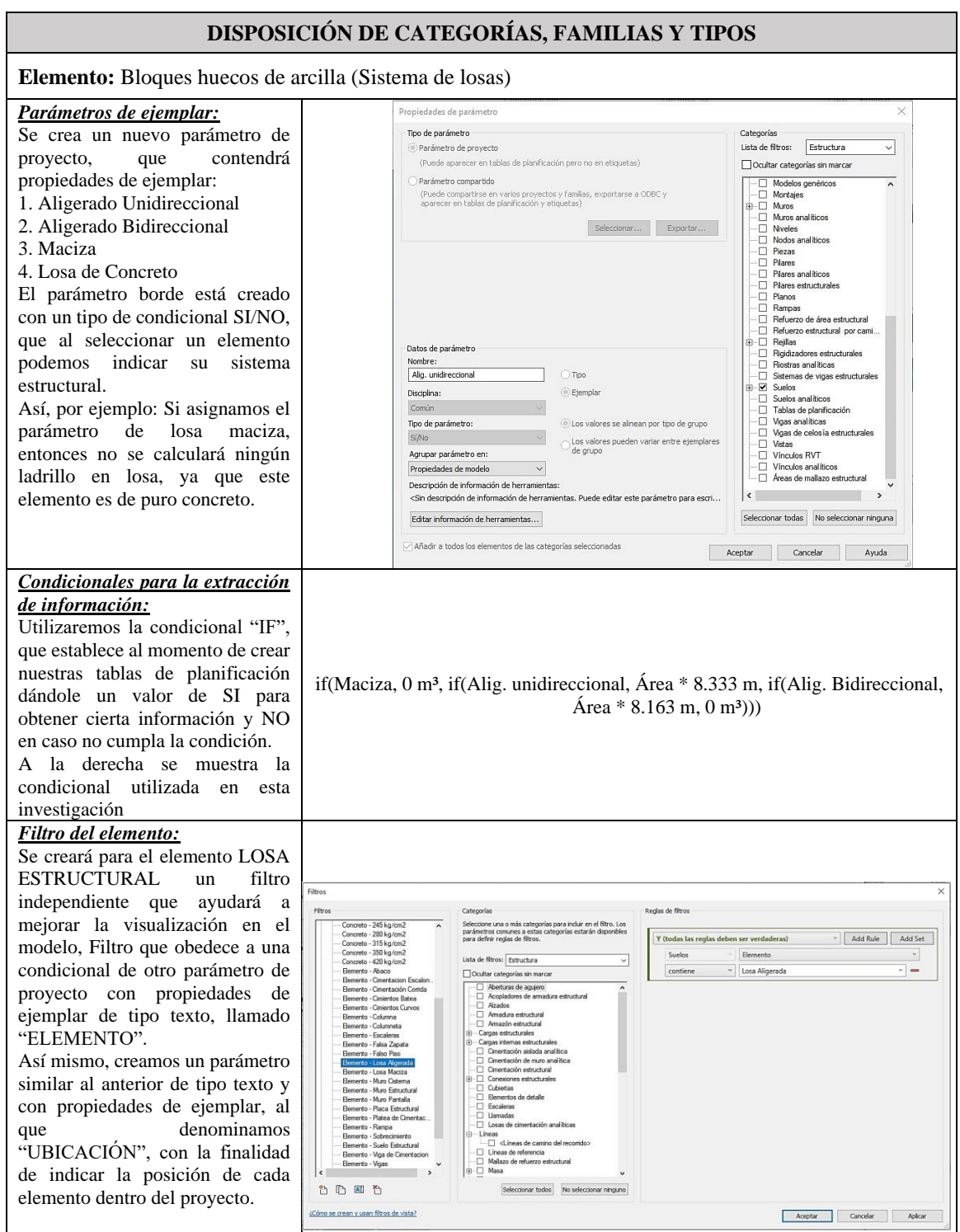

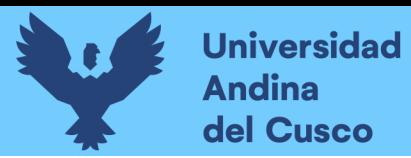

### **Figura 49**

**MIGRACIÓN DE PLANOS CAD2D AL ESPACIO 3D PARA EL MODELADO Procedimiento:** Inserción de lámina de Cimentaciones al software Revit **Paso 1: Paso 2: Paso 3: Paso 4:**

### *Propuesta de Migración de Planos CAD2D al Modelo BIM*

#### *Descripción de los pasos:*

De los planos estructurales del expediente técnico se hace la revisión y se comienza con la separación de los mismos; Seleccionamos el dibujo CAD2D que vamos a aislar como un nuevo documento .dwg\*, presionamos en el teclado Ctrl+C, generamos un nuevo documento en el Autocad (Paso1), seleccionamos el formato de familia acad.dwt\*(Paso 2), pegamos en la nueva hoja de dibujo con el comando del teclado Ctrol+V y lo guardamos con el nombre que representa en el dibujo en carpetas diferentes según corresponda los tipos de elementos (Paso 3).

Cabe resaltar, que es importante hacer las revisiones de unidades y escalas antes de guardar cada dibujo aislado. Este procedimiento será repetido cuantas veces sea necesario para las láminas que se necesiten aislar para el modelado 3D, aplica para vistas en planta, elevaciones, cortes, y cualquier otro detalle que sea necesario para un correcto modelado 3D.

Ya completado la separación de vistas 2D, pasamos a realizar la inserción de estos documentos en el software Revit (Paso 4). La inserción será paulatina cda vez que se vaya avanzando el modelo y teniendo la necesidad de insertar mas documentos.

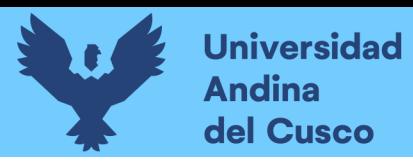

# **Figura 50**

*Migración de Planos CAD2D al Modelo BIM – C.S. Ttio, especialidad Estructuras*

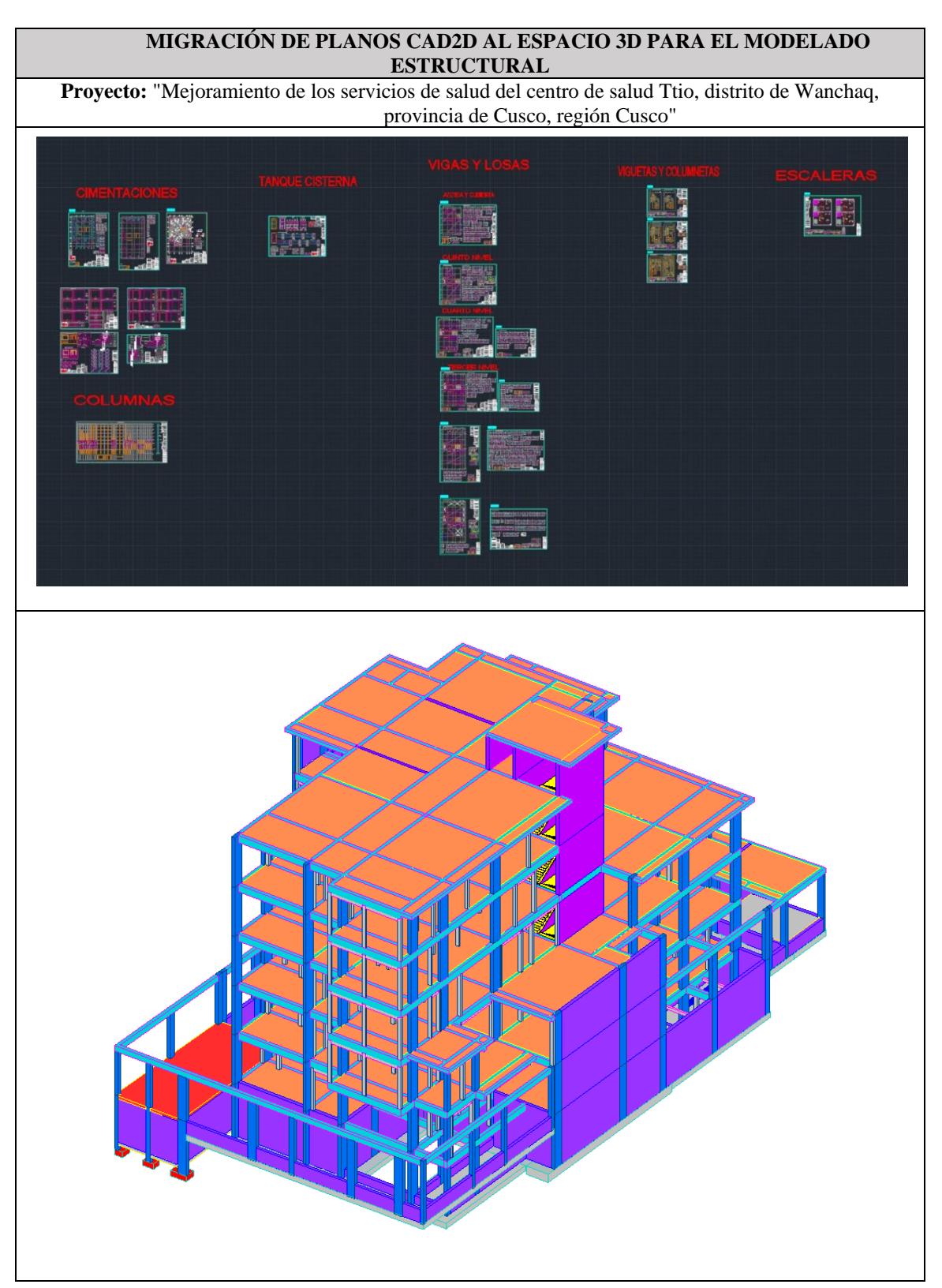

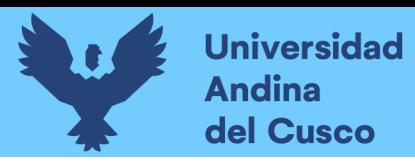

# **Figura 51**

*Migración de Planos CAD2D al Modelo BIM – C.S. Ttio, Especialidad Inst. Sanitarias*

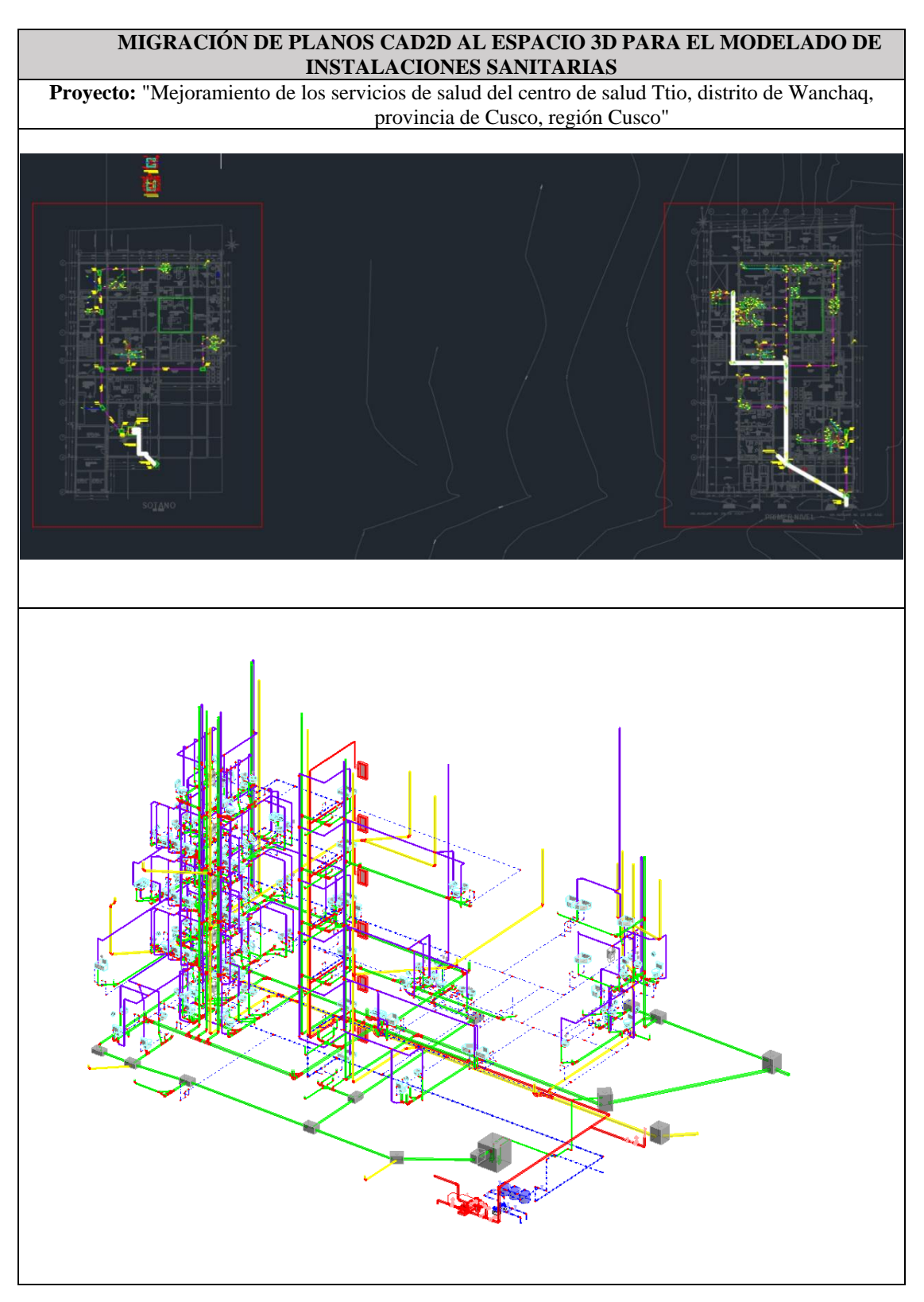

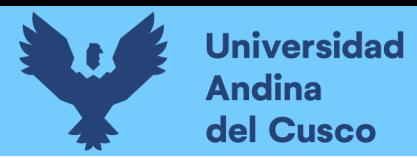

### **Figura 52**

**MODELADO ESTRUCTURAL E INSTALACIONES SANITARIAS Proyecto:** "Mejoramiento De Los Servicios De Salud En El Centro De Salud De Pomacanchi, Distrito De Pomacanchi, Provincia De Acomayo, Región Cusco"The Contract of the Contract of

*Modelado BIM - Especialidad Estructuras e Instalaciones Sanitarias*

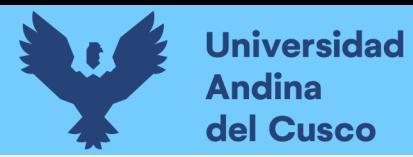

### *2.2.26. Categorización Para la Detección de Interferencias y su Clasificación*

### **Tabla 12**

*Incompatibilidades por Impacto*

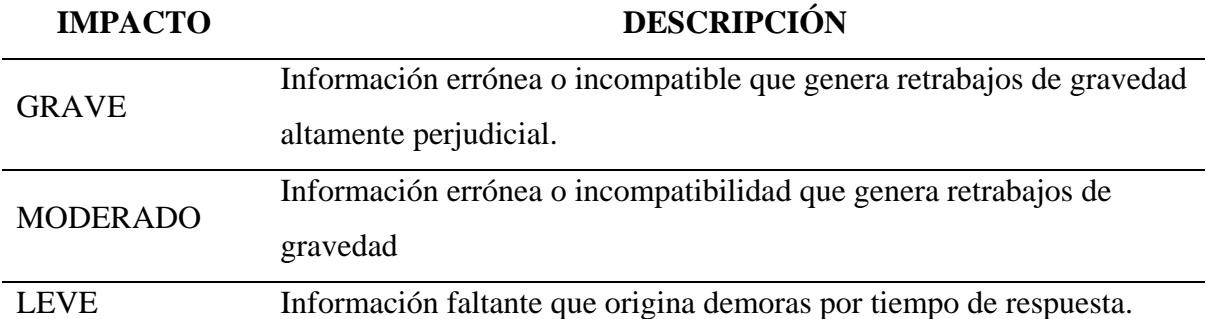

*Nota.* En la tabla se muestra la categorización de interferencias e incompatibilidades para determinar la incidencia en la detección de interferencias. Según el ingeniero César Guzmán, Gerente General del Grupo Edifica manifiesto en una entrevista realizada por la revista Costos que "el 80% a 90% de adicionales del presupuesto provienen de incompatibilidades e interferencias entre las especialidades en un proyecto", cabe resaltar que estos inconvenientes son visibles cuando el proyecto se encuentra en la etapa de ejecución trayendo consigo múltiples consecuencias negativas. Tomado de (Ybañez Mays, 2018, pág. 80)

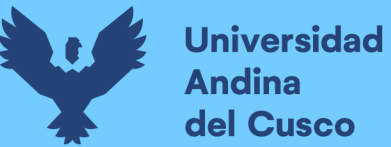

### **2.3. Hipótesis**

### *2.3.1. Hipótesis General*

La Influencia en la detección de interferencias y compatibilización de metrados entre planos estructurales e instalaciones sanitarias, utilizando la metodología BIM es más eficiente frente a la metodología tradicional CAD2D en la etapa de diseño.

### *2.3.2. Sub Hipótesis*

**Hipótesis especifica N° 1:** La detección de interferencias entre planos estructurales e instalaciones sanitarias, utilizando la metodología tradicional CAD2D requiere más horas hombre de trabajo para detectar menor cantidad de colisiones y/o interferencias.

**Hipótesis especifica N° 2:** La detección de interferencias entre planos estructurales e instalaciones sanitarias, utilizando la metodología BIM requiere menos horas hombre de trabajo para detectar mayor cantidad de colisiones y/o interferencias.

**Hipótesis especifica N° 3:** La influencia en la compatibilización de metrados para la especialidad de estructuras e instalaciones sanitarias, utilizando la metodología de trabajo BIM es superior a la metodología tradicional CAD2D.

### **2.4. Definición de Variables**

### *2.4.1. Variables Independientes*

- Metodología Tradicional CAD2D
- Metodología BIM

### *2.4.2. Variables Dependientes*

- Detección de interferencias entre planos de estructuras e instalaciones sanitarias.
- Cuantificación de metrados de los planos estructurales e instalaciones sanitarias.

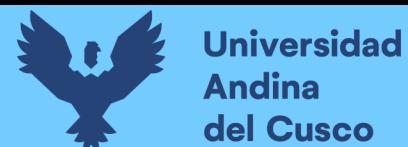

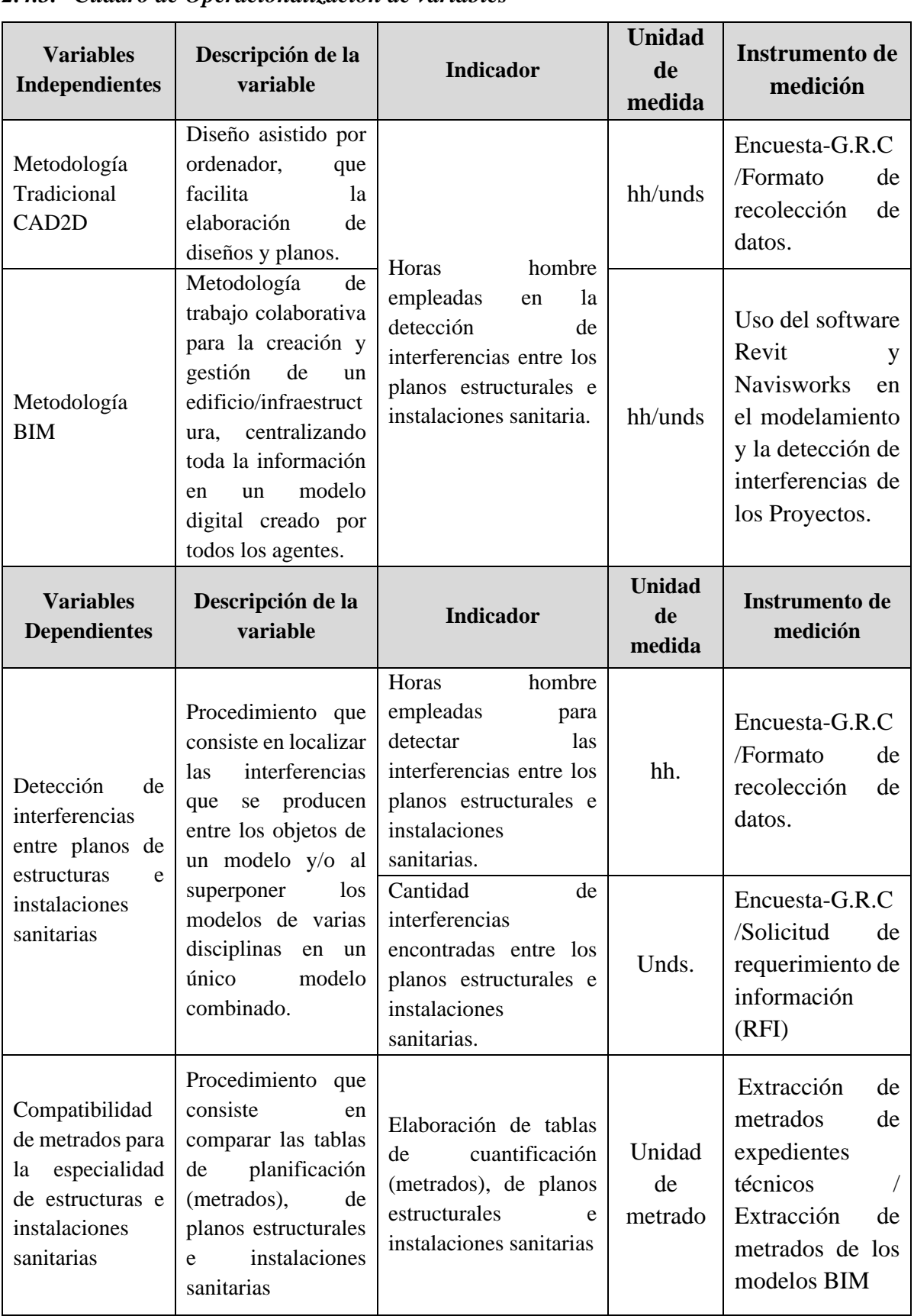

### *2.4.3. Cuadro de Operacionalización de variables*

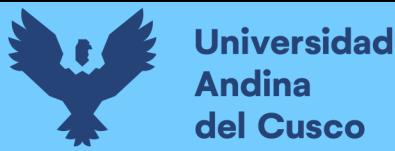

#### **Capítulo III: Metodología**

#### **3.1. Metodología de la investigación.**

### *3.1.1. Enfoque de la Investigación*

El enfoque de esta investigación es *Cuantitativo*, el investigador utiliza su o sus diseños para analizar la certeza de las hipótesis formuladas en un contexto en particular o para aportar evidencia respecto de los lineamientos de la investigación.

#### *3.1.2. Nivel o Alcance de la Investigación*

Según (Hernández Sampieri Roberto, 2014), buscar especificar las propiedades, las características y los perfiles de personas, grupos, comunidades, procesos, objetos o cualquier otro fenómeno que se someta a un análisis. Es decir, únicamente pretenden medir o recoger información de manera independiente o conjunta sobre los conceptos o las variables a las que se refieren, esto es, su objetivo no es indicar cómo se relacionan éstas (p.92).

Por ello, el presente trabajo de investigación es: *Descriptivo – Correlacional*. Según Hernández Sampieri et al. (2014) la Investigación descriptiva, busca especificar propiedades, características y rasgos importantes de cualquier fenómeno que se analice. Describe tendencias de un grupo o población (p.80).

Según (Hernández Sampieri Roberto, 2014), Este tipo de estudios tiene como finalidad conocer la relación o grado de asociación que exista entre dos o más conceptos, categorías o variables en una muestra o contexto en particular. Para evaluar el grado de asociación entre dos o más variables, en los estudios correlacionales primero se mide cada una de éstas, y después se cuantifican, analizan y establecen las vinculaciones. Tales correlaciones se sustentan en hipótesis sometidas a prueba. (p.93).

#### *3.1.3. Método de Investigación*

Esta investigación es *Aplicada*, porque pretende producir cambios dentro del sector al cual está siendo dirigido.

### **3.2. Diseño de la Investigación**

### *3.2.1. Diseño metodológico*

Hernández Sampieri et al. (2014) sostiene que las investigaciones no experimentales no manipulan ninguna de las variables, las cuales se observan tal como se han dado en su contexto natural, la investigación es *no experimental*, debido a que las variables no se manipularon, se analizó la realidad tal y como se presentaba en el contexto del diseño de dos centros de salud elaborados por el GRC.

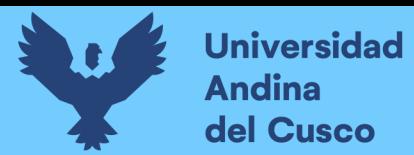

### *3.2.2. Diseño de Ingeniería*

95

### **Figura 53**

*Flujograma del Diseño de Ingeniería*

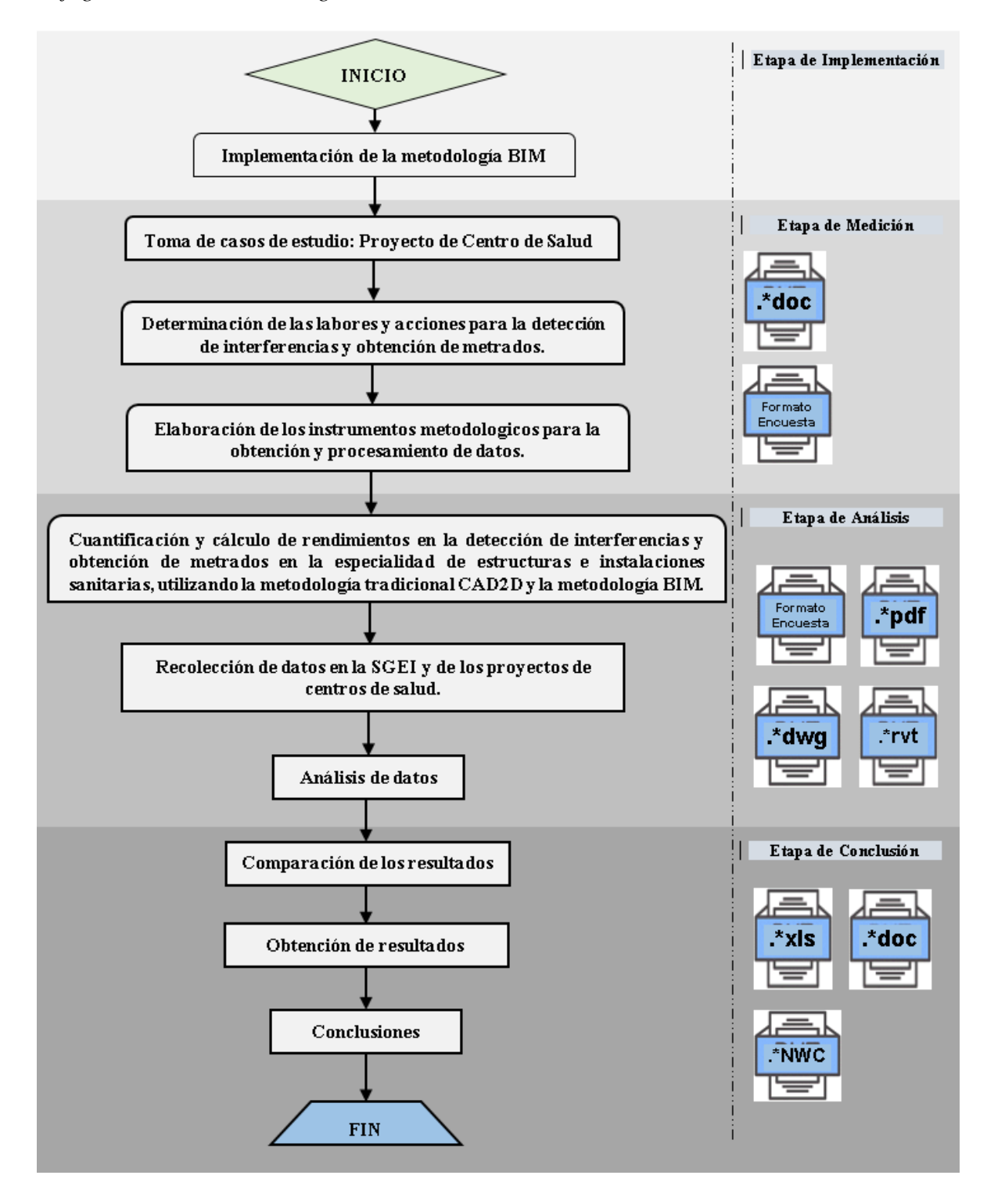

### **3.3. Población y Muestra**

#### *3.3.1. Población*

#### **3.3.1.1. Descripción de la Población.**

Está conformado por la elaboración de dos proyectos de centros de salud: "Mejoramiento de los servicios de salud en el centro de salud Ttio, en el distrito de Wanchaq, provincia de cusco y región Cusco" y "Mejoramiento de los servicios de salud del centro de salud de Pomacanchi, distrito de Pomacanchi, provincia de Acomayo, región Cusco"; por los profesionales especialistas, residentes en la sub gerencia de estudios de inversión del gobierno regional del Cusco.

### **3.3.1.2. Cuantificación de la Población**

Este contenido por la detección de Interferencias al compatibilizar los planos estructurales con los planos de instalaciones sanitarias de los dos proyectos de centros de salud.

#### *3.3.2. Muestra*

#### **3.3.2.1. Descripción de la Muestra**

La muestra será del tipo no probabilístico e intencional.

Dado que los datos se obtuvieron de manera directa de las encuestas aplicadas a los profesionales sin ningún criterio aleatorio.

### **3.3.2.2. Cuantificación de la Muestra**

En esta investigación se cuantifico de la siguiente manera:

- a) Primera encuesta: Antes de las capacitaciones a las oficinas técnicas, se contó con la participación de doce profesionales especialistas.
- b) Segunda encuesta: Después de las capacitaciones a las oficinas técnicas, se contó con la participación de doce profesionales especialistas.

### **3.3.2.3. Métodos de muestreo**

El método del muestreo es **no probabilístico o dirigido**, ya que por los intereses de la investigación se aplicó a dos proyectos de centros de salud en la especialidad de estructuras e instalaciones sanitarias, con la finalidad analizar la compatibilización de ambos proyectos utilizando la metodologia tradicional CAD2D y la metodología de trabajo BIM.

### **3.3.2.4. Criterios de evaluación de la muestra**

Para la recolección de los datos, se aplicó encuestas a los Ingenieros especialistas de la sub gerencia de estudios de inversión (SGEI), de la gerencia regional de infraestructura (GRI), quienes elaboran los diseños estructurales, Instalaciones sanitarias y su cuantificación de metrados. Obteniendo un consolidado de actividades o tareas específicas que realiza cada

especialista en la etapa de diseño de cada proyecto, utilizando herramientas de la metodología tradicional CAD2D y a su vez la consulta sobre sus conocimientos sobre la metodología de trabajo BIM.

# *3.3.3. Criterios de Inclusión*

- Se realizó el comparativo de la influencia en el rendimiento para la detección de interferencias y cuantificación de metrados en los proyectos de edificación de centros de salud, utilizando la metodologia tradicional CAD2D y la metodologia de trabajo BIM.
- Dentro del desarrollo de esta investigación se utilizó el software Autocad versión 2020 para la lectura e individualizando los planos de cada proyecto por especialidad, así como, el software Microsoft Excel 2016 para la lectura de metrados obtenidos por los proyectistas, como parte de la metodologia tradicional CAD2D.
- Para desarrollar esta investigación se utilizó el software Autodesk Revit 2021 para el modelamiento y cuantificación de metrados de cada proyecto, haciendo uso de la metodología de trabajo BIM.
- Los profesionales proyectistas involucrados son 10 ingenieros y 2 arquitectos de la S.G.E.I. y 2 cadistas/modeladores responsables de esta investigación.
- La encuesta de opinión situacional constó de dos etapas, antes y después de la capacitación a los profesionales de la S.G.E.I.
- Obtenido los expedientes técnicos de cada centro de salud, se programó un jornal diario de trabajo para el modelamiento y cuantificación de metrados.
- Terminado el modelamiento de cada proyecto en cada especialidad, se realizó la medición de horas empleadas en la elaboración de las tablas de planificación (metrados) y la extracción de la misma.
- Para realizar la compatibilización de cada proyecto se utilizó el software Navisworks Manage 2020, para la detección automática de interferencias.
- Se realizó la medición de horas empleadas en la elaboración de las solicitudes de información (RFI's).

**Repositorio Digital** 

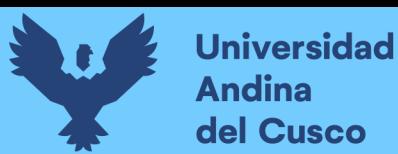

# **3.4. Instrumentos**

# *3.4.1. Instrumento Metodológico o Instrumentos de Recolección de Datos*

La presente investigación cuenta con diferentes formatos (instrumentos) para la recolección de datos, como se indica a continuación:

- a) Formato de encuesta descriptiva física y digital.
- b) Formato de solicitud de requerimiento de información (RFI).
- c) Formato para la medición de horas empleadas en la detección de interferencias y extracción de solicitud de información (RFI)
- d) Formato para medir la cantidad de interferencias y su incidencia por subdisciplina en cada especialidad.
- e) Formato para el comparativo de metrados del expediente técnico y del modelo BIM para cada proyecto.
- f) Formato para el comparativo del rendimiento en la detección de interferencias, entre la metodologia tradicional CAD2D y la metodologia BIM de cada proyecto.

Cada formato se utilizó para la extracción, procesamiento y comparativo de datos solicitados en la detección de interferencias (cantidad y tiempo) y la cuantificación de metrados (partidas y tiempo), de los planos estructurales e instalaciones sanitarias.

### **Tabla 13**

*Instrumentos Metodológicos para la Recolección de Datos*

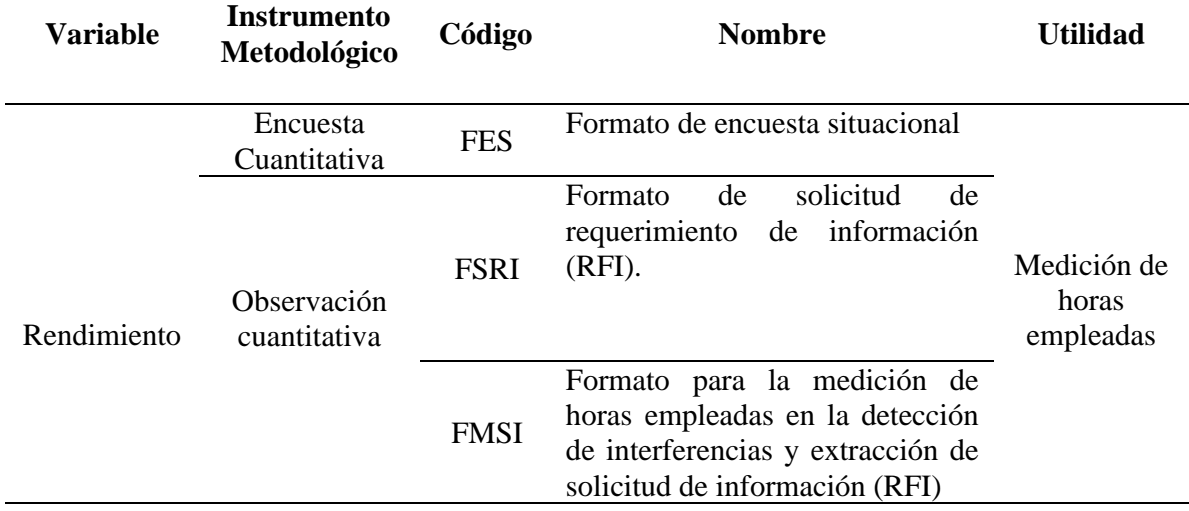

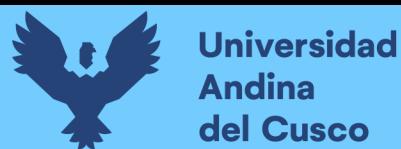

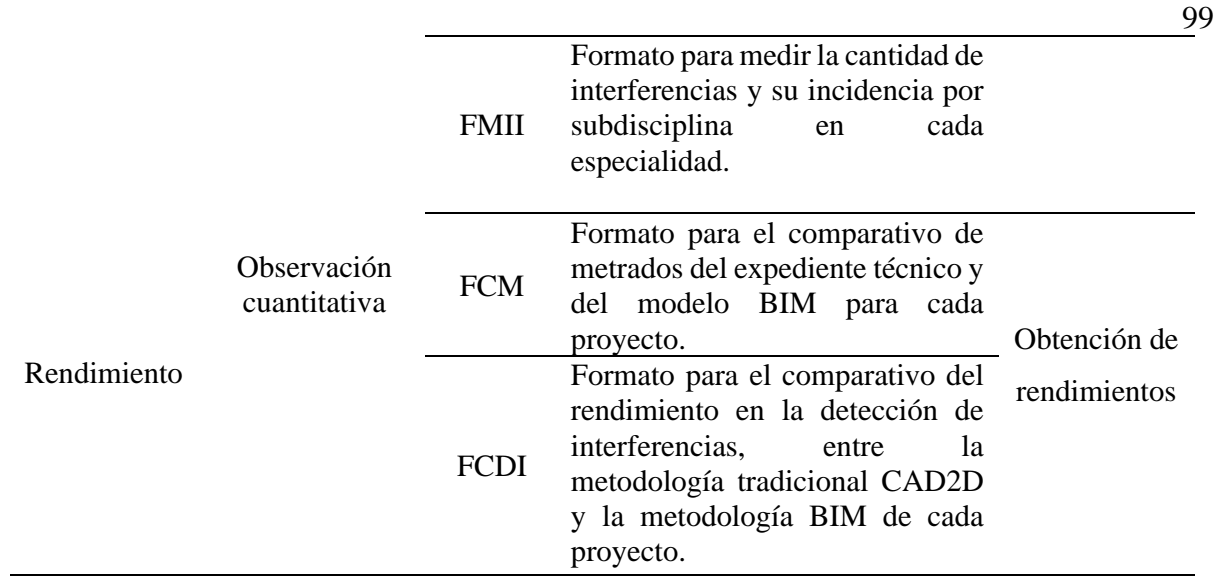

### **a) Formato de encuesta descriptiva física y digital al proyectista.**

El formato que se presenta a continuación, sirve para recolectar datos de competencia para esta investigación, como son: conocimientos BIM, datos sobre el tiempo empleado en la compatibilización de especialidades (detección de interferencias), datos sobre la cantidad encontrada en la compatibilización de especialidades (detección de interferencias), datos sobre los métodos empleados para el cálculo de metrados utilizando la herramienta Microsoft Excel, datos sobre el tiempo empleado en el cálculo de metrados utilizando la metodologia tradicional CAD2D y Microsoft Excel.

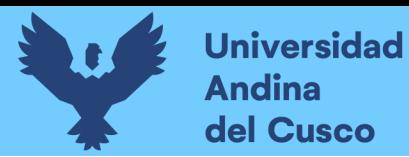

# **Figura 54**

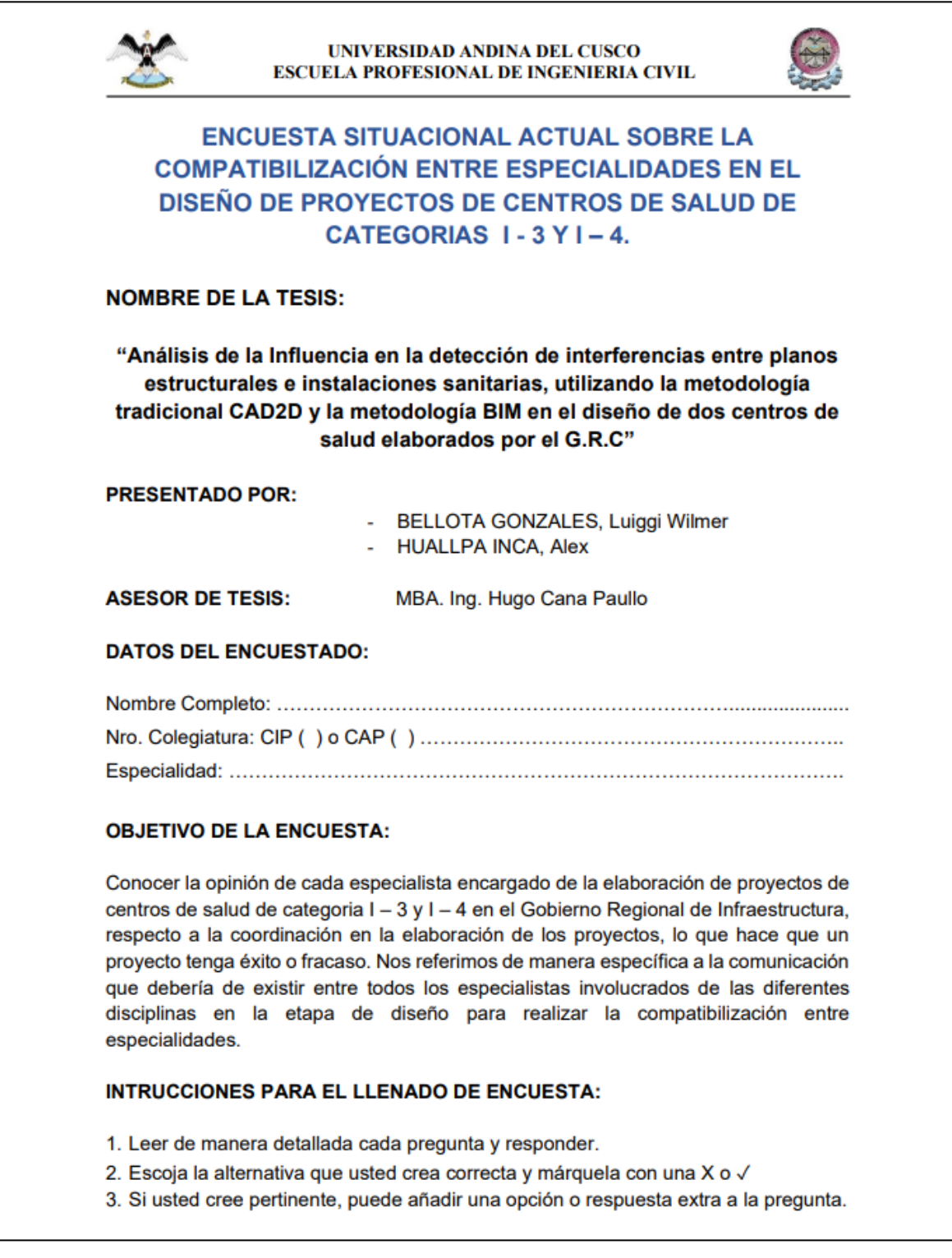

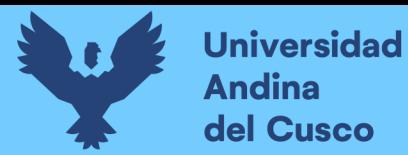

# **Figura 55**

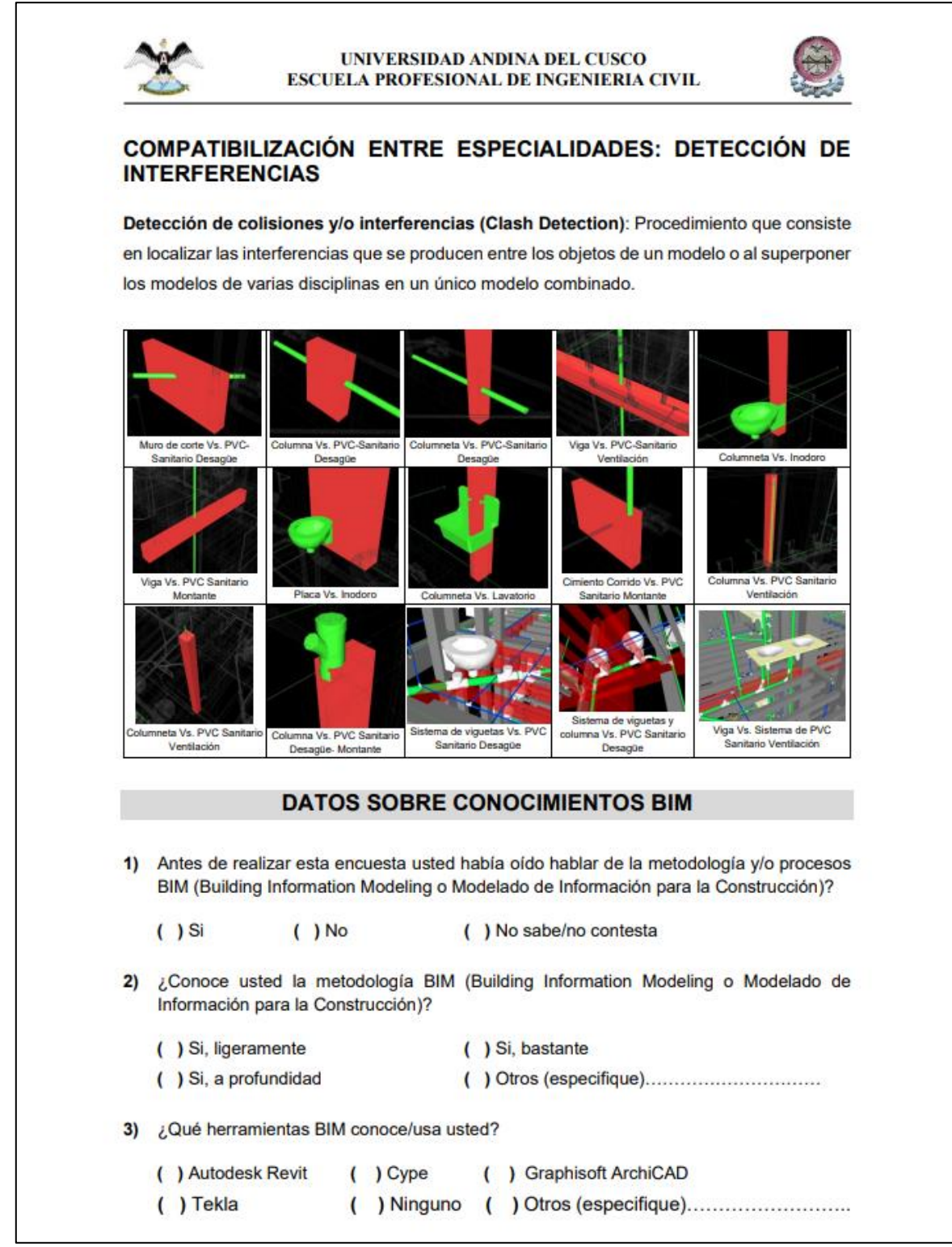

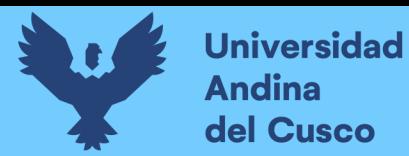

# **Figura 56**

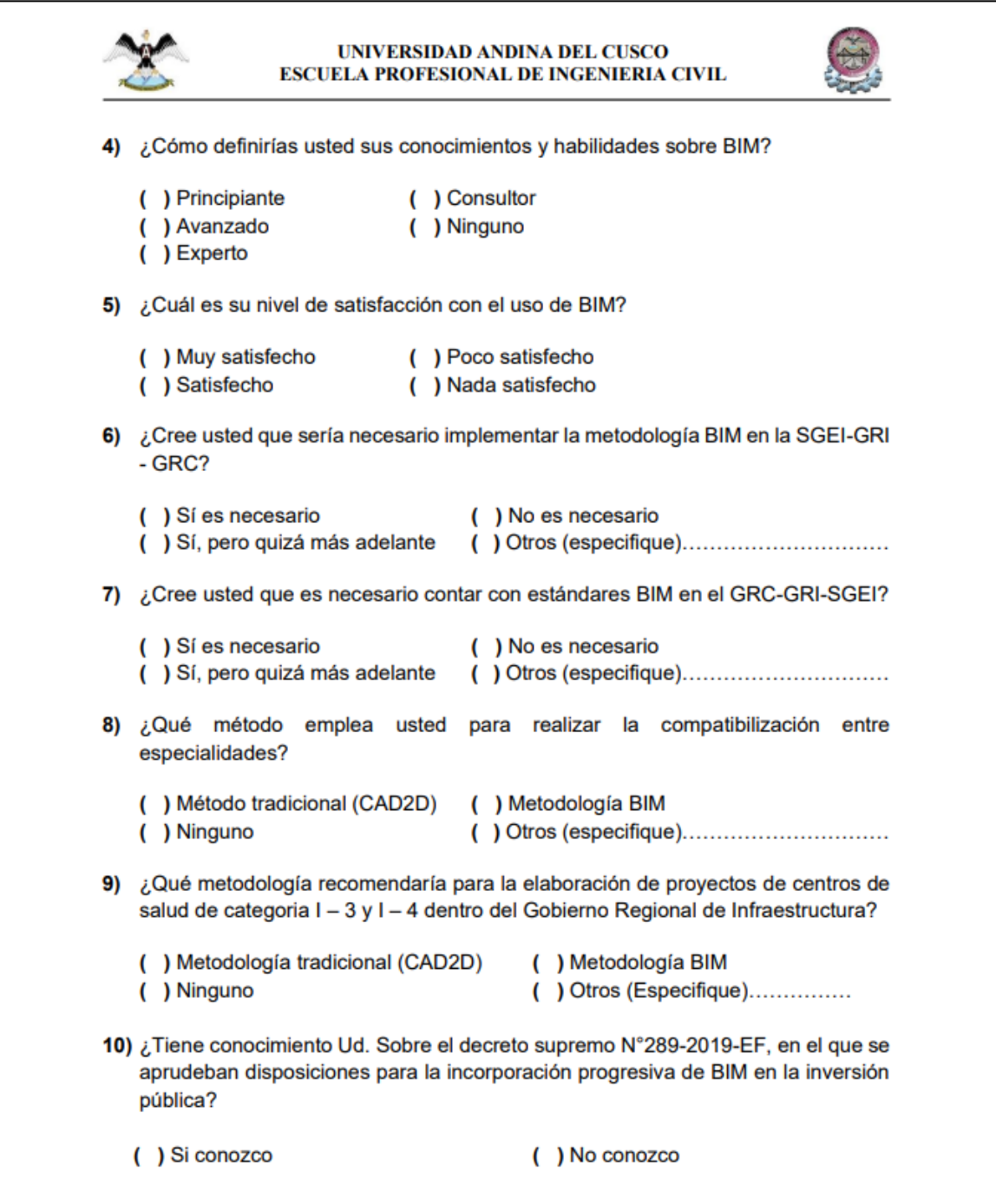

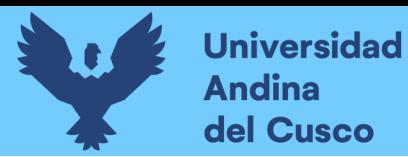

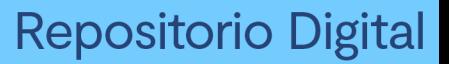

# **Figura 57**

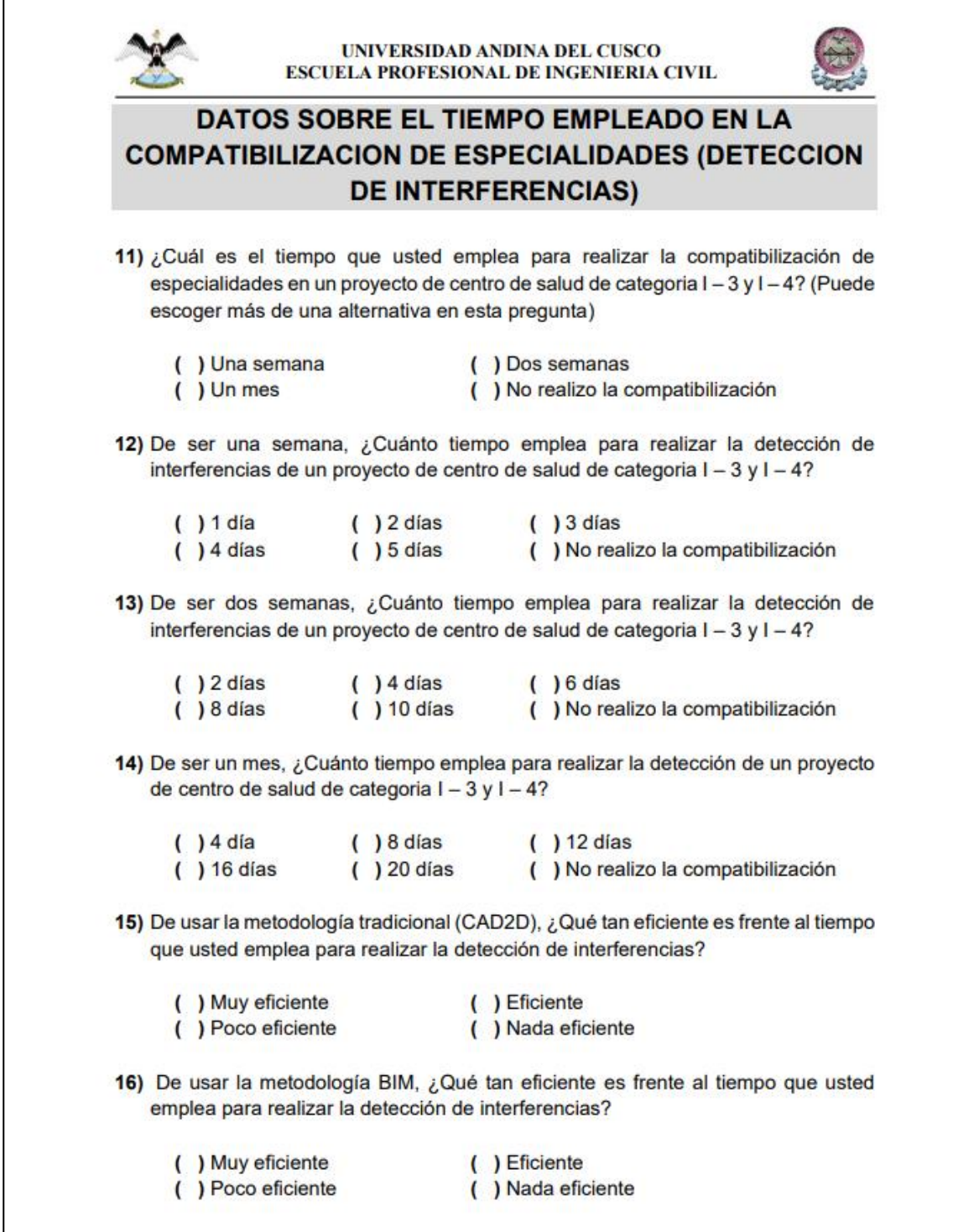

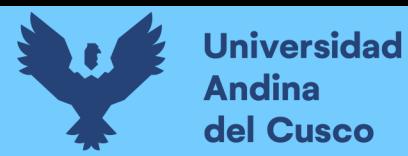

# **Figura 58**

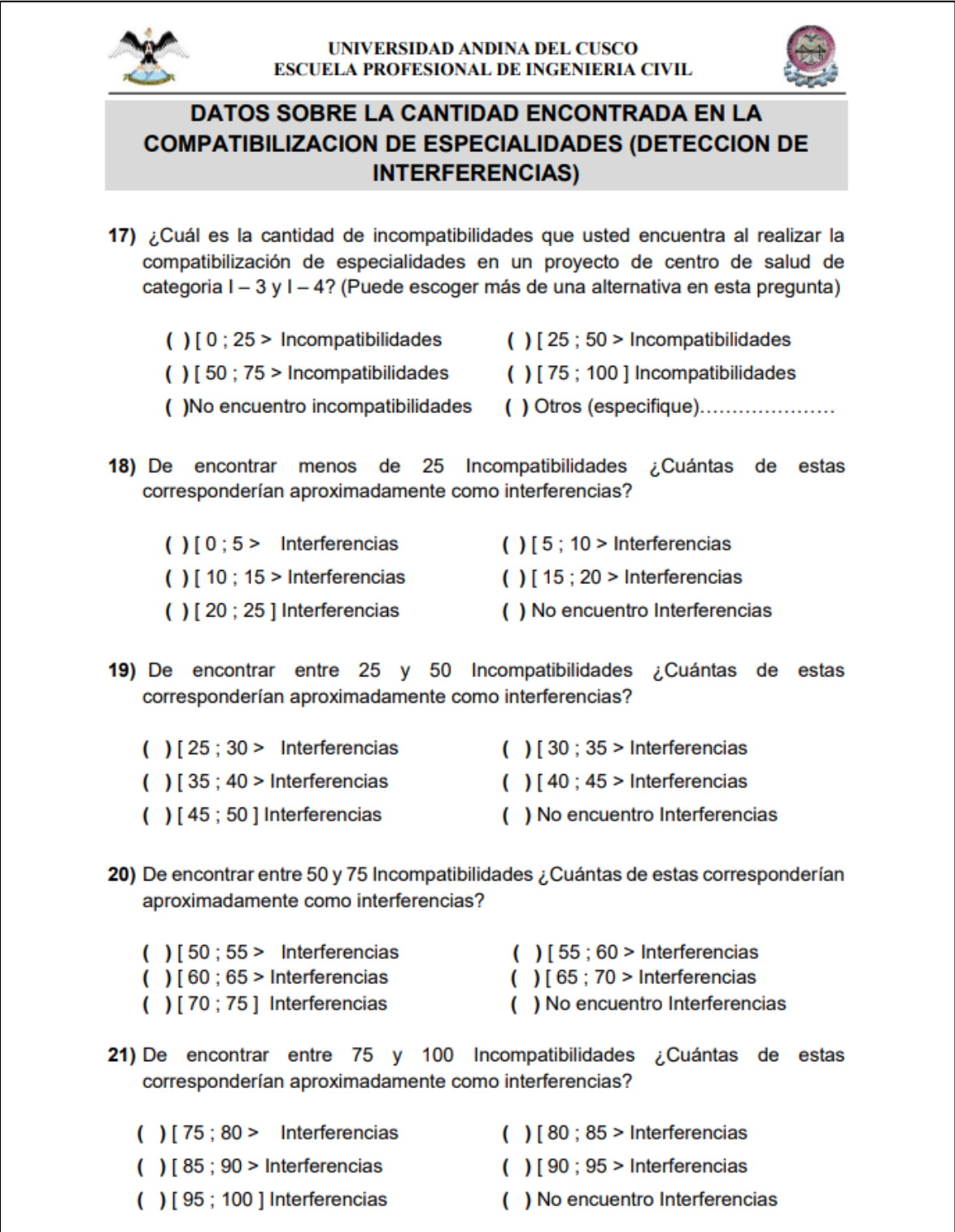

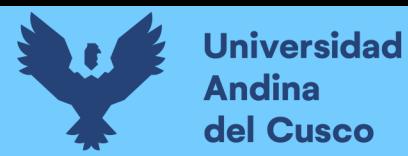

# **Figura 59**

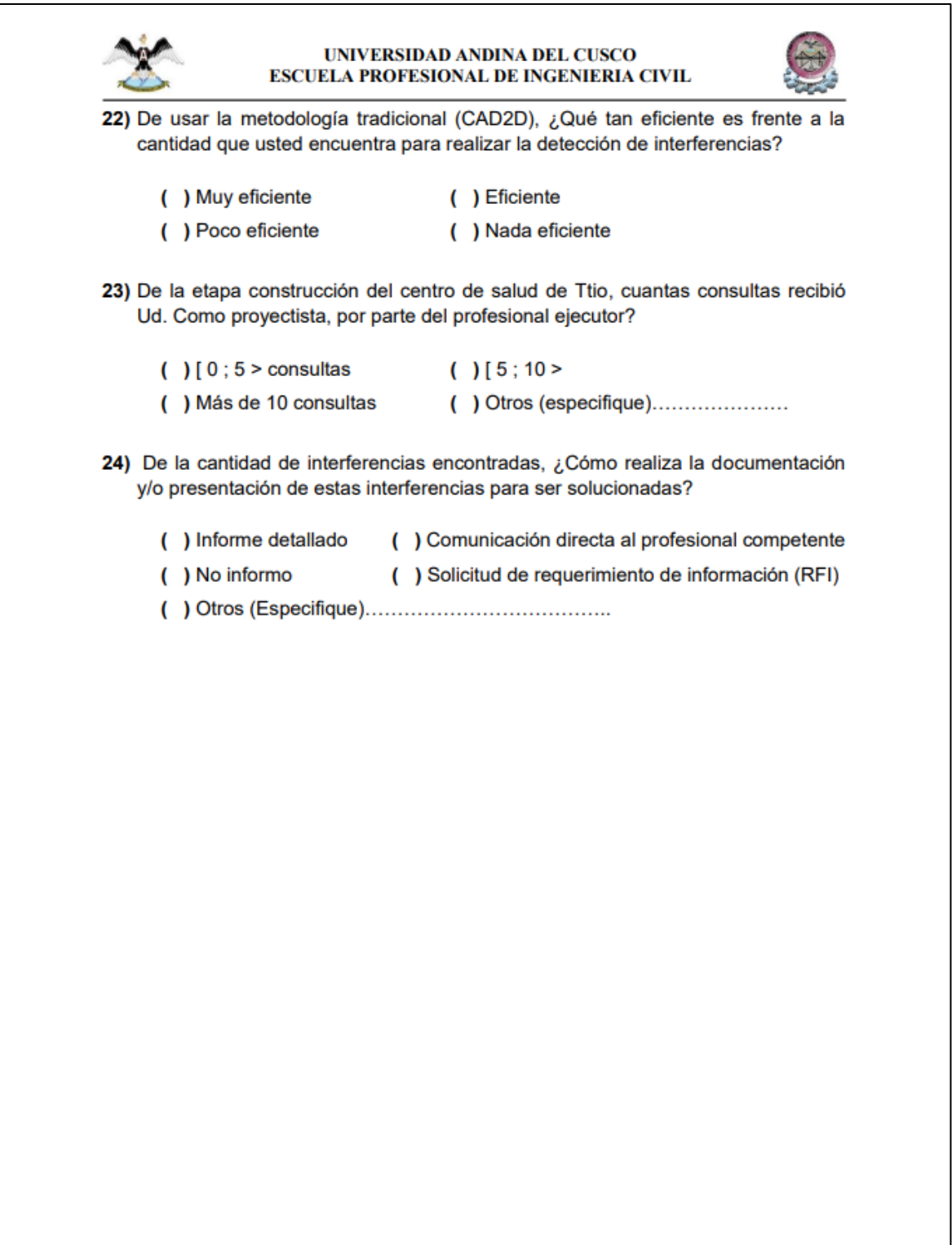

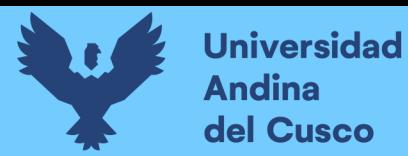

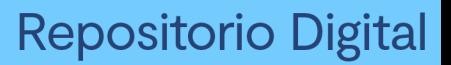

# **Figura 60**

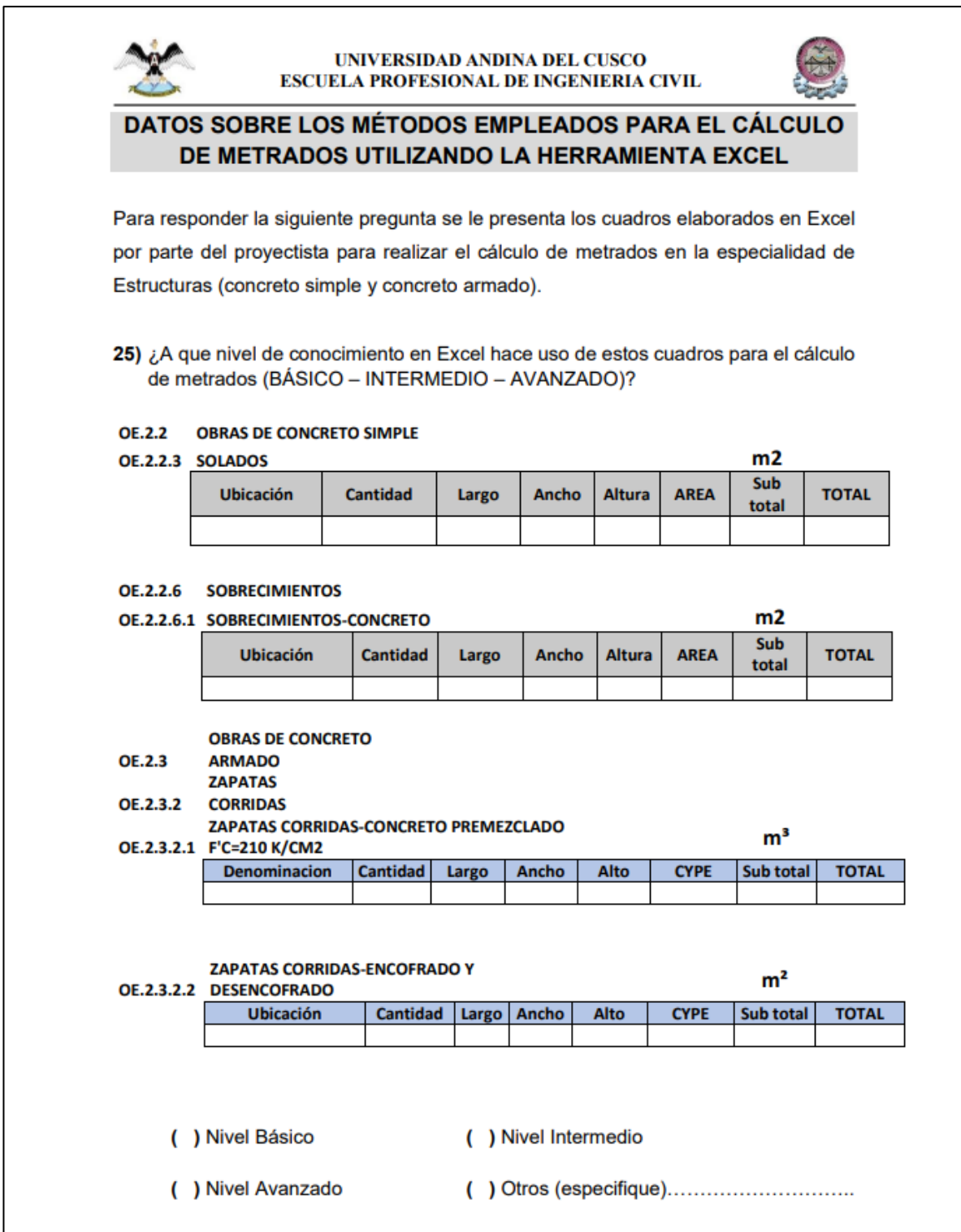

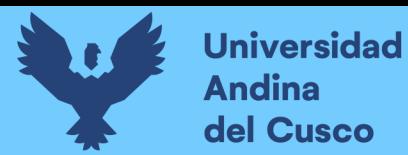

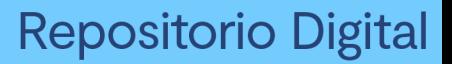

# **Figura 61**

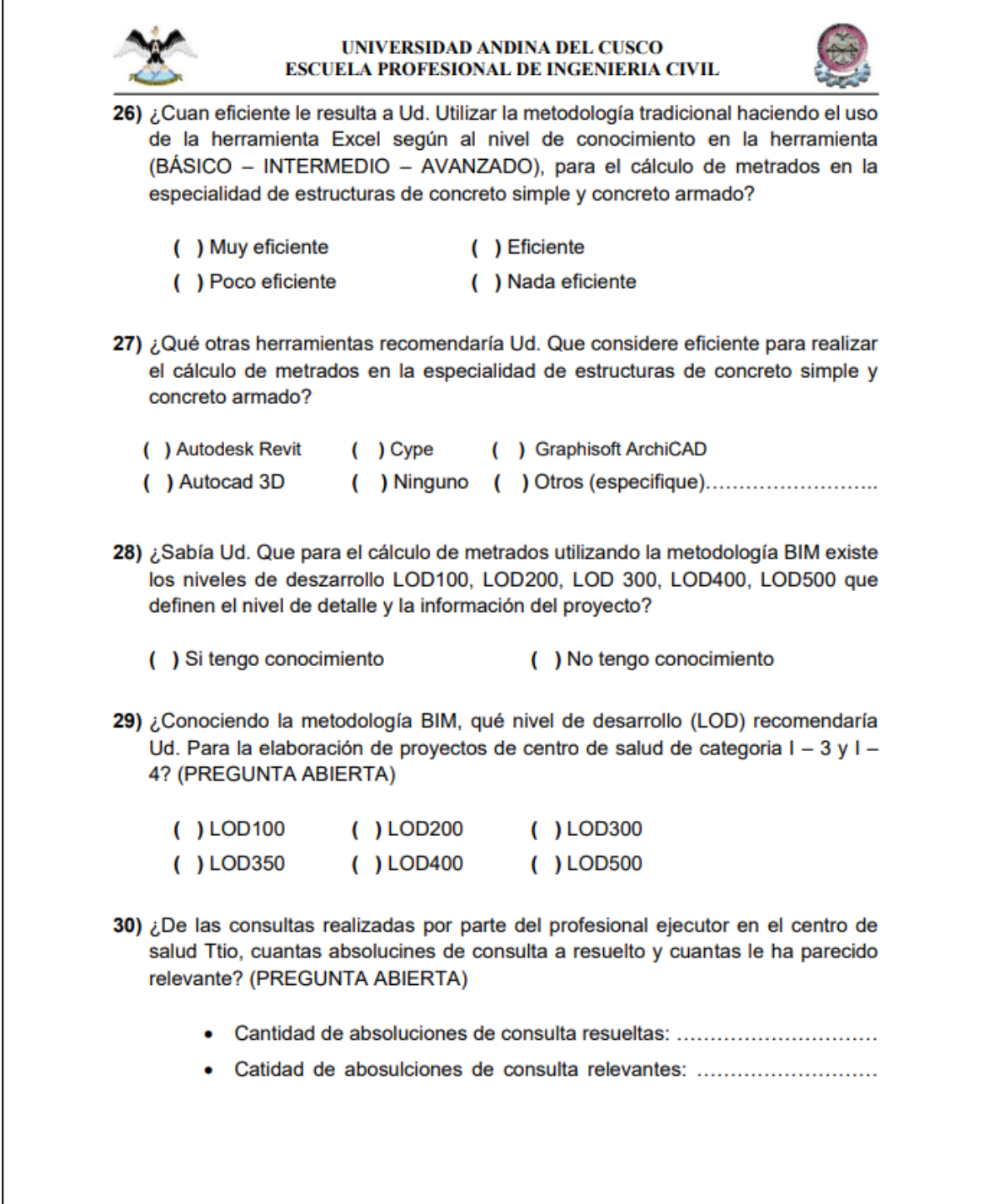

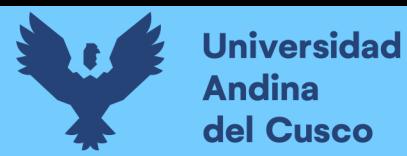

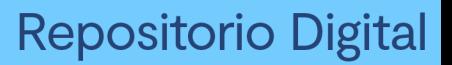

# **Figura 62**

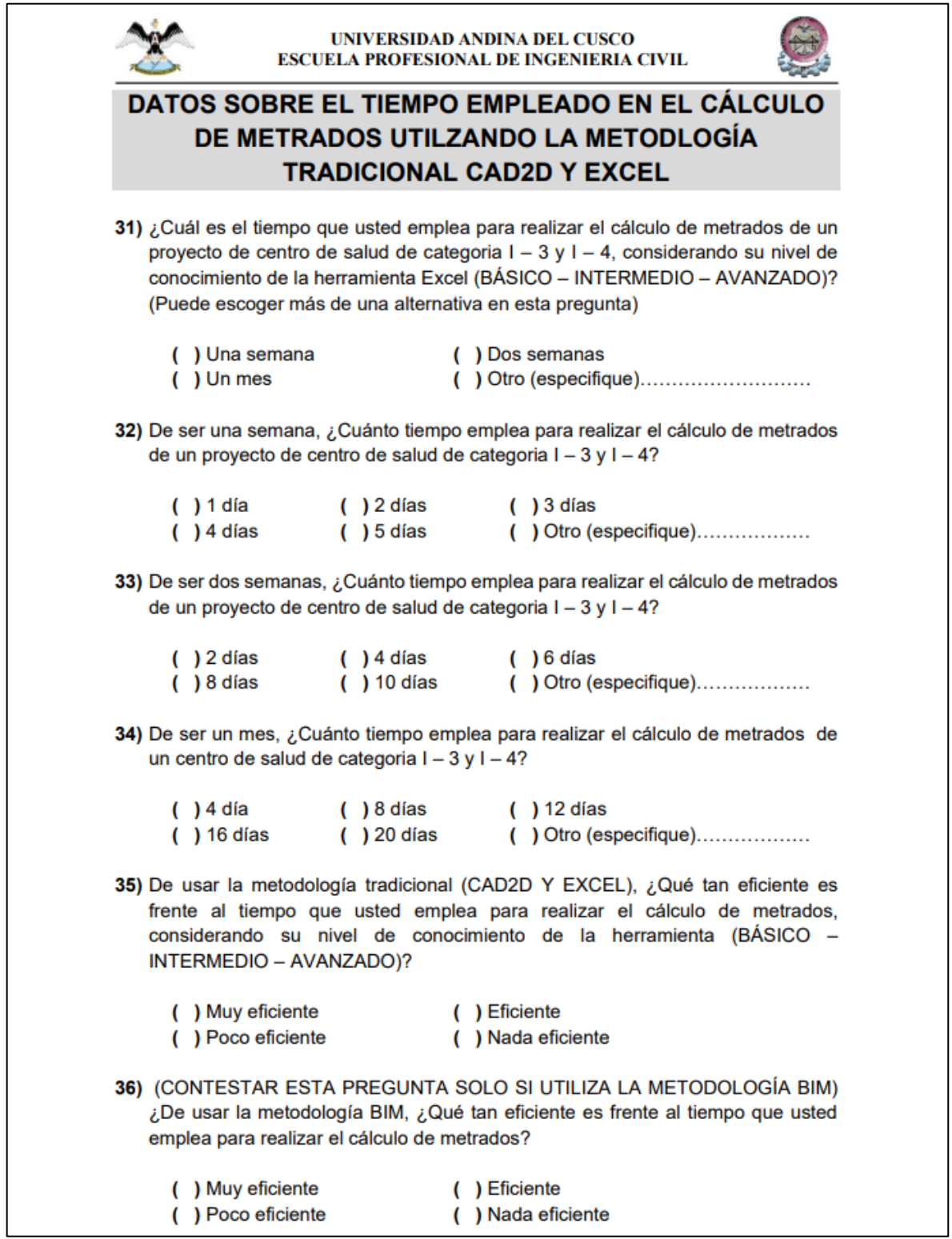

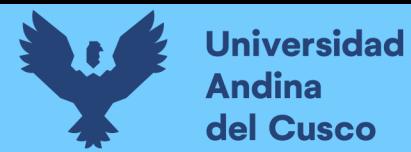

**b) Formatos de control y medición de horas empleadas en la extracción de información.**

### **Figura 63**

*Formato de Solicitud de Requerimiento de Información*

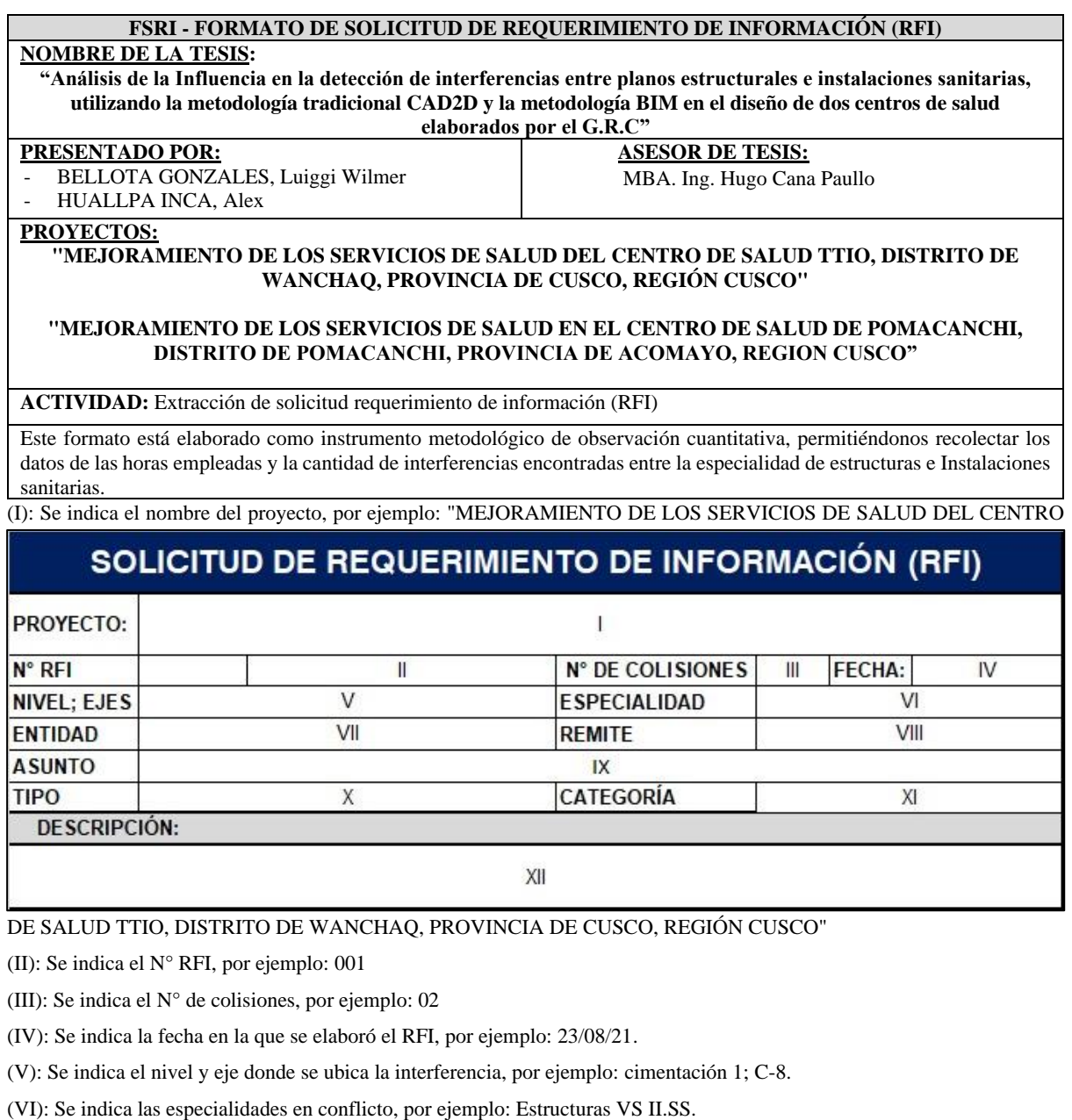

(VII): Se indica la entidad responsable de la elaboración del proyecto, por ejemplo: SGEI - GRI – GRC.

(VIII): Se indica los responsables de la elaboración del RFI, por ejemplo: Elaboración de Tesis.

(IX): Se indica las especialidades que ocasionan interferencias, por ejemplo: EST – ACI.

(X): Se indica El tipo de conflicto, por ejemplo: Interferencia.

(XI): Se indica el nivel de incidencia de dicha interferencia, por ejemplo: Grave.

(XII): Se indica una descripción breve y concisa de la interferencia identificada.

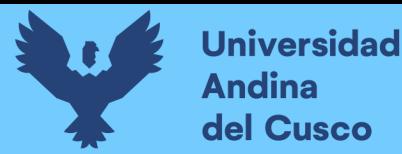

### **Figura 64**

*Formato para Medición de Horas Empleadas en la Detección de Interferencias y Extracción* 

*de Solicitud de Información*

### **FMSI - FORMATO PARA LA MEDICIÓN DE HORAS EMPLEADAS EN LA DETECCIÓN DE INTERFERENCIAS Y EXTRACCIÓN DE SOLICITUD DE INFORMACIÓN (RFI)**

### **NOMBRE DE LA TESIS:**

"Análisis de la Influencia en la detección de interferencias entre planos estructurales e instalaciones sanitarias, utilizando la metodología tradicional CAD2D y la metodología BIM en el diseño de dos centros de salud elaborados por el G.R.C"

### **PRESENTADO POR:**

BELLOTA GONZALES, Luiggi Wilmer - HUALLPA INCA, Alex

**ASESOR DE TESIS:** MBA. Ing. Hugo Cana Paullo

**PROYECTOS:** 

"MEJORAMIENTO DE LOS SERVICIOS DE SALUD DEL CENTRO DE SALUD TTIO, DISTRITO DE WANCHAQ, PROVINCIA DE CUSCO, REGIÓN CUSCO"

"MEJORAMIENTO DE LOS SERVICIOS DE SALUD EN EL CENTRO DE SALUD DE POMACANCHI, DISTRITO DE POMACANCHI, PROVINCIA DE ACOMAYO, REGION CUSCO"

### **ACTIVIDAD:**

Medición de horas empleadas en la detección de interferencias.

Este formato está elaborado como instrumento metodológico de observación cuantitativa, permitiéndonos recolectar los datos del tiempo empleado en la detección de interferencias y la extracción de RFI´s.

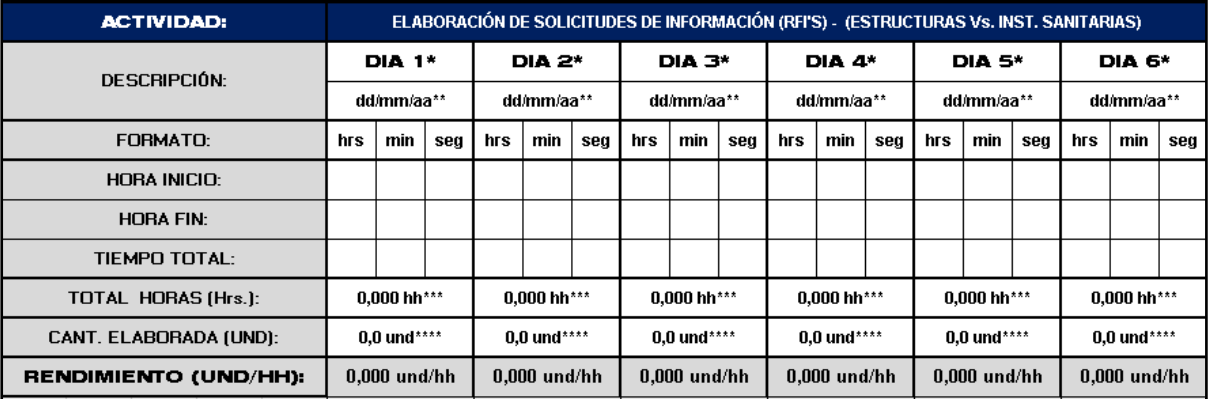

(\*): Se indica el día en el que se realiza la actividad, por ejemplo: lunes.

(\*\*): Se indica la fecha, siendo "dd" el día, "mm" el mes y "aa" el año, por ejemplo: 16/03/2020

(\*\*\*): Se indica el total de horas empleadas en la actividad durante el día, por ejemplo: 3.15 h en la elaboración de metrados.

(\*\*\*\*): Se indica el total de unidades (ítems de metrados) en la actividad del día, por ejemplo: 12 tablas de cuantificación.

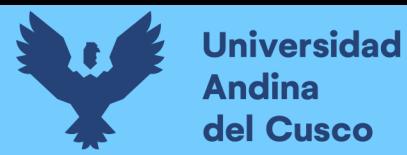

### **Figura 65**

*Formato para Medir la Cantidad de Interferencias y su Incidencia por Subdisciplina en cada* 

### *Especialidad*

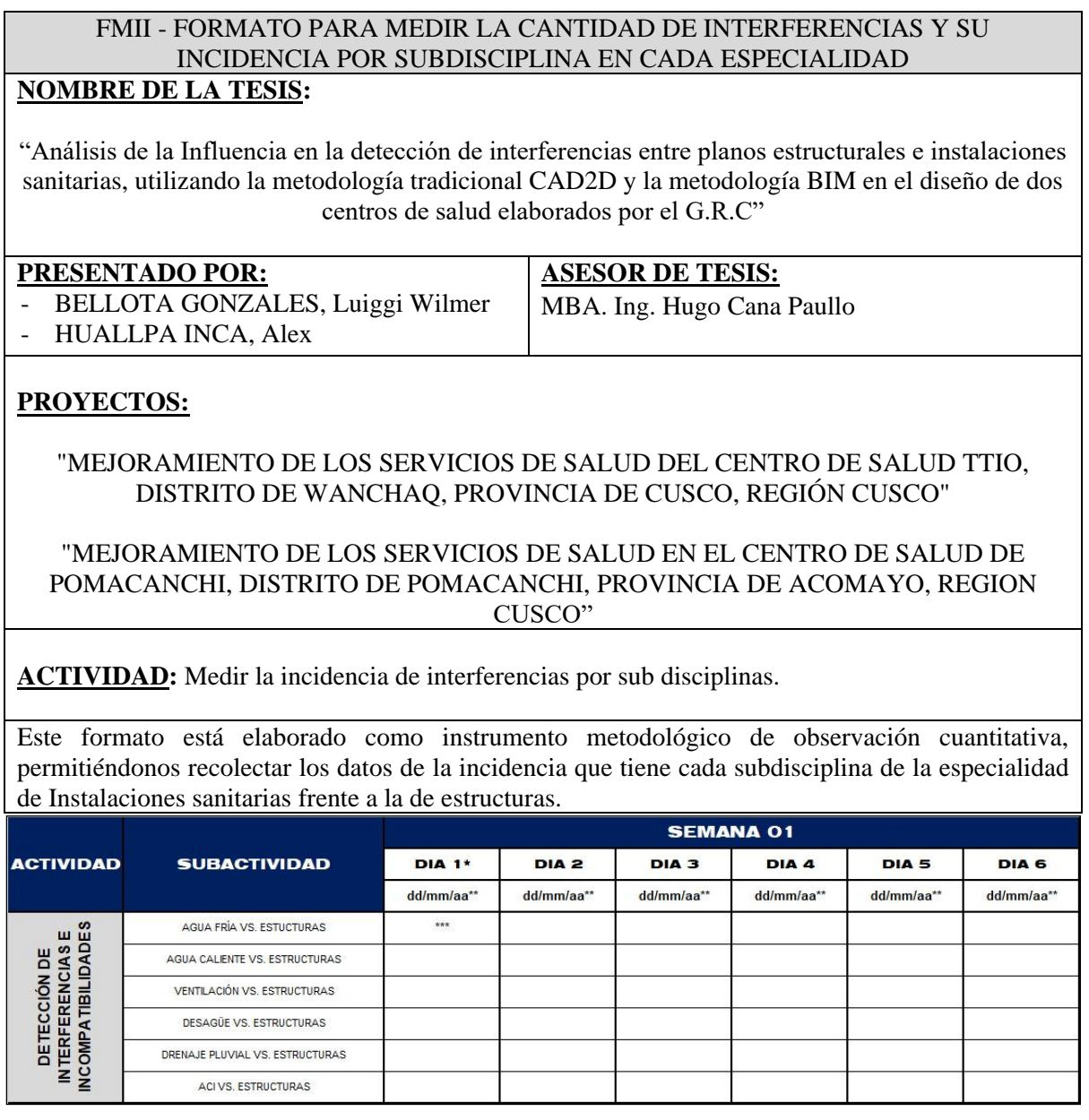

(\*): Se indica el día en el que se realiza la actividad, por ejemplo: lunes.

(\*\*): Se indica la fecha, siendo "dd" el día, "mm" el mes y "aa" el año, por ejemplo: 16/03/2020

(\*\*\*): Se indica la cantidad de interferencias encontradas por subactividad durante el día, por ejemplo:

10 (en la detección de interferencias entre ACI vs. Estructuras)

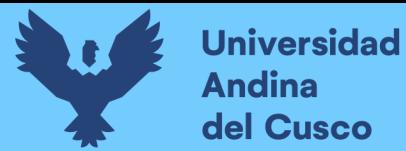

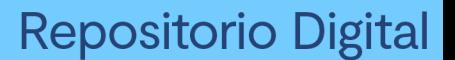

#### **c) Formatos para la obtención de rendimientos**

#### **Figura 66**

*Formato para el Comparativo de Metrados del Expediente Técnico y del Modelo BIM para* 

*cada Proyecto*

# **FCM - FORMATO PARA EL COMPARATIVO DE METRADOS DEL EXPEDIENTE TÉCNICO Y DEL MODELO BIM PARA CADA PROYECTO**

### **NOMBRE DE LA TESIS:**

"Análisis de la Influencia en la detección de interferencias entre planos estructurales e instalaciones sanitarias, utilizando la metodología tradicional CAD2D y la metodología BIM en el diseño de dos centros de salud elaborados por el G.R.C"

#### **PRESENTADO POR:**

- HUALLPA INCA, Alex

BELLOTA GONZALES, Luiggi Wilmer

**ASESOR DE TESIS:**

MBA. Ing. Hugo Cana Paullo

#### **PROYECTOS:**

"MEJORAMIENTO DE LOS SERVICIOS DE SALUD DEL CENTRO DE SALUD TTIO, DISTRITO DE WANCHAQ, PROVINCIA DE CUSCO, REGIÓN CUSCO"

"MEJORAMIENTO DE LOS SERVICIOS DE SALUD EN EL CENTRO DE SALUD DE POMACANCHI, DISTRITO DE POMACANCHI, PROVINCIA DE ACOMAYO, REGION CUSCO"

#### **ACTIVIDAD:**

Comparativo de metrados del expediente técnico y del modelo BIM.

Este formato está elaborado como instrumento metodológico de observación cuantitativa, permitiéndonos recolectar los datos del comparativo de metrados del expediente técnico de cada proyecto con los del modelo BIM.

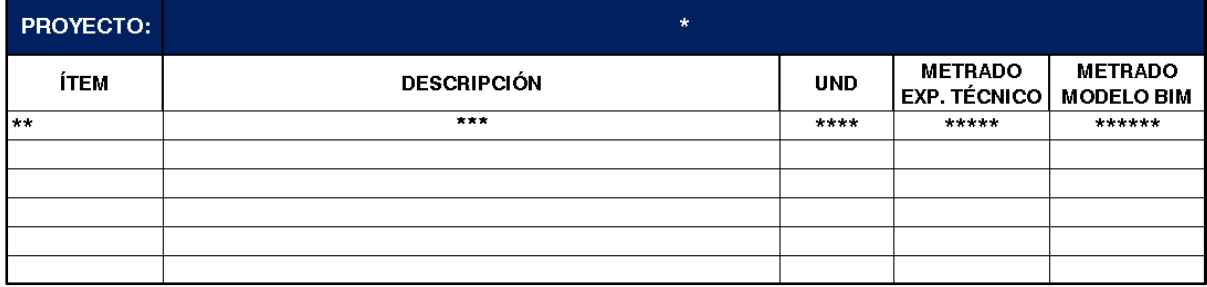

(\*): Se indica el nombre del proyecto, por ejemplo: "MEJORAMIENTO DE LOS SERVICIOS DE SALUD EN EL CENTRO DE SALUD DE POMACANCHI, DISTRITO DE POMACANCHI, PROVINCIA DE ACOMAYO, REGION CUSCO"

(\*\*): Se indica el Ítem (código numeral) que corresponde a la partida, por ejemplo: OE.2.3.2.1

(\*\*\*): Se indica la descripción o título de la partida, por ejemplo: ZAPATAS CORRIDAS-CONCRETO PREMEZCLADO f'c=210 K/CM2

(\*\*\*\*): Se indica la unidad de medida de dicha partida, por ejemplo: m2

(\*\*\*\*\*): Se indica la cantidad de metrados que corresponde a la partida según Exp. Técnico, por ejemplo: 180.02 (\*\*\*\*\*): Se indica la cantidad de metrados que corresponde a la partida según el Modelo BIM, por ejemplo: 156.40

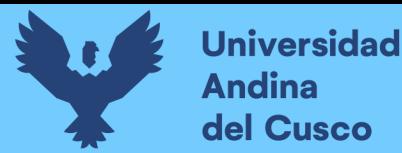

### **Figura 67**

*Formato Para El Comparativo Del Rendimiento En La Detección De Interferencias, Entre* 

*La Metodología Tradicional Cad2d Y La Metodologia BIM*

### **FCDI - FORMATO PARA EL COMPARATIVO DEL RENDIMIENTO EN LA DETECCIÓN DE INTERFERENCIAS, ENTRE LA METODOLOGIA TRADICIONAL CAD2D Y LA METODOLOGIA BIM**

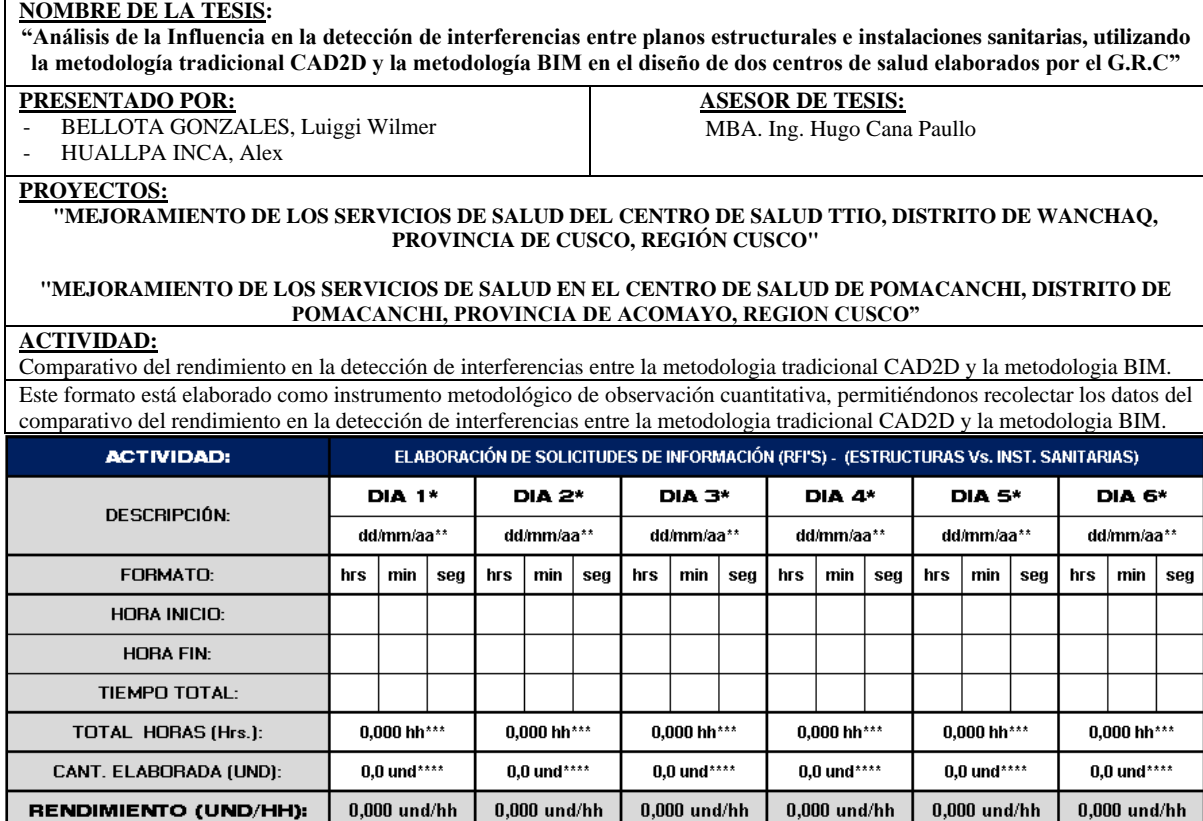

(\*): Se indica el día en el que se realiza la actividad, por ejemplo: lunes.

(\*\*): Se indica la fecha, siendo "dd" el día, "mm" el mes y "aa" el año, por ejemplo: 16/03/2020

(\*\*\*): Se indica el total de horas empleadas en la actividad durante el día, por ejemplo: 3.15 h en la elaboración de metrados. (\*\*\*\*): Se indica el total de unidades (ítems de metrados) en la actividad del día, por ejemplo: 12 tablas de cuantificación.
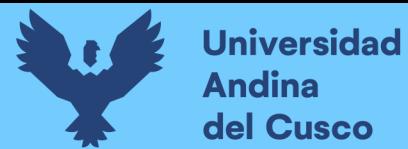

# *3.4.2. Instrumentos de Ingeniería*

#### **3.4.2.1 Guías**

- Documentos contractuales del proyecto (expedientes técnicos especialidad de estructuras e instalaciones sanitarias).
- Norma Técnica de Salud N° 113 MINSA/DGIM-V.01, "Infraestructura y equipamiento de los establecimientos de salud del primer nivel de atención".

#### **3.4.2.2 Instrumentos para la recolección de datos**

Para esta investigación, consideramos la información textual de cada encuesta situacional, herramientas (softwares) que serán de utilidad para la evaluación, procesamiento y comparativo de datos obtenidos de las encuestas y cada proyecto, así como:

Microsoft Excel 2016, Microsoft Word 2016, Autodesk Autocad 2020, Autodesk Revit 2021, Navisworks Manage 2020.

#### **3.4.2.1. Instrumentos para el análisis de datos**

McGeorge, J. (1988). *Design productivity: a quality problem.* Journal of Management in Engineering.

# **3.5. Procedimiento de recolección de datos**

#### *3.5.1. Recolección de Datos para los Rendimientos*

#### **3.5.1.1. Documento tipo encuesta física y digital**

Para recolectar los datos, se utilizó:

- Encuesta in situ a cada profesional proyectista de la S.G.E.I
- Primera encuesta realizada en noviembre del 2019 antes de la capacitación BIM.
- Encuesta electrónica emitida a cada profesional proyectista de la S.G.E.I
- Segunda encuesta realizada en agosto del 2020 después de la capacitación BIM.

#### **3.5.1.2. Equipos**

- Cronómetro para la cuantificación de horas dedicadas en la extracción de interferencias y metrados.
- Ordenador (PC o Laptop), para el procesamiento e integración electrónica de las interferencias y cómputos métricos, extraídos con capturas de pantalla como recolección y organización de información.

**Repositorio Digital** 

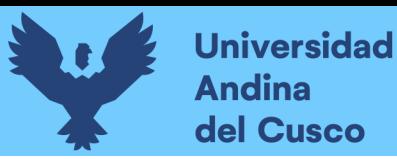

# **3.5.1.3. Procedimiento**

La recolección de información estará sujeta de acuerdo al siguiente orden:

# **a) Formato de encuesta situacional actual sobre la compatibilización de proyectos**

Encuesta situacional actual sobre la compatibilización entre especialidades en el diseño de proyectos de centros de salud de categorías I- 3 y I – 4*.*

Esta encuesta se realizó dos veces a los proyectistas de la SGEI del gobierno regional, una en el año 2019 antes de la capacitación de implementación BIM y otra después de la capacitación de implementación BIM en el año 2020.

Dentro de la cual se encuentra las siguientes partes:

- Datos sobre conocimientos BIM
- Datos sobre la cantidad encontrada en la compatibilización de especialidades (detección de interferencias)

# **b) Formato de control y medición de horas empleadas haciendo uso de la metodología BIM**

Se hará uso de los formatos FMSI; recolectando los valores de horas empleadas en la detección de interferencias entre planos estructurales e instalaciones sanitarias. Para llenar este formato se debe seguir los siguientes pasos:

- Se indica el día en el que se realiza la actividad, por ejemplo: lunes.
- Se indica la fecha en que se realizó la actividad, por ejemplo: 16/03/2020
- Se indica el total de horas empleadas en la actividad durante el día, por ejemplo: 3.15 h en la extracción de RFI's.
- Se indica el total de unidades detectadas en la actividad del día, por ejemplo: 25 unidades RFI extraídos.
- **c) Formato del comparativo de metrados entre la metodología tradicional CAD2D y la metodología BIM**
- Se indica en la primera columna el ITEM de la partida por especialidad.
- Se indica en la segunda columna la DESCRIPCIÓN de la partida por especialidad
- Se indica en la tercera columna la UNIDAD de metrado.
- Se indica en la cuarta columna los METRADOS elaborados con la metodología tradicional CAD2D.
- Se indica en la cuarta columna los METRADOS elaborados con la metodología BIM.

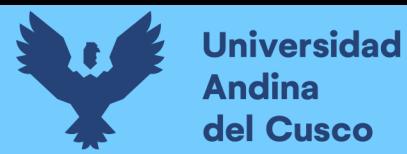

# **3.5.1.4. Toma de datos**

# *3.5.1.4.1. Valoración porcentual de la encuesta realizada antes y después de la capacitación sobre la metodología BIM a la S.G.E.I. del gobierno regional del Cusco.*

# **Tabla 14**

# *Percepción sobre la Metodología BIM*

1) Antes de realizar esta encuesta usted había oído hablar de la metodología y/o procesos BIM (Building Information Modeling o Modelado de Información para la Construcción)?

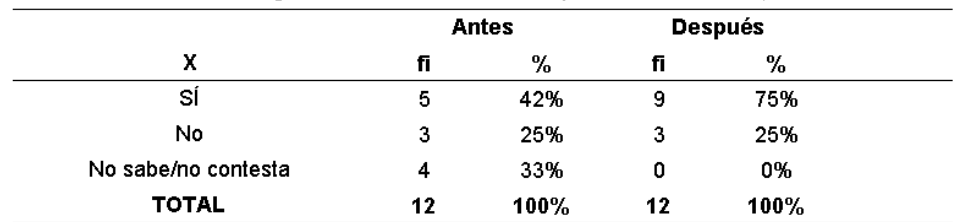

*Nota.* Antes de la capacitación el 42% había oído hablar de la metodología BIM y después de la capacitación el porcentaje de conocimiento sobre el mismo se incrementó un 75%.

# **Figura 68**

#### *Percepción sobre la Metodología BIM*

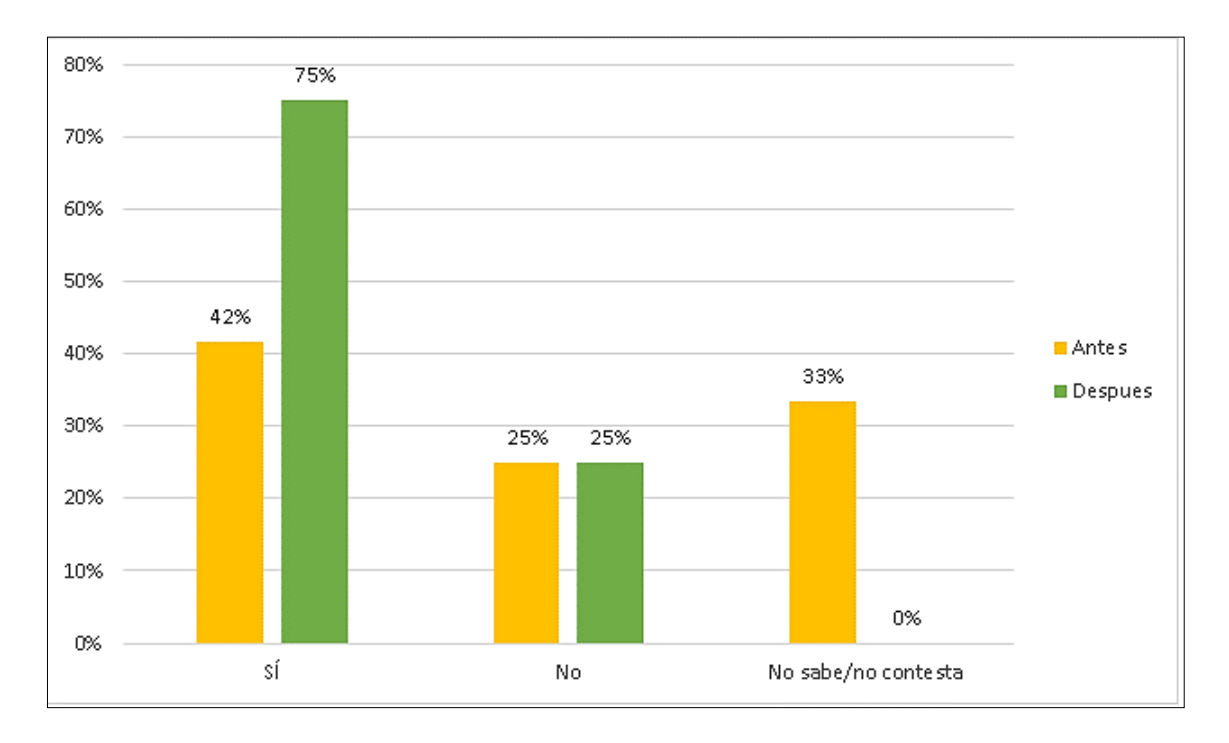

*Nota.* En la figura se puede apreciar la variación porcentual respecto de la primera encuesta y un notable incremento para la segunda encuesta.

116

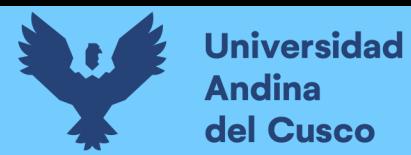

# **Tabla 15**

#### *Conocimiento sobre la Metodología BIM*

2) ¿Conoce usted la metodología BIM (Building Information Modeling o Modelado de Información para la construcción ?

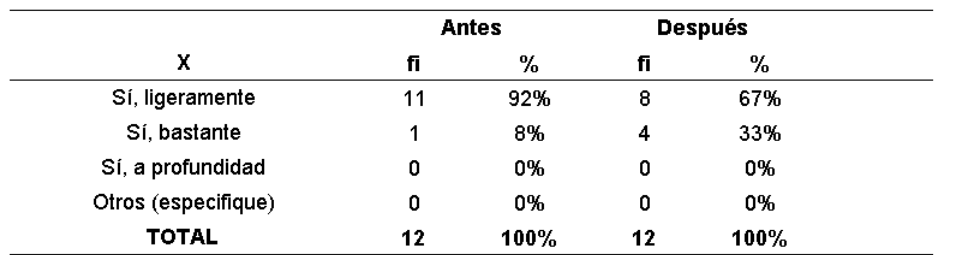

*Nota.* Antes de la capacitación el 92% tenía conocimiento ligero sobre la metodología BIM, con un 8% con bastante conocimiento y después de la capacitación el porcentaje de ligero conocimiento se redujo a un 67%, incrementandose el porcentaje de bastante conocimiento a un 33%.

# **Figura 69**

*Conocimiento sobre la Metodología BIM*

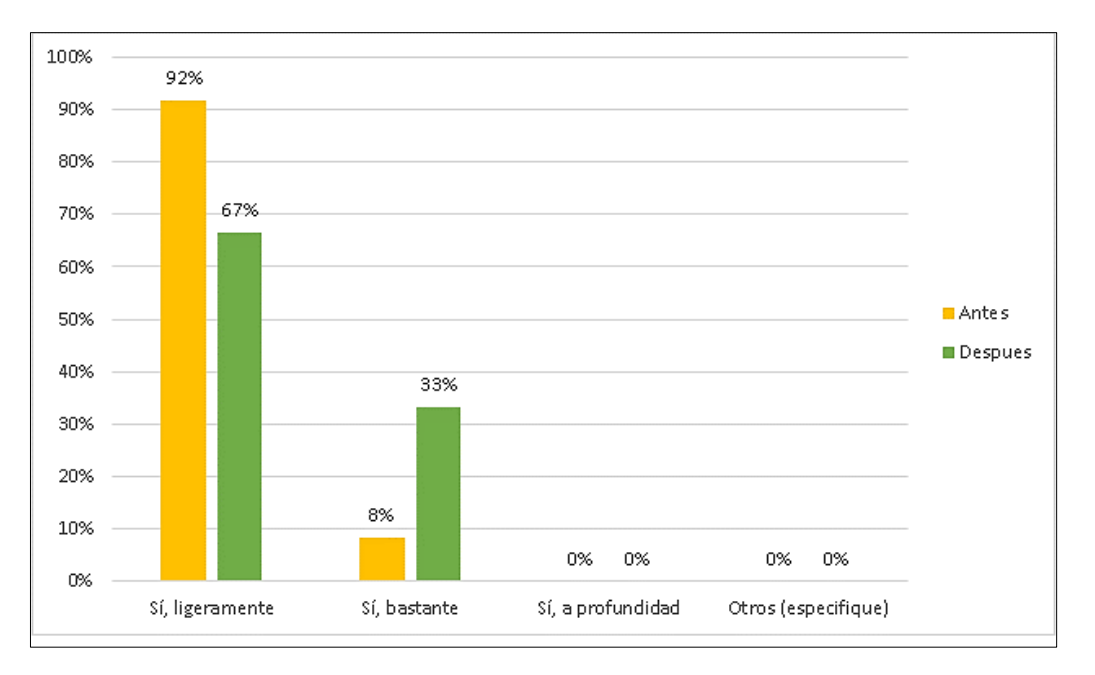

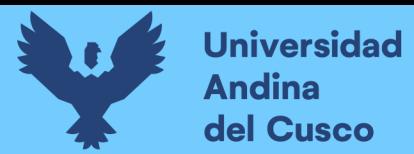

#### *Herramientas BIM que Usa o Conoce*

3) ¿Qué herramientas BIM conoce/usa usted?

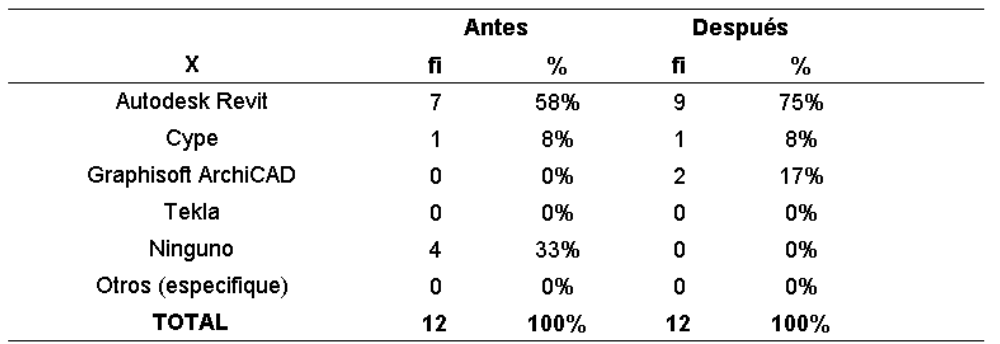

*Nota.* Antes de la capacitación el 58% usaba o conocía la herramienta Autodesk Revit y después de la capacitación el uso de esta misma herramienta se incrementó al 75%.

# **Figura 70**

# *Herramientas BIM que Usa o Conoce*

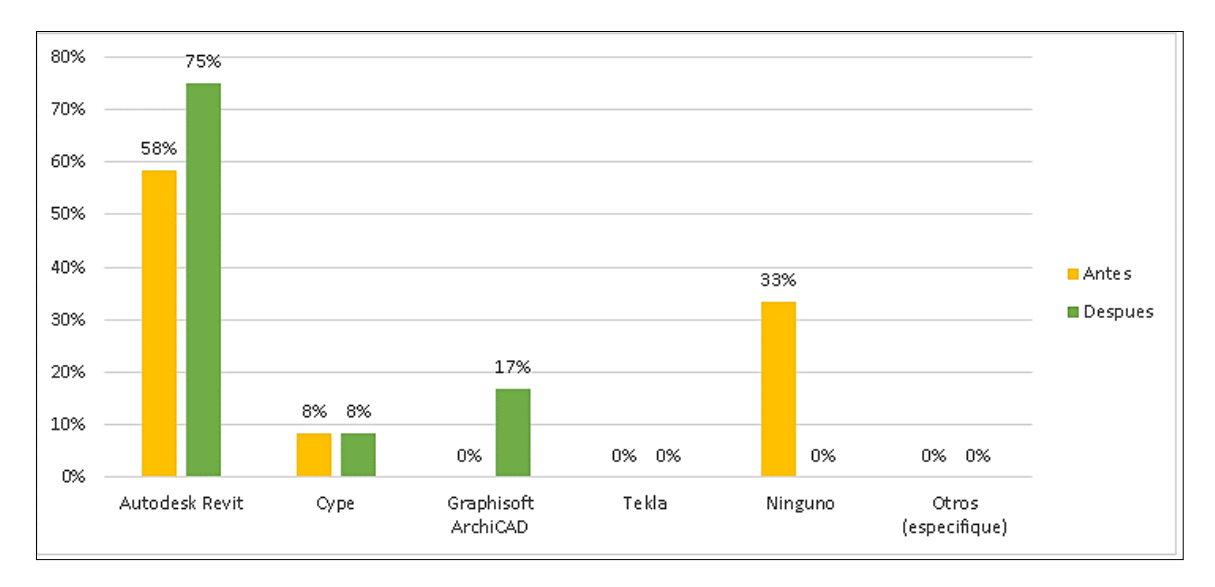

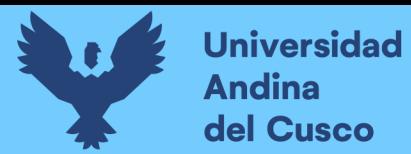

### *Nivel de Conocimientos y Habilidades sobre BIM*

4) ¿Cómo definiría usted sus conocimientos y habilidades sobre BIM?

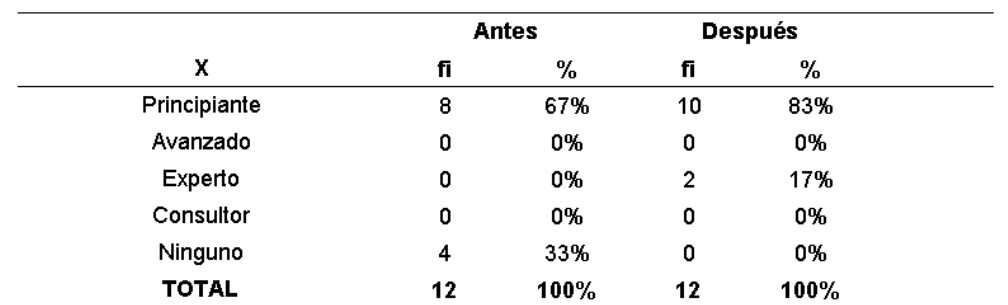

*Nota.* Antes de la capacitación se tenía un 67% de profesionales con paticipación y uso de la metodología a nivel de principiante y después de la capacitación el porcentaje de participación se incrementó a 83%, generando un 17% de profesionales con un nivel de dominio a nivel experto.

# **Figura 71**

#### *Nivel de Conocimientos y Habilidades sobre BIM*

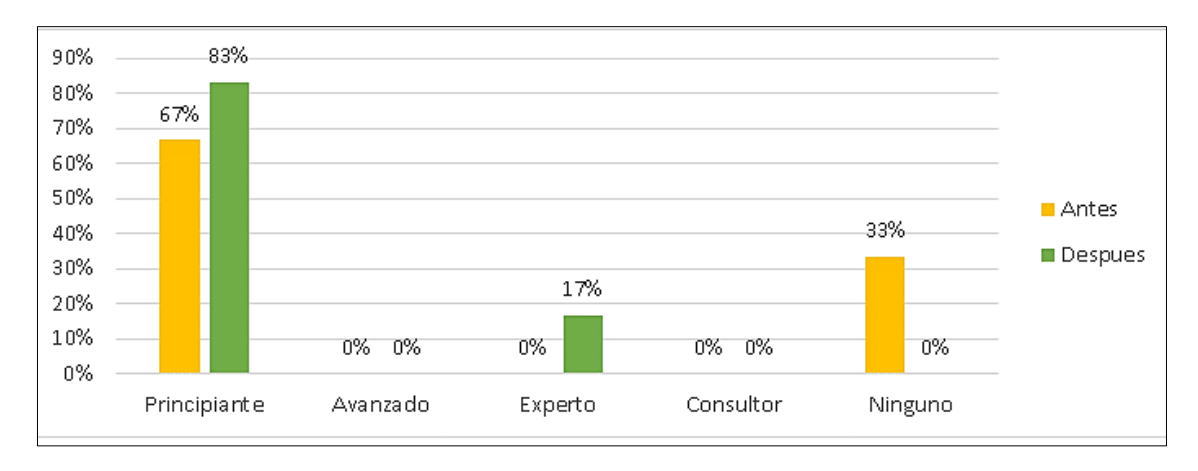

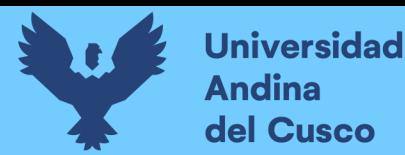

*Nivel de Satisfacción con el Uso de la Metodología BIM*

5) ¿Cuál es su nivel de satisfacción con el uso de BIM?

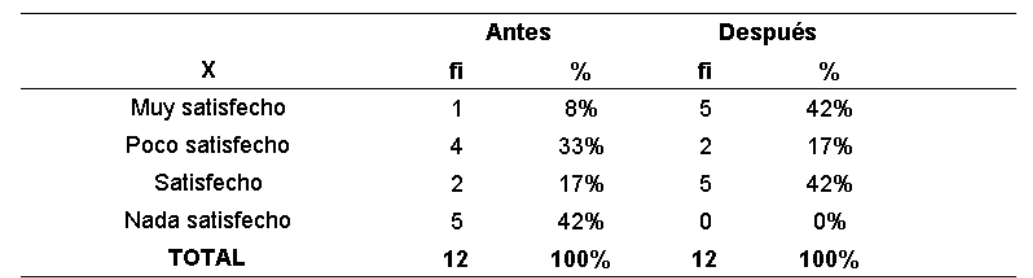

*Nota.* Antes de la capacitación el 17% estuvo satisfecho con el uso de la metodología BIM y después de la capacitación el nivel de satistacción se incrementó a un 42%.

# **Figura 72**

*Nivel de Satisfacción con el Uso de la Metodología BIM*

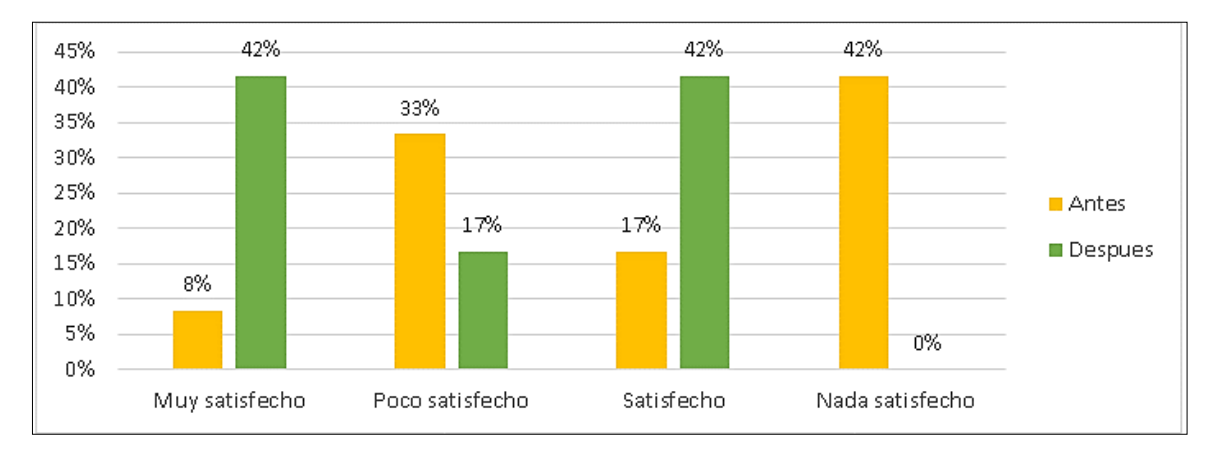

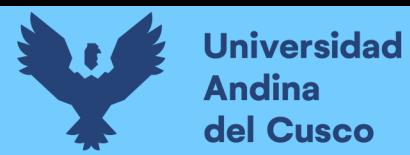

*Implementación de La Metodología BIM en la SGEI-GRC*

6) ¿Cree usted que sería necesario implementar la metodología BIM en la SGEI-GRI - GRC?

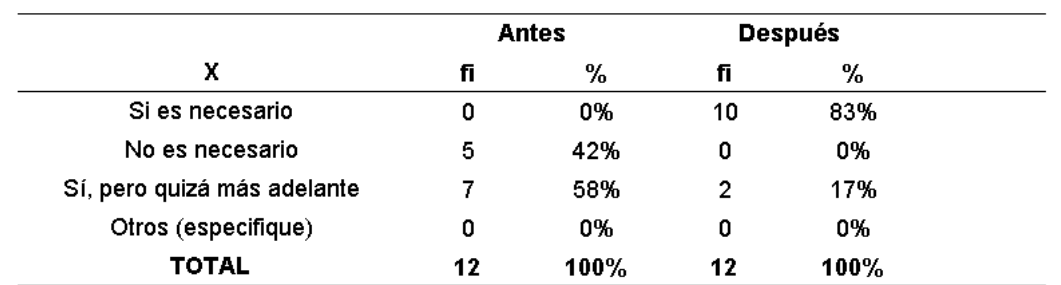

*Nota.* Antes de la capacitación el 58% indicó que la implementción de la metodología BIM debería implementarse más adelante, con un 42% indicando que no es necesario y después de la capacitación el 83% indicó que sí es necesaria la implementación inmediata.

### **Figura 73**

*Implementación de la Metodología BIM en la SGEI-GRC*

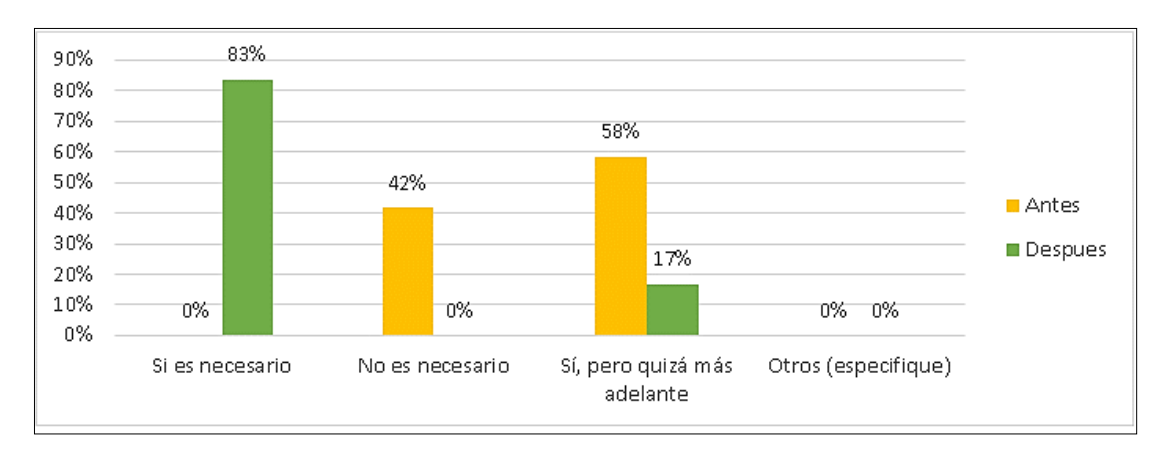

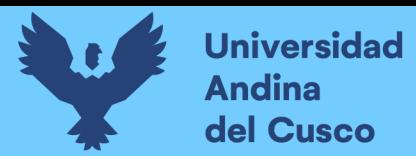

#### *Sobre los Estándares BIM*

7) ¿Cree usted que es necesario contar con estándares BIM en el GRC-GRI-SGEI?

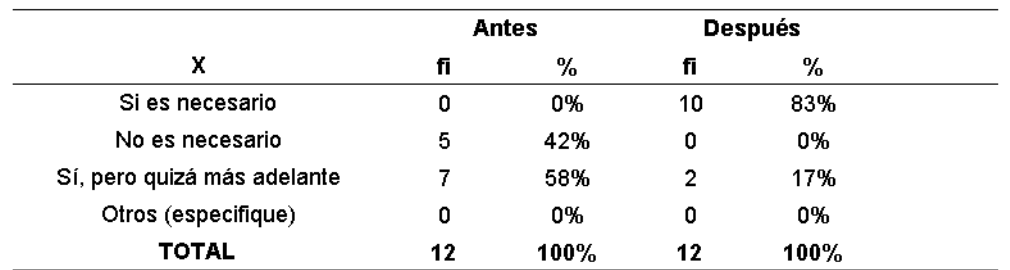

*Nota.* Antes de la capacitación el 58% indicó que la implementción de la metodología BIM debería implementarse más adelante, con un 42% indicando que no es necesario y después de la capacitación el 83% indicó que sí es necesaria la implementación inmediata.

# **Figura 74**

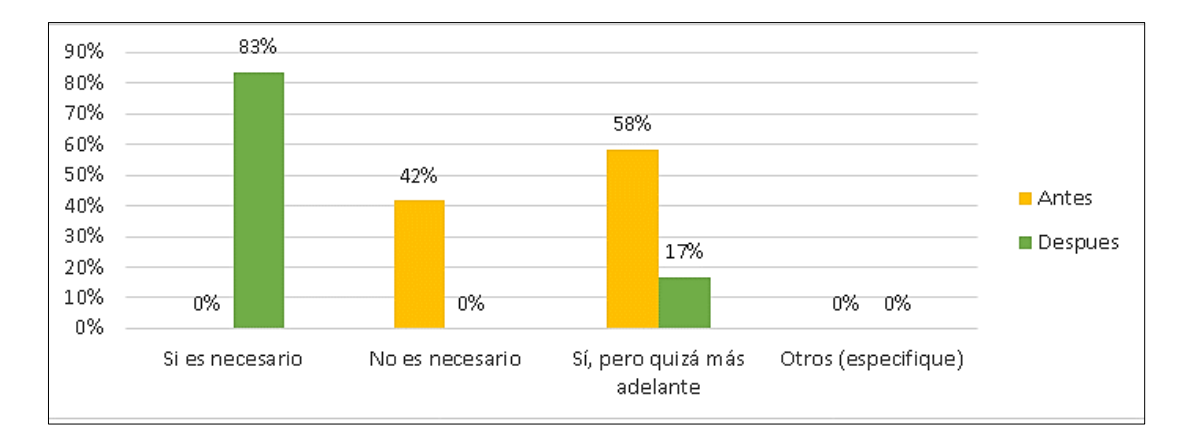

*Sobre los Estándares BIM*

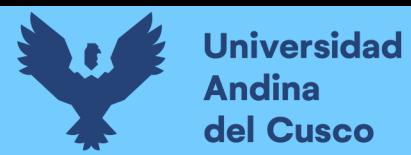

*Sobre los Métodos Empleados para la Compatibilización de Especialidades*

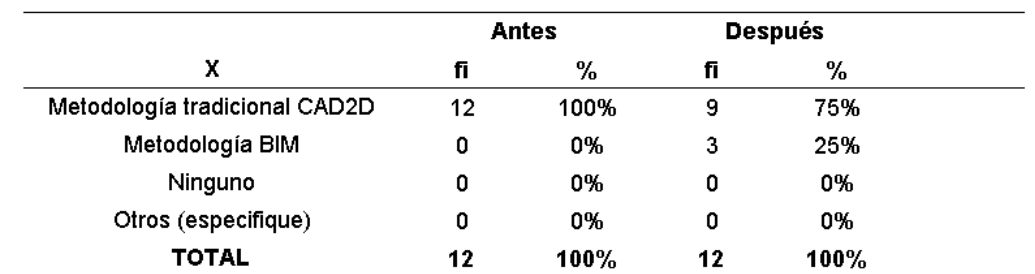

8) ¿Qué método emplea usted para realizar la compatibilización entre especialidades?

*Nota.* Antes de la capacitación el 100% de los profesionales realizaba la compatibilización haciendo uso de la metodología tradicional CAD2D y después de la capacitación se obtuvo una reducción del uso de esta metodología al 75%, indicando que el otro 25% ya hacía uso de la metodología BIM.

# **Figura 75**

*Sobre Los Métodos Empleados para la Compatibilización de Especialidades*

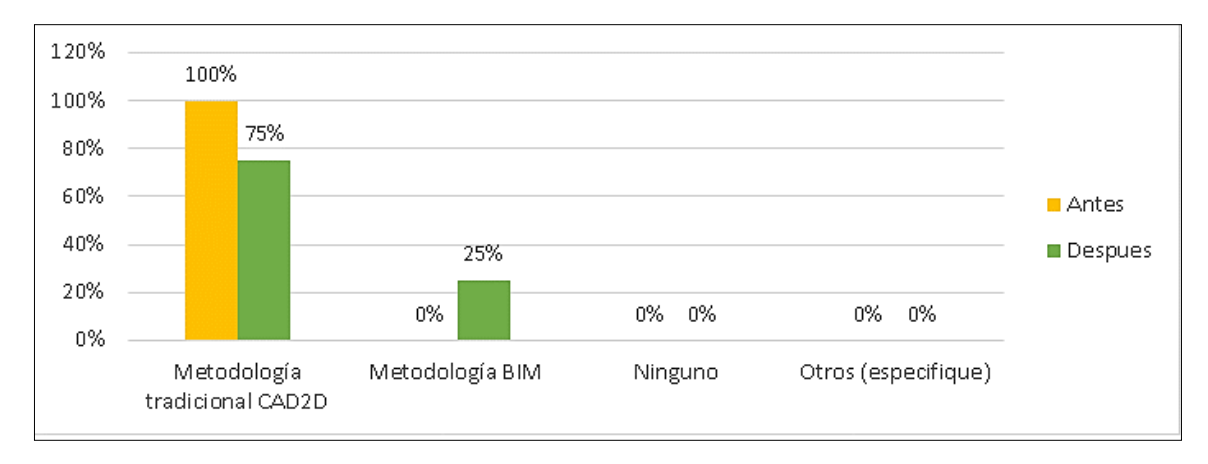

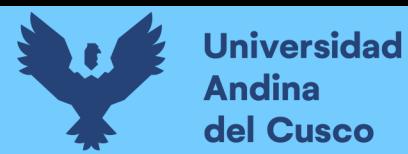

# **Tabla 22**

*Recomendación sobre la Metodología en la Elaboración de Proyectos de Centros de Salud.*

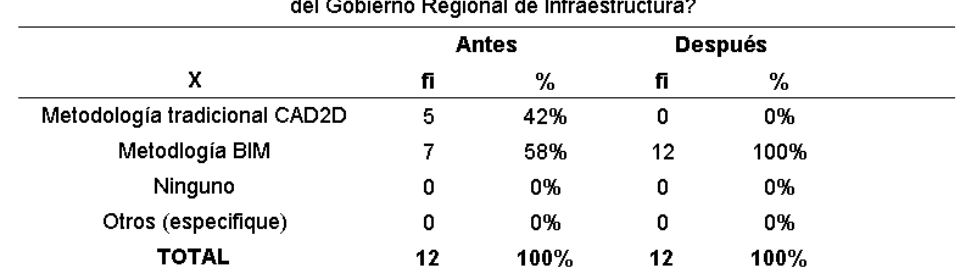

9) ¿Qué metodología recomendaría para la elaboración de proyectos de centros de salud de categoria l - 3 y l - 4 dentro

*Nota.* Antes de la capacitación el 58% de los profesionales recomendaba la metodologia BIM y un 42% recomendaba la metodologia CAD2D y después de la capacitación se obtuvo una incremento, donde el 100% recomendaba la metodologia BIM.

# **Figura 76**

*Recomendación sobre la Metodología en la Elaboración de Proyectos de Centros de Salud.*

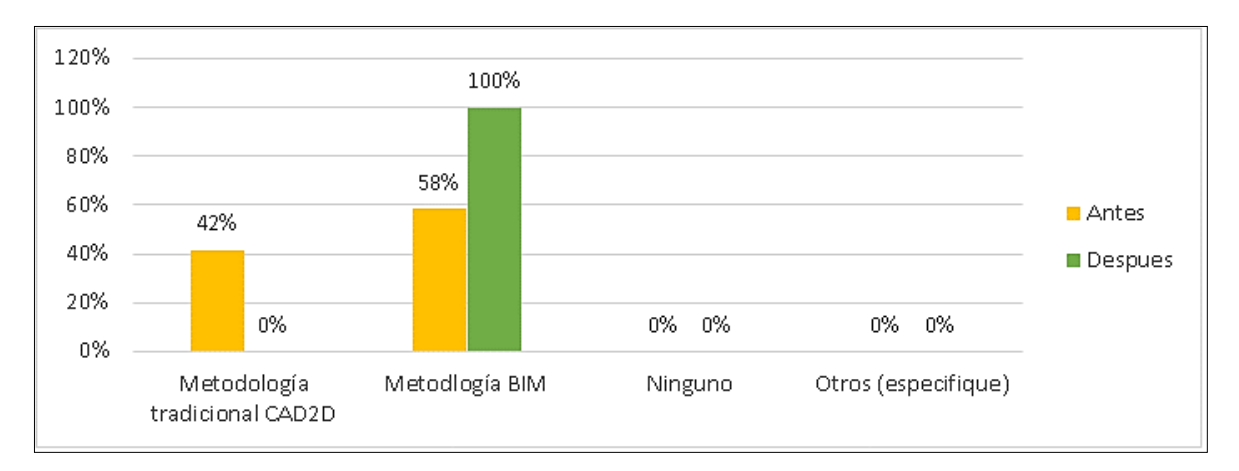

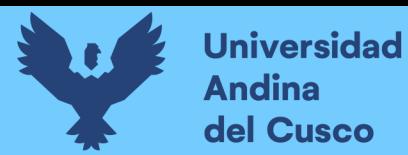

*Conocimiento sobre el Decreto Supremo N° 289-2019-EF*

10) ¿Tiene conocimiento Ud. Sobre el decreto supremo N°289-2019-EF, en el que se aprudeban disposiciones para la incorporación progresiva de BIM en la inversión pública?

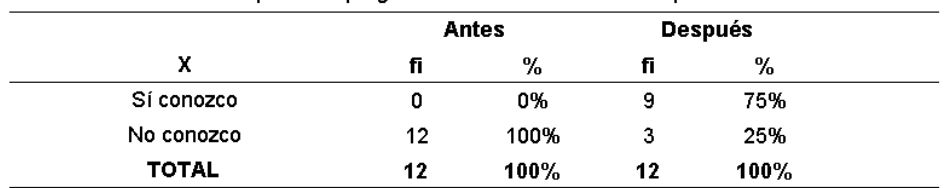

*Nota.* Antes de la capacitación ninguno de los 12 profesionales encuestados tenia conocimiento del respectivo D.S. y despues de la capacitación manifestarón tener conocimiento en un 75%, notandose un incremento susmamente importante.

# **Figura 77**

*Conocimiento sobre el Decreto Supremo N° 289-2019-EF*

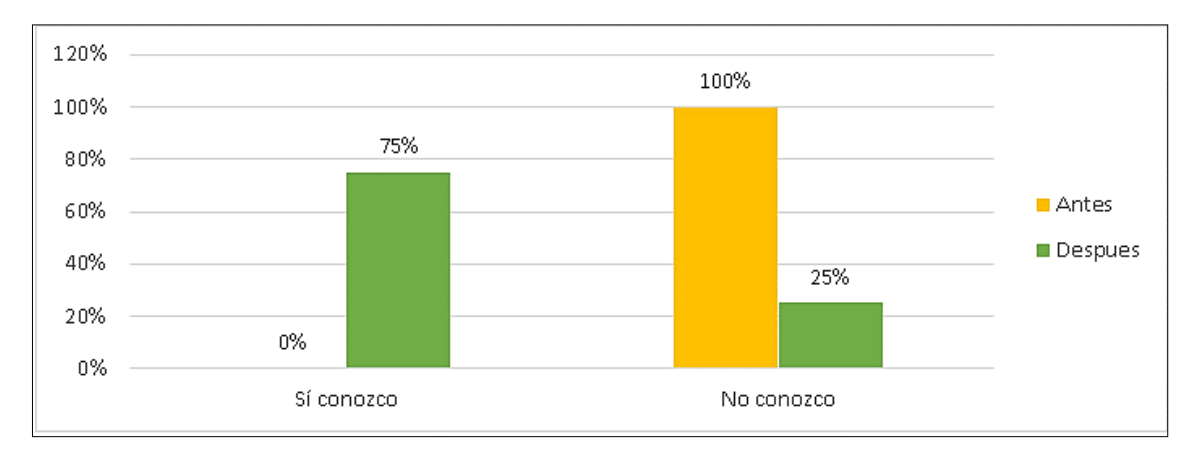

*Nota.* En la figura se puede apreciar la variación porcentual respecto de la primera encuesta y una notable disminución sobre el desconocimiento del D.S. despues de la segunda encuesta.

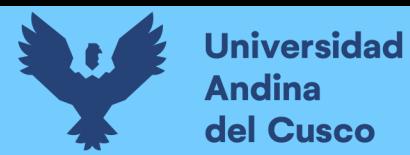

#### *Tiempo Empleado en la Compatibilización de Especialidades*

11) ¿Cuál es el tiempo que usted emplea para realizar la compatibilización de especialidades en un proyecto de centro de salud de categoria I - 3 y I - 4? (Puede escoger más de una alternativa en esta pregunta)

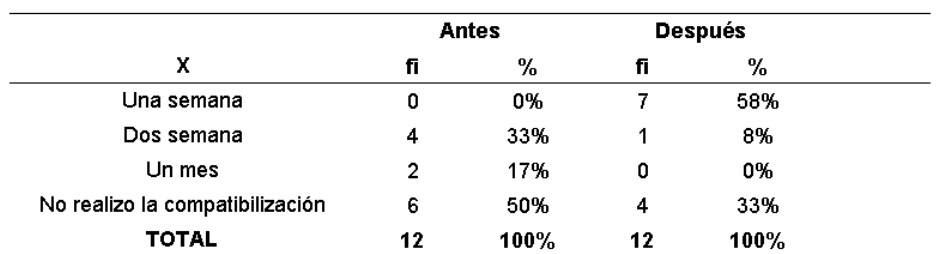

*Nota.* Antes de la capacitación a el 33% destinaba dos semanas y un 50% no realizaba la compatibilización. Asimismo despues de la capacitación se evidencio una disminución al 8% considerando dos semanas y tambien se obtuvo una notable reducción en el criterio de no realizo compatibilización a un 33%.

### **Figura 78**

*Tiempo Empleado en la Compatibilización de Especialidades*

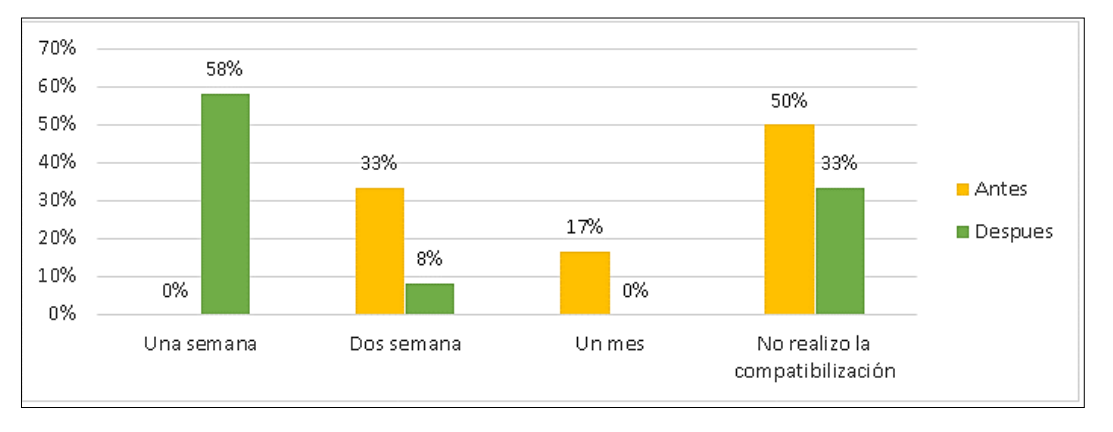

*Nota.* En la figura se puede apreciar la variación porcentual respecto de la primera y segunda encuesta, observandose una notable disminución en los tiempos empleados para la compatibilización de especialidades.

126

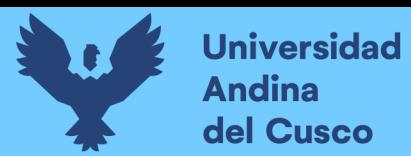

#### *Sobre la Detección de Interferencias - De ser una Semana*

12) De ser una semana, ¿Cuánto tiempo emplea para realizar la detección de interferencias de un proyecto de centro de salud de categoria I - 3 y I - 4?

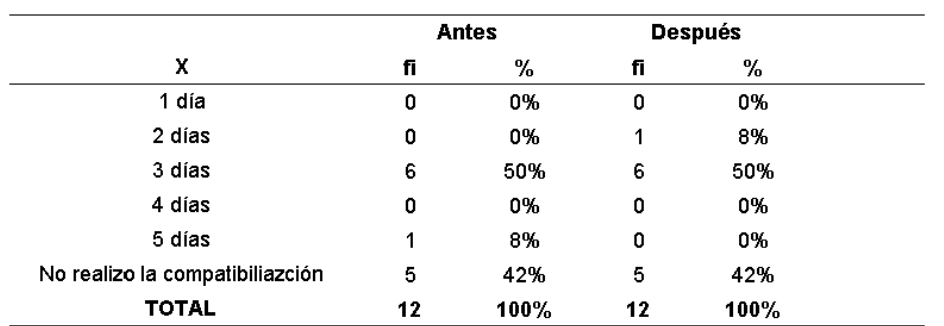

*Nota.* Antes de la capacitación el 50% destinaba tres dias, manteniendose el mismo porcentaje en despues de la segunda encuesta. Asimismo se observa que un 42% no realiza la compatibilización, manteniendose este resultado despues de la capacitación.

# **Figura 79**

*Sobre la Detección de Interferencias - De ser una Semana*

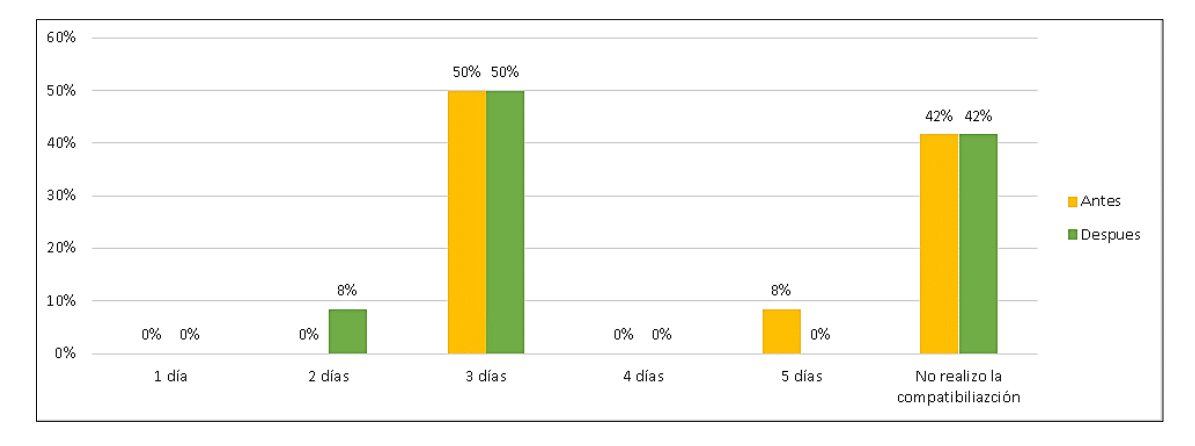

*Nota.* En la figura se puede apreciar la variación porcentual respecto de la primera y segunda encuesta, observandose una notable disminución dentro de los dias considerados en una semana.

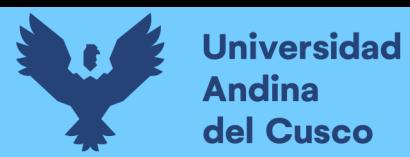

#### *Sobre a Detección de Interferencias - de Ser dos Semanas*

13) De ser dos semanas, ¿Cuánto tiempo emplea para realizar la detección de interferencias de un proyecto de centro de salud de categoria I - 3 y I - 4?

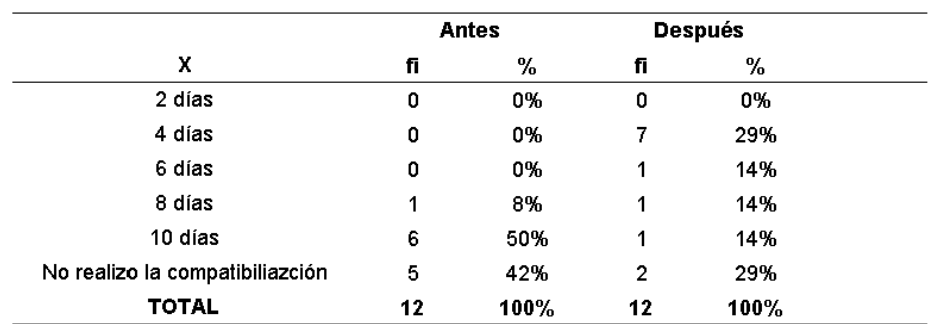

*Nota.* Antes de la capacitación el 50% indicó que de establecerse dos semanas para la compatibilización de un proyecto, son 10 días que se tomarán para hacer la detección de interferencias; pero después de la capacitación el 29% indicó que solo se tomarían cuatro días en hacer esta actividad.

#### **Figura 80**

*Sobre la Detección de Interferencias - de Ser dos Semanas*

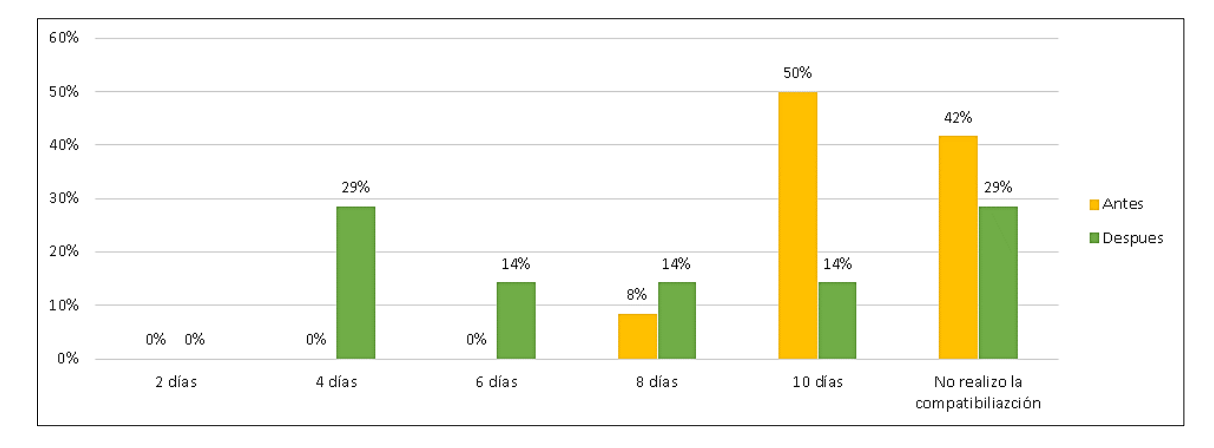

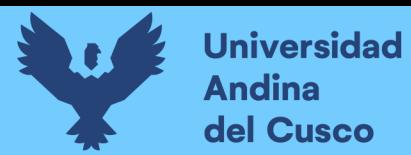

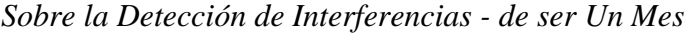

14) De ser un mes, ¿Cuánto tiempo emplea para realizar la detección de un proyecto de centro de salud de categoria l - $3y1 - 4?$ 

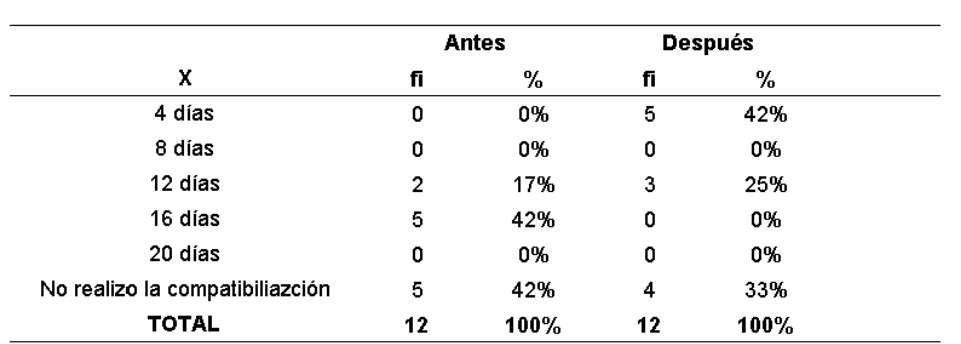

*Nota.* Antes de la capacitación el 42% destinaba 16 días y un 42% no realizaba la compatibilizació. Asimismo despues de la capacitación se evidencio una disminución en cuanto a los 16 días obteniendose un 0%, de la misma manera se observa una disminución al 33% los que no realizan la compatibilización.

# **Figura 81**

*Sobre la Detección de Interferencias - de ser Un Mes*

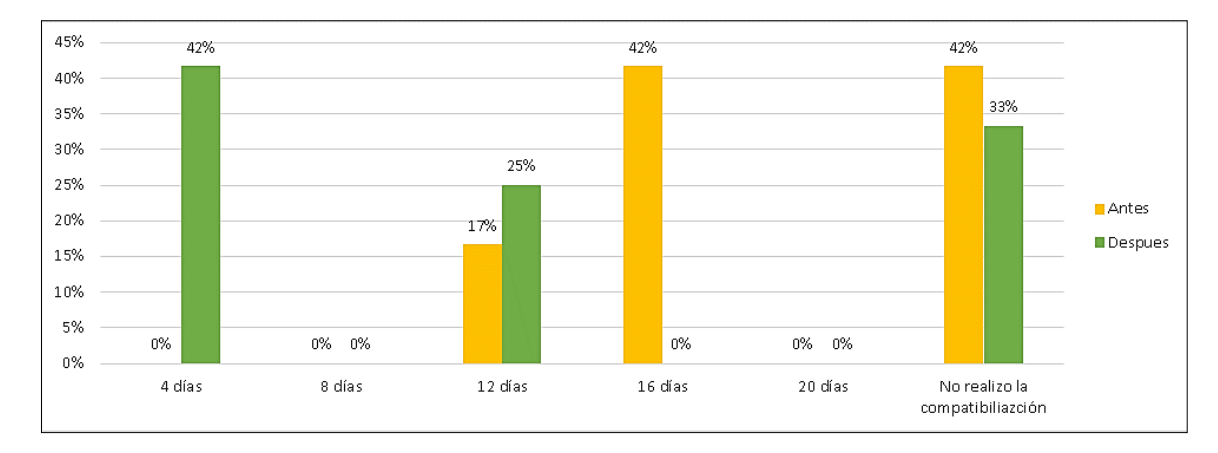

*Nota.* En la figura se puede apreciar la variación porcentual respecto de la primera y segunda encuesta, observandose una notable disminución dentro de los dias considerados en una mes.

129

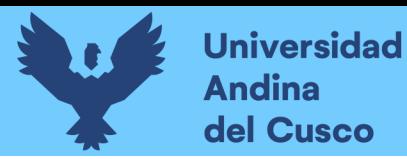

#### **Tabla 28**

*Sobre la Eficiencia del Tiempo Haciendo Uso de la Metodología CAD2D para la Detección* 

#### *de Interferencias.*

15) De usar la metodología tradicional (CAD2D), ¿Qué tan eficiente es frente al tiempo que usted emplea para realizar la detección de interferencias?

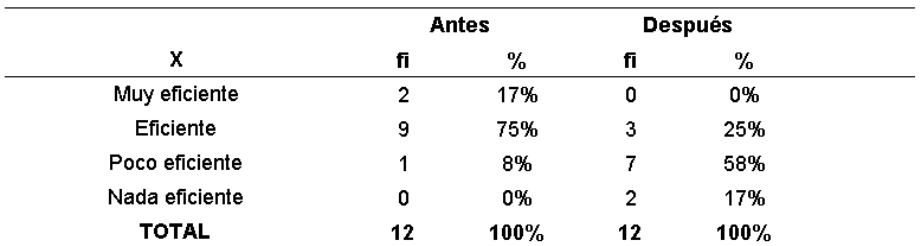

*Nota.* Antes de la capacitación el 75% indicó que hacer la detección de interferencias aplicando la metodología tradiconal CAD2D era eficiente; después de la capacitación solo el 25% aún consideraba a esta metodología como eficiente y el 58% opinó que ya era poco eficiente. Así también, hubo un 17% que indicó que esta metodología era nada eficiente.

# **Figura 82**

*Sobre la Eficiencia del Tiempo Haciendo Uso de la Metodología CAD2D para la Detección* 

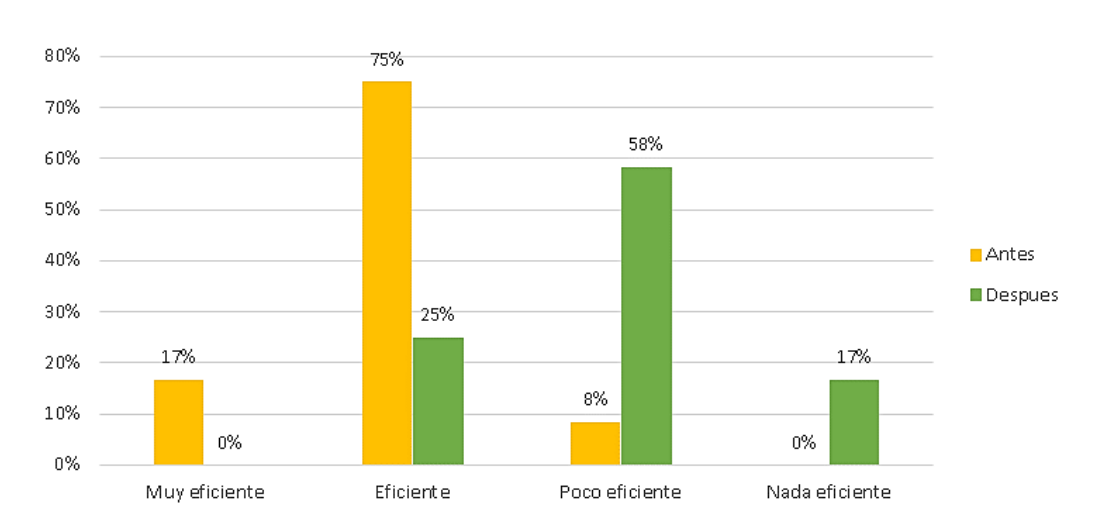

*de Interferencias.*

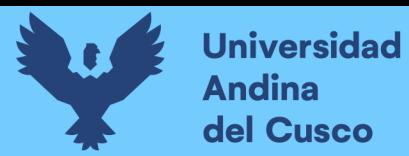

### *Detección de Interferencias - Utilizando la Metodologia CAD2D*

16) De usar la metodología BIM, ¿Qué tan eficiente es frente al tiempo que usted emplea para realizar la detección de interferencias?

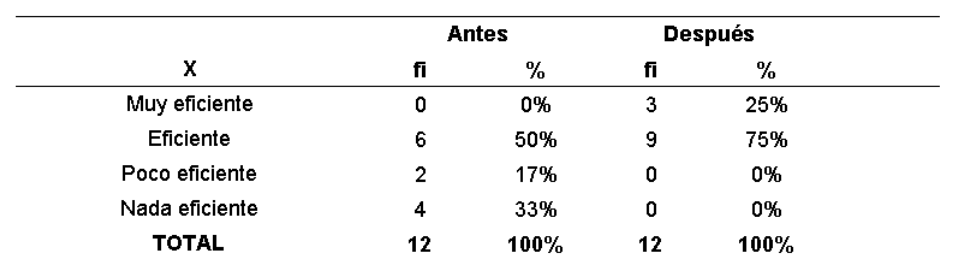

*Nota.* Antes de la capacitación el 50% consideraba que era eficiente y un 33% nada eficiente. Asimismo, despues de la capacitación estos porcentajes se incrementaron a un 75% considerando la eficiencia y una disminución al 0% para nada eficiene.

# **Figura 83**

20%

10%

0%

0%

Muy eficiente

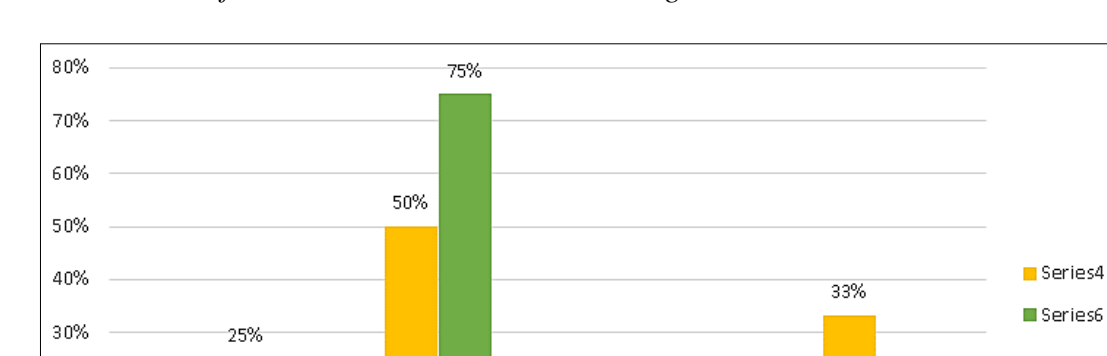

*Detección de Interferencias - Utilizando la Metodologia CAD2D*

Eficiente

*Nota.* En la figura se puede apreciar la variación porcentual respecto de la primera y segunda encuesta, observandose una notable incremento en lo eficiente y una disminución al 0% en el criterio de nada eficiente.

17%

 $0\%$ 

Poco eficiente

 $0\%$ 

Nada eficiente

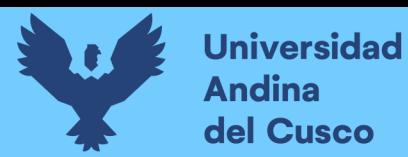

#### **Tabla 30**

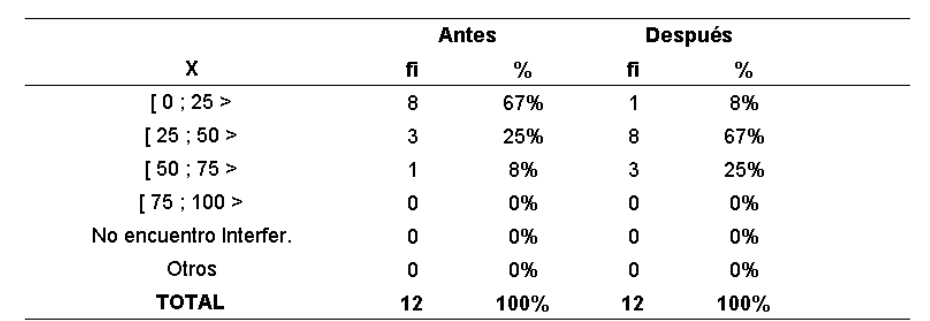

*Sobre la Cantidad de Incompatibilidades Encontradas en los Proyectos.*

17) ¿Cuál es la cantidad de incompatibilidades que usted encuentra al realizar la compatibilización de especialidades en un proyecto de centro de salud de categoria I - 3 y I - 4? (Puede escoger más de una alternativa en esta pregunta)

*Nota.* Antes de la capacitación el 67% indicó que la cantidad promedio de incompatibilidades encontradas era de 0 a 25, pero después de la capacitación ese mismo porcentaje de profesionales indicó que el promedio era de 25 a 50, considerando que haciendo la revisión exhaustiva se podría encontrar más incompatibilidades.

#### **Figura 84**

*Sobre la Cantidad de Incompatibilidades Encontradas en los Proyectos*

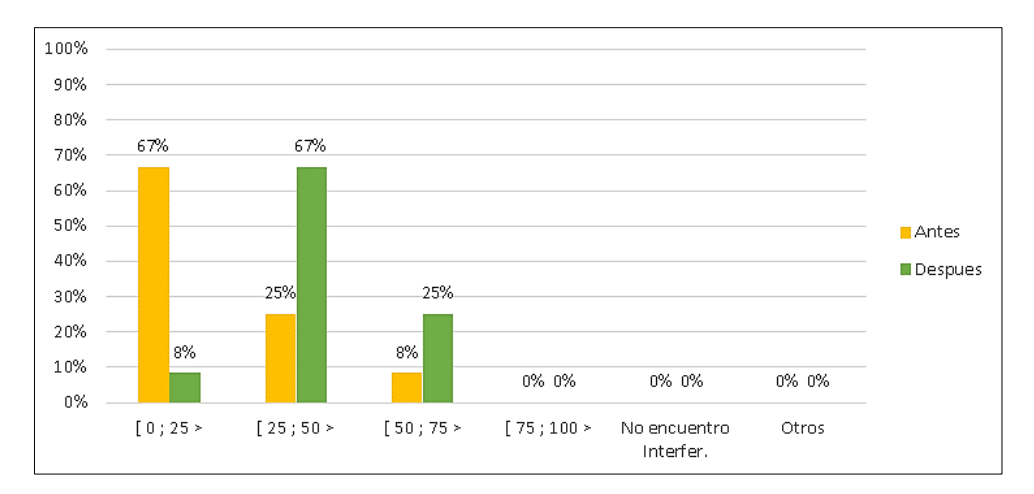

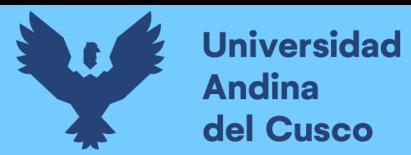

# **Tabla 31**

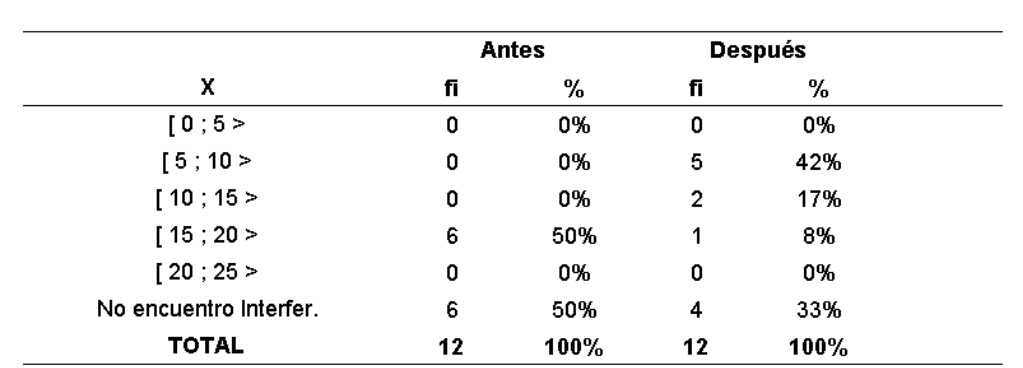

*Sobre la Cantidad de Interferencias Correspondientes a 25 Incompatibilidades*

18) De encontrar menos de 25 incompatibilidades ¿Cuántas de estas corresponderían aproximadamente como interferencias?

*Nota.* Antes de la capacitación el 50% indicó que la cantidad de interferencias correspondientes a 25 incompatibilidades estaba en un rango de 15 a 20 interferencias; después de la capacitación el 42% indicó que el rango de interferencias encontradas se redujo de 5 a 10 interferencias. Cabe mencionar que el 33% después de la capacitación indicó que no realiza la compatibilización entre especialidades.

# **Figura 85**

*Sobre la Cantidad de Interferencias Correspondientes a 25 Incompatibilidades*

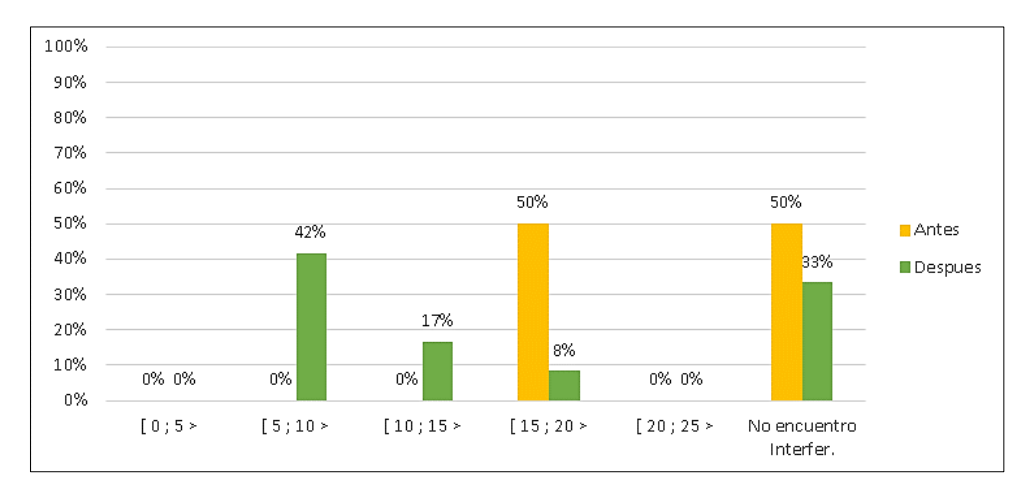

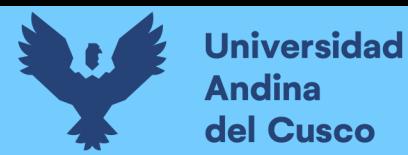

### **Tabla 32**

*De 25 incompatibilidades Encontradas- ¿Cuántas Corresponden a Interferencias?*

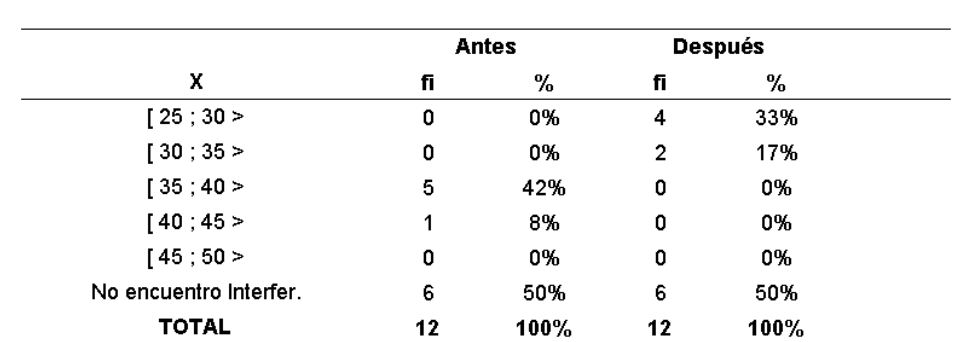

19) De encontrar entre 25 y 50 incompatibilidades ¿Cuántas de estas corresponderían aproximadamente como interferencias?

*Nota.* Antes de la capacitación el 42% encontraba entre 35 y 40encias y el 50% no encuentra interferencias. Asimismo despues de la capacitación dse redujo a un 0% y permanece constante el 50% de profesionales que no encuentran interferencias.

# **Figura 86**

*De 25 incompatibilidades Encontradas ¿Cuántas Corresponden a Interferencias?*

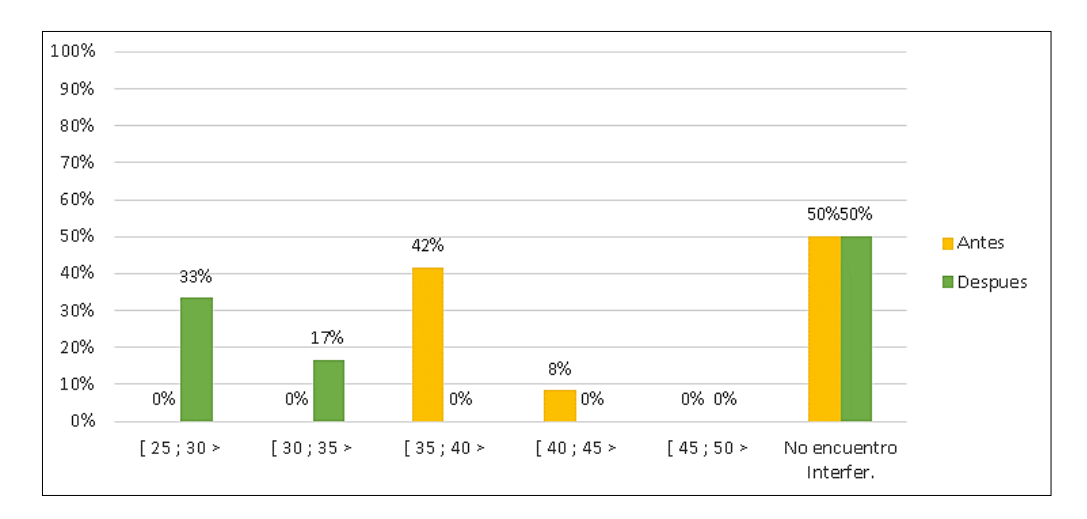

*Nota.* En la figura se puede apreciar la variación porcentual respecto de la primera y segunda encuesta, observandose una notable incremento en los resultados para encontrar interferencias en un rango de 25 a 35 interferencias.

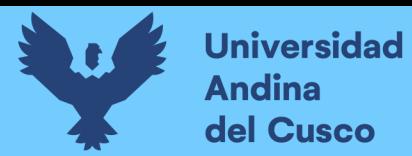

# **Tabla 33**

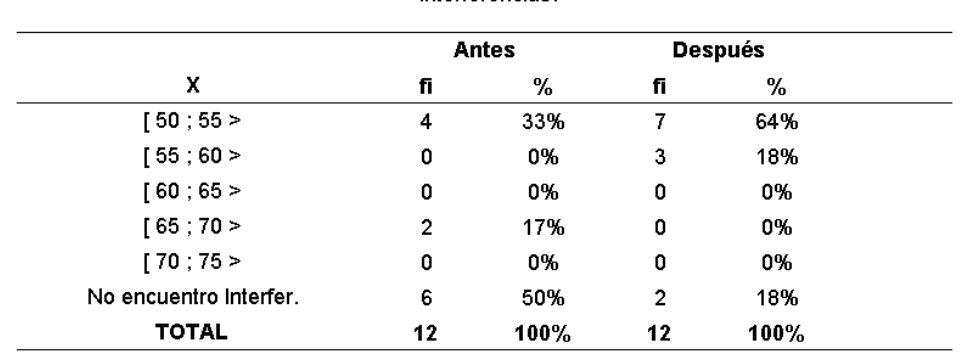

*Sobre la Cantidad de Interferencias Correspondientes de 50 a 75 Incompatibilidades*

20) De encontrar entre 50 y 75 Incompatibilidades ¿Cuántas de estas corresponderían aproximadamente como interferencias?

*Nota.* Antes de la capacitación el 33% consideró que entre las 50 a 75 incompatibilidades encotradas, el rango de 50 a 55 correspondían a interferencias; pero después de la capacitación este porcentaje se incrementó 64% del mismo rango. Cabe mencionar que antes de la capacitación el 50% de profesionales no realizaba y/o encontraba interferencias, pero luego de la capacitación este porcentaje se redujo a 18%.

# **Figura 87**

*Sobre la Cantidad de Interferencias Correspondientes de 50 a 75 Incompatibilidades*

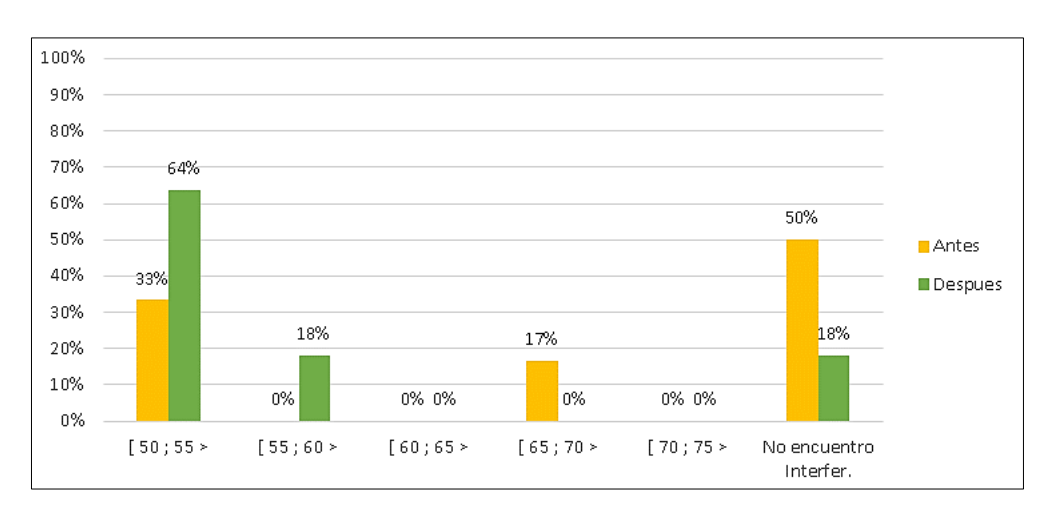

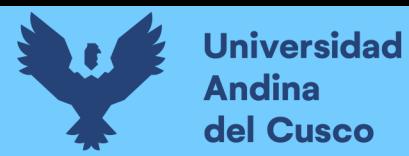

#### **Tabla 34**

*De Encontrar entre 75 y 100 Incompatibilidades- ¿Cuántas corresponden a Interferencias?*

21) De encontrar entre 75 y 100 Incompatibilidades ¿Cuántas de estas corresponderían aproximadamente como interferencias?

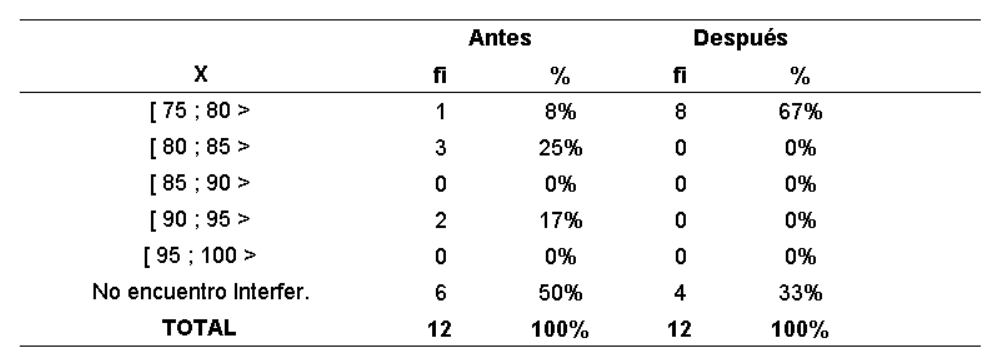

*Nota.* Antes de la capacitación el 25% encontraba entre 80 y 85 interferencias y un 50% no encontraba interferencias. Asimismo, despues de la capacitación se redujerón a un o% y 33% respectivamente.

### **Figura 88**

*De Encontrar entre 75 y 100 Incompatibilidades- ¿Cuántas corresponden a Interferencias?*

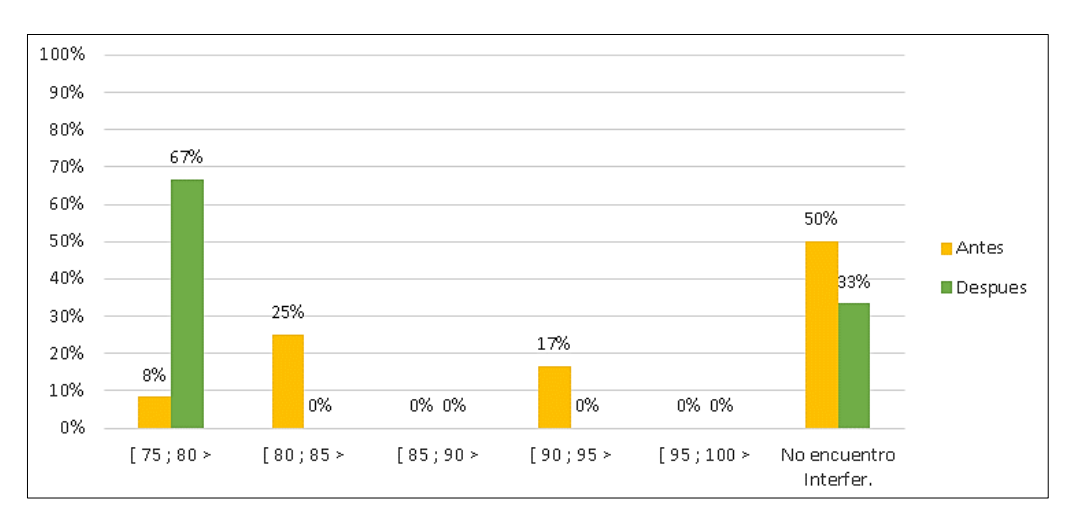

*Nota.* En la figura se puede apreciar la variación porcentual respecto de la primera y segunda encuesta, observandose una notable disminución en su mayoria para los intervalos de 80 a 100 interferencias.

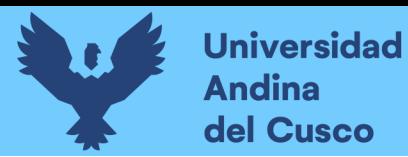

# **Tabla 35**

*Sobre la Eficiencia del Uso de la Metodología CAD2D en la Detección de Interferencias*

22) De usar la metodología tradicional (CAD2D), ¿Qué tan eficiente es frente a la cantidad que usted encuentra para realizar la detección de interferencias?

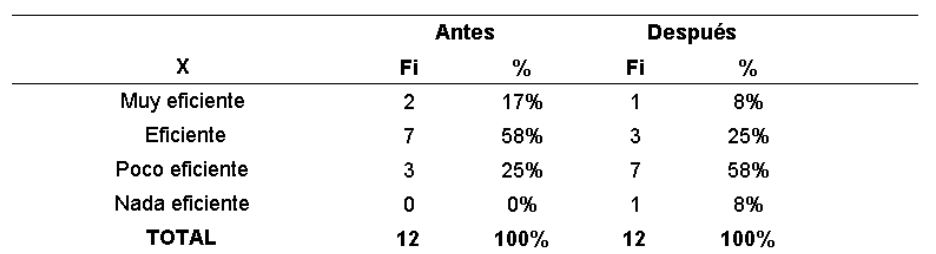

*Nota.* Antes de la capacitación el 58% consideró que la metodología CAD2D era eficiente para realziar la detección de interferencias; pero después de la capacitación ese 58% indicó que era poco eficiente, así como un 25% que aún consideraba que esta metodología era eficiente.

# **Figura 89**

*Sobre la Eficiencia del Uso de la Metodología CAD2D En La Detección De Interferencias*

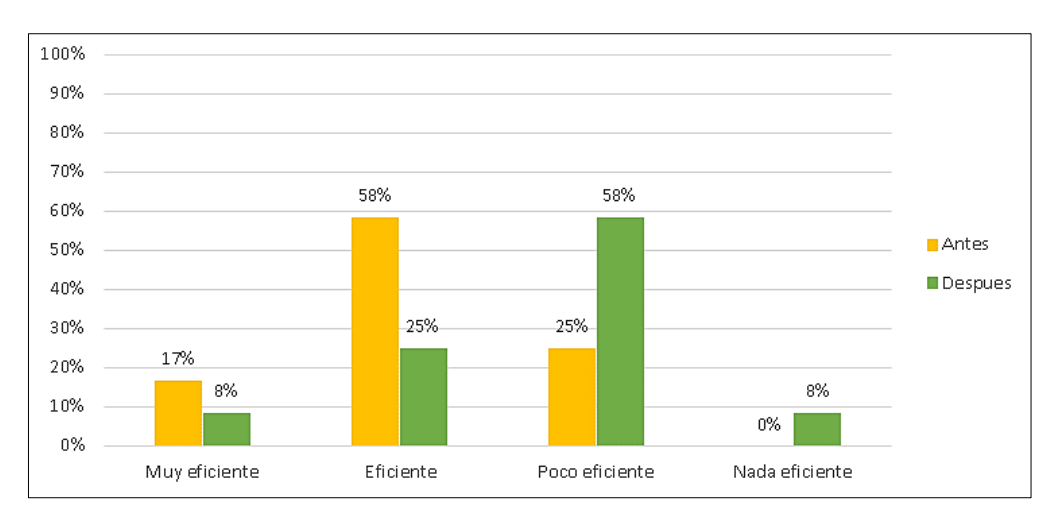

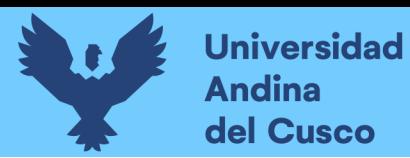

*Sobre las Consultas Realizadas a los Proyectistas del Centro de Salud de Ttio*

23) De la etapa construcción del centro de salud de Ttio, cuantas consultas recibió Ud. Como proyectista, por parte del profesional ejecutor?

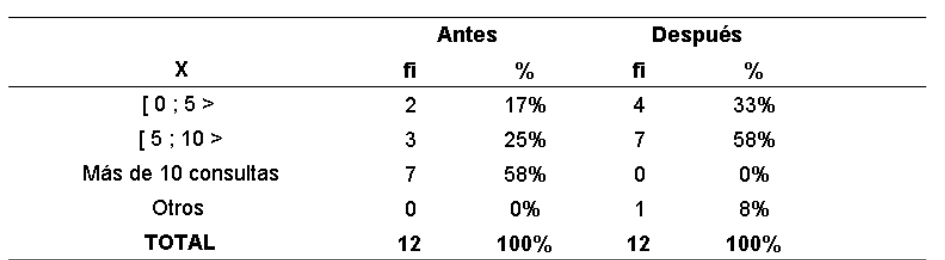

*Nota.* Antes de la capacitación el 58% indicó que se generaron más de 10 consultas a los proyectistas por parte de los profesionales ejecutores; después de la capacitación e se 58% dició que este se redujo a un rango de 5 a 10 consultas a los proyectistas.

# **Figura 90**

*Sobre las Consultas Realizadas a los Proyectistas del Centro de Salud de Ttio*

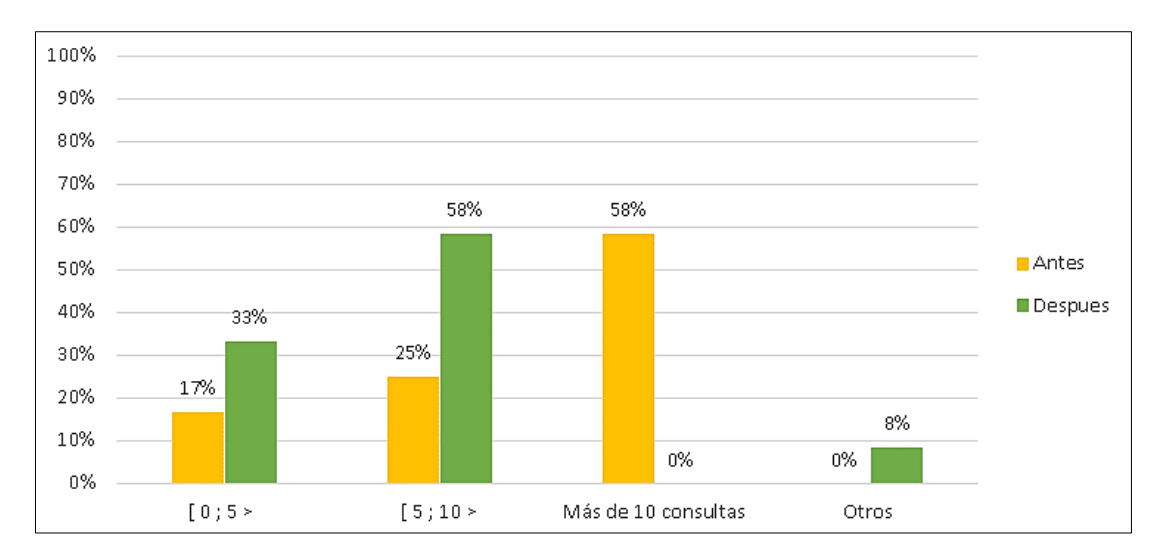

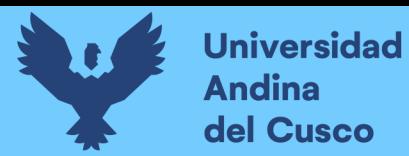

#### *Modo de Comunicar Sobre las Interferencias Encontradas*

24) De la cantidad de interferencias encontradas, ¿Cómo realiza la documentación y/o presentación de estas interferencias para ser solucionadas?

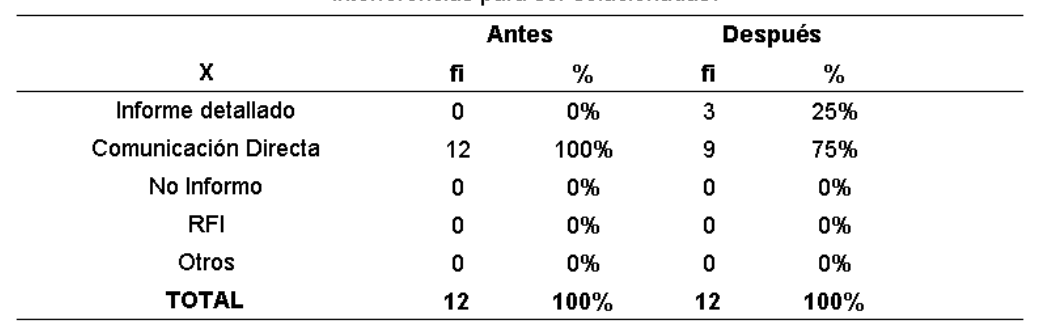

*Nota.* Antes de la capacitación el 100% realizaba la comunicación sobre las interferencias encontradas de manera directa y ninguno lo realizaba mediante RFI. Asimismo, despues de la capacitación el modo de comunicación directa se redujo aun 75% y se incremento el modo de informe detallado a un 25%.

# **Figura 91**

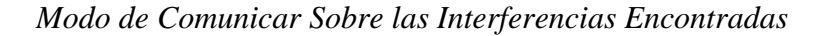

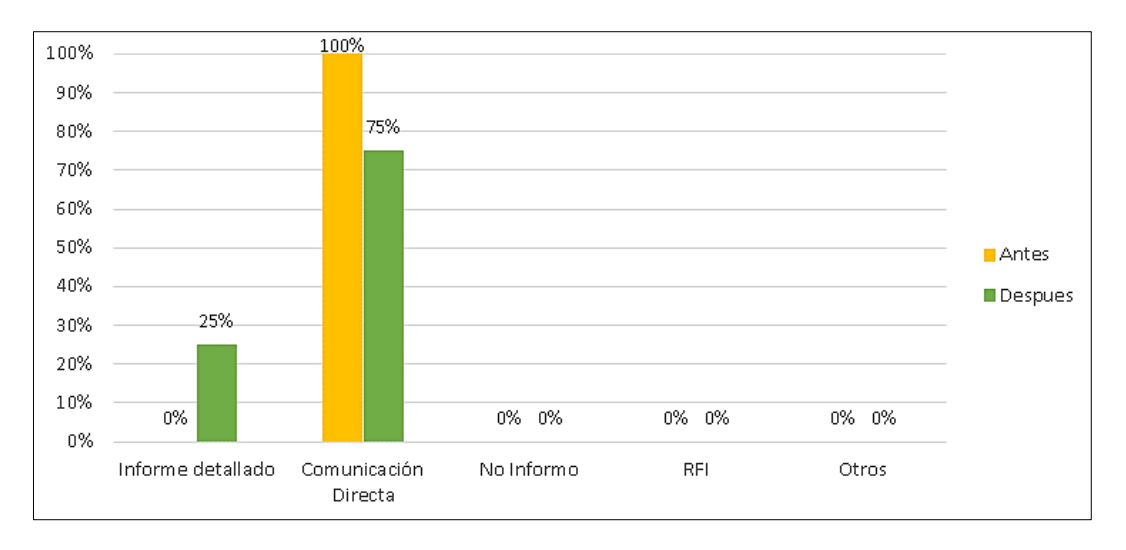

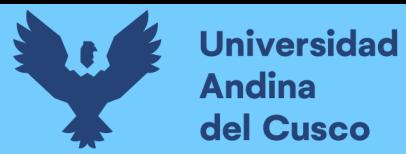

# *Sobre el Conocimiento de Excel en el Cálculo de Metrados*

*Nota.* En la figura se puede apreciar la variación porcentual respecto de la primera y segunda encuesta, observandose una notable disminución en la comunicación directa y un incremento a un 25% en unn modo de informe detallado.

25) ¿A que nivel de conocimiento en Excel hace uso de estos cuadros para el cálculo de metrados (BÁSICO -INTERMEDIO - AVANZADO)?

| x                | Antes |      | <b>Después</b> |      |
|------------------|-------|------|----------------|------|
|                  | fī    | %    | fī             | %    |
| Nivel Básico     | 5     | 42%  |                | 8%   |
| Nivel Intermedio | 2     | 17%  | 6              | 50%  |
| Nivel Avanzado   | 5     | 42%  | 5              | 42%  |
| Otros            | 0     | 0%   | 0              | 0%   |
| <b>TOTAL</b>     | 12    | 100% | 12             | 100% |

*Nota.* Antes de la capacitación un 42% indicó un nivel básico, otro 42% nivel avanzado y un 17% a nivel intermedio su dominio de la herramienta Excel para realizar los cuadros y cáluclo de metrados; luego de la capacitación el 50% ya tenía un nivel intermedio de dominio y solo un 8% ya con un nivel básico.

#### **Figura 92**

*Sobre el Conocimiento de Excel en el Cálculo de Metrados*

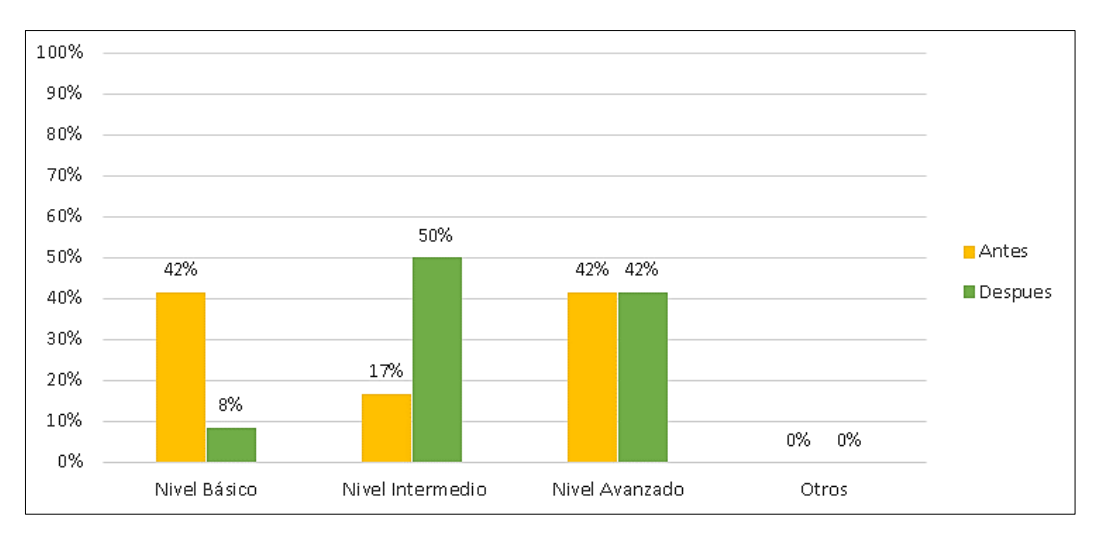

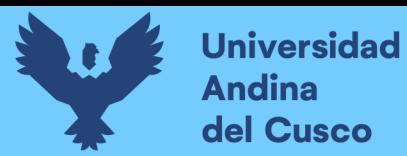

#### *Eficiencia de la Metodología Tradicional CAD2D en el Cálculo de Metrados*

26) ¿Cuan eficiente le resulta a Ud. Utilizar la metodología tradicional haciendo el uso de la herramienta Excel según al nivel de conocimiento en la herramienta (BÁSICO - INTERMEDIO - AVANZADO), para el cálculo de metrados en la especialidad de estructuras de concreto simple y concreto armado?

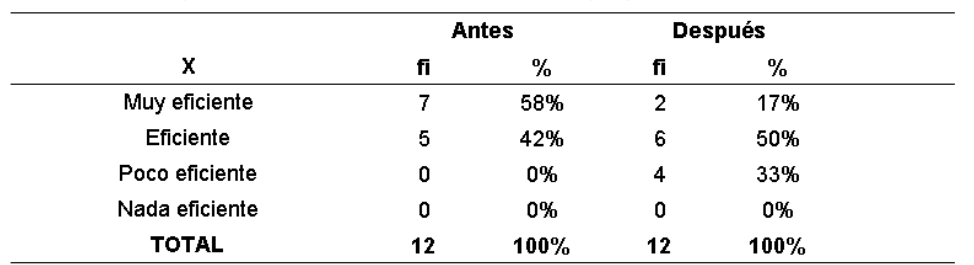

*Nota.* Antes de la capacitación el 58% consideraba qu la metodologia CAD2D era muy eficiente y despues de la capacitación este porcentaje se vio reducido a un 17%, consecuentemente tambien se observa un incremento a un 33% los que consideran que la metodologia CAD2D es poco eficiente.

# **Figura 93**

*Eficiencia de la Metodología Tradicional CAD2D en el Cálculo de Metrados*

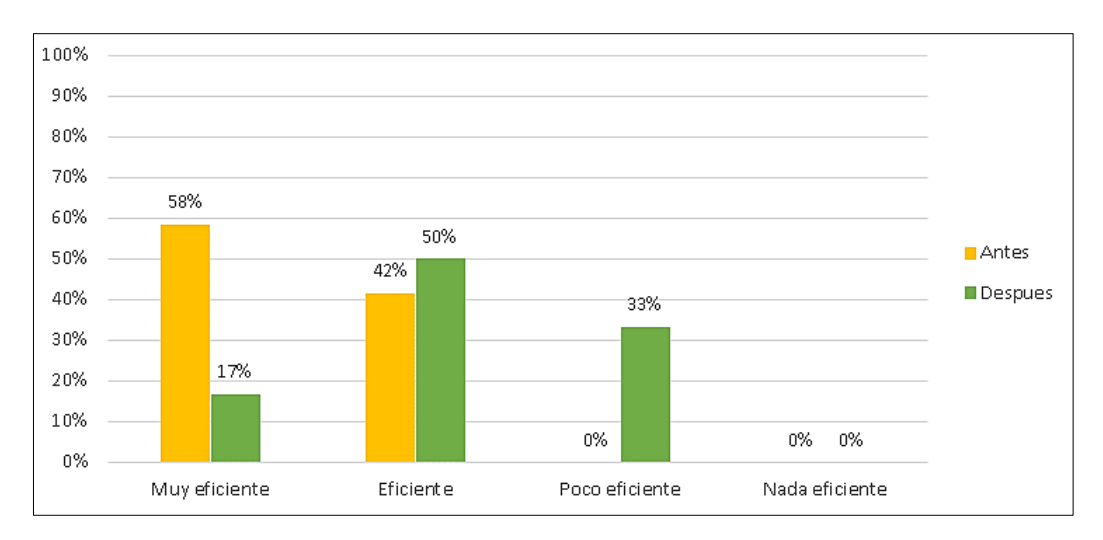

*Nota.* En la figura se puede apreciar la variación porcentual respecto de la primera y segunda encuesta, observandose una notable disminución en la categoria muy eficiencia de la metodologia CAD2D para el cálculo de los metrados y un incremento a un ligero en las categorias eficiente y poco eficiente.

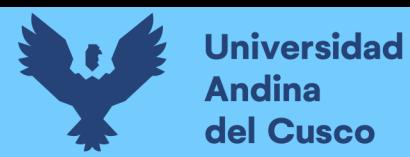

### *Sobre la Recomendación de Herramientas Eficientes para el Cálculo de Metrados*

27) ¿Qué otras herramientas recomendaría Ud. Que considere eficiente para realizar el cálculo de metrados en la especialidad de estructuras de concreto simple y concreto armado?

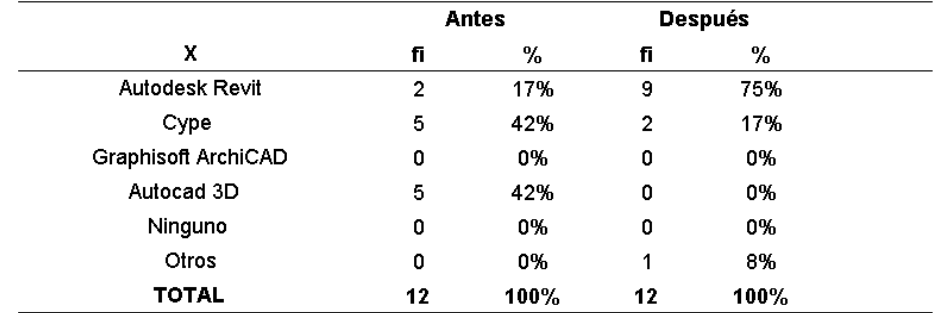

*Nota.* Antes de la capacitación un 42% recomendó hacer uso del software Cype, Autocad3D otro 42% y solo un 17% recomendó Autodesk Revit; pero después de la capacitación el 75% recomendó la herramienta Autodesk Revit, un 17% recomendó Cype.

### **Figura 94**

*Sobre la Recomendación de Herramientas Eficientes para el Cálculo de Metrados*

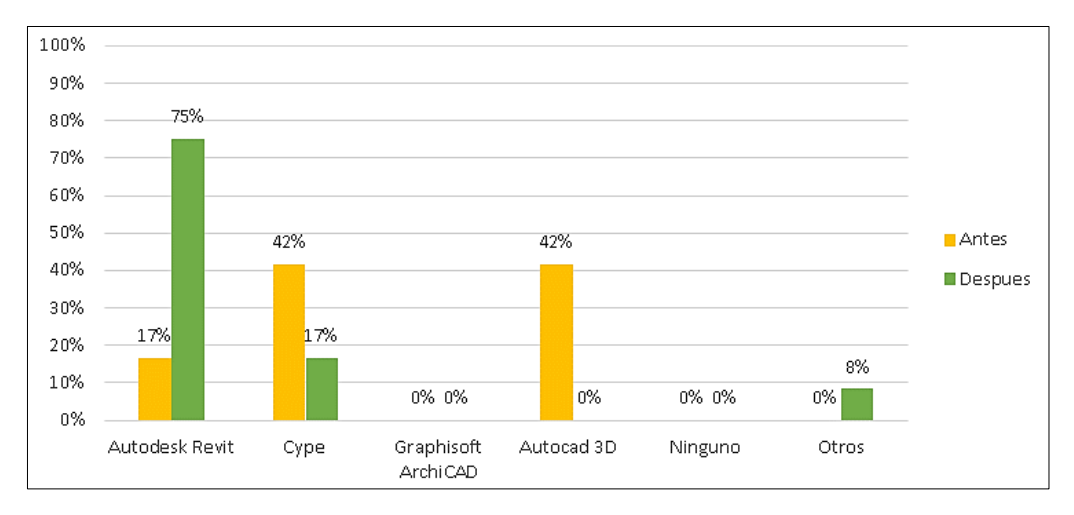

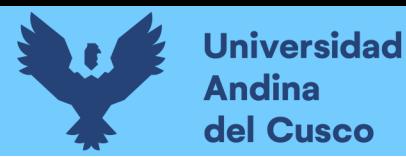

# *Sobre los Niveles de Desarrollo de la Metodología BIM*

28) ¿Sabía Ud. Que para el cálculo de metrados utilizando la metodología BIM existe los niveles de desarrollo LOD100, LOD200, LOD 300, LOD400, LOD500 que definen el nivel de detalle y la información del proyecto?

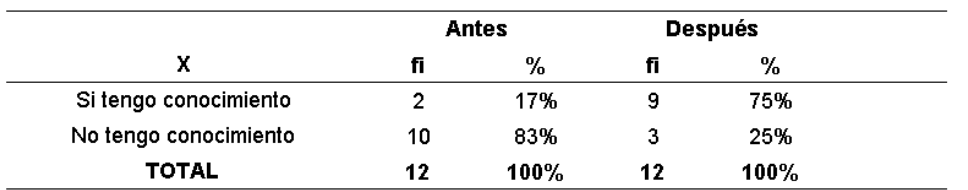

*Nota.* Antes de la capacitación un 83% indicó que no tenía conocimiento sobre los niveles de desarrollo de la metodología y su importancia en la metodología BIM para el cálculo de metrados; pero después de la capacitación el 75% ya contaba con el conocimiento de los nieveles de desarrollo y la importancia de la misma.

# **Figura 95**

*Sobre los Niveles de Desarrollo de la Metodología BIM*

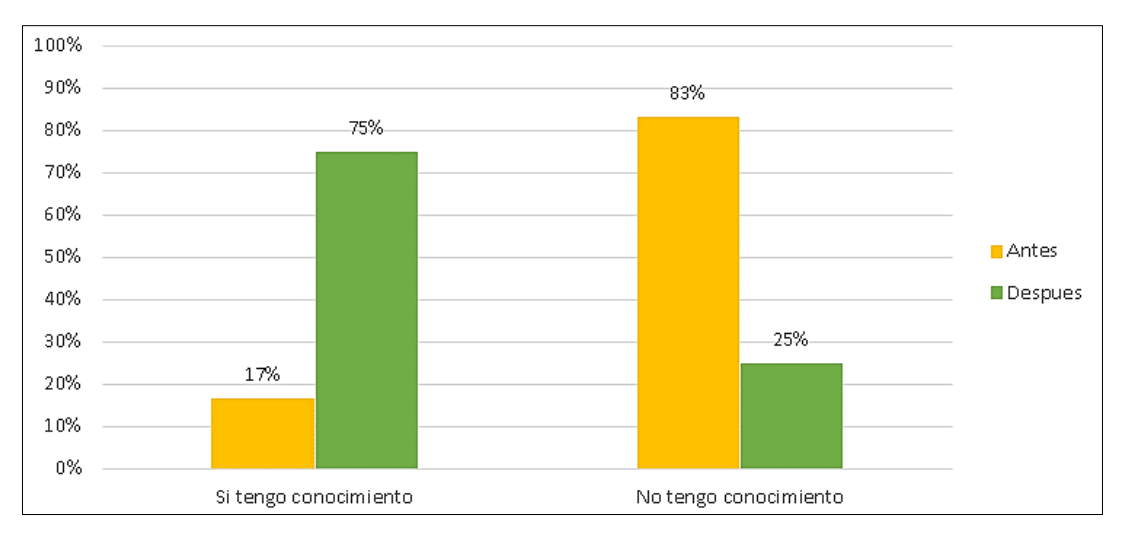

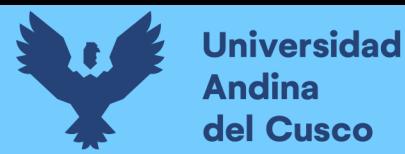

144

*Nivel de Desarrollo Recomendado para un Proyecto de Centro de Salud de Categoría I-3 y* 

#### *I-4*

29) ¿Conociendo la metodología BIM, qué nivel de desarrollo (LOD) recomendaría Ud. Para la elaboración de proyectos de centro de salud de categoria I - 3 y I - 4? (PREGUNTA ABIERTA)

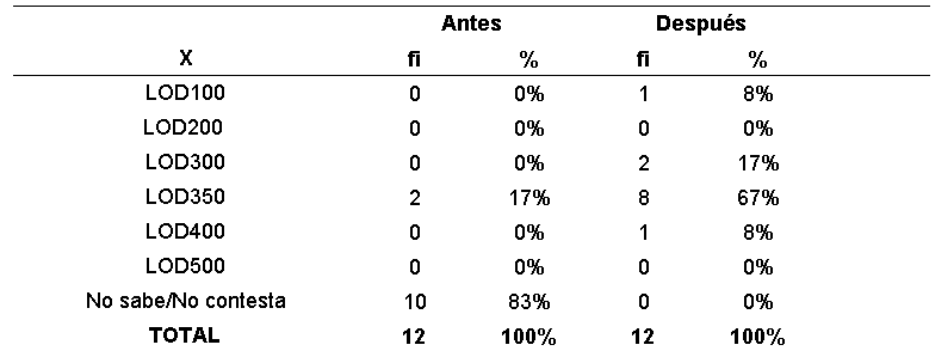

*Nota.* Antes de la capacitación solo el 17% consideraba un LOD 350 y un 83% no sabe/ no contesta. Asimismo, despues de la capacitación se observa un notable incremento a un 67% para un LOD 350 y una disminución al 0% para el criterio nosabe/ Nocontesta respectivamente.

# **Figura 96**

*Nivel de Desarrollo Recomendado para un Proyecto de Centro de Salud de Categoría I-3 y* 

*I-4*

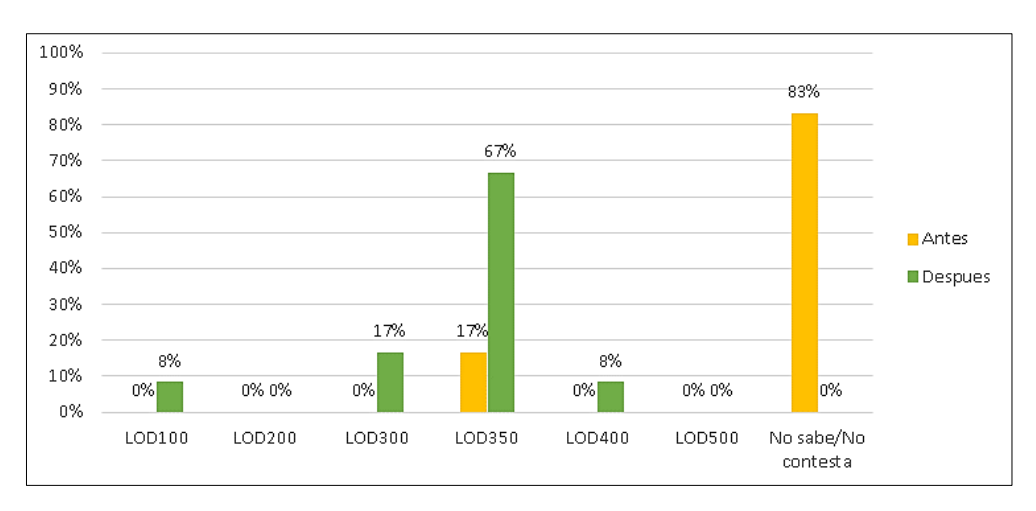

*Nota.* En la figura se puede apreciar la variación porcentual respecto de la primera y segunda encuesta, observandose una notable incremento en el nivel de desarrollo LOD 350.

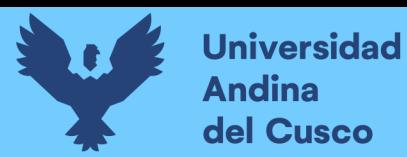

#### *Sobre el Tiempo Empleado para el Cálculo de Metrados*

31) ¿Cuál es el tiempo que usted emplea para realizar el cálculo de metrados de un proyecto de centro de salud de categoria I - 3 y I - 4, considerando su nivel de conocimiento de la herramienta Excel (BÁSICO - INTERMEDIO -AVANZADO)? (Puede escoger más de una alternativa en esta pregunta)

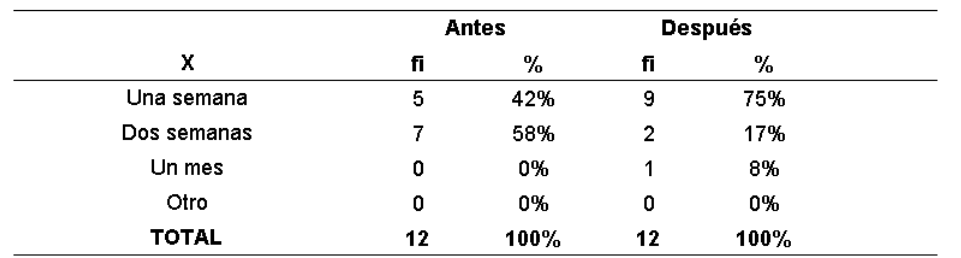

*Nota.* Antes de la capacitación un 58% indicó que el tiempo para hacer la elaboración de metrados es de dos semanas, así como un 42% indicó que solo demoraban una semana; pero luego de la capacitación el 75% indicó que solo se tomaban una semana para la elaboración de la misma.

#### **Figura 97**

*Sobre el Tiempo Empleado para el Cálculo de Metrados*

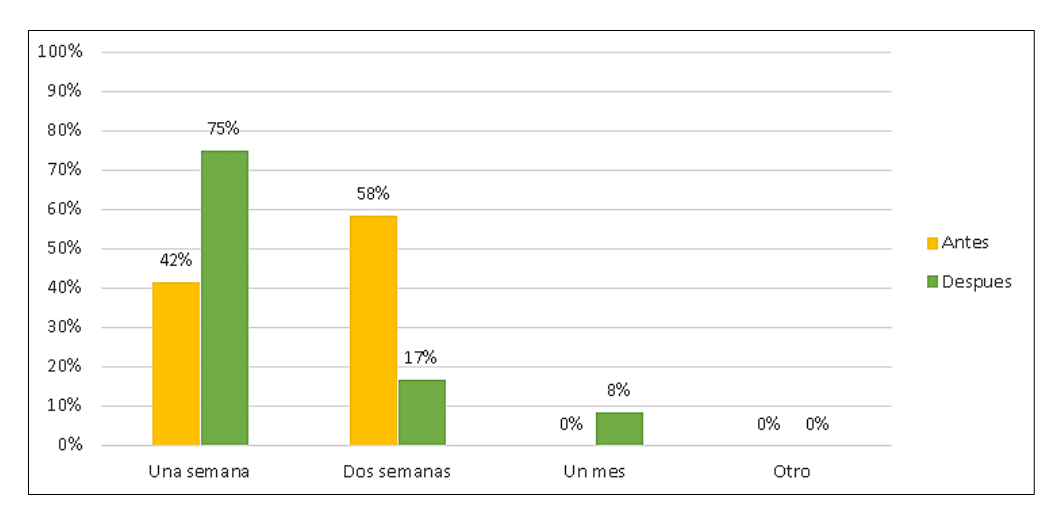

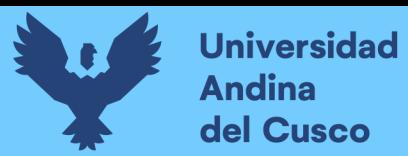

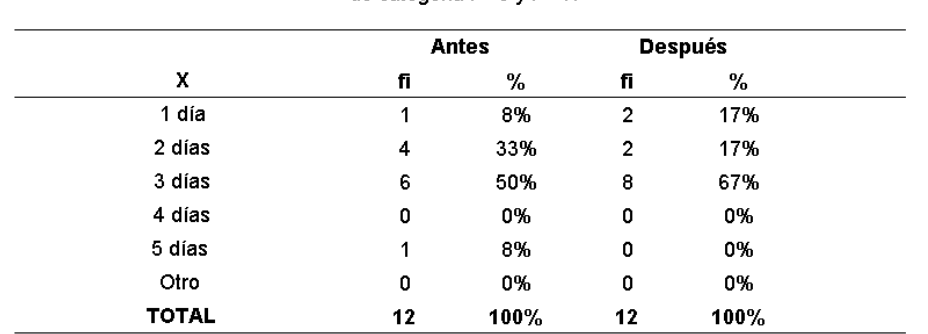

*Sobre el Tiempo Efectivo para el Cálculo de Metrados por Especialidad*

32) De ser una semana, ¿Cuánto tiempo emplea para realizar el cálculo de metrados de un proyecto de centro de salud de categoria I - 3 v I - 4?

*Nota.* Antes de la capacitación un 50% indicó que son tres días el tiempo que demoran para redalizar los metrados por especialidad, sin mencionar que esta no pasa por una revisión previa; pero luego de la capacitación el 67% indicó que son tres días de duración para realizar esta actividad.

# **Figura 98**

*Sobre el Tiempo Efectivo para el Cálculo de Metrados por Especialidad – Una Semana*

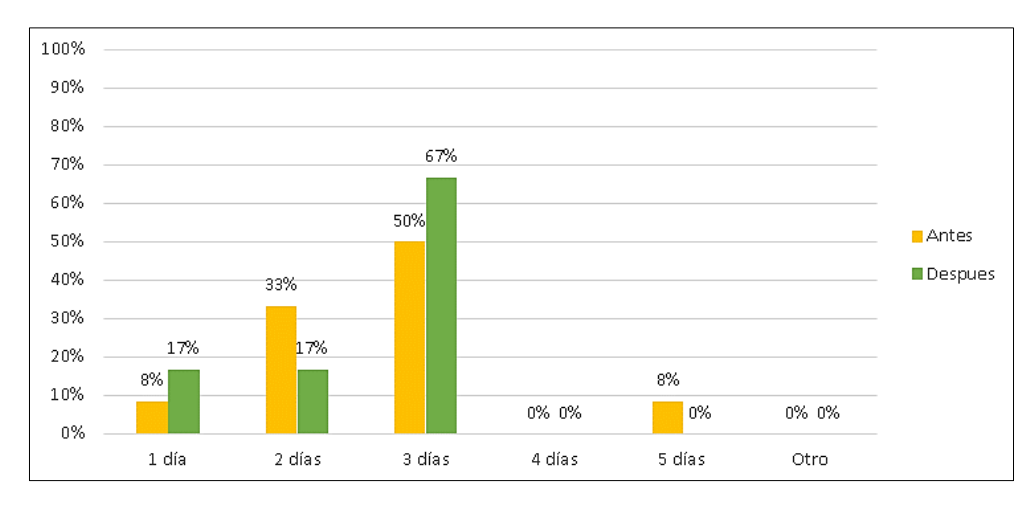

*Nota.* En la figura se puede apreciar la variación porcentual respecto de la primera encuesta y un notable incremento para la segunda encuesta.

146

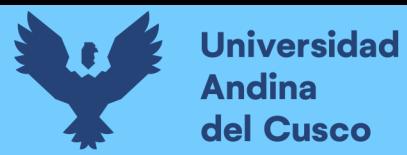

### **Tabla 45**

*Sobre el Tiempo Efectivo para el Cálculo de Metrados por Especialidad – Dos Semanas*

33) De ser dos semanas, ¿Cuánto tiempo emplea para realizar el cálculo de metrados de un proyecto de centro de salud de categoria I - 3 y I - 4?

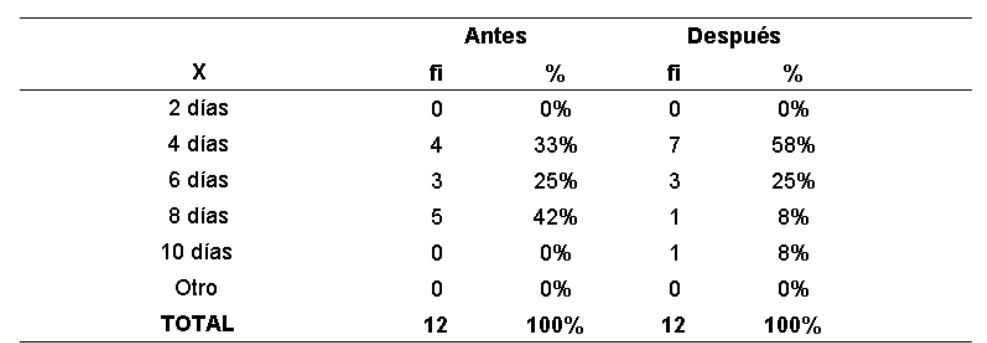

*Nota.* Antes de la capacitación un 42% consideró que es el tiempo prudencial para la elaboración de metrados por especialidad en caso esta tenga una programación de dos semanas; pero después de la capacitación el 58% indicó que solo tomarían cuatro días para la elaboración de metrados por especialidad.

# **Figura 99**

*Sobre el Tiempo Efectivo para el Cálculo de Metrados por Especialidad – Dos Semanas*

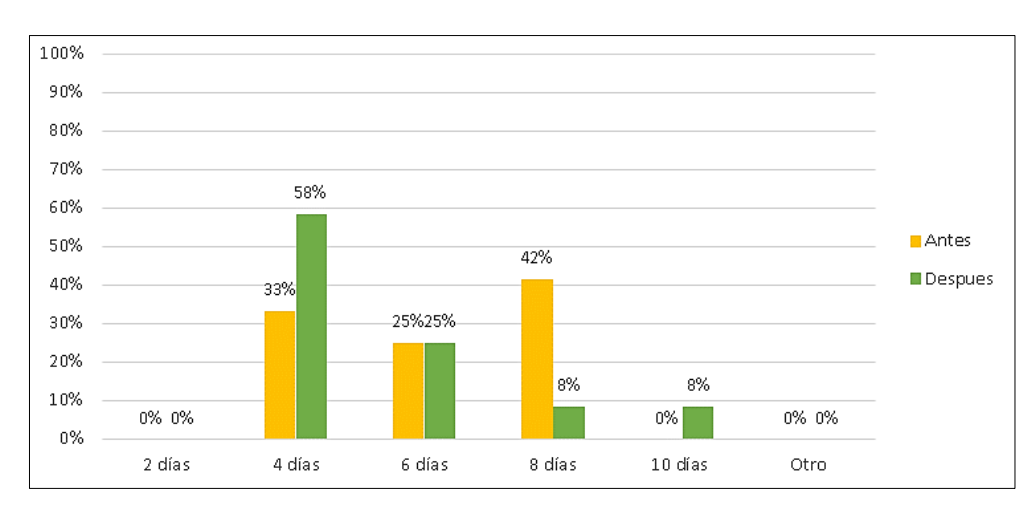

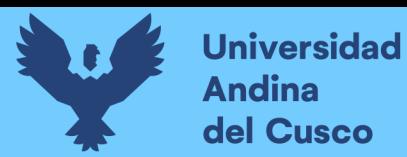

#### **Tabla 46**

*Sobre el Tiempo Efectivo para el Cálculo de Metrados por Especialidad – Un Mes*

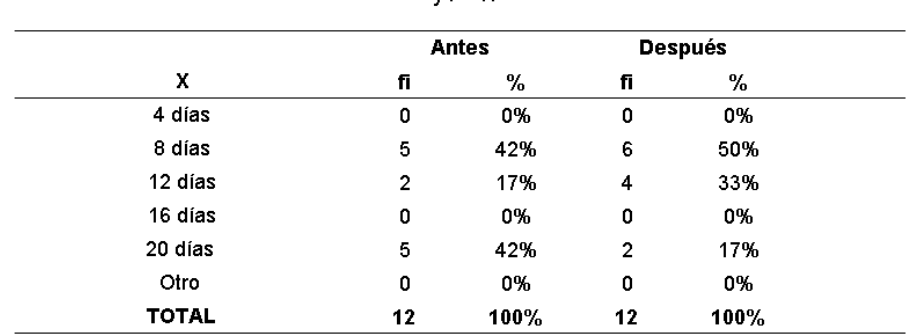

34) De ser un mes, ¿Cuánto tiempo emplea para realizar el cálculo de metrados de un centro de salud de categoria l - 3  $V = 42$ 

*Nota.* Antes de la capacitación un 42% indicó que puede tomarse 8 días ó 20 días; pero pasada la capacitación el 50% indicó que solo se tomaría 8 días en la elaboración de los metrados por especialidad, sin considerar un tiempo de revision para esta actividad.

# **Figura 100**

*Sobre el Tiempo Efectivo para el Cálculo de Metrados por Especialidad – Un Mes*

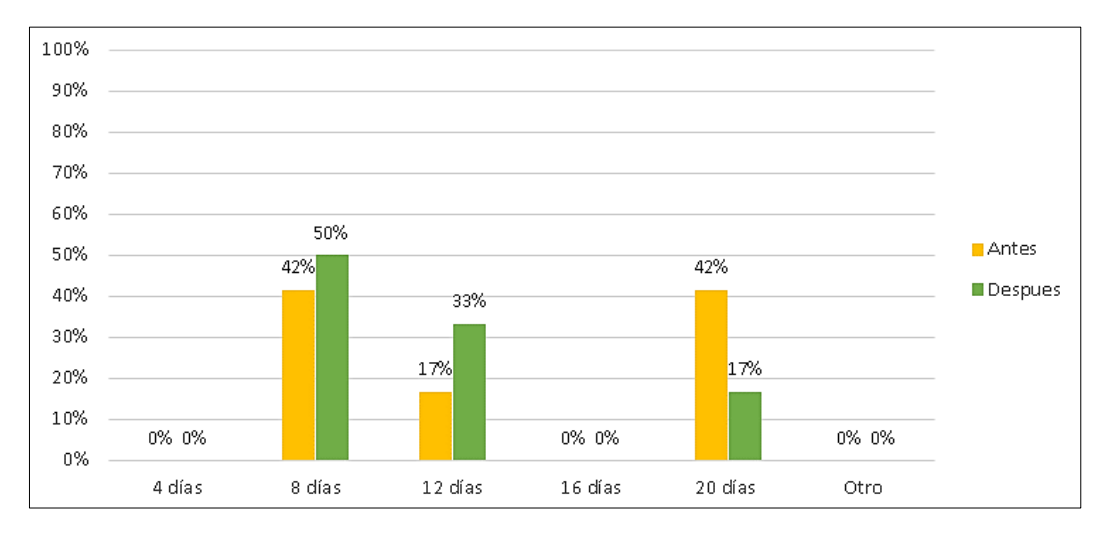

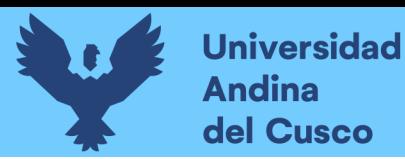

#### **Tabla 47**

*Sobre la Eficiencia de La Metodología Tradicional CAD2D para la Elaboración de* 

*Metrados con la Herramienta Excel*

35) De usar la metodología tradicional (CAD2D Y EXCEL), ¿Qué tan eficiente es frente al tiempo que usted emplea para realizar el cálculo de metrados, considerando su nivel de conocimiento de la herramienta (BÁSICO - INTERMEDIO -AVANZADO)?

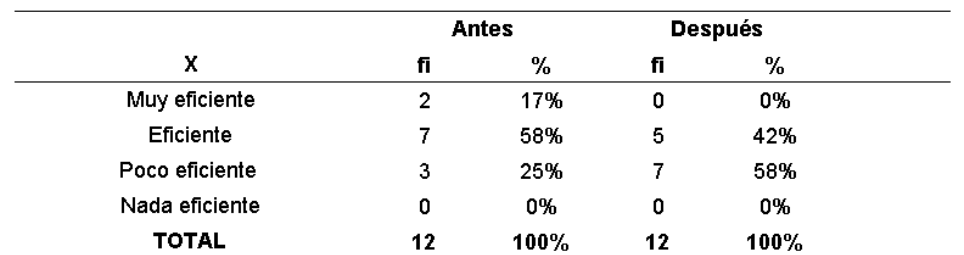

*Nota.* Antes de la capacitación un 58% indicó que es eficiente, un 25% consideró que era poco eficiente, así como un 17% indicó que era muy eficiente; pero después de la capacitación el 58% indicó que era poco eficiente y solo un 42% que era eficiente.

# **Figura 101**

*Sobre la Eficiencia de la Metodología Tradicional CAD2D para la Elaboración de Metrados* 

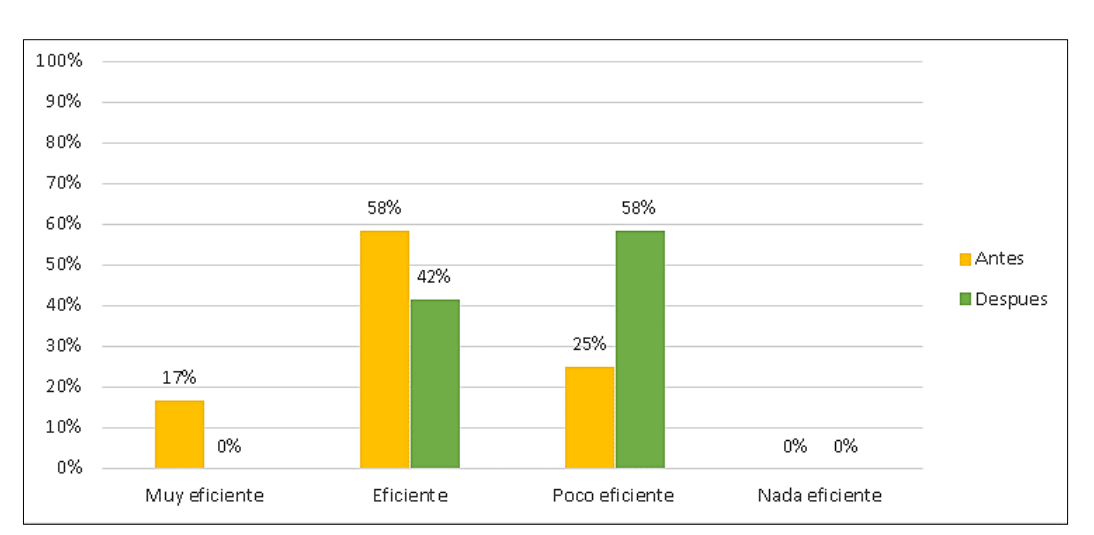

*con la Herramienta Excel*
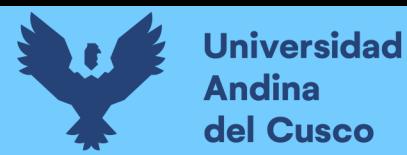

#### **Tabla 48**

#### *Eficiencia de la Metodologia BIM en el Cálculo de Metrados*

36) (CONTESTAR ESTA PREGUNTA SOLO SI UTILIZA LA METODOLOGÍA BIM) ¿De usar la metodología BIM, ¿Qué tan eficiente es frente al tiempo que usted emplea para realizar el cálculo de metrados?

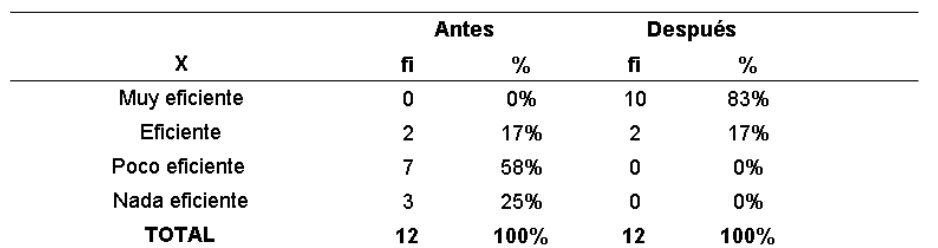

*Nota.* Antes de la capacitación un 58% indicaba que la metodologia BIM era poco eficiente y 25% lo consideraba nada eficiente. Asimismo despues de la capacitación estos criterios de poce efiente y nada eficeinte se redujerón a 0% respectivamente.

#### **Figura 102**

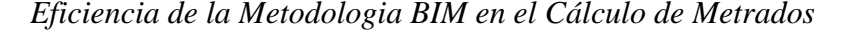

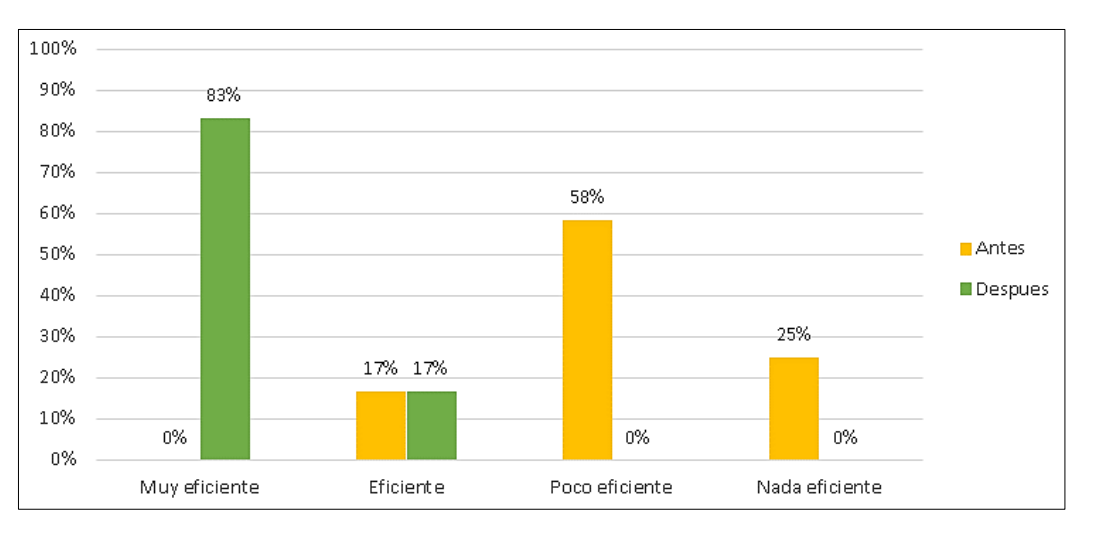

*Nota.* En la figura se puede apreciar la variación porcentual respecto de la primera y segunda encuesta, teniendo un impacto alto al considerarla muy eficiente en el cálculo de metrados.

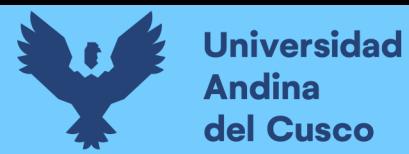

# **Repositorio Digital**

151

*3.5.1.4.2. Extracción de tablas de cuantificación (metrados) de los expedientes técnicos elaborados con la metodologia tradicional CAD2D.*

#### **Figura 103**

*Ubicación de la Hoja de Cálculo para la Extracción de Metrados de la Especialidad de* 

*Estructuras del Centro de Salud Ttio - Cusco*

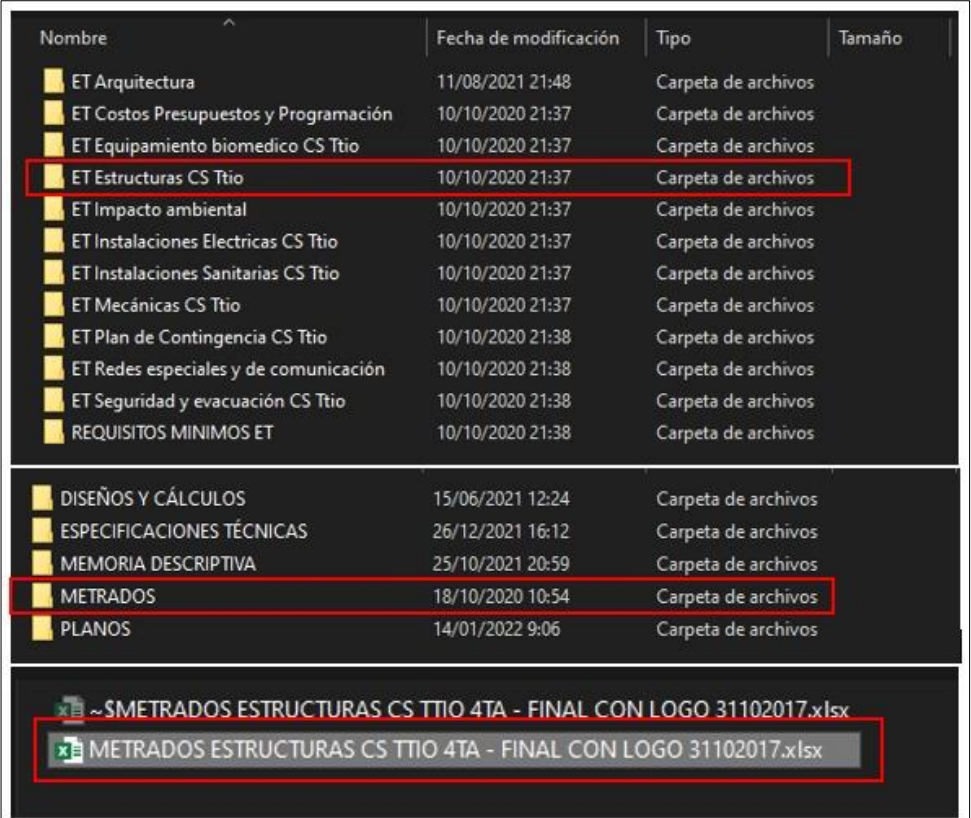

*Nota.* En la figura se muestra la ruta y ubicación del archivo correspondiente a los metrados para la especialidad de estructuras del proyecto: "Mejoramiento de los servicios de salud del centro de salud Ttio, distrito Wanchaq, provincia Cusco, Región Cusco". Hoja de cálculo del cuál se hizo la extracción de cada tabla para cada partida de metrados sin alterar ningún cálculo por parte de los especialistas.

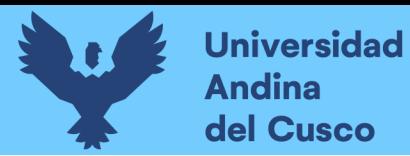

#### **Figura 104**

*Hoja de Cálculo de Metrados de la Especialidad de Estructuras del Centro De Salud Ttio -*

#### *Cusco*

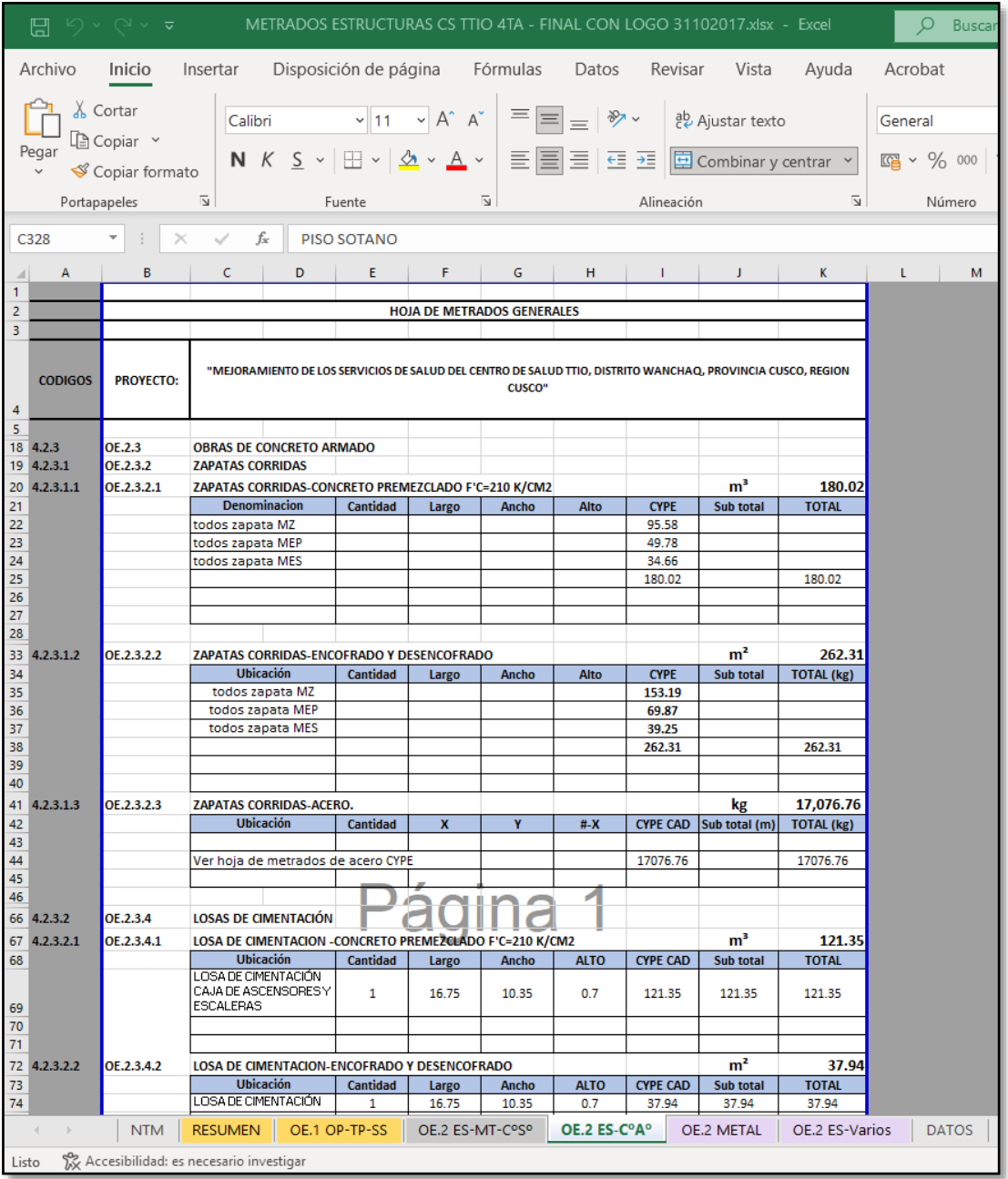

*Nota.* En la figura se aprecia el contenido de las hojas de cálculo tal cuál fueron elaborados cada formato para la obtención de metrados, información que fue extraída, cada cuadro para cada partida de metrado.

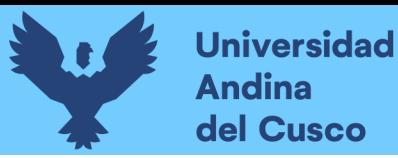

# **Repositorio Digital**

153

A continuación, se presenta la extracción de metrados del proyecto: "Mejoramiento de los servicios de salud del centro de salud Ttio, distrito Wanchaq, provincia Cusco, Región Cusco", elaborado por la S.G.E.I con el uso de la metodologia tradicional CAD2D para la especialidad de estructuras.

### **Tabla 49**

*Formato de Tabla de Cuantificación (Metrados de estructuras) – M.T.*

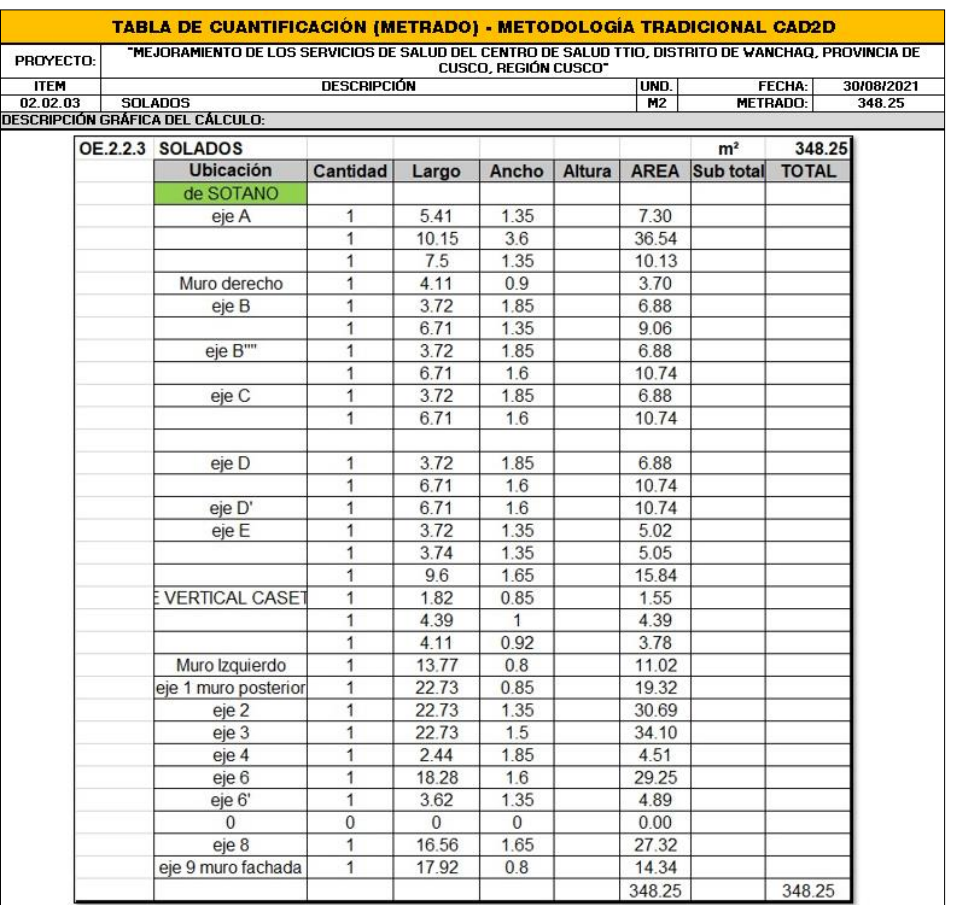

*Nota.* En la figura se aprecia el contenido de las hojas de cálculo tal cuál fueron elaborados cada formato para la obtención de metrados, información que fue extraída, cada cuadro para cada partida de metrado.

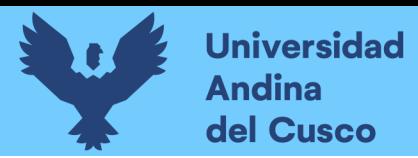

#### **Figura 105**

*Ubicación de la Hoja de Cálculo para la Extracción de Metrados de la Especialidad de* 

*Instalaciones Sanitarias del Centro de Salud Ttio - Cusco*

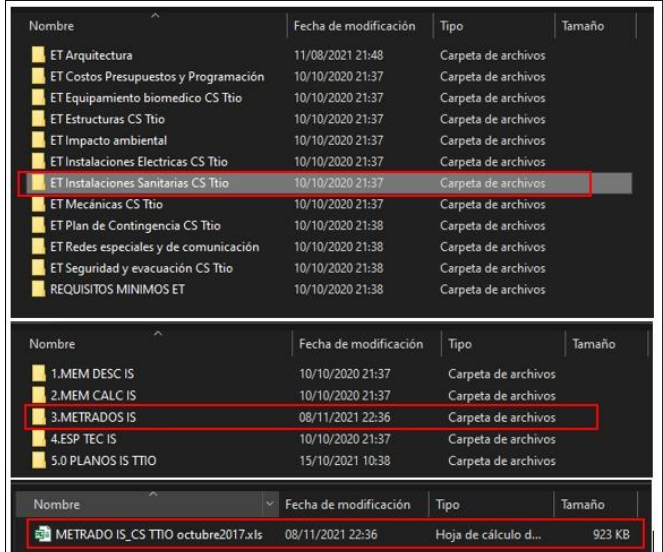

*Nota.* En la figura se muestra la ruta y ubicación del archivo correspondiente a los metrados para la especialidad de instalaciones sanitarias del proyecto: "Mejoramiento de los servicios de salud del centro de salud Ttio, distrito Wanchaq, provincia Cusco, Región Cusco". Hoja de cálculo del cuál se hizo la extracción de cada tabla para cada partida de metrados sin alterar ningún cálculo por parte de los especialistas.

#### **Figura 106**

*Formato de Tabla de Cuantificación (Metrados de Instalaciones Sanitarias) – M.T.*

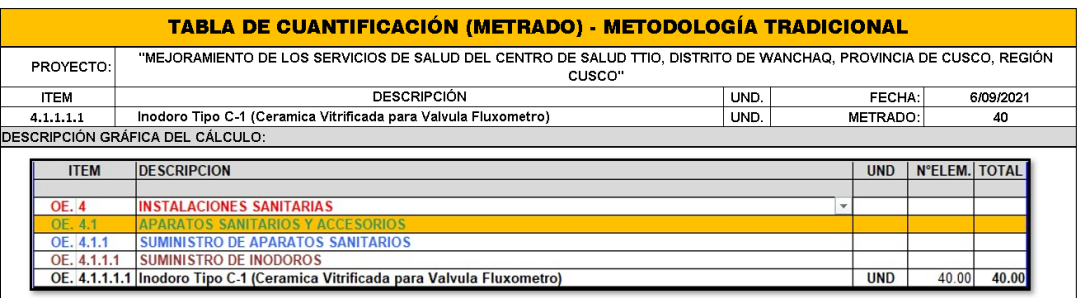

*Nota.* En la figura se presenta la extracción de metrados del proyecto: "Mejoramiento de los servicios de salud del centro de salud Ttio, distrito Wanchaq, provincia Cusco, Región Cusco", elaborado por la S.G.E.I con el uso de la metodologia tradicional CAD2D para la especialidad de instalaciones sanitarias.

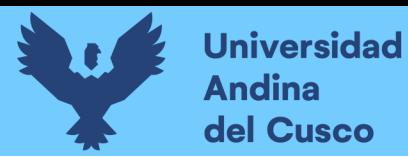

#### **Figura 107**

*Ubicación de la Hoja de Cálculo Para La Extracción De Metrados De La Especialidad De* 

*Estructuras Del Centro De Salud Pomacanchi – Cusco.*

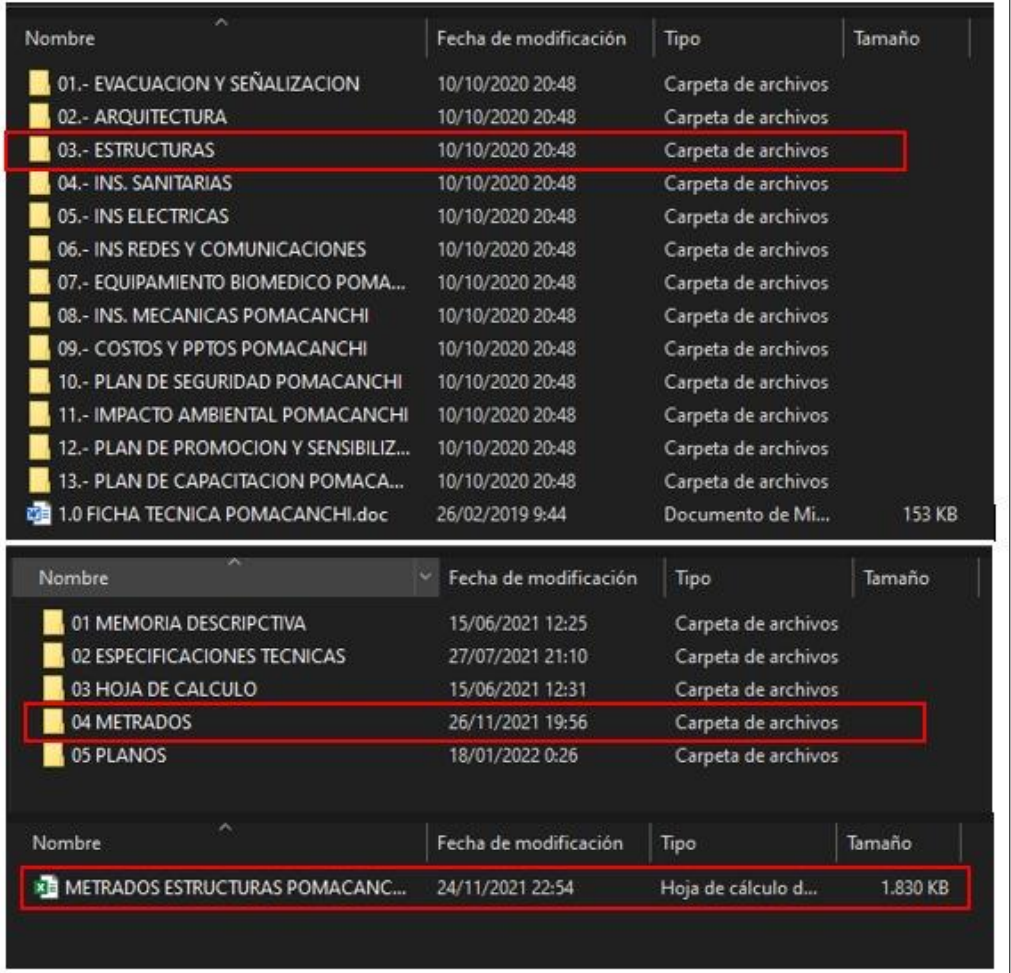

Nota. En la figura se muestra la ruta y ubicación del archivo correspondiente a los metrados para la especialidad de estructuras del proyecto: "Mejoramiento de los servicios de salud en el centro de salud de Pomacanchi, distrito de Pomacanchi, Provincia de Acomayo, Región Cusco". Hoja de cálculo del cuál se hizo la extracción de cada tabla para cada partida de metrados sin alterar ningún cálculo por parte de los especialistas

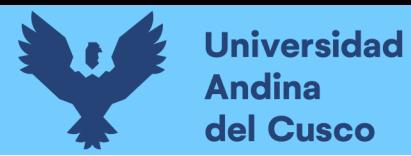

156

*Hoja de Cálculo de Metrados de la Especialidad de Estructuras del Centro de Salud* 

#### *Pomacanchi - Cusco*

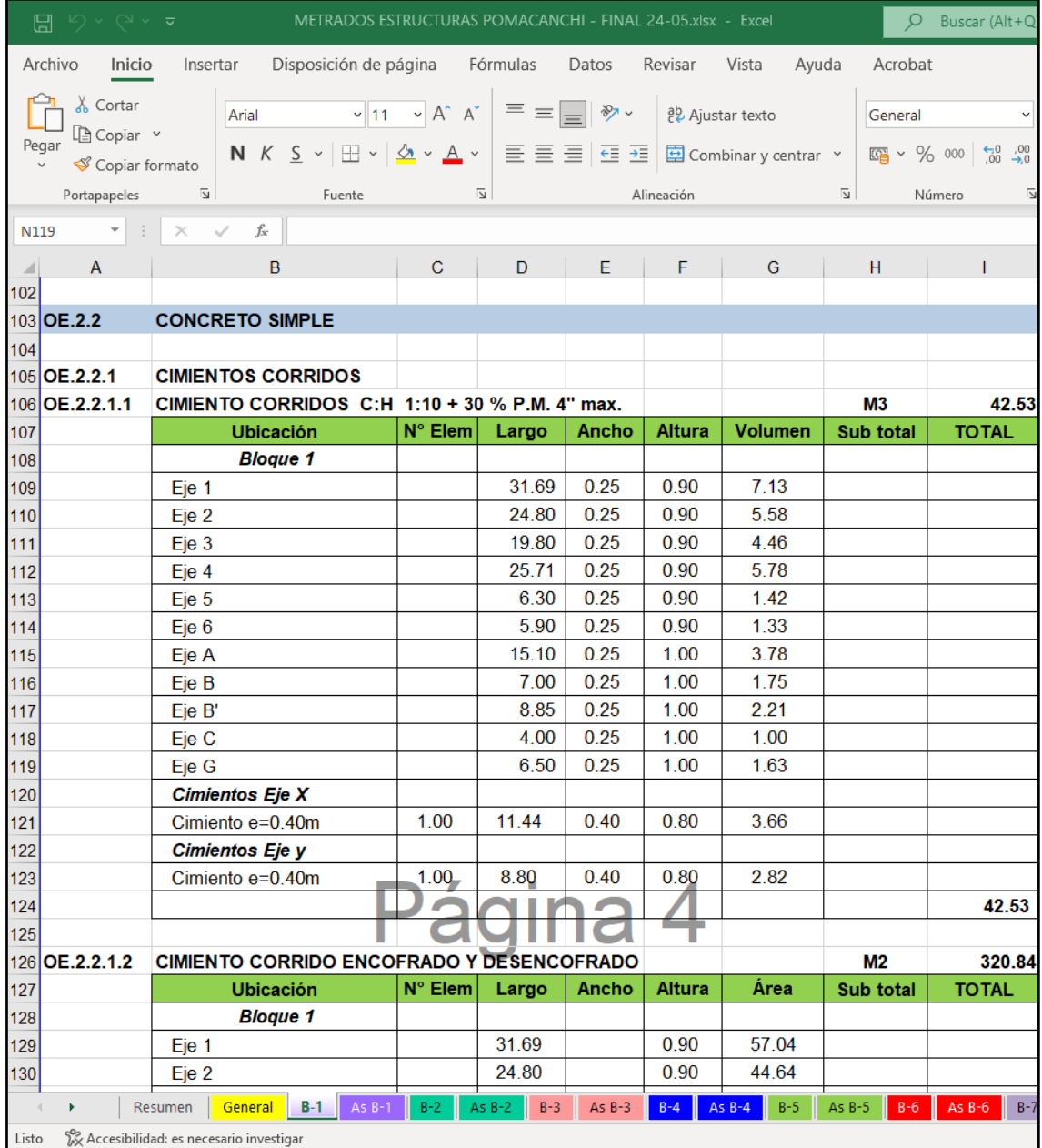

*Nota.* En la figura se aprecia el contenido de las hojas de cálculo tal cuál fueron elaborados cada formato para la obtención de metrados, información que fue extraída, cada cuadro para cada partida de metrado.

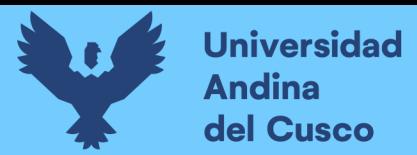

#### **Figura 109**

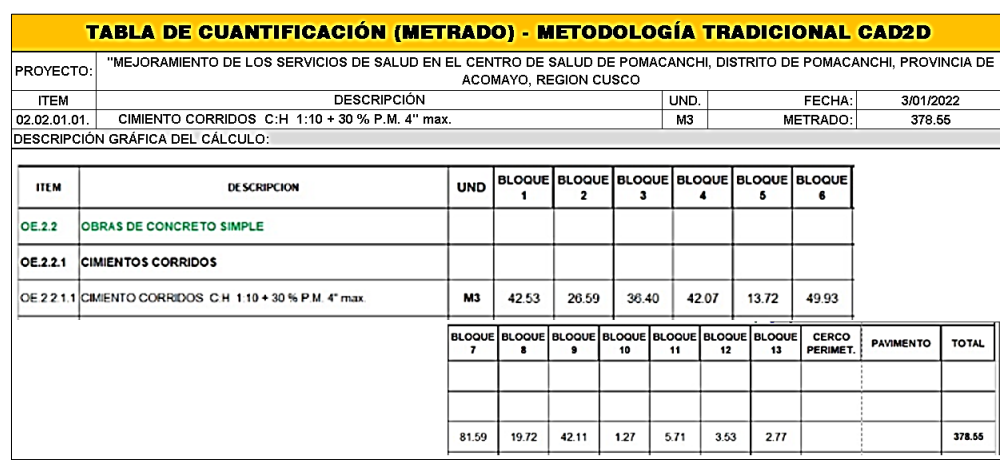

*Hoja de Cálculo de Metrados de la Especialidad de Estructuras del Centro de Salud Pomacanchi - Cusco*

*Nota.* En la figura se aprecia el contenido de las hojas de cálculo tal cuál fueron elaborados cada formato para la obtención de metrados, información que fue extraída, cada cuadro para cada partida de metrado de la especialidad de estructuras.

*Nota.* A continuación, se presenta la extracción de metrados del proyecto: "Mejoramiento de los servicios de salud en el centro de salud de Pomacanchi, distrito de Pomacanchi, Provincia de Acomayo, Región Cusco" elaborado por la S.G.E.I con el uso de la metodología tradicional CAD2D para la especialidad de estructuras.

#### **Figura 110**

*Ubicación de la Hoja de Cálculo para la Extracción de Metrados de la Especialidad de Instalaciones Sanitarias del Centro de Salud Pomacanchi – Cusco.*

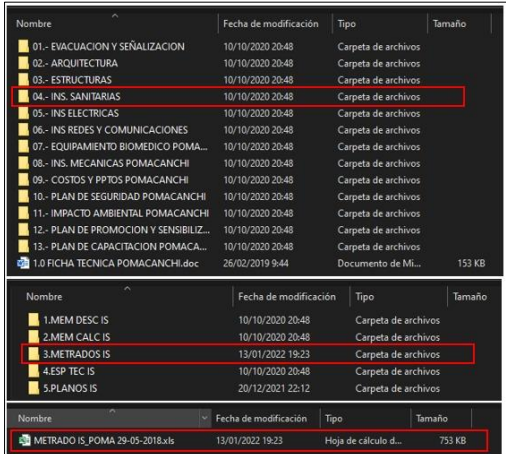

Nota. En la figura se muestra la ruta y ubicación del archivo correspondiente a los metrados para la especialidad de instalaciones sanitarias del proyecto: "Mejoramiento de los servicios de

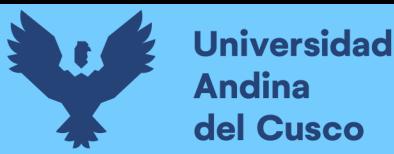

salud en el centro de salud de Pomacanchi, distrito de Pomacanchi, Provincia de Acomayo, Región Cusco". Hoja de cálculo del cuál se hizo la extracción de cada tabla para cada partida de metrados sin alterar ningún cálculo por parte de los especialistas.

## **Figura 111**

*Hoja de Cálculo de Metrados de la Especialidad de Instalaciones Sanitarias del Centro de Salud Pomacanchi - Cusco*

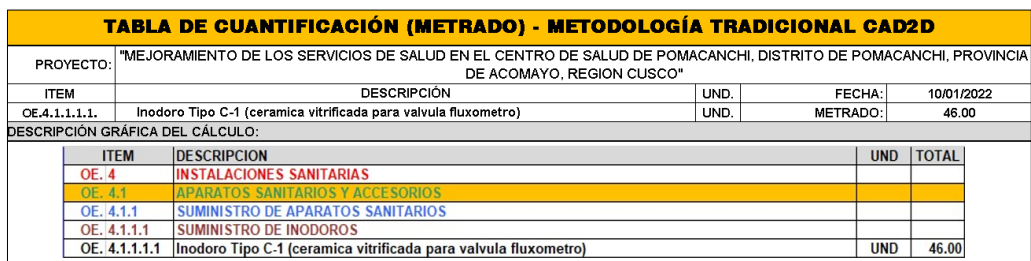

*Nota.* En la figura se aprecia el contenido de las hojas de cálculo tal cuál fueron elaborados cada formato para la obtención de metrados, información que fue extraída, cada cuadro para cada partida de metrado de la especialidad de instalaciones sanitarias.

#### *3.5.1.4.3. Medición de datos utilizando la Metodología BIM*

La extracción de datos se basa principalmente en la compatibilización del modelo estructural con el modelo de instalaciones sanitarias, es decir, generar una superposición entre elementos de tres dimensiones apoyado de la herramienta Navisworks Manage 2020, que realizará más de una prueba o test ejecutada, donde nos mostrará todos los conflictos, colisiones, interferencias, que existan entre estas dos especialidades.

#### **Tabla 50**

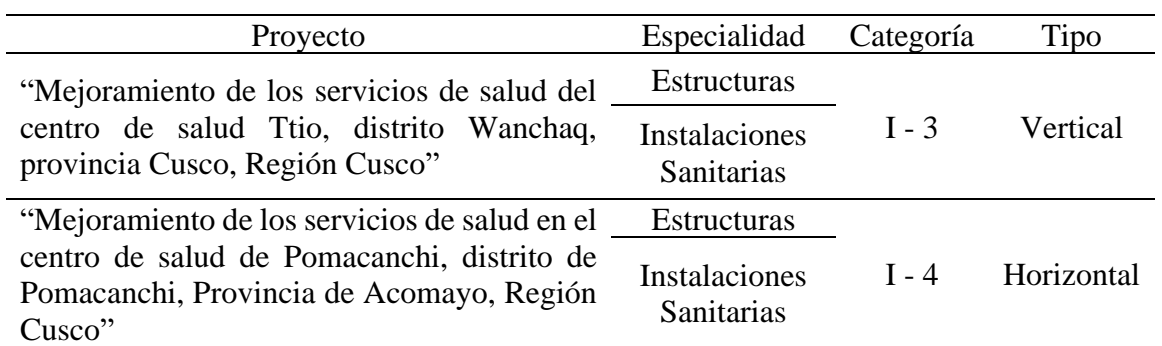

*Categoría de cada Proyecto con las Especialidades Modeladas*

*Nota.* La tabla muestra los proyectos de centros de salud, las especialidades modeladas y la categorías de las mismas.

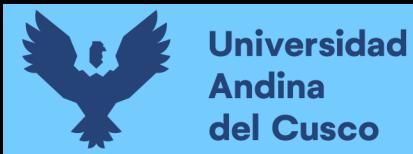

#### *3.5.1.4.4. Procedimiento de compatibilización (superposición) de modelos BIM.*

**PASO 1:** Terminado el modelamiento de la especialidad de estructuras e instalaciones sanitarias en ambos centros de Salud, se realiza la exportación del modelo independiente en el formato \*.FBX el cual será guardado en una carpeta de documentos exportados.

### **Figura 112**

*Sobre la Exportación de los Modelos Realizados en Revit y Llevados a Navisworks Manage*

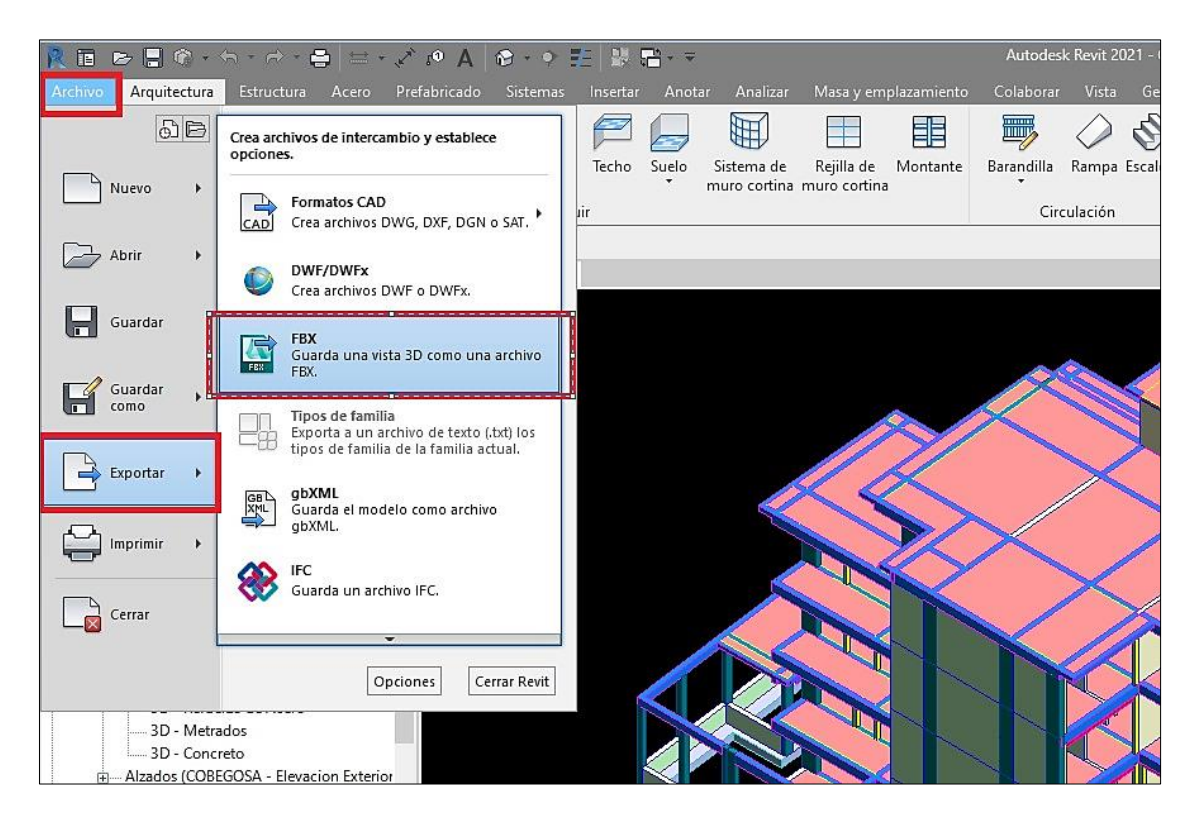

**PASO 2:** Ejecutamos la herramienta Navisworks Manage 2020, donde seleccionaremos en la esquina superior izquierda la opción de "Archivo" y picamos en "Abrir". Seleccionaremos el archivo exportado en formato \*.FBX y lo cargamos en como proyecto.

Este procedimiento será el mismo para cargar los modelos exportados de estructuras e instalaciones sanitarias.

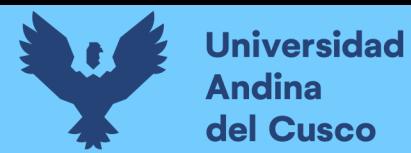

#### **Figura 113**

*Sobre la Inserción de los Modelos Exportados a Navisworks y su Compatibilización por* 

#### *Especialidad*

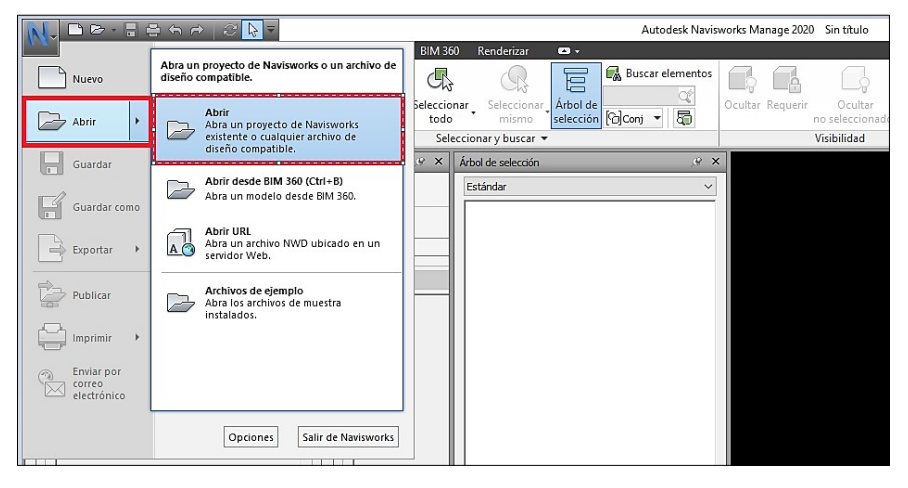

**PASO 3:** Una vez cargado los modelos exportados se integrarán en el espacio de trabajo con una con la misma posición y georreferenciación con la que fueron modelados en la herramienta Revit, de manera que no se altera o se crea una superposición o conflicto intensional.

## **Figura 114**

*Sobre la Correcta Compatibilización y el Formato Colaborativo para la Detección de Conflictos*

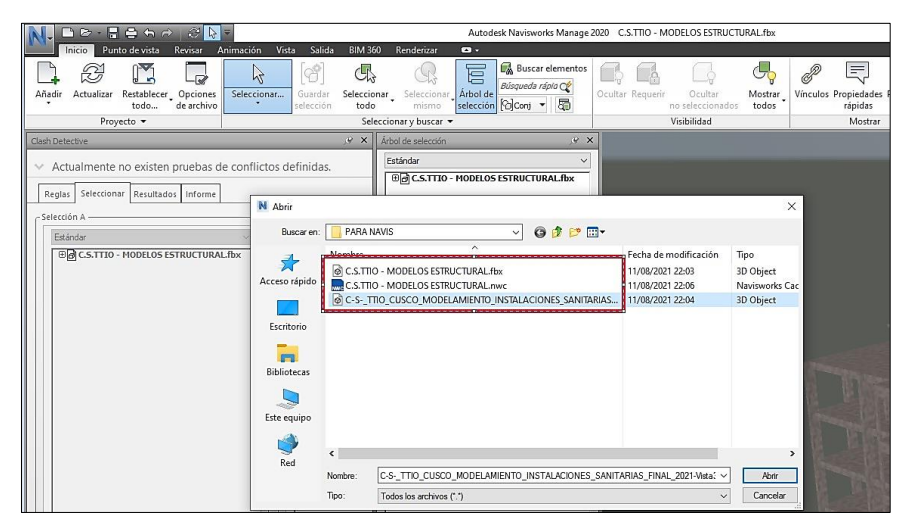

**PASO 4:** Dentro de las fichas que nos ofrece la herramienta encontramos la de "INICIO", nos dirigimos a la pestaña de herramientas y encontraremos la opción "Clash Detective". Hacemos clic y nos mostrara una nueva ventana de configuración para la detección de conflictos.

Añadimos una nueva prueba de detección a la que nombraremos "PRUEBA 01", en la pestaña "seleccionar" escogeremos el modelo estructural para la selección A y el modelamiento de

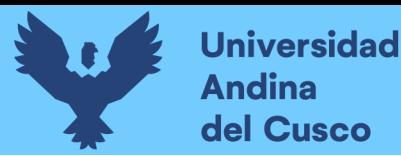

instalaciones para la selección B. La detección debe ser realizada mediante las superficies del espacio 3D. Finalizado este procedimiento hacemos clic en "ejecutar".

## **Figura 115**

*Sobre la Generación de Test o Pruebas Necesarias para la Superposición de Especialidades y el Clash Detection con Navisworks Manage*

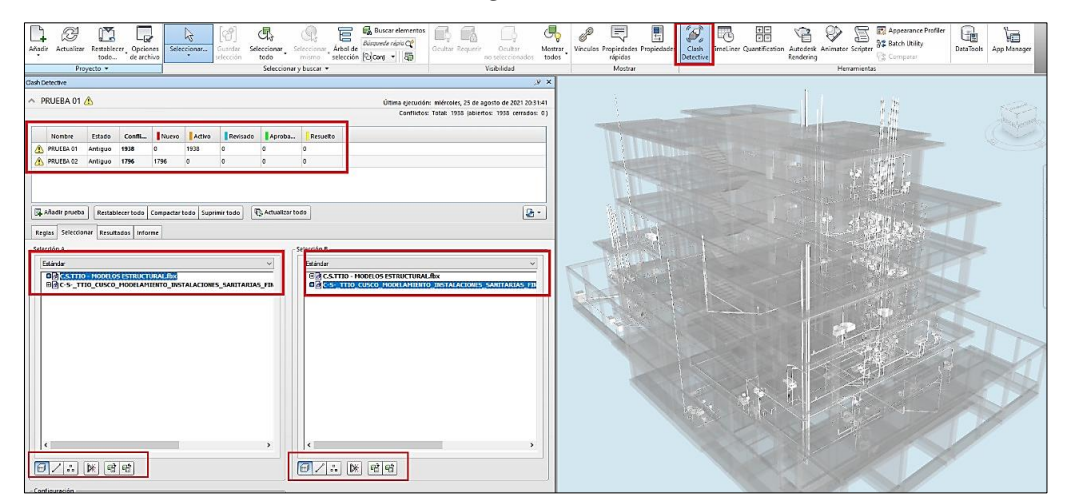

**Paso 5**: Ejecutada la prueba obtendremos una cantidad considerable de conflictos debido a cada superposición existente entre elementos dentro del proyecto de los cuales solo una cantidad será considerada como interferencia para las categorías (Grave – leve – omisión). Esta selección se hace debido a que no todos los elementos embebidos en el concreto ocasionan una incompatibilidad. Se realiza la selección de conflictos relevantes, de categoría grave para esta investigación.

### **Figura 116**

*Sobre la Selección de Superposiciones Encontradas y la Clasificación y/o Selección para la Solicitud de Requerimiento de Información (RFI's)*

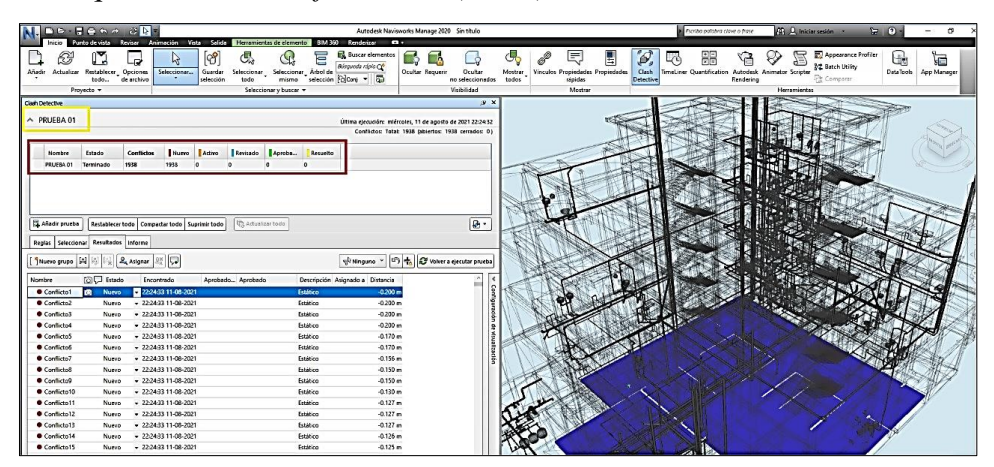

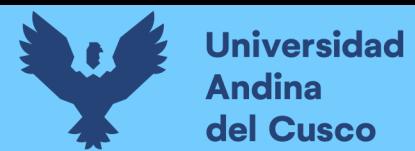

# *3.5.1.4.5. Extracción de solicitud de información (RFI´s)*

A continuación, se presenta la descripción detallada de cada conflicto de categoría grave, con el formato que establece los estándares de la metodologia BIM (Solicitud de requerimiento de información).

# **Figura 117**

*Modelamiento Estructural y de Instalaciones Sanitarias del centro de Salud Ttio - Cusco*

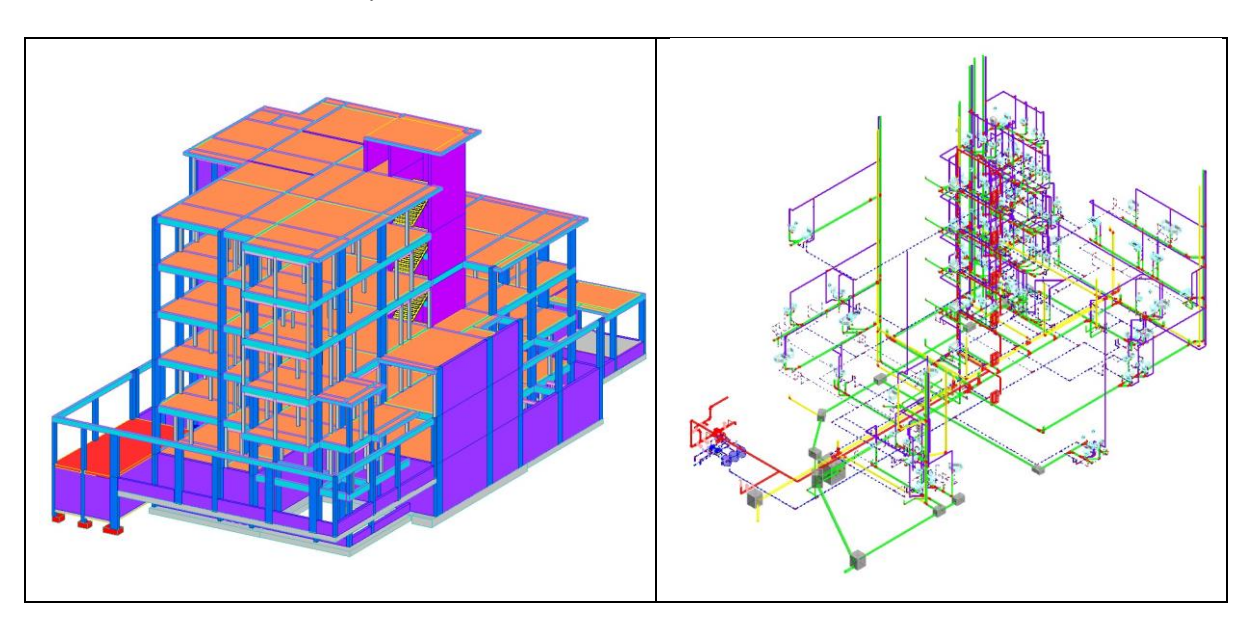

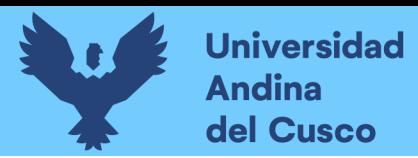

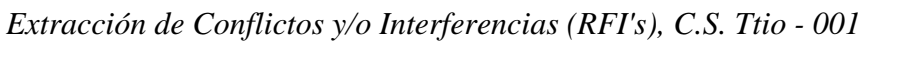

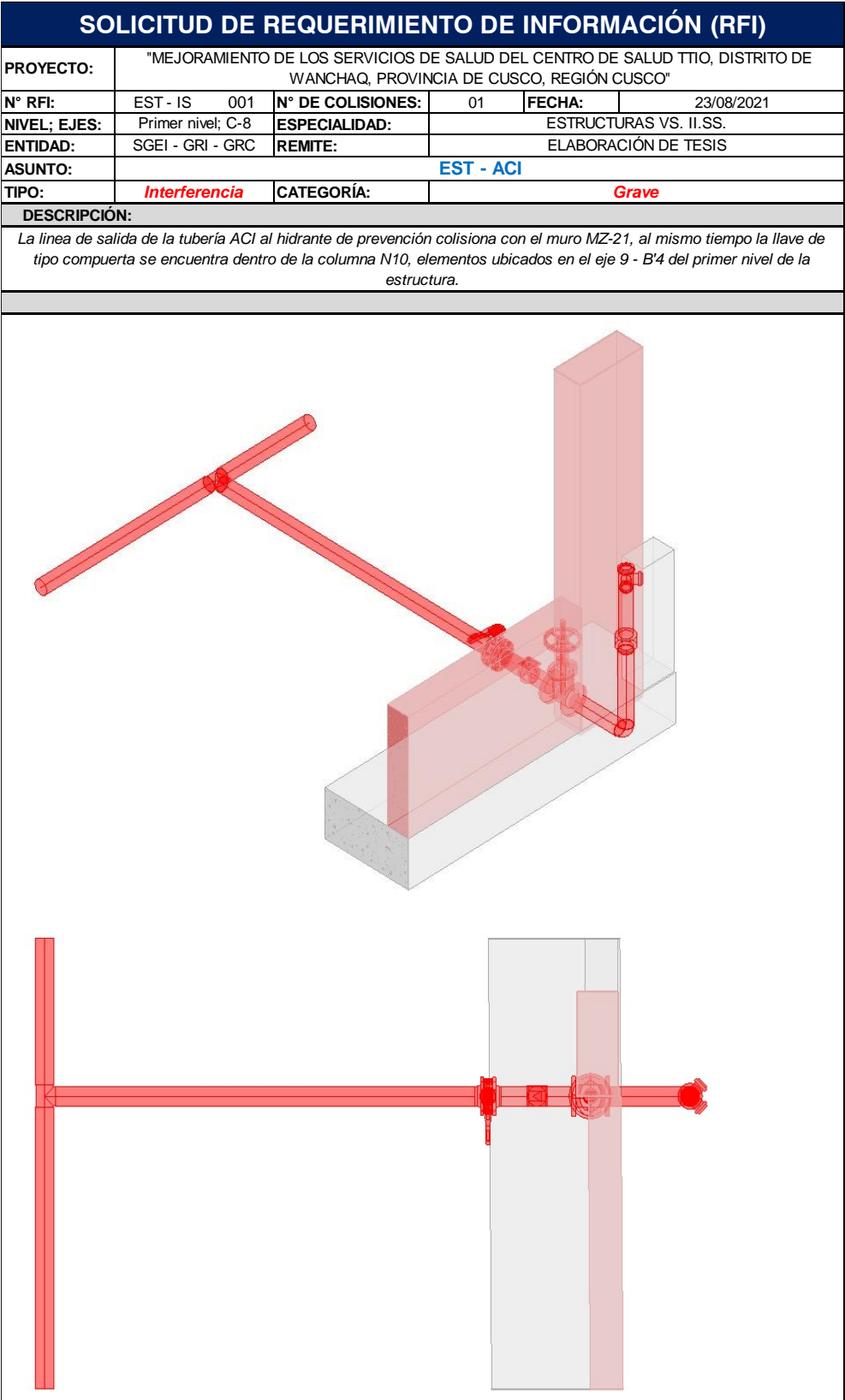

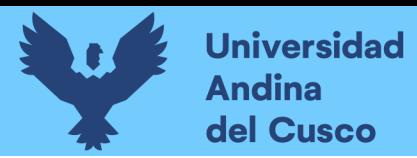

164

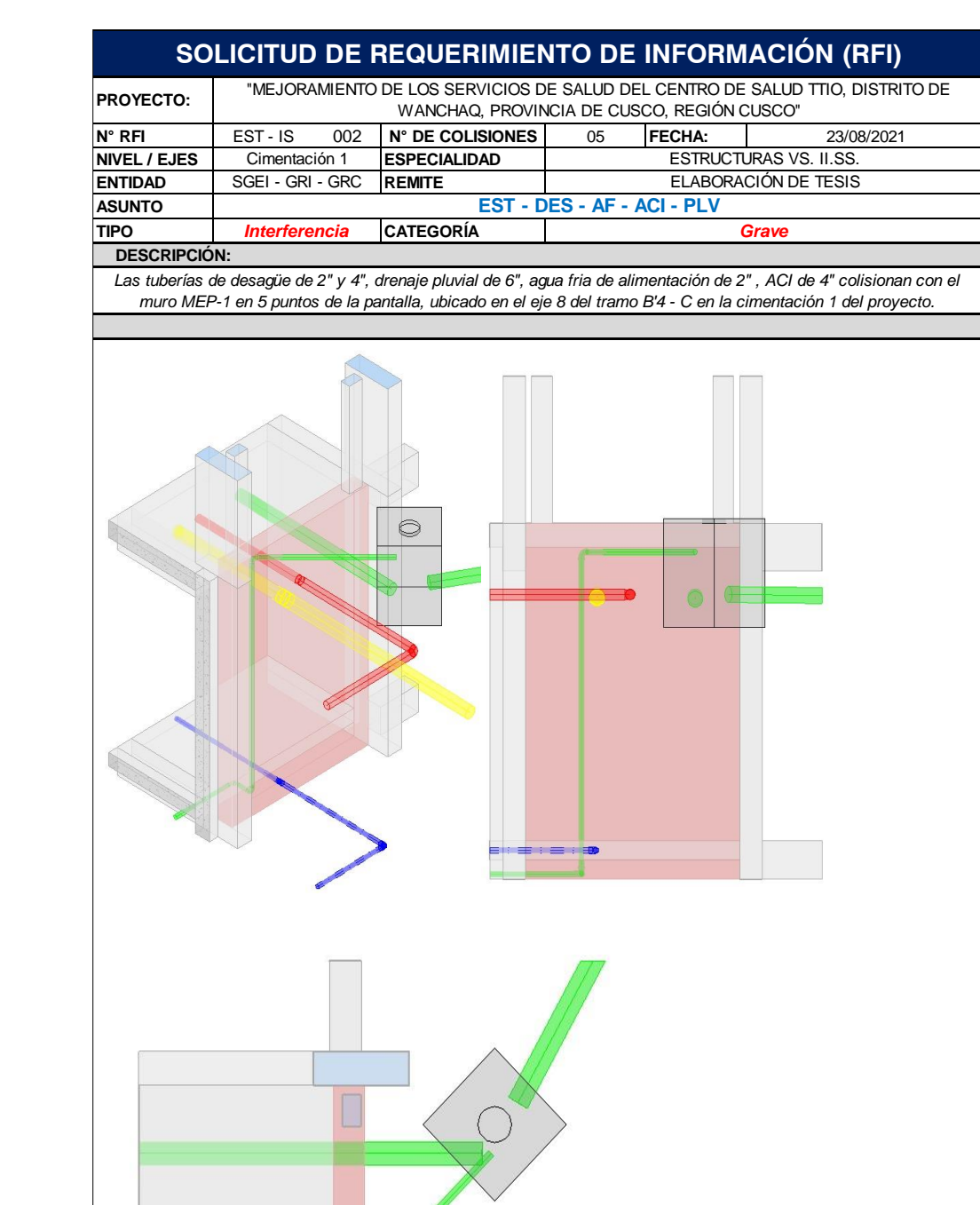

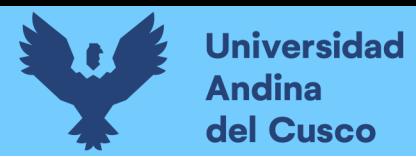

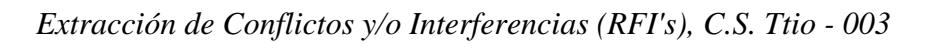

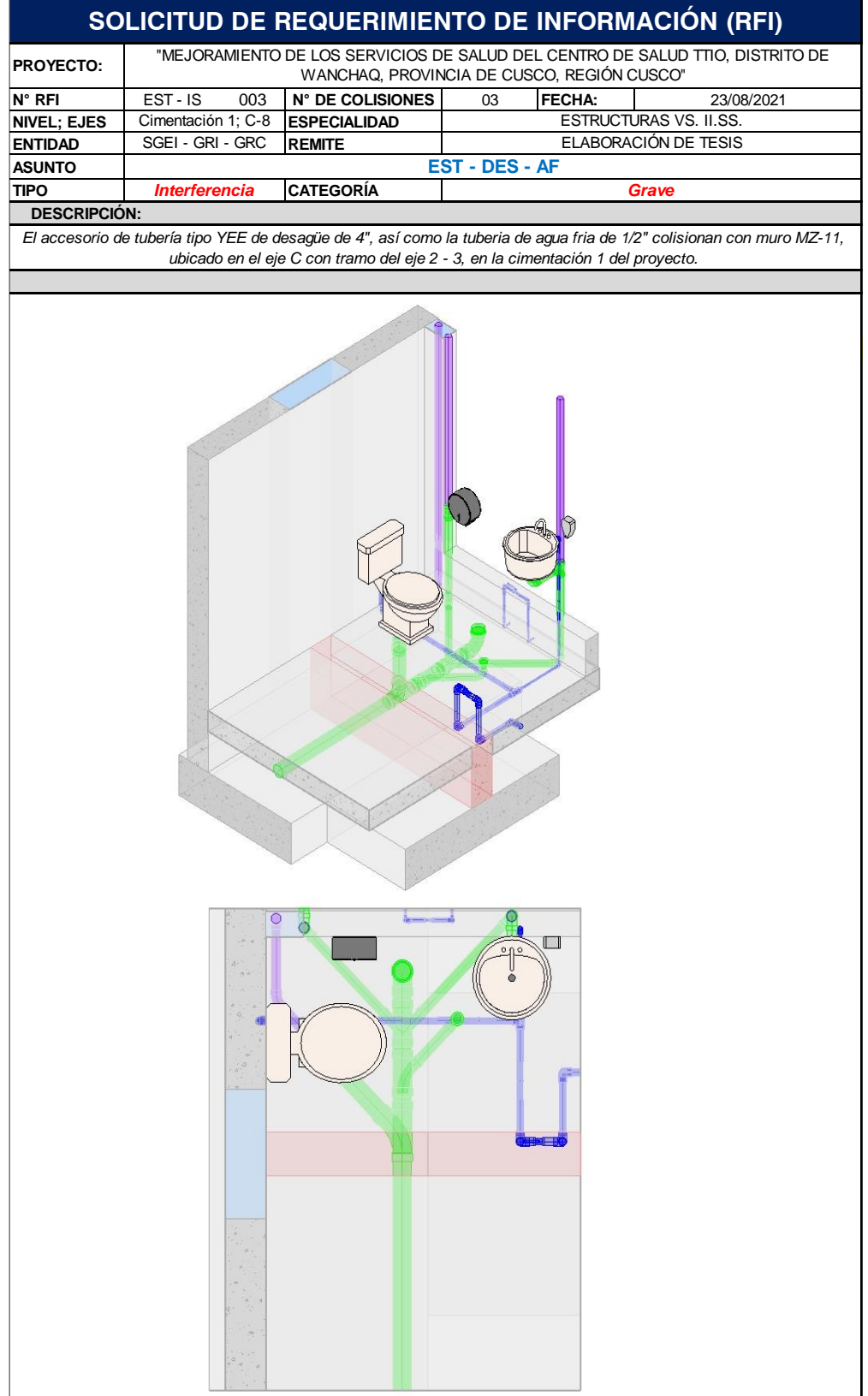

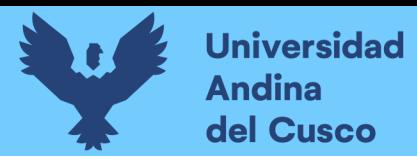

166

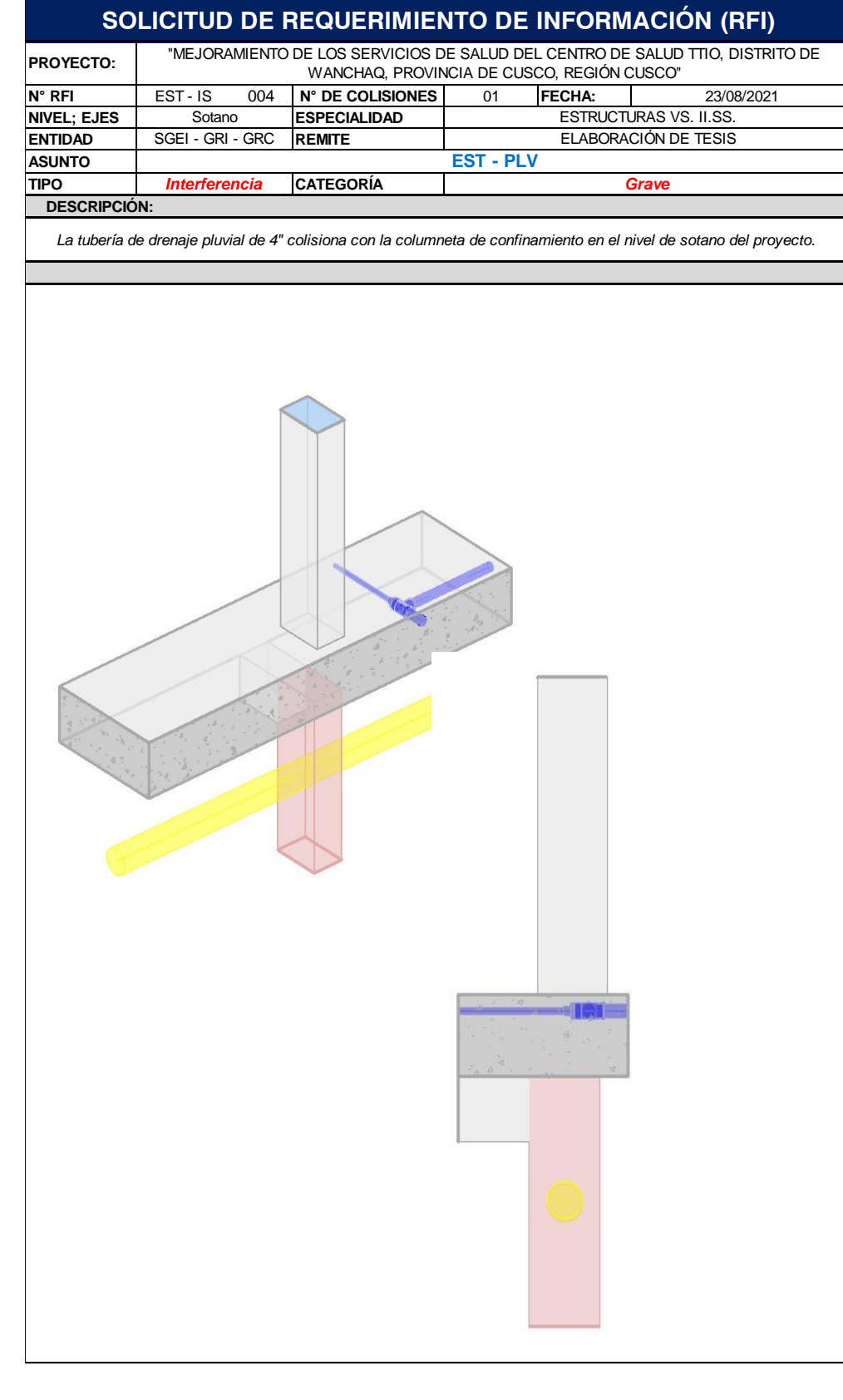

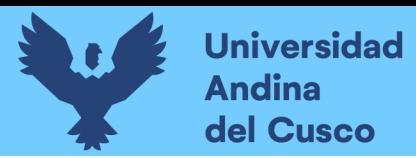

*Extracción de Conflictos y/o Interferencias (RFI's), C.S. Ttio - 005*

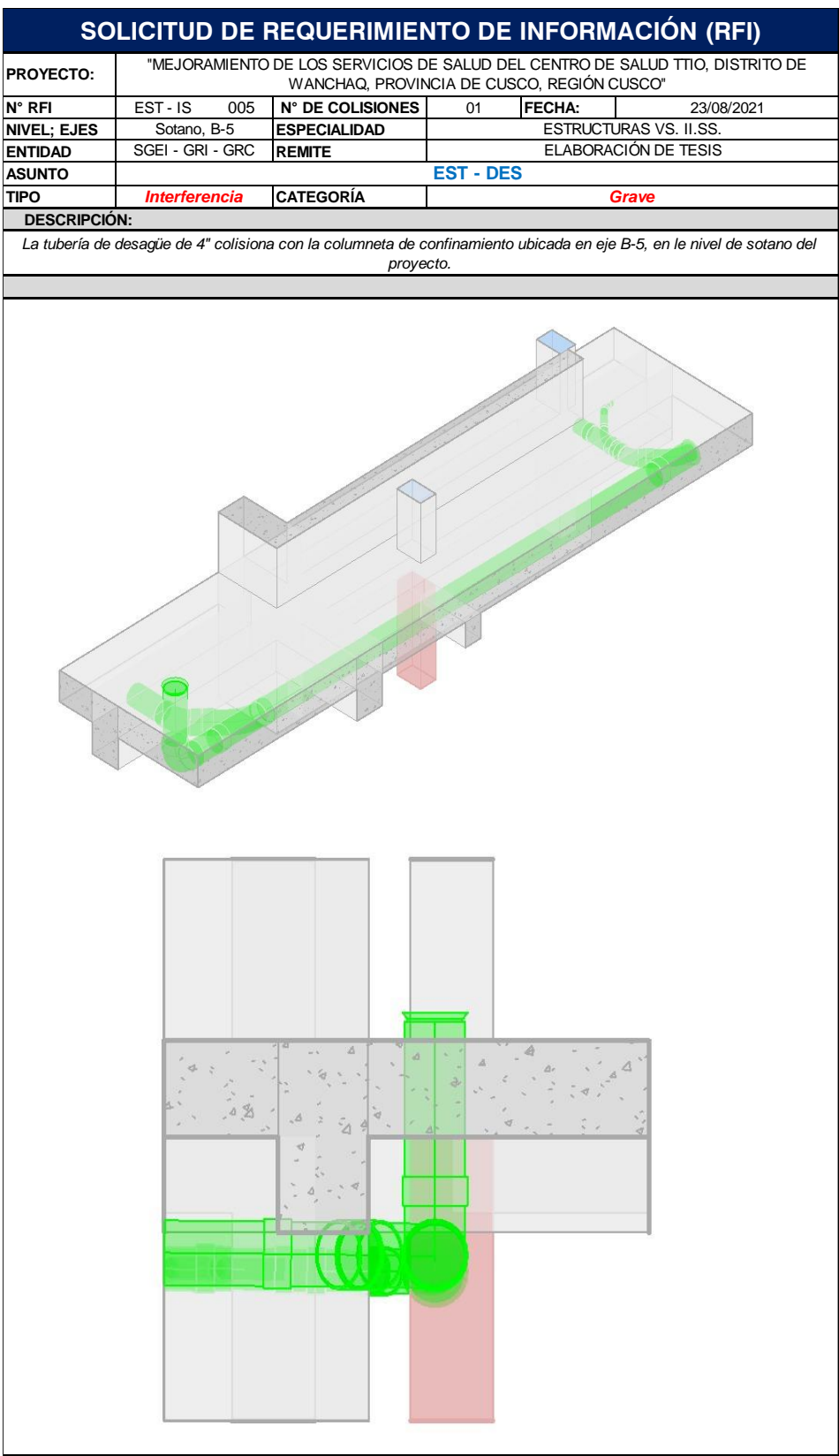

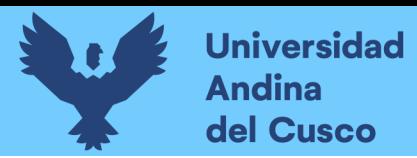

168

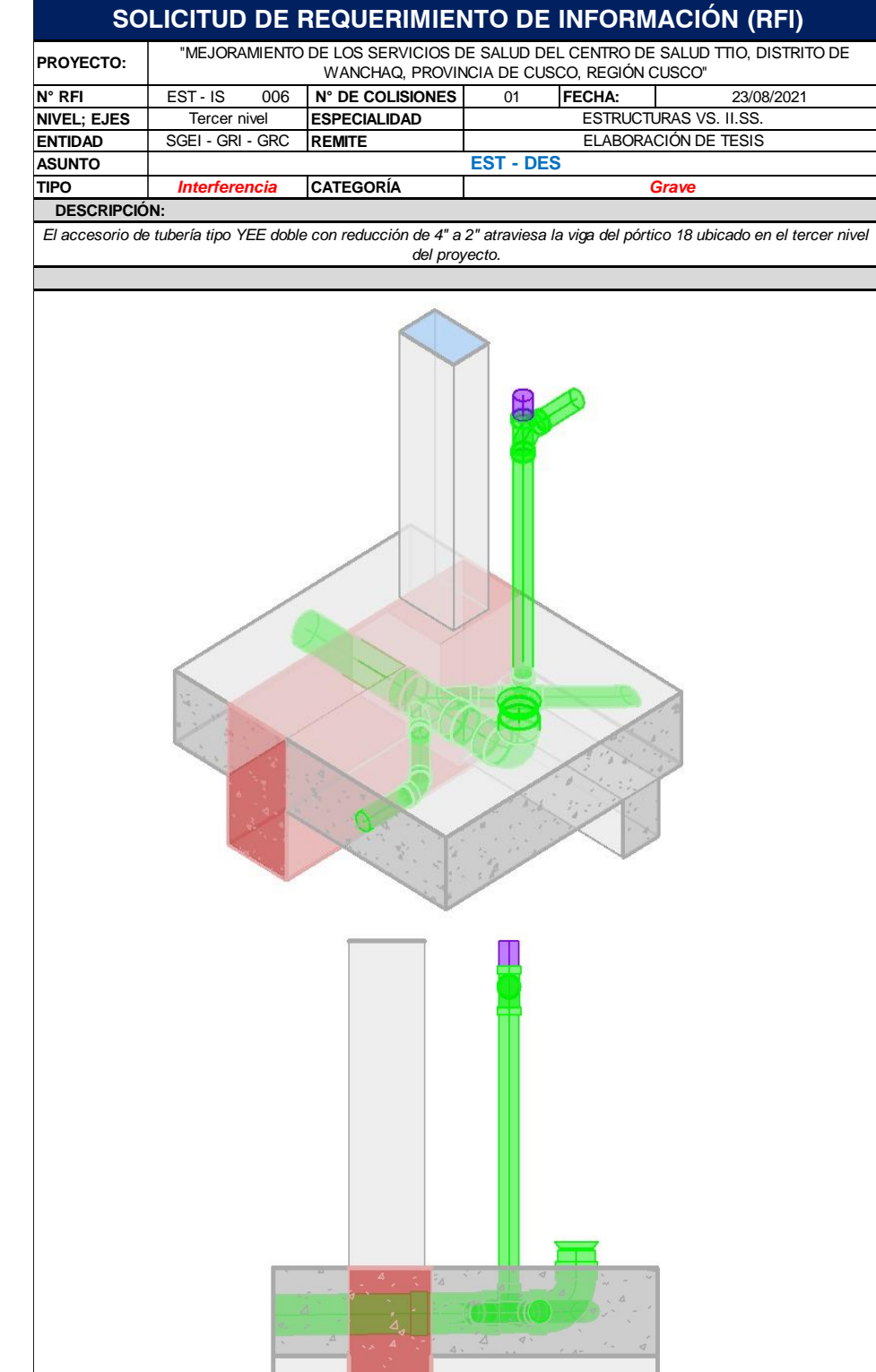

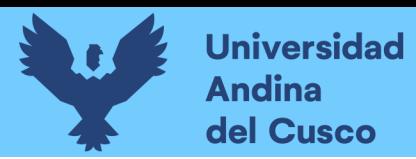

169

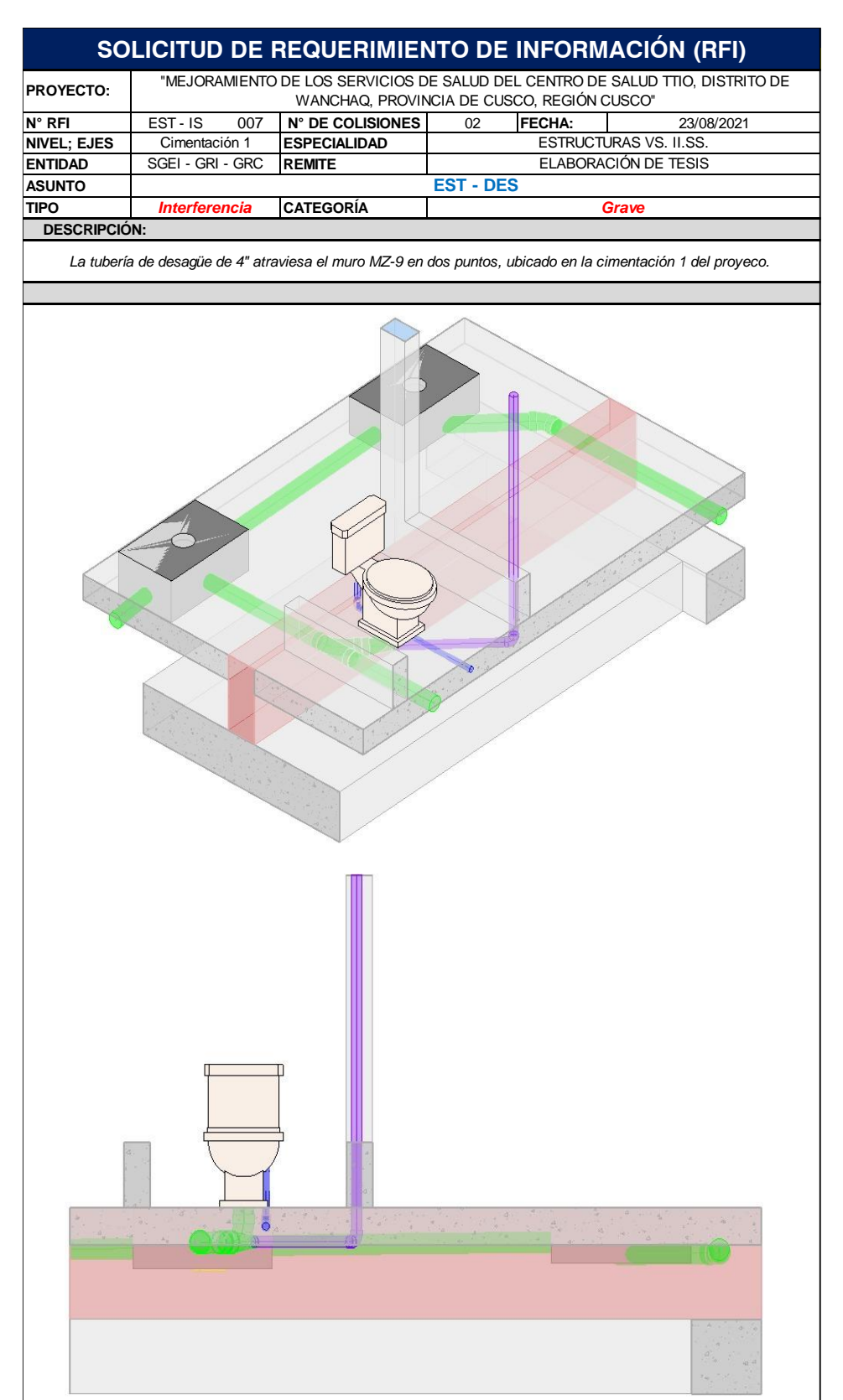

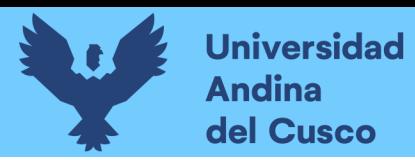

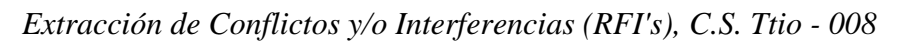

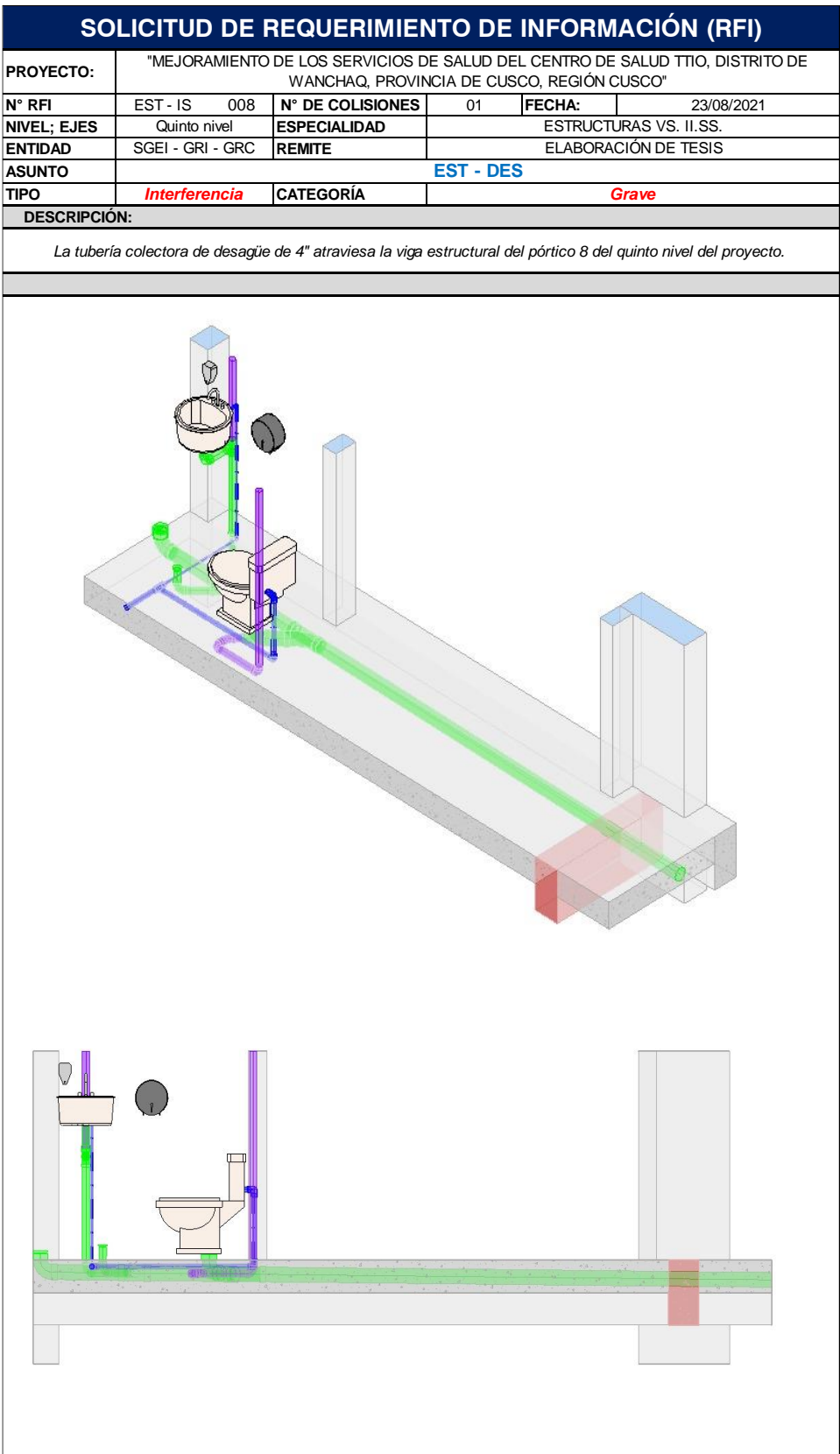

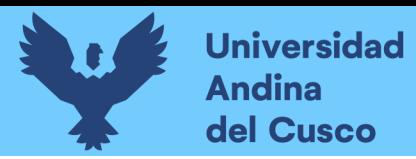

171

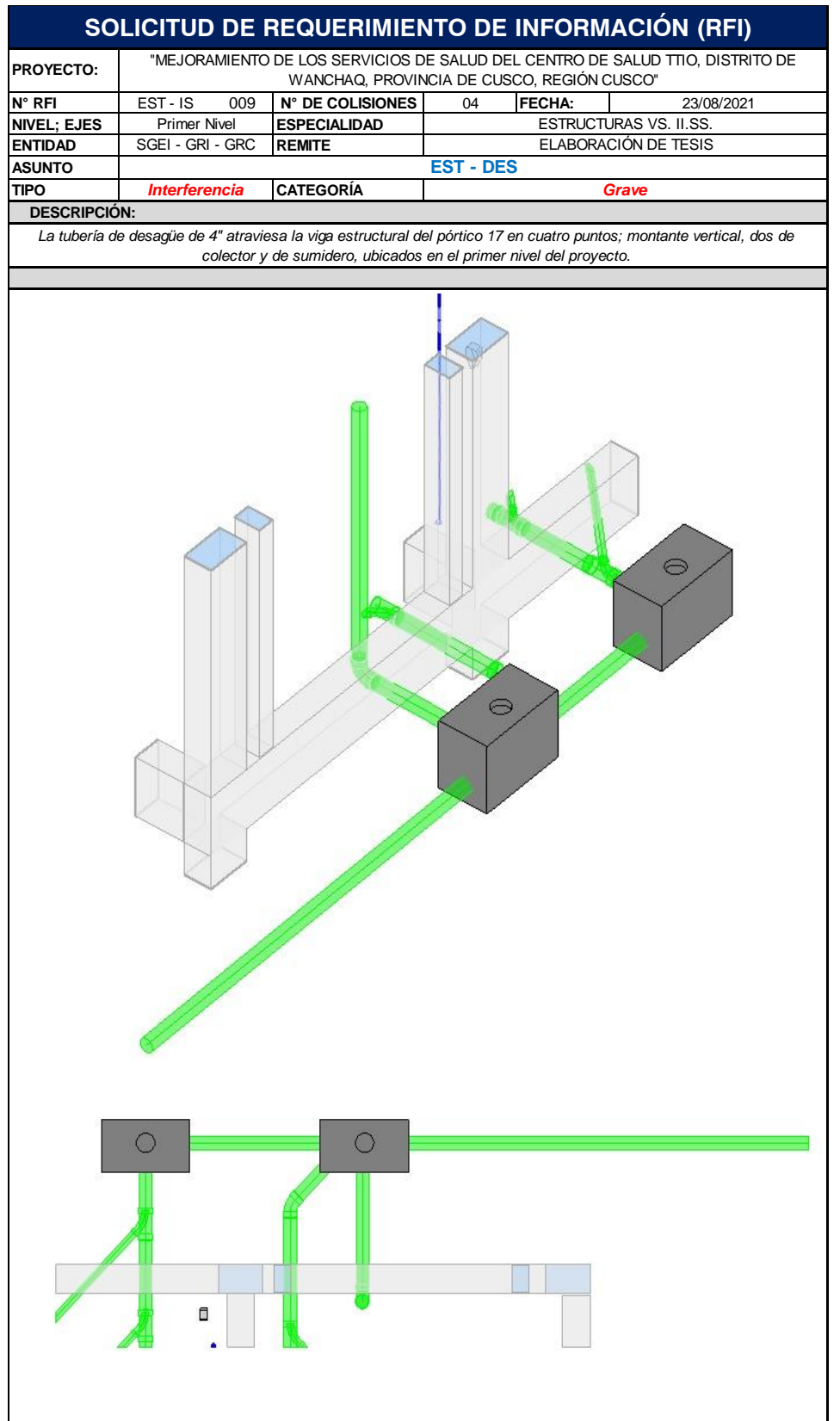

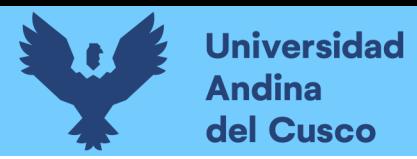

# **Figura 127**

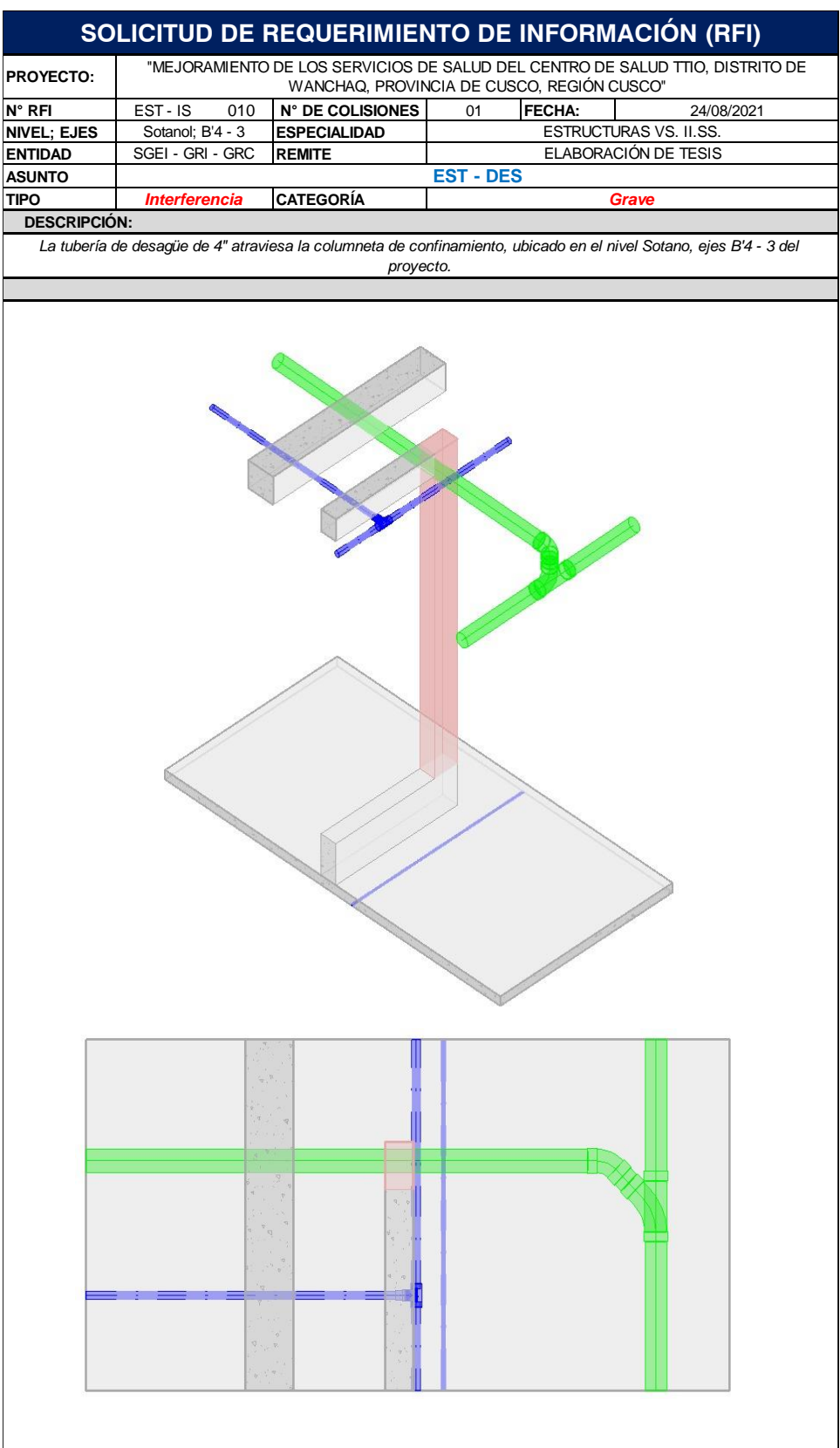

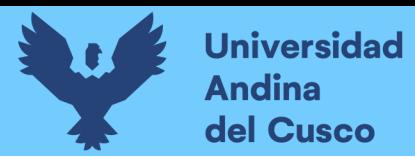

# **Figura 128**

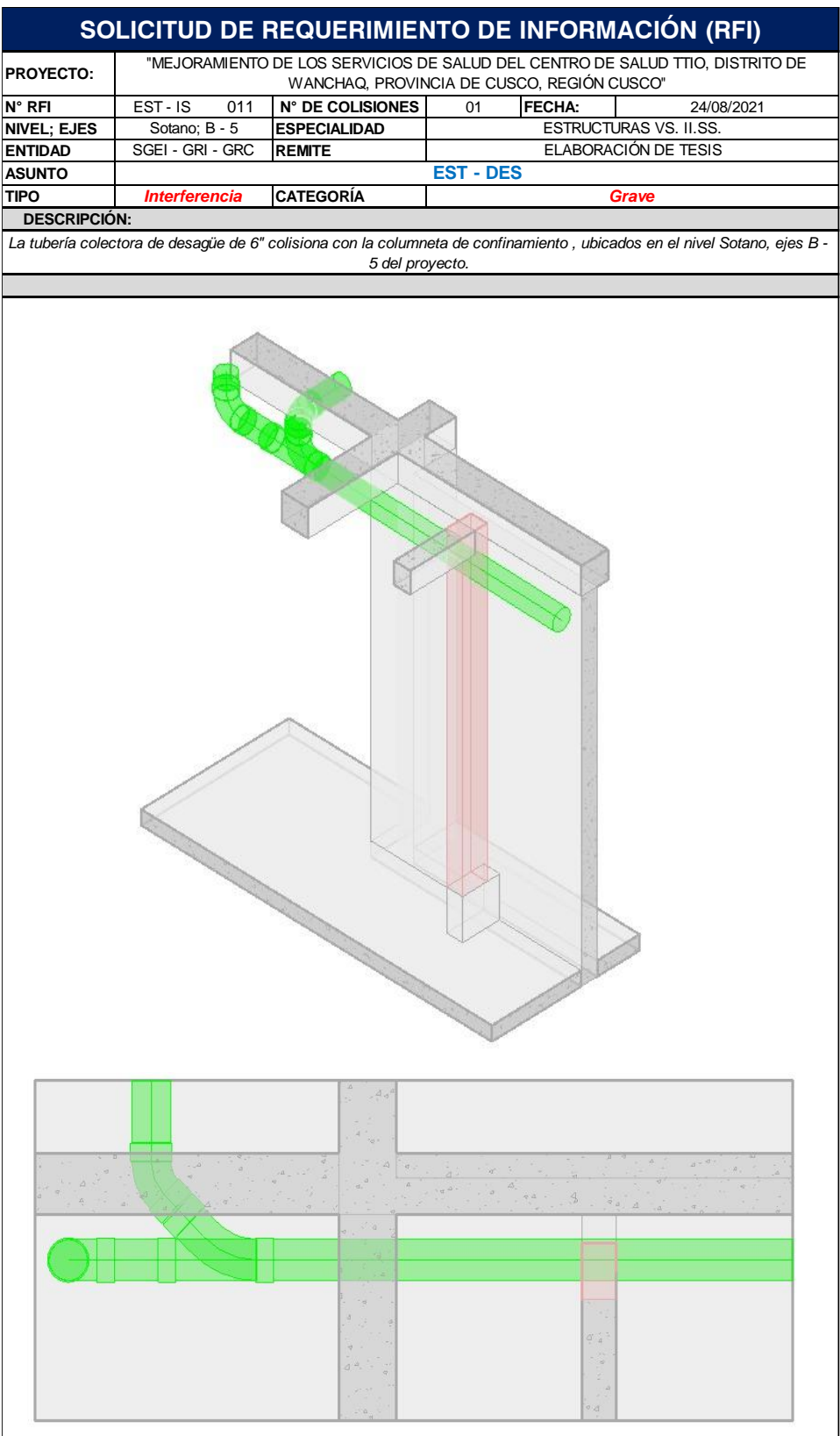

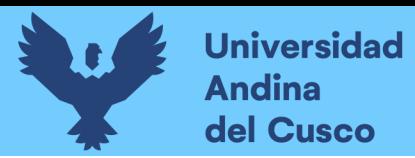

# **Figura 129**

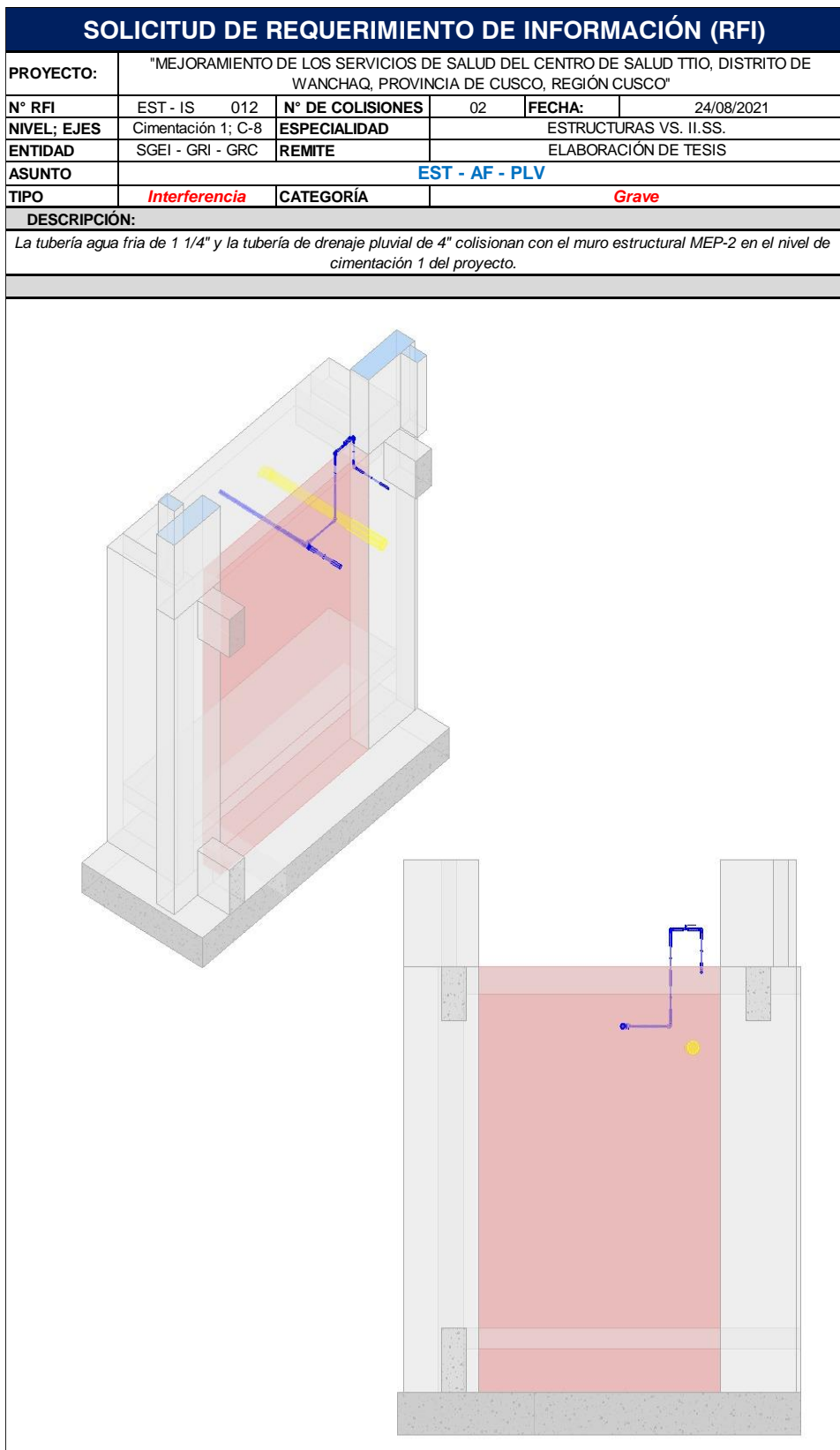

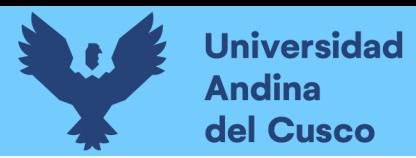

# **Figura 130**

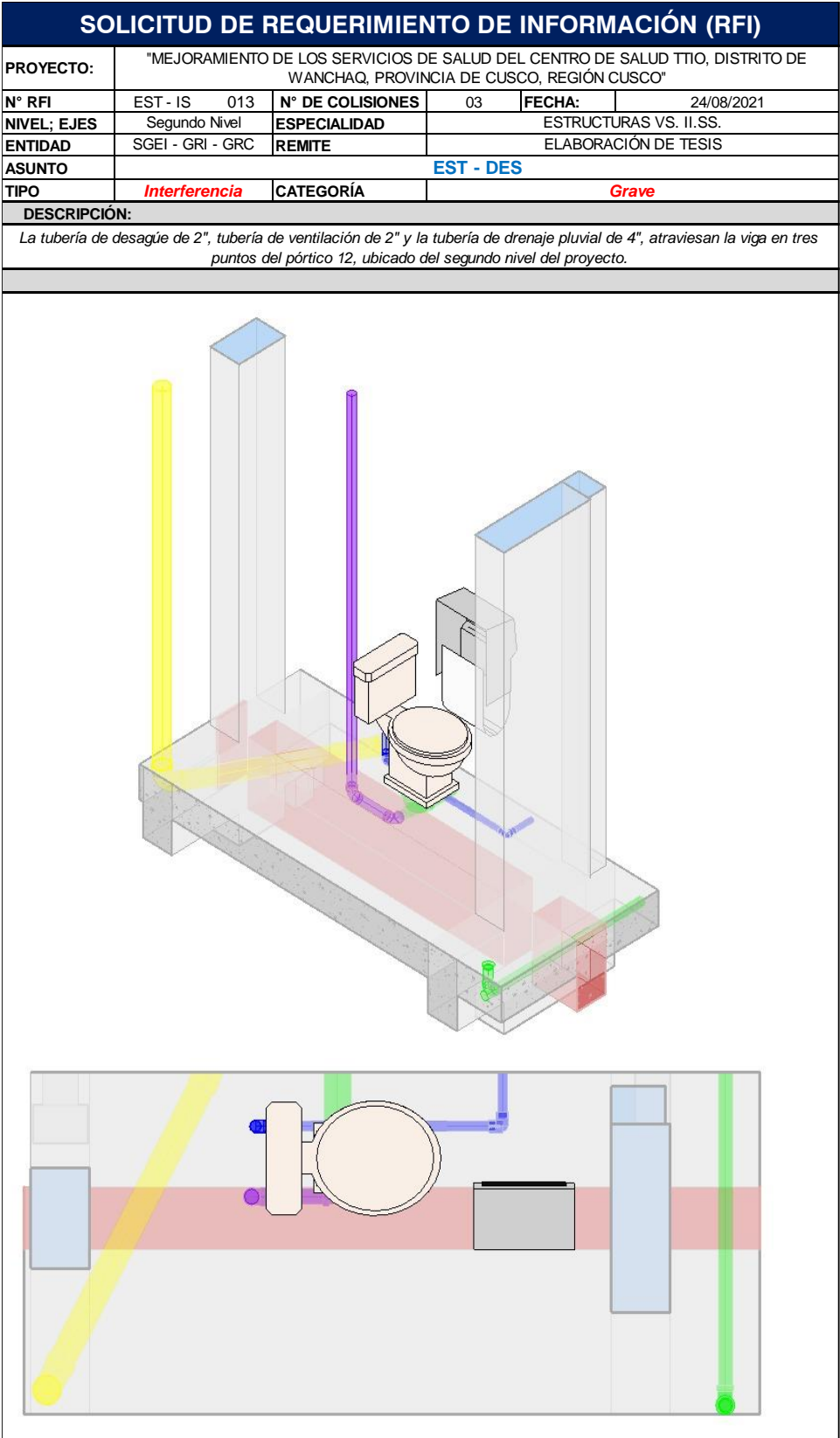

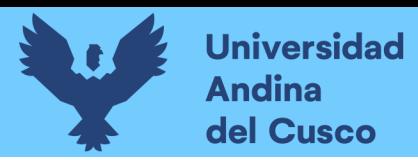

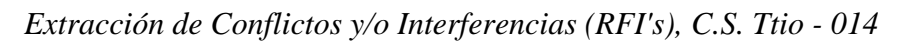

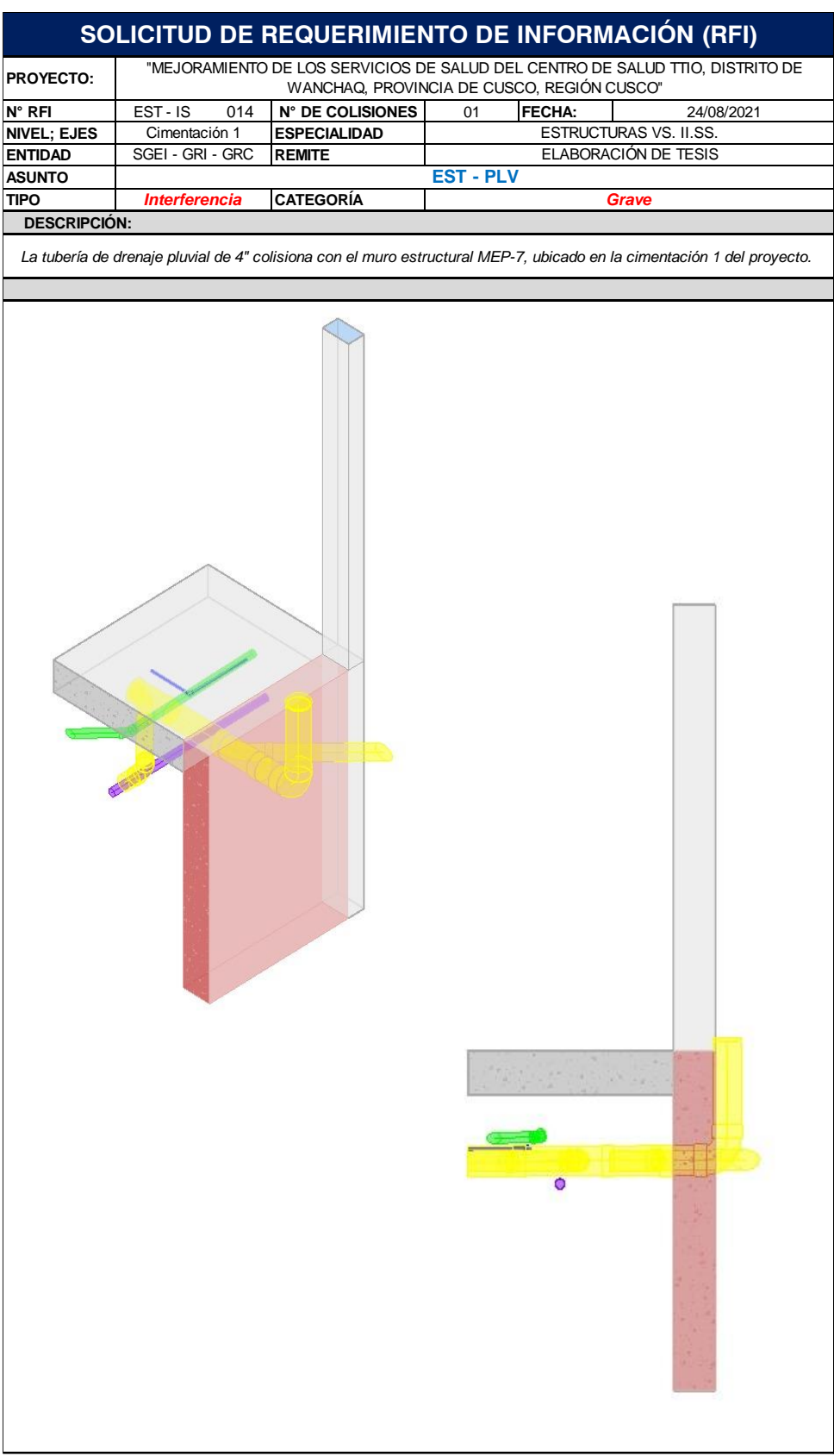

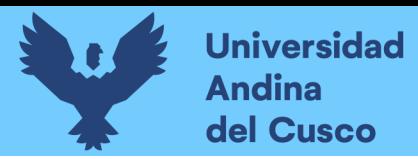

# **Figura 132**

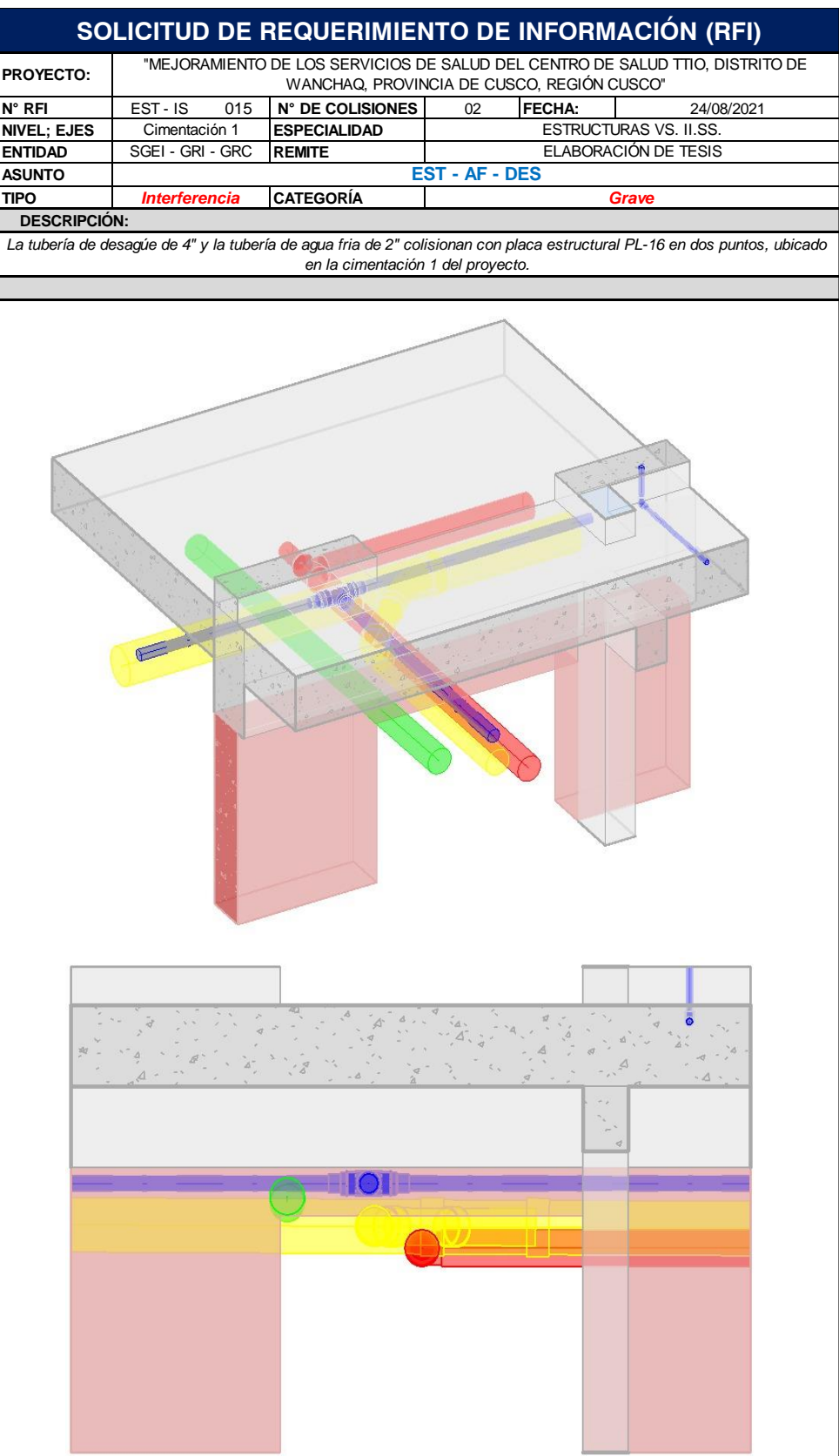

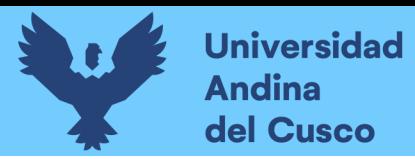

# **Figura 133**

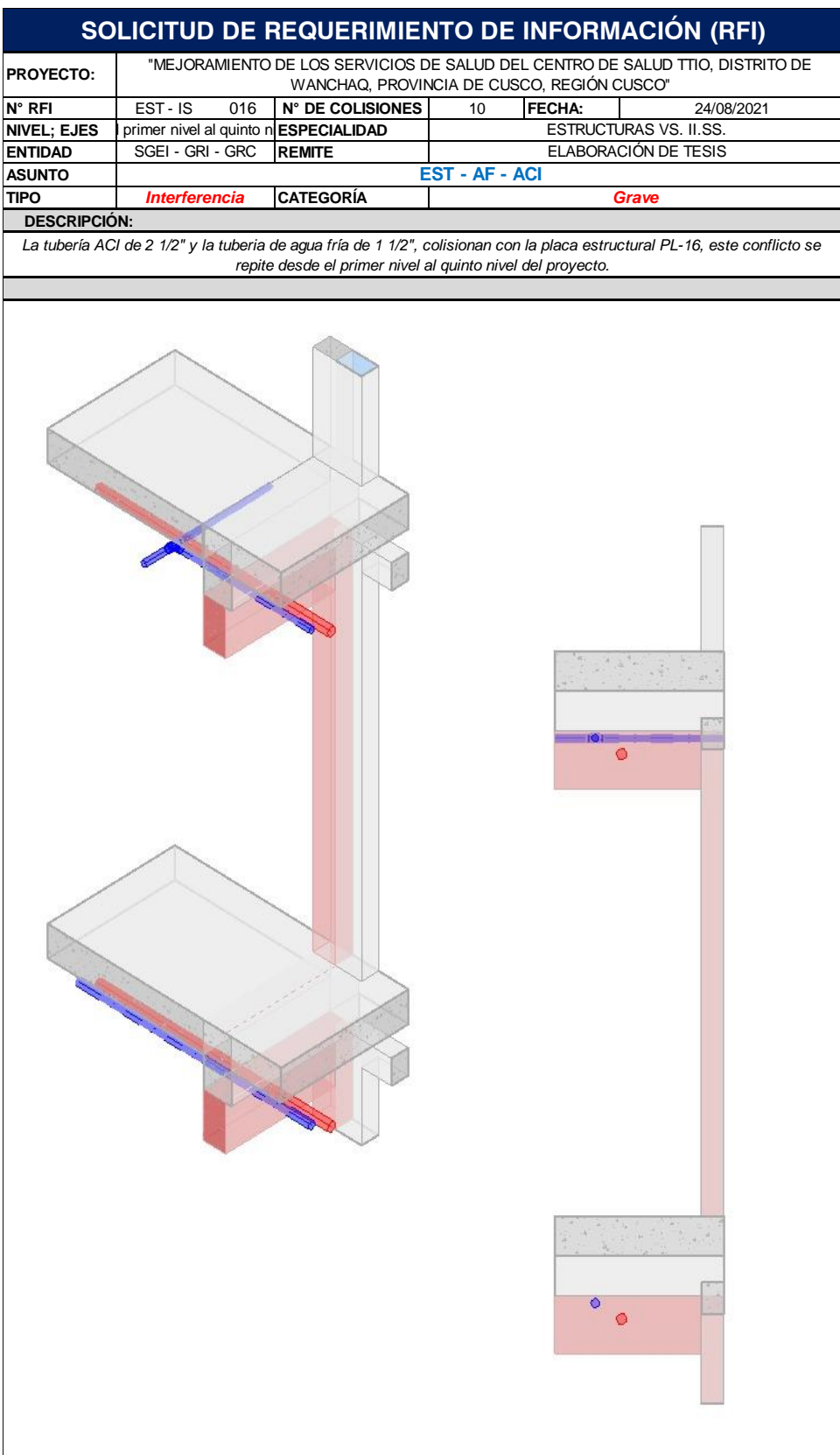

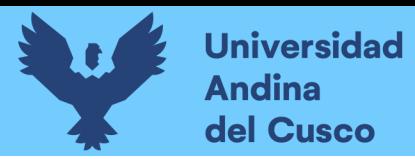

# **Figura 134**

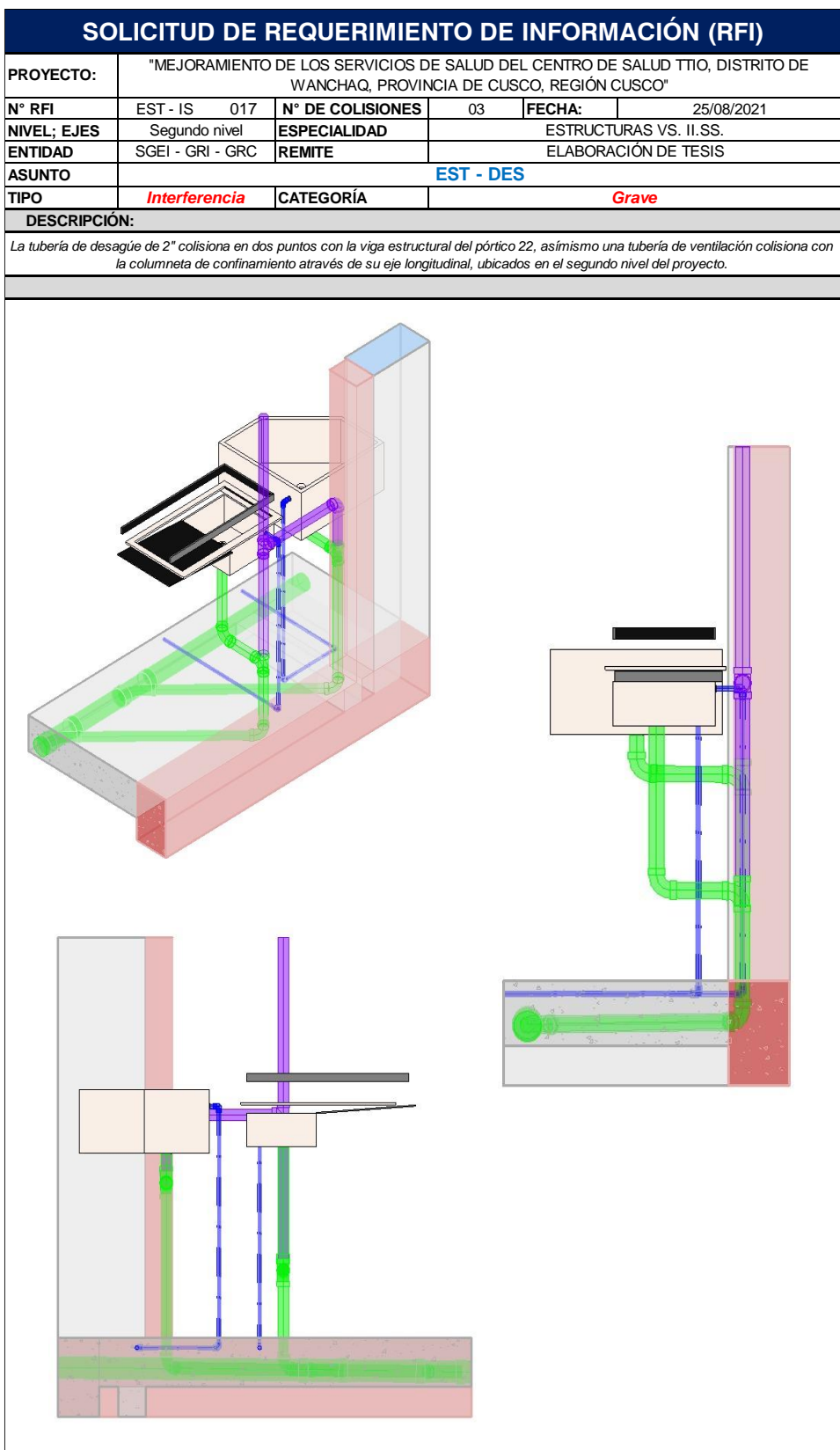

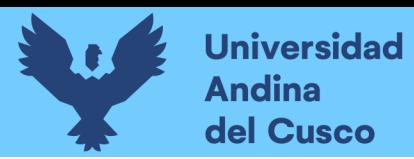

# **Figura 135**

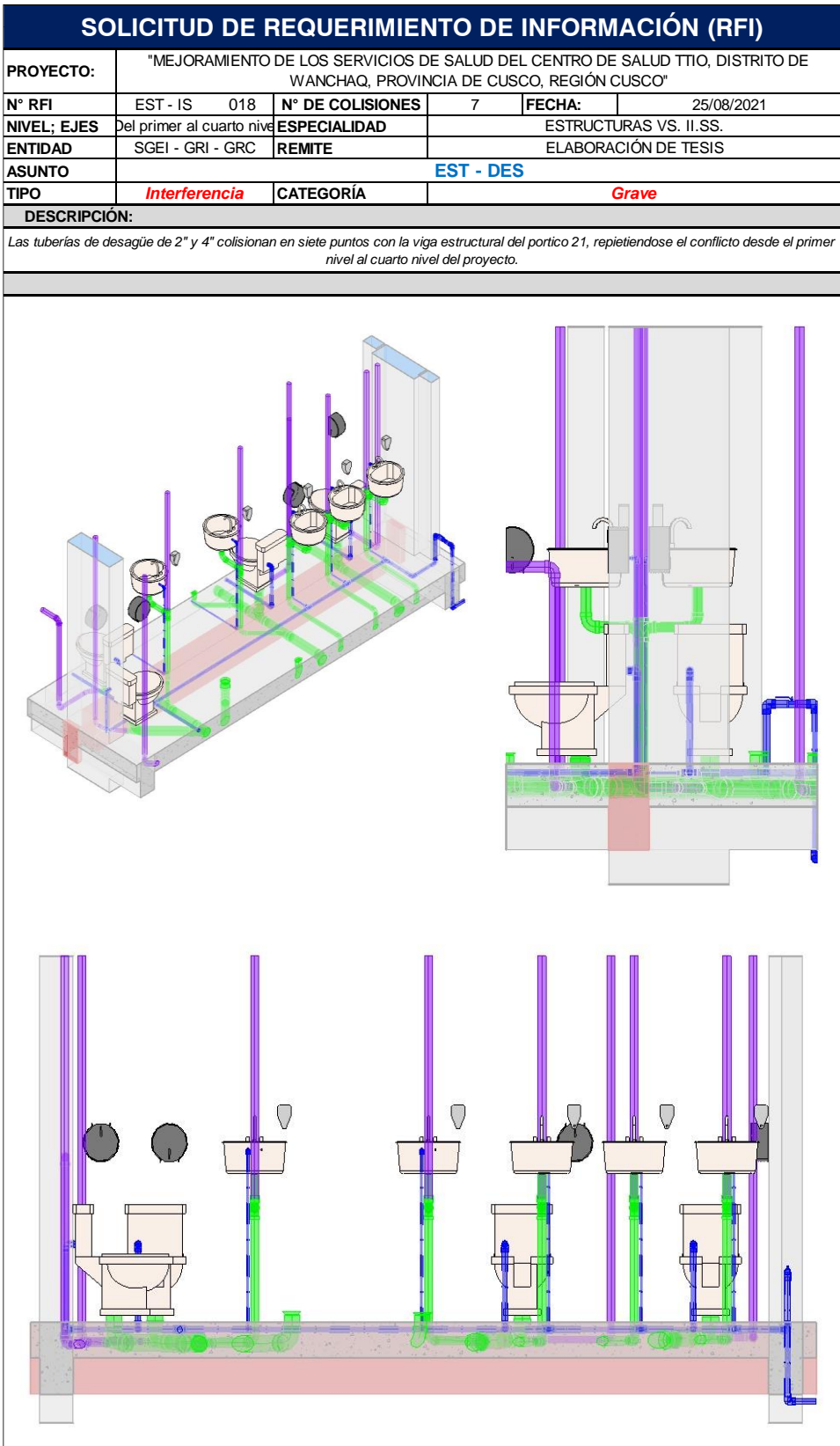

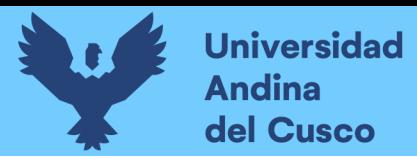

*Extracción de Conflictos y/o Interferencias (RFI's), C.S. Ttio - 019*

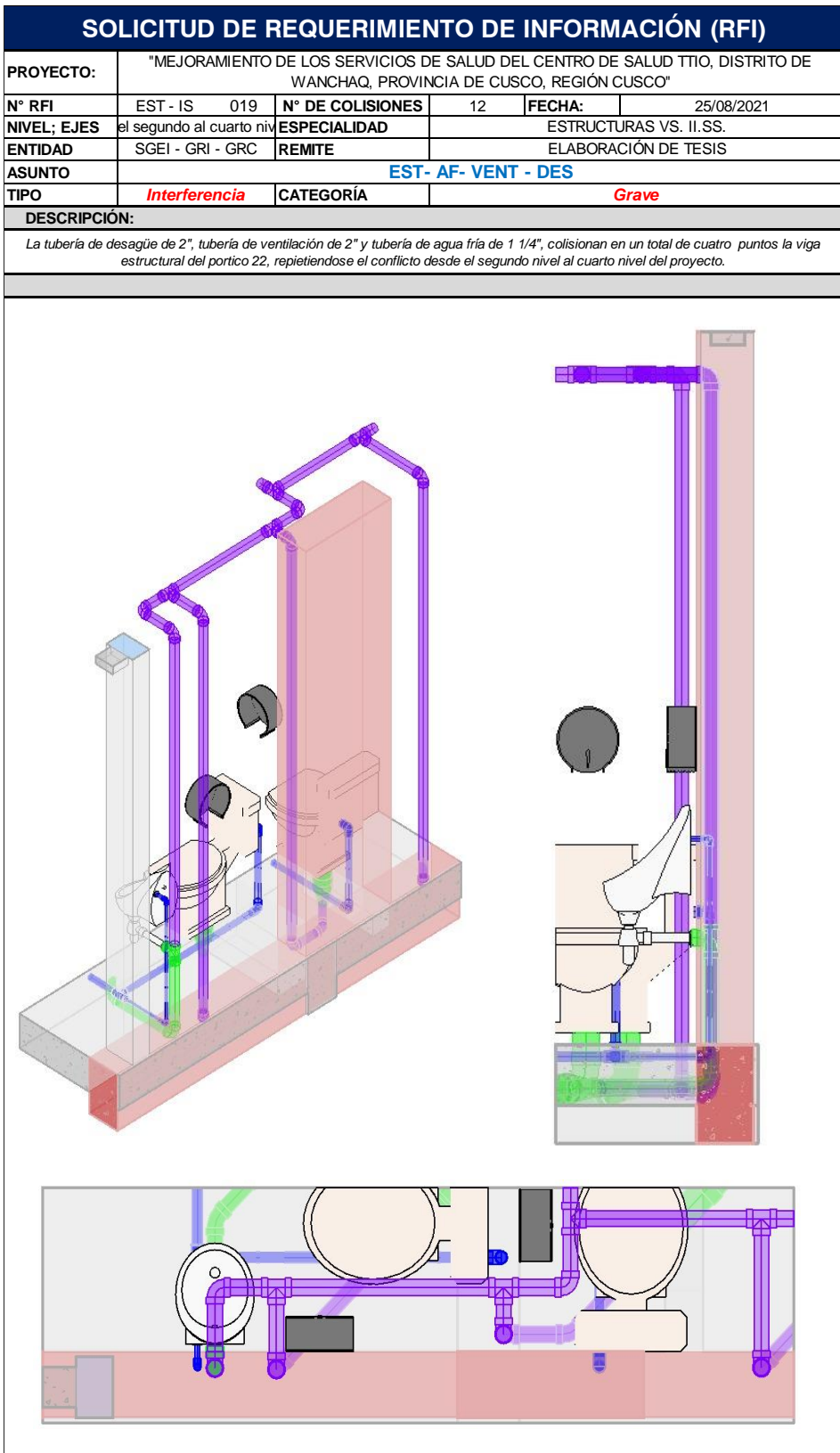

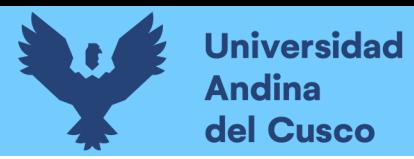

# **Figura 137**

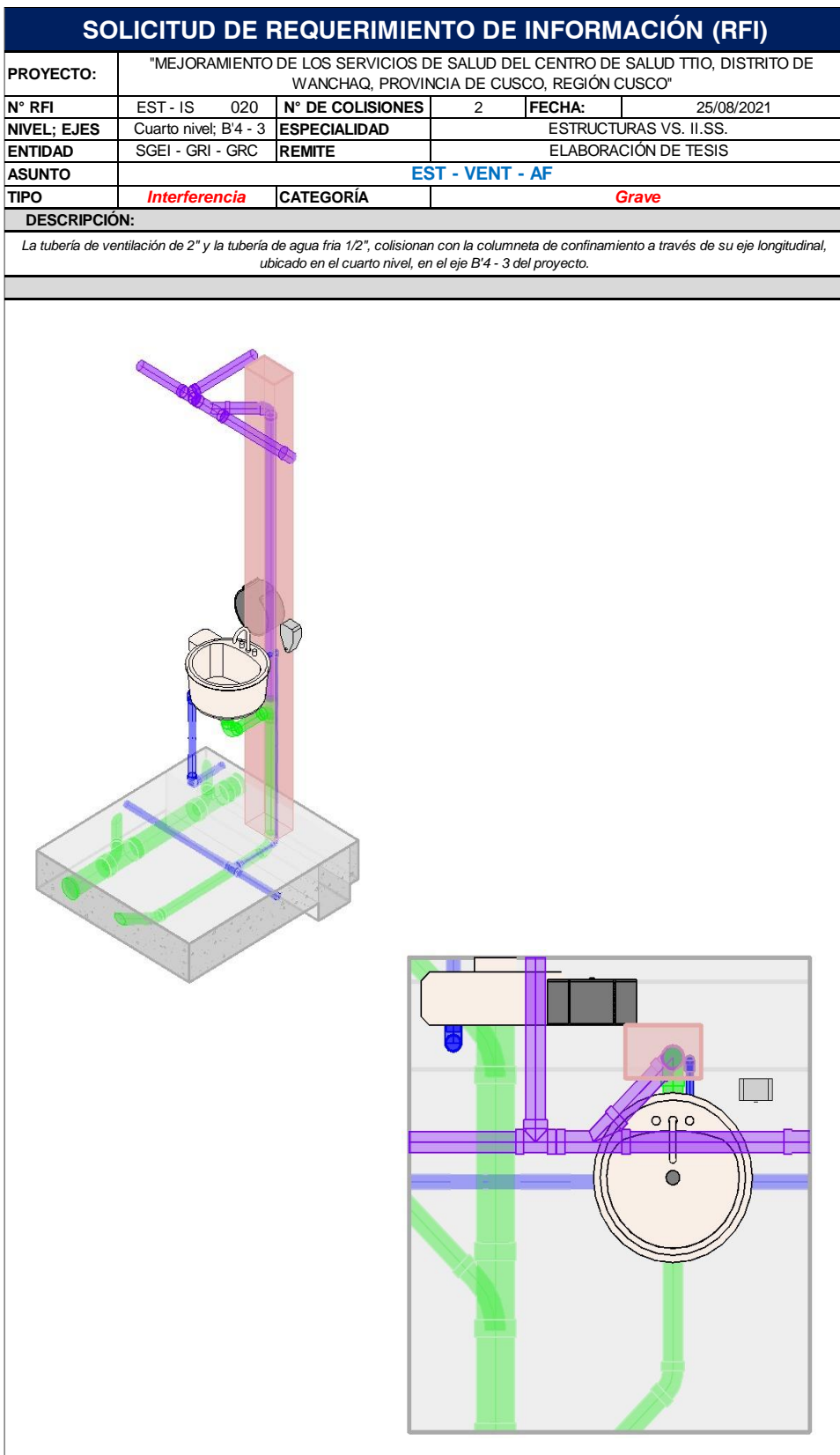

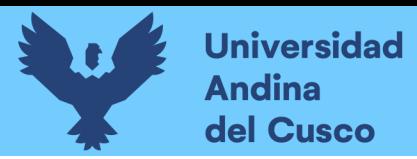

*Extracción de Conflictos y/o Interferencias (RFI's), C.S. Ttio - 021*

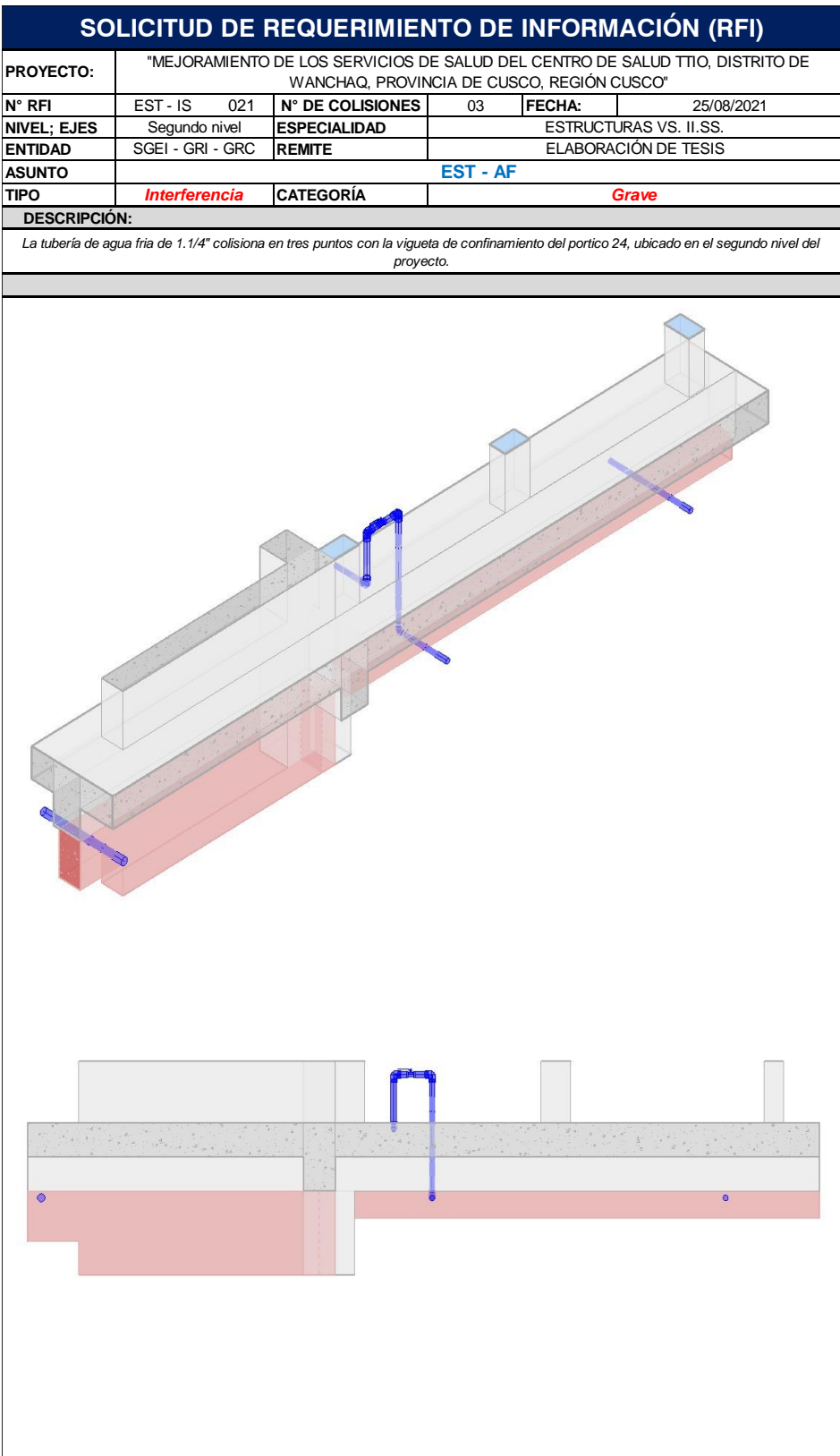

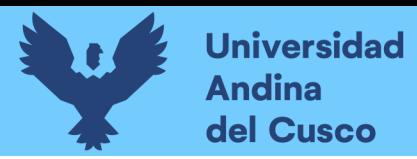

*Extracción de Conflictos y/o Interferencias (RFI's), C.S. Ttio - 022*

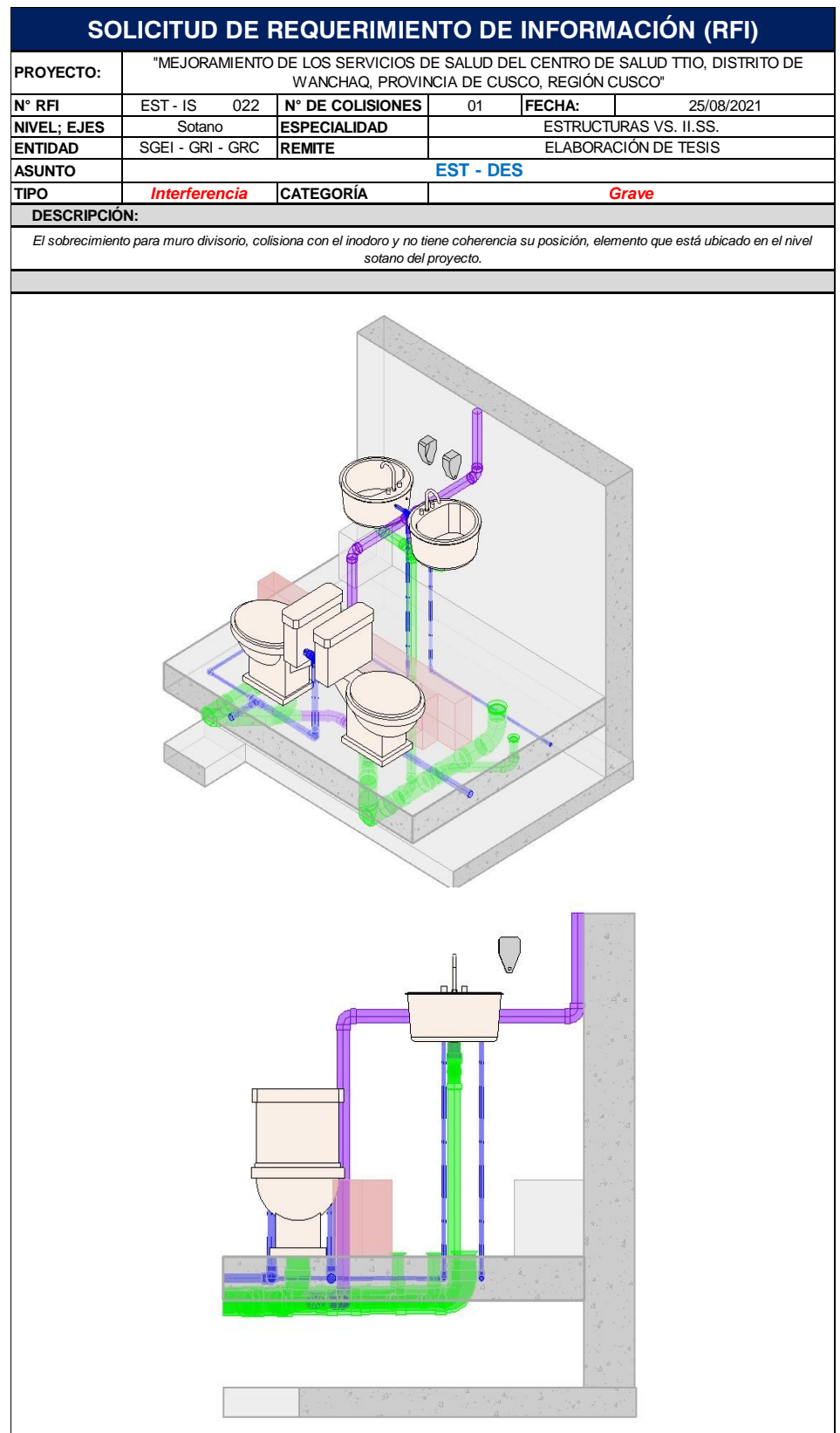

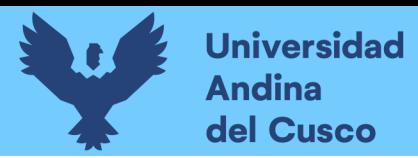

*Extracción de Conflictos y/o Interferencias (RFI's), C.S. Ttio - 023*

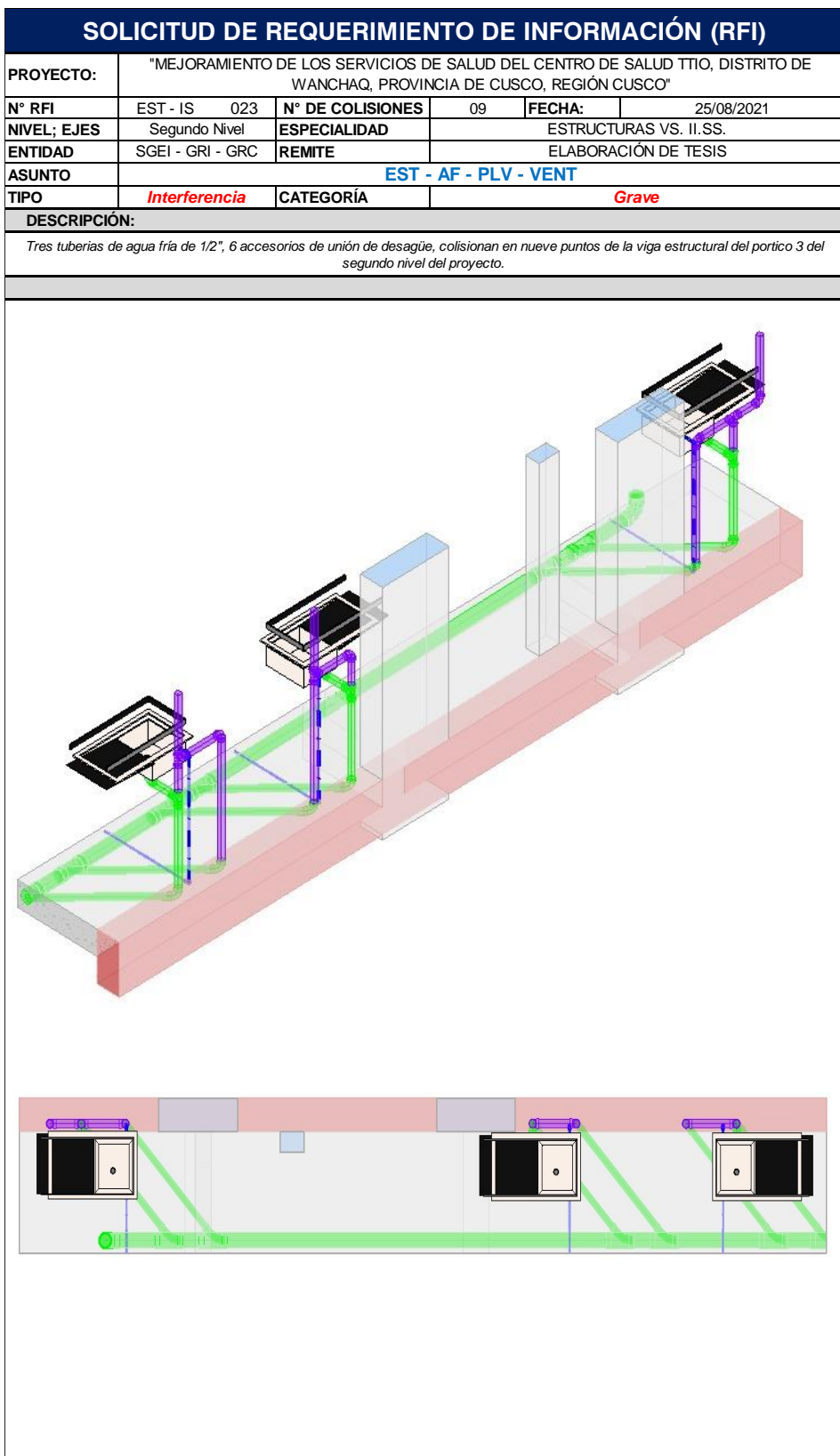
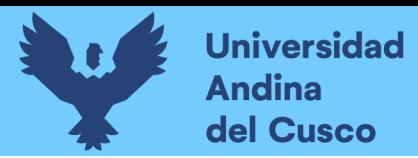

# **Figura 141**

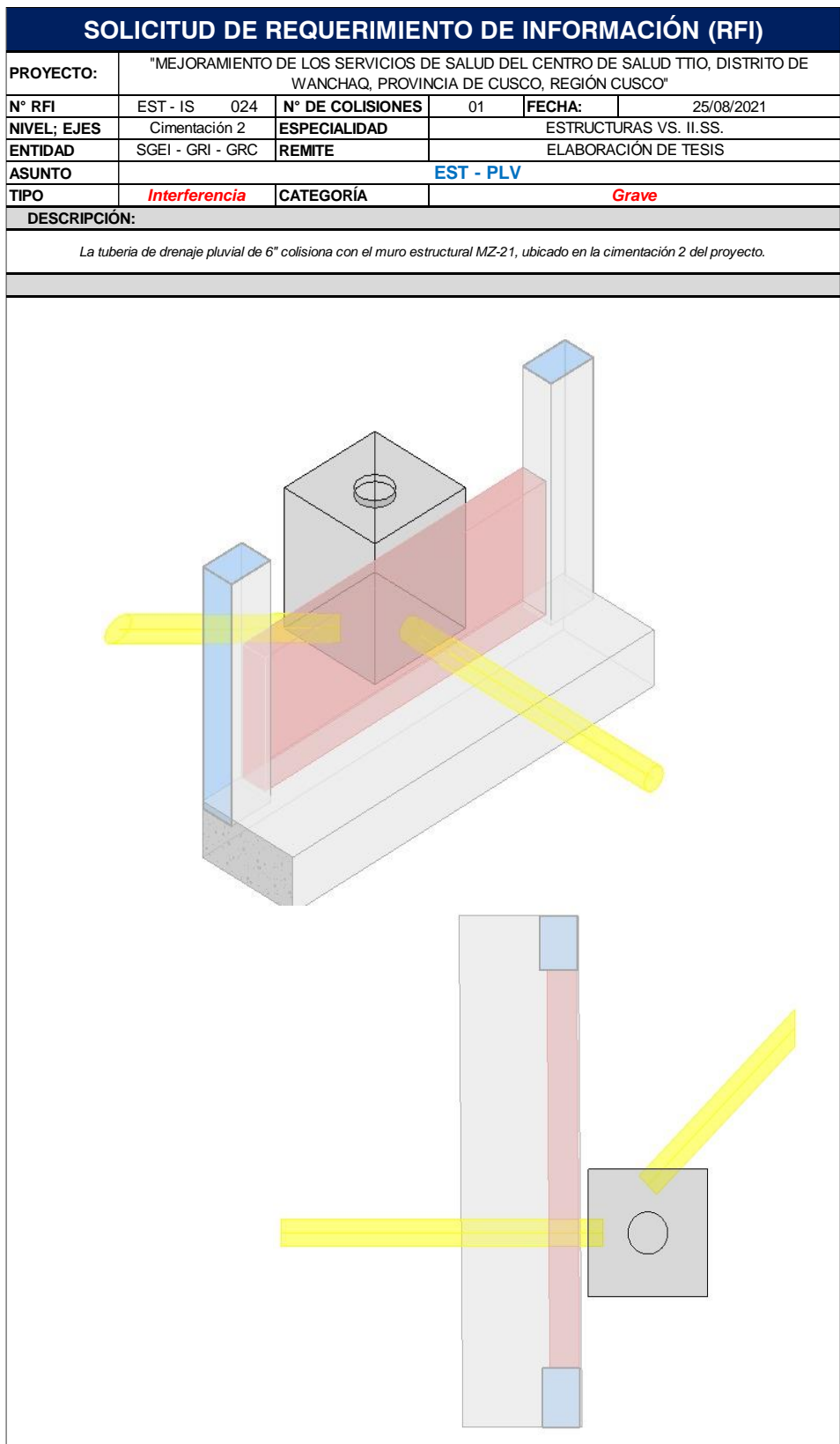

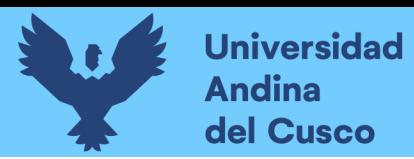

# **Figura 142**

*Extracción de Conflictos y/o Interferencias (RFI's), C.S. Ttio - 025*

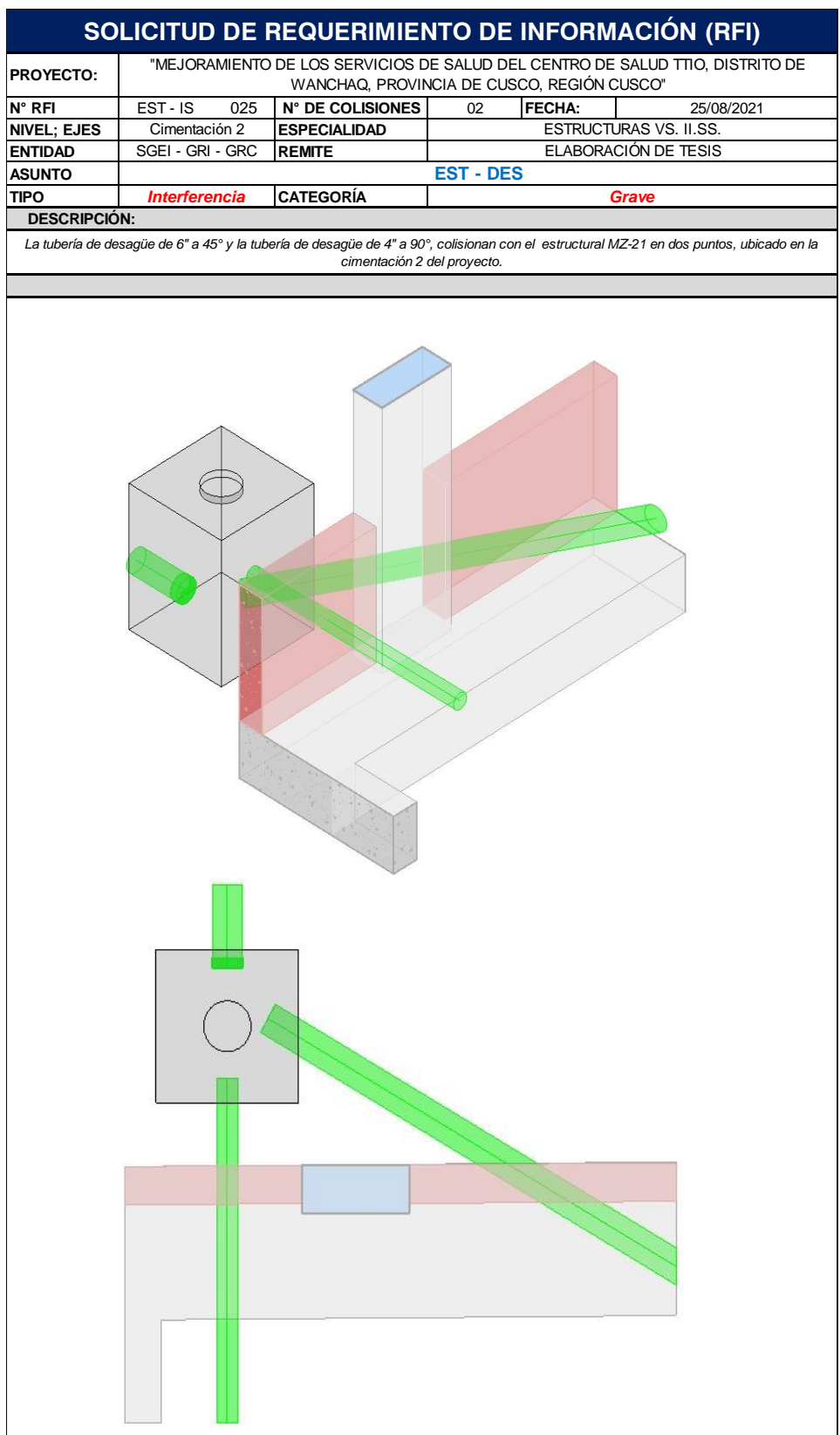

DERECHOS DE AUTOR RESERVADOS

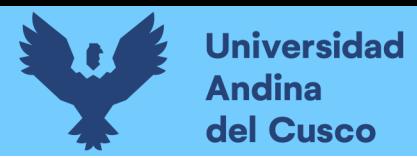

# **Figura 143**

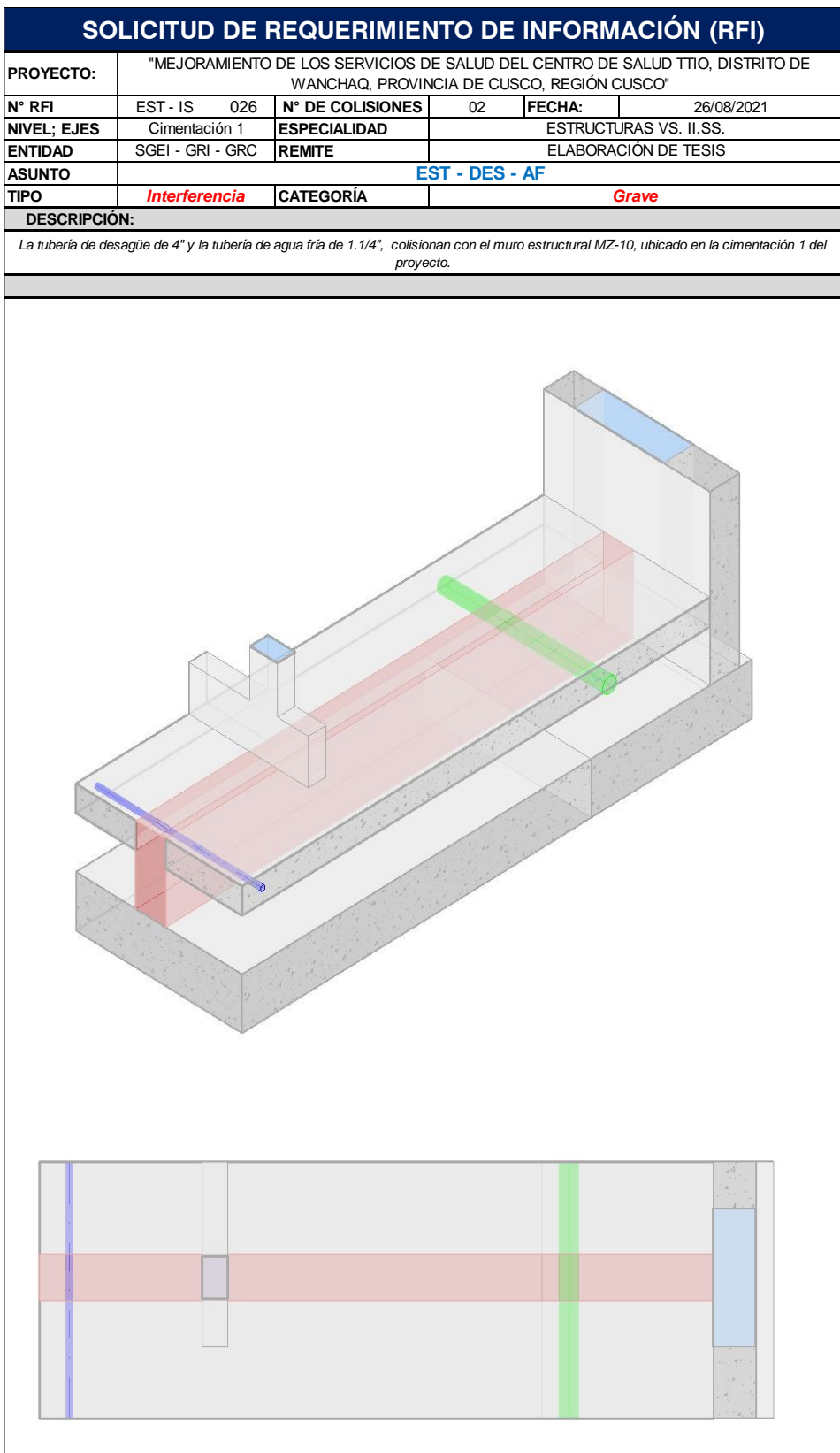

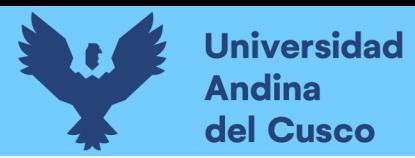

# **Figura 144**

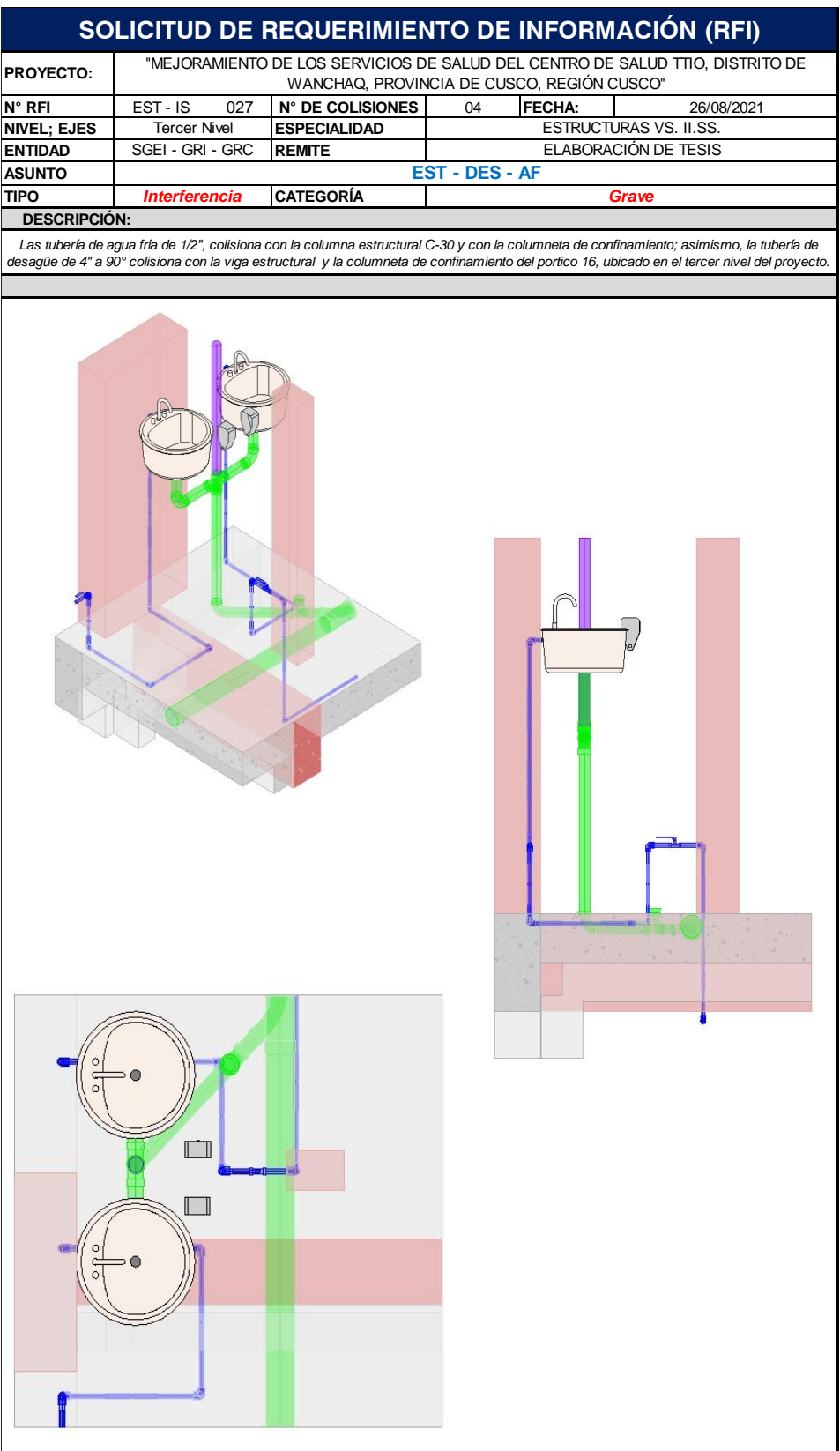

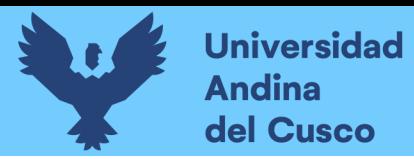

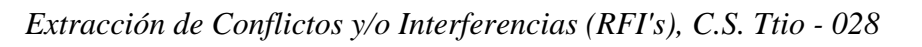

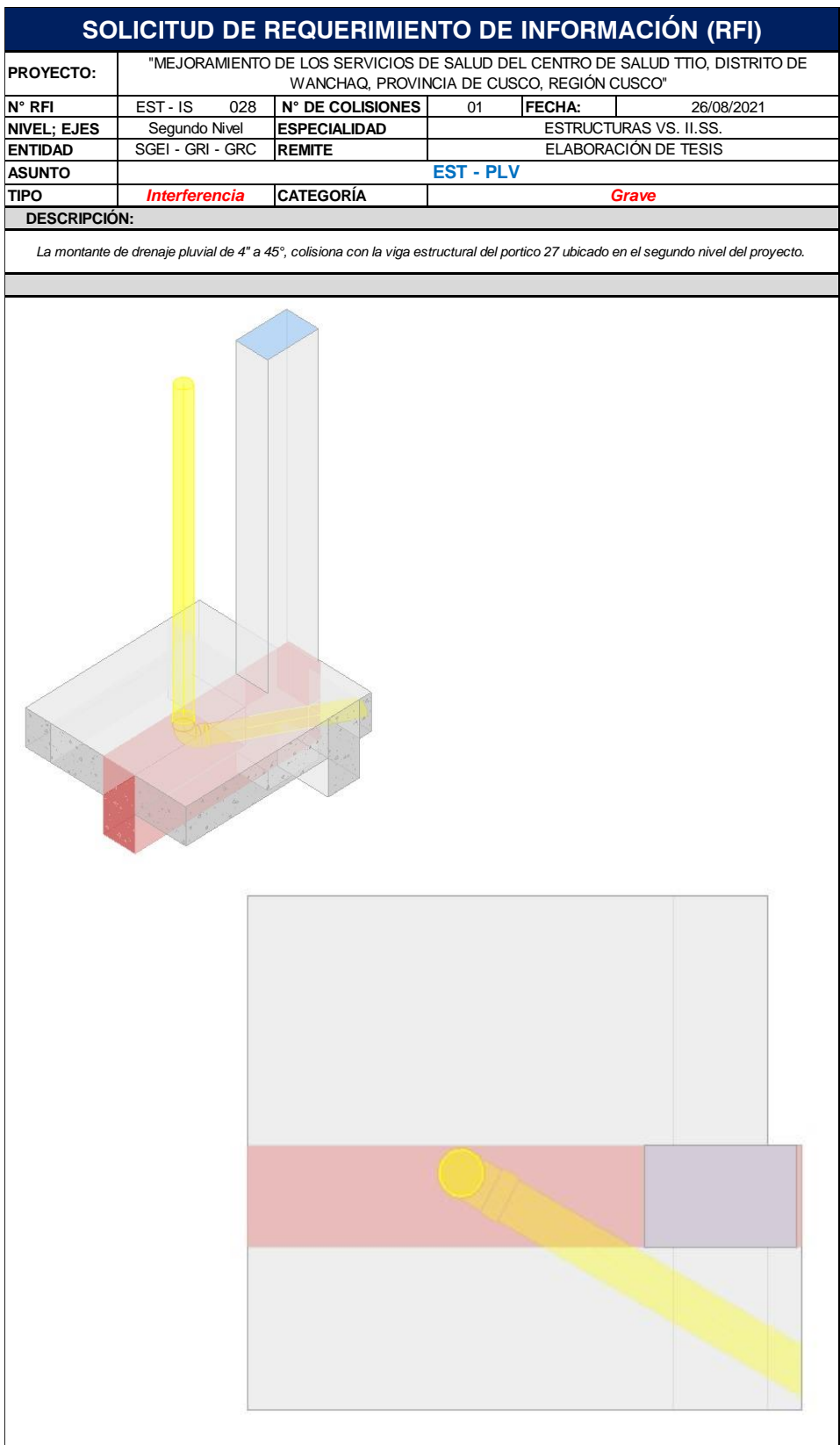

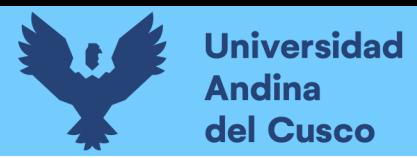

# **Figura 146**

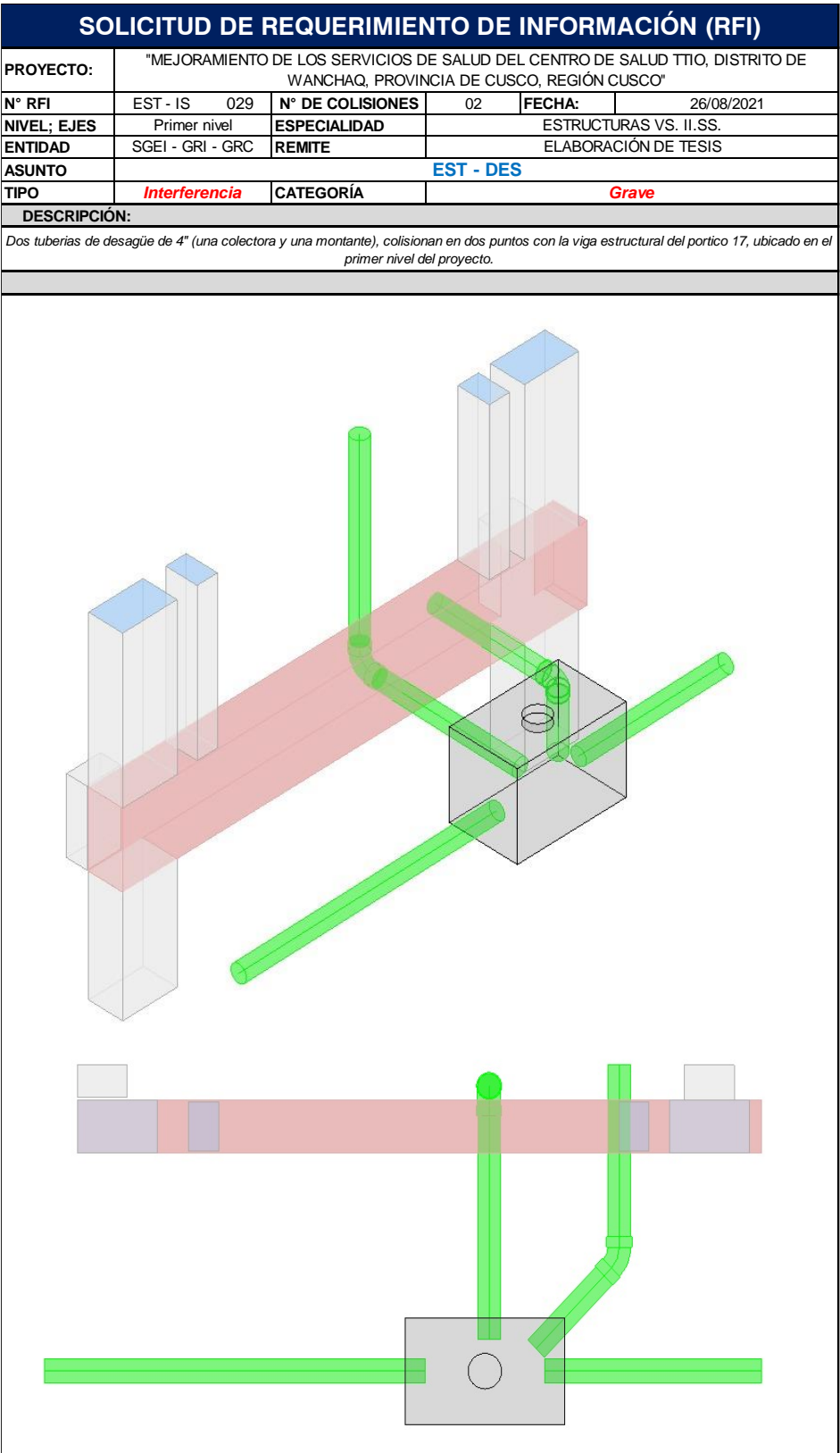

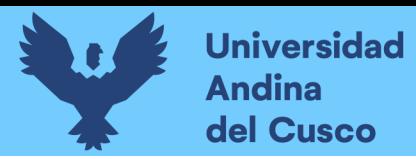

192

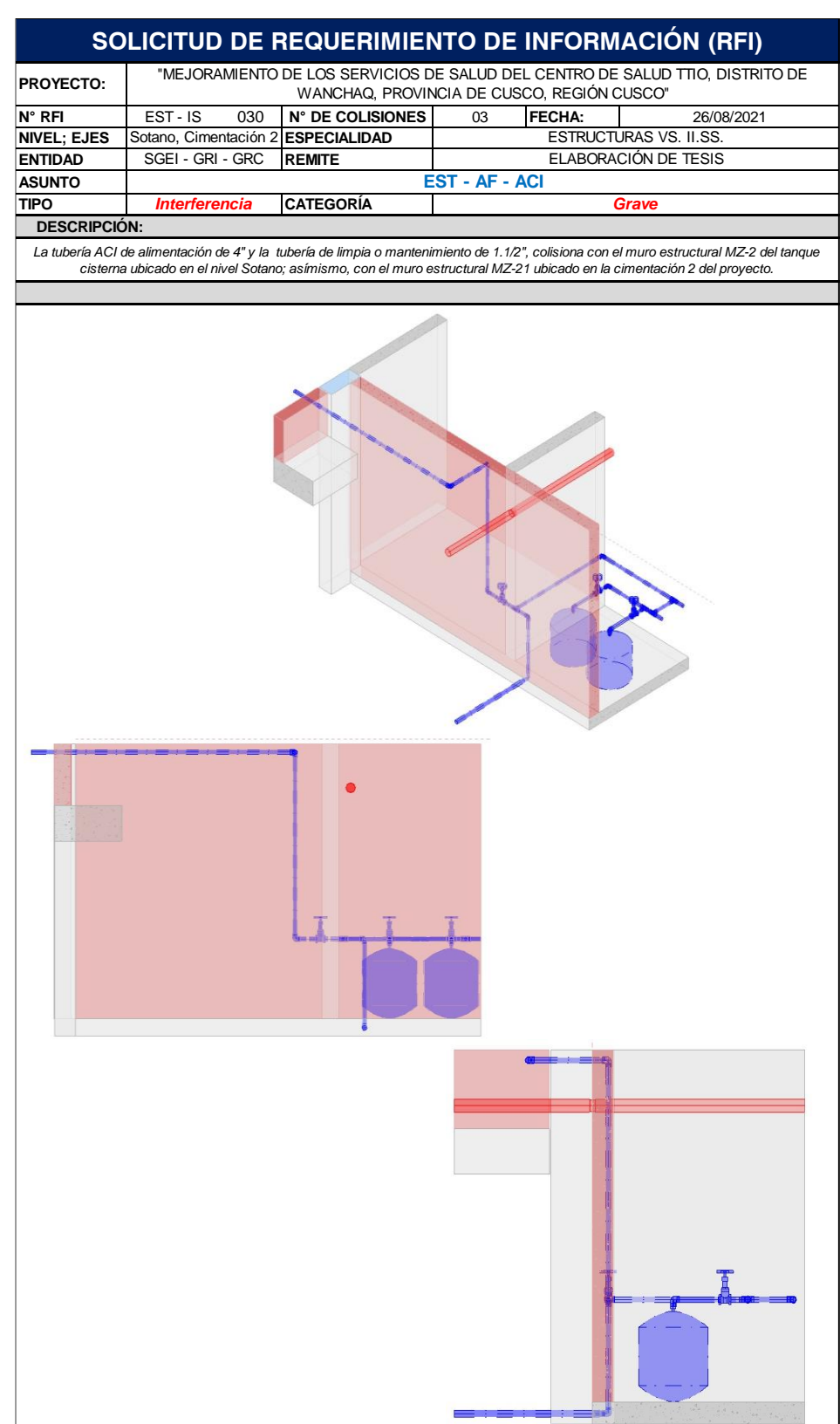

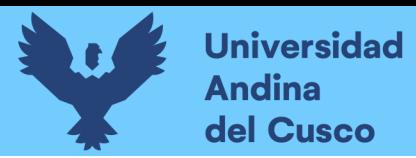

193

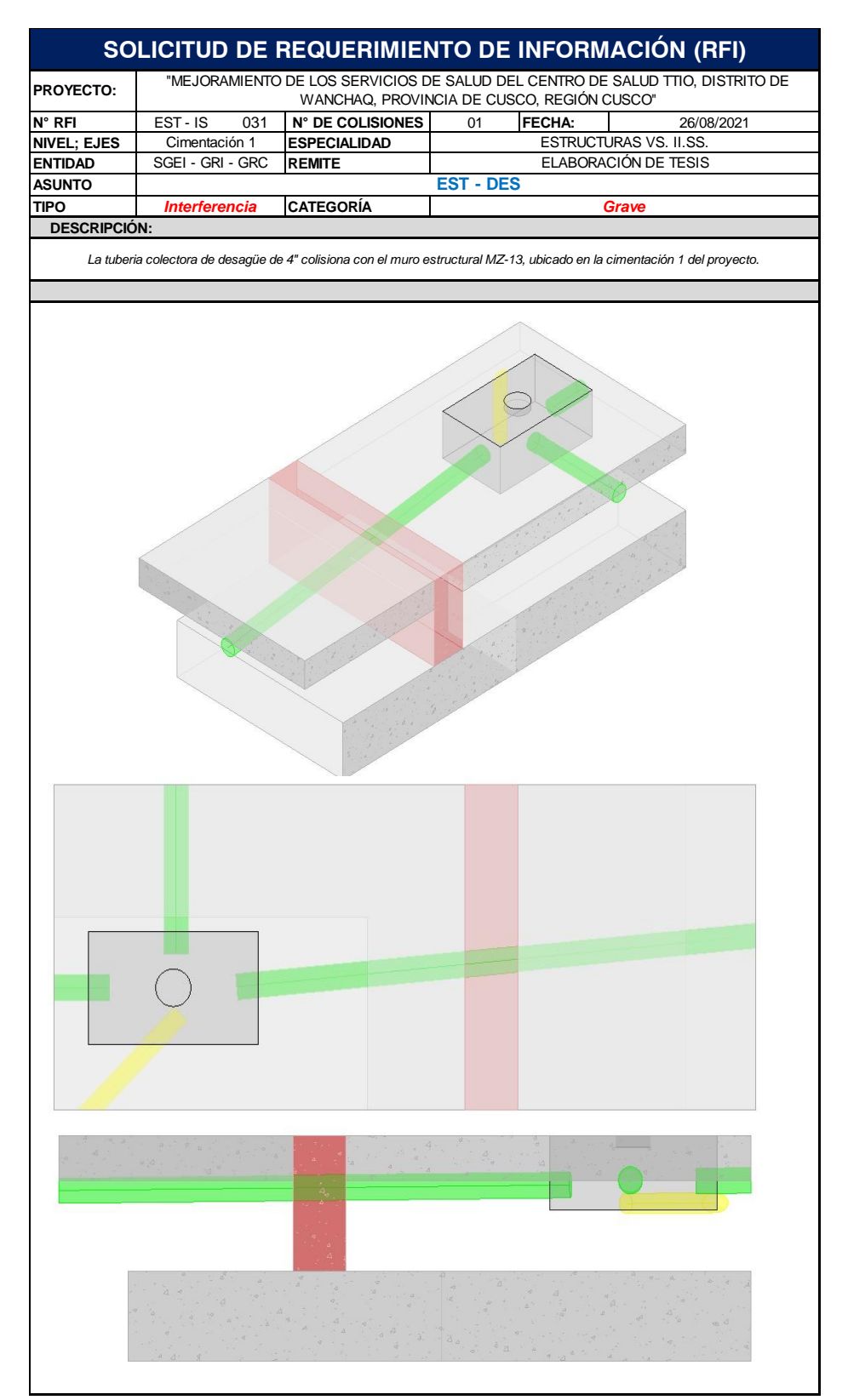

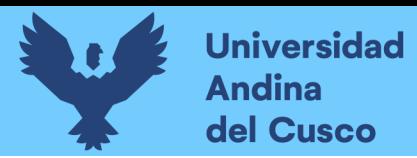

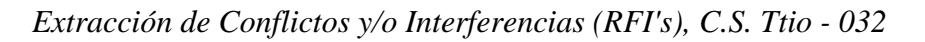

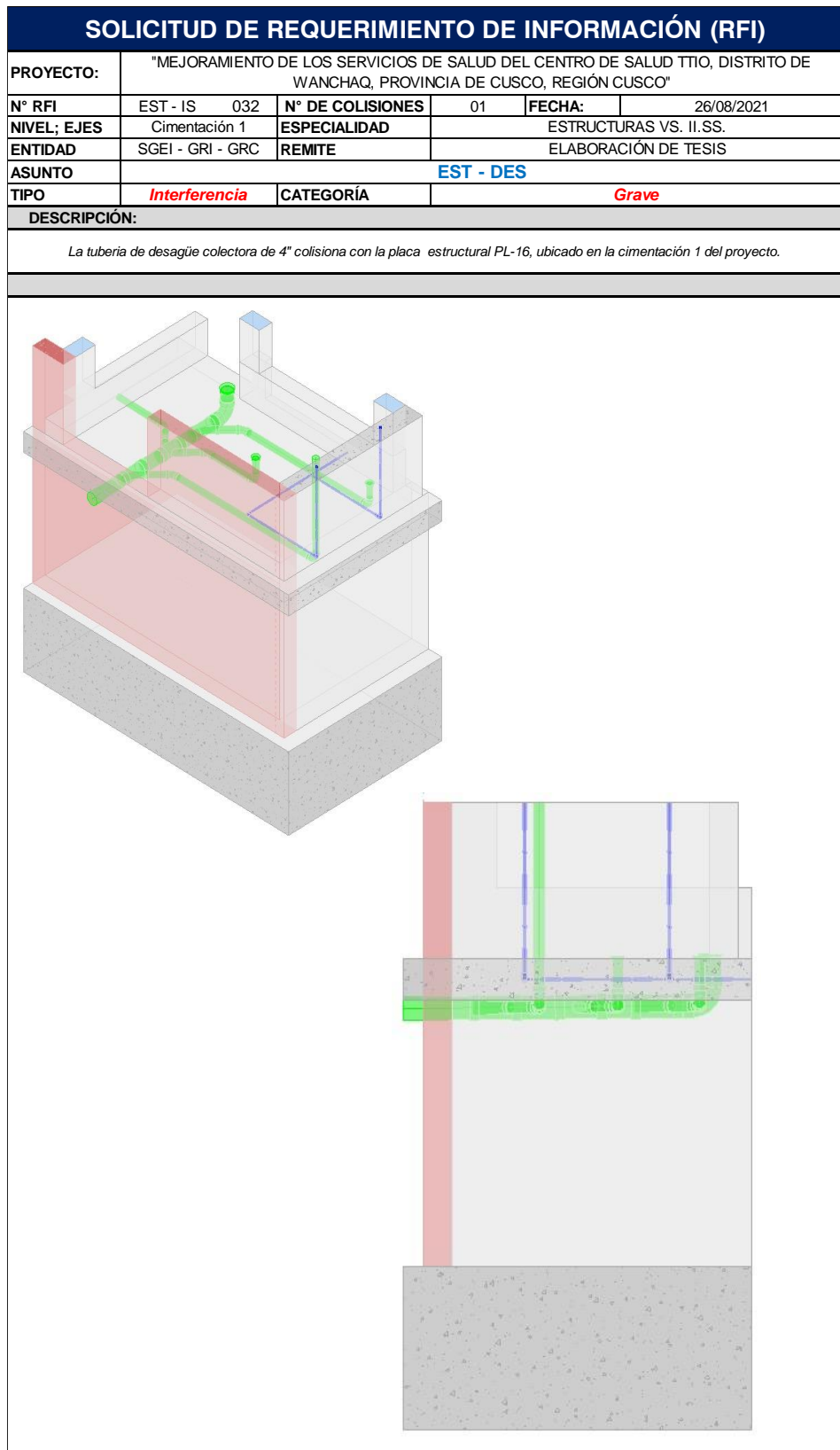

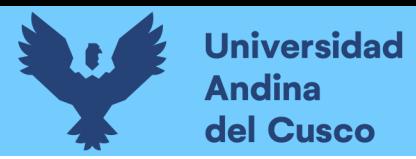

# **Figura 150**

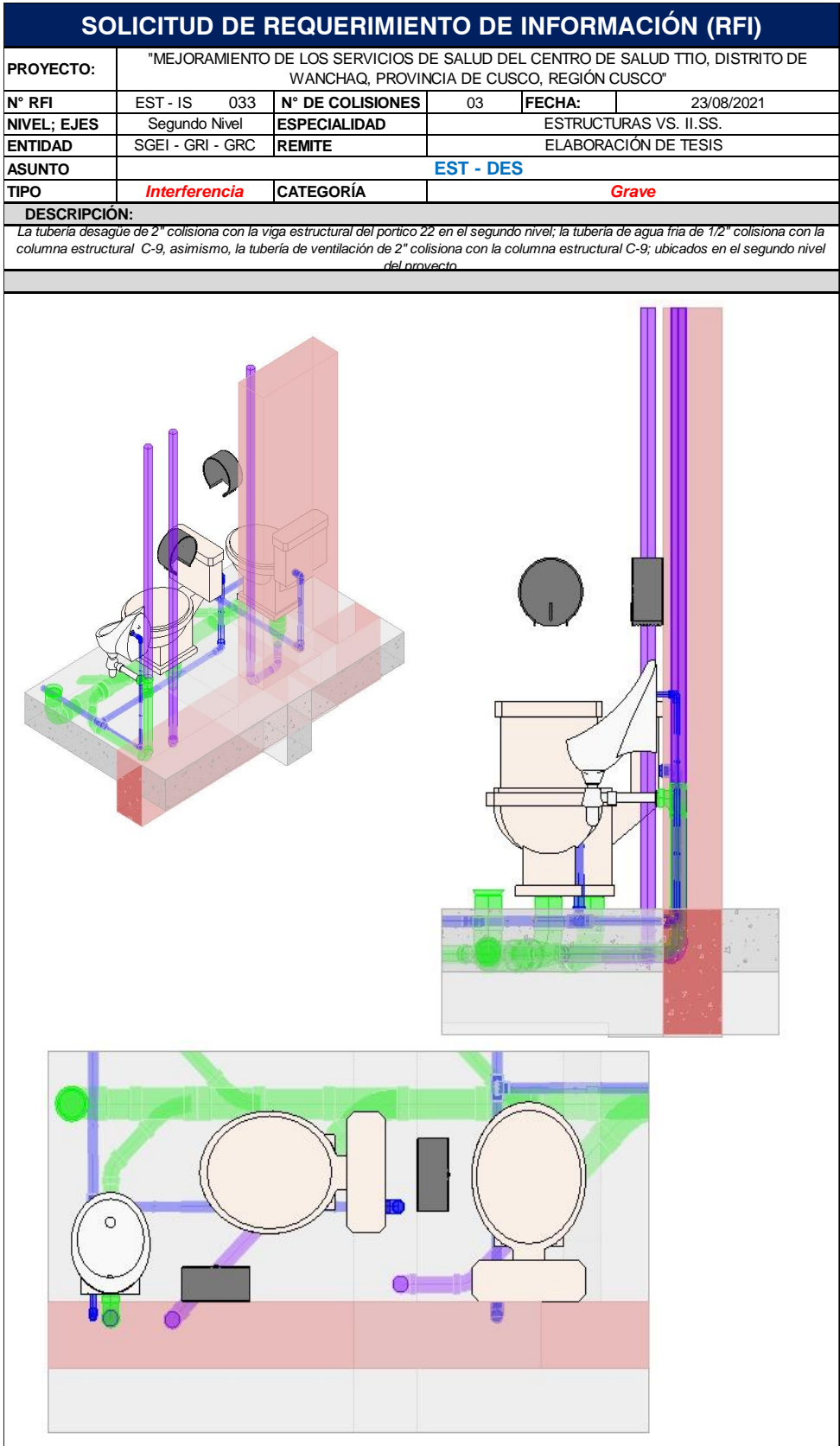

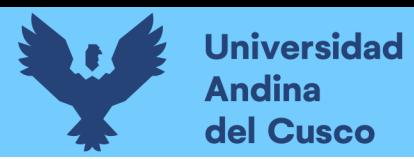

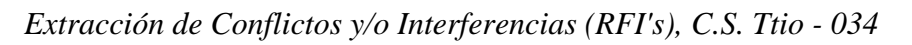

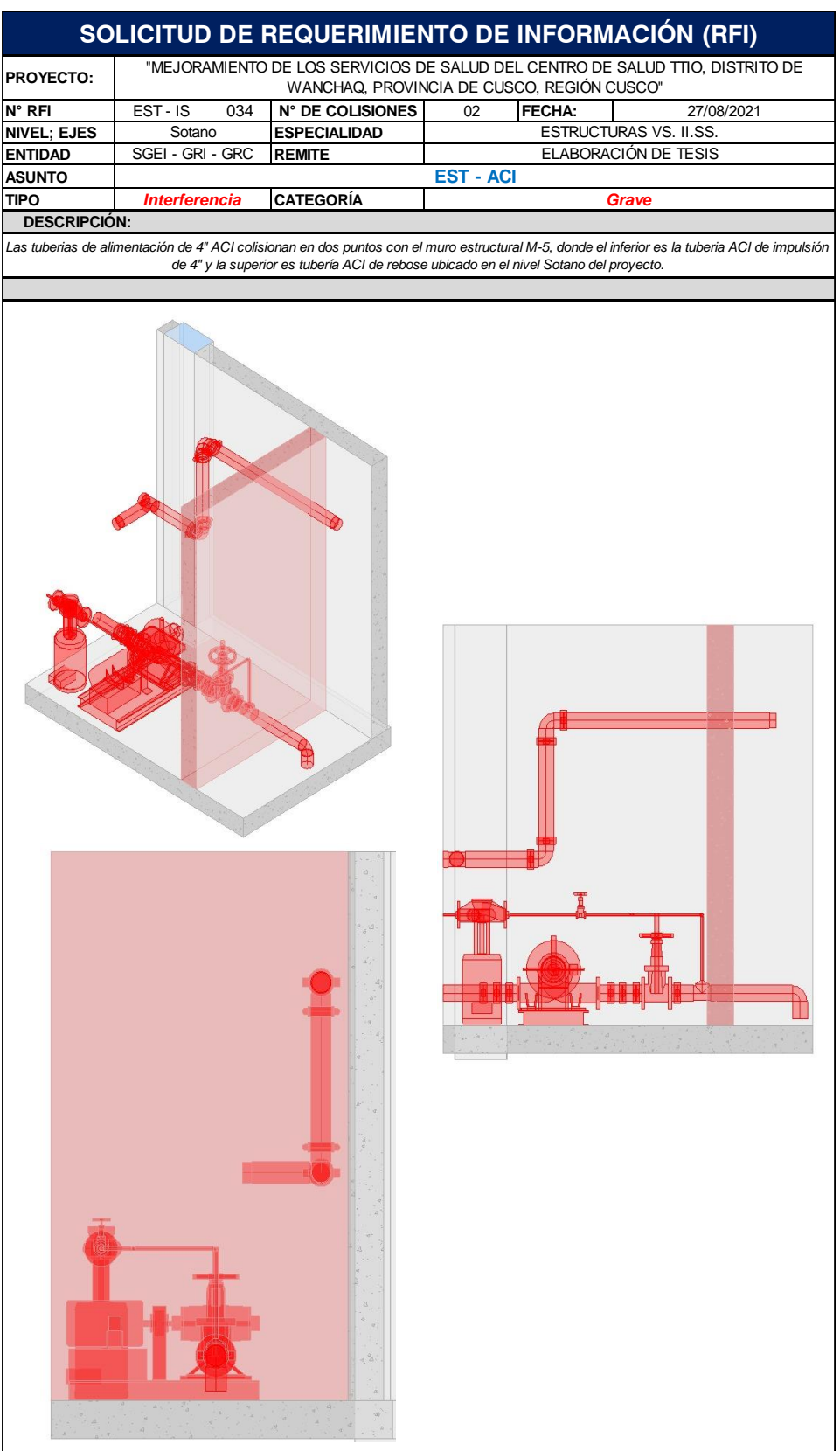

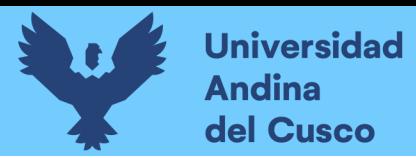

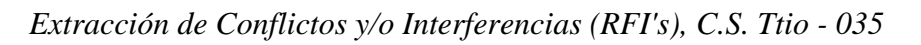

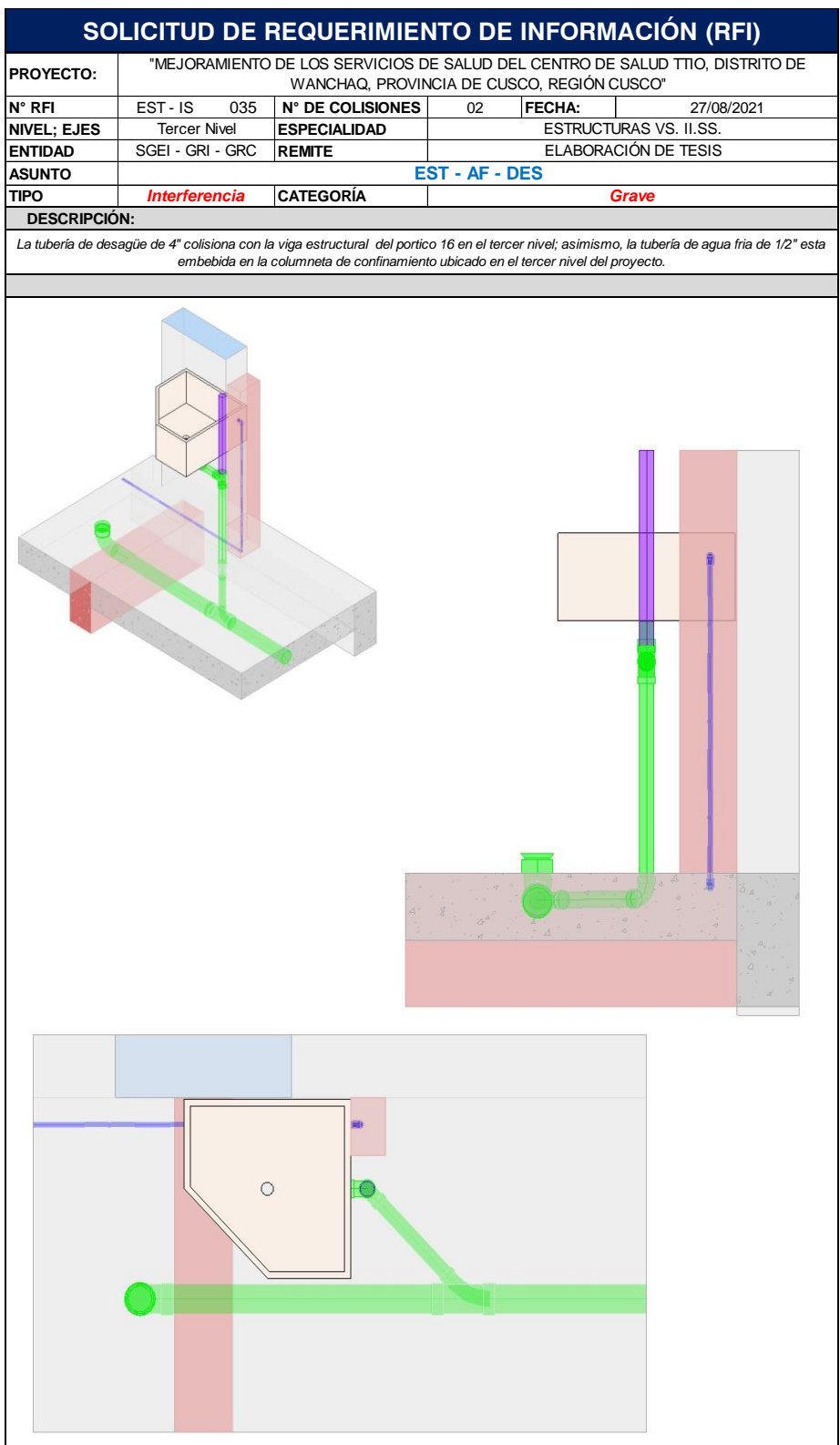

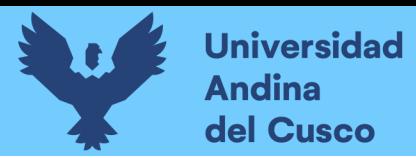

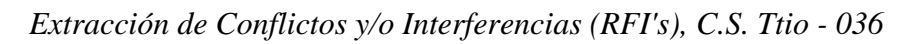

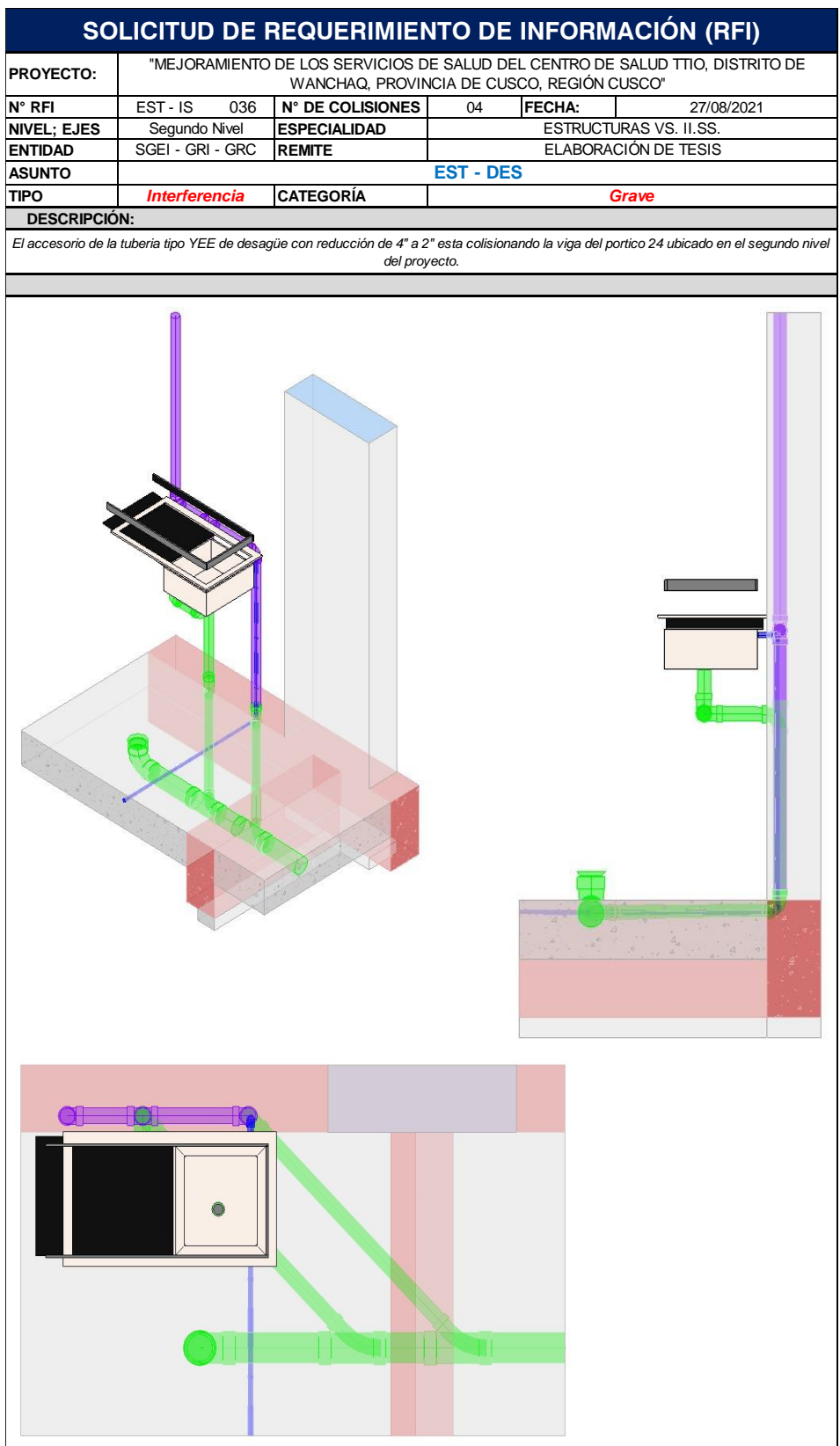

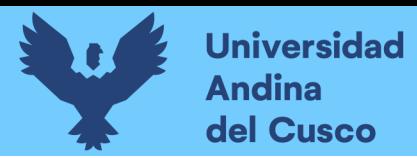

# **Figura 154**

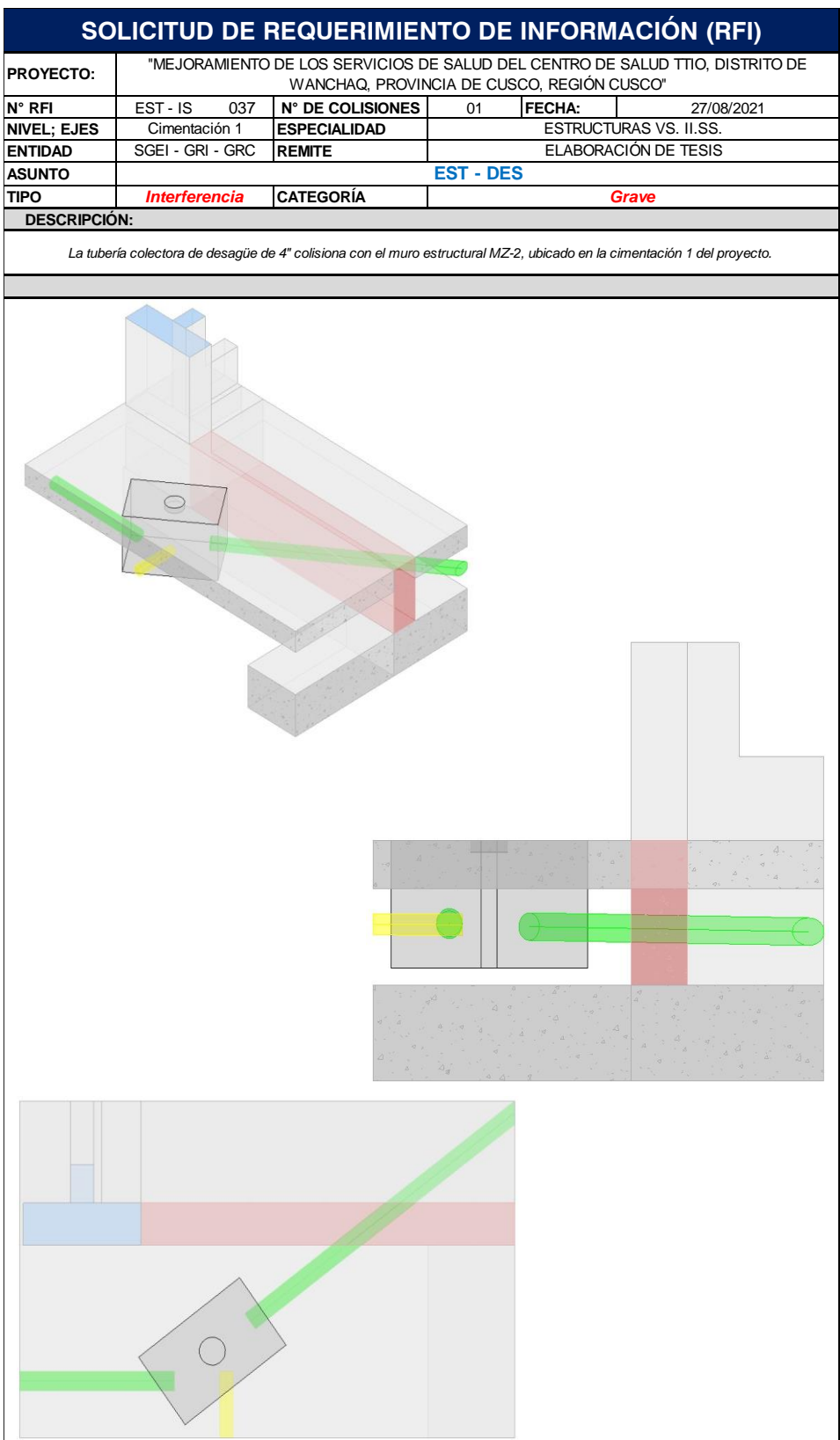

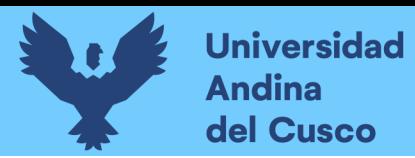

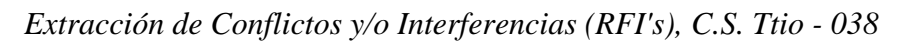

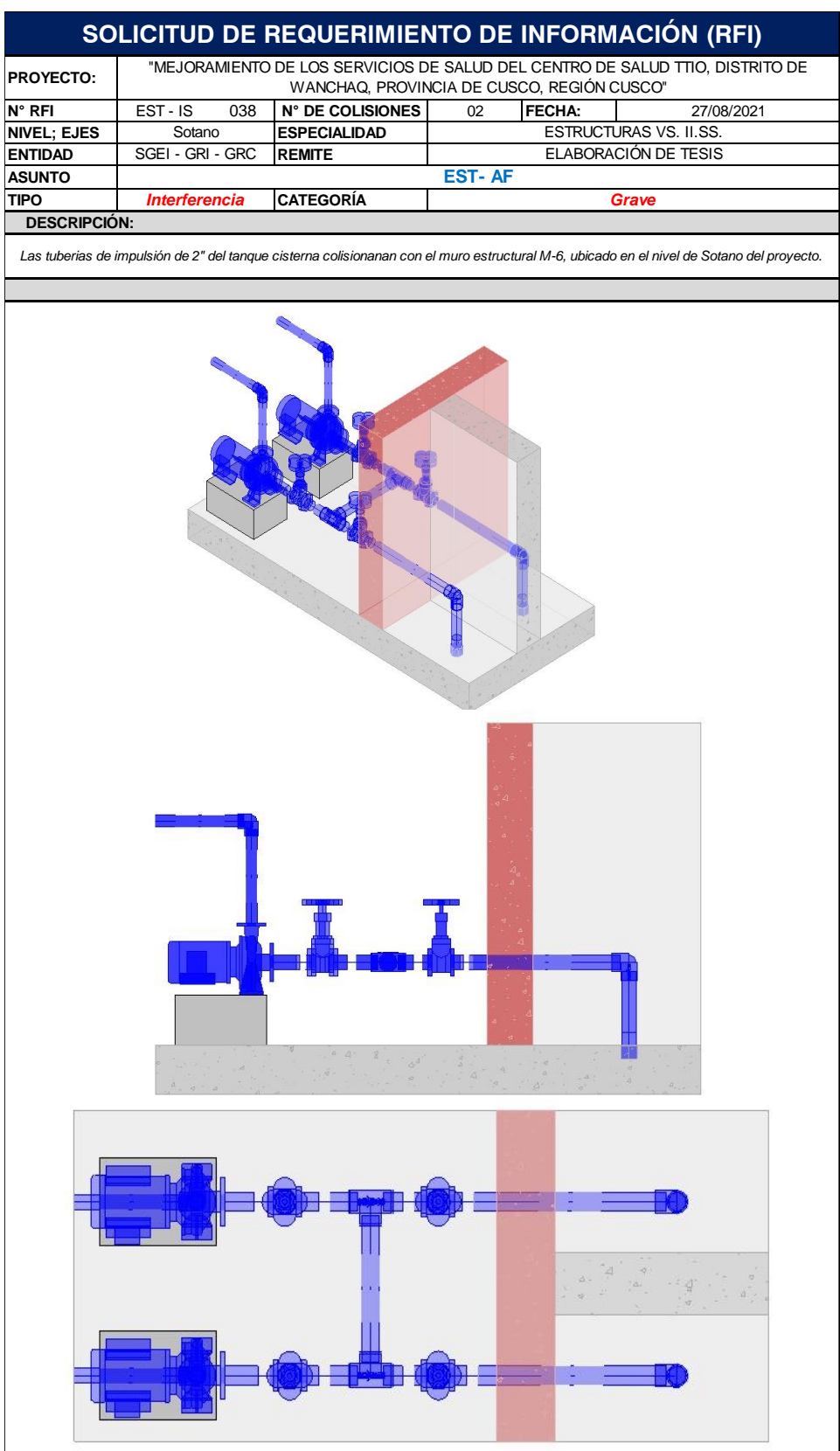

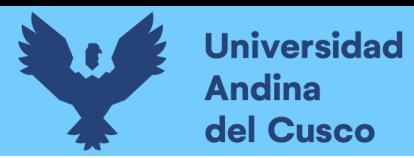

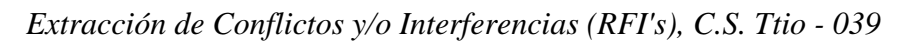

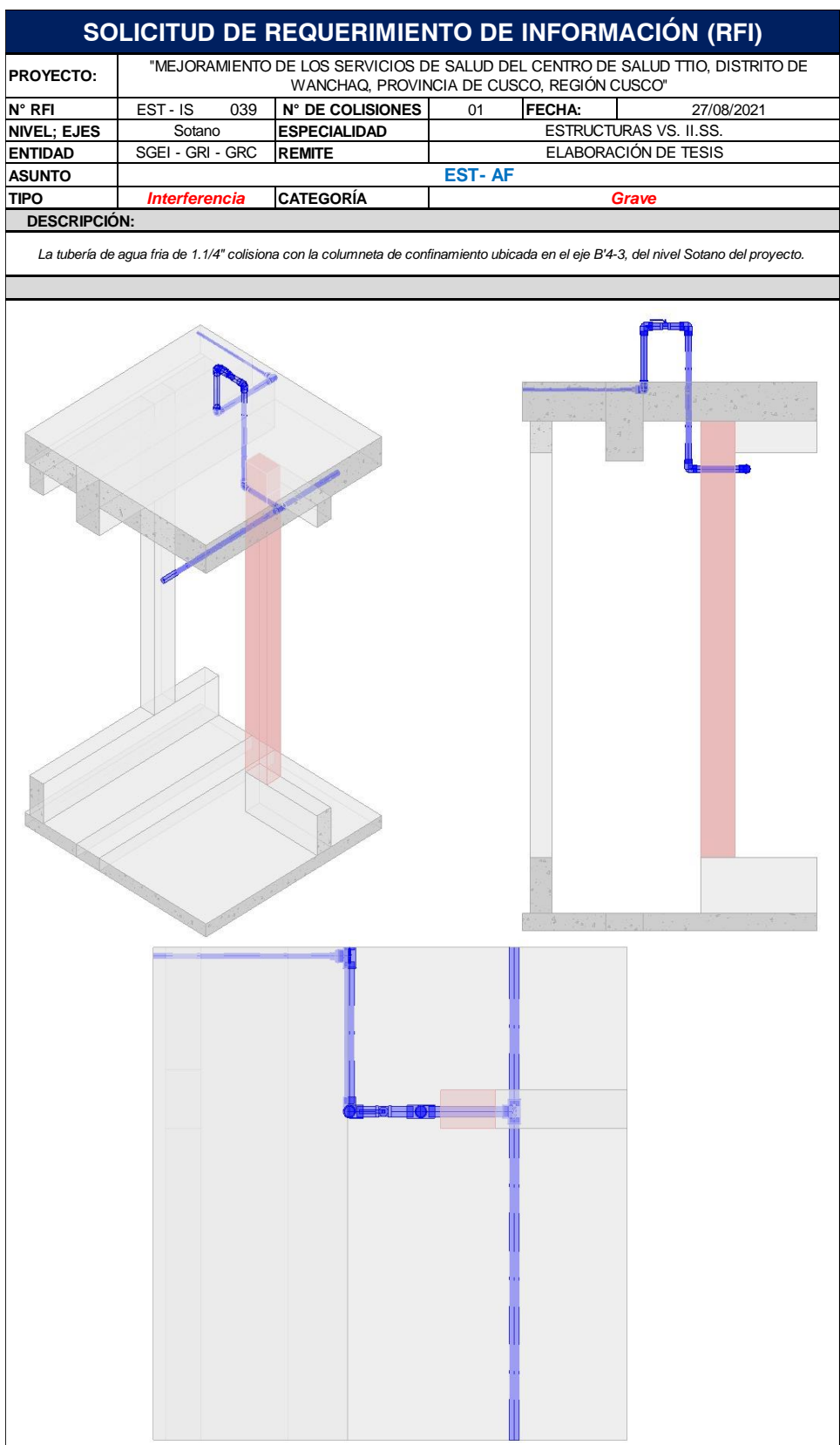

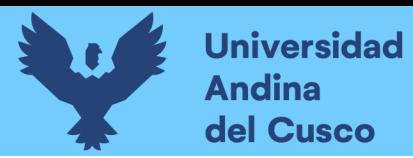

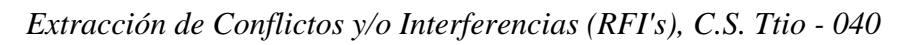

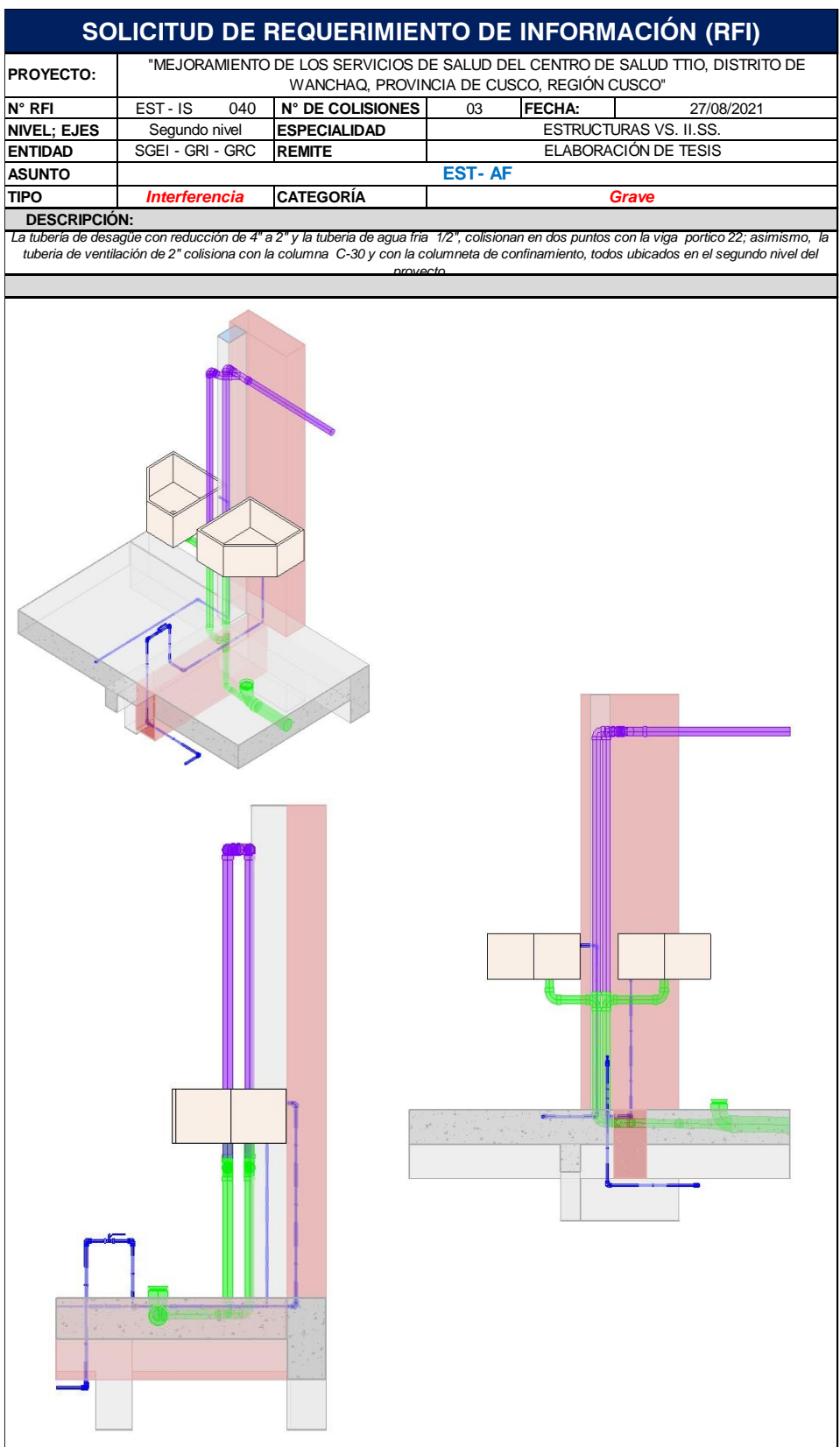

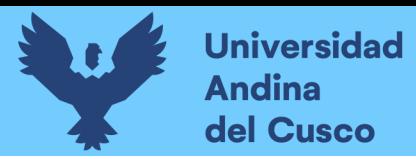

# **Figura 158**

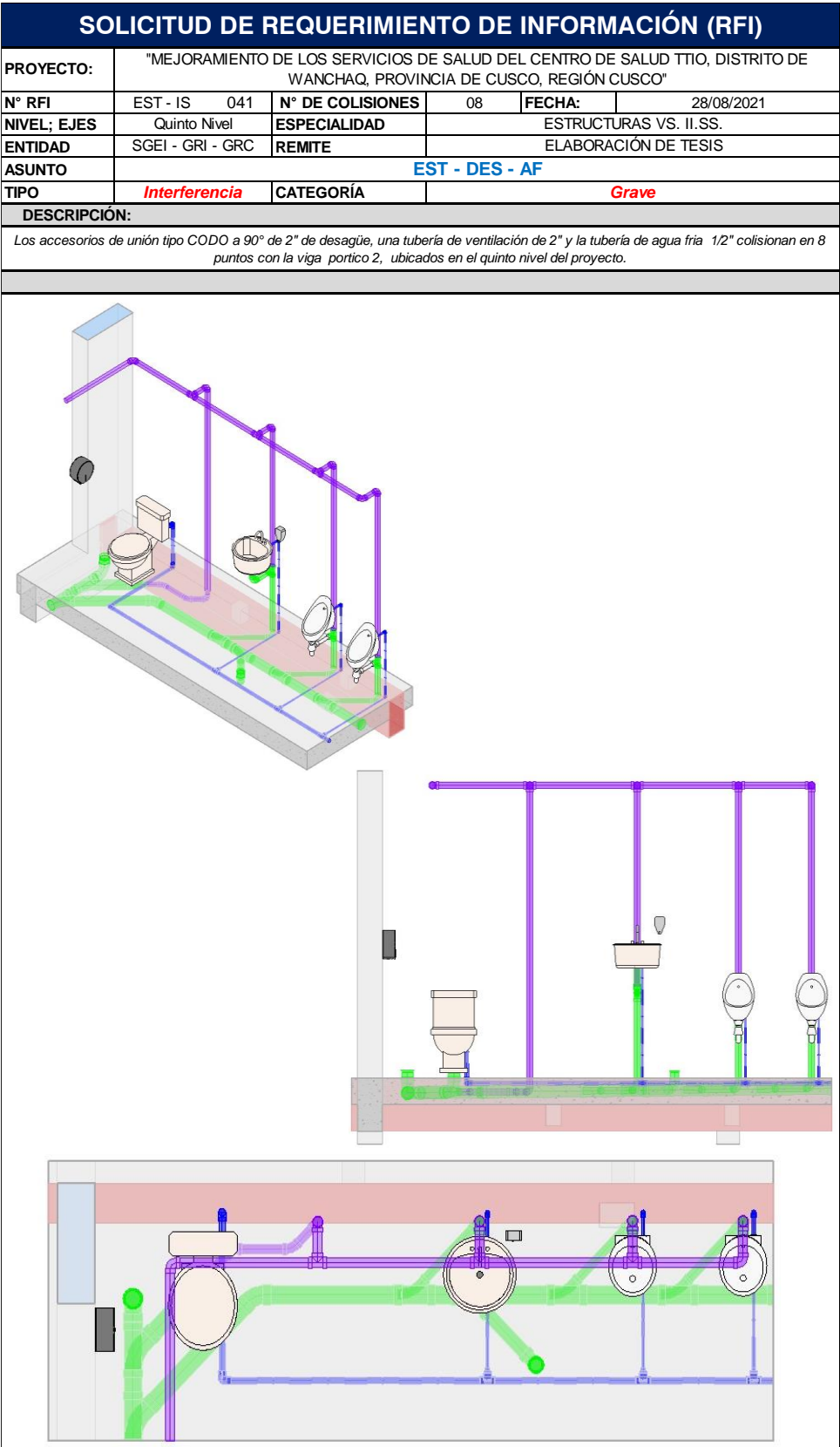

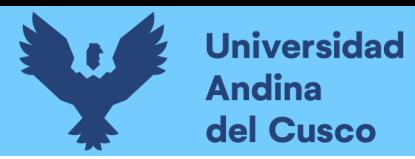

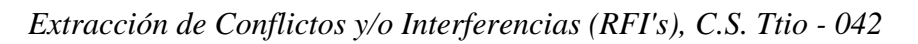

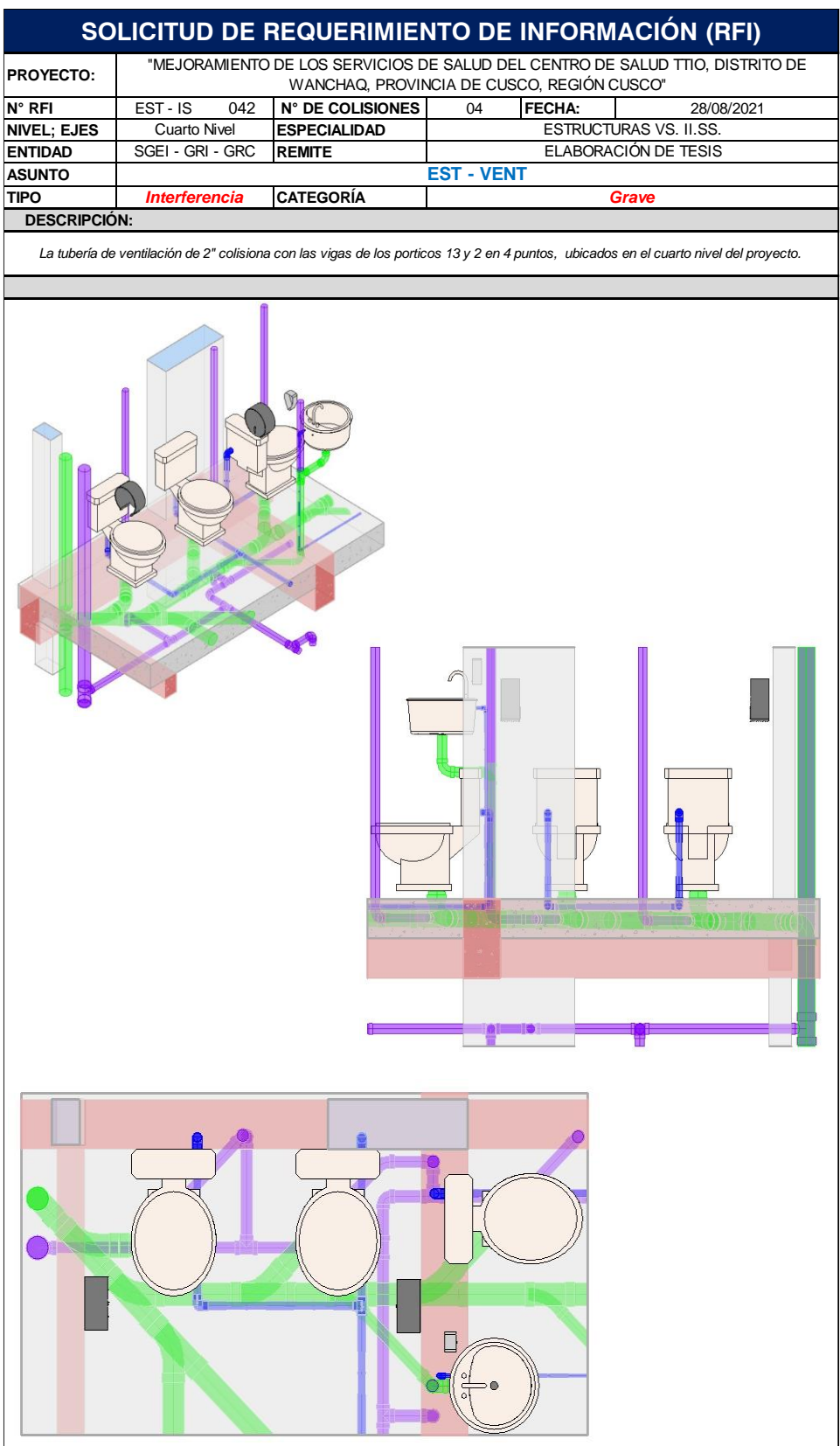

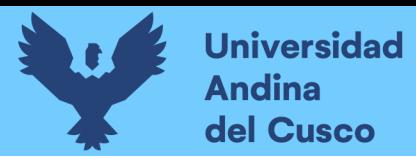

# **Figura 160**

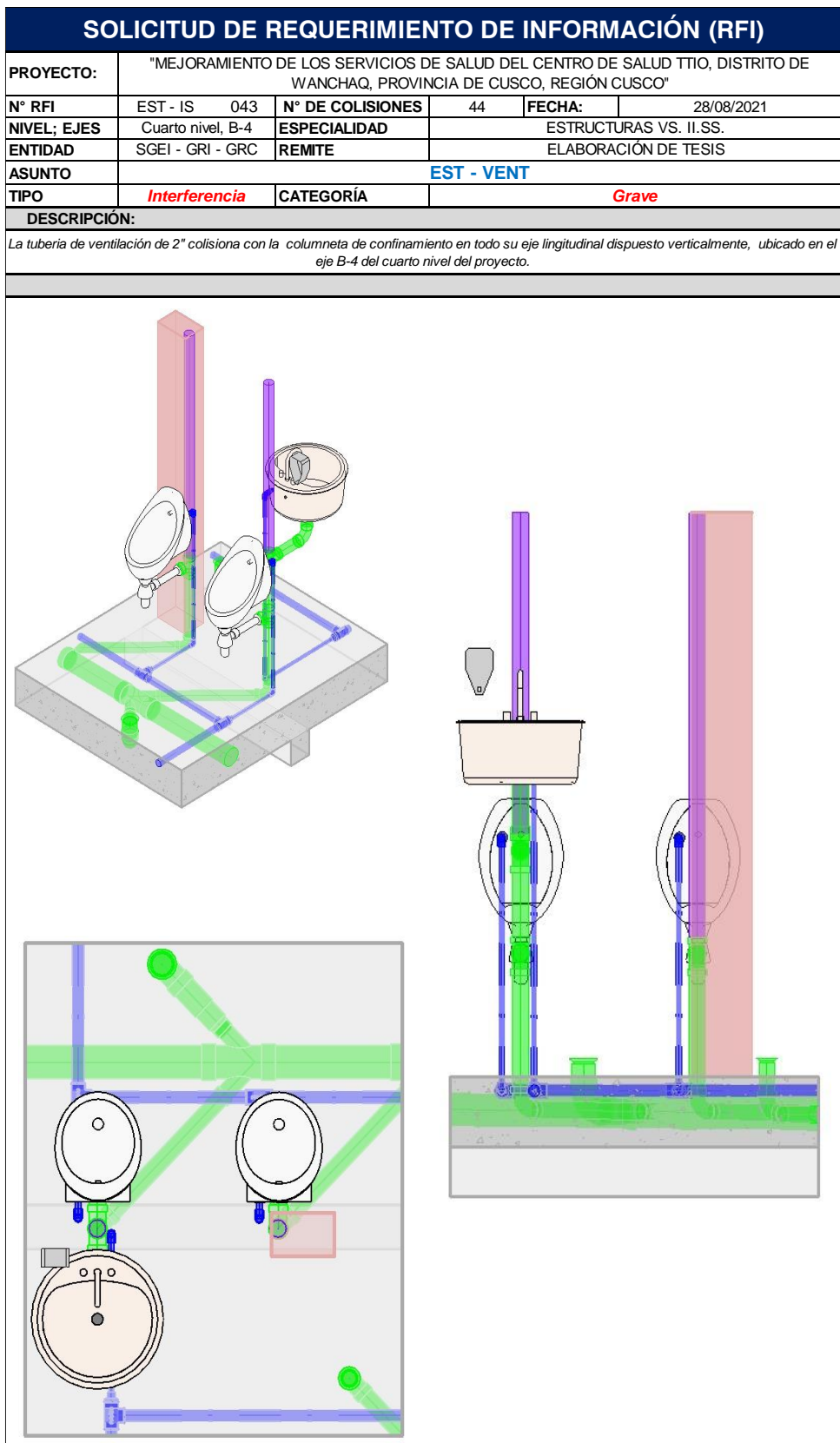

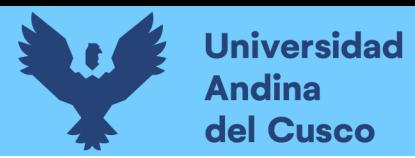

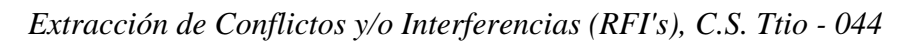

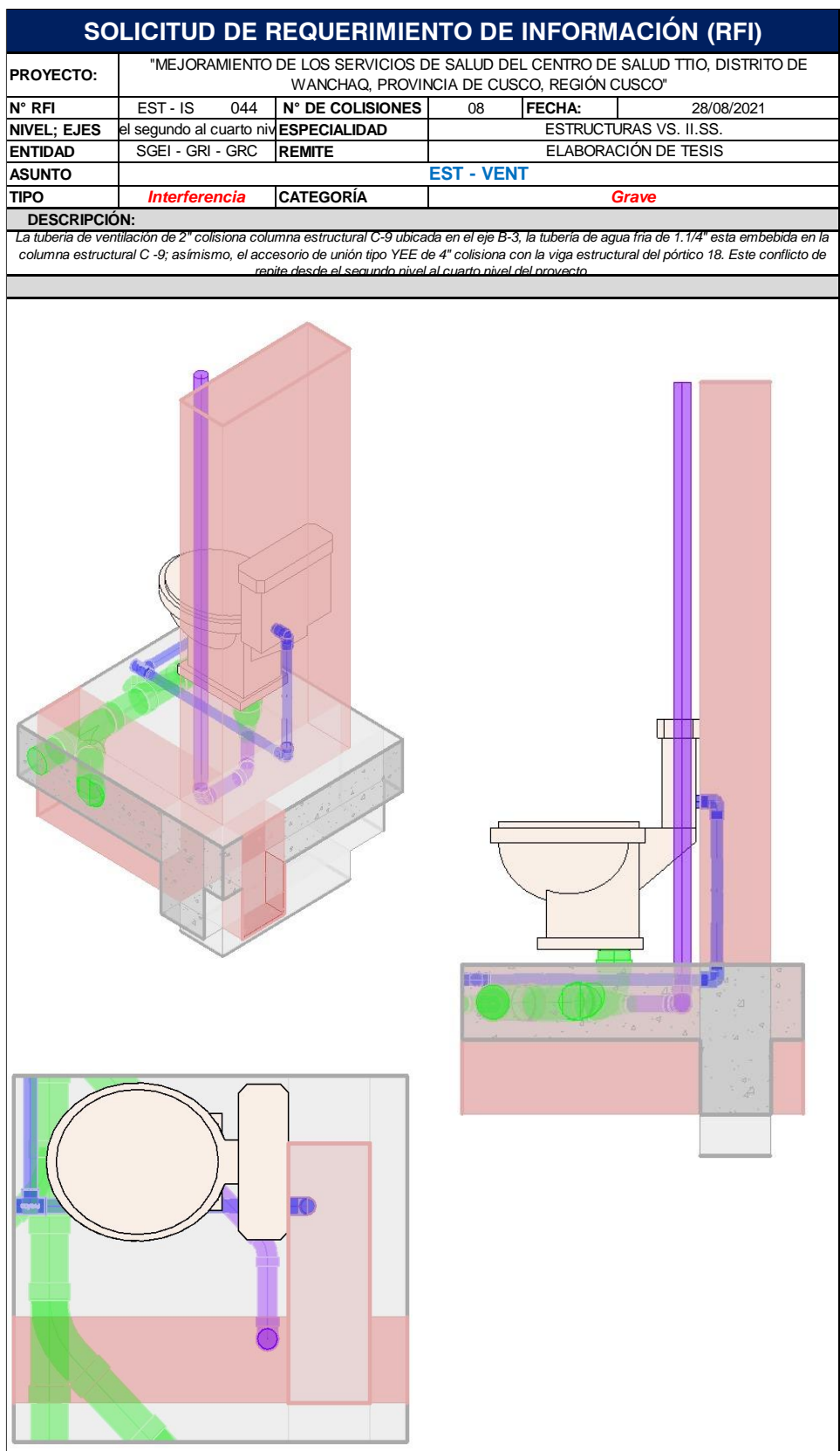

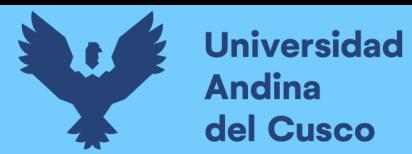

#### **Tabla 51**

*Tabla de Medición de Horas Empleadas en la Detección de Interferencias y Extracción de* 

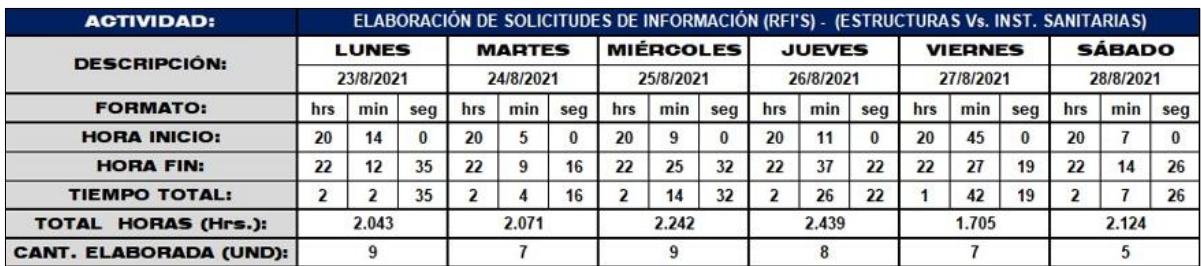

*Solicitud de Información – C.S. Ttio*

*Nota.* La tabla nos muestra la medición de horas empleadas por parte de quienes realizan esta investigación, una medición propia y hecha en el lugar de trabajo, para una semana de trabajo en el proyecto: "Mejoramiento De Los Servicios De Salud Del Centro De Salud Ttio, Distrito De Wanchaq, Provincia De Cusco, Región Cusco"

#### **Tabla 52**

*Tabla de la Medición de Interferencias y su Incidencia por Subdisciplina en Cada* 

*Especialidad – C.S. Ttio*

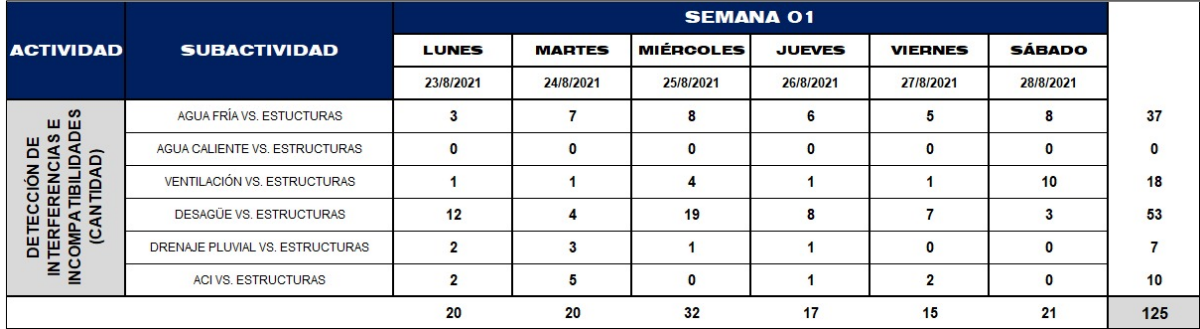

*Nota.* La tabla nos muestra la incidencia que tiene cada sub disciplina de la especialidad de estructuras frente a la especialidad de estructuras, con la finalidad de mostrar cuales son las subdisciplinas más comprometidas a los conflictos y qué diámetros manejan estas frente a cada elemento colisionado. Una medición propia y hecha en el lugar de trabajo, para el proyecto: "Mejoramiento De Los Servicios De Salud Del Centro De Salud Ttio, Distrito De Wanchaq, Provincia De Cusco, Región Cusco"

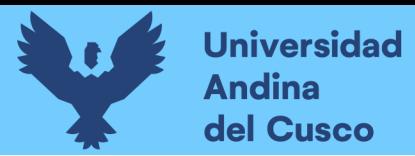

# Repositorio Digital

208

# **Figura 162**

*Modelamiento Estructural y de Instalaciones Sanitarias del Centro de Salud de Pomacanchi,* 

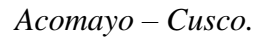

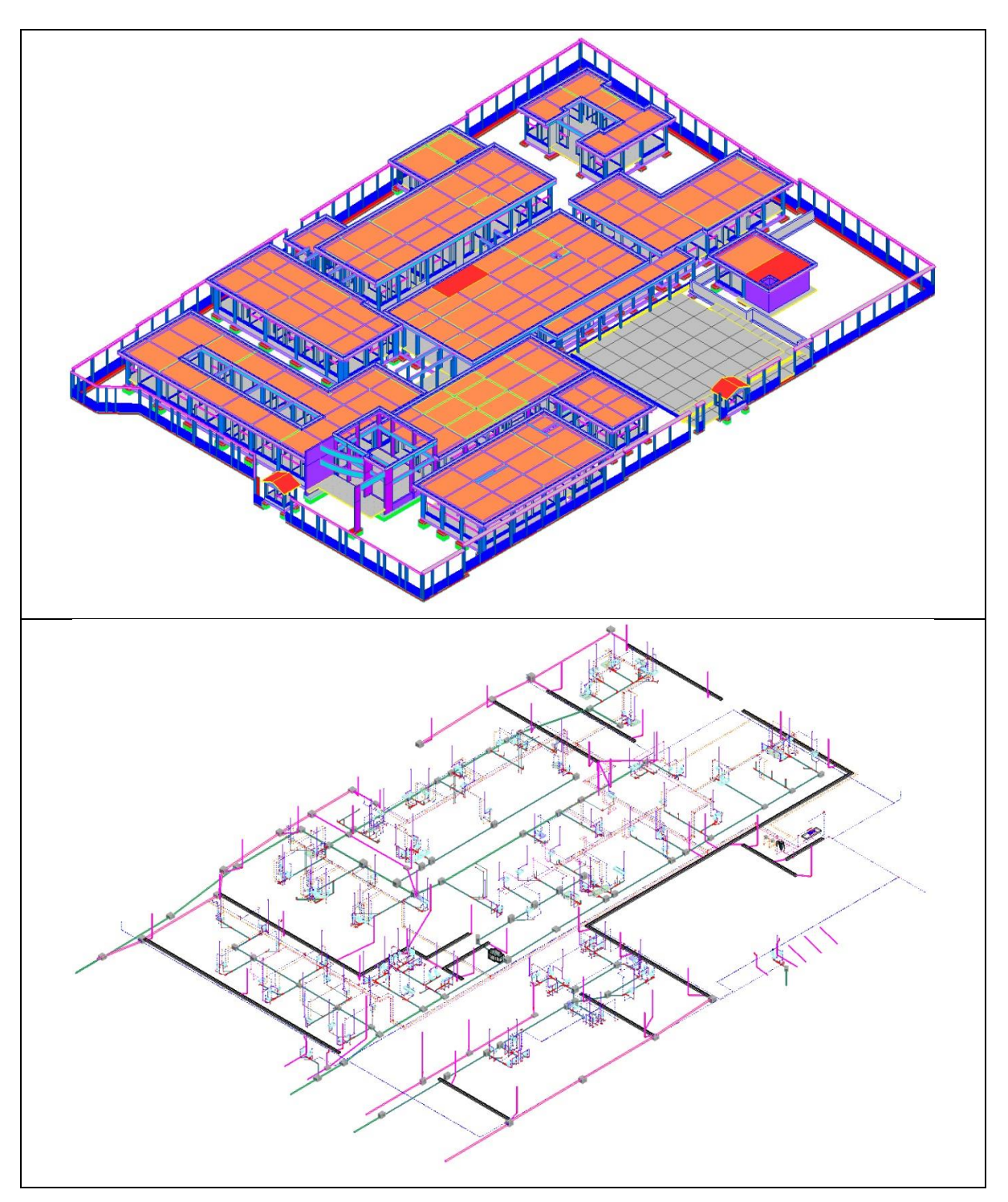

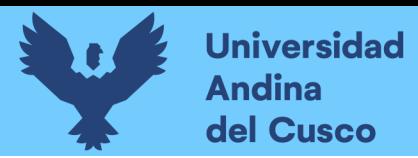

# **Figura 163**

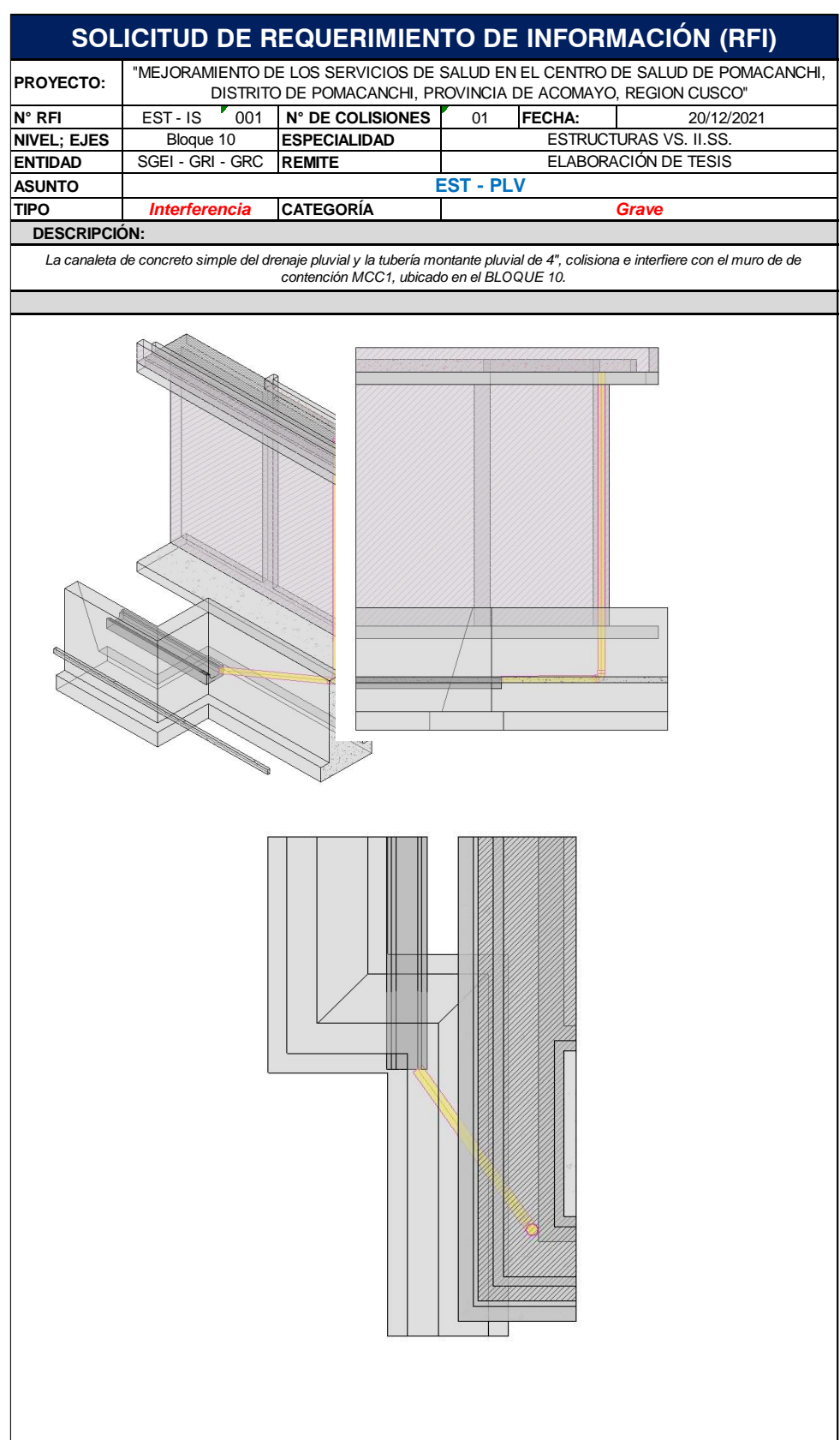

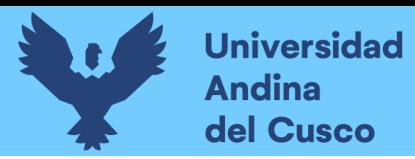

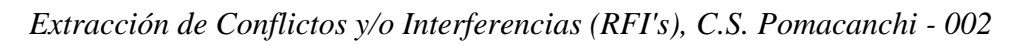

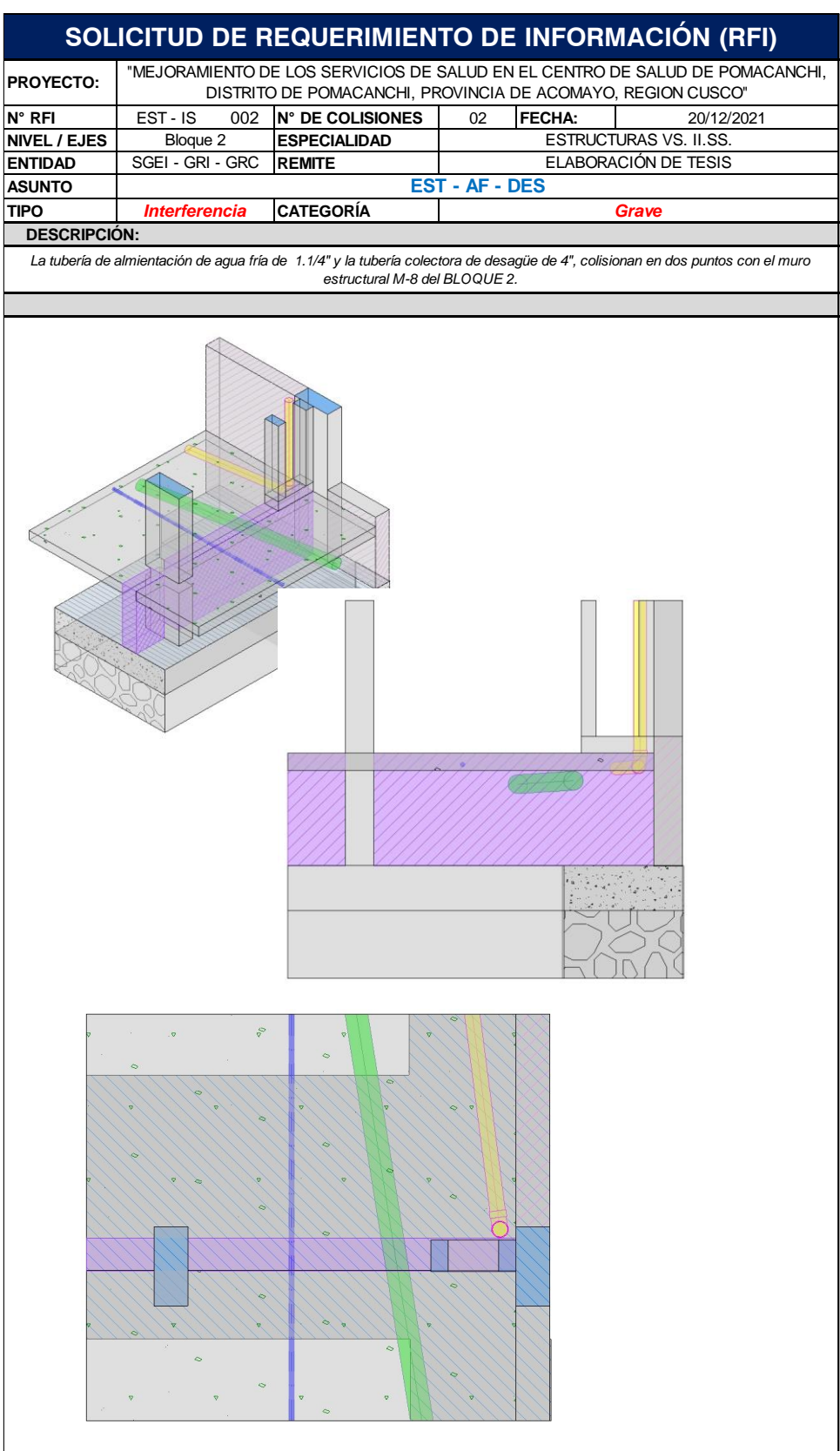

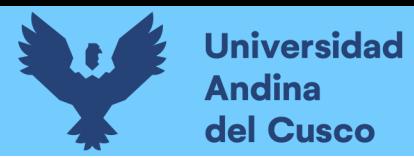

# **Figura 165**

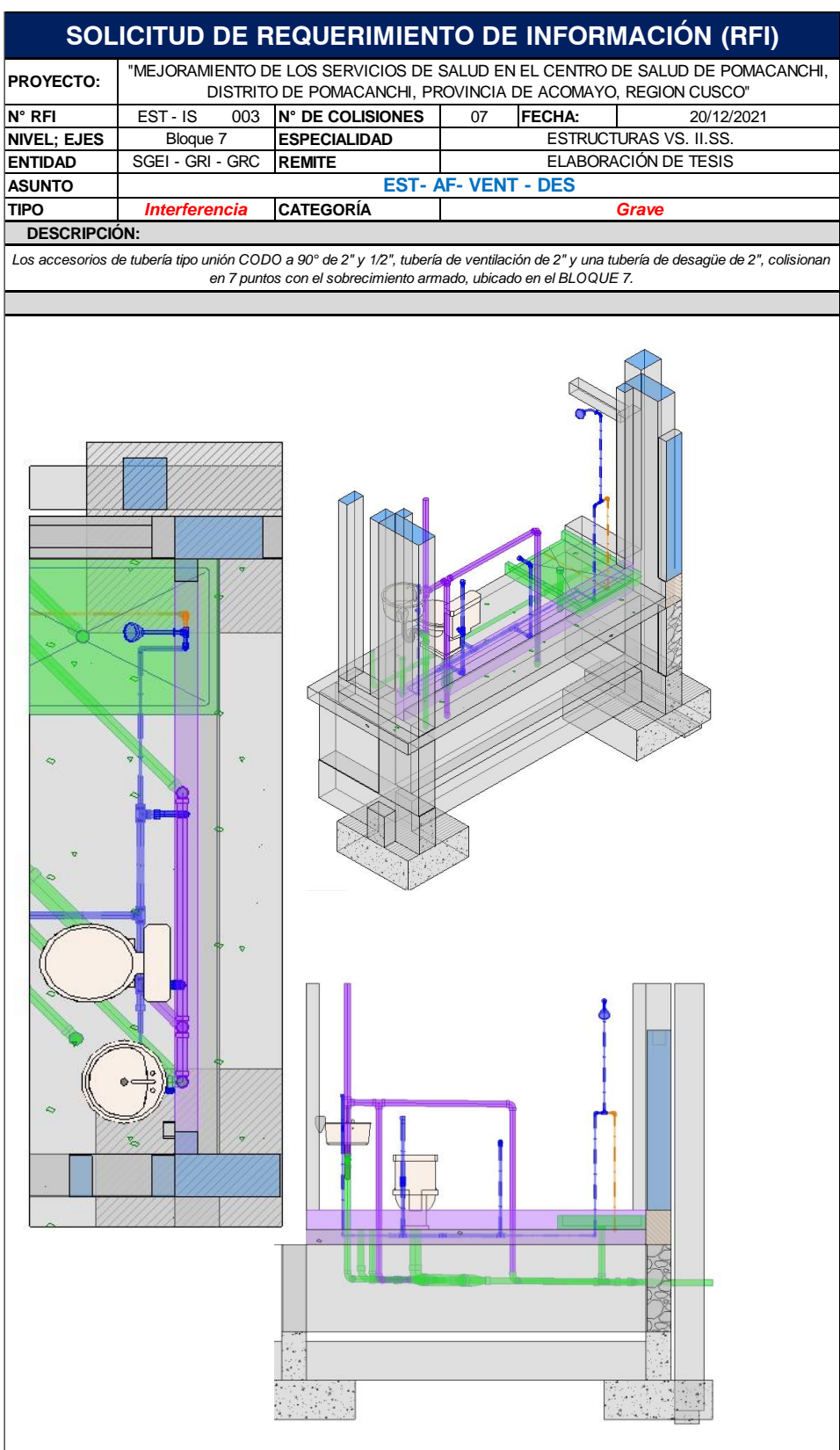

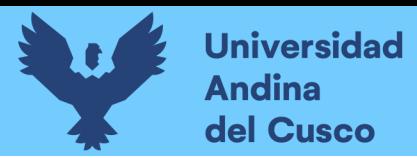

*Extracción de Conflictos y/o Interferencias (RFI's), C.S. Pomacanchi - 004*

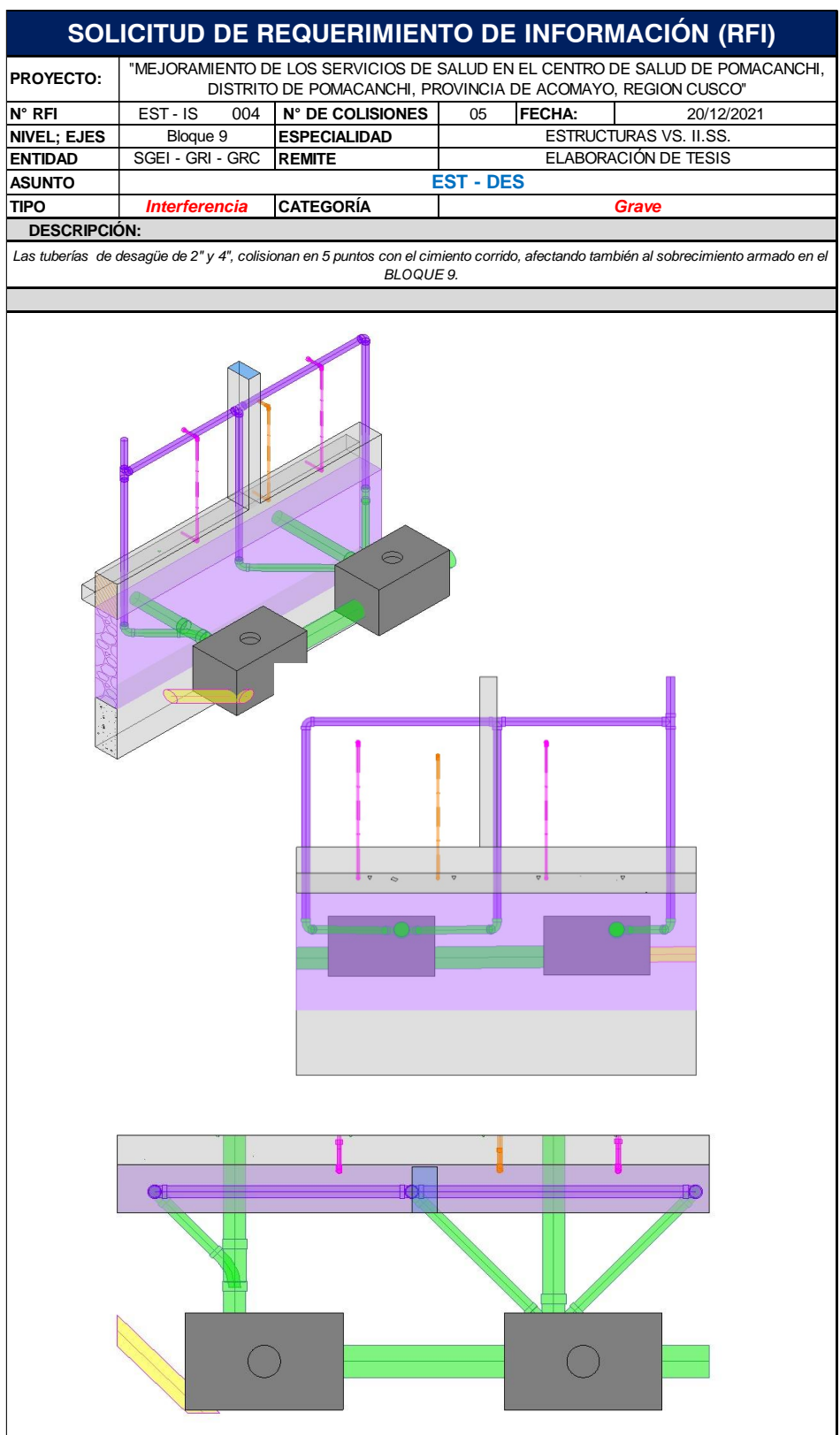

DERECHOS DE AUTOR RESERVADOS

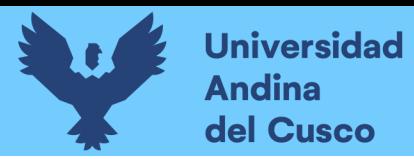

*Extracción de Conflictos y/o Interferencias (RFI's), C.S. Pomacanchi - 005*

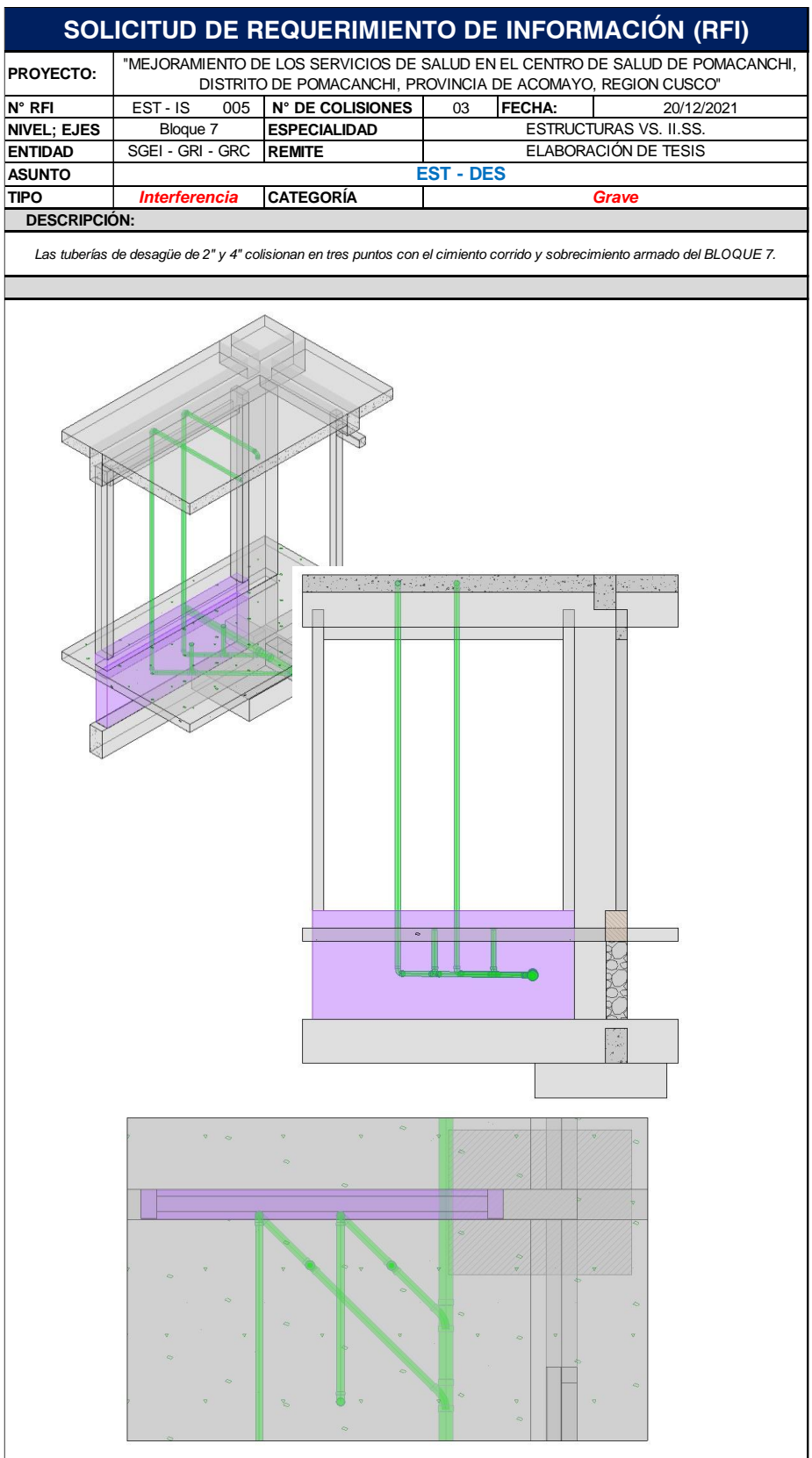

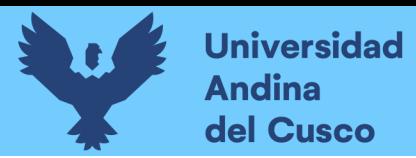

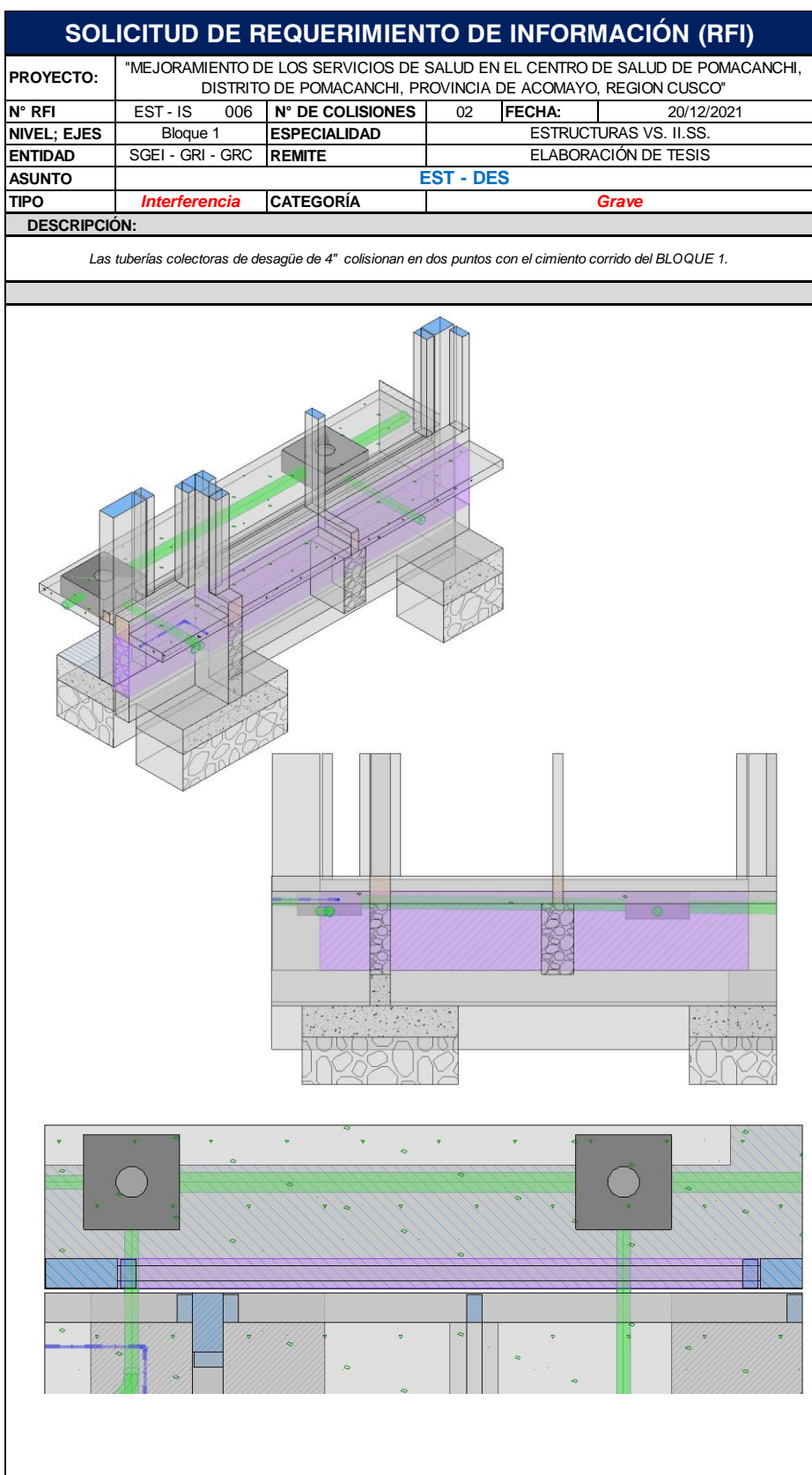

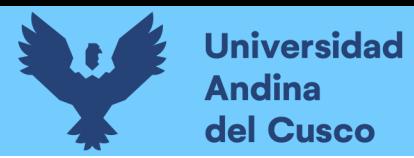

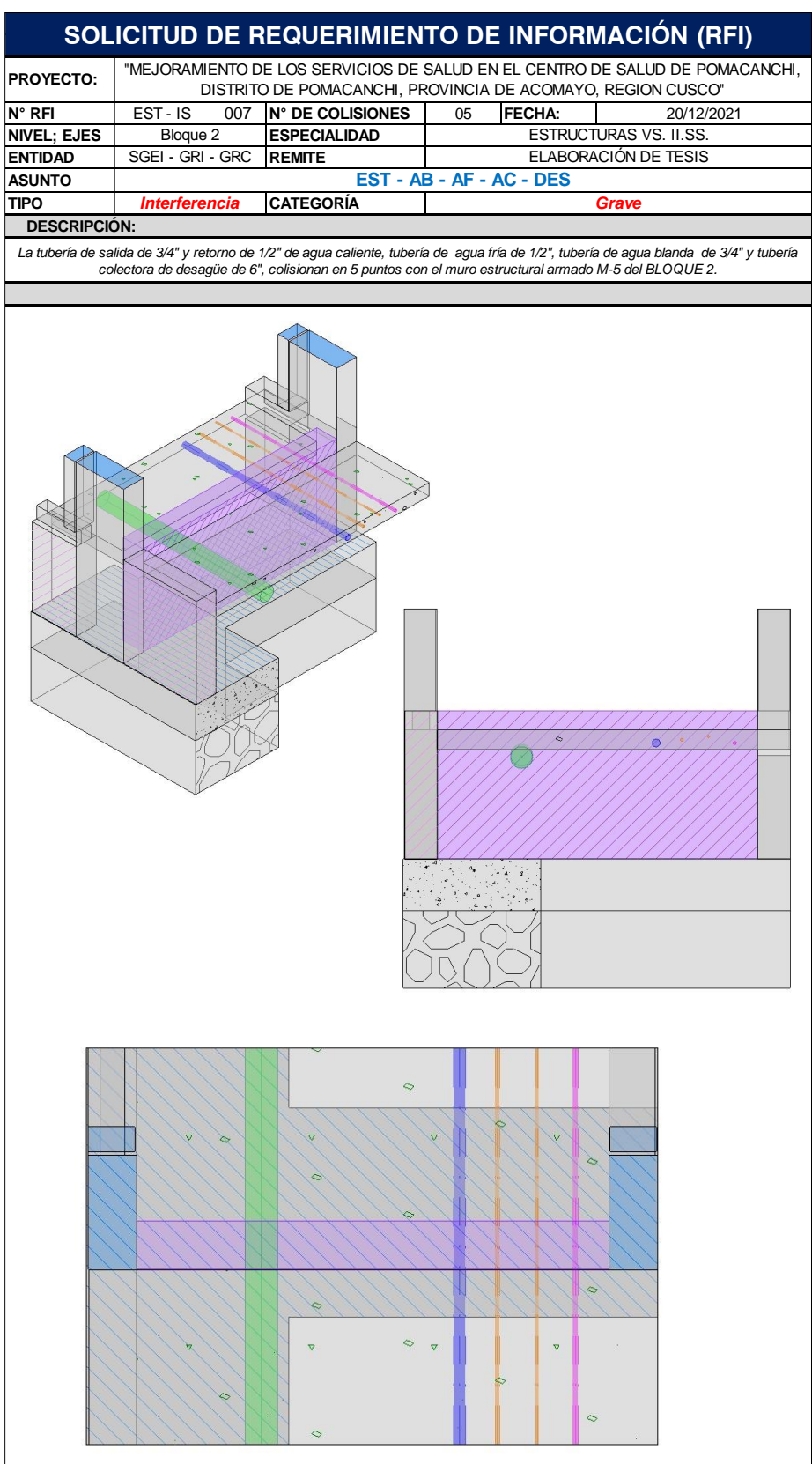

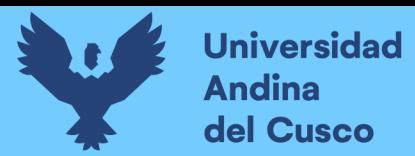

# **Figura 170**

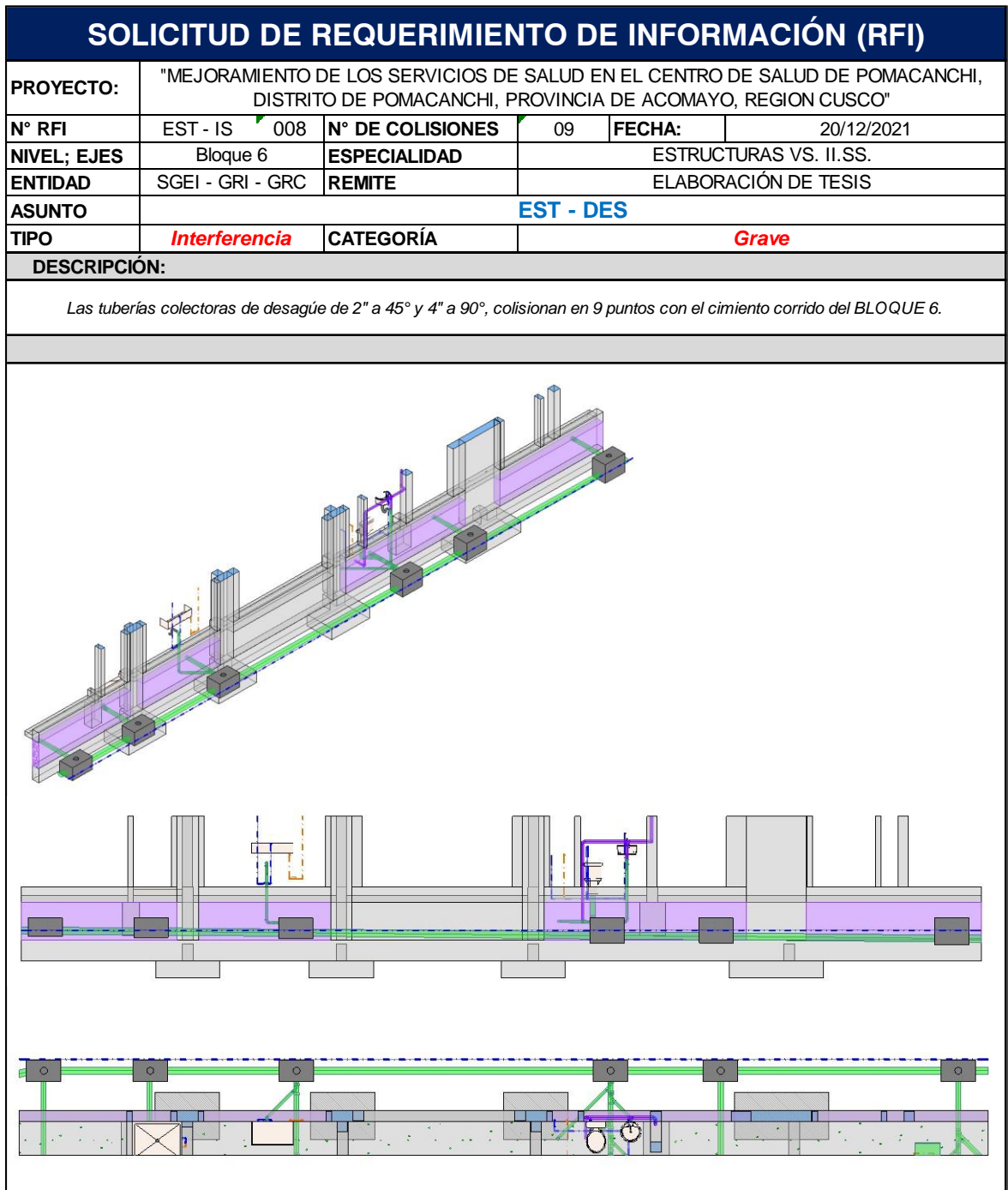

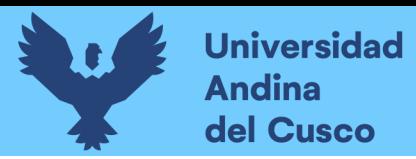

*Extracción de Conflictos y/o Interferencias (RFI's), C.S. Pomacanchi - 009*

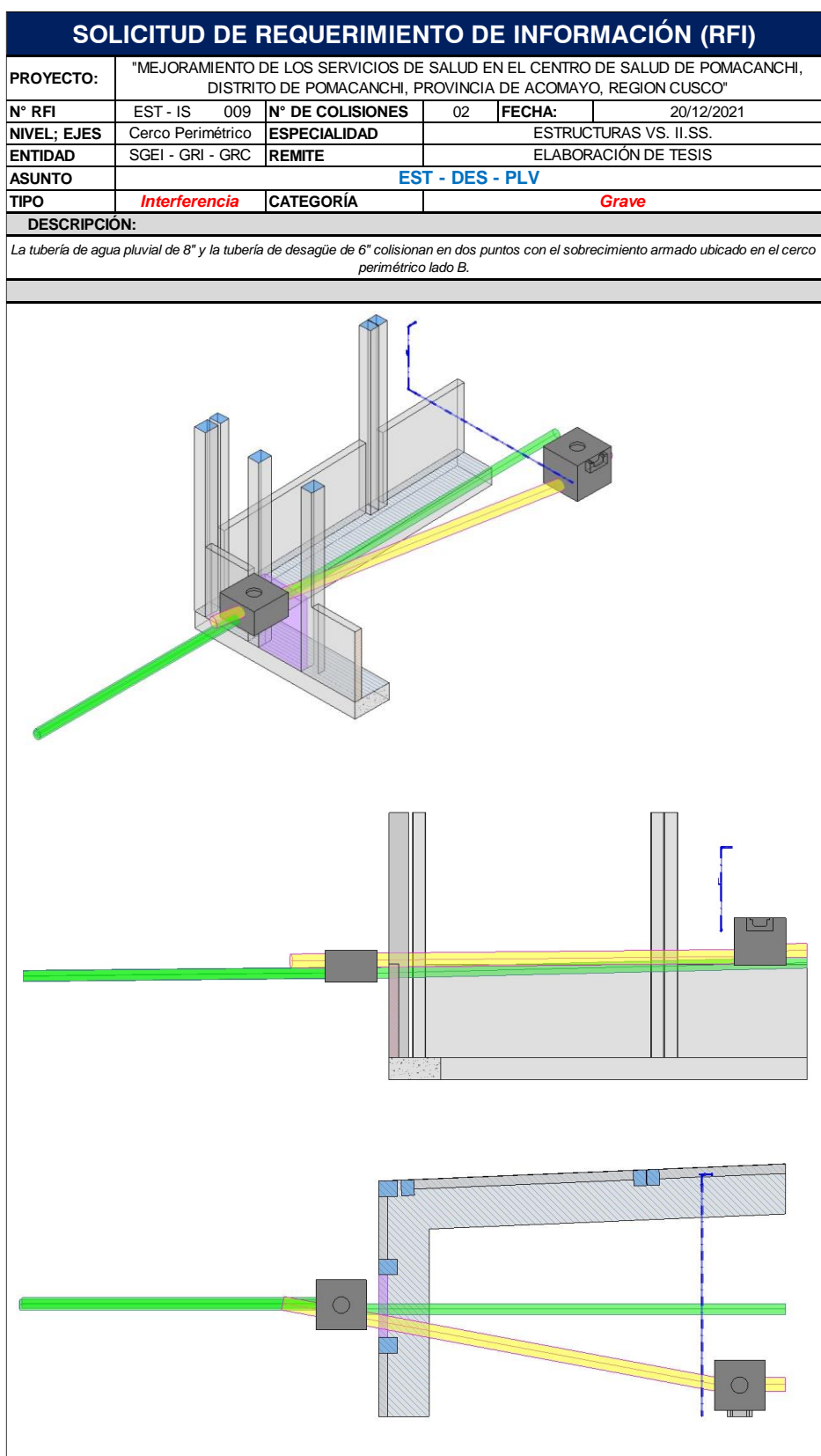

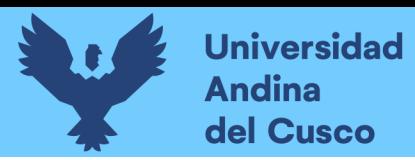

*Extracción de Conflictos y/o Interferencias (RFI's), C.S. Pomacanchi - 010*

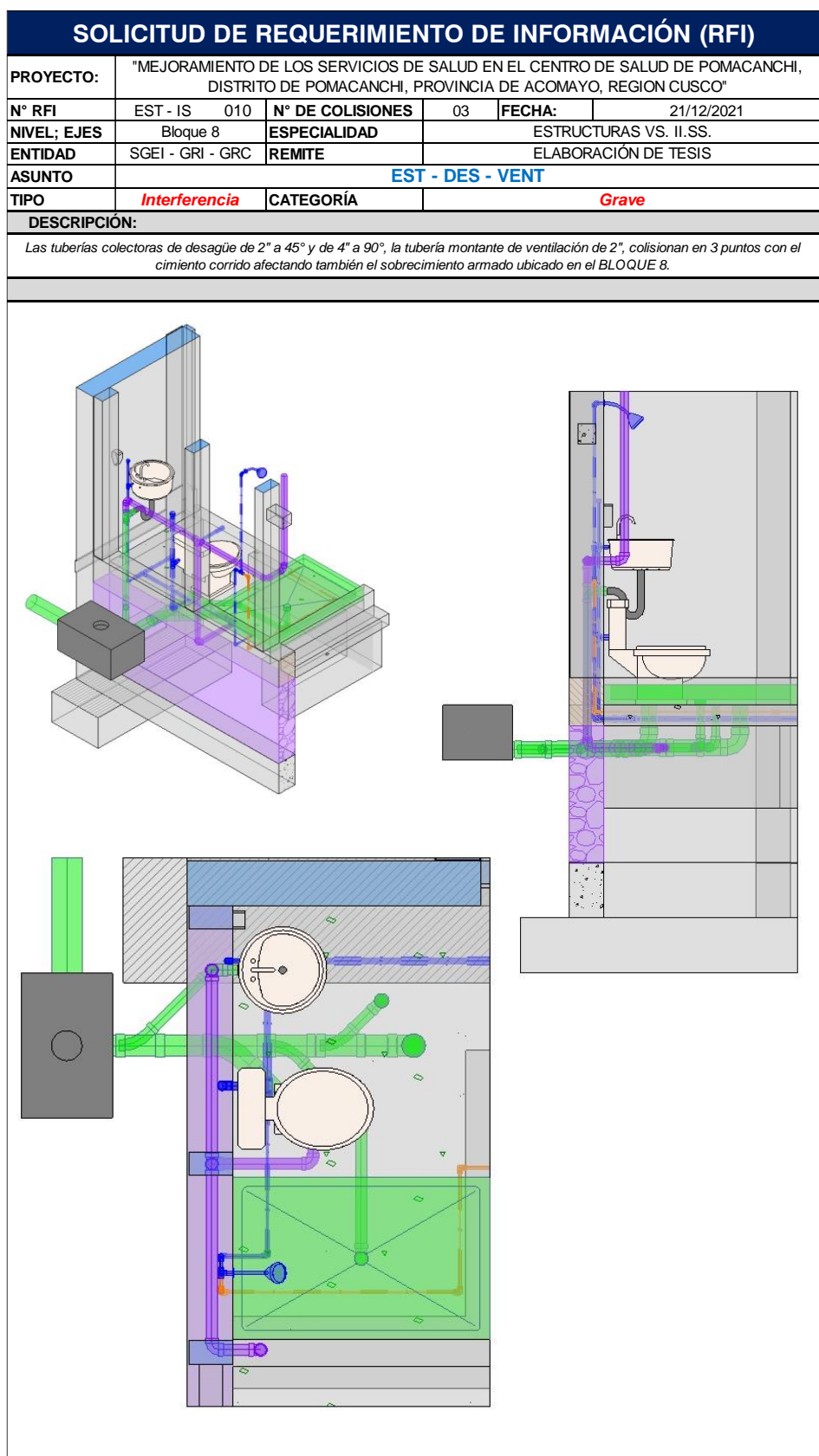

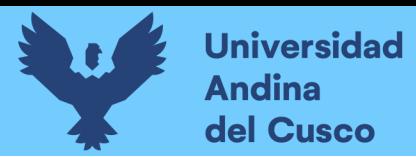

*Extracción de Conflictos y/o Interferencias (RFI's), C.S. Pomacanchi - 011*

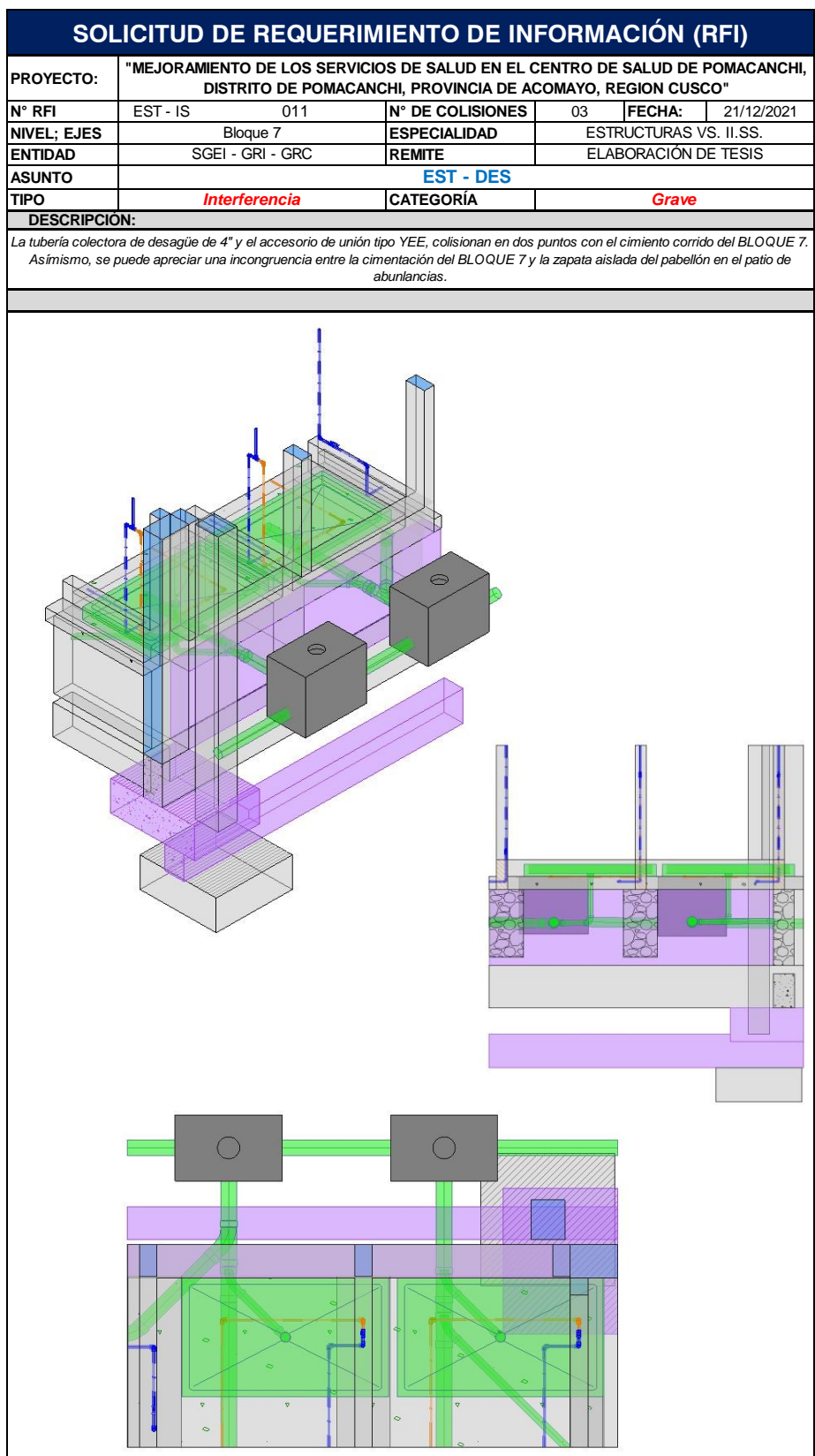

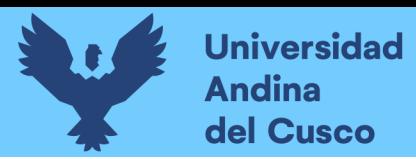

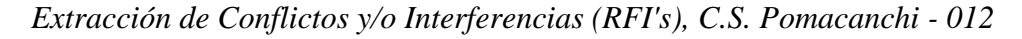

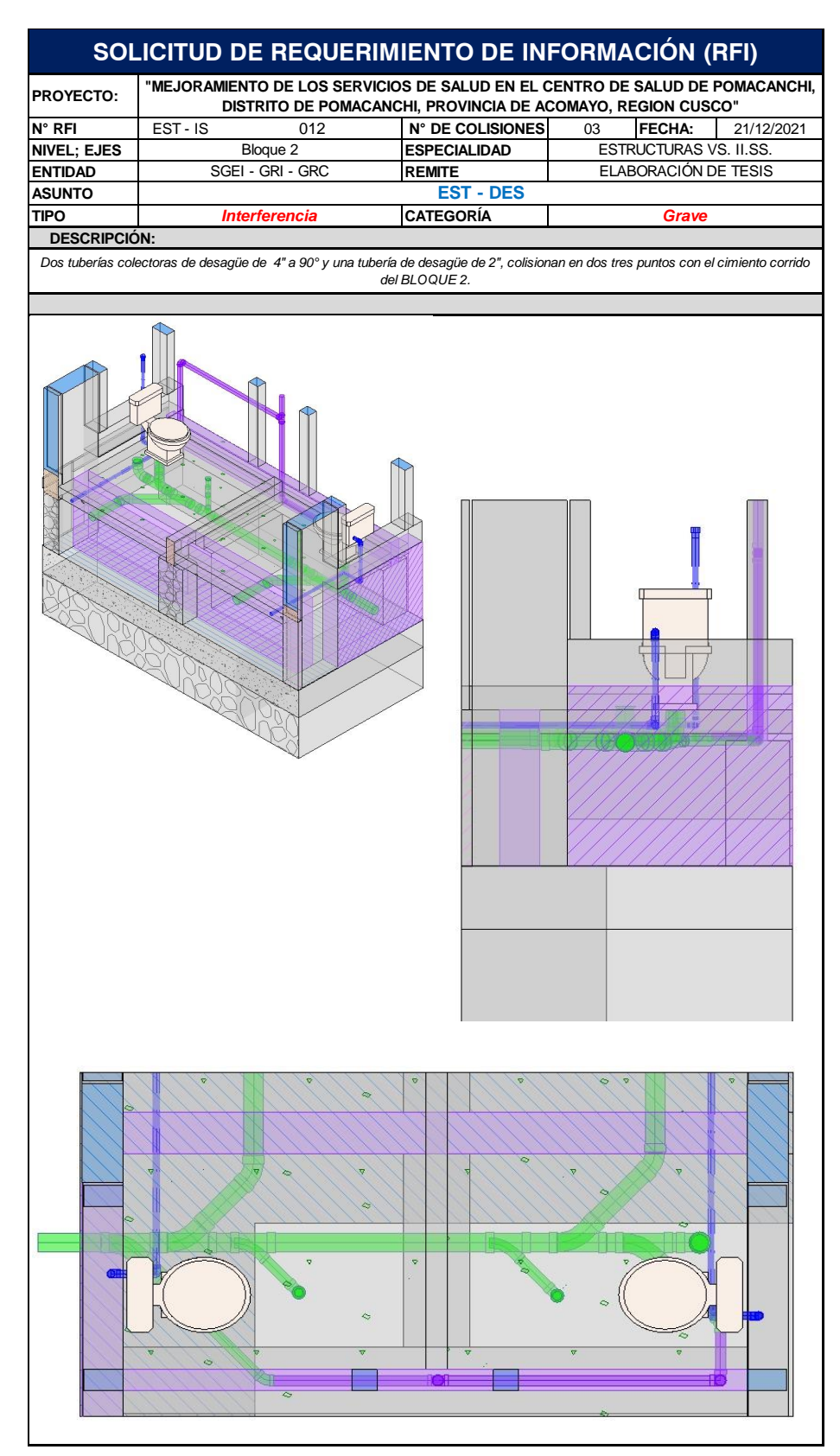

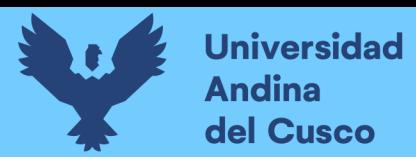

# **Figura 175**

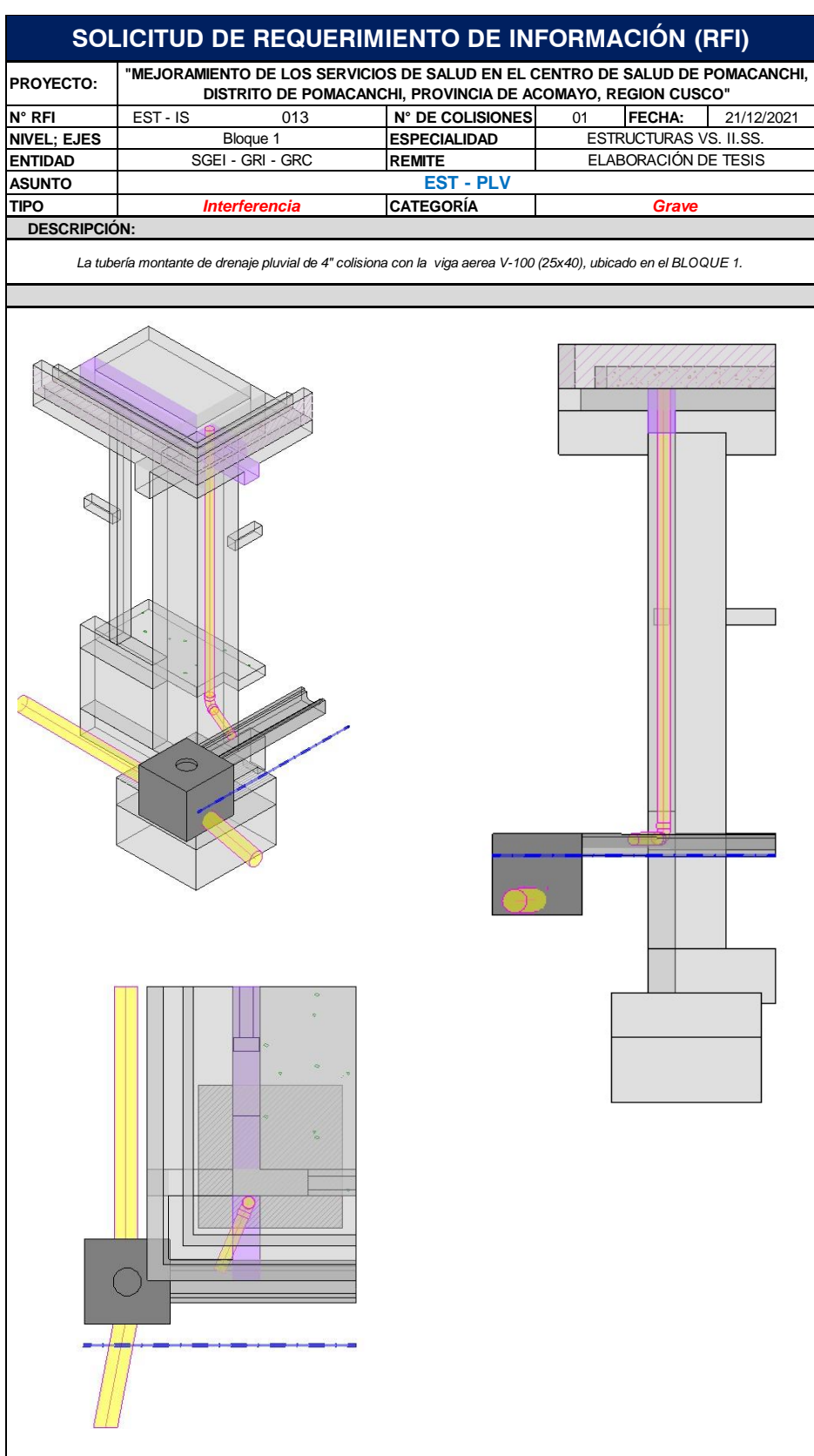
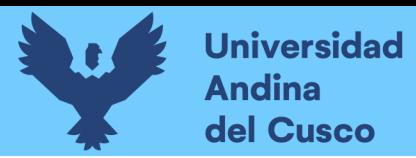

# **Figura 176**

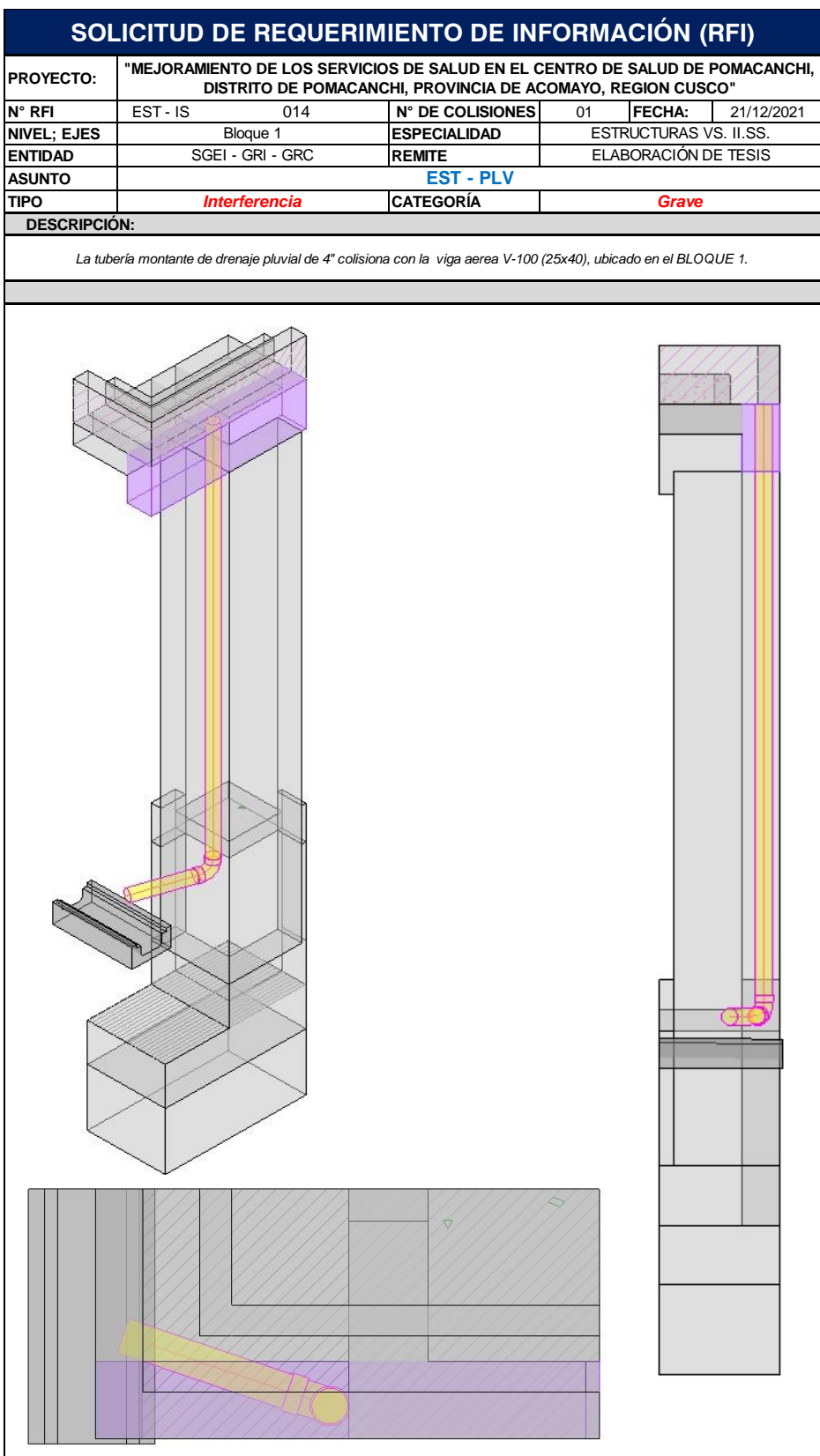

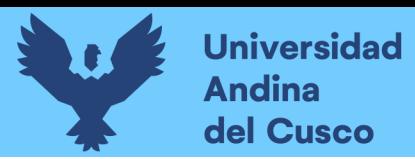

223

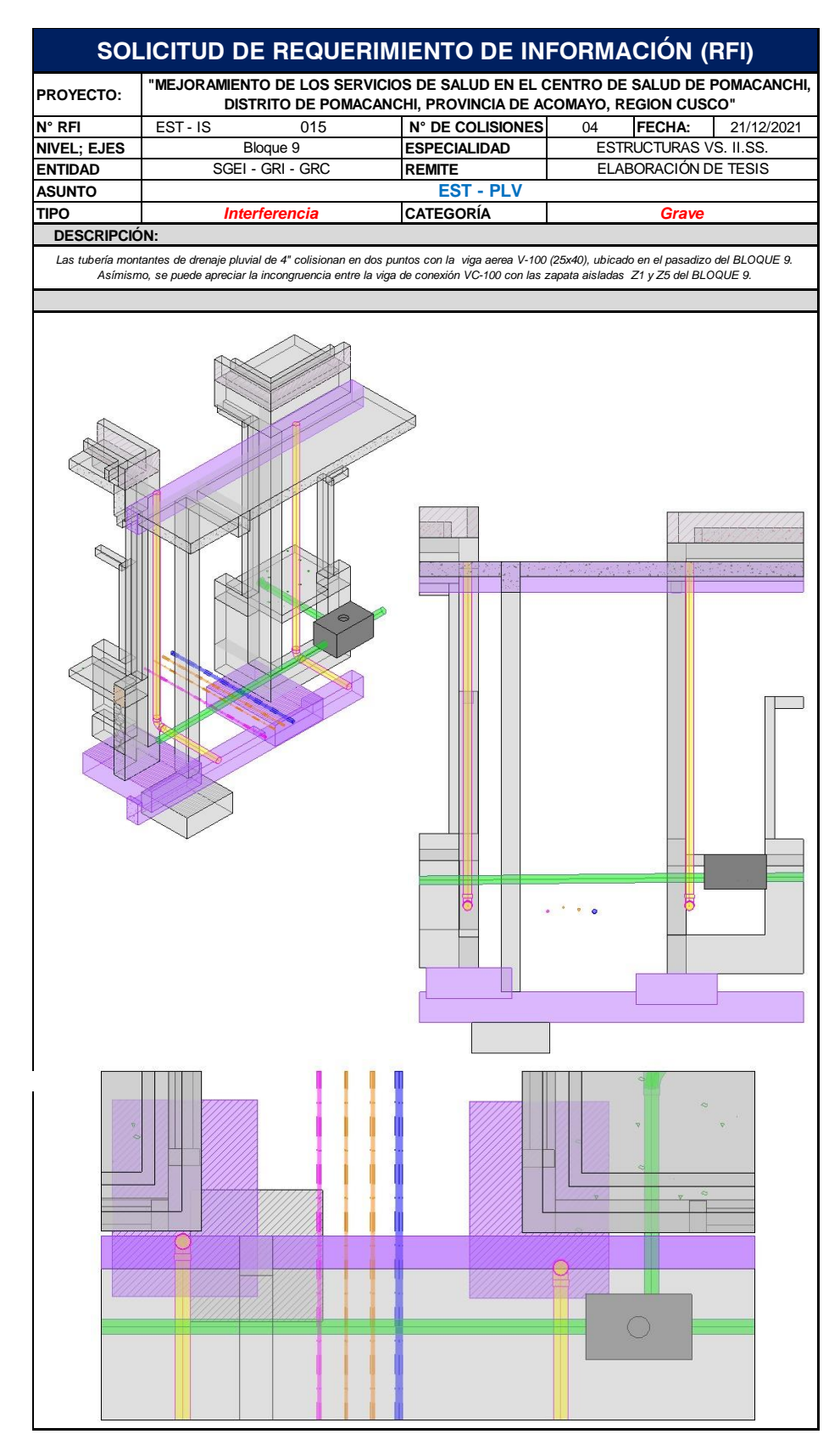

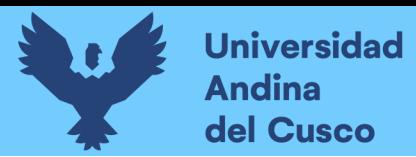

#### **Figura 178**

**SOLICITUD DE REQUERIMIENTO DE INFORMACIÓN (RFI) PROYECTO:** WEJORAMIENTO DE LOS SERVICIOS DE SALUD EN EL CENTRO DE SALUD DE POMACANCHI,<br>PROYECTO: **UNE DE POTENTO DE ROMACANCHI ELECTROPIA DE ACQUANO** DE PORTUGOS DE PORTUGOS DE PORTUGOS DE PORTUGOS DE PORTUGOS DE PORTUGOS **DISTRITO DE POMACANCHI, PROVINCIA DE ACOMAYO, REGION CUSCO"N° RFI** EST - IS 016 **N° DE COLISIONES** 03 **FECHA:** 21/12/2021 **NIVEL; EJES Bloque 1 ESPECIALIDAD ESTRUCTURAS VS. II.SS** ELABORACIÓN DE TESIS **ENTIDAD SGEI - GRI - GRC REMITE ASUNTO EST - VENT-PLV TIPO CATEGORÍA** *Interferencia Grave*  **DESCRIPCIÓN:** Las tuberías montantes de ventilación de 2" colisionan en dos puntos con la viga aerea estructucal V-104(25x40) y V-101(25x40); asímismo, la tubería<br>- montante de drenaje pluvial de 4", colisiona en un punto con la viga ae Γ П 그 T ∩ 一

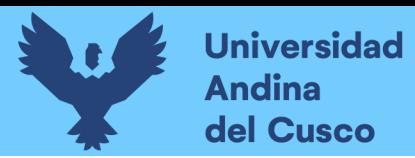

225

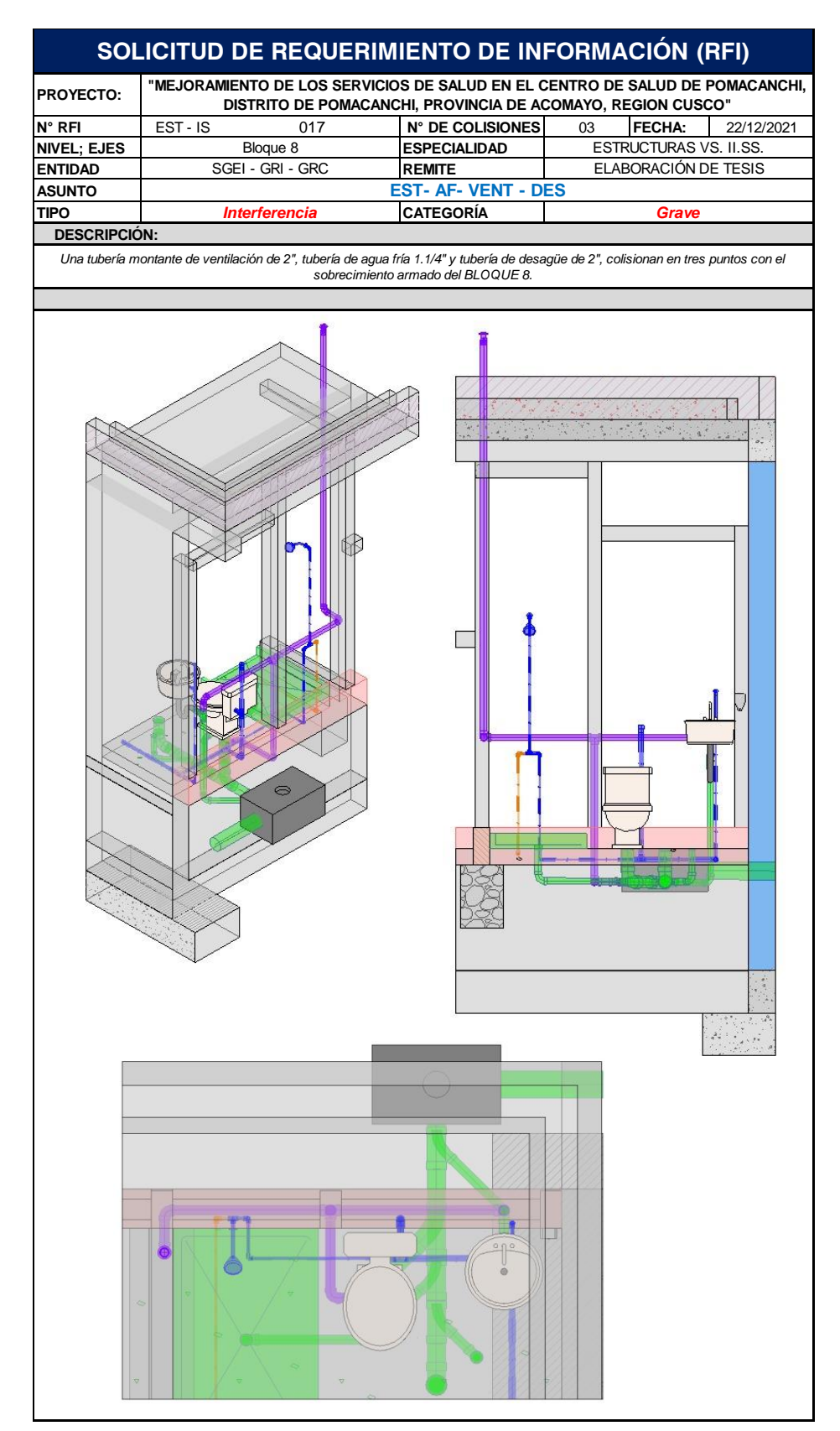

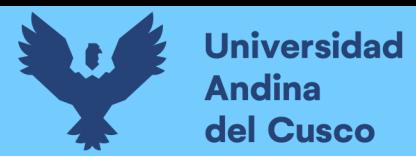

#### **Figura 180**

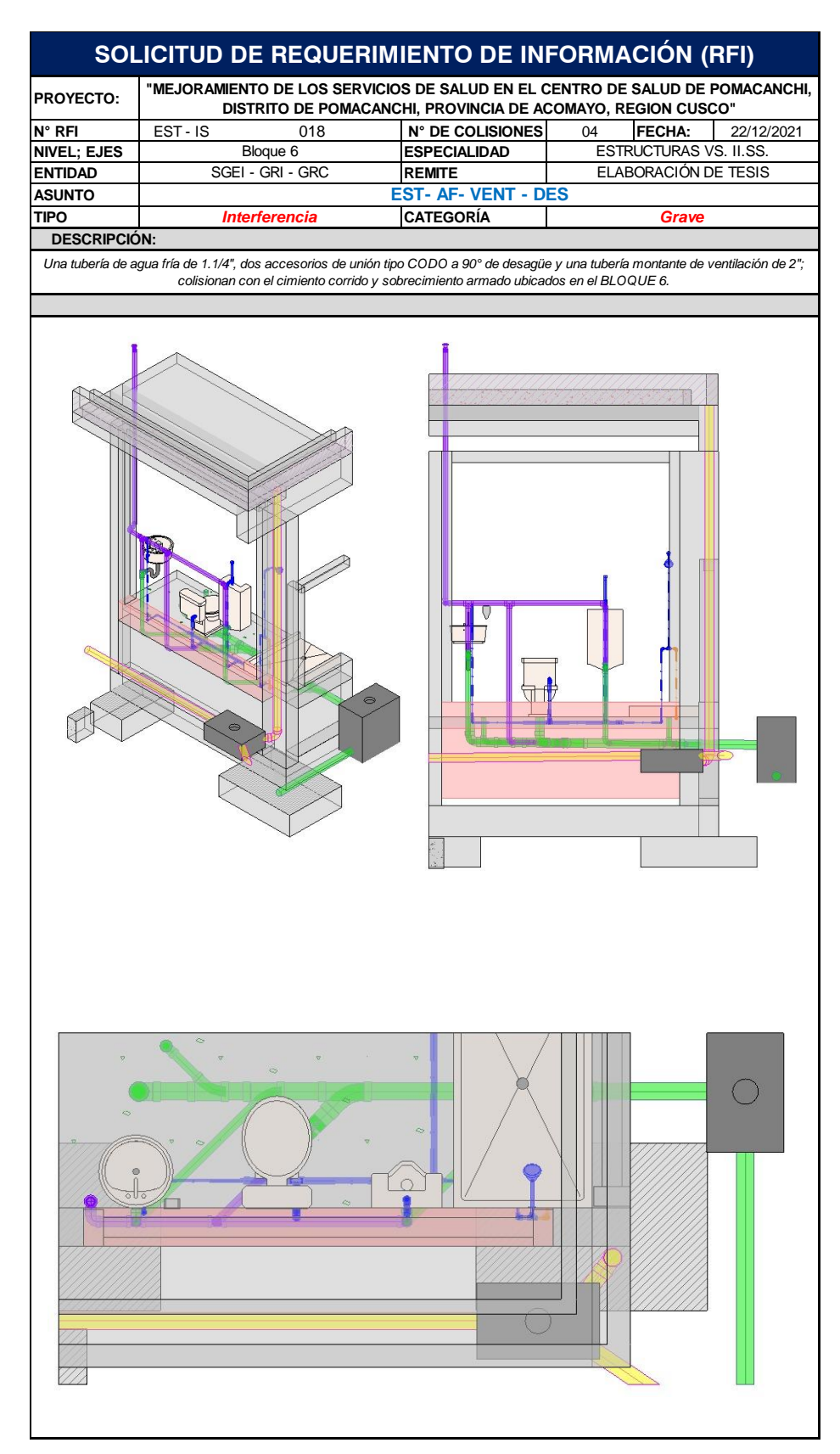

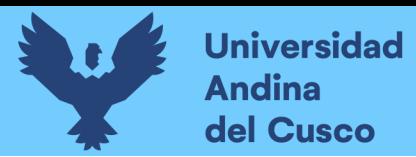

# **Figura 181**

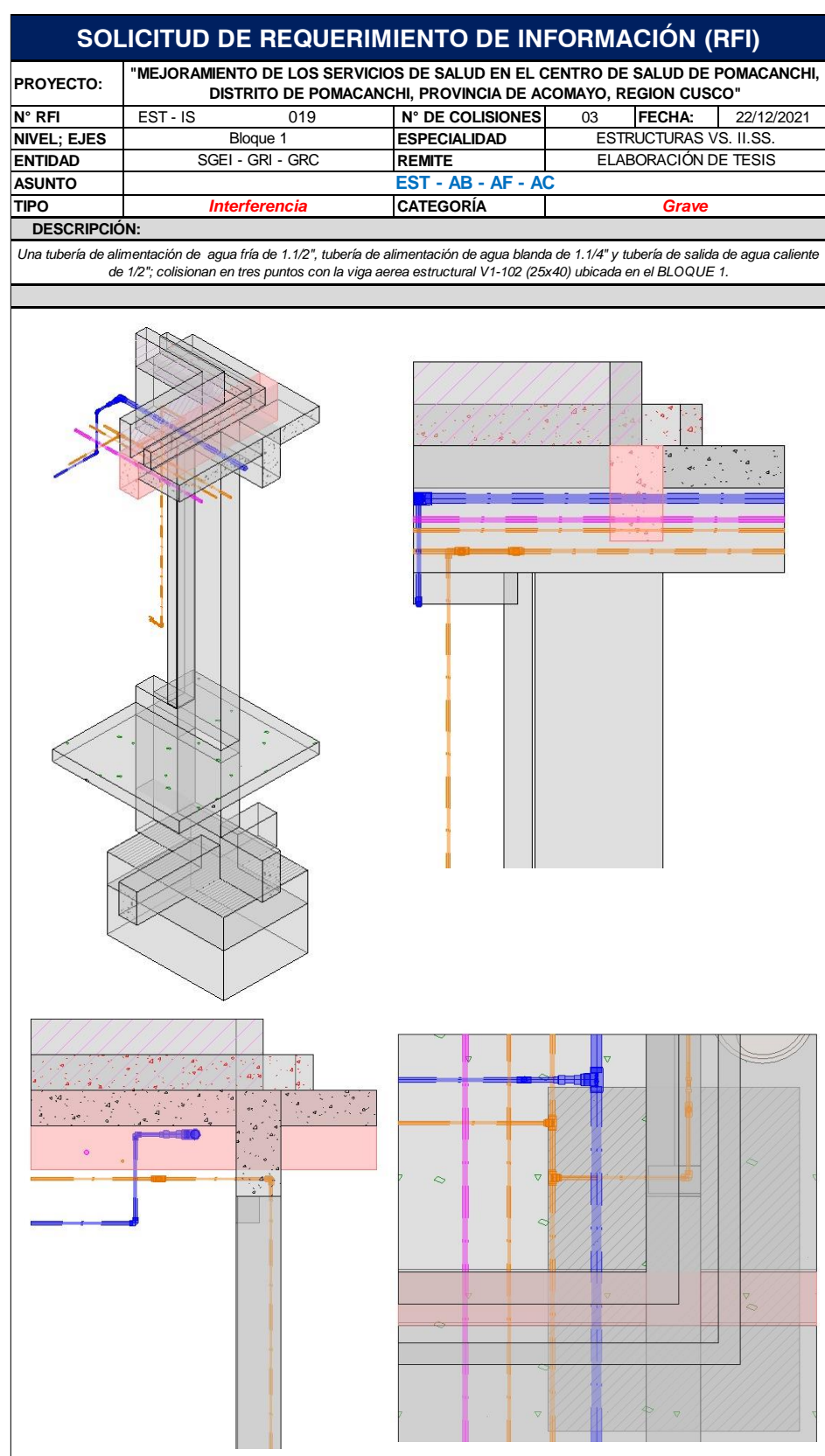

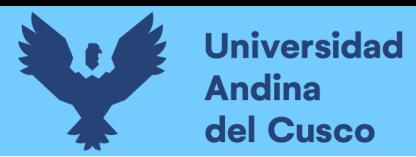

*Extracción de Conflictos y/o Interferencias (RFI's), C.S. Pomacanchi - 020*

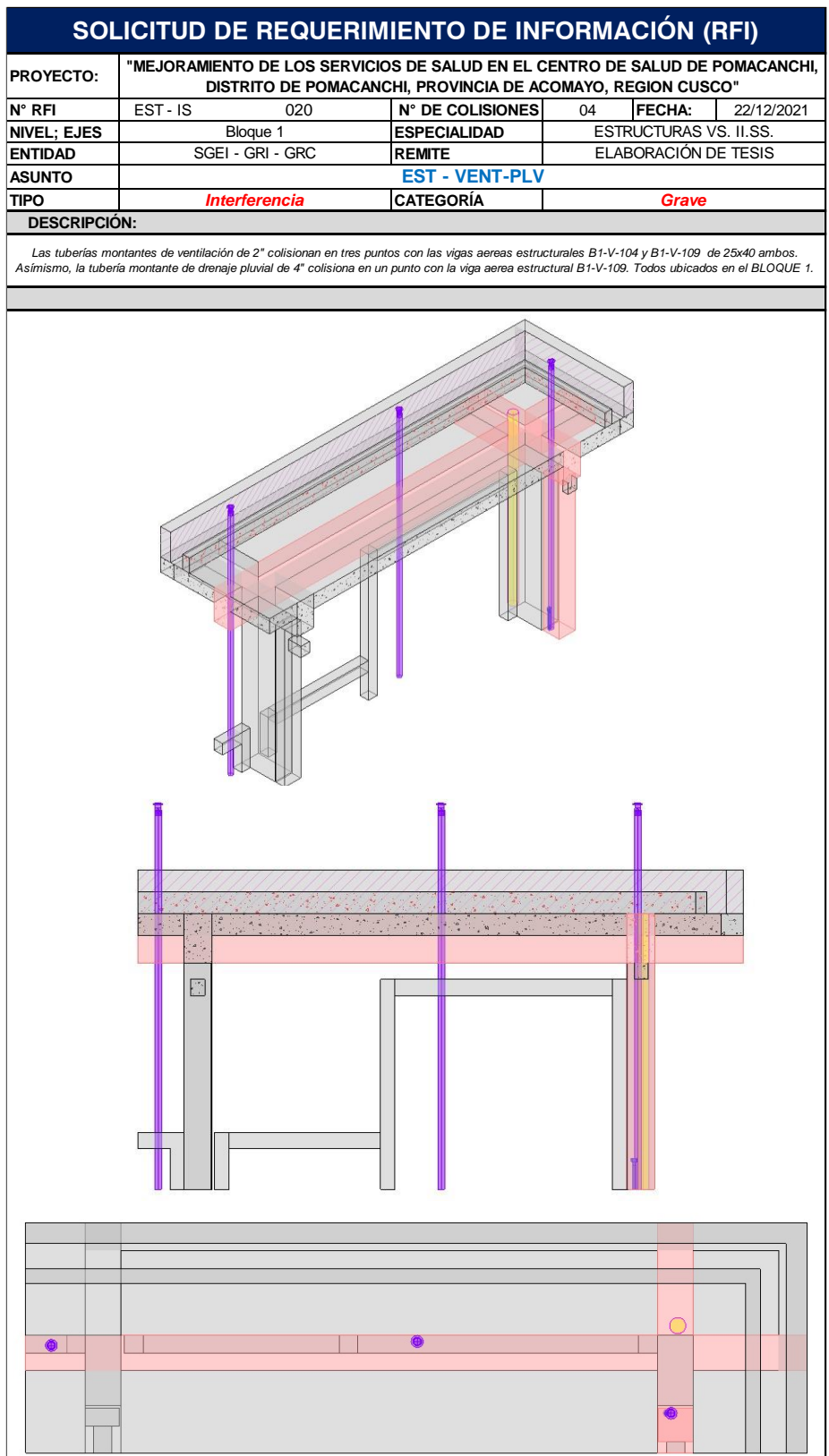

228

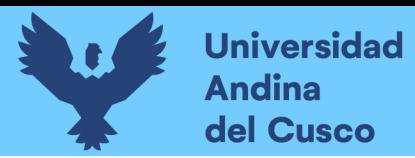

# **Figura 183**

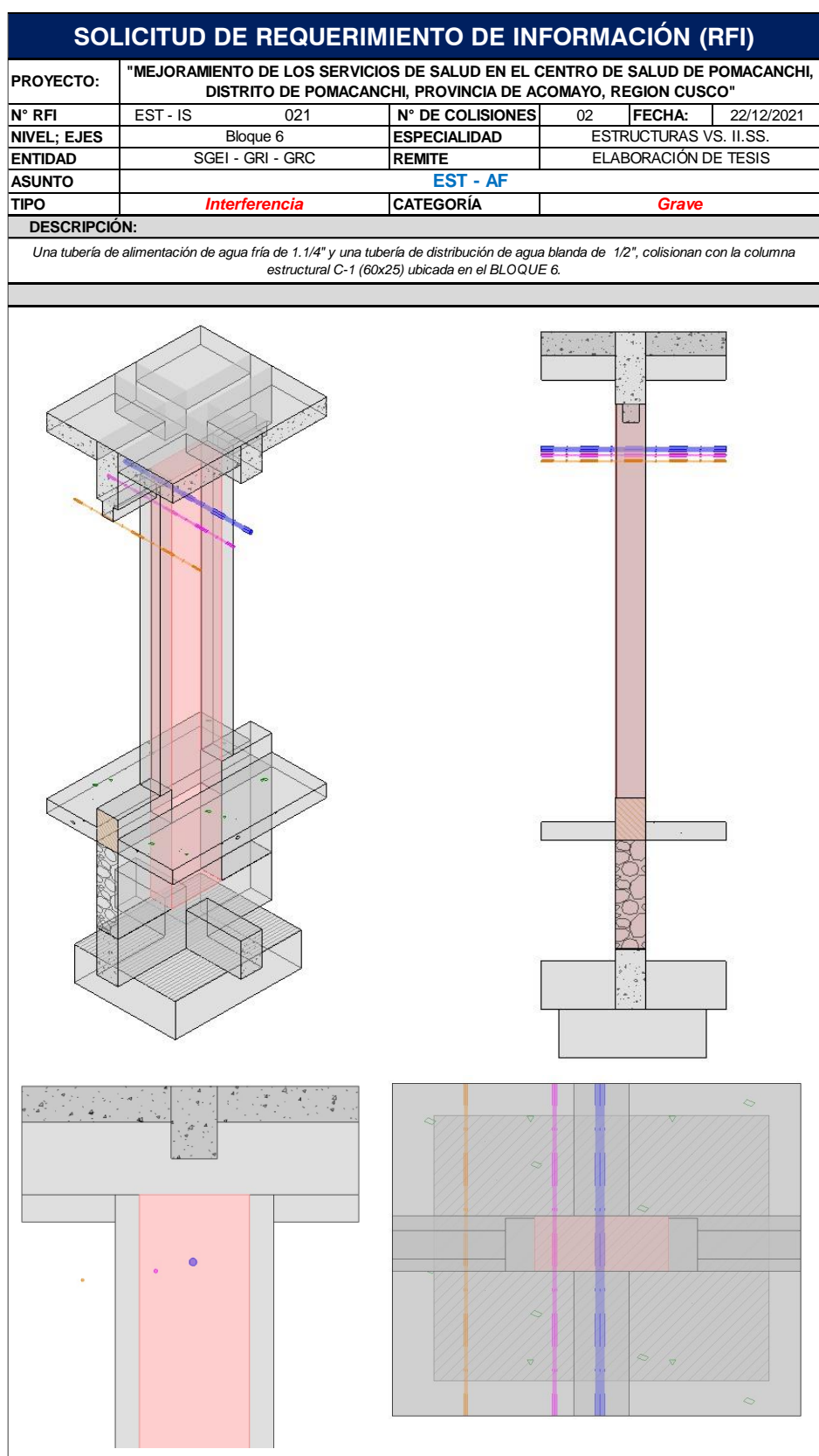

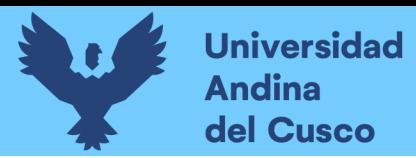

*Extracción de Conflictos y/o Interferencias (RFI's), C.S. Pomacanchi - 022*

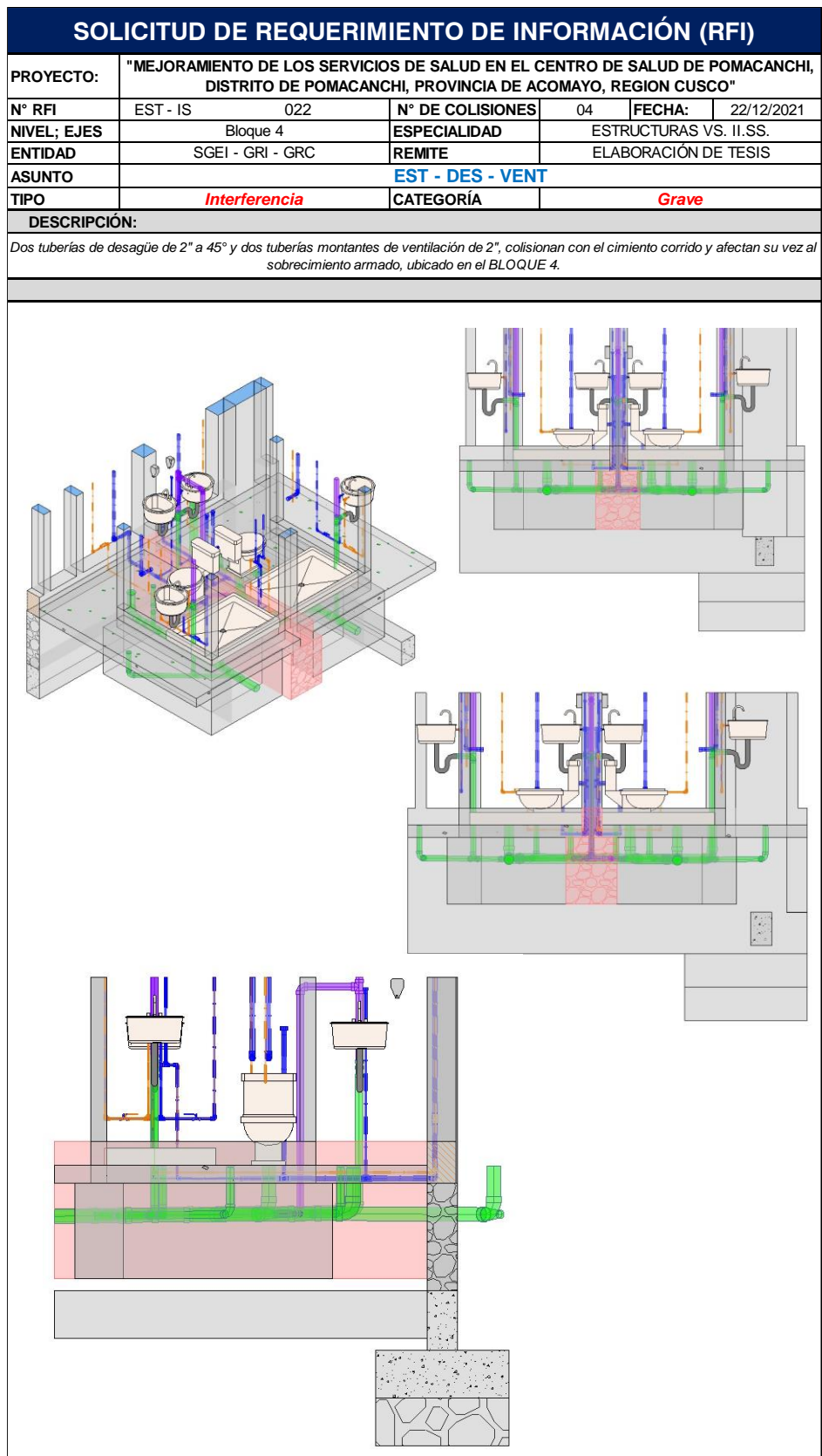

230

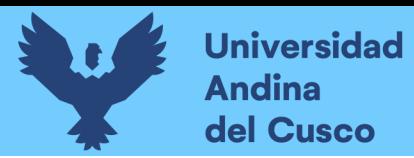

# **Figura 185**

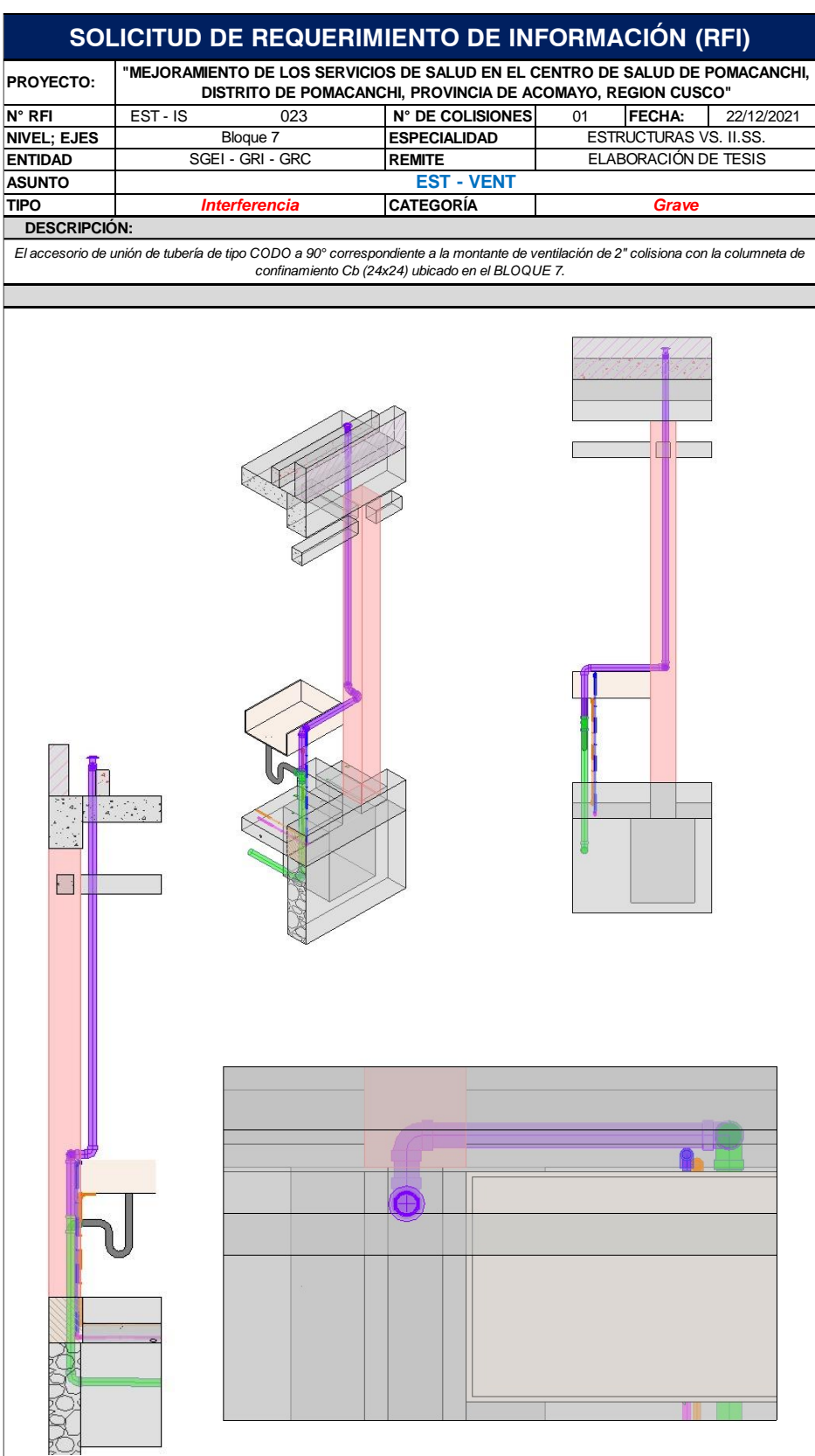

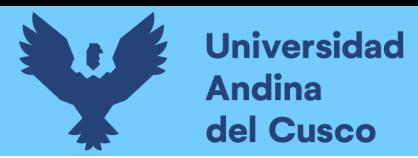

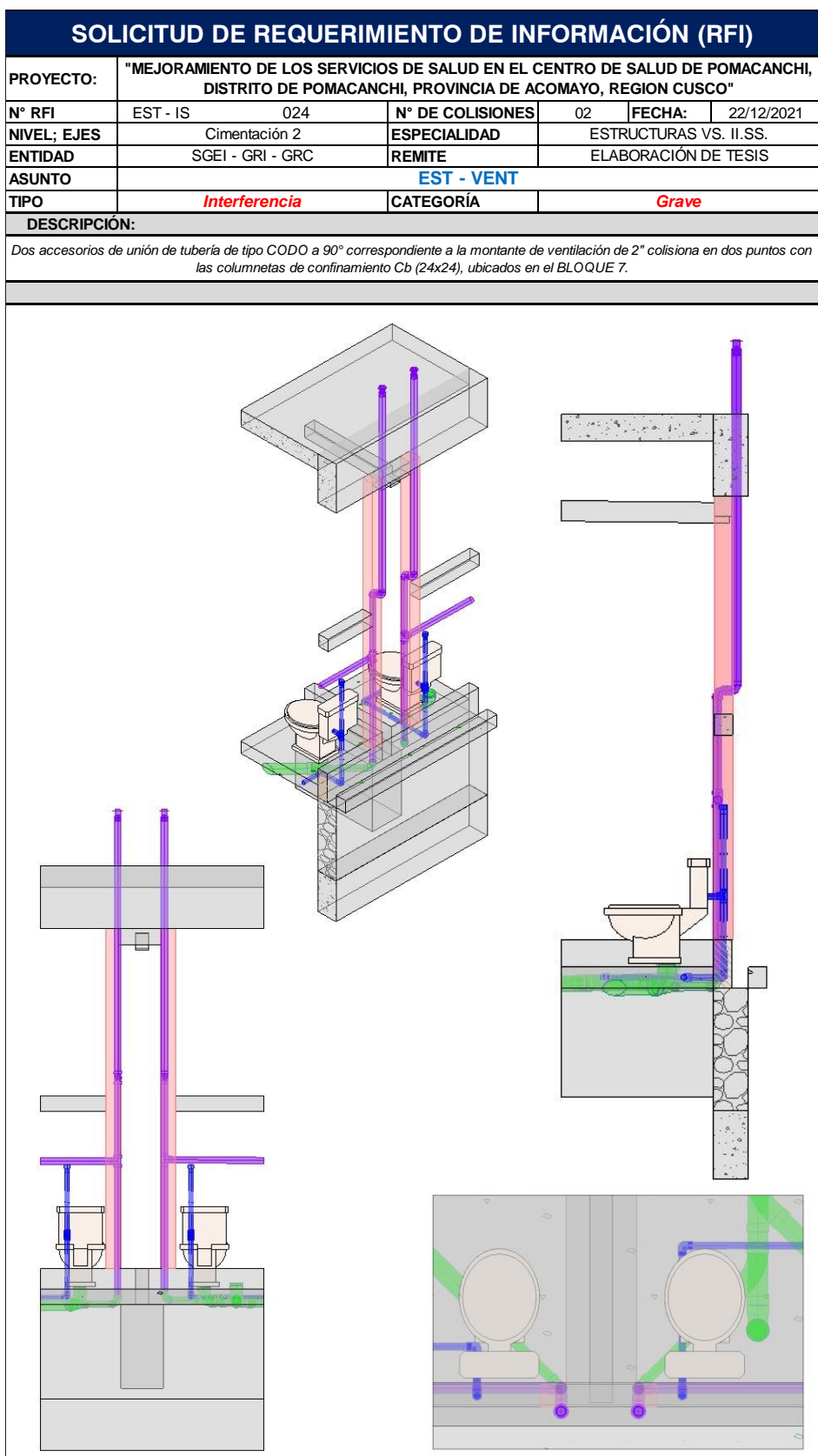

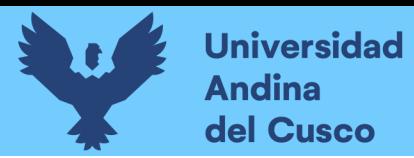

# **Figura 187**

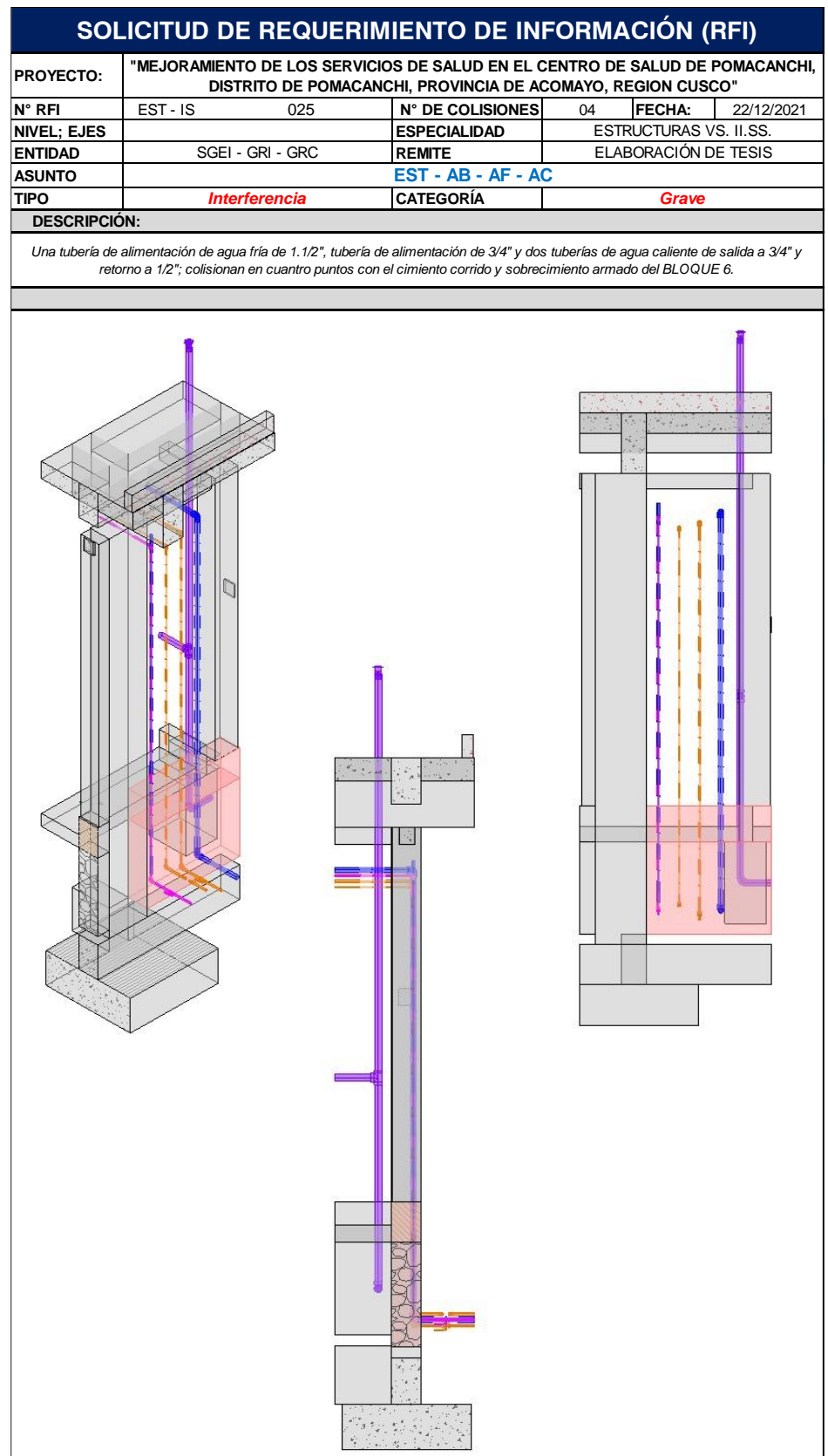

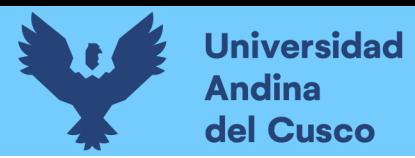

*Extracción de Conflictos y/o Interferencias (RFI's), C.S. Pomacanchi - 026*

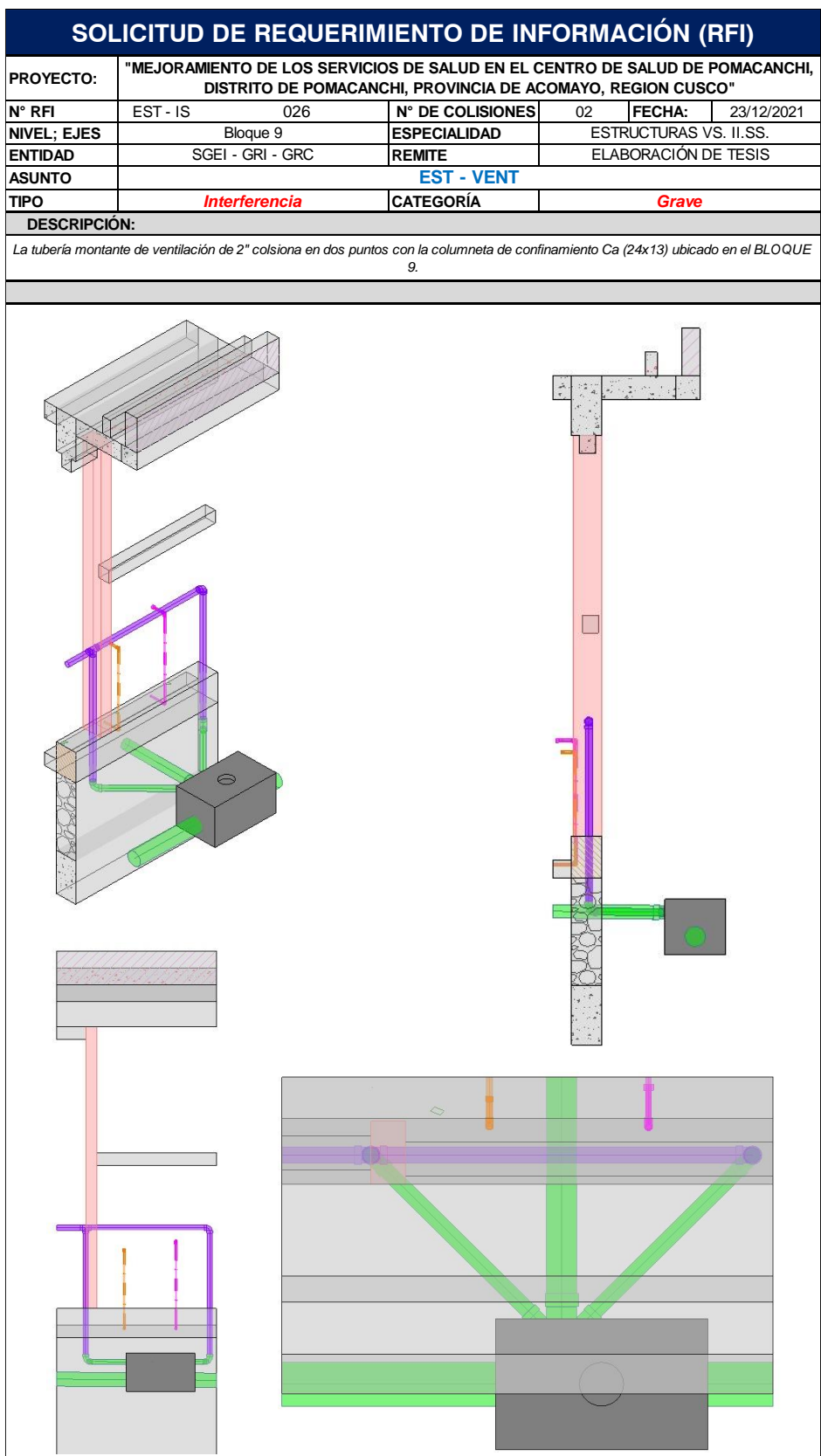

DERECHOS DE AUTOR RESERVADOS

234

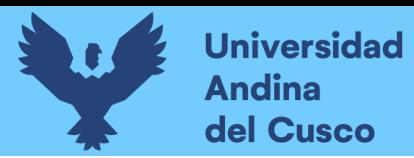

# **Figura 189**

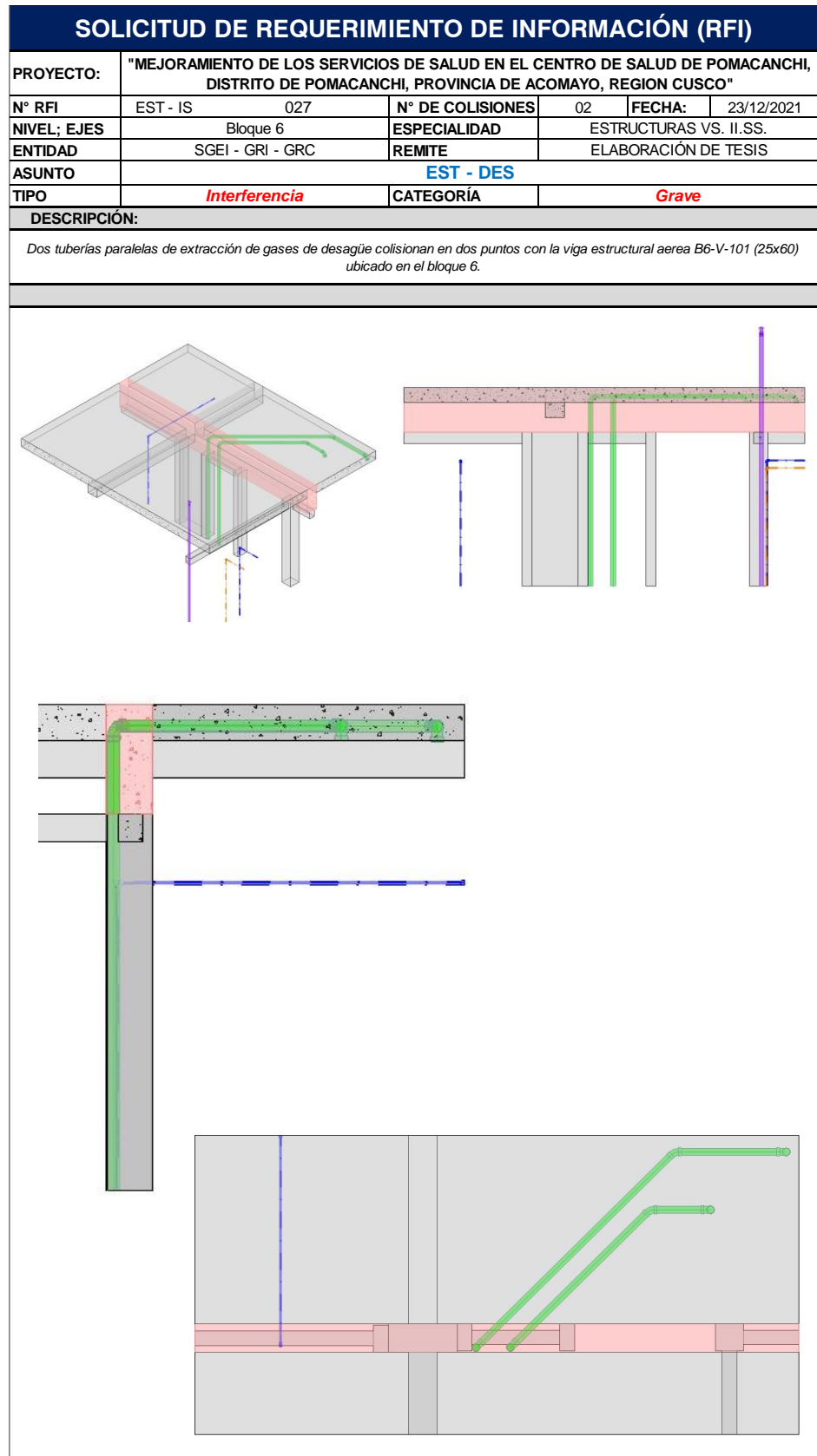

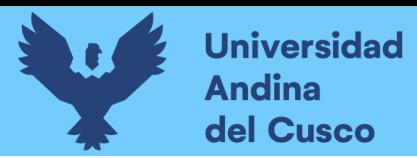

236

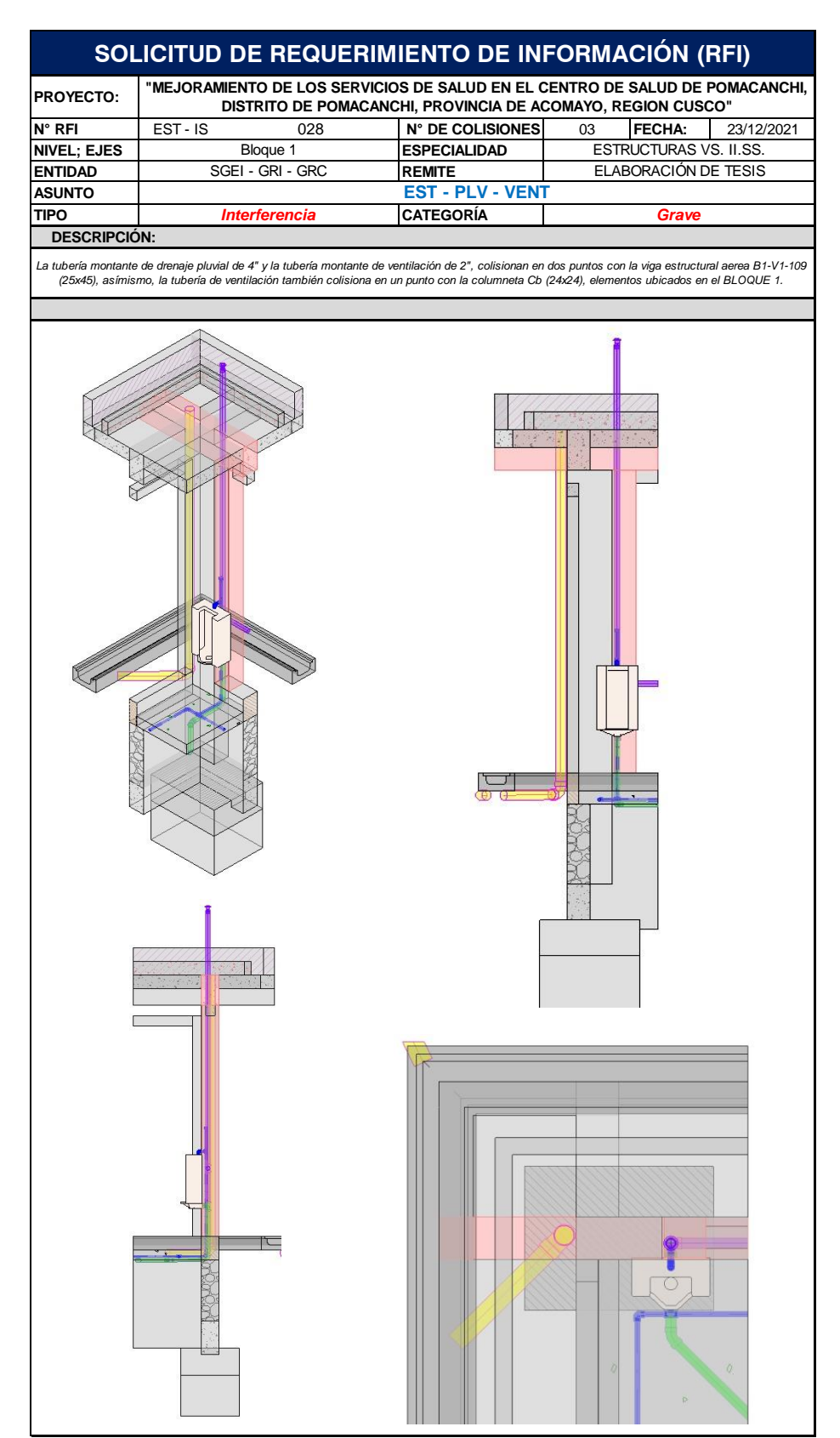

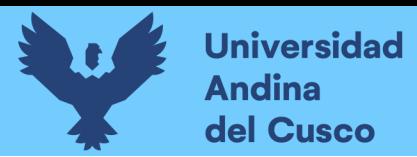

237

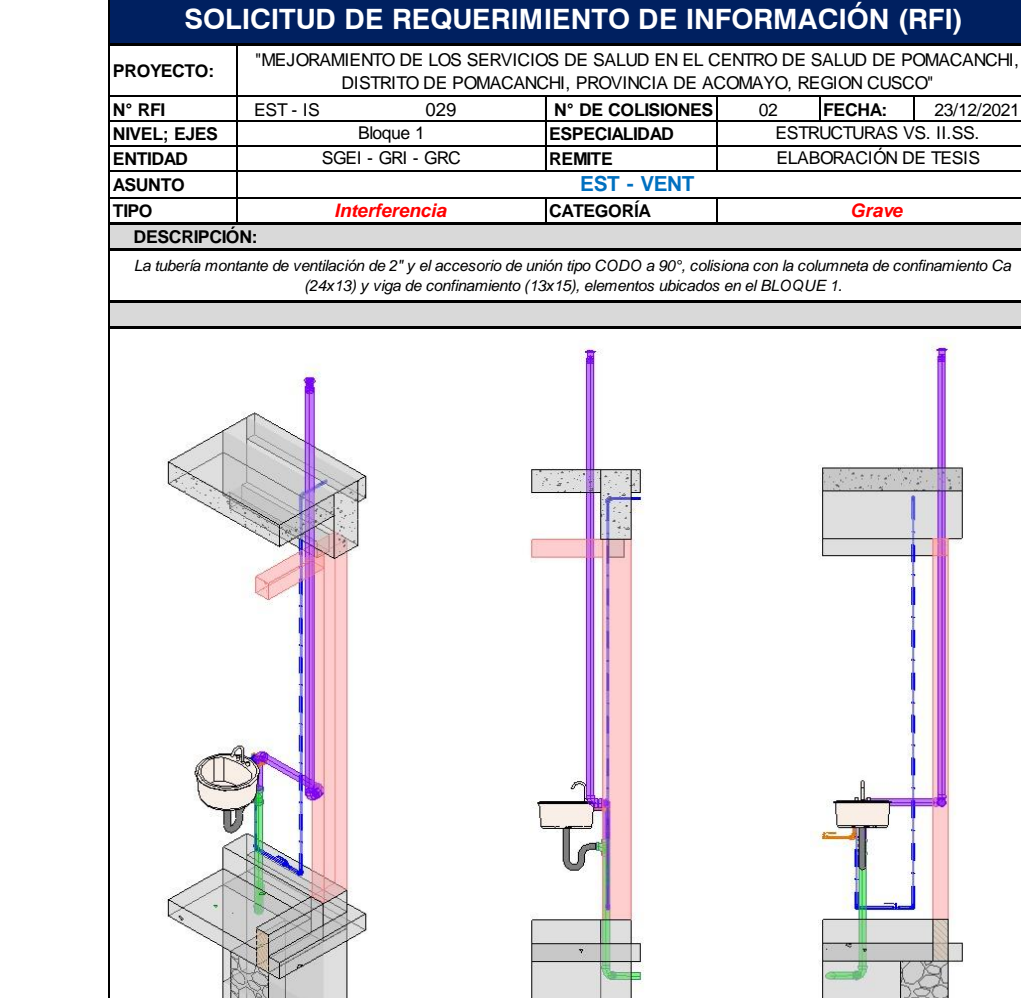

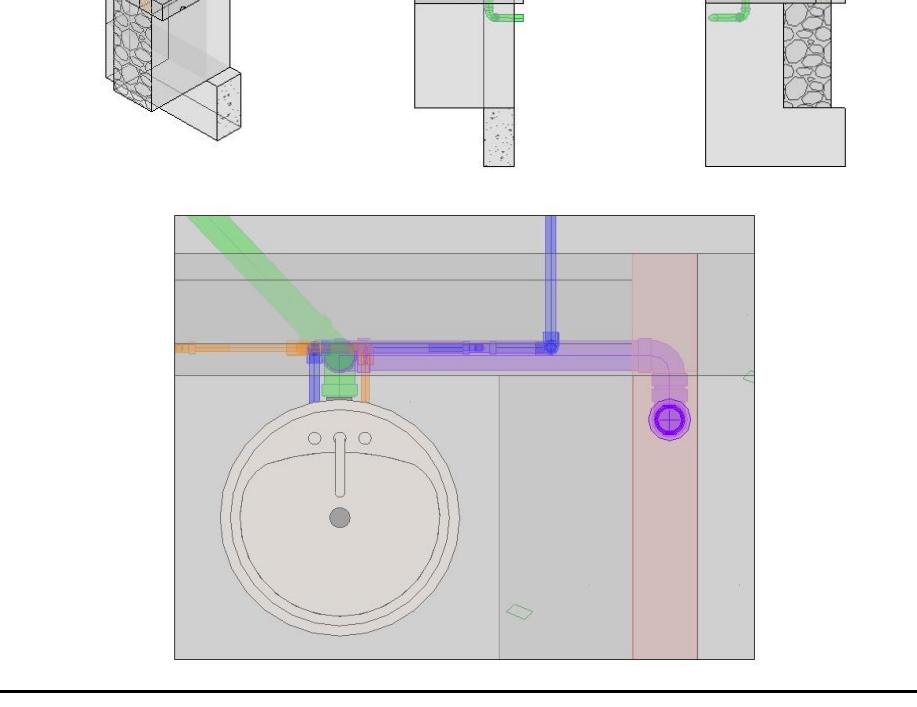

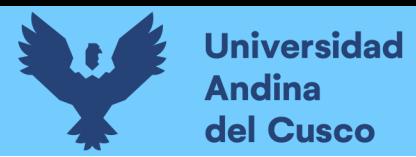

# **Figura 192**

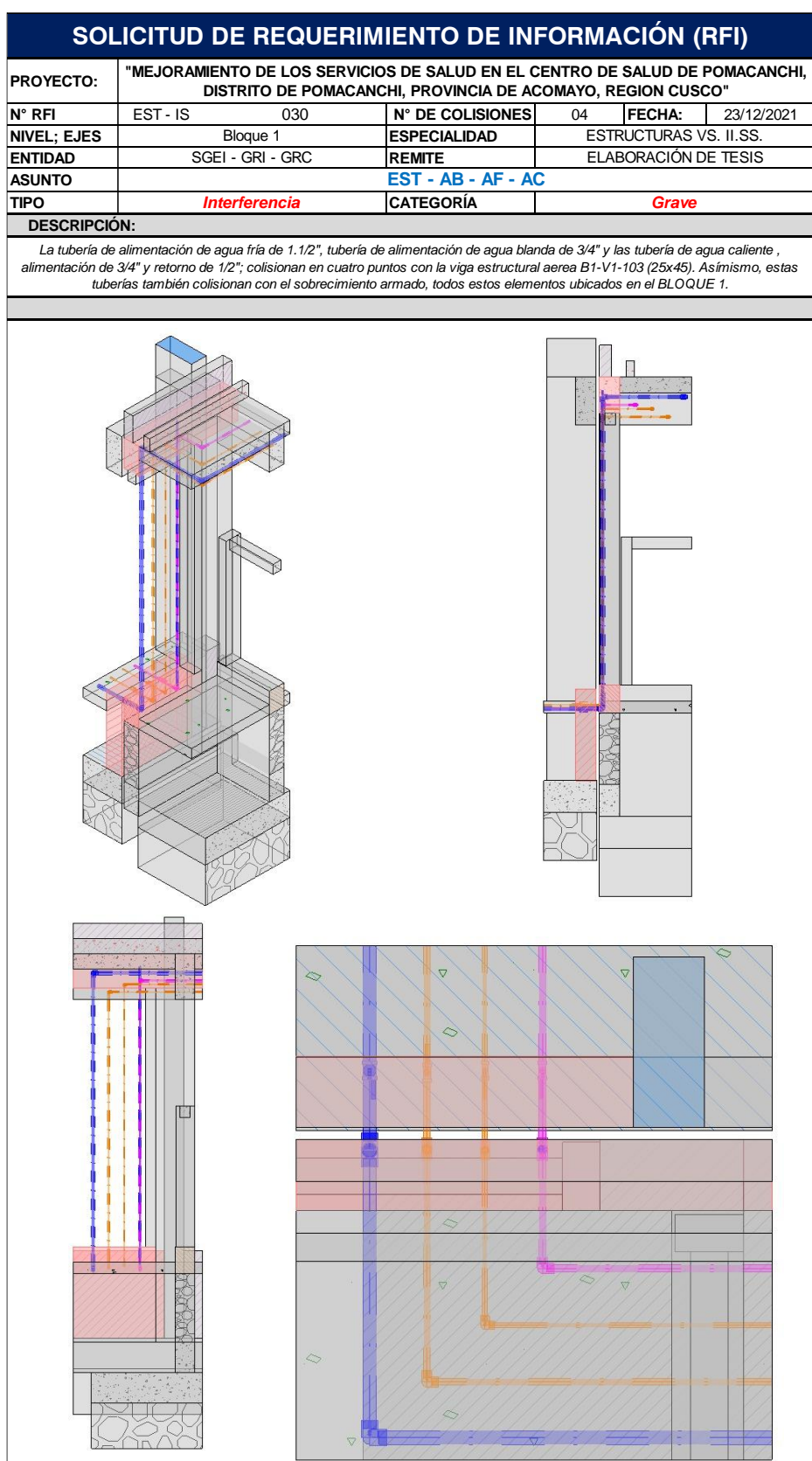

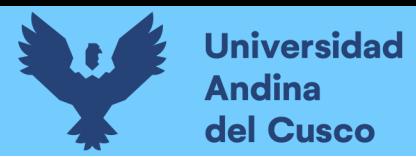

#### **Figura 193**

**SOLICITUD DE REQUERIMIENTO DE INFORMACIÓN (RFI) "MEJORAMIENTO DE LOS SERVICIOS DE SALUD EN EL CENTRO DE SALUD DE POMACANCHI, PROYECTO:DISTRITO DE POMACANCHI, PROVINCIA DE ACOMAYO, REGION CUSCO" N° RFI** EST - IS 031 **N° DE COLISIONES** 14 **FECHA:** 23/12/2021 **NIVEL; EJES ESPECIALIDAD**<br> **ESPECIALIDAD**<br>
SGEI - GRI - GRC **REMITE ESTRUCTURAS VS. II.SS SGEI - GRI - GRC** ELABORACIÓN DE TESIS **ASUNTO EST - AF - AC - DES - VENT TIPO** *Interferenci Interference Crave Grave*  **DESCRIPCIÓN:** *Las tuberías de distribución de agua fría de 1.1/4", tuberías de agua caliente de distribución de 1/2", tuberías de desagüe de 4" y tuberías de ventilación de 2"; colisionan con el sobrecimiento armado de espesor 24cm. Elementos ubicados en el BLOQUE 4.* 6  $\Box$  $\Box$ 

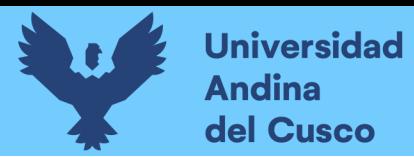

*Extracción de Conflictos y/o Interferencias (RFI's), C.S. Pomacanchi - 032*

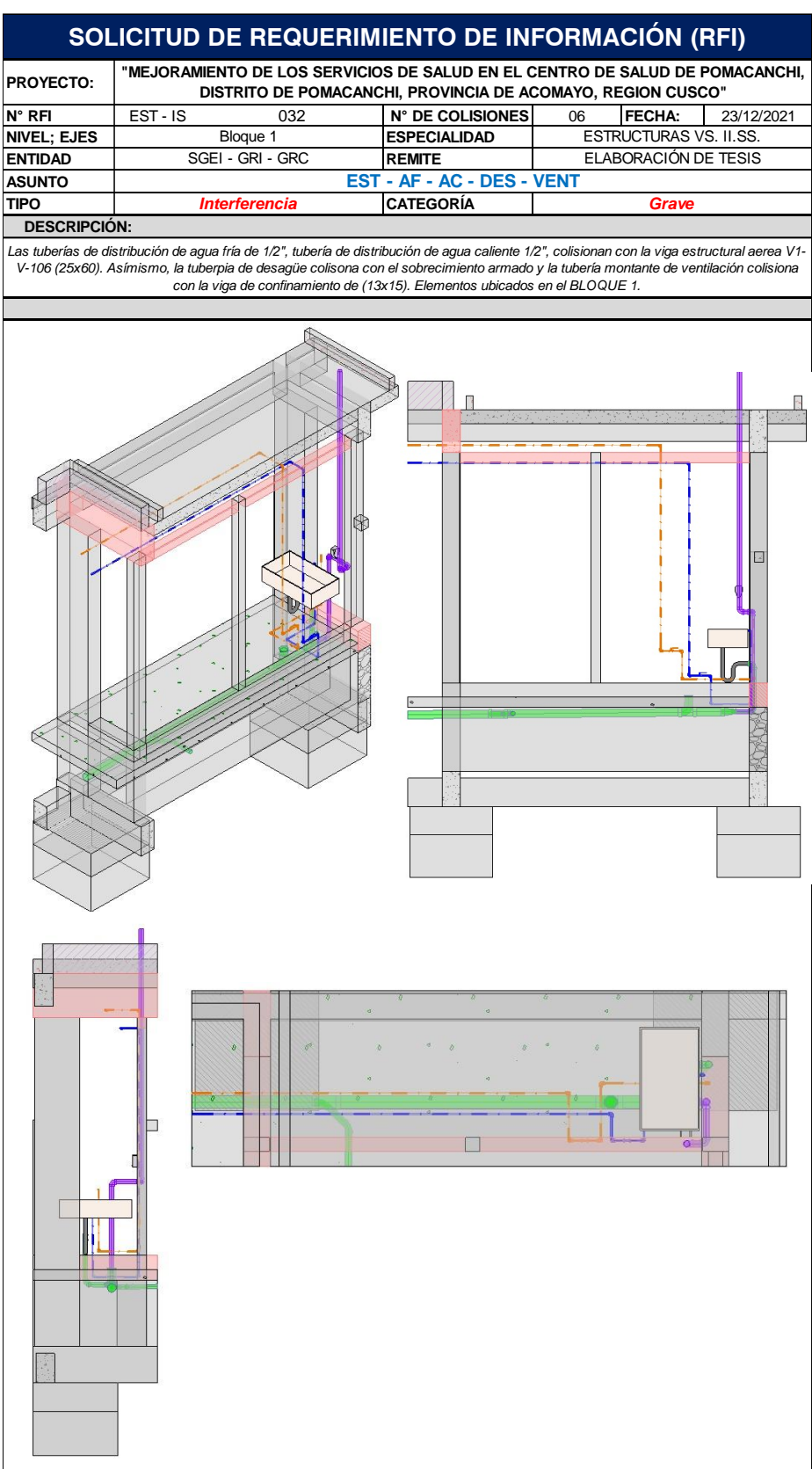

240

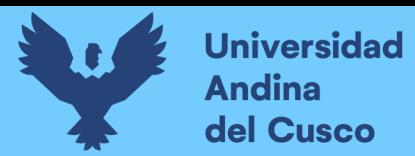

*Extracción de Conflictos y/o Interferencias (RFI's), C.S. Pomacanchi - 033*

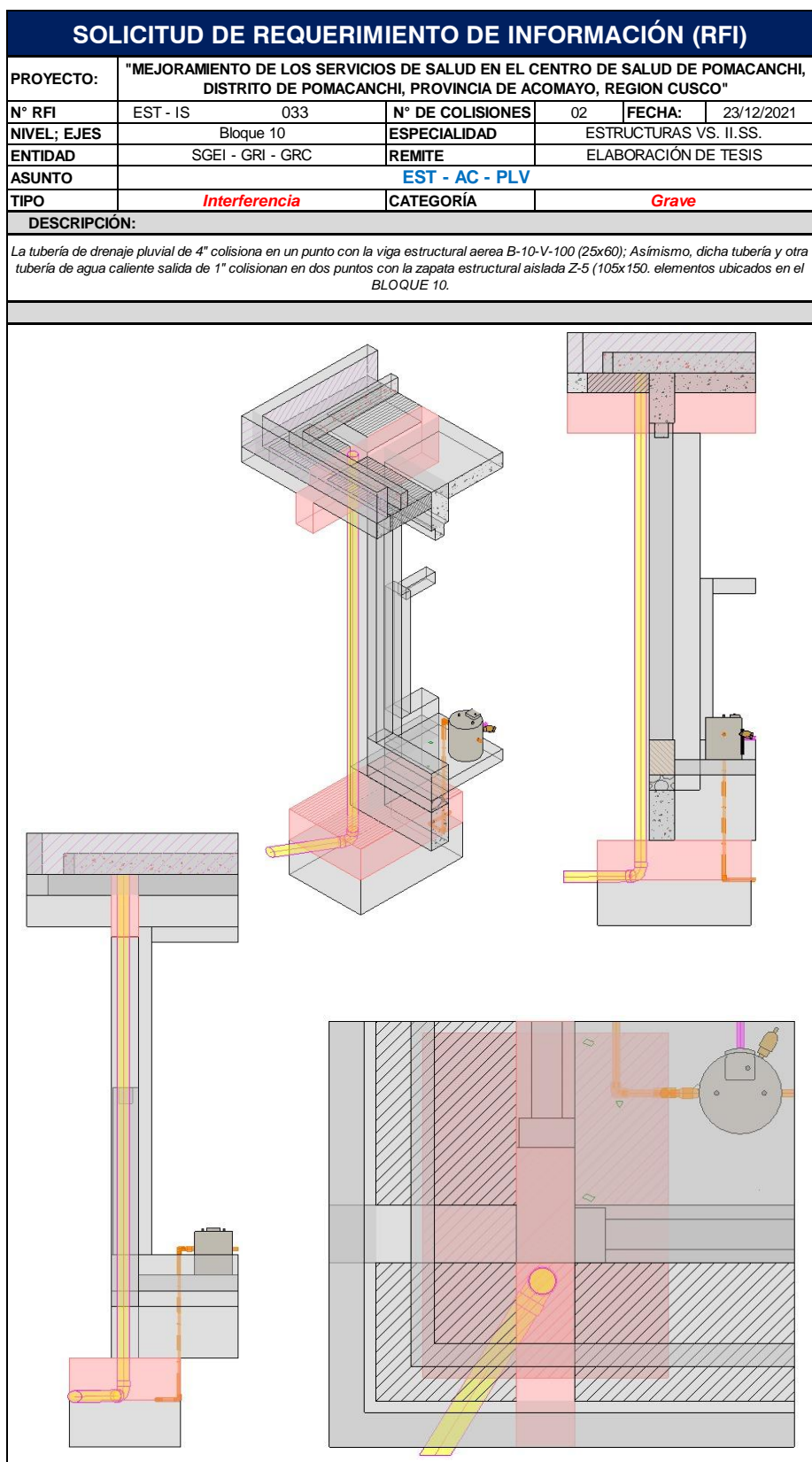

241

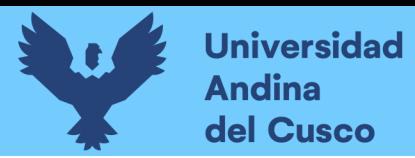

#### **Figura 196**

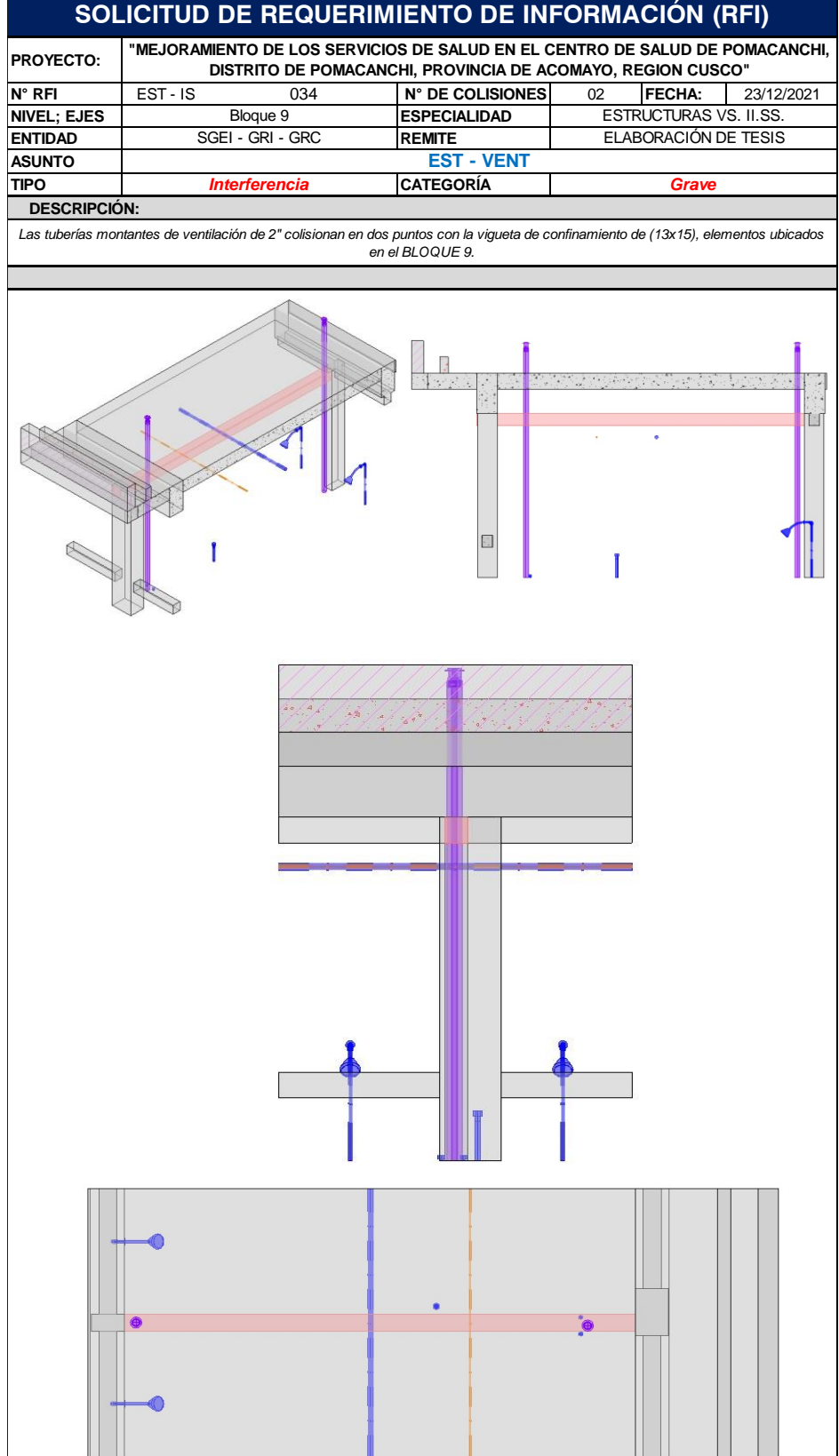

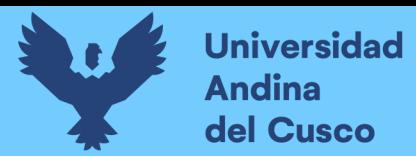

#### **Figura 197**

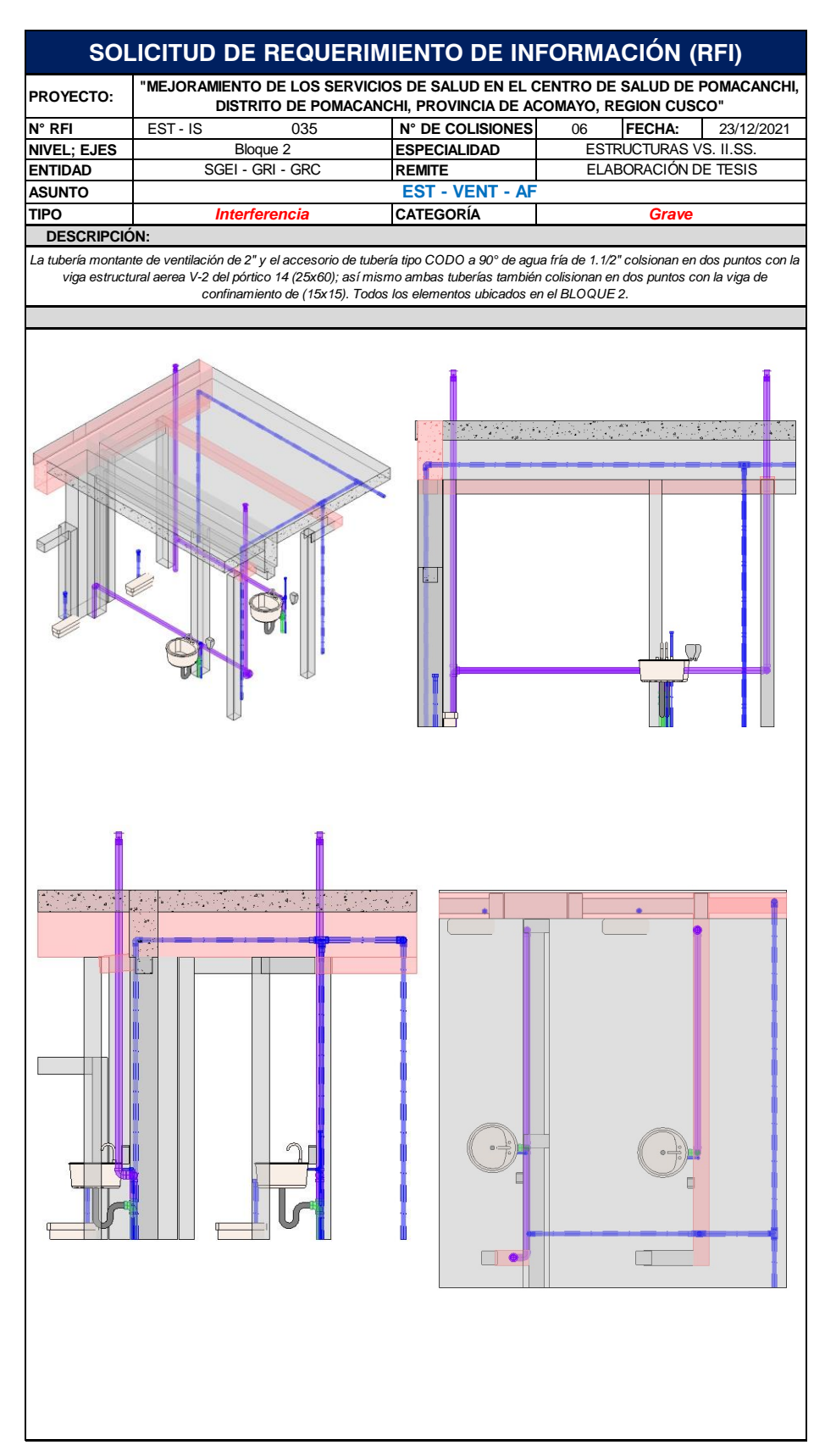

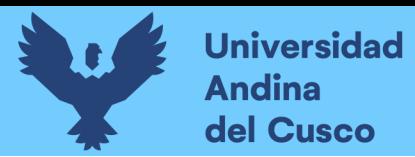

# **Figura 198**

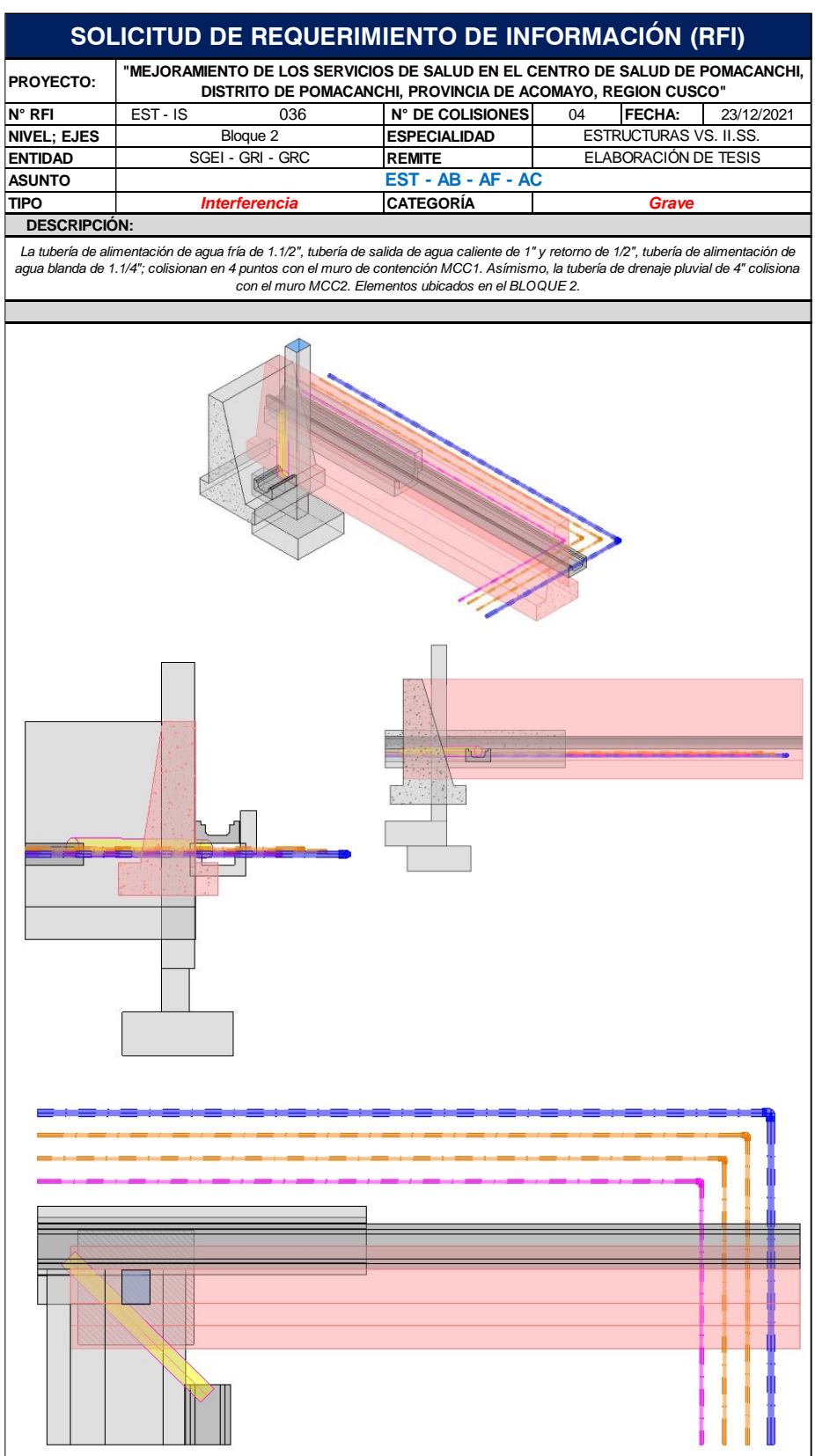

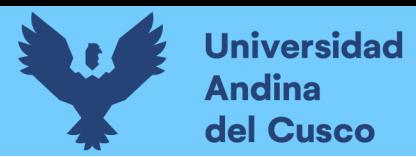

#### **Figura 199**

**SOLICITUD DE REQUERIMIENTO DE INFORMACIÓN (RFI) PROYECTO: "MEJORAMIENTO DE LOS SERVICIOS DE SALUD EN EL CENTRO DE SALUD DE POMACANCHI, DISTRITO DE POMACANCHI, PROVINCIA DE ACOMAYO, REGION CUSCO"**<br>037 | **N° DE COLISIONES** | 21 | FECHA: | 2 **N° RFI** EST - IS 037 **N° DE COLISIONES** 21 **FECHA:** 23/12/2021 **NIVEL;** EJES Bloque 1 **ESPECIALIDAD** Bloque 1 **ESPECIALIDAD** FESTRUCTURAS VS. II.SS. **ENTIDAD SGEI - GRI - GRC REMITE** ELABORACIÓN DE TESIS **ASUNTO EST - AB - AF - AC TIPO** *Interferencia CATEGORÍA Grave*  **DESCRIPCIÓN:**La viga estructural aerea B1-V106 (25x60) del bloque, entra en conflicto en todo sus longitud de pórtico con la tubería de distribución de<br>agua blanda de 3/4" en un punto, tubería de agua caliente de 3/4" en ocho puntos y *1.1/4" en cuatro puntos; colisionando en un total de 21 puntos. Elementos ubicados en el BLOQUE 1.*  $\left\| \frac{1}{\| \cdot \| \cdot \| } \right\|$ Ŧ alian ang provinsi<br>Halim H  $\mathbb{F}_{\mathbb{F}}$ T<sup>31</sup> r<sup>g</sup>arra  $\mathbb{T}^m$ adar recepe targan.<br>Hill Ŧ Ħ .<br>0 Z <u>ing ali nome nome i provococa i mon</u>

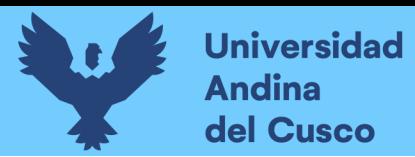

#### **Figura 200**

**SOLICITUD DE REQUERIMIENTO DE INFORMACIÓN (RFI) "MEJORAMIENTO DE LOS SERVICIOS DE SALUD EN EL CENTRO DE SALUD DE POMACANCHI, PROYECTO:DISTRITO DE POMACANCHI, PROVINCIA DE ACOMAYO, REGION CUSCO" N° RFI** EST - IS 038 **N° DE COLISIONES** 04 **FECHA:** 23/12/2021 **NIVEL; EJES ESPECIALIDAD**<br> **ENTIDAD** 
SGEI - GRI - GRC REMITE Bloque 3 **ESPECIALIDAD** | ESTRUCTURAS VS. II.SS. **SGEI - GRI - GRC** ELABORACIÓN DE TESIS **EST - VENT - AF ASUNTO TIPO CATEGORÍA** *Interferencia Grave*  **DESCRIPCIÓN:** *Dos tuberías montantes de ventilación de 2" y dos tuberías de distribución de agua fría de 1.1/4", colisionan con las viguetas de confinamiento (13x15). elementos ubicados en el BLOQUE 3.*  $\frac{1}{2}$  = 4.8  $\begin{bmatrix} a \\ b \\ c \end{bmatrix}$  $\frac{1}{4}$  . ۰.  $-2 - 4$  $-0.9$ -45<br>, 4.  $\mathcal{O}(\mathcal{E}^{\mathcal{E}}_{\mathcal{E}})$  $\Box$ 

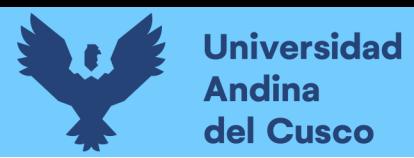

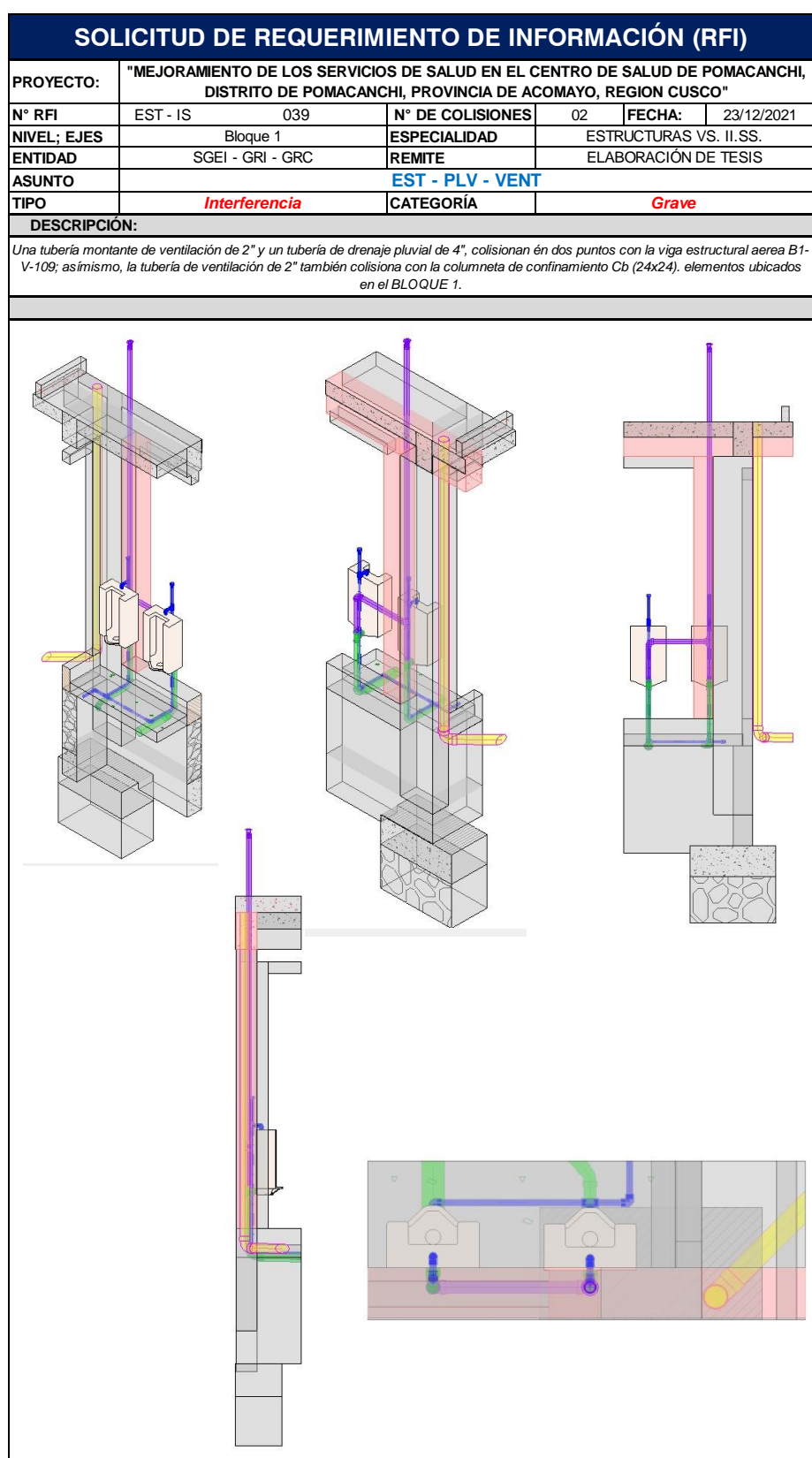

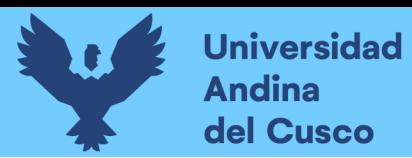

#### **Figura 202**

**SOLICITUD DE REQUERIMIENTO DE INFORMACIÓN (RFI) PROYECTO: "MEJORAMIENTO DE LOS SERVICIOS DE SALUD EN EL CENTRO DE SALUD DE POMACANCHI, DISTRITO DE POMACANCHI, PROVINCIA DE ACOMAYO, REGION CUSCO"**<br>040 | **N° DE COLISIONES** | 01 | FECHA: 2 **N° RFI** EST - IS 040 **N° DE COLISIONES** 01 **FECHA:** 23/12/2021 **NIVEL; EJES Bloque 13 ESPECIALIDAD** Bloque 13 **ESPECIALIDAD** | ESTRUCTURAS VS. II.SS. **ENTIDAD** SGEI-GRI-GRC **REMITE** ELABORACIÓN DE TESIS **ASUNTO EST - DES - PLV TIPO CATEGORÍA** *Grave Interferencia* **DESCRIPCIÓN:** *La tubería colectora de drenaje pluvial de 4" colisona con el sobrecimiento armado del cerco perimétrico colindado a la garita de control. elementos ubicados en el BLQOUE 13.*  $\mathbb{I}$ 문제 (31년)<br>3월 20일

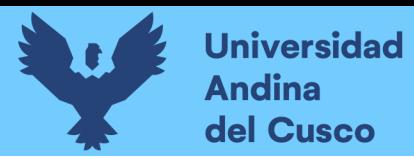

249

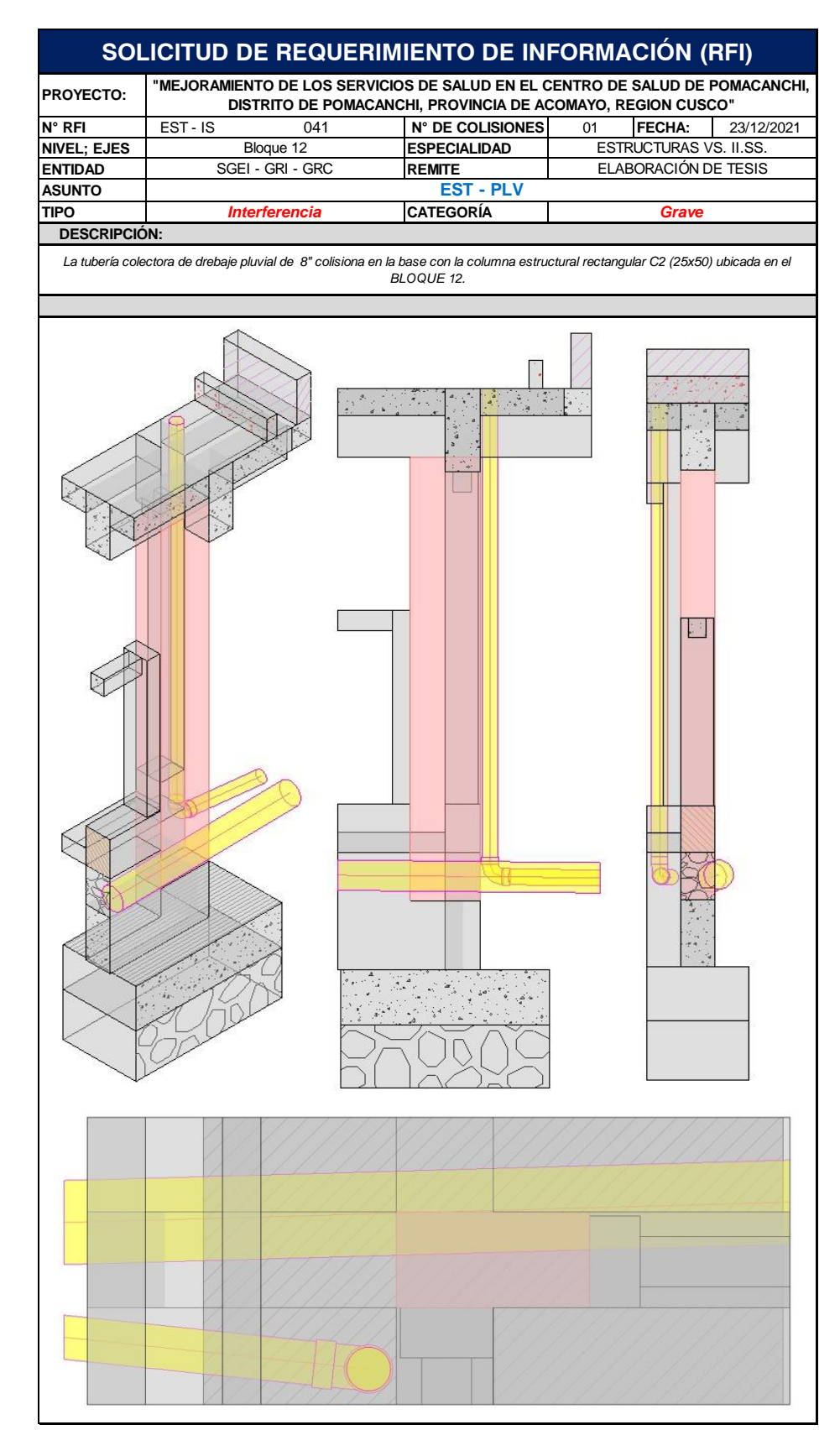

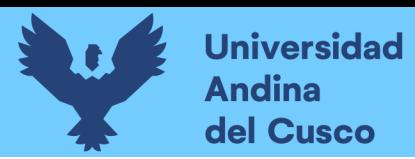

# **Figura 204**

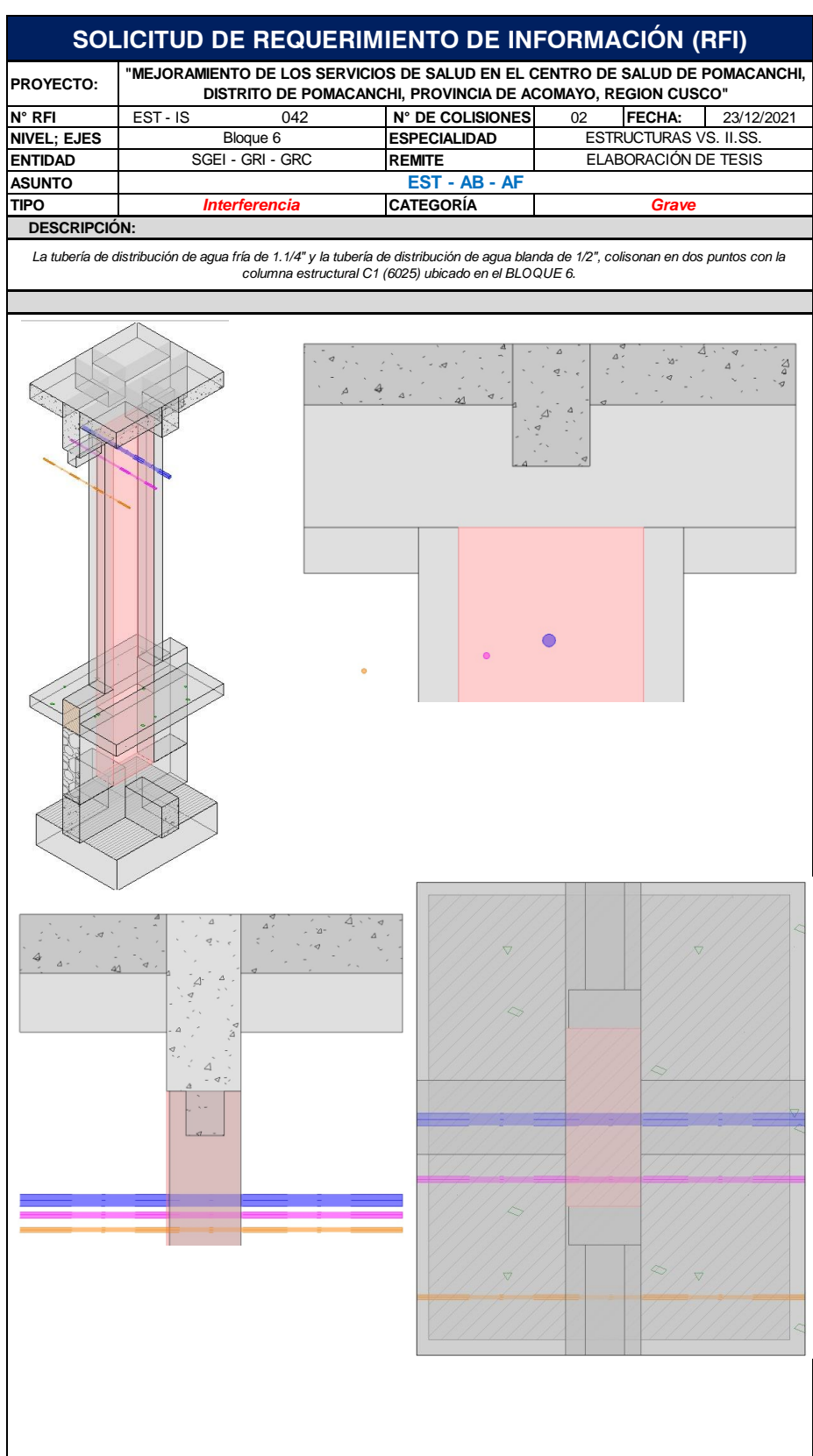

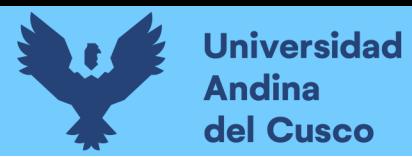

#### **Figura 205**

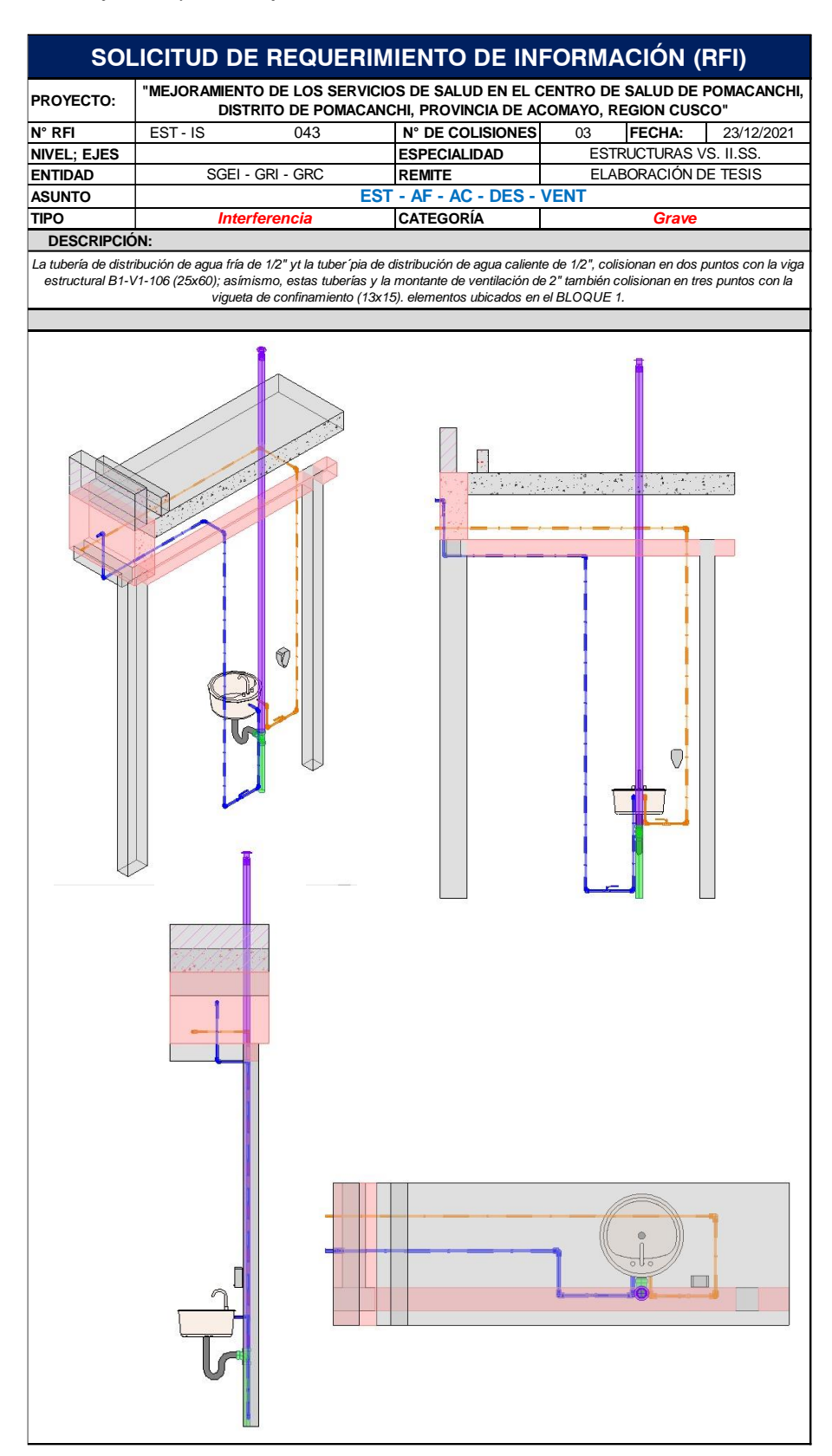

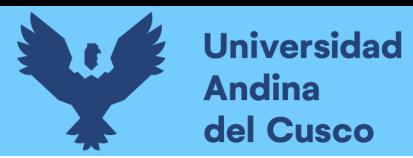

*Extracción de Conflictos y/o Interferencias (RFI's), C.S. Pomacanchi - 044*

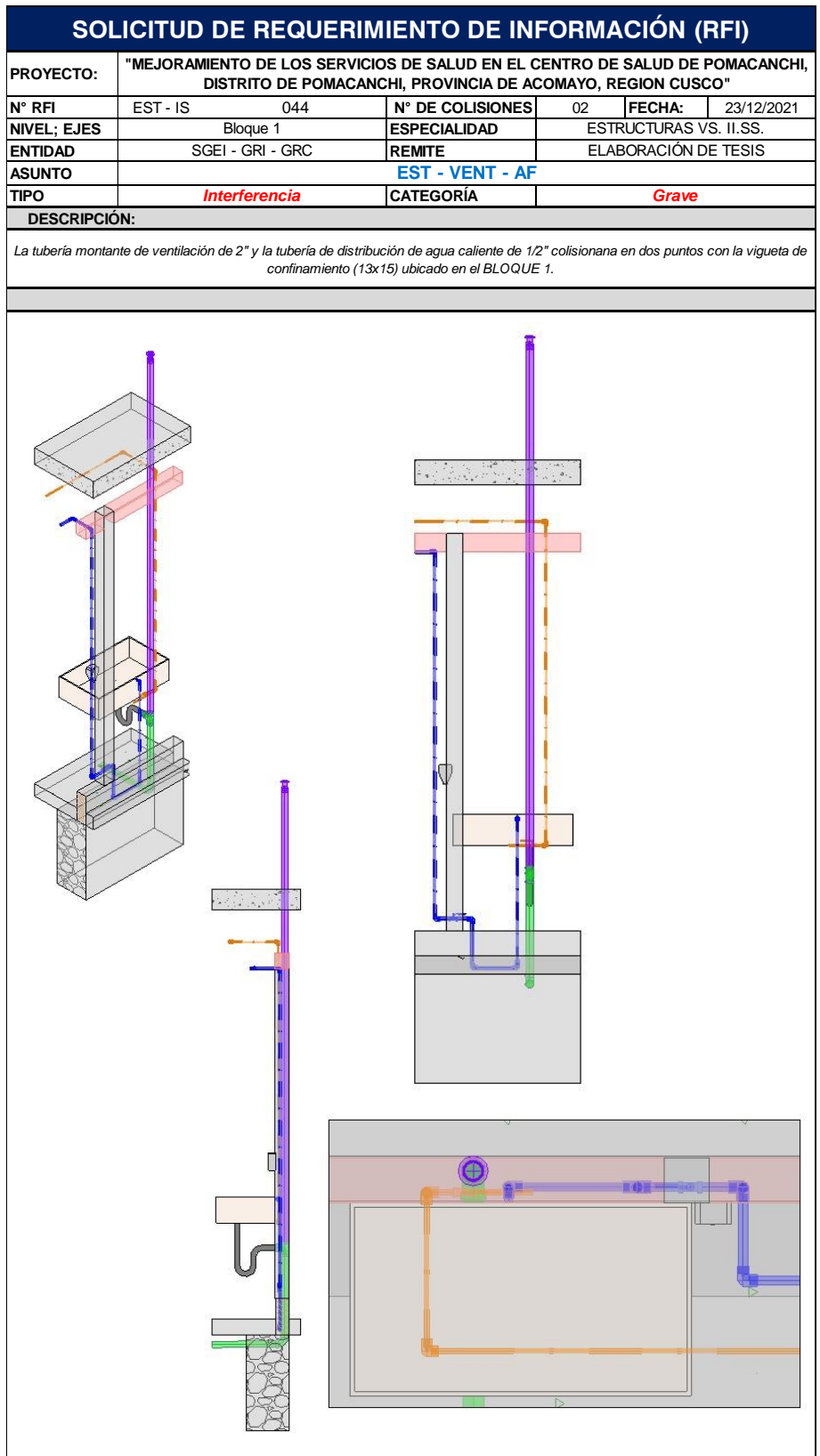

252

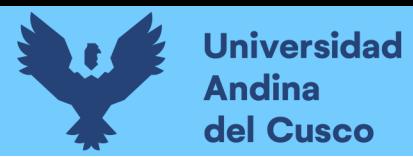

#### **Figura 207**

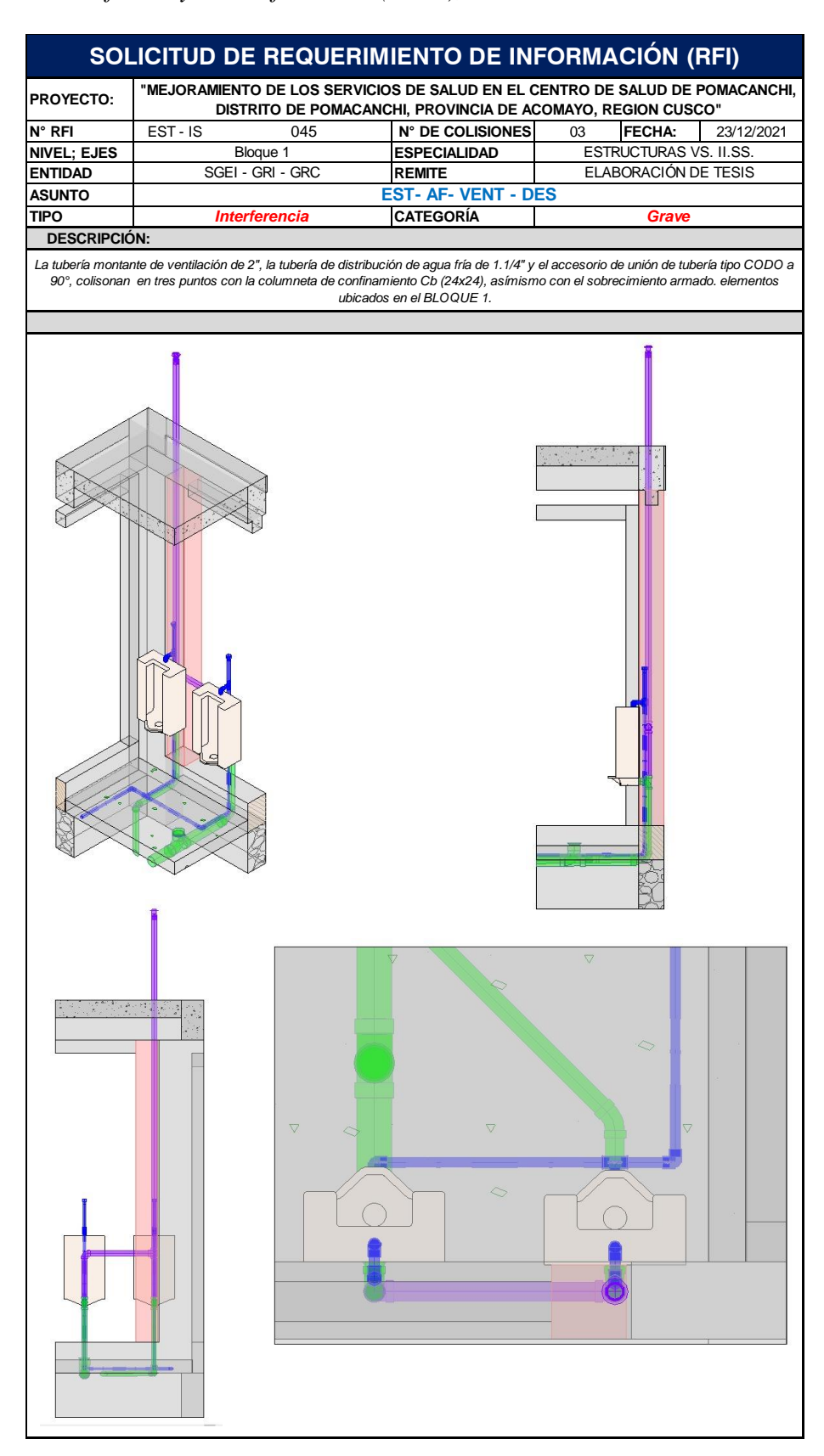

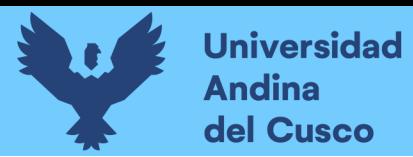

#### **Figura 208**

**SOLICITUD DE REQUERIMIENTO DE INFORMACIÓN (RFI) PROYECTO:** WEJORAMIENTO DE LOS SERVICIOS DE SALUD EN EL CENTRO DE SALUD DE POMACANCHI,<br>PROYECTO: PERSONAL PROTECTO DE ROMACANCHI, REQUINIÇÃO DE ACOMAYO, REGION CHICOGHI, **DISTRITO DE POMACANCHI, PROVINCIA DE ACOMAYO, REGION CUSCO" N° RFI** EST - IS 046 **N° DE COLISIONES** 03 **FECHA:** 23/12/2021 **NIVEL; EJES ESPECIALIDAD**<br> **ENTIDAD SGEI - GRI - GRC REMITE ESTRUCTURAS VS. II.SS SGEI - GRI - GRC** ELABORACIÓN DE TESIS **ASUNTO EST - DES - VENT TIPO CATEGORÍA** *Interferencia Grave*  **DESCRIPCIÓN:** La tuberría de desagüe de 2", tubería montante de ventilación de 2" y la tubería de distribución de agua blanda; colisionan con la columna<br>estructural C2 (50x25) y con la columneta de confinamiento Ca (24x13). elementos ub  $\Box$  $\overline{\mathbb{R}}$ 

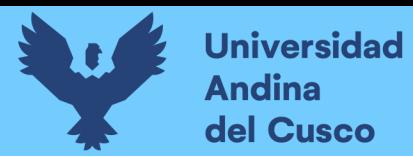

*Extracción de Conflictos y/o Interferencias (RFI's), C.S. Pomacanchi - 047*

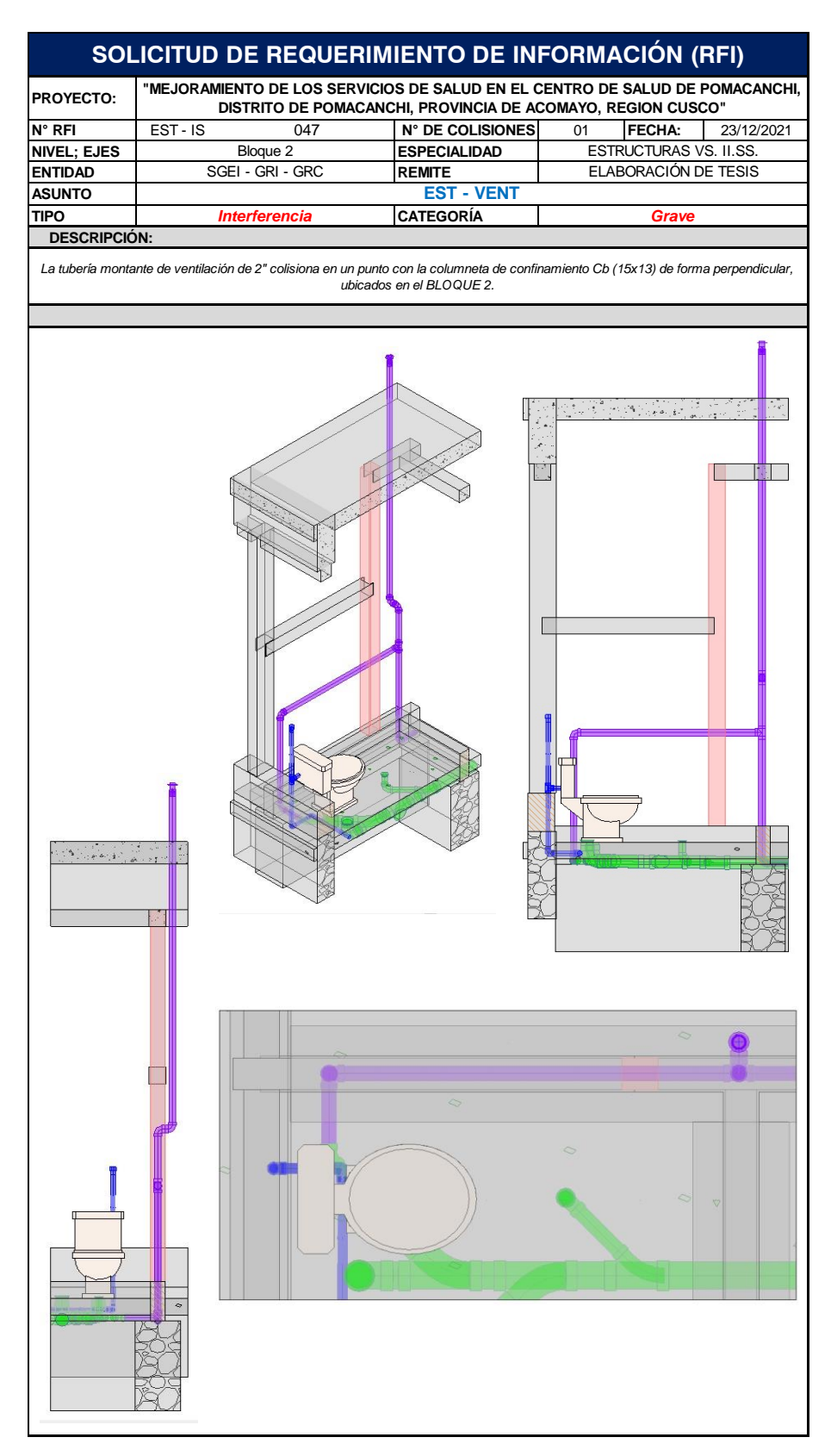

255

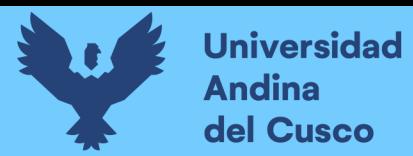

#### **Figura 210**

**SOLICITUD DE REQUERIMIENTO DE INFORMACIÓN (RFI) PROYECTO: "MEJORAMIENTO DE LOS SERVICIOS DE SALUD EN EL CENTRO DE SALUD DE POMACANCHI, DISTRITO DE POMACANCHI, PROVINCIA DE ACOMAYO, REGION CUSCO" N° RFI** EST - IS 048 **N° DE COLISIONES** 03 **FECHA:** 23/12/2021<br>**NIVEL; EJES** Bloque 8 **ESPECIALIDAD** ESTRUCTURAS VS. II.SS. ESTRUCTURAS VS. II.SS. **Nivelet Bloque 8 ESPECIALIDAD ENTIDAD SGEI - GRI - GRC REMITE** ELABORACIÓN DE TESIS **ASUNTO EST - AF - AC TIPO CATEGORÍA** *Interferencia Grave*  **DESCRIPCIÓN:** *La tubería de alimentación de agua fría de 1.1/2" y las tuberías de agua caliente de salinda 3/4" y retorno de 1/2", colisionan en 3 puntos con la viga estructural aerea B8-V-104 (25x60) y con la columneta de confinamiento Cg (47x24); elementos ubicados en el BLOQUE 8.* O  $\tilde{a}$ E  $\Delta$ 

 $\triangledown$ 

 $\bigtriangledown$ 

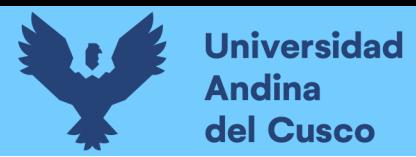

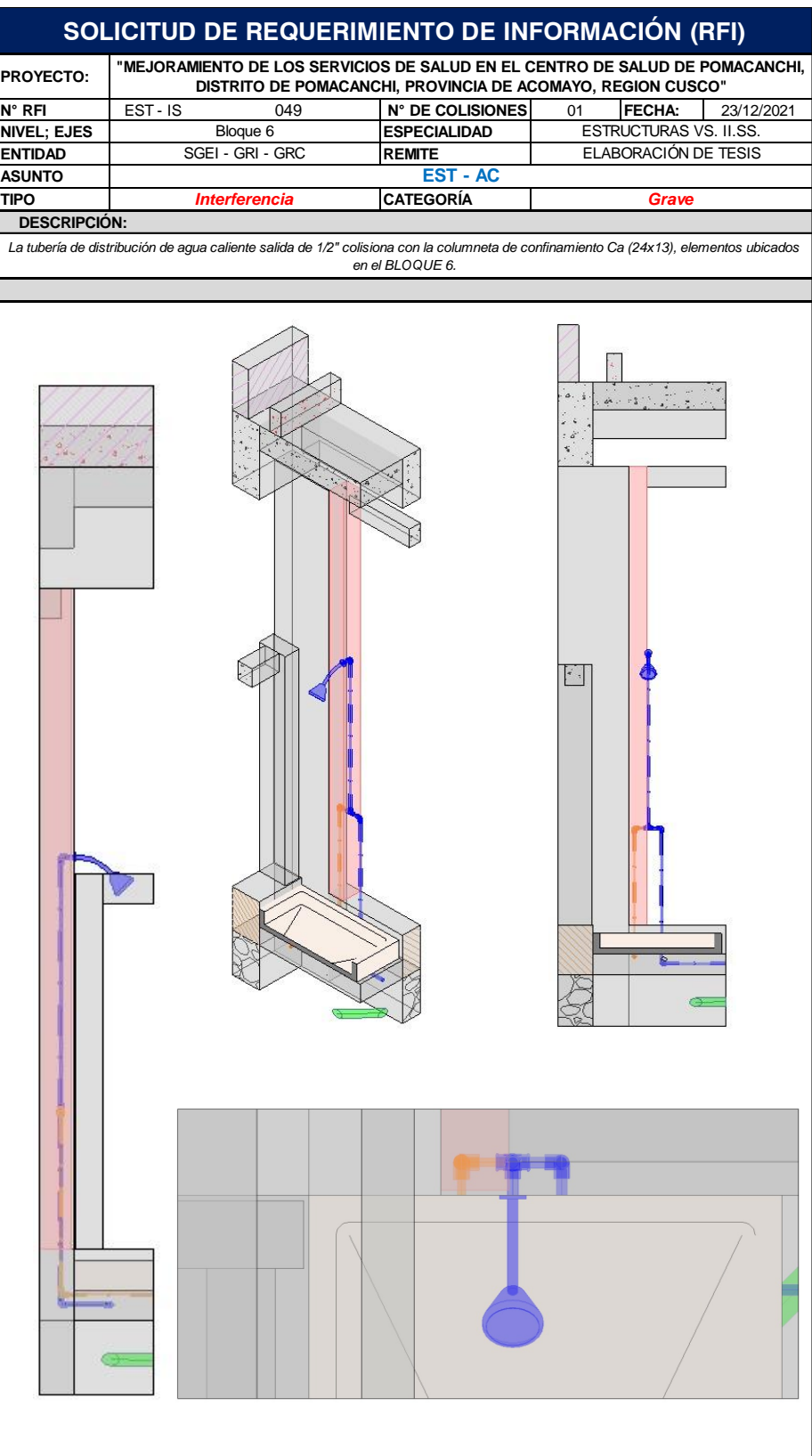
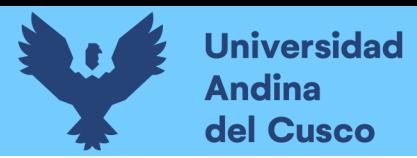

*Extracción de Conflictos y/o Interferencias (RFI's), C.S. Pomacanchi - 050*

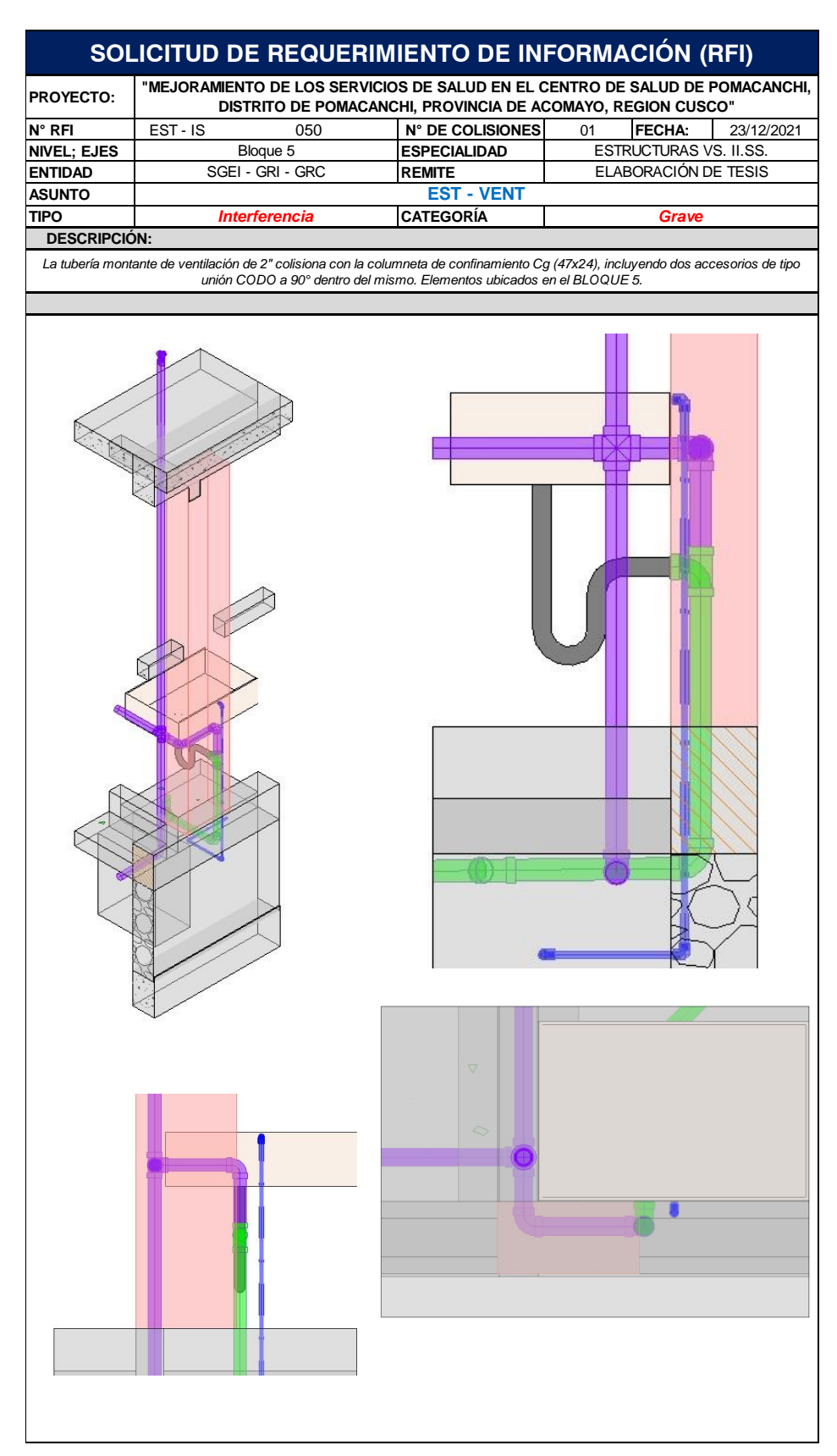

258

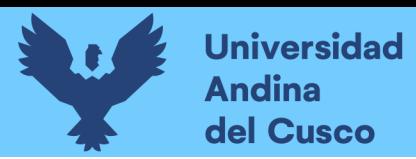

259

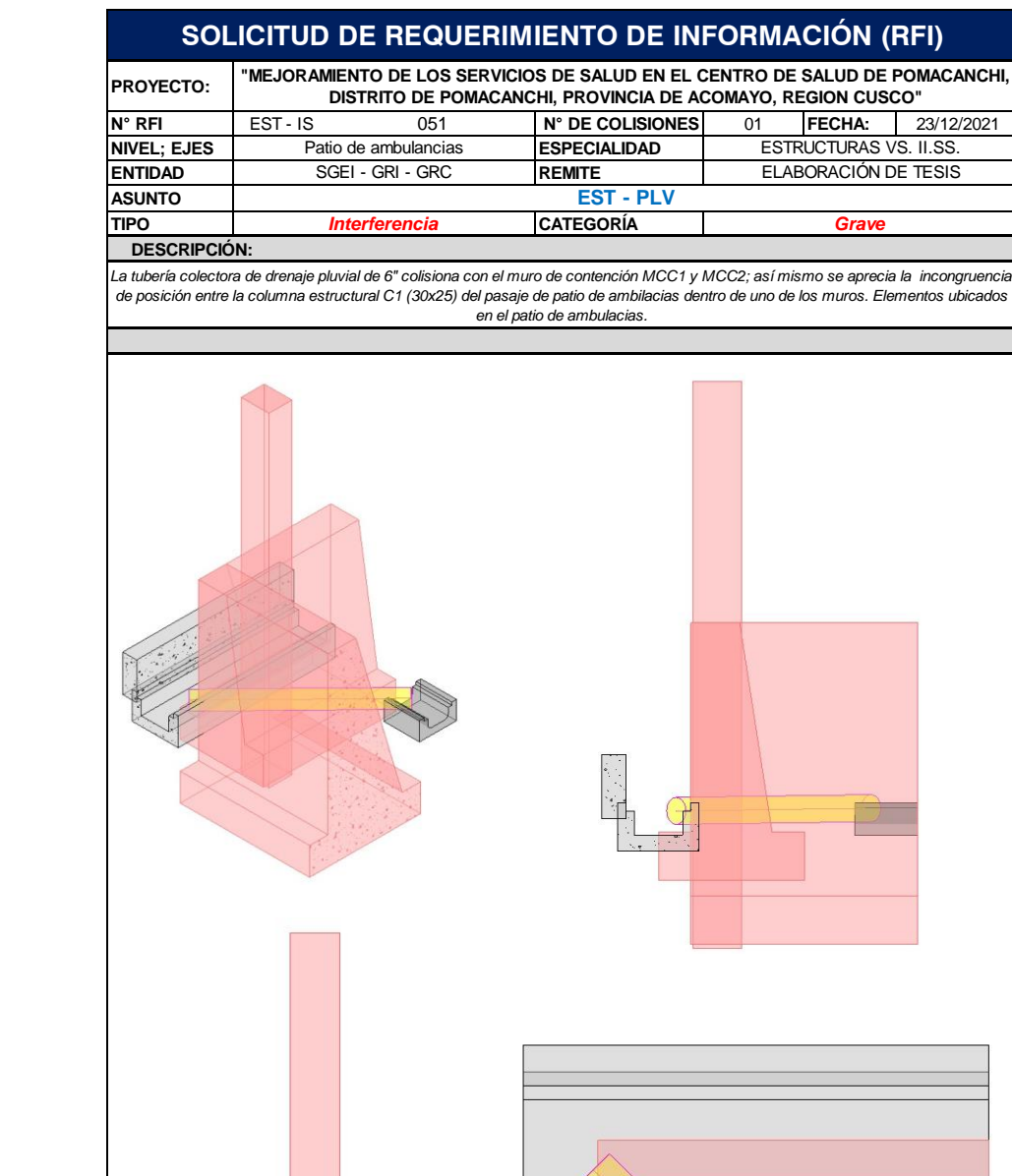

# *Extracción de Conflictos y/o Interferencias (RFI's), C.S. Pomacanchi - 051*

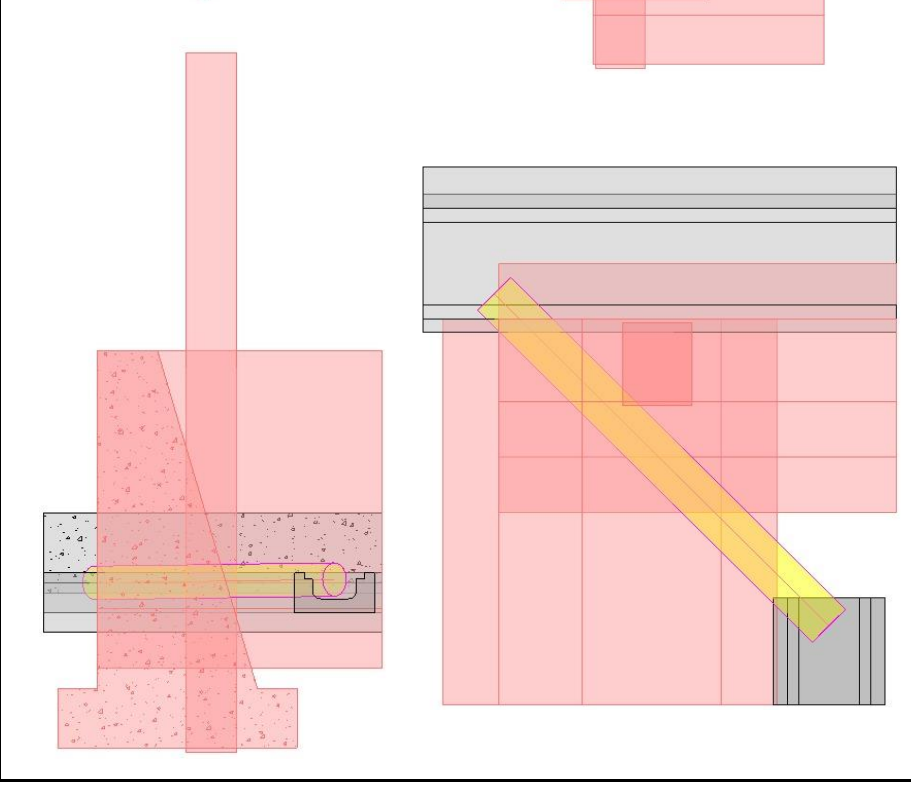

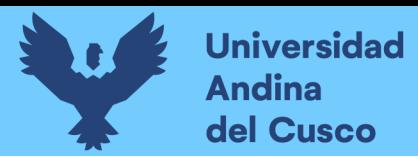

### **Tabla 53**

*Tabla de Medición de Horas Empleadas en la Detección de Interferencias y Extracción de* 

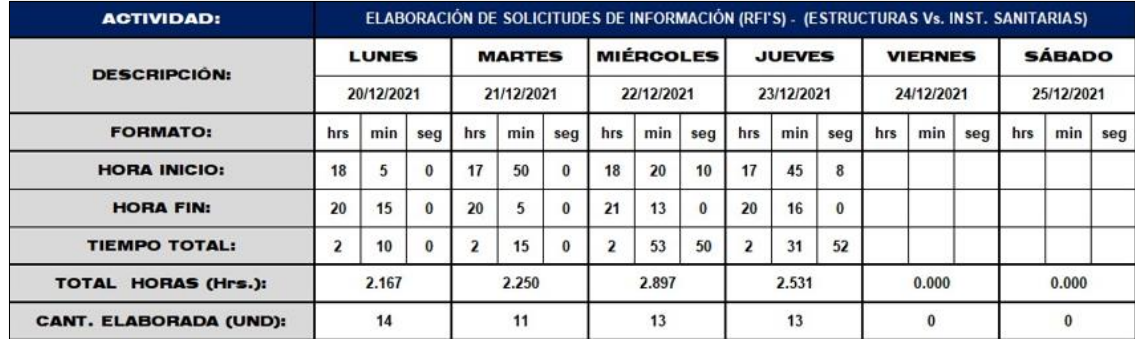

*Solicitud de Información – C.S. Pomacanchi*

*Nota.* La tabla nos muestra la medición de horas empleadas por parte de quienes realizan esta investigación, una medición propia y hecha en el lugar de trabajo, para una semana de trabajo en el proyecto: "Mejoramiento De Los Servicios De Salud En El Centro De Salud De Pomacanchi, Distrito De Pomacanchi, Provincia De Acomayo, Región Cusco"

### **Tabla 54**

*Tabla de la Medición de Interferencias y su Incidencia por Subdisciplina en Cada* 

*Especialidad – C.S. Pomacanchi*

|                                                                                                    |                                 | <b>SEMANA 01</b> |               |                  |                |                |               |     |
|----------------------------------------------------------------------------------------------------|---------------------------------|------------------|---------------|------------------|----------------|----------------|---------------|-----|
| <b>ACTIVIDAD</b>                                                                                                    | <b>SUBACTIVIDAD</b>             | <b>LUNES</b>     | <b>MARTES</b> | <b>MIÉRCOLES</b> | <b>JUEVES</b>  | <b>VIERNES</b> | <b>SÁBADO</b> |     |
|                                                                                                    |                                 | 20/12/2021       | 21/12/2021    | 22/12/2021       | 23/12/2021     | 24/12/2021     | 25/12/2021    |     |
| စ<br>шш<br>p<br>စ<br>봄<br>⊴<br>ą<br>≘<br>ပ<br><b>REN</b><br>은<br>画<br>۳<br>d<br>TERF<br>₹<br>$\overline{\mathbf{c}}$<br>봄<br>o<br><b>D</b><br>$\overline{z}$ | AGUA FRÍA VS. ESTUCTURAS        | 6                | 5             | 21               | 4              |                |               | 36  |
|                                                                                                    | AGUA CALIENTE VS. ESTRUCTURAS   | $\overline{2}$   | з             | 26               | 5              |                |               | 36  |
|                                                                                                    | VENTILACIÓN VS. ESTRUCTURAS     | 3                | 11            | 16               |                |                |               | 37  |
|                                                                                                    | DESAGÜE VS. ESTRUCTURAS         | 30               | 5             | 4                | $\overline{2}$ |                |               | 41  |
|                                                                                                    | DRENAJE PLUVIAL VS. ESTRUCTURAS | 5                | 6             | $\overline{2}$   | 4              |                |               | 17  |
|                                                                                                    | AGUA BLANDA VS. ESTRUCTURAS     |                  |               | 2                | $\overline{2}$ |                |               |     |
|                                                                                                    |                                 | 47               | 34            | 71               | 24             | $\mathbf{0}$   |               | 176 |

*Nota.* La tabla nos muestra la incidencia que tiene cada sub disciplina de la especialidad de estructuras frente a la especialidad de estructuras, con la finalidad de mostrar cuales son las subdisciplinas más comprometidas a los conflictos y qué diámetros manejan estas frente a cada elemento colisionado. Una medición propia y hecha en el lugar de trabajo, para el proyecto: "Mejoramiento De Los Servicios De Salud En El Centro De Salud De Pomacanchi, Distrito De Pomacanchi, Provincia De Acomayo, Región Cusco"

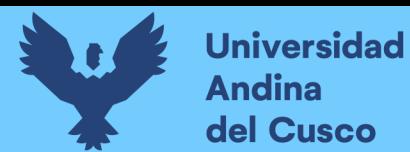

*3.5.1.4.6. Extracción de tablas de cuantificación (Metrados) de los modelos elaborados con la metodología BIM.*

### **Tabla 55**

*Extracción de Tablas de Cuantificación, Especialidad Estructuras – C.S. Ttio*

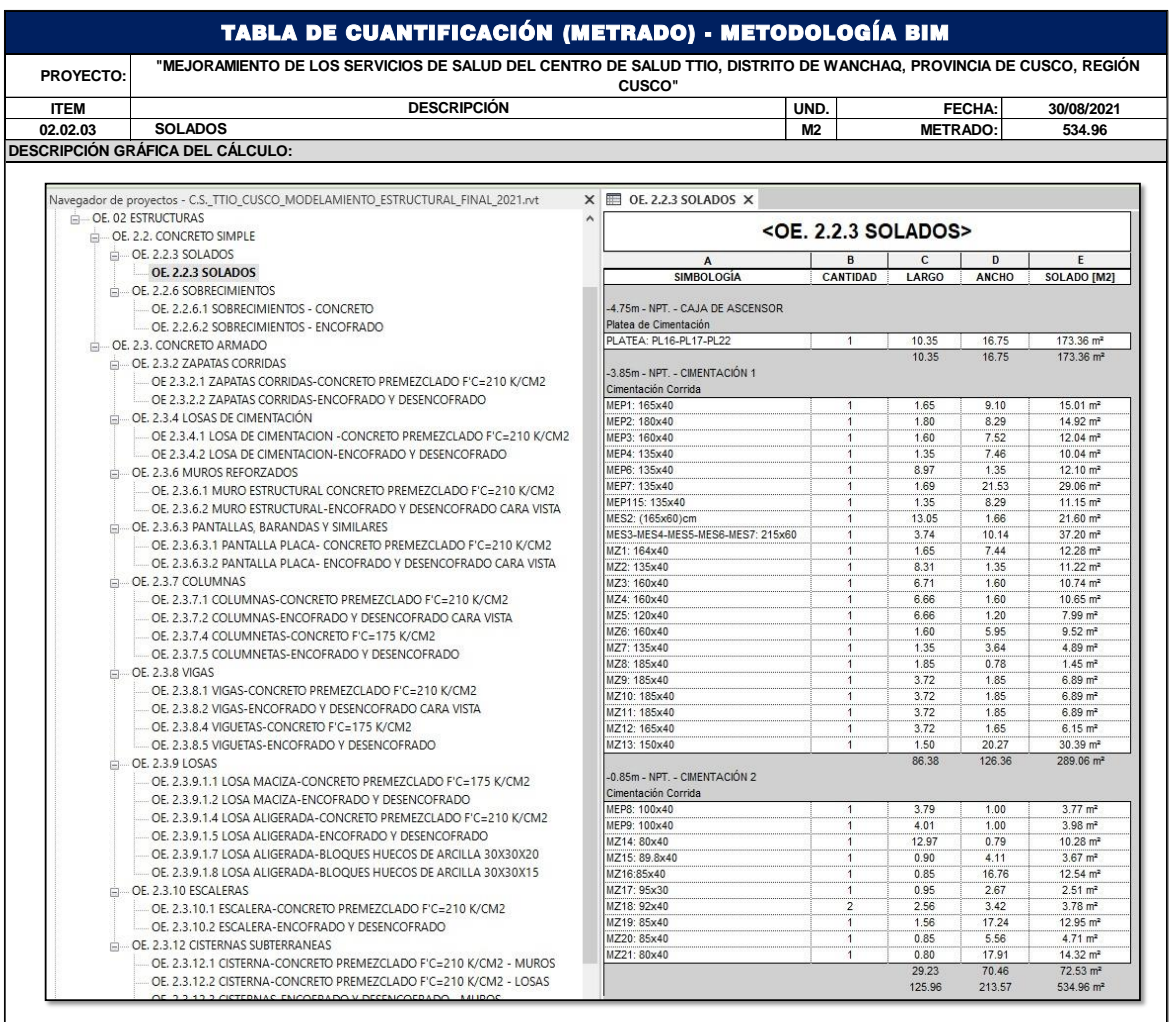

*Nota.* En la tabla se muestra un ejemplar de la extracción de metrados sin considerar desperdicios en la especialidad de estructuras correspondiente al proyecto: "Mejoramiento de los servicios de salud del centro de salud Ttio, Distrito de Wanchaq, Provincia de Cusco, Región Cusco".

Cabe mencionar que la extracción se hizo para cada tabla correspondiente a cada partida, que posteriormente se llevará al comparativo resumen del presupuesto.

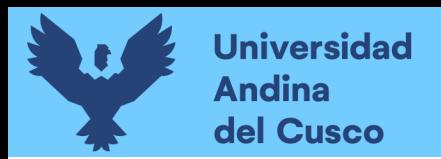

### **Tabla 56**

*Extracción de Tablas de Cuantificación, Especialidad de Instalaciones Sanitarias – C.S. Ttio*

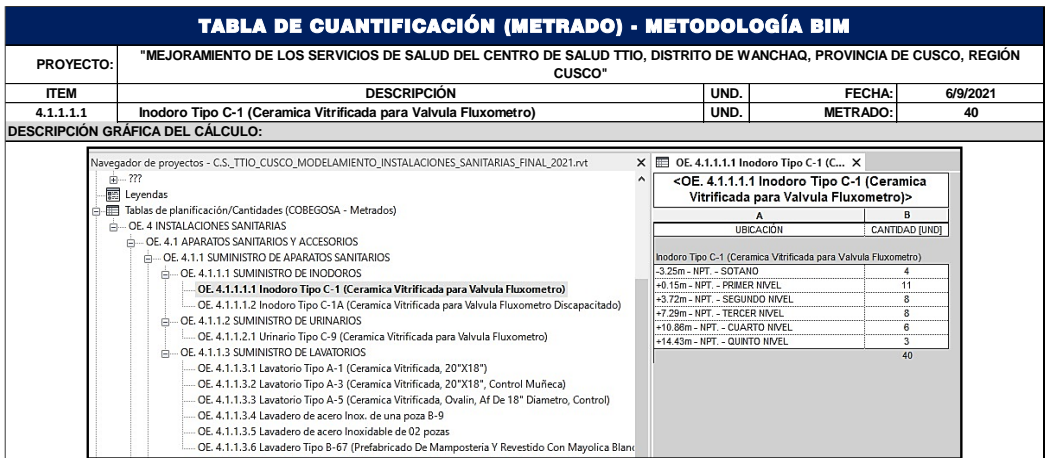

*Nota.* En la tabla muestra la extracción de metrados sin considerar desperdicios en la especialidad de Inst. Sanitarias correspondiente al proyecto: "Mejoramiento de los servicios de salud del centro de salud Ttio, Distrito de Wanchaq, Provincia de Cusco, Región Cusco".

# **Tabla 57**

*Extracción de Tablas de Cuantificación, Especialidad de Estructuras– C.S. Pomacanchi*

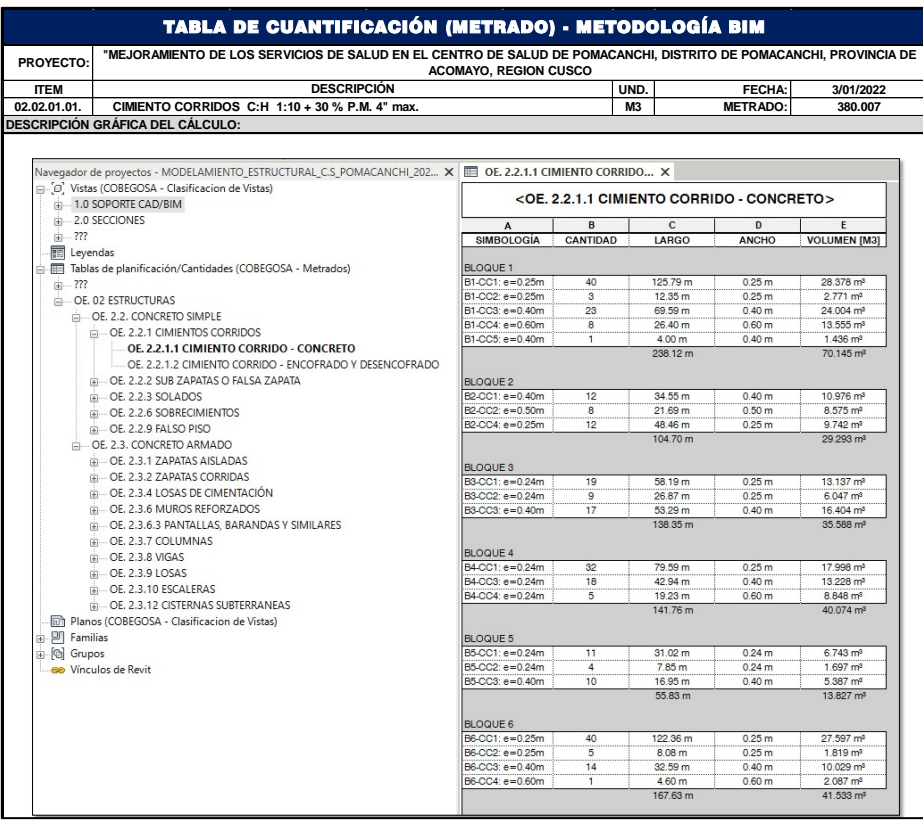

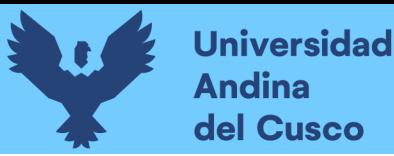

*Nota.* En la tabla se muestra un ejemplar de la extracción de metrados sin considerar desperdicios en la especialidad de estructuras correspondiente al proyecto: Centro de Salud de Pomacanchi, Distrito de Pomacanchi, Provincia de Acomayo, Región Cusco".

Cabe mencionar que la extracción se hizo para cada tabla correspondiente a cada partida, que posteriormente se llevará al comparativo resumen del presupuesto.

# **Tabla 58**

*Extracción de Tablas de Cuantificación, Especialidad de Instalaciones Sanitarias – C.S.* 

### *Pomacanchi*

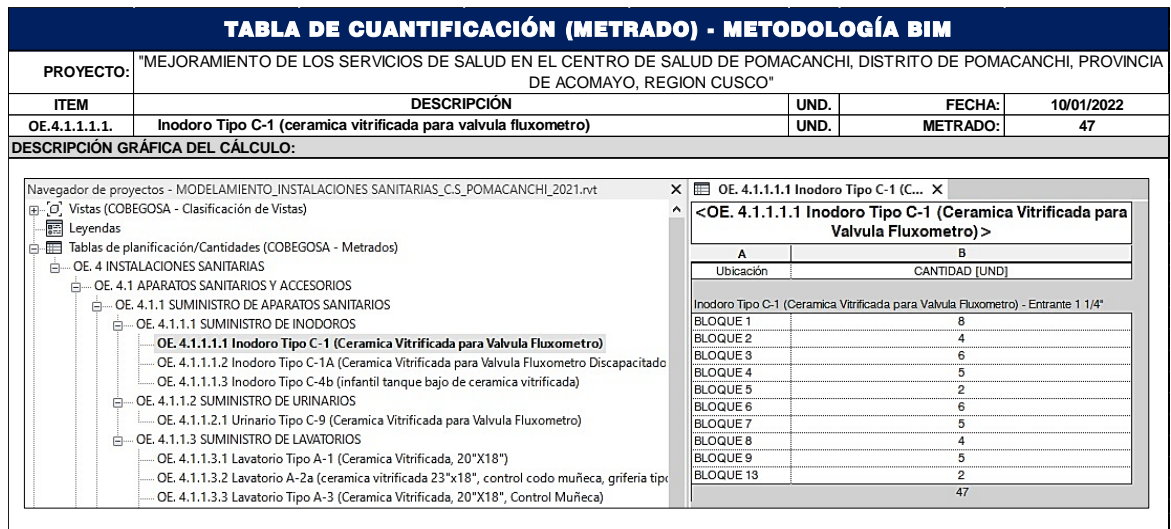

*Nota.* En la tabla se muestra un ejemplar de la extracción de metrados sin considerar desperdicios en la especialidad de instalaciones sanitarias correspondiente al proyecto: Centro de Salud de Pomacanchi, Distrito de Pomacanchi, Provincia de Acomayo, Región Cusco". Cabe mencionar que la extracción se hizo para cada tabla correspondiente a cada partida, que posteriormente se llevará al comparativo resumen del presupuesto.

### **3.6. Procedimiento de análisis de datos**

### **3.6.1. Análisis de datos para los rendimientos**

### **3.6.1.1. Obtención de rendimientos para la metodología tradicional CAD2D**

Los valores considerados para el cálculo de los rendimientos en la metodología tradicional CAD2D serán extraídos de las dos encuestas realizadas, donde nos enfocaremos en los resultados para el tiempo y la cantidad en la detección de interferencias y la elaboración de tablas de cuantificación. Sin embargo, el jornal diario de trabajo que es de ocho horas necesariamente será afectado por actividades no contributorias al cronograma de trabajo establecido de cada proyecto.

Es por eso que se realizó una encuesta abierta a ocho profesionales de la misma área de trabajo, donde se pudo obtener los siguientes datos:

### **Tabla 59**

*Sobre las Actividades no Contributorias en el Jornal Diario*

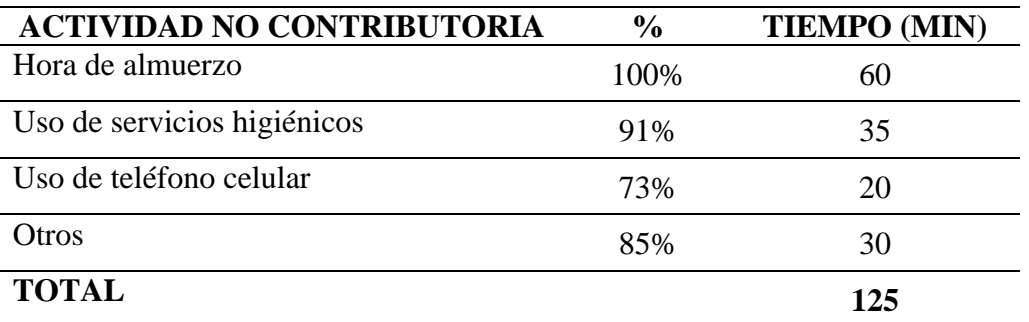

*Nota.* De los datos obtenidos se hará la conversión para obtener el tiempo efectivo o tiempo contributorio de cada día de trabajo.

### *Tiempo efectivo*

$$
Tc = Jdhrs - Tnchrs
$$

$$
Tc = 8hrs - \left(\frac{125 \text{ min} * 1hrs}{60 \text{ min}}\right)
$$

$$
Tc = 5.55 hrs
$$

#### *Donde:*

*Tc: Tiempo contributorio (Horas) Jd: Jornal diario (Horas) Tnc: Tiempo no contributorio (Horas)*

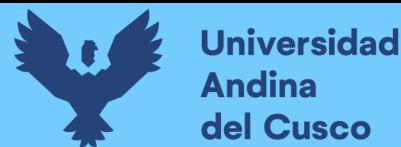

### *3.6.1.1.1. Análisis de Datos Utilizando la Metodología Tradicional CAD2D*

a) De las respuestas 11 y 12 de la segunda encuesta se hace el análisis para el tiempo empleado en la detección de interferencias:

### **Tabla 60**

### *Sobre el Tiempo Considerado para Realizar la Compatibilización de Proyectos*

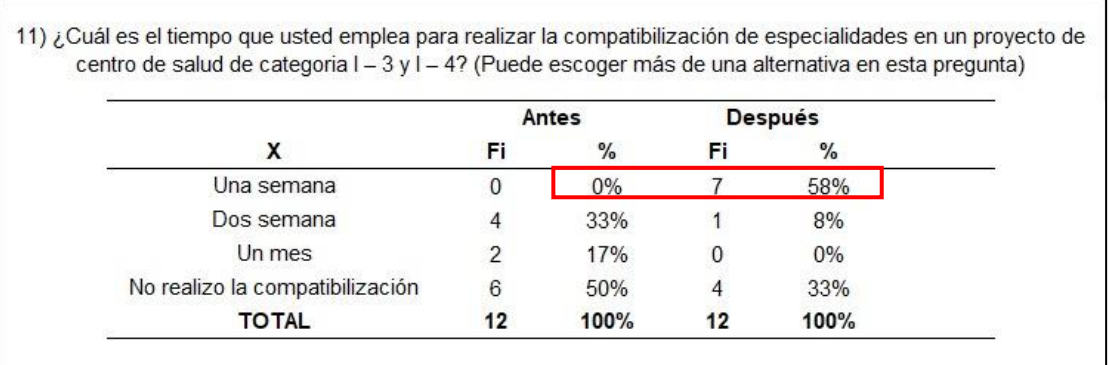

*Nota.* Según las respuestas de la segunda encuesta se puede apreciar que el 58% dedica una semana en la compatibilización de especialidades en los proyectos de centros de salud de categoría I-3 y I-4. Se opta por este valor por tener mayor frecuencia.

### **Tabla 61**

*Sobre el Tiempo Considerado para Realizar la Detección de Interferencias*

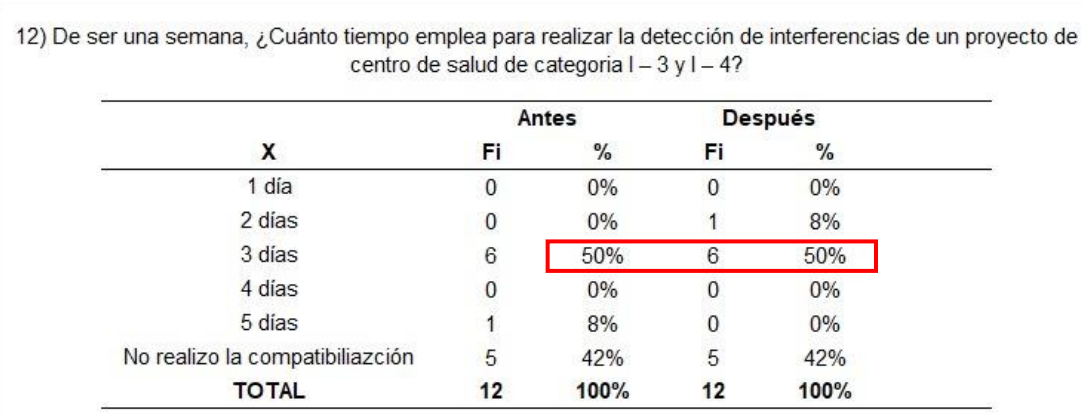

*Nota.* De la semana empleada en la compatibilización el 50% indica que tres días se dedican exclusivamente a la detección de interferencias. Es por eso que tomaremos este valor para cálculo del rendimiento.

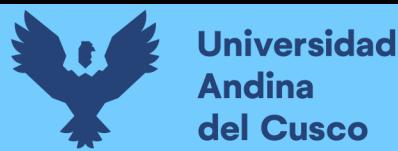

b) De las respuestas 17 y 21 de la segunda encuesta se hace el análisis para el tiempo empleado en la detección de interferencias:

# **Tabla 62**

*Sobre la Cantidad Considerada en la Compatibilización de Proyectos*

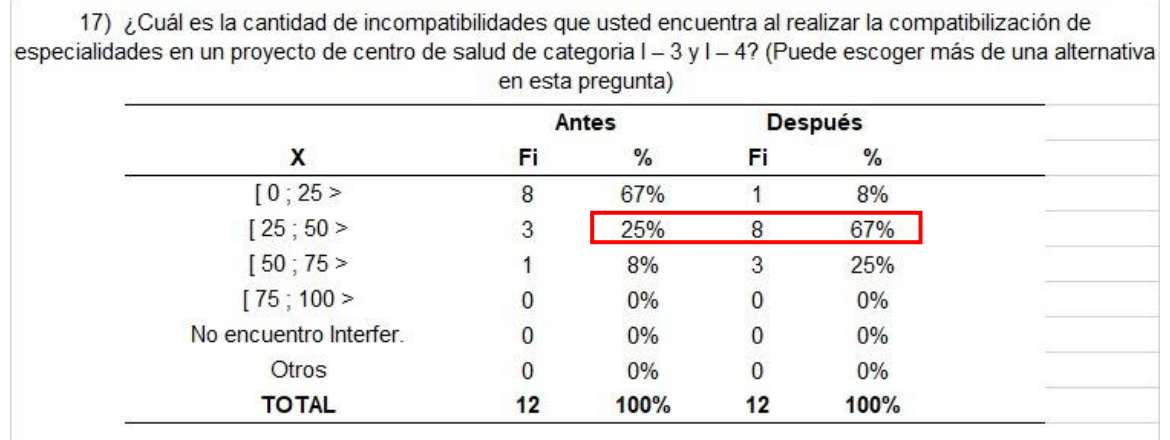

*Nota.* Según las respuestas de la segunda encuesta se puede apreciar que el 67% encuentra hasta 50 incompatibilidades al realizar la compatibilización de especialidades en los proyectos de centros de salud de categoría I-3 y I-4. Se opta por este valor por tener mayor frecuencia.

### **Tabla 63**

*Sobre la Cantidad Correspondiente a la Detección de Interferencias*

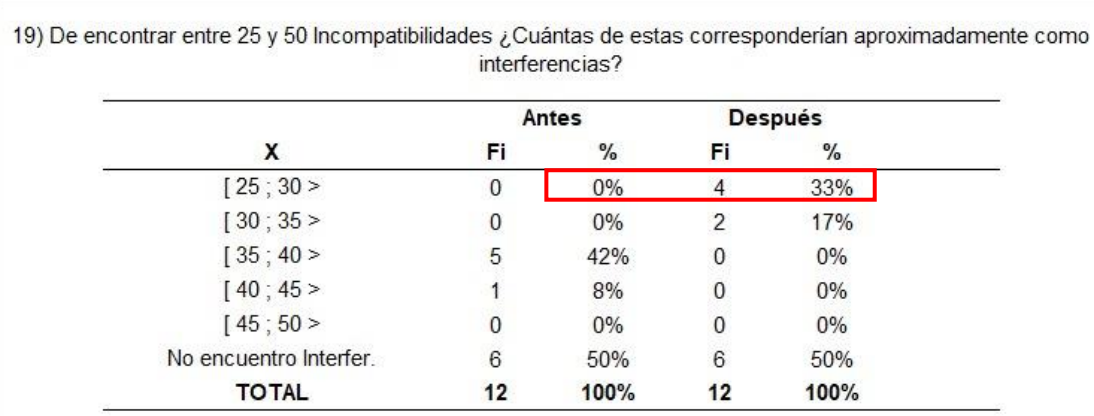

*Nota.* De las 50 incompatibilidades encontradas, el 33% de encuestados indica que hasta 30 de estas corresponderían a interferencias. Es por eso que tomaremos este valor para cálculo del rendimiento.

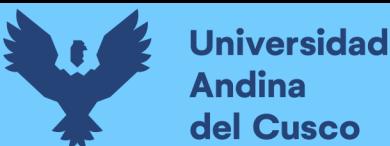

# **Repositorio Digital**

- 267
- c) De la respuesta 26 de la segunda encuesta se hace el análisis para el tiempo empleado para la elaboración de tablas de cuantificación.

# **Tabla 64**

*Sobre la Eficiencia del Uso de la Metodología Tradicional para el Cálculo de Metrados*

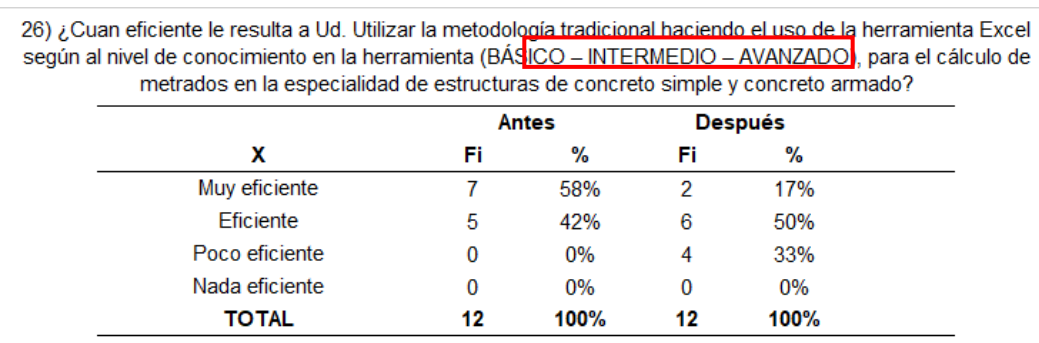

*Nota.* Según las respuestas de la segunda encuesta se puede apreciar que el 33% de profesionales consideran poco eficiente esta metodología, un 50% considera eficiente y otro 17% como muy eficiente; Notablemente valores reducidos a los de la primera encuesta.

### **Tabla 65**

*Resumen de Resultados Obtenidos en la Segunda Encuesta*

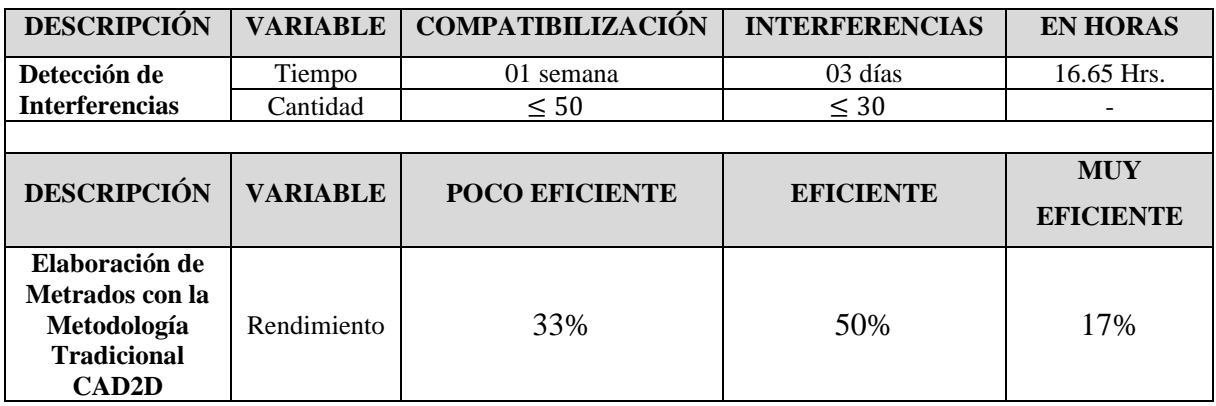

*Nota.* La tabla resumen nos muestra los valores que se considerarán para el procesamiento y comparativo de resultados, según las encuestas realizadas y el tratamiento para la consideración de cada valor que representa las variables de esta investigación.

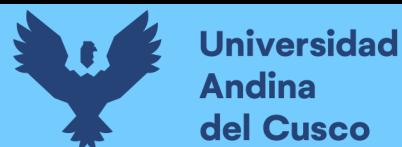

## *3.6.1.1.2. Análisis de Datos Utilizando la Metodología de Trabajo BIM*

a) De la medición de datos para el cálculo del tiempo empleado en la elaboración de RFI's y la cantidad de interferencias detectadas.

Proyecto: "Mejoramiento De Los Servicios De Salud Del Centro De Salud Ttio, Distrito De Wanchaq, Provincia De Cusco, Región Cusco"

### **Tabla 66**

*Tiempo Empleado en la Elaboración de RFI's para el C.S. Ttio - Día Lunes*

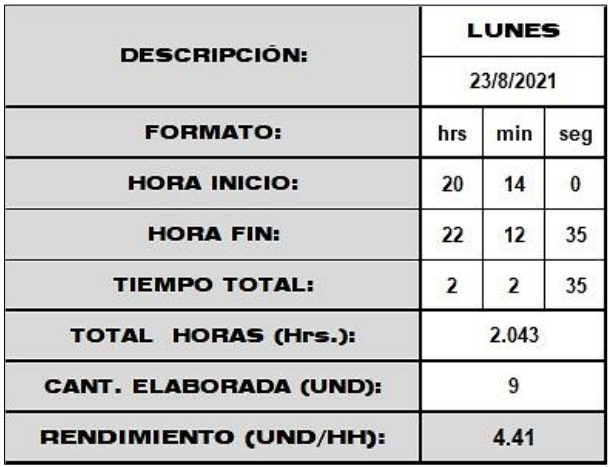

# **Tabla 67**

*Tiempo Empleado en la Elaboración de RFI's para el C.S. Ttio - Día Martes*

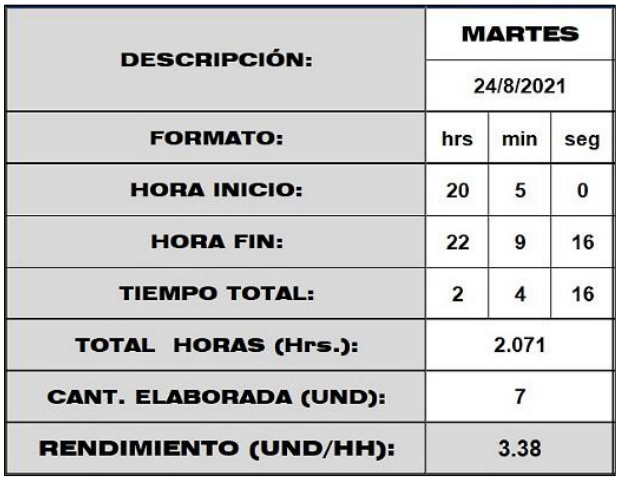

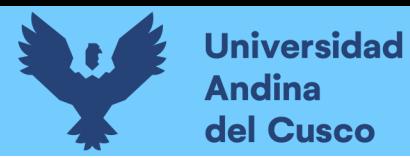

### **Tabla 68**

*Tiempo Empleado en la Elaboración de RFI's para el C.S. Ttio - Día Miércoles*

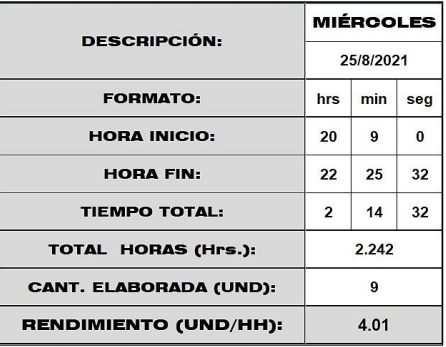

# **Tabla 69**

*Tiempo Empleado en la Elaboración de RFI's para el C.S. Ttio - Día Jueves*

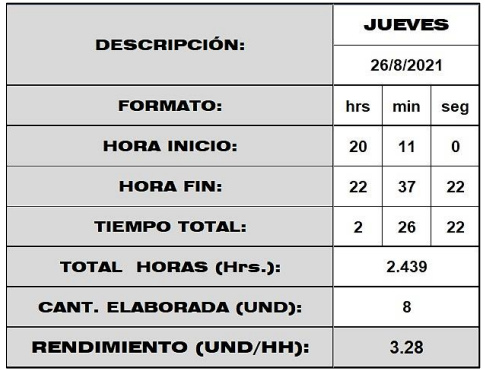

### **Tabla 70**

*Tiempo Empleado en la Elaboración de RFI's para el C.S. Ttio - Día Viernes*

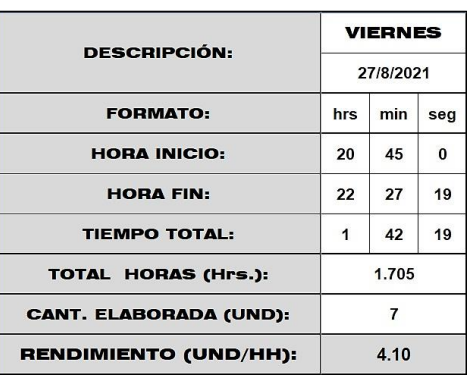

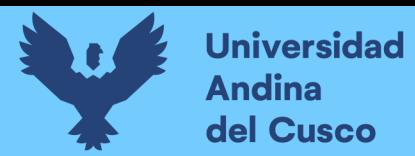

### **Tabla 71**

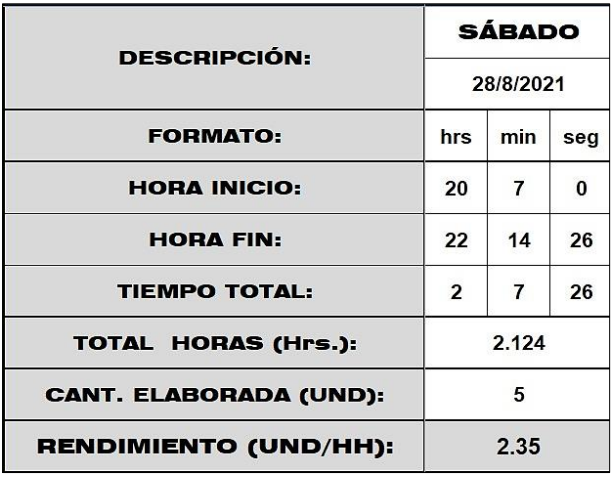

*Tiempo Empleado en la Elaboración de RFI's para el C.S. Ttio - Día Sábado*

### **Tabla 72**

*Tabla de Resumen Semanal en la Elaboración de RFI´s para la Detección de Interferencias –*

*C.S. Ttio*

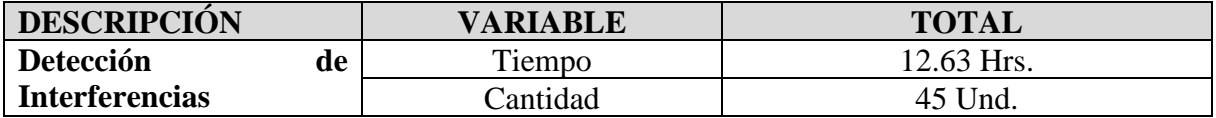

*Nota.* La tabla resumen nos muestra los valores que se considerarán para el procesamiento y comparativo de resultados, según las mediciones hechas en el sitio por quienes elaboran esta investigación.

b) De la medición de datos para el cálculo del tiempo empleado en la elaboración de RFI's y la cantidad de interferencias detectadas.

Proyecto: "Mejoramiento De Los Servicios De Salud En El Centro De Salud De Pomacanchi, Distrito De Pomacanchi, Provincia De Acomayo, Región Cusco"

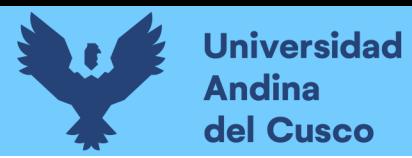

*Tiempo Empleado en la Elaboración de RFI's para el C.S. Pomacanchi - Día Lunes*

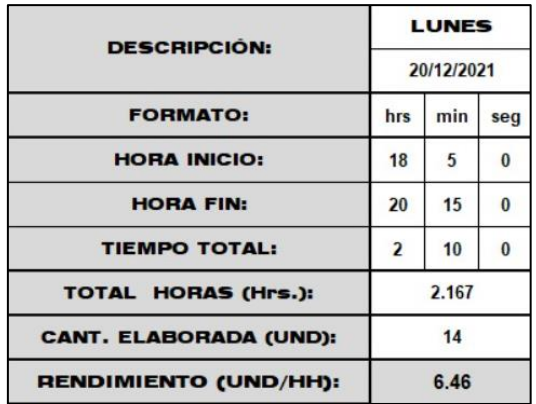

# **Tabla 74**

*Tiempo Empleado en la Elaboración de RFI's para el C.S. Pomacanchi - Día Martes*

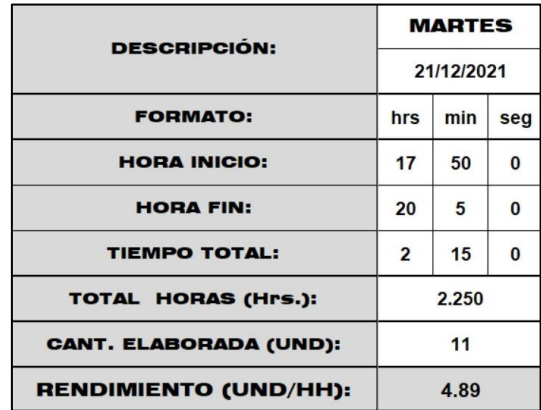

### **Tabla 75**

*Tiempo Empleado en la Elaboración de RFI's para el C.S. Pomacanchi - Día Miércoles*

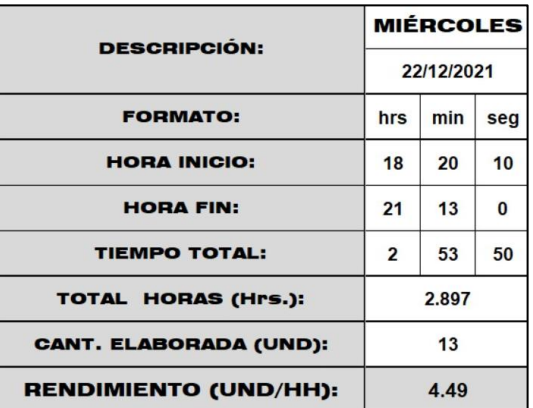

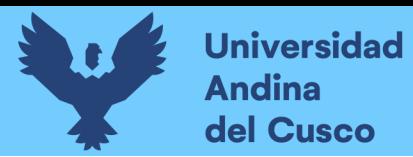

### **Tabla 76**

**JUEVES DESCRIPCIÓN:** 23/12/2021 **FORMATO:** hrs min seg **HORA INICIO:**  $17$ 45 8 **HORA FIN:** 20 16  $\bf{0}$ **TIEMPO TOTAL:**  $\overline{2}$ 52  $31$ TOTAL HORAS (Hrs.): 2.531 **CANT. ELABORADA (UND):**  $13$ **RENDIMIENTO (UND/HH):**  $5.14$ 

*Tiempo Empleado en la Elaboración de RFI's para el C.S. Pomacanchi - Día Jueves*

### **Tabla 77**

*Tabla de Resumen Semanal en la Elaboración de RFI´s para la Detección de Interferencias -*

### *C.S. Pomacanchi*

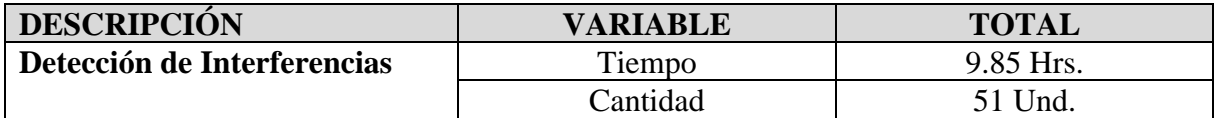

*Nota.* La tabla resumen nos muestra los valores que se considerarán para el procesamiento y comparativo de resultados, según las mediciones hechas en el sitio por quienes elaboran esta investigación.

# **3.6.2. Procesamiento y comparativo de datos entre la metodología CAD2D y la metodología de trabajo BIM.**

### **3.6.2.1. Tablas y diagramas de variación**

a) Cantidad y tiempo para la detección de interferencias en cada proyecto

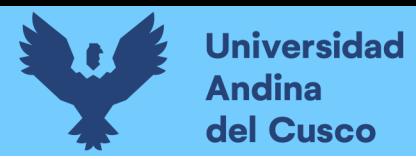

### **Tabla 78**

*Tabla de Procesamiento y Comparativo del Tiempo en la detección de Interferencias*

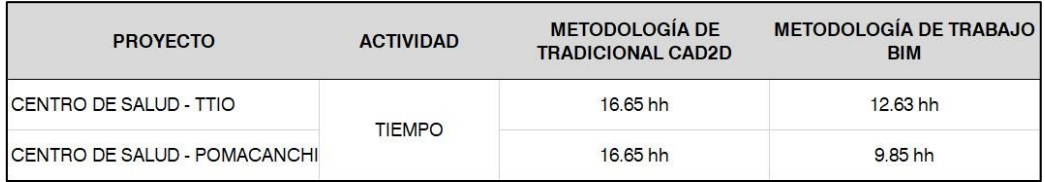

### **Figura 214**

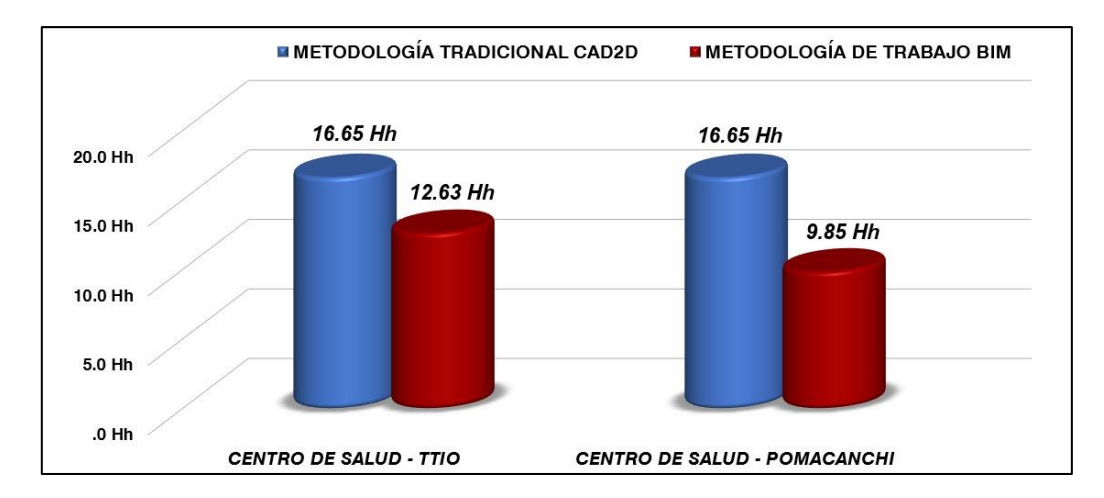

*Procesamiento y Comparativo del Tiempo en la Detección de Interferencias*

*Nota.* A partir de la Tabla 58 podemos interpretar los valores considerados para la compatibilización de especialidades para este tipo de proyectos; en el caso de la metodología tradicional CAD2D se consideró un tiempo empleado de una semana, resultado de la opinión del 58% de los especialistas encuestados.

De esta semana de compatibilización se tomó el tiempo empleado de tres días exclusivamente para la detección de interferencias, resultado de la opinión del 50% de los especialistas encuestados; excluyendo la opinión de que el 42% no realiza la detección de interferencias.

Es así, que, de los tres días considerados para la detección de interferencias, se realizó un ajuste para el tiempo efectivo empleado en esta actividad. Teniendo un tiempo no contributorio como se indica en la Tabla 57 de 125 minutos por cada día de jornal de trabajo, generando un tiempo efectivo o tiempo contributorio de 5.55 horas productivas de trabajo.

Es por eso, que, el tiempo total empleado para la detección de interferencias según la metodología tradicional CAD2D es de 16.65 horas, como se indica en la Tabla 63.

# **Repositorio Digital**

274

Sin embargo, la medición del tiempo empleado haciendo uso de la metodología BIM, fue realizada de manera directa, como se indica desde la Tabla 64 hasta la Tabla 69 un trabajo diario durante la semana para el Proyecto del C.S. Ttio, con un tiempo total empleado de 12.63 horas.

Asimismo, como se indica desde la Tabla 71 hasta la Tabla 74 un trabajo diario durante la semana para el Proyecto C.S. Pomacanchi, con un tiempo total empleado de 9.85 horas. Valores comparados que se muestran en la Figura 215, donde notablemente se puede apreciar que la metodología BIM emplea menor tiempo en la detección de interferencias.

# **Tabla 79**

*Tabla de Procesamiento y Comparativo de la Cantidad en la detección de Interferencias*

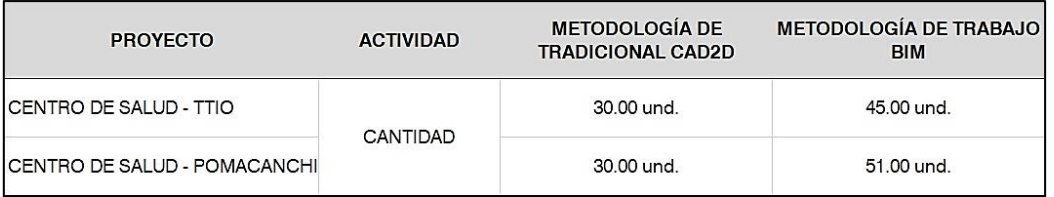

# **Figura 215**

*Procesamiento y Comparativo de la Cantidad en la detección de Interferencias*

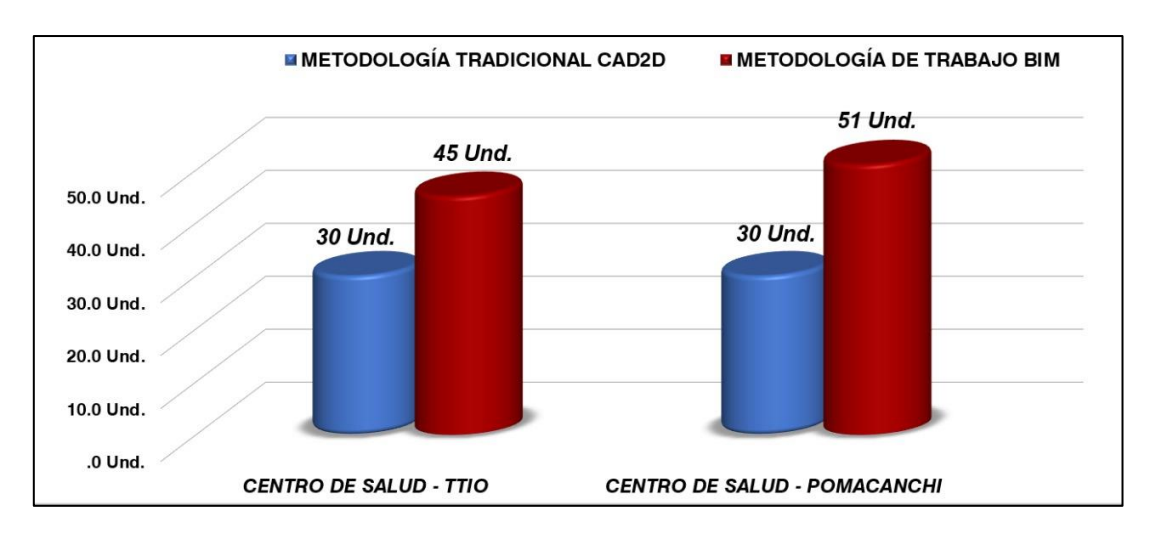

*Nota.* A partir de la Tabla 60 podemos interpretar los valores considerados para la compatibilización de especialidades para este tipo de proyectos; en el caso de la metodología tradicional CAD2D se consideró una cantidad máxima de 50 incompatibilidades, resultado de la opinión del 67% de los especialistas encuestados.

De esta cantidad máxima de 50 incompatibilidades, 30 corresponderían exclusivamente a interferencias, resultado de la opinión del 33% de los especialistas encuestados; excluyendo la opinión de que el 50% no realiza la detección de interferencias.

Es por eso, que, la cantidad considerada de interferencias normalmente encontradas según la metodología tradicional CAD2D es de 30 unidades, como se indica en la Tabla 63.

Sin embargo, la medición de la cantidad de interferencias encontradas haciendo uso de la metodología BIM, fue realizada de manera directa, como se indica desde la Tabla 64 hasta la Tabla 69 un trabajo diario durante la semana para el Proyecto del C.S. Ttio, con una cantidad total detectada de 45 unidades.

Asimismo, como se indica desde la Tabla 71 hasta la Tabla 74 un trabajo diario durante la semana para el Proyecto C.S. Pomacanchi, con una cantidad total detectada de 51 unidades. Valores comparados que se muestran en la Figura 216, donde notablemente se puede apreciar que la metodología BIM detecta una mayor cantidad de interferencias y/o conflictos.

b) Extracción de tablas de cuantificación (metrados)

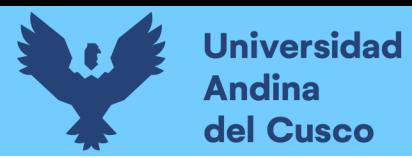

### **Tabla 80**

### *Procesamiento y Comparativo de Metrados – Especialidad Estructuras C.S. Ttio*

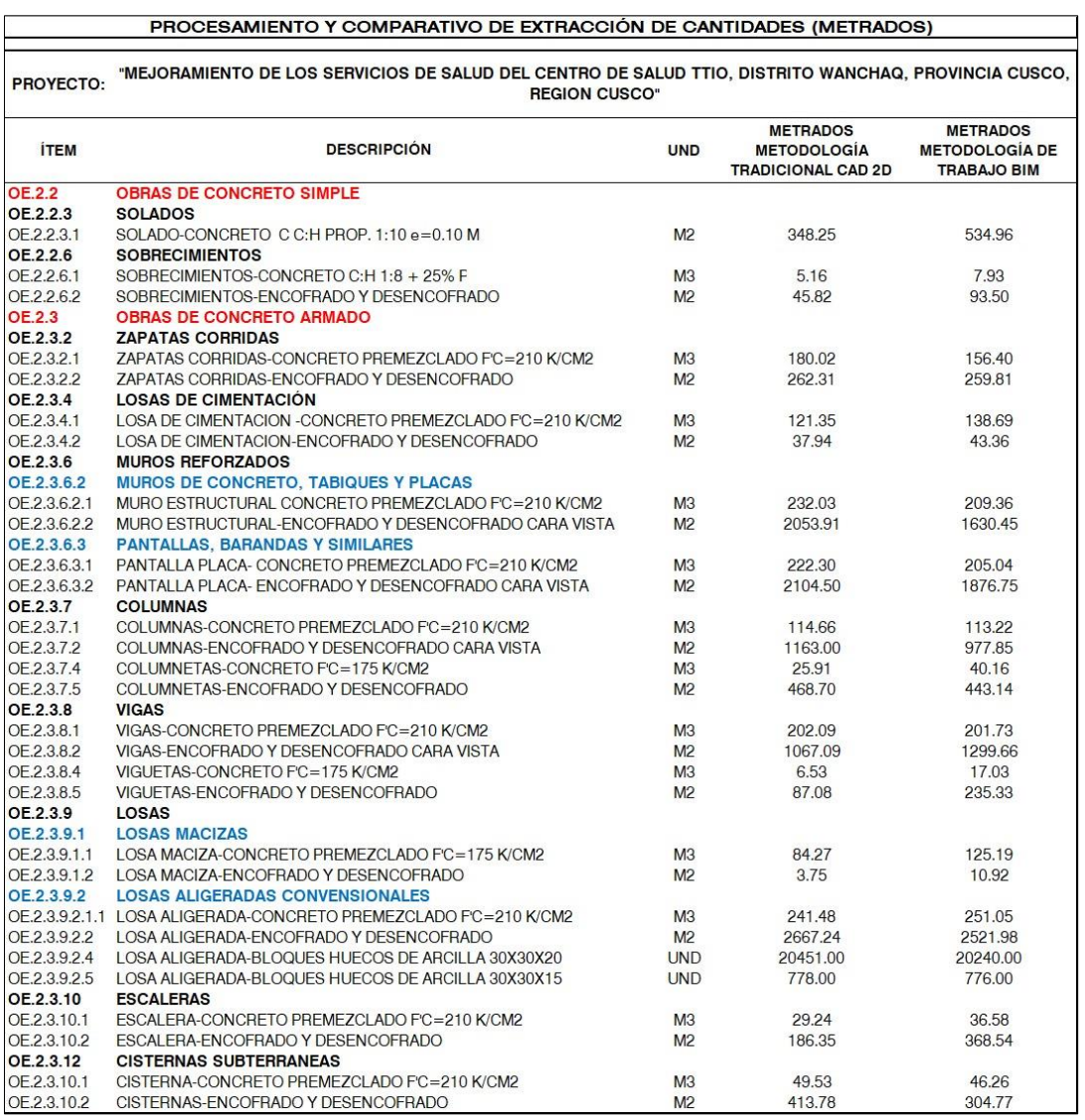

*Nota.* La extracción resumida de los valores metrados por partida en la especialidad de estructuras para la metodología tradicional CAD2D corresponde al formato mostrado en la Tabla 47; de la misma manera para la metodología BIM con el formato en la Tabla 53.

Asimismo, la Tabla 78 nos muestra el resumen de metrados para ambas metodologías, valores que están en el mismo orden del expediente técnico y que son comparados para evaluar su variación porcentual en cuanto sus cantidades definidas con la metodología tradicional CAD2D.

**DERECHOS DE AUTOR RESERVADOS** 

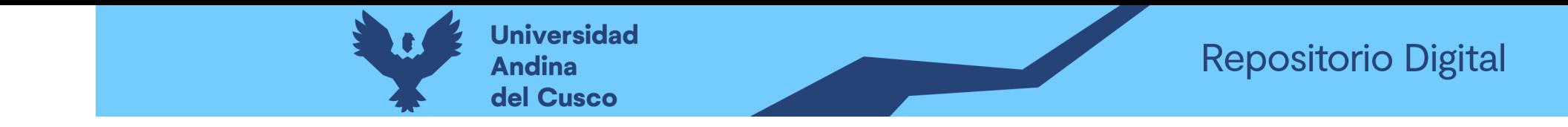

*Procesamiento y Comparativo de Metrados – Especialidad Estructuras C.S. Ttio*

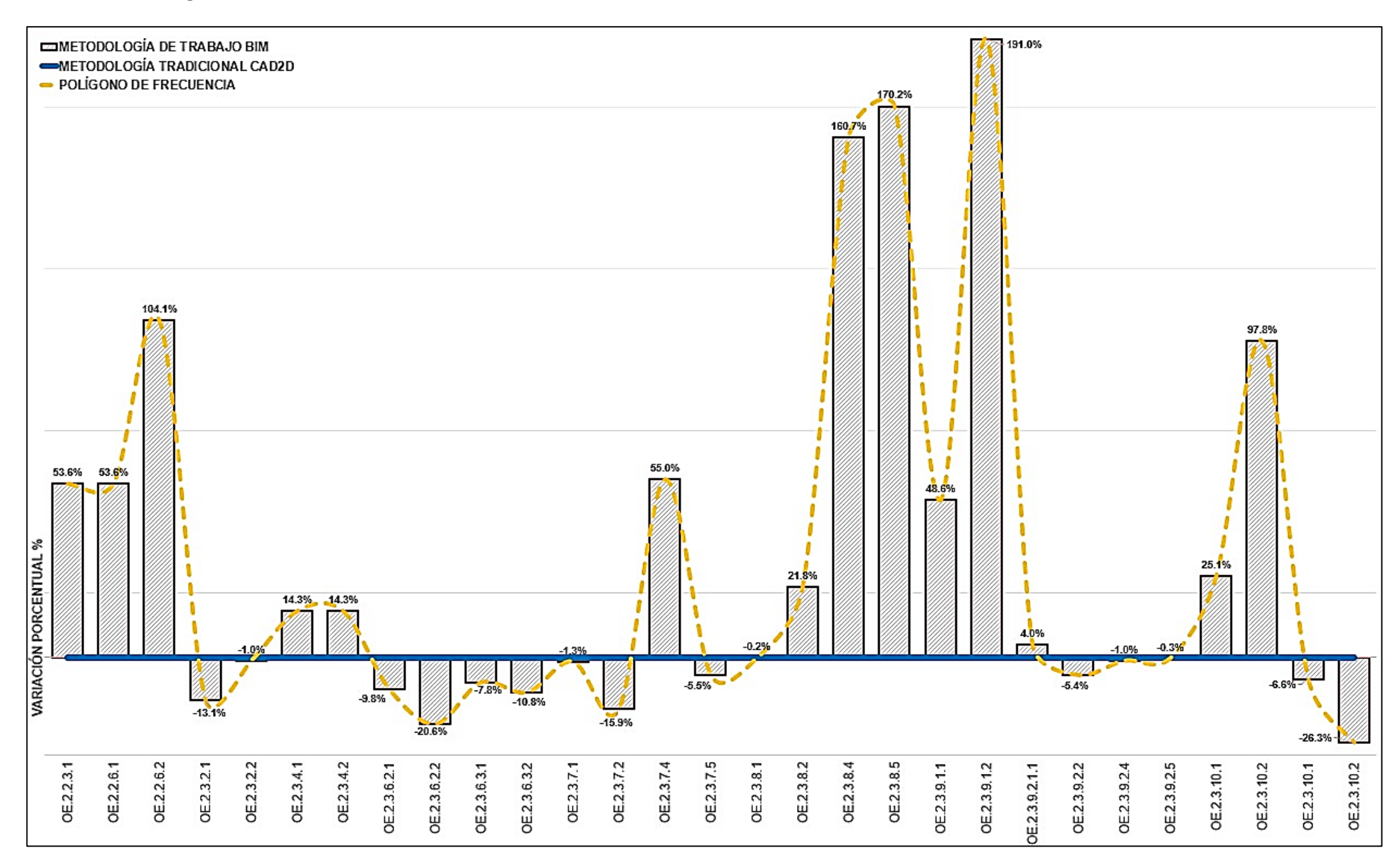

*Nota.* La figura nos muestra como primer punto de partida para el comparativo de cantidades (metrados), la línea marcada de color azul que representa los valores extraídos del expediente técnico con la metodología tradicional CAD2D; comparado con las barras en gris que presentan a los valores extraídos con la metodología BIM, un comparativo por partida tal como se muestra en la Tabla 78. Los porcentajes que se indica en el pico de cada barra hace referencia al incremento de metrado este es positivo, y al decremento de metrado cuando este es negativo. Es decir, los porcentajes arriba de la línea establecida por la metodología tradicional, nos muestra que estos valores serán considerados como un metrado adicional en la ejecución del proyecto; así como los valores hacia debajo de la línea base, nos indicarán que estos valores representan un metrado deductivo.

Como se puede ver en la figura, existe valores positivos de hasta 191%, indicando claramente que estos generarán adicionales de metrado no contemplado en el presupuesto del proyecto, así como la ampliación del tiempo de ejecución y el incremento del presupuesto.

#### **DERECHOS DE AUTOR RESERVADOS**

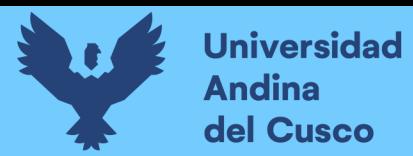

# **Tabla 81**

# *Procesamiento y Comparativo de Metrados – Especialidad Estructuras C.S. Pomacanchi*

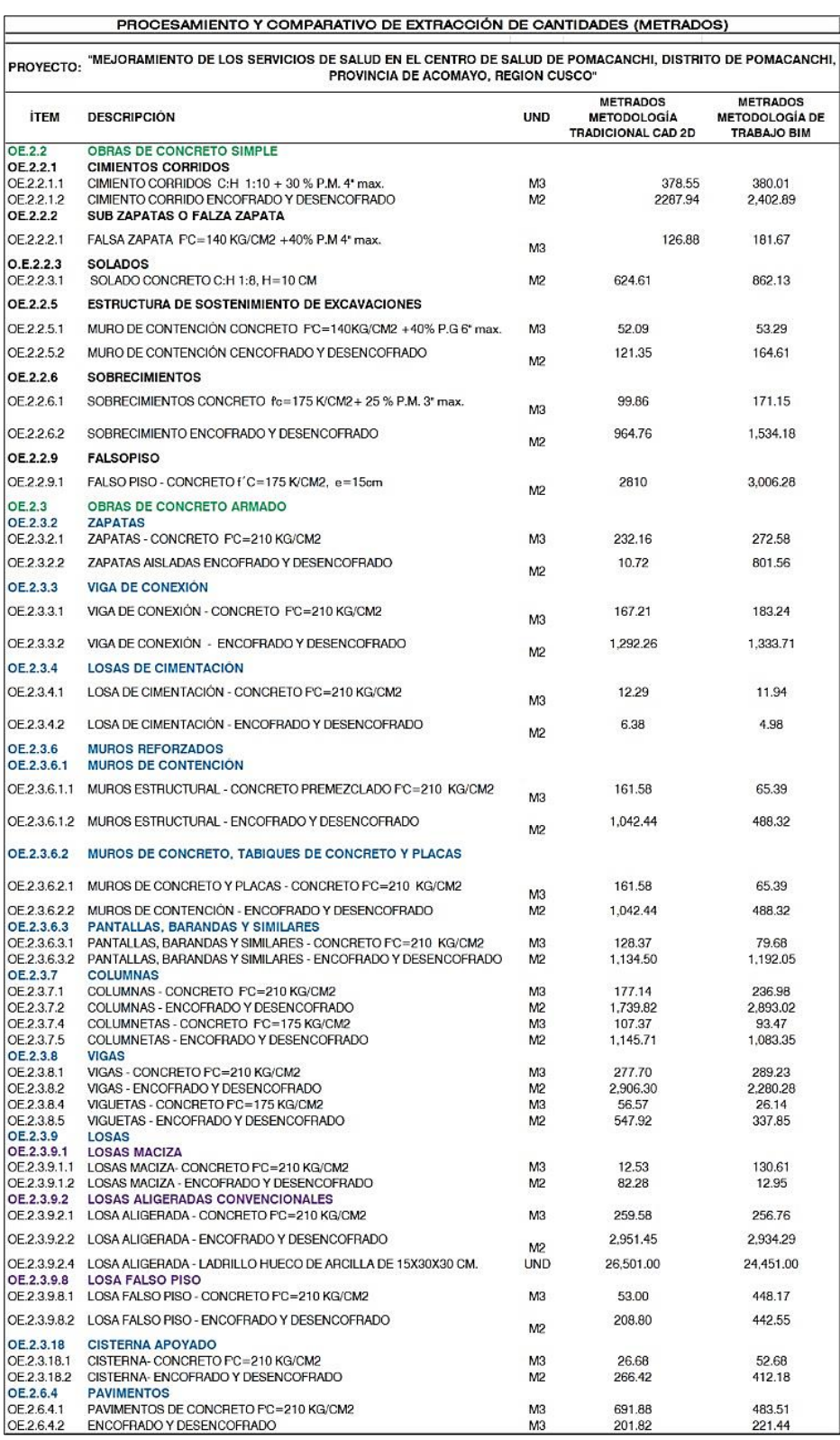

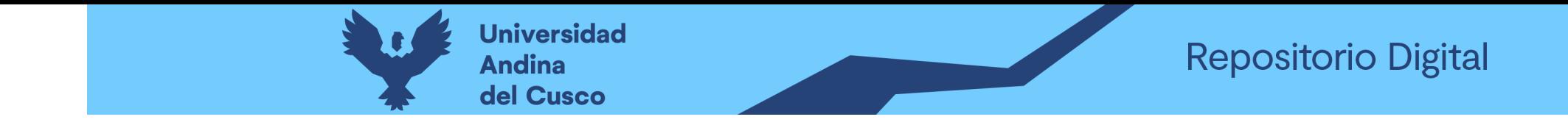

*Procesamiento y Comparativo de Metrados – Especialidad Estructuras C.S. Pomacanchi*

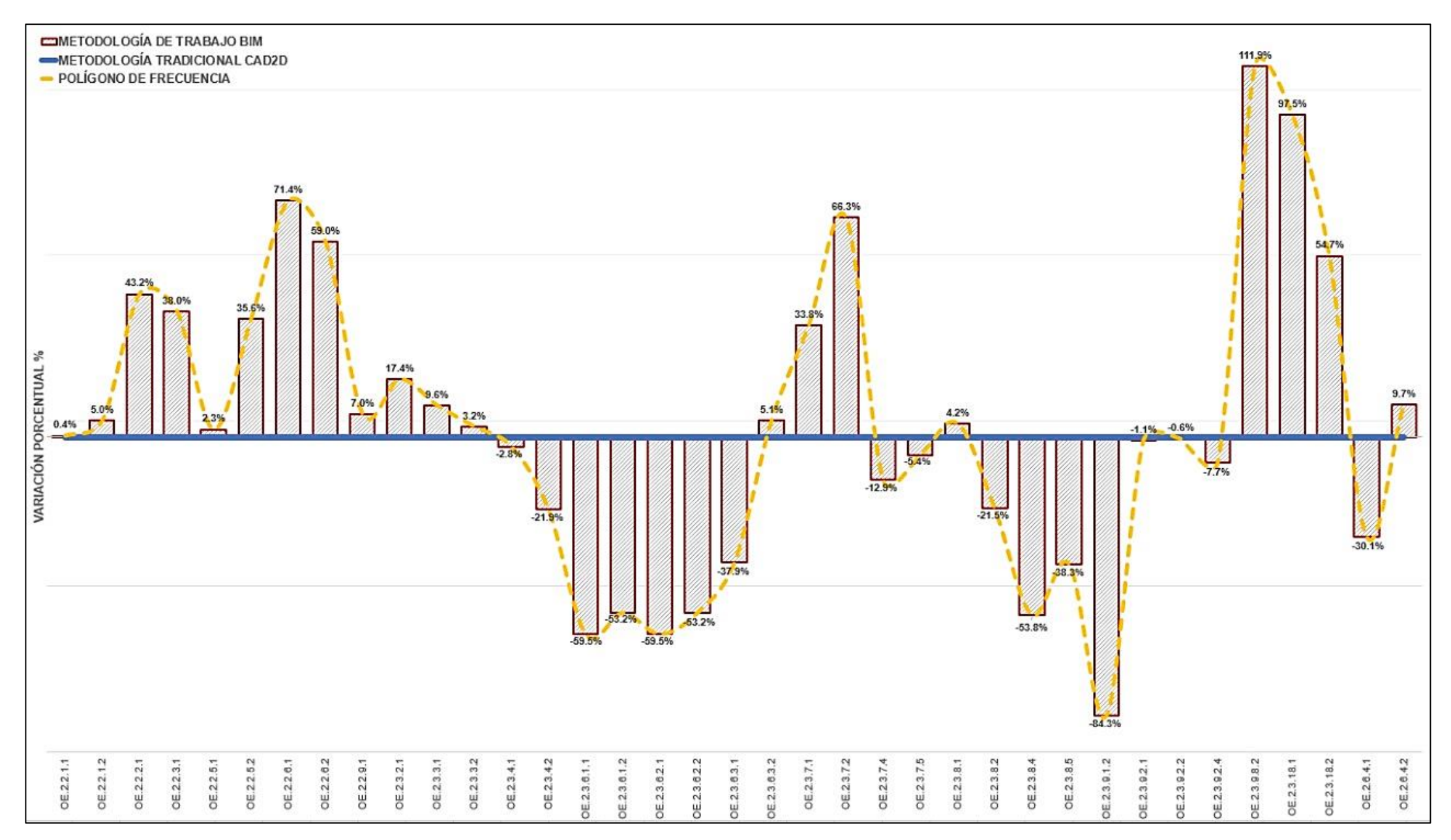

*Nota.* La figura nos muestra como primer punto de partida para el comparativo de cantidades (metrados), la línea marcada de color azul que representa los valores extraídos del expediente técnico con la metodología tradicional CAD2D; comparado con las barras en gris que presentan a los valores extraídos con la metodología BIM, un comparativo por partida tal como se muestra en la Tabla 79. Los porcentajes que se indica en el pico de cada barra hace referencia al incremento de metrado este es positivo, y al decremento de metrado cuando este es negativo. Es decir, los porcentajes arriba de la línea establecida por la metodología tradicional, nos muestra que estos valores serán considerados como un metrado adicional en la ejecución del proyecto; así como los valores hacia debajo de la línea base, nos indicarán que estos valores representan un metrado deductivo.

Como se puede ver en la figura, existe valores positivos de hasta 111.9% y valores negativos de hasta -84.3%, indicando claramente que estos generarán adicionales y deductivos de metrado no contemplado en el presupuesto del proyecto, así como la modificación del tiempo de ejecución y del presupuesto.

### **DERECHOS DE AUTOR RESERVADOS**

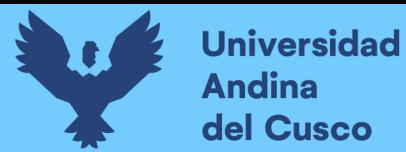

### Tabla 82

Procesamiento y Comparativo de metrados - Especialidad Instalaciones Sanitarias C.S. Ttio

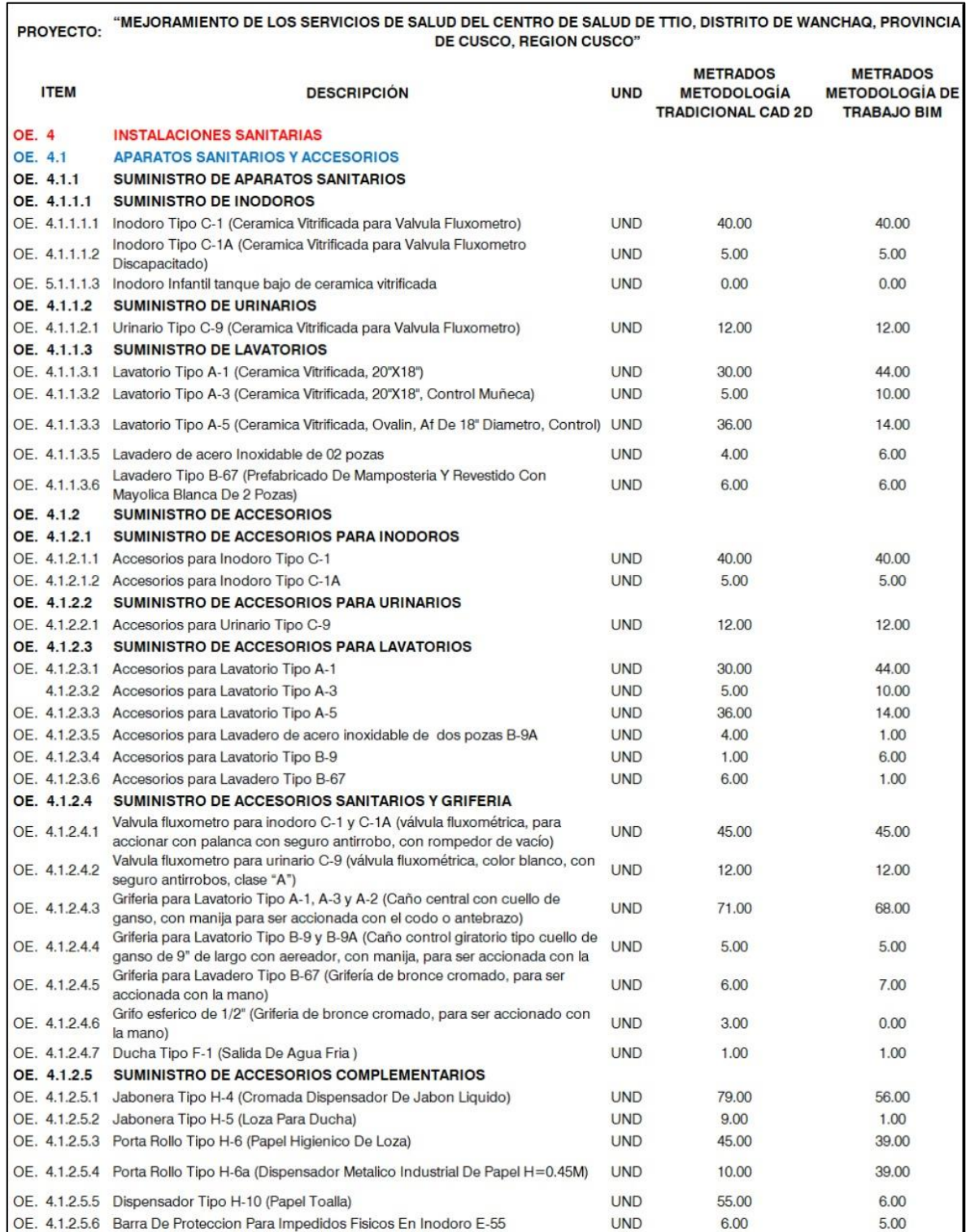

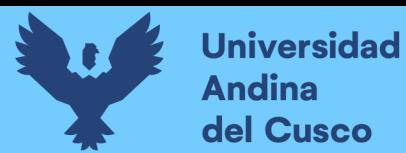

# Tabla 83

Procesamiento y Comparativo de metrados - Especialidad Instalaciones Sanitarias C.S. Ttio

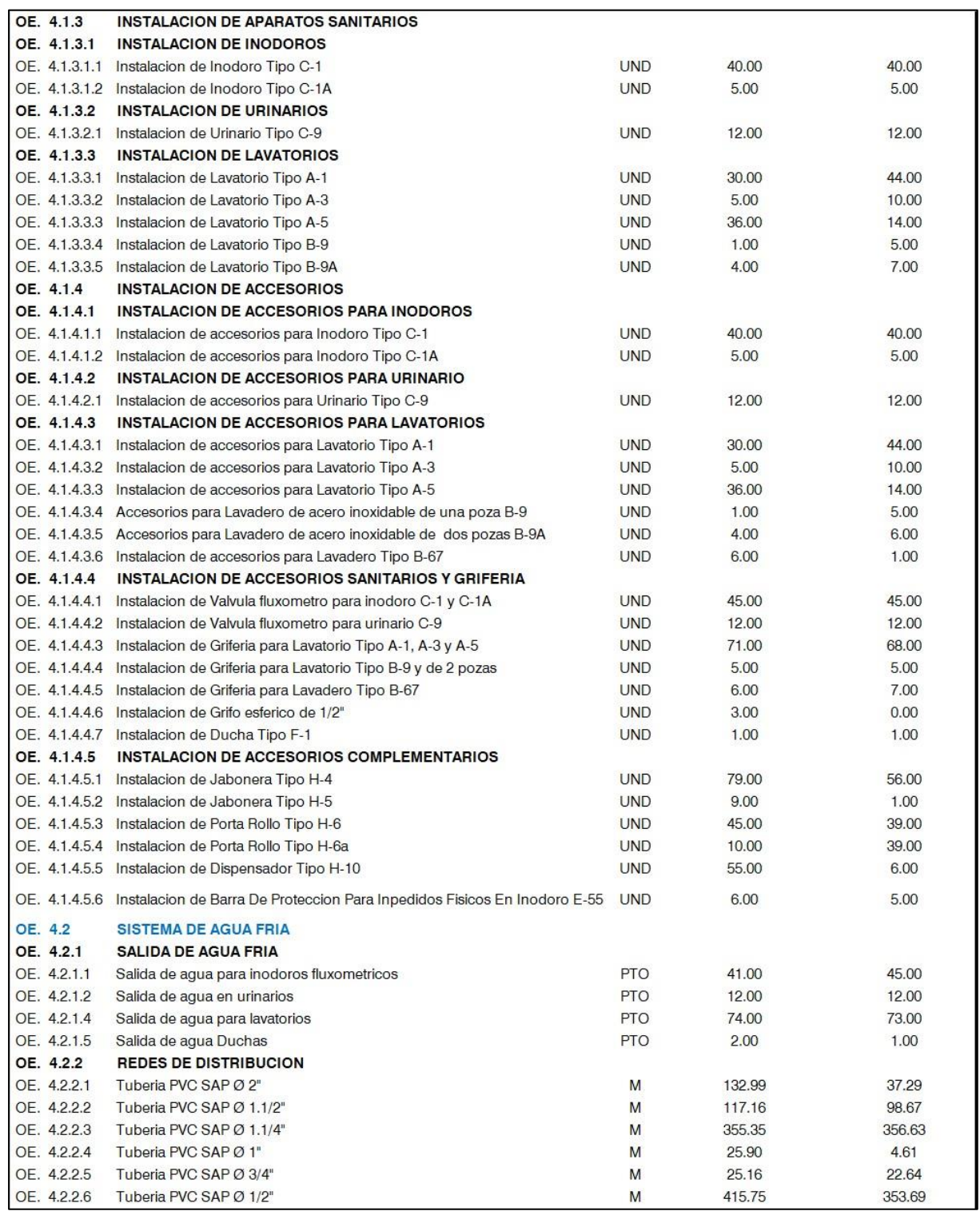

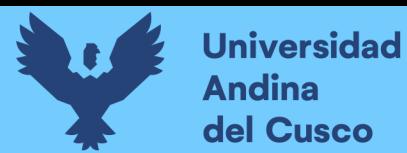

# Tabla 84

Procesamiento y Comparativo de metrados - Especialidad Instalaciones Sanitarias C.S. Ttio

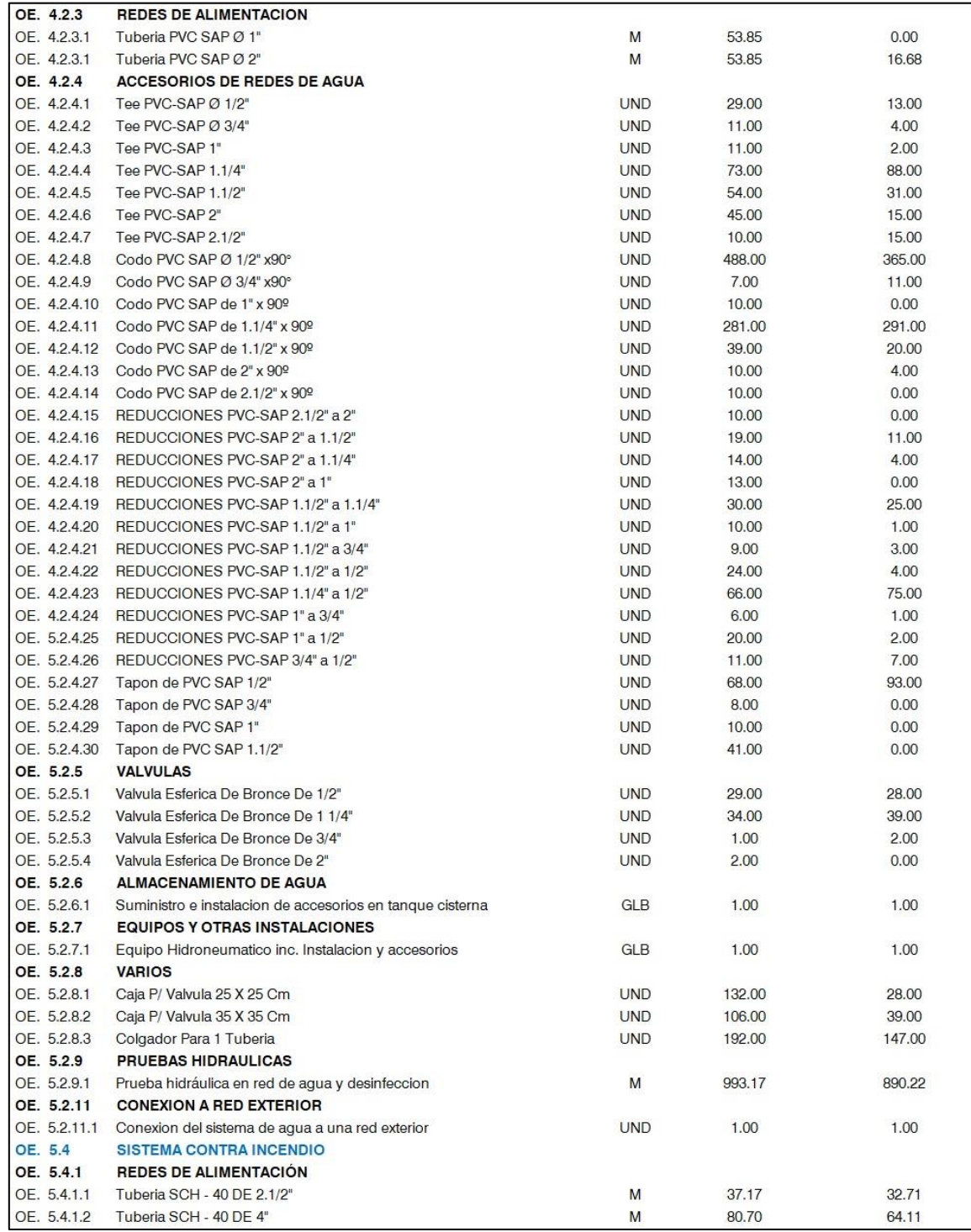

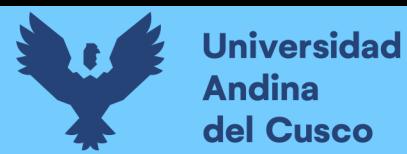

### Tabla 85

Procesamiento y Comparativo de metrados - Especialidad Instalaciones Sanitarias C.S. Ttio

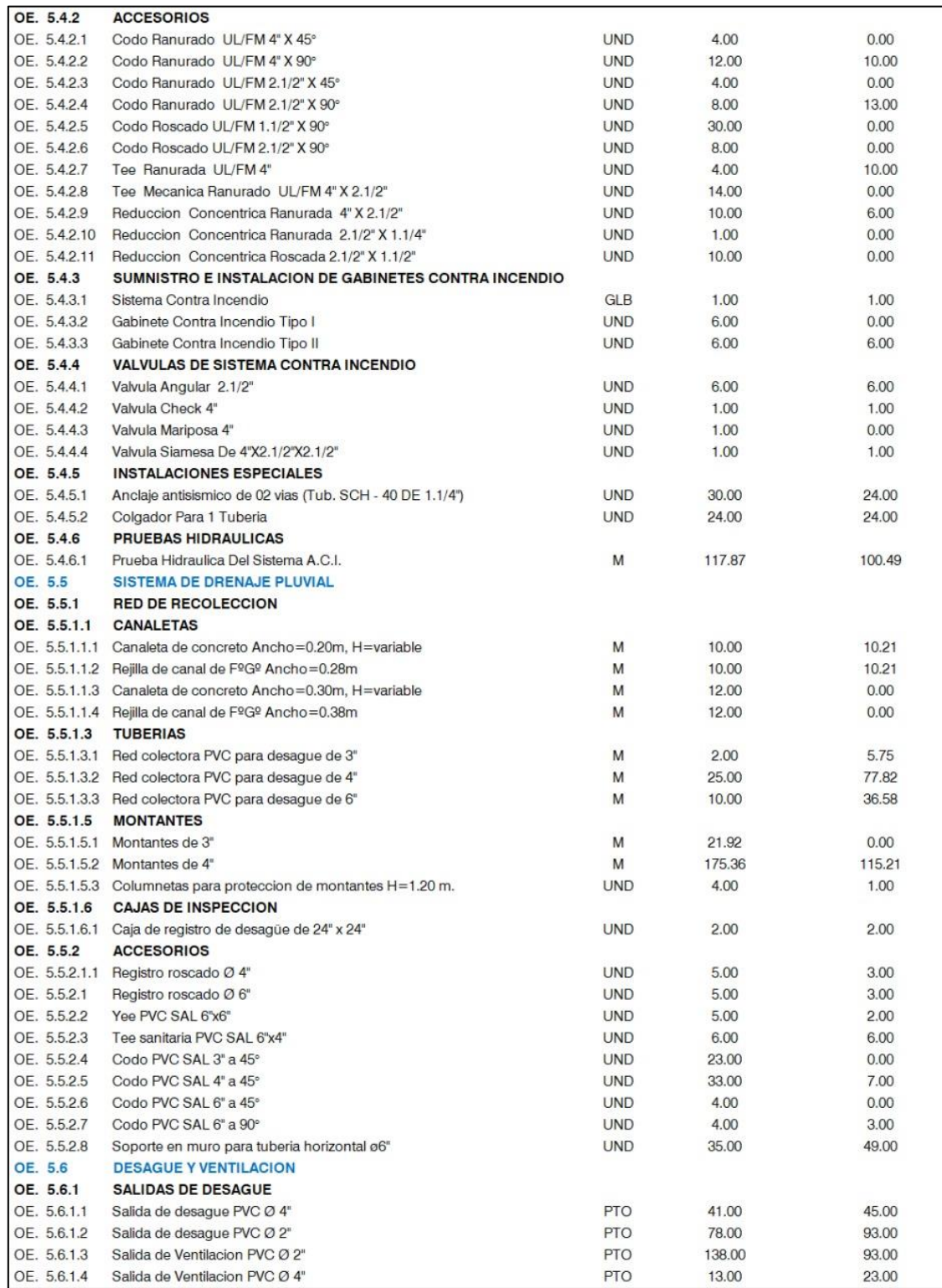

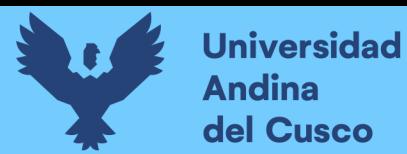

# Tabla 86

Procesamiento y Comparativo de metrados - Especialidad Instalaciones Sanitarias C.S. Ttio

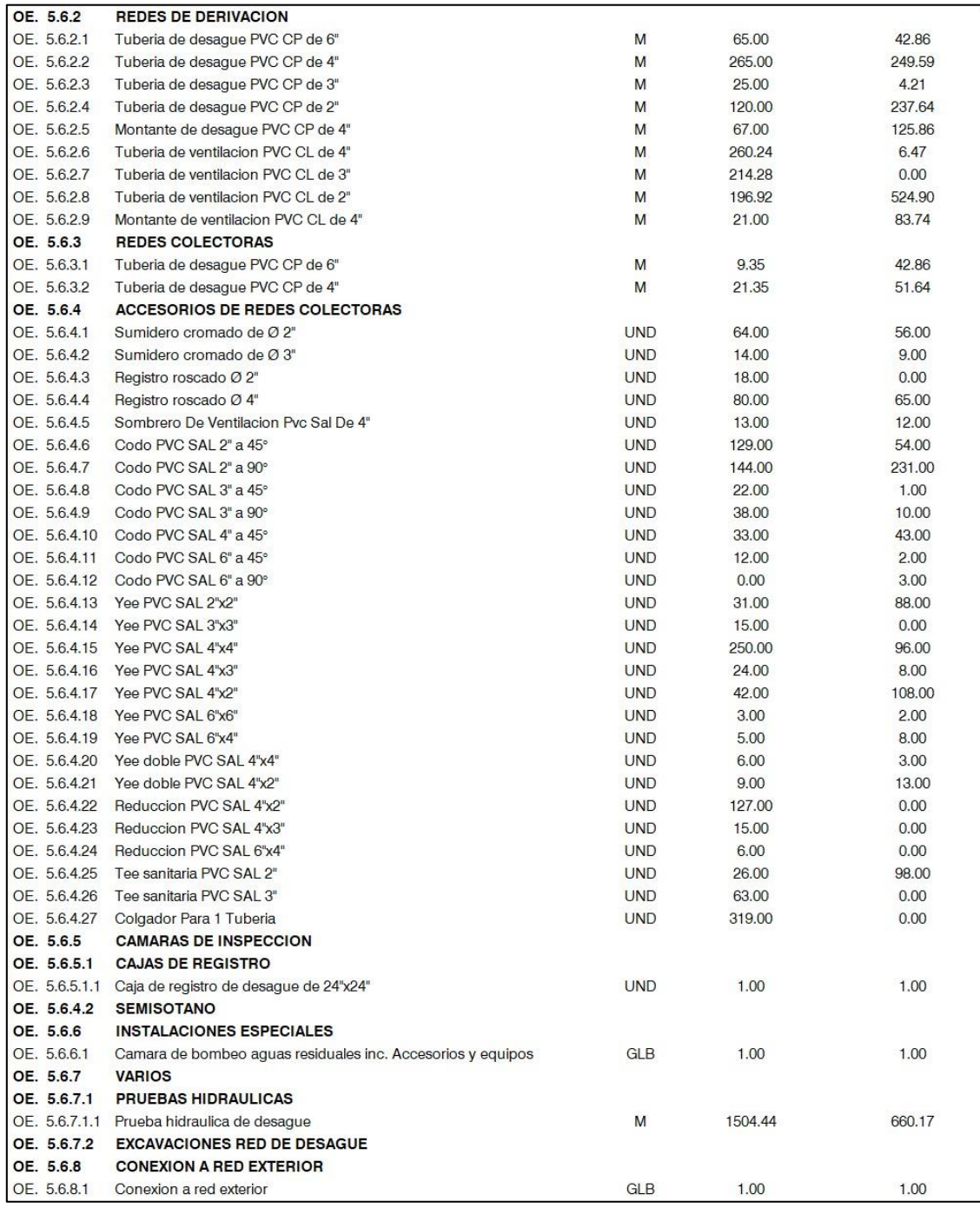

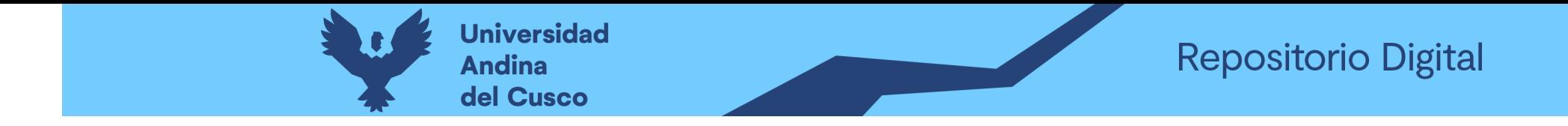

Procesamiento y Comparativo de metrados - Especialidad Instalaciones Sanitarias C.S. Ttio - Parte 1

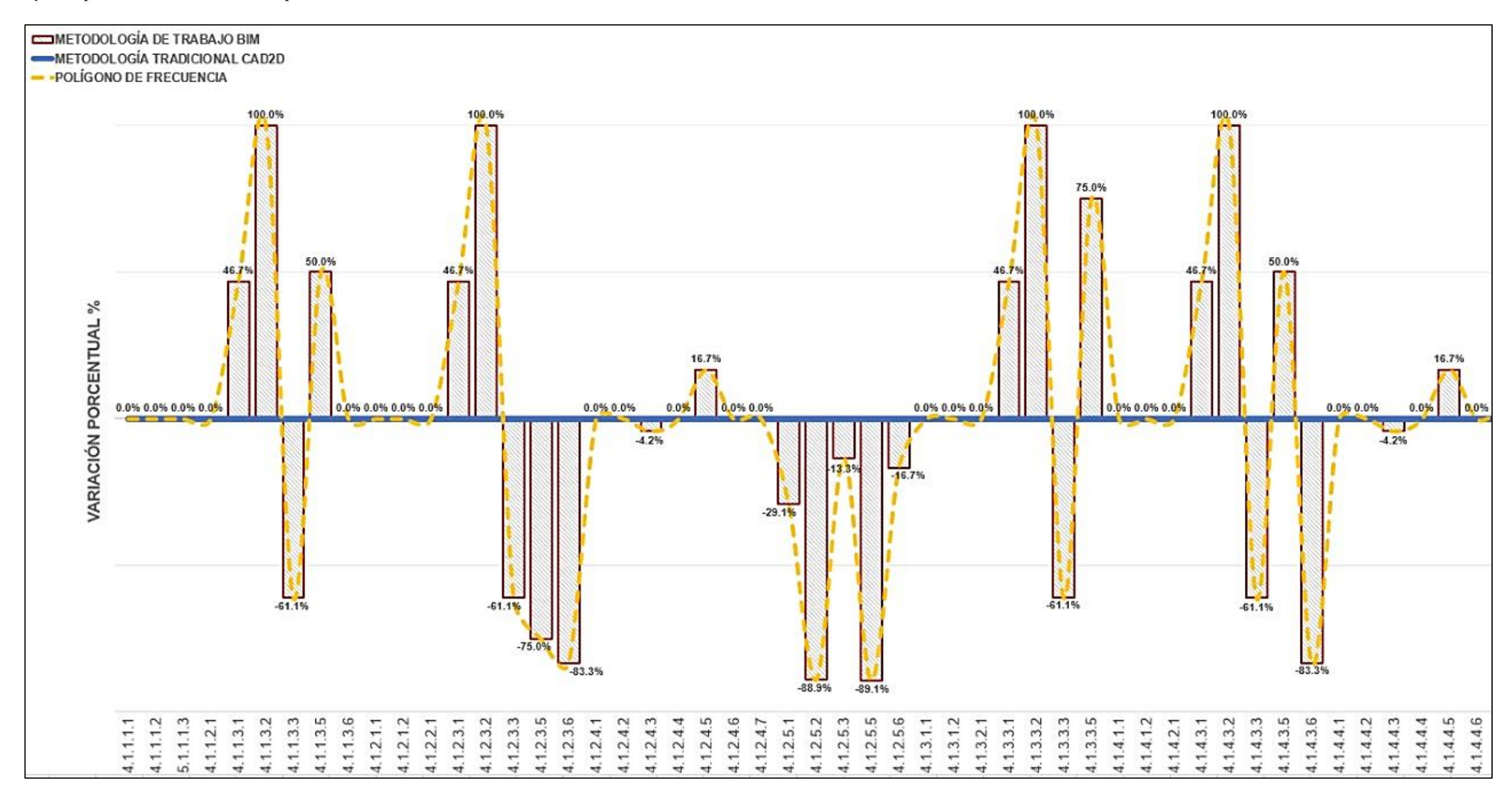

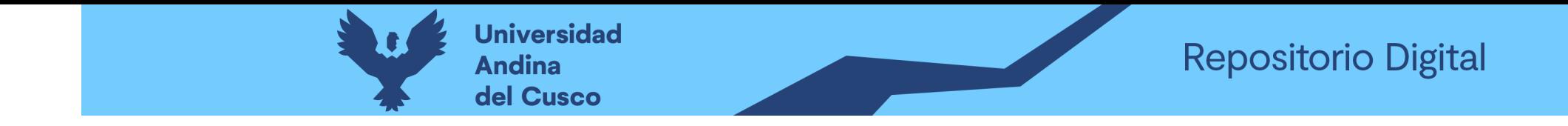

Procesamiento y Comparativo de metrados - Especialidad Instalaciones Sanitarias C.S. Ttio - Parte 2

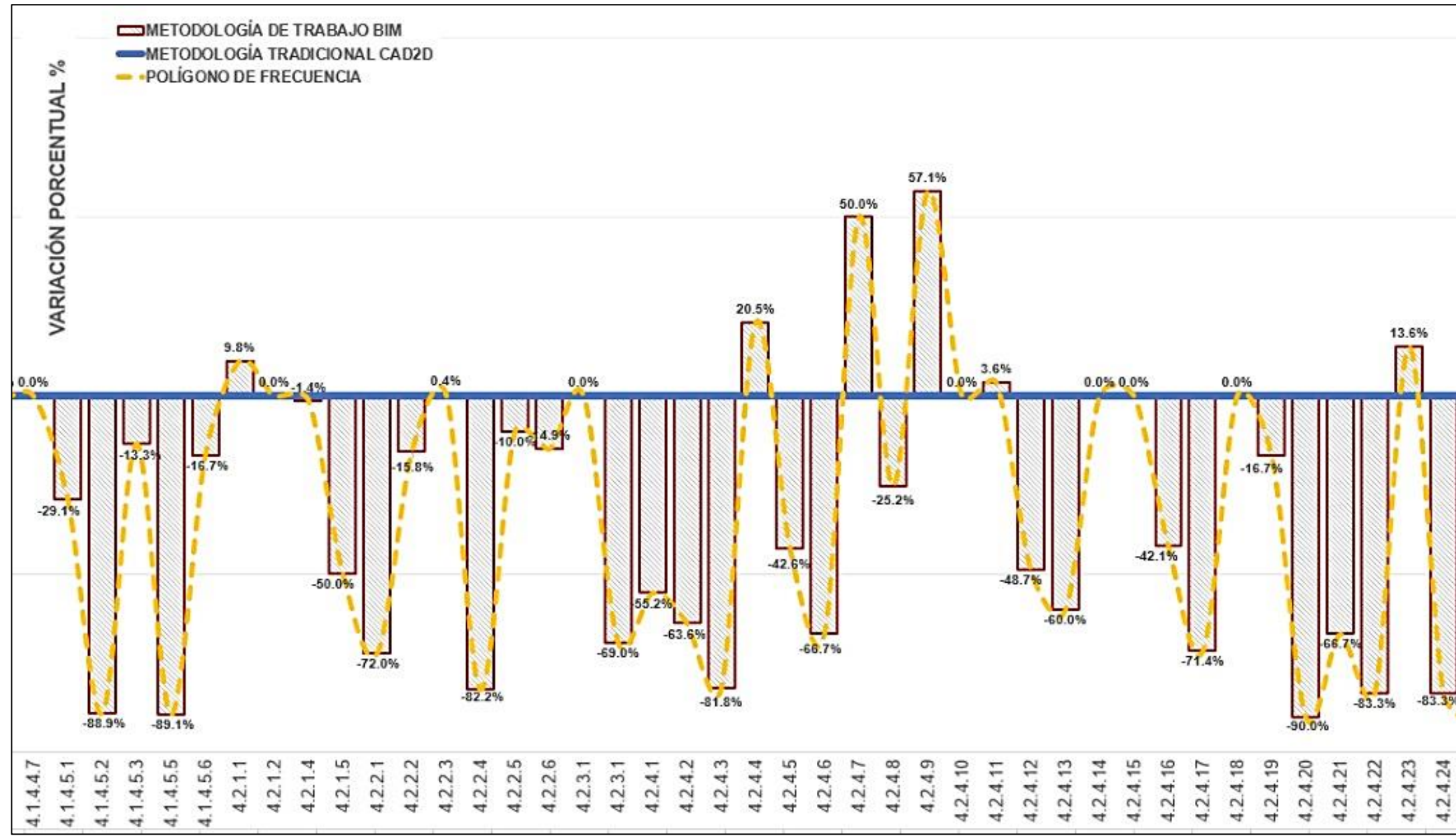

36.8% 14.7% 0.0% 0.0% 0.0% 0.0% 0.0%  $-3.4%$  $-36.4%$  $-90.0%$ 5.2.5.3<br>5.2.5.3 5.2.4.25 5.2.4.26 5.2.4.28 5.2.4.29 5.2.5.4 5.2.4.27 5.2.4.30 5.2.5.1

286

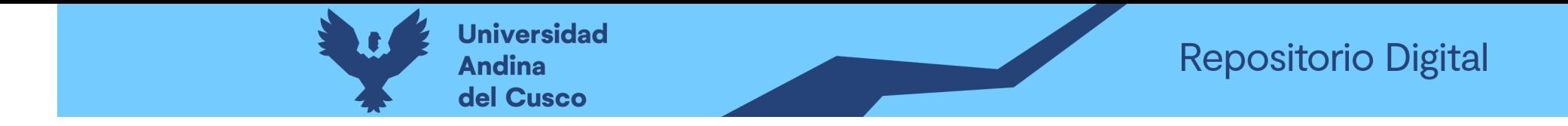

Procesamiento y Comparativo de metrados - Especialidad Instalaciones Sanitarias C.S. Ttio - Parte 3

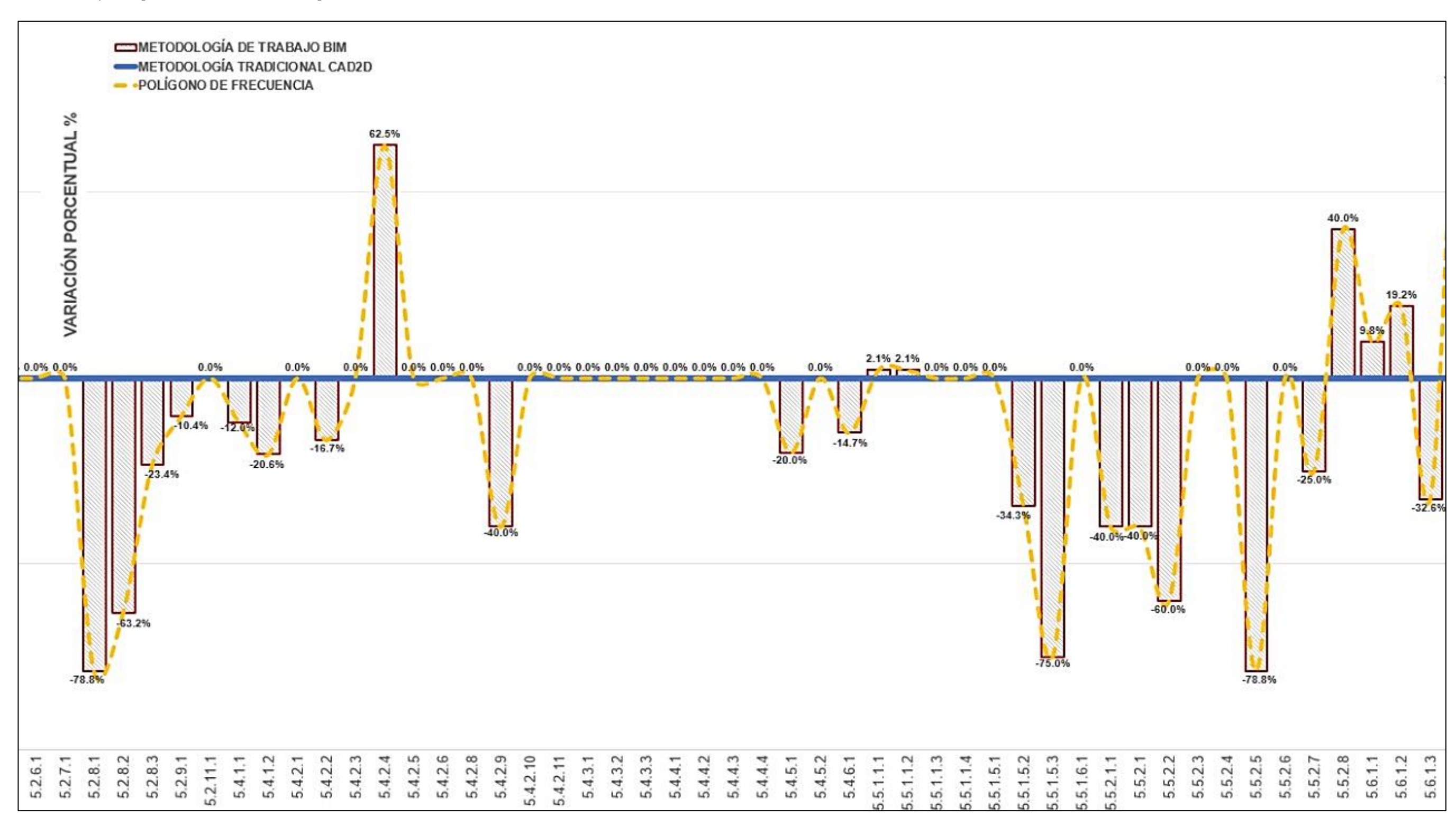

287

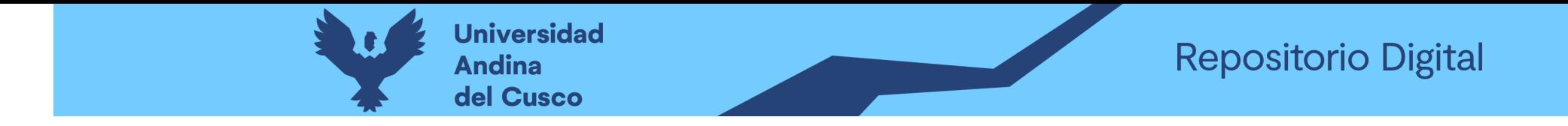

*Procesamiento y Comparativo de metrados - Especialidad Instalaciones Sanitarias C.S. Ttio – Parte 4*

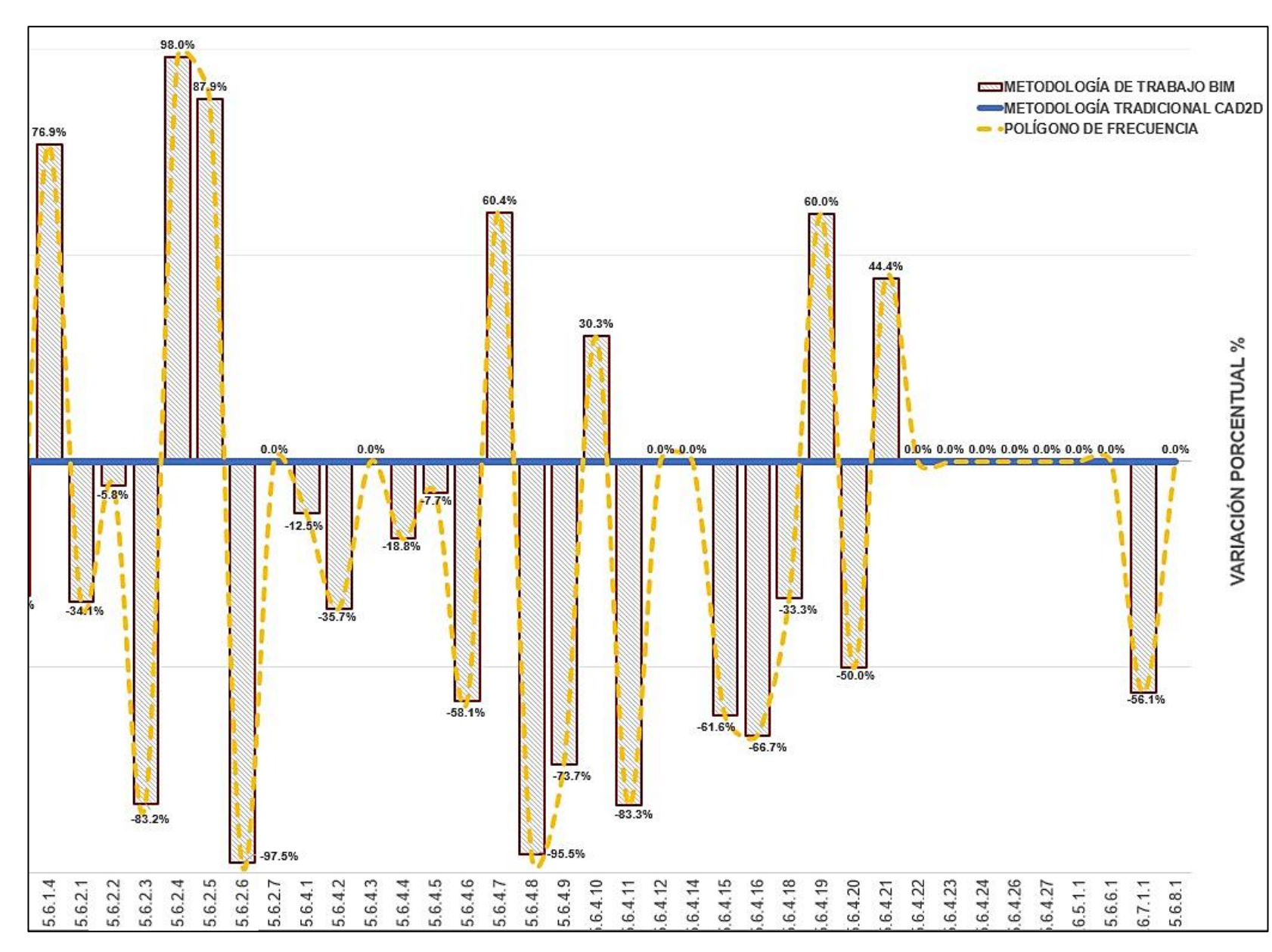

*Nota.* La figura nos muestra como primer punto de partida para el comparativo de cantidades (metrados), la línea marcada de color azul que representa los valores extraídos del expediente técnico con la metodología tradicional CAD2D; comparado con las barras en gris que presentan a los valores extraídos con la metodología BIM, un comparativo por partida tal como se muestra desde la Tabla 80 hasta la Tabla 84. Los porcentajes que se indica en el pico de cada barra hace referencia al incremento de metrado este es positivo, y al decremento de metrado cuando este es negativo. Es decir, los porcentajes arriba de la línea establecida por la metodología tradicional, nos muestra que estos valores serán considerados como un metrado adicional en la ejecución del proyecto; así como los valores hacia debajo de la línea base, nos indicarán que estos valores representan un metrado deductivo. Los valores que aparecen en cero son porque no existe detalle de estos elementos en los planos, pero aún así fueron metrados y valorizados. Como se puede ver en la figura, existe valores positivos de hasta 100% y valores negativos de hasta -97.5%, indicando claramente que estos generarán adicionales y deductivos de metrado no contemplado en el presupuesto del proyecto, así como la modificación del tiempo de ejecución y del presupuesto.

### **DERECHOS DE AUTOR RESERVADOS**

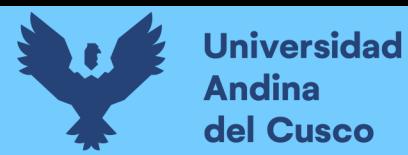

289

*Procesamiento y Comparativo de metrados - Especialidad Instalaciones Sanitarias C.S.* 

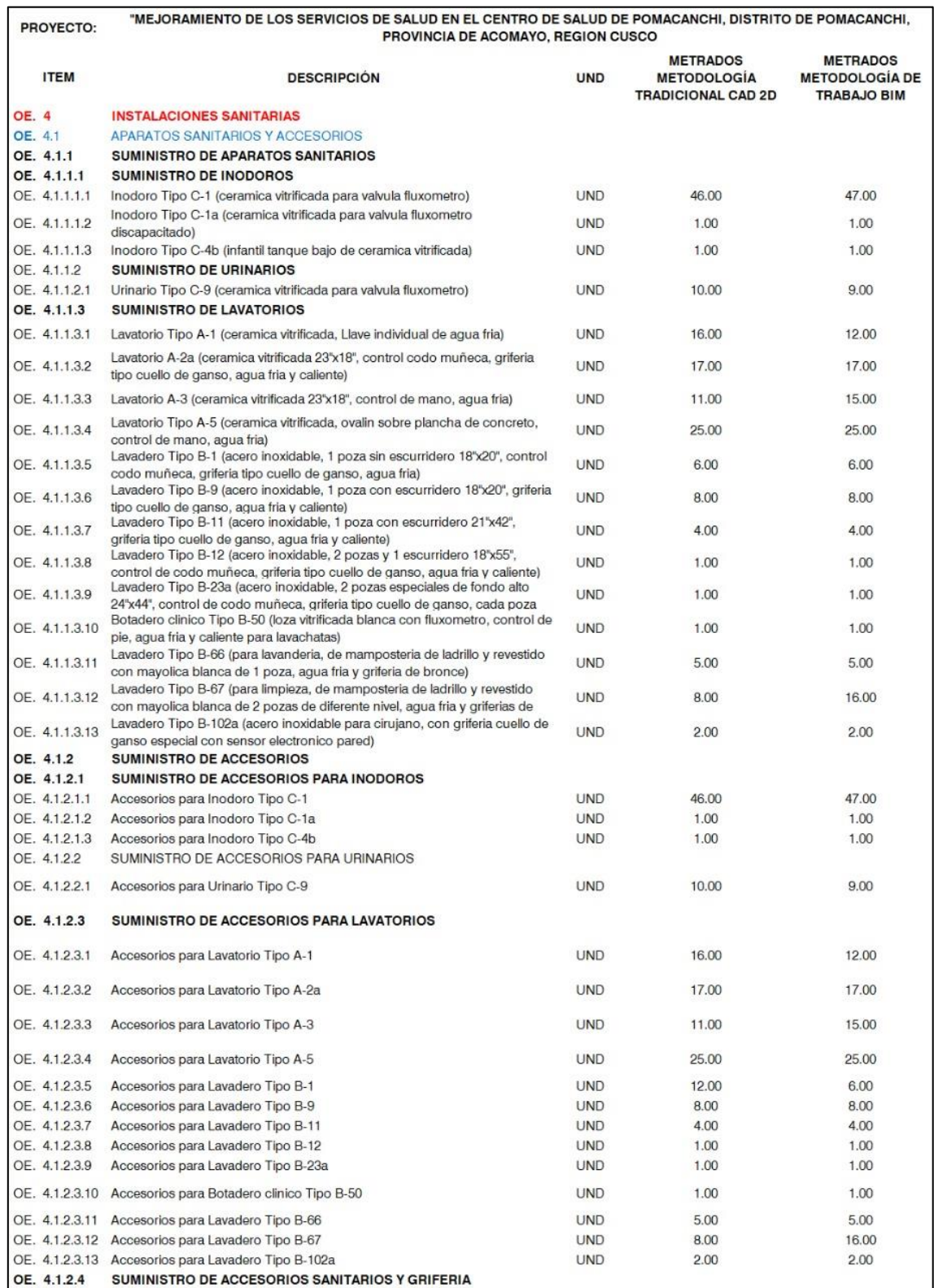

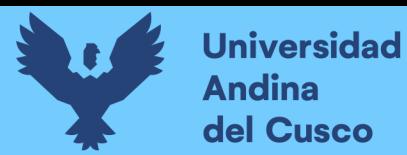

### **Tabla 88**

*Procesamiento y Comparativo de metrados - Especialidad Instalaciones Sanitarias C.S.* 

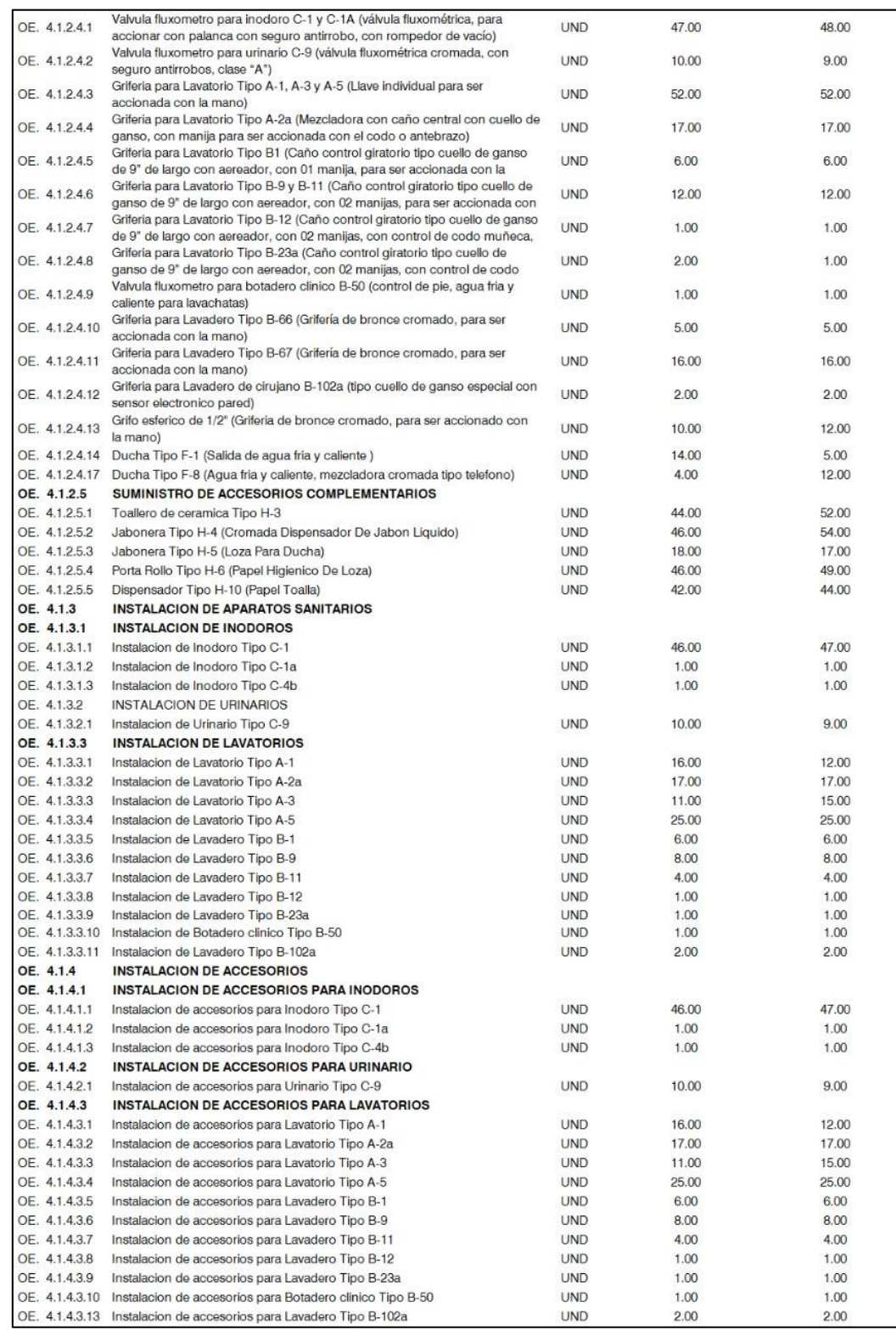

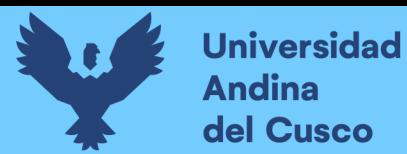

*Procesamiento y Comparativo de metrados - Especialidad Instalaciones Sanitarias C.S.* 

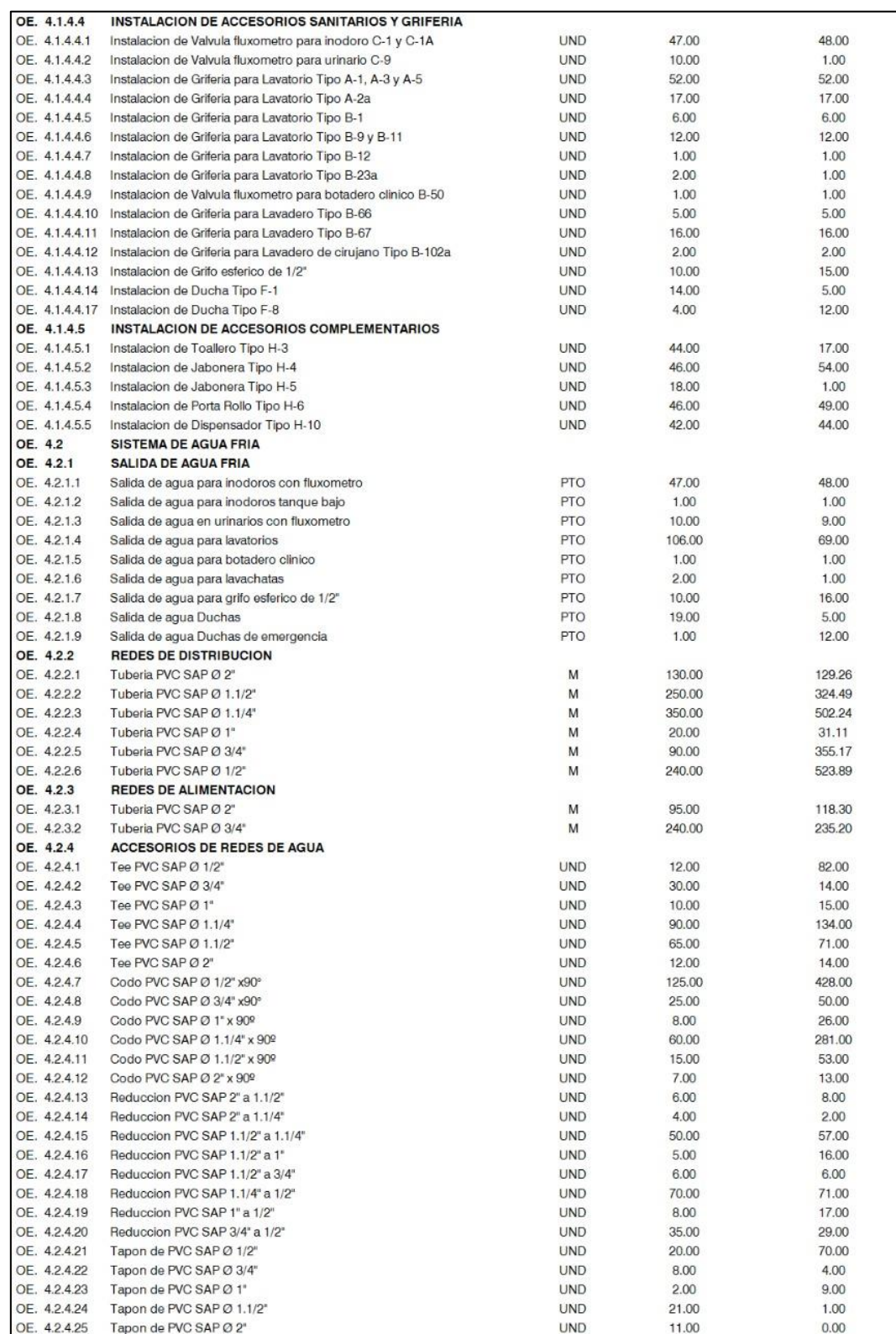

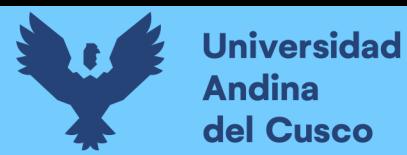

292

*Procesamiento y Comparativo de metrados - Especialidad Instalaciones Sanitarias C.S.* 

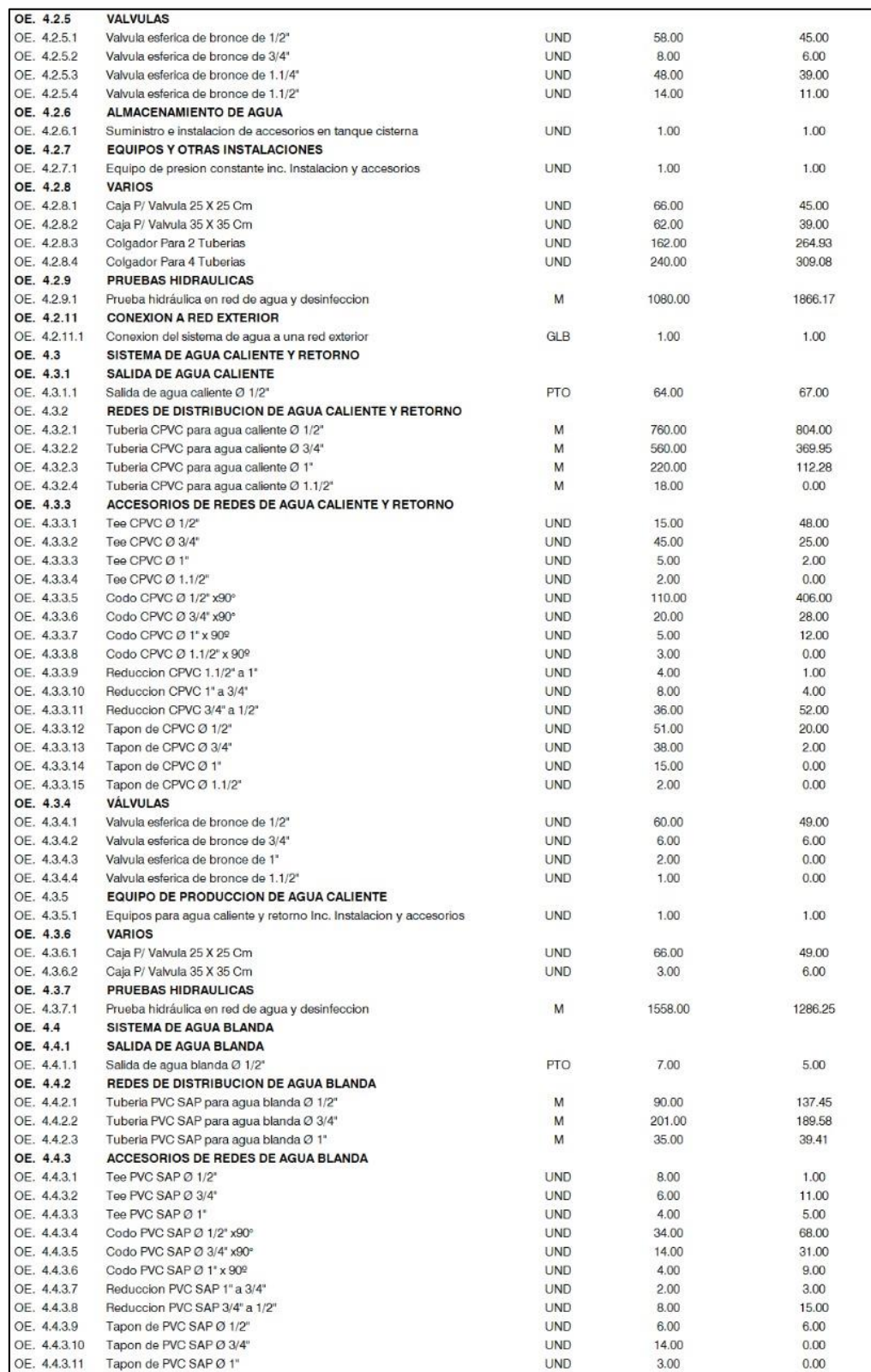

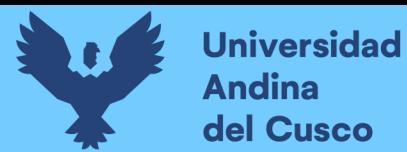

293

*Procesamiento y Comparativo de metrados - Especialidad Instalaciones Sanitarias C.S.* 

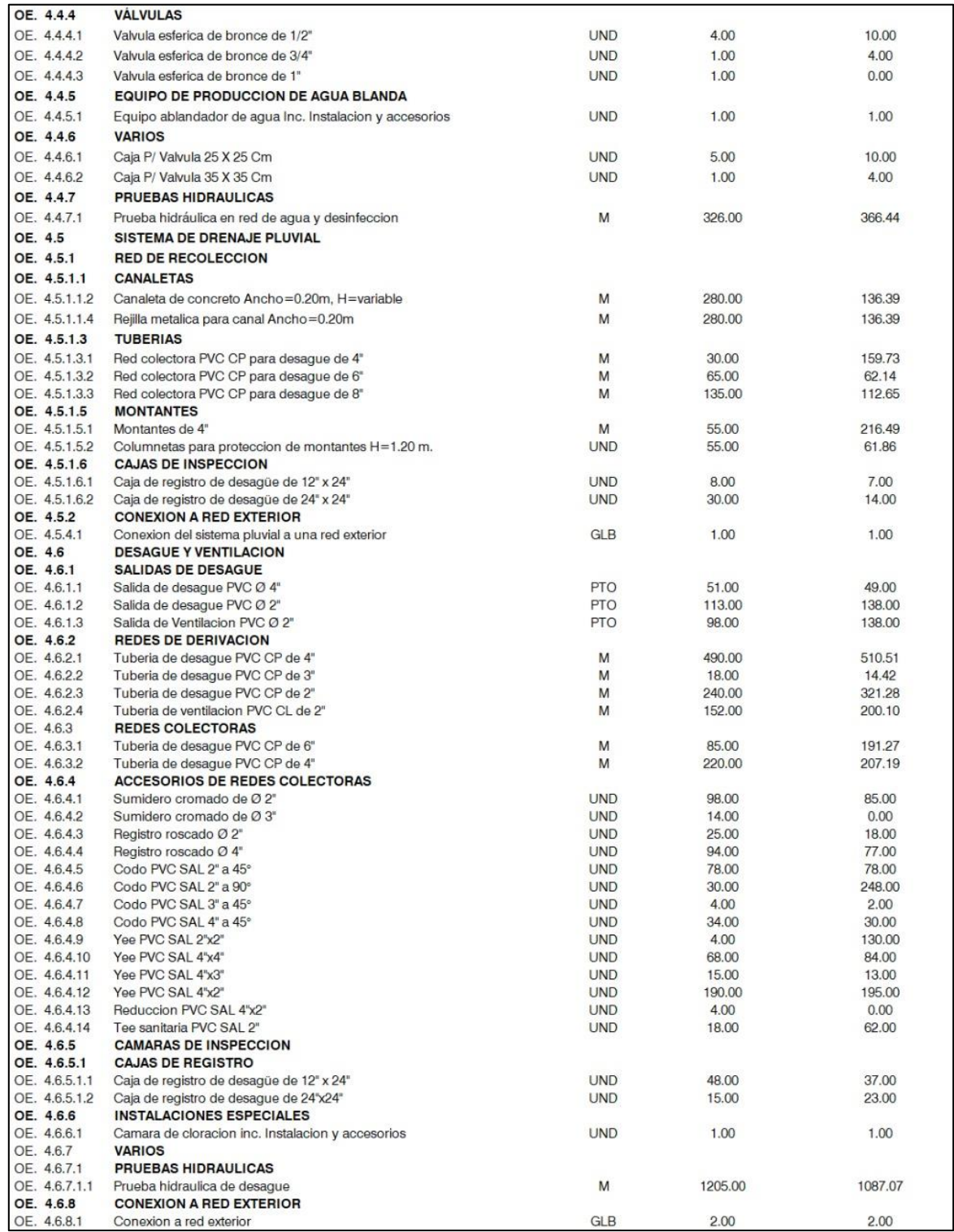
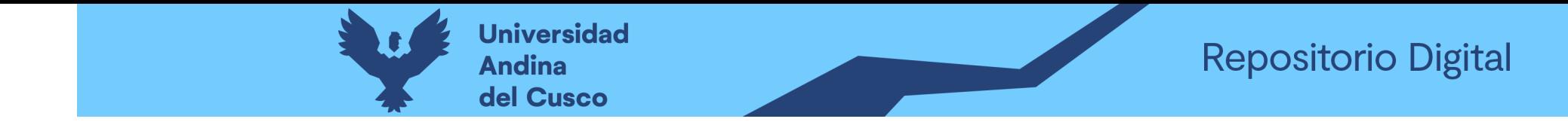

## **Figura 222**

*Procesamiento y Comparativo de metrados - Especialidad Instalaciones Sanitarias C.S. Pomacanchi – Parte 1*

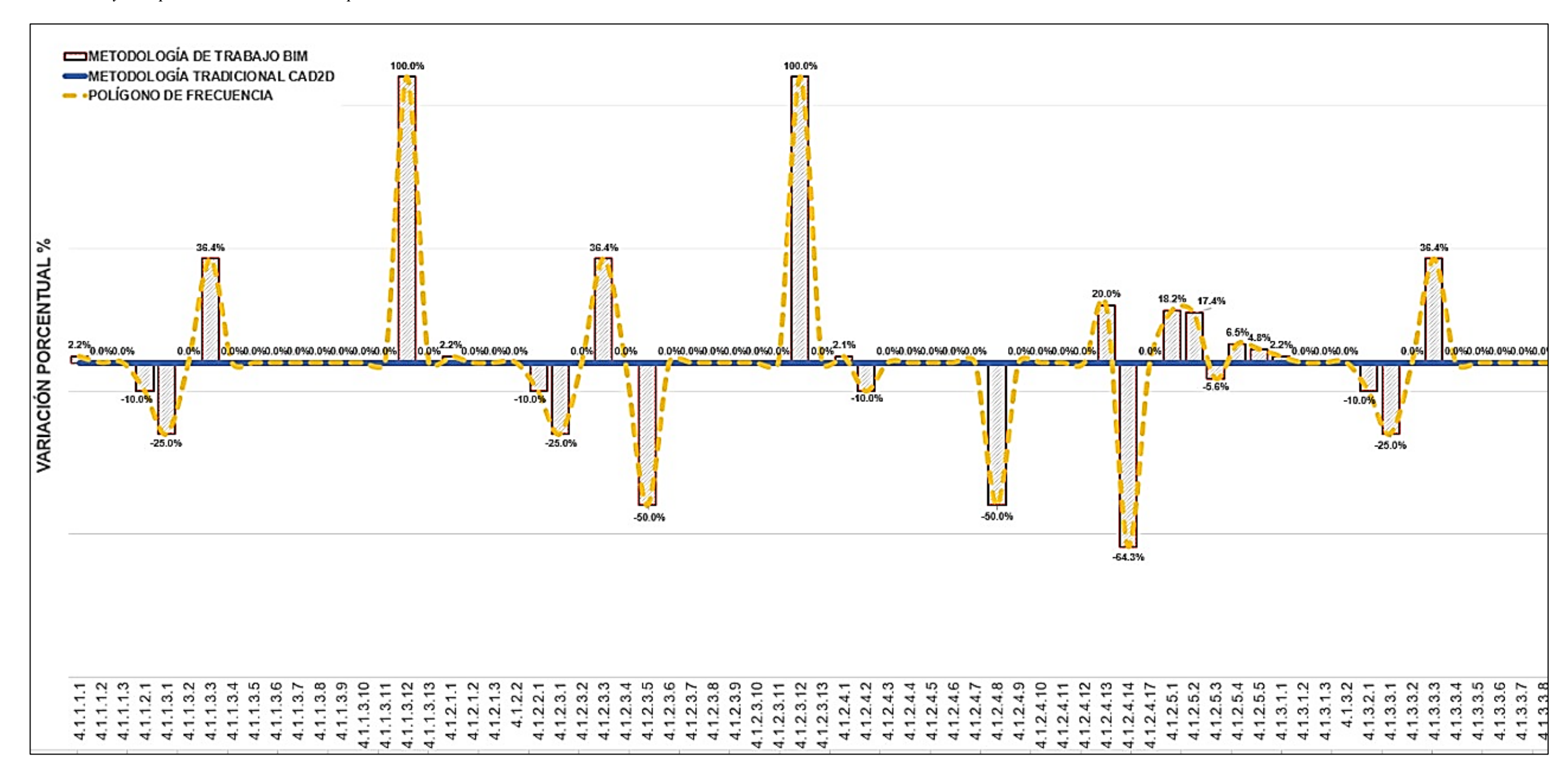

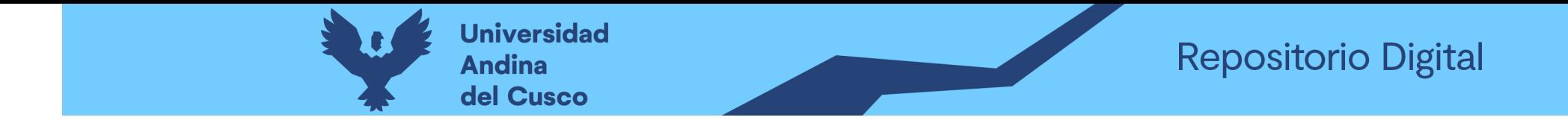

## **Figura 223**

*Procesamiento y Comparativo de metrados - Especialidad Instalaciones Sanitarias C.S. Pomacanchi – Parte 2*

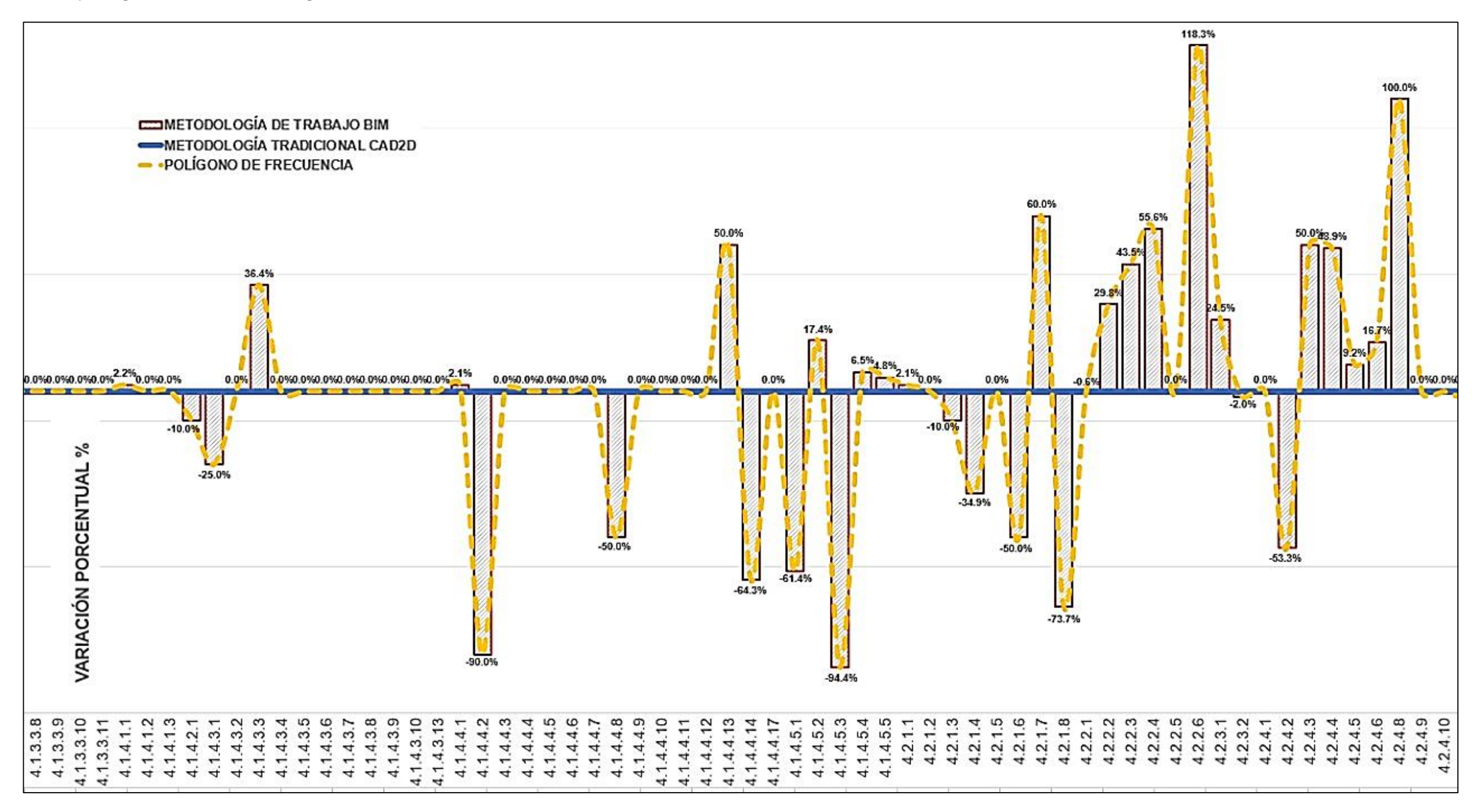

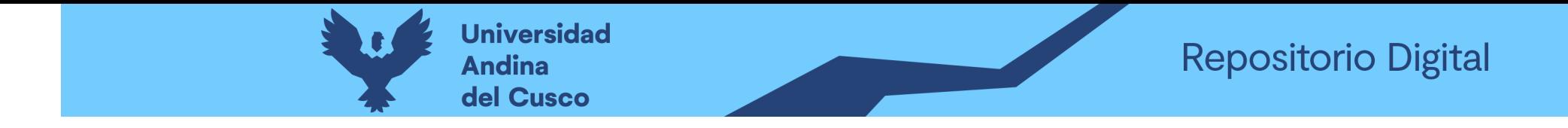

## **Figura 224**

*Procesamiento y Comparativo de metrados - Especialidad Instalaciones Sanitarias C.S. Pomacanchi – Parte 3*

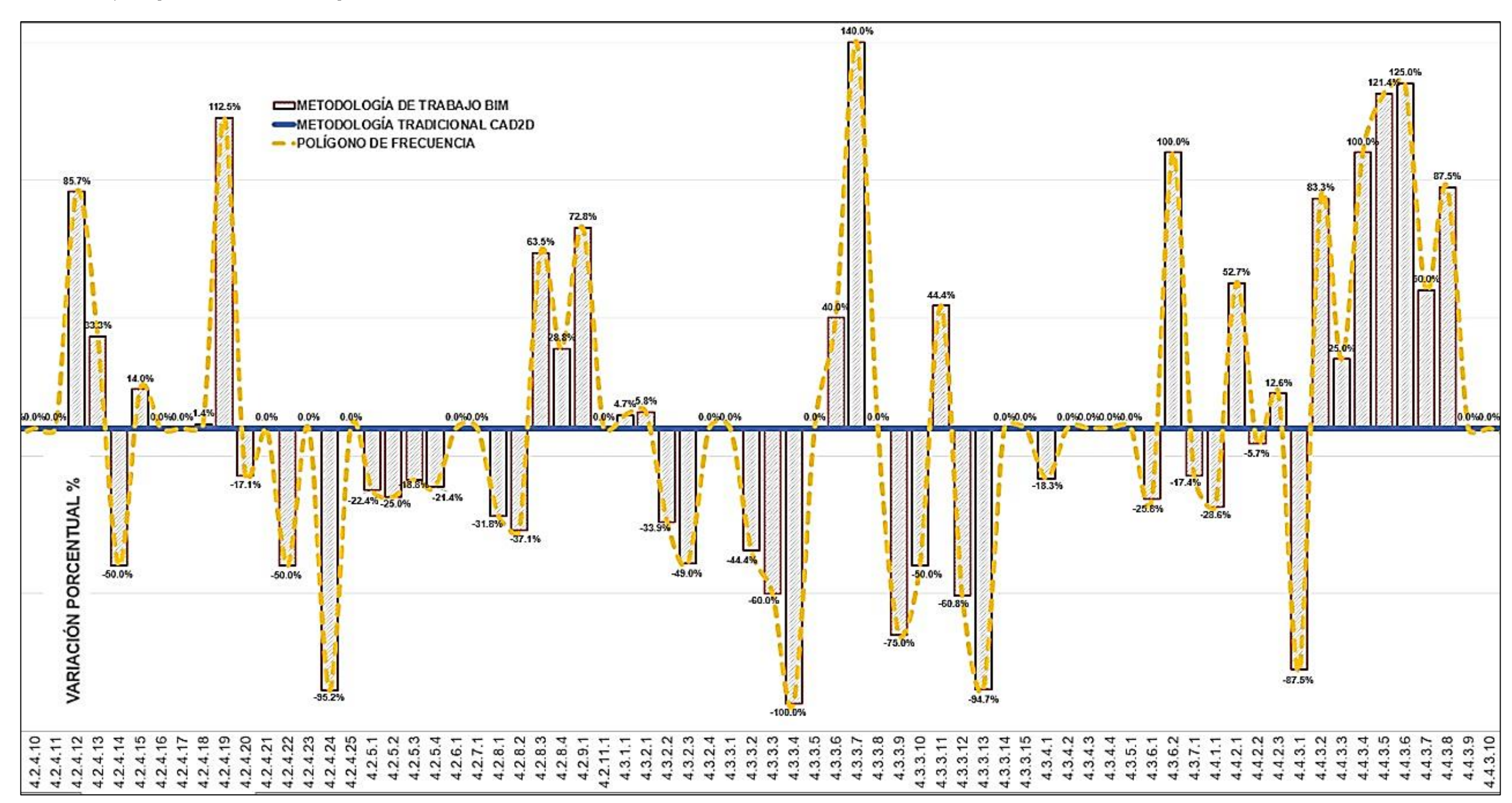

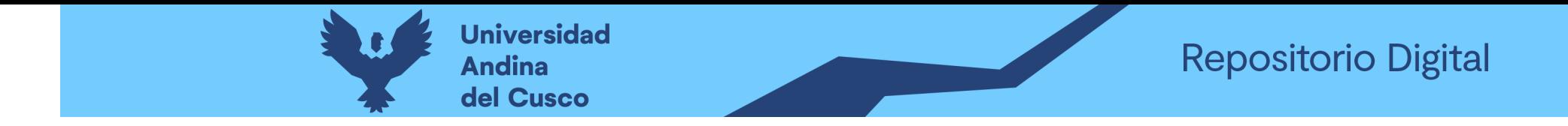

### **Figura 225**

*Procesamiento y Comparativo de metrados - Especialidad Instalaciones Sanitarias C.S. Pomacanchi – Parte 4*

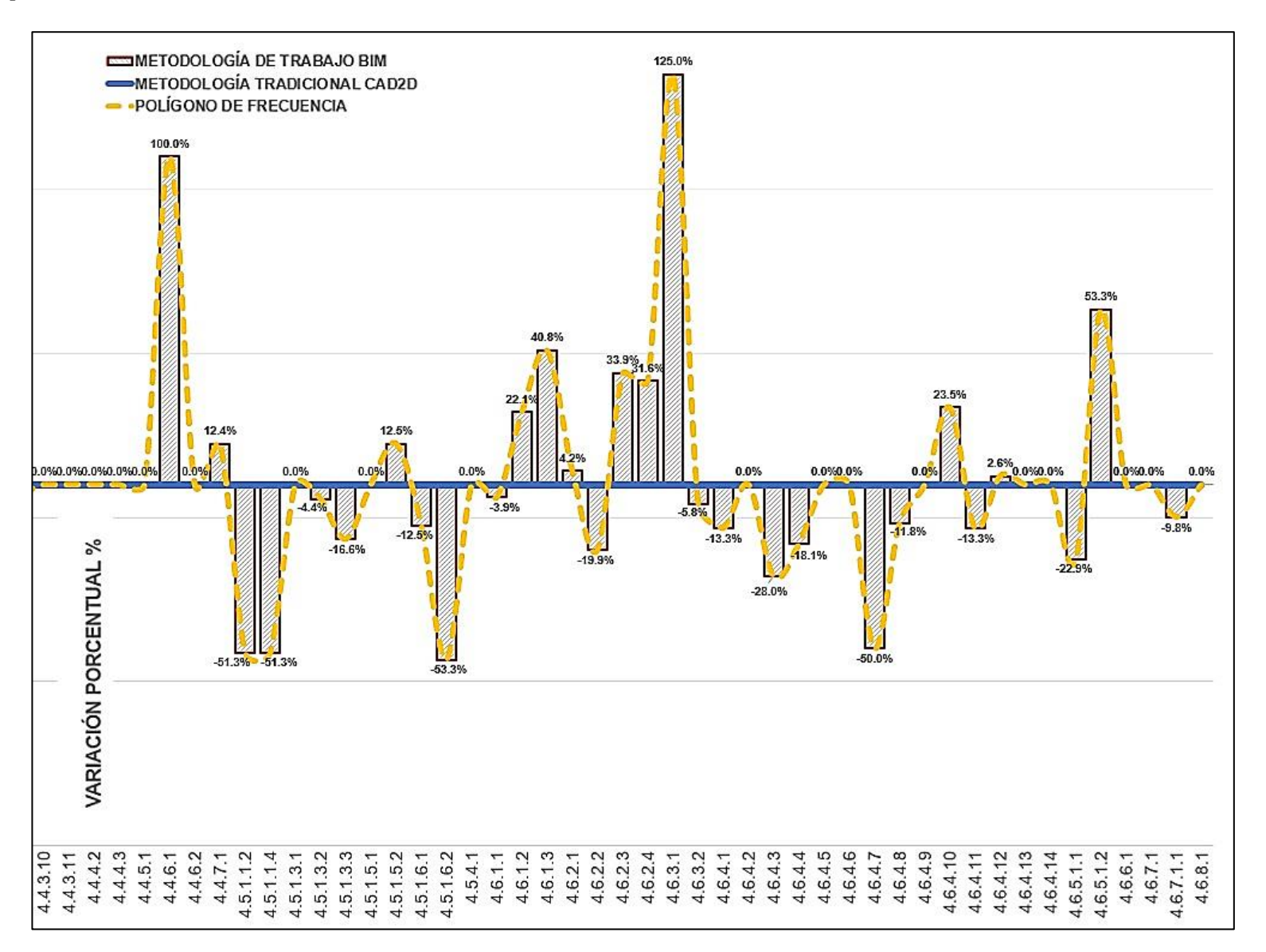

*Nota.* La figura nos muestra como primer punto de partida para el comparativo de cantidades (metrados), la línea marcada de color azul que representa los valores extraídos del expediente técnico con la metodología tradicional CAD2D; comparado con las barras en gris que presentan a los valores extraídos con la metodología BIM, un comparativo por partida tal como se muestra desde la Tabla 85 hasta la Tabla 89. Los porcentajes que se indica en el pico de cada barra hace referencia al incremento de metrado este es positivo, y al decremento de metrado cuando este es negativo. Es decir, los porcentajes arriba de la línea establecida por la metodología tradicional, nos muestra que estos valores serán considerados como un metrado adicional en la ejecución del proyecto; así como los valores hacia debajo de la línea base, nos indicarán que estos valores representan un metrado deductivo. Los valores que aparecen en cero son porque no existe detalle de estos elementos en los planos, pero aún así fueron metrados y valorizados. Como se puede ver en la figura, existe valores positivos de hasta 140% y valores negativos de hasta -100%, indicando claramente que estos generarán adicionales y deductivos de metrado no contemplado en el presupuesto del proyecto, así como la modificación del tiempo de ejecución y del presupuesto.

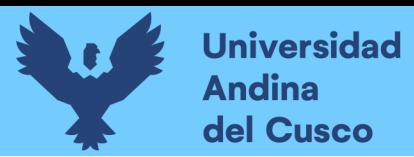

### **Capítulo IV: Resultados**

### **4.1 Análisis de datos para la obtención de rendimientos**

#### **Tabla 92**

*Análisis, Obtención y Comparativo de Rendimientos*

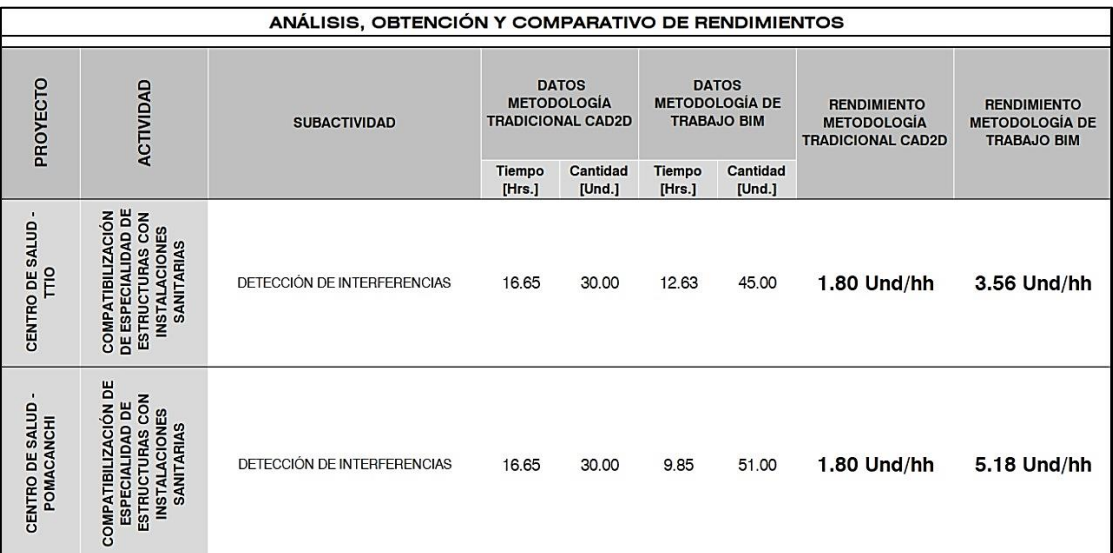

*Nota.* En este comparativo se puede apreciar que los rendimientos han sido obtenidos para ambos proyectos de Centros de Salud, considerando como actividad principal la partida de compatibilización de especialidades, partida que corresponde al cronograma establecido en la elaboración y/o diseño de proyectos de la SGEI.

De esta partida y/o actividad se extrae la subactividad de detección de interferencias entre la especialidad de estructuras e instalaciones sanitarias, con resultados en la medición del tiempo empleado y la cantidad obtenida para la detección de interferencias en la metodología tradicional CAD2D y la metodología de trabajo BIM.

Mostrando como resultado el rendimiento para la metodología tradicional CAD2D con un valor de 1.80 unidades por hora hombre en ambos proyectos de Centros de Salud, y la metodología de trabajo BIM con un valor de 3.56 unidades por hora hombre para el Centro de Salud – Ttio y 5.18 unidades por hora hombre para el Centro de Salud – Pomacanchi.

Es así, que se puede ratificar la hipótesis general de esta investigación, mostrando que la metodología de trabajo BIM es más eficiente frente a la metodología tradicional CAD2D en la detección de interferencias entre planos estructurales y de instalaciones sanitarias en dos proyectos de Centros de Salud elaborados por el gobierno regional del Cusco.

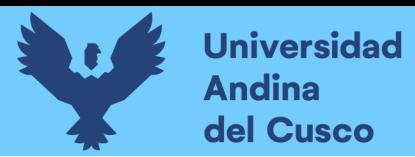

### **Figura 226**

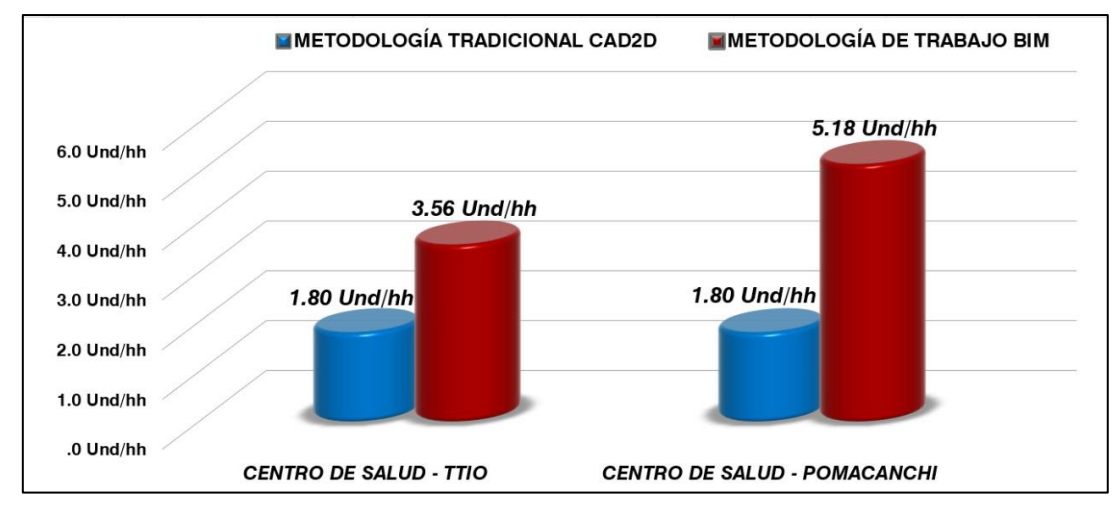

*Análisis, Obtención y Comparativo de Rendimientos*

*Nota.* En la figura se muestra los rendimientos para la detección de interferencias con la metodología tradicional CAD2D, el valor de 1.80 unidades por hora hombre obtenido de manera indirecta en las encuestas hechas a los profesionales proyectistas de la SGEI-GRC.

Tomando como referencia la interpretación de la Figura 5, donde la curva número 3 nos muestra el bajo esfuerzo, costo y efecto a través del tiempo en cuanto al diseño previo, diseño esquemático y desarrollo del diseño; generando que los documentos contractuales tengan un número relevante de incompatibilidades y dentro de estas una gran cantidad de interferencias entre especialidades.

Así nos muestra también las respuestas de la Tabla 58 que muestra la pregunta número 11 de la encuesta, en la que el 50% de los profesionales proyectistas no realizan la compatibilización de proyectos, y la Tabla 59 que muestra la pregunta número 12, donde el 42% indicó que no realiza la detección de interferencias.

Asimismo, en la Figura 5 para la curva número 2, se puede ver que el bajo esfuerzo al inicio generará mayores costos de cambio y/o modificación en las siguientes etapas de la gestión de proyectos.

Sin embargo, los resultados de los rendimientos para la detección de interferencias con la metodología de trabajo BIM, toma como primer valor 3.56 unidades por hora hombre en el proyecto de Centro de Salud - Ttio y como segundo valor 5.18 unidades por hora hombre en el proyecto de Centro de Salud – Pomacanchi.

Tomando como referencia la interpretación de la Figura 5, donde la curva número 4 nos muestra el alto esfuerzo, costo y efecto a través del tiempo en cuanto al diseño esquemático y

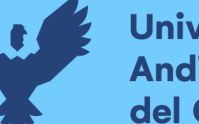

desarrollo del diseño; generando que los documentos contractuales no cuenten con un número relevante de incompatibilidades y dentro de estas un mínimo de interferencias entre especialidades.

Así nos muestra también las respuestas de la Tabla 17 que muestra la pregunta número 6 de la encuesta, en la que el 83% de los profesionales proyectistas recomiendan implementar la metodología BIM, y la Tabla 20 que muestra la pregunta número 9, donde el 100% recomendó utilizar la metodología BIM para la elaboración de proyectos de Centros de Salud.

Asimismo, en la Figura 5 para la curva número 1, se puede ver que el alto esfuerzo al inicio generará menores costos de cambio y/o modificación en las siguientes etapas de la gestión de proyectos.

Es por eso que el incremento de los rendimientos para la detección de interferencias haciendo uso de la metodología de trabajo BIM respecto del centro de Salud – Ttio con el Centro de Salud – Pomacanchi toma un valor de 1.62 unidades por hora hombre de diferencia, es decir un crecimiento del 31.3% de mejora en la productividad de esta actividad.

## **Tabla 93**

*Comparativo de Presupuesto de la Metodología Tradicional CAD2D y Metodología de* 

## *Trabajo BIM – Especialidad Estructuras*

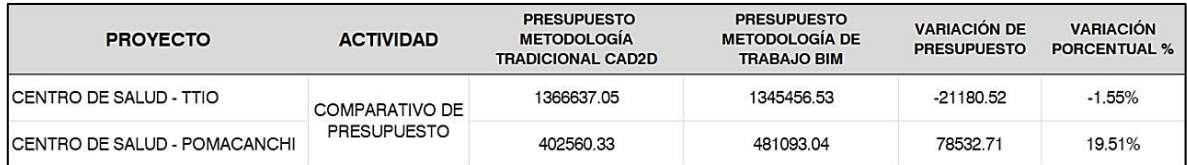

*Nota.* La tabla describe el comparativo de presupuesto para la especialidad de Estructuras en los proyectos de Centro de Salud – Ttio y Centro de Salud – Pomacanchi.

Presupuesto para cada metodología que se calcula a partir del comparativo de metrados como se muestra en la Tabla 78 y Tabla 79, metrados que están separados por los ítems de concreto simple y concreto armado.

Cada una de estas partidas ha sido multiplicada por el precio unitario indicado en el expediente técnico de cada proyecto, generando un valor parcial para las partidas de concreto simple y concreto armado. Dando como valor total el presupuesto de esta especialidad para cada proyecto.

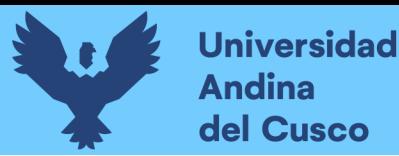

Comparando estos resultados de presupuesto para ambas metodologías se obtiene una variación porcentual respecto del presupuesto de la metodología tradicional CAD2D, así como se muestra en la Figura 228.

## **Figura 227**

*Comparativo entre el Presupuesto de la Metodología Tradicional CAD2D y Metodología de* 

*trabajo BIM - Especialidad de Estructuras*

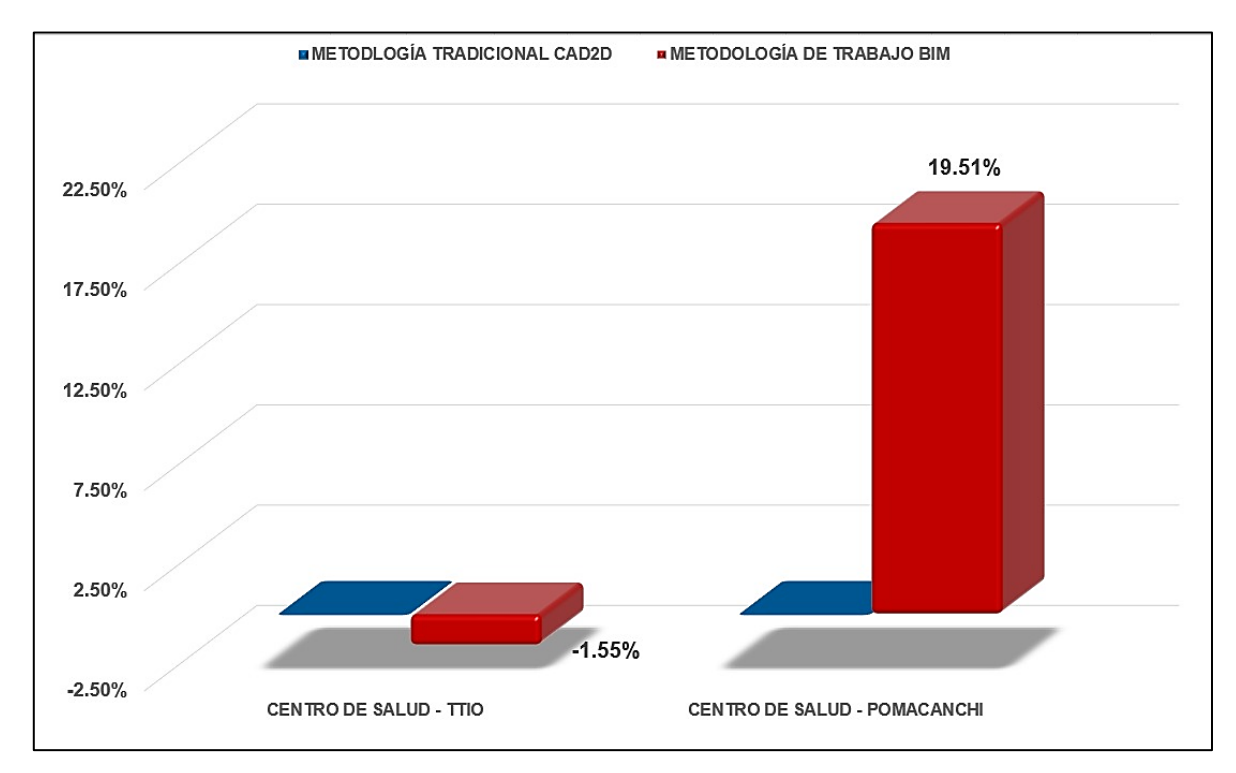

*Nota.* Se puede apreciar la variación porcentual de presupuesto para la especialidad de Estructuras, con un -1.55% para el Centro de Salud de Ttio y 19.51% para el Centro de Salud de Pomacanchi; esta variación se genera a partir de la extracción de metrados realizados con la metodología de trabajo BIM, con el formato mostrado en la Tabla 53.

La variación de -1.55% correspondiente al Centro de Salud - Ttio, se debe a que el tipo de edificación corresponde a una estructura vertical, donde los elementos son similares por nivel de entrepiso, evitando realizar cálculos independientes por elemento.

La variación de 19.51% correspondiente al Centro de Salud - Pomacanchi, se debe a que el tipo de edificación corresponde a una estructural horizontal, donde los elementos son diferentes y dependientes de la altura y ubicación de cada bloque, generando que se realice cálculos independientes por elemento. Aumentando el riesgo de equivocación al momento de metrar.

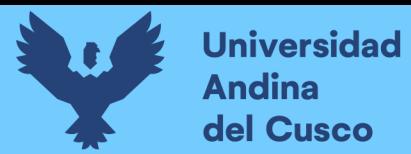

### **Tabla 94**

*Comparativo entre el Presupuesto de la Metodología Tradicional CAD2D y Metodología de* 

*trabajo BIM - Especialidad de Instalaciones Sanitarias*

| <b>PROYECTO</b>                | <b>ACTIVIDAD</b>                               | <b>PRESUPUESTO</b><br><b>METODOLOGIA DE</b><br><b>TRADICIONAL CAD2D</b> | <b>PRESUPUESTO</b><br><b>METODOLOGIA DE</b><br><b>TRABAJO BIM</b> | <b>VARIACIÓN DE</b><br><b>PRESUPUESTO</b> | <b>VARIACIÓN</b><br><b>PORCENTUAL %</b> |
|--------------------------------|------------------------------------------------|-------------------------------------------------------------------------|-------------------------------------------------------------------|-------------------------------------------|-----------------------------------------|
| <b>ICENTRO DE SALUD - TTIO</b> | <b>COMPARATIVO</b><br>DE<br><b>PRESUPUESTO</b> | 441558.84                                                               | 347537.39                                                         | $-94021.45$                               | $-21.29%$                               |
| ICENTRO DE SALUD - POMACANCHI  |                                                | 494589.82                                                               | 551015.34                                                         | 56425.52                                  | 11.41%                                  |

*Nota.* La tabla describe el comparativo de presupuesto para la especialidad de Instalaciones Sanitarias en los proyectos de Centro de Salud – Ttio y Centro de Salud – Pomacanchi.

Presupuesto para cada metodología que se calcula a partir del comparativo de metrados como se muestra de la Tabla 80 a la Tabla 84 para el Centro de Salud - Ttio y de la Tabla 85 a la Tabla 89, metrados que están separados por los ítems de cada subdisciplina de la especialidad. Cada una de estas partidas ha sido multiplicada por el precio unitario indicado en el expediente técnico de cada proyecto, generando un valor parcial para las partidas por subdisciplina. Dando como valor total el presupuesto de esta especialidad para cada proyecto.

Comparando estos resultados de presupuesto para ambas metodologías se obtiene una variación porcentual respecto del presupuesto de la metodología tradicional CAD2D, así como se muestra en la Figura 229.

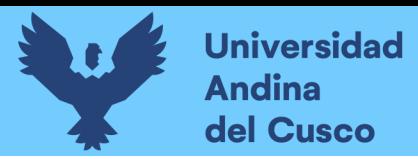

### **Figura 228**

*Comparativo entre el Presupuesto de la Metodología Tradicional CAD2D y Metodología de* 

**EMETODOLOGÍA TRADICIONAL CAD2D ¤ METODOLOGÍA DE TRABAJO BIM** 11.41% 15 00% 10.00% 5.00% 0.00%  $-5.00$  $-10.00%$  $-1500%$  $-21.29%$  $-20.00%$  $-25.00%$ **CENTRO DE SALUD - TTIO** CENTRO DE SALUD - POMACANCHI

*trabajo BIM - Especialidad de Instalaciones Sanitarias*

*Nota.* Se puede apreciar la variación porcentual de presupuesto para la especialidad de Instalaciones Sanitarias, con un -21.29% para el Centro de Salud de Ttio y 11.41% para el Centro de Salud de Pomacanchi; esta variación se genera a partir de la extracción de metrados realizados con la metodología de trabajo BIM, con el formato mostrado en la Tabla 54.

La variación de -21.29% correspondiente al Centro de Salud - Ttio, se debe a que el tipo de edificación corresponde a una estructura vertical, donde los elementos no son similares por nivel de entrepiso y cada una de estas es dependiente de las líneas de tubería vertical.

La variación de 11.41% correspondiente al Centro de Salud - Pomacanchi, se debe a que el tipo de edificación corresponde a una estructural horizontal, donde los elementos son dependientes de la altura y ubicación de cada bloque, con una distribución única de tuberías horizontales para todo el proyecto. Disminuyendo el riesgo de equivocación al momento de metrar.

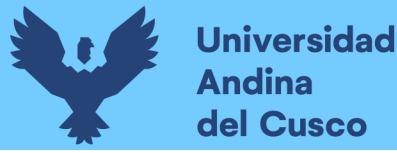

#### **Capítulo V: Discusión**

#### **5.1. Contraste de resultados**

## **Primero: ¿Cuáles son los contrastes al implementar la metodología de trabajo BIM en la etapa de diseño?**

Según Murguía (2017) como se citó en Sacatuma Rojas (2017, p.35) el 18% de los constructores y diseñadores de Lima conocen de las herramientas 3D y 4D para el diseño, planificación y control de proyectos. Son muy pocas las oficinas que están implementando la metodología BIM, sin embargo, los clientes ya van teniendo conocimiento de la utilización de modelos 3D en el sector privado.

Es por ello, que, esta investigación fue realizada con la implementación de la metodología de trabajo BIM en la etapa de diseño de dos proyectos de Centros de Salud, elaborados en la oficina de Sub Gerencia de Estudios de Inversión del Gobierno Regional del Cusco, una implementación directa en el sector público.

Es necesario investigar con mayor profundidad todo lo que encierra la etapa de diseño, ya que es en esta etapa donde se toma las más importantes decisiones, los valores serán los que encaminen las siguientes etapas y los documentos contractuales definirán el triunfo o fracaso de los proyectos.

La implementación de la metodología de trabajo BIM no debe ser vista solo como una parte de la elaboración de proyectos (etapa diseño), sino, por el contrario, una implementación general hasta su operación y mantenimiento, ya que, por tener un flujo de trabajo cíclico y circular, la información siempre estará al alcance según a la necesidad que la etapa del proyecto lo requiera.

La implementación de la metodología de trabajo BIM debe ser única de inicio a fin, con todas sus herramientas colaborativas para el armado del expediente técnico con esta metodología.

Está claro que para esta investigación se utilizaron expedientes técnicos de dos proyectos de Centros de Salud, desde sus planos, metrados, especificaciones, análisis de precios unitarios, hasta su presupuesto; todos estos elaborados con la metodología tradicional CAD2D, con la finalidad de realizar los modelos (migrar de metodología) y a partir de esta información hacer la compatibilización de proyecto y verificación de resultados. Mostrando todo el potencial que puede brindarnos el trabajar con modelos 3D y que los mismos acompañarán en todo el ciclo del proyecto para garantizar cada etapa, optimizar la constructabilidad y mejorar la productividad.

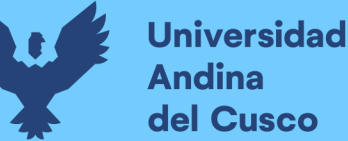

# **Repositorio Digital**

305

## **Segundo: ¿Influye la elección de categoría de las edificaciones y la etapa en la que se implementó la metodología de trabajo BIM?**

Dentro de la diversidad de edificaciones de infraestructura en el sector público y privado, la categoría con mayor relevancia son las edificaciones esenciales. La presente investigación aplicó la metodología de trabajo BIM en dos centros de salud de tipo A2.

Este tipo de edificaciones cuentan con todas disciplinas y subdisciplinas dentro del diseño de las mismas, generando una gran gama de configuraciones por especialidad obligadas a cumplir los mínimos establecidos en el Reglamento Nacional de Edificaciones (RNE).

Sin embargo, al no utilizar una metodología que pueda salvar todas estas expectativas, el proyecto quedará expuesto a futuras observaciones, cambios, modificaciones, consultas, ampliaciones, etc.

La metodología de trabajo BIM como propuesta en un entorno de interoperabilidad y manejo de información colaborativo es a nivel mundial la mejor estrategia para cumplir con todas las expectativas enmarcadas en reglamentos, normativas, leyes y otros mandatos que nos brinden garantía y confiabilidad de la información en todo el ciclo del proyecto.

En esta investigación se demuestra la importancia de implementar la metodología de trabajo BIM, al encontrar bastantes incompatibilidades (detección de interferencias, metrados) en los proyectos que debieron ser revisados, informados y resueltos en la etapa de diseño.

La implementación de la metodología de trabajo BIM es para todo tipo de proyecto y categoría existente, no existe limitación alguna para esta implementación; por el contrario, todos los proyectos se ciñen de diferentes normativas con menor o mayor relevancia, pero que deberán ser aplicadas en la etapa de diseño de cada proyecto.

## **Tercero: ¿Qué beneficio contribuye la implementación de la metodología trabajo BIM a largo plazo?**

Alcántara Rojas (2013, p.12) sostiene que, en obra los enfrentamientos entre especialidades y el mal cálculo de metrados pueden significar retrabajos, generando pérdida en términos de tiempo y el incremento de presupuesto no considerado, que obligará al constructor a solicitar una ampliación de plazo de ejecución y aumento de presupuesto.

Al respecto, implementar la metodología BIM y realizar la detección de interferencias, así como la compatibilización de metrados nos ayuda a evitar los posibles riesgos, mejora la coordinación de diseño y la ingeniería del proyecto, facilita una revisión general y completa del diseño, cuenta con la capacidad considerar modificaciones e integrarlos en el modelo 3D automatizando y actualizando la información de todos los documentos contractuales, reduce los diferentes procesos del Cusco

306

en cada etapa del proyecto y mengua los desperdicios. De manera que, los entregables del proyecto tendrán una mejora significativa en cuanto calidad se refiere en todo el ciclo de cada proyecto.

## **Cuarto: ¿Por qué se debe implementar la metodología de trabajo BIM en la Sub Gerencia de Estudios de Inversión del Gobierno Regional del Cusco?**

Siendo esta una de las oficinas en la que se elaboran los proyectos de mediana y gran envergadura a nivel regional, es importante identificar las falencias que nos muestra la etapa de diseño, desde la metodología actualmente utilizada, herramientas nativas, flujos de trabajo, formatos establecidos, estándares mínimos para entregables en cada documento contractual. De igual manera se debe de visualizar en las demás etapas del ciclo de cada proyecto.

Según a la última encuesta hecha por quienes elaboran esta investigación se pudo percibir que el 67% de los profesionales tienen conocimiento ligero sobre la metodología de trabajo BIM (Building Information Modeling) y un 33% con bastante conocimiento del mismo, como se indica en la Tabla 14.

Sobre el uso de la herramienta Autodesk Revit, existe un 75% que conoce y utiliza, donde el 83% se consideran principiantes y un 17% a nivel experto, indicado en las Tablas 15 y 16.

Su nivel de satisfacción percibido fue que el 42% de estos profesionales indicaron que fue muy satisfecho, un 17% poco satisfecho y otro 42% simplemente satisfecho, indicado en la Tabla 17.

La necesidad de su implementación según indica la Tabla 18 y 19, el 83% está de acuerdo en que sí es necesario y un 17% indica que sí, pero quizá más adelante; esta implementación deberá contar con los estándares BIM que plantea el Plan BIM Perú o la ISO19650.

## **5.2. Interpretación de resultados**

## **Quinto: ¿Cuáles son las variaciones respecto a la cantidad de interferencias detectadas entre planos estructurales e instalaciones sanitarias haciendo uso de ambas metodologías en los dos proyectos de centros de salud?**

Es notable la variación de la cantidad de solicitudes de requerimiento de información (RFI's) y las interferencias contenidas en cada una de estas, encontradas durante el desarrollo de la implementación de la metodología de trabajo BIM, contrastado con los resultados obtenidos en la segunda encuesta hecha a los proyectistas de la SGEI – GRC.

Haciendo un análisis sobre la variación de estas cantidades, notamos que al hacer uso de la metodología de trabajo BIM se genera una considerable cantidad de solicitudes de información

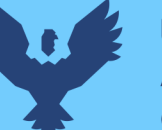

(RFI's) mostrando un gran número de interferencias cada una de estas, respecto de lo que nos muestra las respuestas de los profesionales proyectistas de la SGEI – GRC.

Estas cantidades tienden a generar una mayor relevancia en el proyecto al disgregarlos por subdisciplina, de manera que podemos categorizar a estas interferencias desde leves hasta críticas y observar sus niveles de incidencia por cada elemento colisionado, como indica la Tabla 51 y 53.

Al interpretar lo respondido en las encuestas sobre la cantidad de incompatibilidades encontradas haciendo uso de la metodología tradicional CAD2D, el 67% indicó que estas incompatibilidades no superan a 50, y que de estas solo 30 unidades como máximo corresponderían a conflictos y/o interferencias.

La mitad de profesionales proyectistas que hacen uso de la metodología tradicional CAD2D dentro de la SGEI – GRC, no realiza la compatibilización ni la revisión de conflictos y/o interferencias, indicado en la Tabla 31.

## **Sexto: ¿Cuáles son las variaciones respecto al tiempo empleado en detección de interferencias entre planos estructurales e instalaciones sanitarias haciendo uso de ambas metodologías en los dos proyectos de centros de salud?**

Es notable la variación del tiempo empleado en la elaboración de las solicitudes de requerimiento de información (RFI's) y las interferencias contenidas en cada una de estas, durante el desarrollo de la implementación de la metodología de trabajo BIM, contrastado con los resultados obtenidos en la segunda encuesta hecha a los proyectistas de la SGEI – GRC, donde el 75% comunica de manera directa al profesional de otra especialidad sobre los conflictos encontrados y solo el 25% lo hace con un informe detallado, indicado en la Tabla 36.

Haciendo un análisis sobre la variación del tiempo empleado, notamos que al hacer uso de la metodología de trabajo BIM se emplea mucho menos tiempo elaborando solicitudes de información (RFI's), respecto de lo que nos muestra las respuestas de los profesionales proyectistas de la SGEI – GRC.

El tiempo considerado para entender las variaciones respecto al tiempo también fueron tratados mediante otra encuesta externa hecha en la misma oficina, donde se consideraron los tiempos contributarios y no contributarios para calcular y establecer un tiempo efectivo de horas hombre empleadas para realizar esta actividad, como se indica en la Tabla 58.

# **Repositorio Digital**

308

Al interpretar lo respondido en las encuestas sobre el tiempo empleado en la compatibilización de especialidades haciendo uso de la metodología tradicional CAD2D, el 58% indicó que esta actividad no sobrepasa la semana de trabajo, y que de esta solo tres días corresponderían a la detección de conflictos y/o interferencias.

De los profesionales proyectistas que hacen uso de la metodología tradicional CAD2D dentro de la SGEI – GRC, el 42% no emplea su tiempo en la compatibilización ni la revisión de conflictos y/o interferencias, indicado en la Tabla 24.

## **Séptimo: ¿Cuáles son las variaciones respecto al rendimiento en la detección de interferencias entre planos estructurales e instalaciones sanitarias haciendo uso de ambas metodologías en los dos proyectos de centros de salud?**

En cuanto a la detección de interferencias entre planos estructurales e instalaciones sanitarias haciendo uso de la metodología de trabajo BIM requiere menos hh/und respecto al uso de la metodología tradicional CAD2D, está interpretación de resultados se debe a que al trabajar en un espacio 3D con un modelo referido a una construcción virtual se puede superponer los elementos referenciados de cada especialidad, logrando detectar las colisiones interdisciplinarias.

De manera que al clasificar estas colisiones podemos separar las interferencias que posiblemente generen consultas y/o modificaciones en la etapa construcción, alertando su incidencia y evitar los retrabajos.

## **Octavo: ¿Cuáles son las variaciones respecto a la compatibilidad de metrados en la especialidad de estructuras e instalaciones sanitarias haciendo uso de ambas metodologías en los dos proyectos de centros de salud?**

En cuanto a la incompatibilidad de metrados de la especialidad de estructuras e instalaciones sanitarias haciendo uso de la metodología de trabajo BIM es menos incompatible respecto al uso de la metodología tradicional CAD2D, está interpretación de resultados se debe a que, al modelar los elementos de cada especialidad es posible parametrizar cada uno de estos, aprovechando su geometría e insertando toda la información necesaria para un correcto cálculo de cantidades según corresponda.

# **Repositorio Digital**

309

La extracción de estas cantidades (metrados) estará ligada a la existencia de los elementos dentro de la construcción virtual, es decir, que solo podrá medirse lo que se encuentra en el modelo 3D y que estos valores fluctuarán según las condiciones o parámetros que sean asignados.

## **Noveno: ¿Cuál es la visión de implementar la metodología de trabajo BIM y su relevancia a largo plazo en el sector público?**

Implementar la metodología de trabajo BIM como visión, es comenzar con la elaboración de proyectos piloto de diferentes categorías, tomando como ejemplares a futuro sus mejoras sobre el desarrollo de cada parte que compone el Plan BIM Perú o la norma ISO19650.

Un enfoque en la aplicación de diferentes herramientas por disciplina y/o especialidad que garantizarán la total colaboración y comunicación entre los profesionales proyectistas, evitando los riesgos a consultas sobre posibles modificaciones, mejorando el flujo de trabajo, los procesos de documentación, una completa compatibilidad de diseño mejorando la calidad del mismo y que a su vez puedan ir desarrollando estándares y protocolos adecuados para necesidades específicas.

El estado invierte presupuestos en proyectos que mejoren la calidad de vida de las personas, es relevante cumplir con cada uno de estos objetivos. Para poder lograrlo es necesario hacer uso de tecnologías, metodologías, herramientas, filosofías y todo lo que nos muestre eficiencia y eficacia al momento de ser aplicado. La información manejada por la metodología de trabajo BIM, garantiza la trasparecía de sus valores y/o resultados, asegurando el éxito de cada proyecto y evitando la corrupción o mal manejo de la información.

## **5.3. Comentario de la demostración de la hipótesis**

## **Décimo: ¿Cuál es la importancia de obtener y/o medir los rendimientos en la detección de interferencias?**

Esta investigación valdrá como fuente de información pública verificada, permitiendo que futuros investigadores puedan optar por la implementación de la metodología de BIM bajo el concepto y base de valores cuantitativos (medición de rendimientos). Que a diferencia de valores cualitativos no son considerados subjetivos.

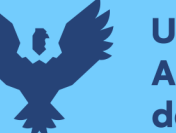

Dentro del desarrollo para la obtención de rendimientos, el criterio y formato establecido para el cálculo de tiempo y cantidad en la detección de interferencias es de uso práctico. Tomando en cuenta que los datos obtenidos pueden ser de utilidad para mejorar la constructabilidad y retroalimentación en posteriores investigaciones; estás podrán ser de diferente categoría de edificación e incluso aplicado a las demás especialidades, implementado el mismo proceso para la obtención de datos y mejoras en la productividad la etapa diseño de cada proyecto. Imaginemos implementar la metodología de trabajo BIM para todas las disciplinas y subdisciplinas que encierra un proyecto, el número de conflictos y/o interferencias encontradas, una colaboración general, la compatibilización implícita que le brindará muchísimos beneficios

al proyecto en la etapa diseño.

Esta investigación plantea la implementación de la metodología de trabajo BIM en una oficina que pertenece al sector público, oficina donde se elaboran proyectos que serán de utilidad y beneficio para la población en general. Estableciendo una base fundamental para quienes a futuro deseen implementar, replicar, desarrollar y ser mejorada.

## **Décimo Primero: ¿Hubo necesidad de crear y configurar una plantilla base para implementar la metodología de trabajo BIM?**

La presente investigación ha adaptado criterios y conceptos que se encuentren dentro de los protocolos del plan de ejecución BIM (PEB), con la finalidad de establecer una plantilla base para el modelamiento de este tipo proyecto, considerando la exhaustiva parametrización, creación de familias, filtros, tipo de elementos, formatos de presentación de tablas de planificación (metrados) que estén sujetos a información suficiente y clara.

La creación de esta plantilla base por especialidad se generó de manera automática cuando se comenzó con el modelado del Centro de Salud de Ttio, donde se tuvo que por primera vez crear todos elementos traídos desde su formato CAD2D del expediente a la plataforma 3D.

Este primer modelado es trabajado sobre la plantilla que la herramienta Autodesk Revit 2021 trae por defecto, para la especialidad de estructuras se utilizó "defaul structural template" y para las instalaciones sanitarias "defaul mechanical plumbing template".

Tras culminar el primer modelo para el Centro de Salud de Ttio, todas las configuraciones, familias, tipos, categorías, filtros, tablas de planificación, vistas base, y otros, fueron guardados como documento de modelo en formato \*.rvt, luego se borró los elementos existentes en el espacio 3D, dejando vació el modelo pero guardando las configuraciones mencionadas

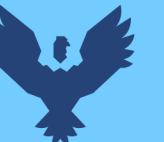

**Universidad** del Cusco

311

anteriormente y este se vuelve a guardar pero con formato \*.rft para generar una plantilla que será utilizada el siguiente proyecto: Centro de Salud de Pomacanchi.

Todo este proceso genera bastante productividad respecto del tiempo empleado para la elaboración de proyectos, mejorando en cada proyecto nuevo la información, detalle y calidad del mismo.

**Décimo Segundo: ¿Cómo se obtuvo y comparó los rendimientos en la implementación de la metodología BIM y la metodología tradicional CAD2D en los dos proyectos de centros de salud, elaborados por el G.R.C.?**

Los rendimientos obtenidos de la actividad de compatibilización de especialidades y detección de interferencias con la metodología tradicional CAD2D se obtuvo a través de la encuesta directa, hecha a los profesionales proyectistas encargados de la elaboración de estos dos centros de salud, haciendo la toma de datos para la cantidad, tiempo y el rendimiento de estas actividades.

Los rendimientos obtenidos de la actividad de compatibilización de especialidades y detección de interferencias con la metodología de trabajo BIM se obtuvo a través de la medición del investigador en cuanto a la actividad de utilizar el software Navisworks Manage y la detección de interferencias, selección y clasificación de superposiciones, y finalmente la presentación de cada RFI como sustento de los conflictos encontrados en cada proyecto. Midiendo en esta actividad la cantidad, tiempo y rendimiento a ser comparado.

## **5.4. Aporte de la investigación**

**Décimo Tercero: ¿La experiencia de implementar la metodología de trabajo BIM en la Sub Gerencia de Estudios de Inversión del Gobierno Regional del Cusco, podrá ser replicada en otras oficinas del sector público?**

Esta investigación se acondicionó a las sugerencias de cada uno de los proyectistas de la SGEI – GRC, quienes con anterioridad pretendieron implementar la metodología de trabajo BIM en un proyecto piloto que demostraría las mejoras en todos los campos de la elaboración de proyectos. Brindándonos el protocolo sobre que se rige realizar los modelos 3D y su nivel de desarrollo (LOD) como estándares mínimos para expedientes técnicos a nivel regional.

De manera que, es posible implementar la metodología de trabajo BIM en cualquier otra oficina correspondiente al sector público, estableciendo estándares mínimos que hagan cumplir las expectativas que requiere elaborar proyectos. Puede tomarse como referencia el Decreto Supremo N° 289-2019-EF como base de la incorporación en la gestión de proyectos en todas las dependencias.

Asimismo, es posible también tomar otros estándares para su implementación, como por ejemplo la normativa ISO19650, Guías de diseño AIA (Instituto Americano de Arquitectos), Guías de diseño IFMA (Asociación internacional de gestión de instalaciones) que se aplican en los Estados Unidos de América, como se indica en la Tabla 2.

### **5.5. Incorporación de temas nuevos**

## **Décimo Cuarto: ¿Implementar la metodología de trabajo BIM para obtener los rendimientos en la detección de interferencias, se podrá aplicar a otras investigaciones?**

Consideramos a esta investigación como un punto de partida para poder ahondar mucho más todo lo que encierra el concepto de compatibilización de proyectos, así como la detección de interferencias a nivel general o sus otras disciplinas y subdisciplinas; mostrando las métricas de rendimientos para esta actividad.

Asimismo, el concepto de implementar la metodología de trabajo BIM con un enfoque neto de productividad propone realizar replicas, desarrollos más específicos y mejoras en cuanto a esta investigación sugiere.

Respecto a los formatos para la recolección de información, análisis y presentación de cada uno de estos, pueden ser utilizados y/o adaptados para futuras investigaciones, evitando tener que crearlos desde cero.

De igual manera, es posible que también se utilicen los parámetros y configuración por familia y tipo de los diferentes elementos que pueden ser utilizados y/o mejorados en otras investigaciones.

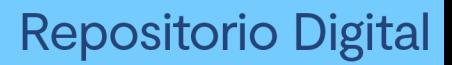

### **Glosario**

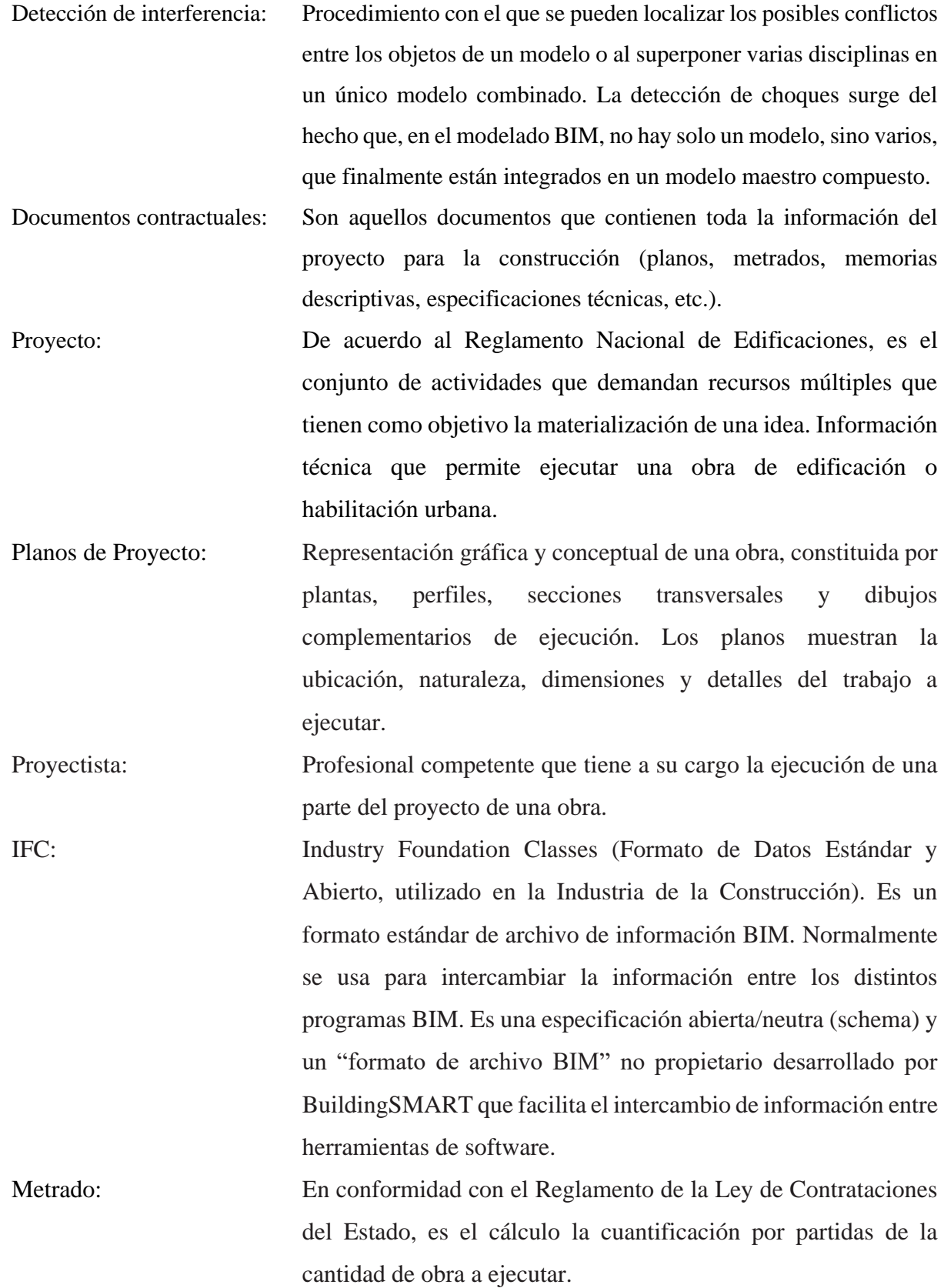

**Universidad** 

**Andina** del Cusco

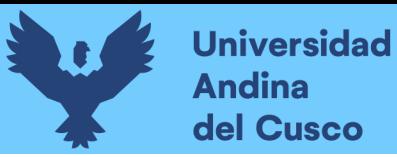

# Repositorio Digital

314

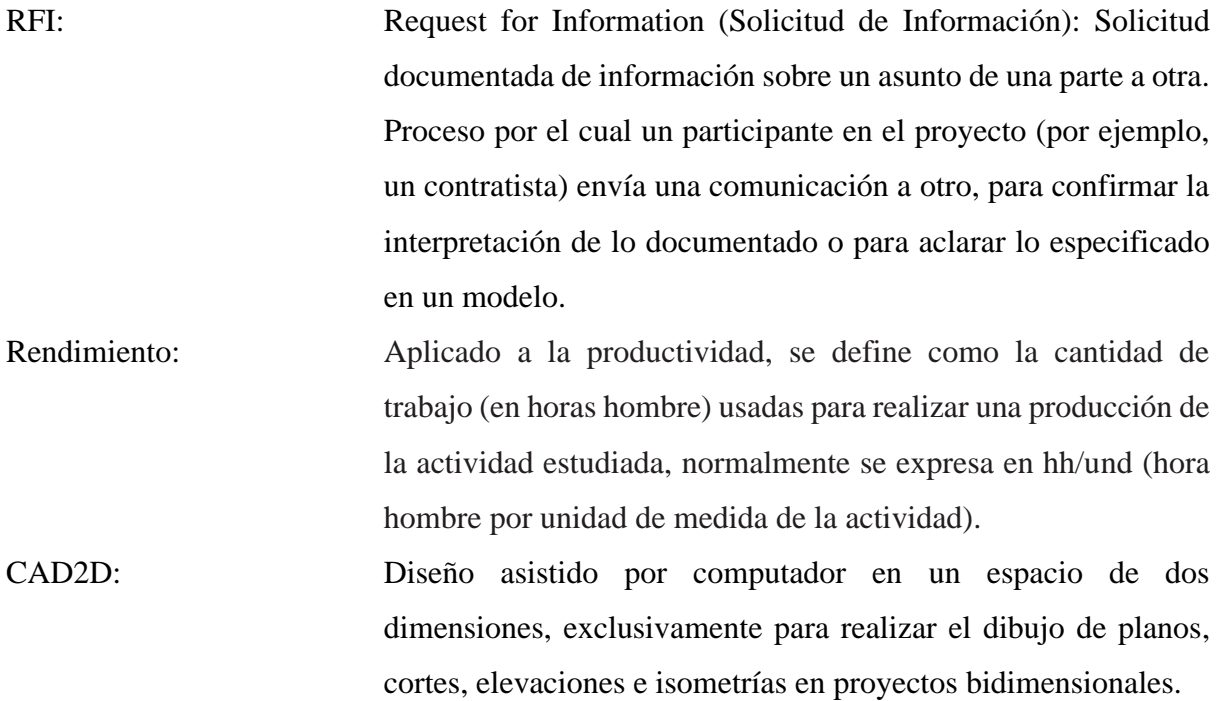

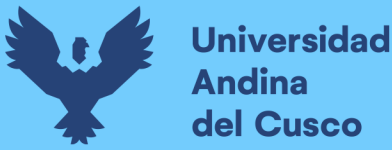

#### **Capítulo VI: Conclusiones**

#### **6.1. Primero**

Se demuestra la hipótesis general, "La Influencia en la detección de interferencias y compatibilización de metrados entre planos estructurales e instalaciones sanitarias, utilizando la metodología BIM es más eficiente frente a la metodología tradicional CAD2D en la etapa de diseño".

Su demostración puede ser verificada en la Tabla 91 y Figura 226.

Al analizar estos rendimientos se aprecia que al hacer uso de la metodología tradicional CAD2D se necesita más horas hombre empleadas y encontrar un número menor de incompatibilidades e interferencias, que a diferencia de la metodología de trabajo BIM requiere menos horas hombre de trabajo para encontrar una considerable cantidad de incompatibilidades e interferencias entre la especialidad de estructuras e instalaciones sanitarias.

Como se demuestra en los resultados de cada proyecto de centro de salud, la metodología tradicional CAD2D rinde 1.80 Und/hh en la detección de interferencias.

En comparación con la metodología de trabajo BIM que rinde 3.56 Und/hh en la detección de interferencias entre la especialidad de estructuras e instalaciones sanitarias.

Estos resultados se deben a que aplicar la metodología tradicional CAD2D es casi imperceptible poder notar los conflictos que se generan tras superponer los planos CAD2D entre especialidades, así como una revisión por separado. Esto no ocurre al implementar la metodología de trabajo BIM, los modelos 3D que más allá de guardar información del proyecto, también cuentan con disensiones volumétricas reales y referenciadas que son parte de la construcción virtual, que, al superponer el modelo de cada especialidad, se puede visualizar las interferencias que sucederán en la etapa construcción.

#### **6.2. Segundo**

Se demuestra la sub hipótesis N°1, "La detección de interferencias entre planos estructurales e instalaciones sanitarias, utilizando la metodología tradicional CAD2D requiere más horas hombre de trabajo para detectar menor cantidad de colisiones y/o interferencias".

La demostración de estos resultados se puede verificador en la Tabla 77 y figura 214. Evaluando los resultados de este comparativo, se puede observar que en el primer proyecto de centro de salud – Ttio, el tiempo empleado fue de 12.63 hh, sin embargo, en el segundo proyecto de centro de salud – Pomacanchi, el tiempo empleado se reduce a 9.85 hh. Esto se debe a que en el primer proyecto se crearon los formatos, configuración, parámetros, filtros de visualización y otros

# **Repositorio Digital**

316

que incrementaron relativamente el tiempo de esta actividad y que para el segundo proyecto ya se contaba con esta plantilla y toda la información anterior, eso hizo que se redujera más aún el tiempo empleado en la misma actividad.

### **6.3. Tercero**

Se demuestra la sub hipótesis N°2, "La detección de interferencias entre planos estructurales e instalaciones sanitarias, utilizando la metodología BIM requiere menos horas hombre de trabajo para detectar mayor cantidad de colisiones y/o interferencias".

La demostración de estos resultados se puede verificador en la Tabla 78 y figura 215.

Es importa también revisar la tabla de incidencia por subdisciplina en la Tabla 51 y 53.

Observando los resultados de este comparativo, es claro que la cantidad dependerá de tipo de proyecto y su configuración estructural por área de proyecto, ya que se trabajó un proyecto tipo vertical y otro horizontal. Es decir, que puede o no a ver incrementado la cantidad de RFI's elaborados para cada proyecto.

### **6.4. Cuarto**

Se demuestra la sub hipótesis N°3, "La influencia en la compatibilización de metrados para la especialidad de estructuras e instalaciones sanitarias, utilizando la metodología de trabajo BIM es superior a la metodología tradicional CAD2D".

Se puede verificar el procesamiento de extracción de metrados haciendo uso de ambas metodologías desde la Tabla 79 hasta la Tabla 90.

Esta demostración puede ser verificada también en la Tabla 92 y 93, Figura 227 y 228.

Al analizar el comparativo de los presupuestos para la especialidad de estructuras en ambos proyectos de centros de salud, es notable la incompatibilidad de cantidades en diferentes partidas. Esto se debe a que al trabajar con la metodología tradicional CAD2D, los proyectistas se ven obligados a hacer uso de herramientas nativas como es el caso de Office Excel que a pesar de que el 42% de proyectistas tiene un dominio avanzado y el 50% un dominio intermedio, como se indica en la Tabla 37 y Figura 92, no logran realizar la cuantificación de cantidades (metrados) de manera real.

Sin embargo, al hacer uso de la metodología de trabajo BIM debido a que los elementos trabajan de manera paramétrica, estos resultados se obtienen de forma automática sin necesidad de hacer una actividad tras otra, reduciendo la incompatibilidad y evitando el riesgo de fracaso en las siguientes etapas del proyecto.

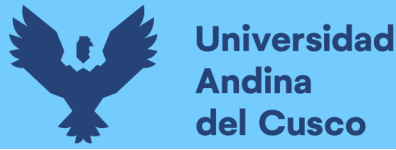

#### **Capitulo VII: Recomendaciones**

### **7.1. Primero**

Esta investigación recomienda implementar la metodología de trabajo BIM en las diferentes oficinas del sector público que estén a cargo de la elaboración de proyectos, basándose en los resultados de rendimientos obtenidos en esta investigación, ya que será de utilidad para compatibilizar proyectos de manera adecuada, empleando pocas horas de trabajo y logrando resolver una gran cantidad de conflictos y/o interferencias encontradas.

#### **7.2. Segundo**

Es recomendable hacer una réplica de esta investigación, desarrollarla de manera mucho más específica incluyendo las disciplinas de arquitectura, instalaciones eléctricas, instalaciones especiales y otros, de manera que se pueda mejorar la productividad en la detección de interferencias, compatibilidad de metrados y muchas otras actividades que encierra la etapa de diseño de un proyecto.

#### **7.3. Tercero**

Se recomienda realizar el modelado de acero de refuerzo (fierro corrugado) de cada proyecto, la detección de interferencias y compatibilización de metrados incluida en las otras especialidades; esto representaría la evolución del nivel desarrollo (LOD), es decir, elaborar modelos BIM LOD400 y LOD500.

#### **7.4. Cuarto**

Se recomienda buscar posibles estrategias que cambien el método e instrumento de medición para la extracción de cantidad de incompatibilidades y detección de interferencias, así como el tiempo que emplean en esta actividad los profesionales proyectistas haciendo uso de la metodología tradicional CAD2D. Ya que esta investigación utilizó como instrumento una encuesta situacional realizada en dos oportunidades.

#### **7.5. Quinto**

Se recomienda implementar la metodología de trabajo BIM en la etapa construcción, tal como se plantea en esta investigación, ya que será posible ver de manera práctica el enfrentamiento entre especialidades y las soluciones in-situ; así como la incompatibilidad de metrados.

#### **7.6. Sexto**

Se recomienda tomar como propuesta el análisis de precios unitarios para las partidas generadas por colisiones y/o interferencias, entre la especialidad de estructuras e instalaciones sanitarias. Según la norma E.060, capitulo 6, puede que estos diseños cumplan lo normado en tuberías embebidas en el concreto, entonces estas interferencias serán parte de las actividades y la planificación del proyecto o en el caso de la etapa construcción como partidas adicionales por ser retrabajos o actividades extras no contempladas dentro del presupuesto del proyecto.

### **Tabla 95**

*Análisis de Precios Unitarios para Pase en Vigas*

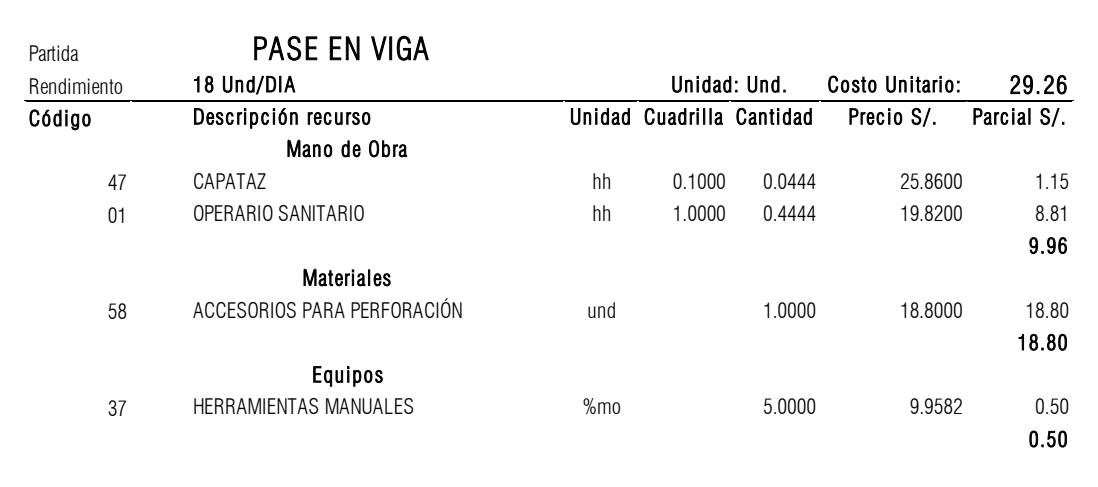

### **Tabla 96**

*Análisis de Precios Unitarios para Pase en Losas*

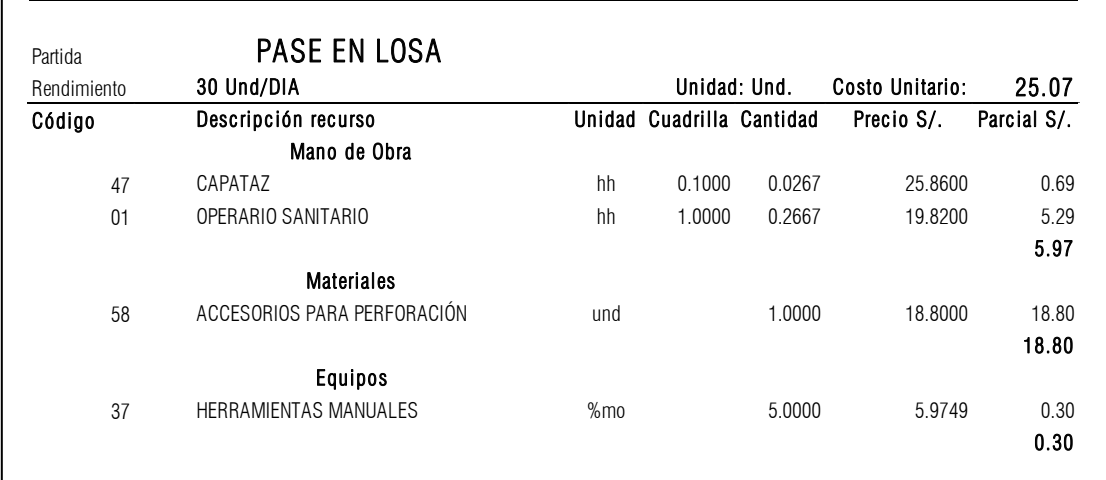

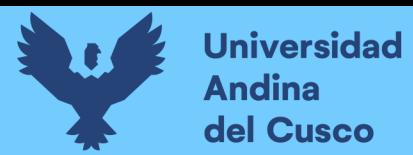

### **Tabla 97**

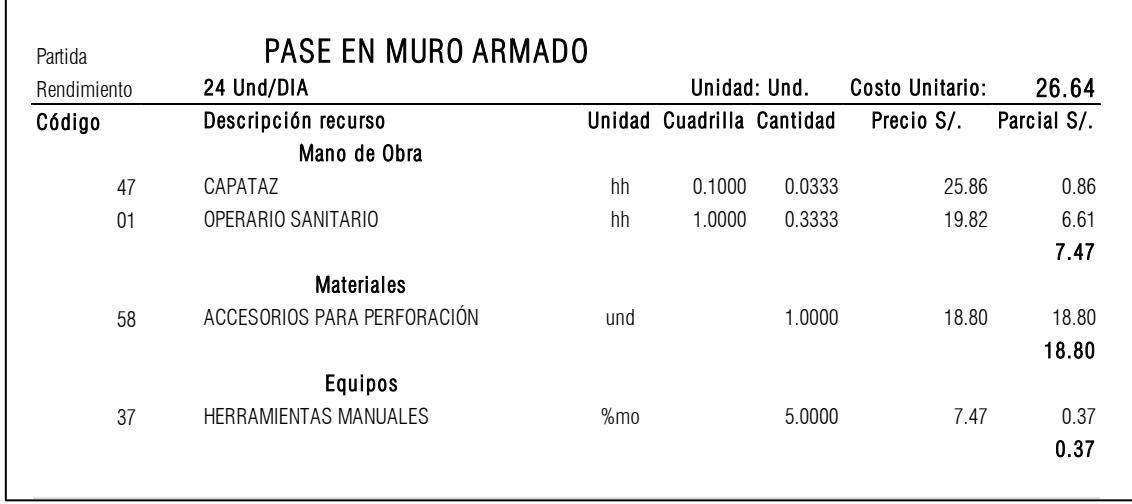

*Análisis de Precios Unitarios para Pase en Muros Armados*

### **7.7 Séptimo**

Se recomienda hacer una revisión sobre los ratios y/o valores que puedan ser considerados para cada interferencia encontrada, por una parte en un comparativo para la etapa de diseño y por otra para la etapa construcción en los proyectos que competen a esta investigación o en otros proyectos donde se puedan brindar valores exactos o aproximados. Esta información ampliará el concepto de los costos que se pueden manejar cuando nos enfrentemos a estas interferencias y dependiendo de la cantidad, se pueda un valor aproximado para su modificación y/o ejecución dependiendo de la etapa en la que sea evaluada.

#### **7.8 Octavo**

Se recomienda implementar la metodología de trabajo BIM en el sector público, en la oficina que sea de competencia a nivel de infraestructura con el fin de dar cuenta y contraste de los resultados obtenidos en esta investigación, para ello también será necesario solicitar licencias originales de los softwares a utilizar, computadores con la gama necesaria para trabajar con la comodidad y capacidad suficiente, así también, es necesario que los profesionales que estén dispuestos a implementar la metodología BIM se puedan capacitar previamente para tener una guía o línea de trabajo colaborativo con una estructura detallada para cada actividad que corresponda, lo que se conoce como PEB.

#### **7.9 Noveno**

Se recomienda implementar esta investigación a nivel de un proyecto en la etapa ejecución, ya que se podrá ver con mayor detalle todos estos problemas y conflictos que se encuentran en cada proyecto, tendrá mucha más relevancia la implementación práctica, es por eso que será necesario acceder y/o obtener los permisos necesarios para poder participar e implementar la metodología de trabajo BIM y así podamos tener un antecedente con muchísima más relevancia para el cambio de filosofía en los profesionales tanto proyectistas como ejecutores.

### **8.0 Décimo**

Se recomienda complementar los conceptos de esta investigación bajo el enfoque y apoyo de otras metodologías y filosofías que puedan contribuir a la mejora y la calidad de los documentos contractuales de cada proyecto, ya que BIM no es la solución de un proyecto, entonces es necesario complementar con lo que se pueda considerar pertinente según al proyecto que se aplique.

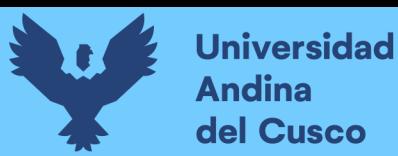

#### **Referencias**

- Ayala, J. C. V. (2006). El "Lean Design" Y Su Aplicacion A Los Proyectos De Edificacion. *PUCP*, 113.
- Berdillana Rivera, F. A. (2008). *Tecnologías Informáticas para la Visualización de la información y su uso en la Construcción – Los Sistemas 3D Inteligente.* Lima-Perú: Universidad Nacional de Ingenieria.
- C.B., T. (1987). *Improving Constructability during Conceptual Planning". Journal of Construction Engineering and Management, Vol. 113 (No 2).* Standford- EE.UU: Stanford University - Civil & Environmental Engineering.
- CAPECO (Camara Peruana de la Construcción). (2014). COSTOS (Grupo S1 O. Construcción Arquitectura e Ingeniería). 2014. . *1 Congreso Internacional BIM: Maximizando los resultados de sus proyectos. BIM como plataforma integradora*.
- Chuck, E., Paul, t., Rafael, S., & Katleen, L. (2008). *BIM HANDBOOK A Guide to Building Information Modeling for Owners, Managers, Designers, engineers, and contractors.* EE.UU: Wiley & Sons.
- Euclides, P. T. (2014). *Evaluación del Diseño del Hospital II-2 de Jaén con el Uso de la Tecnologia BIM.* Jaén, Cajamarca.
- Graphisoft. (2014). *Acerca de BIM. .* Sede Perú.: Disponible en http://www.graphisoft.es/archicad/open\_bim/about\_bim/ .
- Hardin, B. &. (2015). *BIM y gestión de la construcción: herramientas, métodos y flujos de trabajo probados.* EE.UU: John Wiley & Sons.
- Hernández Sampieri Roberto, F. C. (2014). *Metodologia de la Investigación.* México: McGRAW-HILL / INTERAMERICANA EDITORES, S.A. DE C.V.
- ICG (Instituto de la Construcción y Gerencia. (2019). RNE ( Reglamento Nacional de Edificaciones). *Reglamento Nacional de Edificaciones*.
- Instituto de la Construcción y Gerencia. (2019). *RNE (Reglamento Nacional de Edificaciones).* Lima - Perú.
- James E, K., Douglas D, G., & Keith R, M. (2010). *Project Administration for Design Build Contracts.* EE.UU: ASCE Press.
- José, T. G., Vladimir, A. R., Daniel, L., Ricardo, S., & Jorge, D. (2011). *Detección de interferencias e incompatibilidades en el diseño de proyectos de edificaciones usando tecnologías BIM - Incompatibilities and Clash Detection during design of building projects using BIM.*

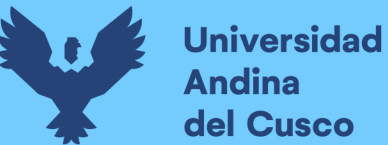

- Lehtinen, T. (2010). *Advantages and disadvantages of vertical integration in the implementation of systemic process innovations: Case studies on implementing building information modeling (BIM) in the Finnish construction industry.* Helsinki - Finlandia.
- Paula, C. C. (2009). Aplicación del BIM Herramienta Modelo. *Revista BIT*.
- RNE (Reglamento Nacional de Edificaciones). (2006). RNE (Reglamento Nacional de Edificaciones). *Norma G.030*, 3.
- Sacatuma Rojas, J. (2017). *Análisis comparativo del rendimiento en la producción de planos y metrados, especialidad estructuras usando métodos tradicionales y la metodología de trabajo BIM en la empresa IMTEK.* Cusco-Perú.
- Saldias Silva, R. O. (2010). *Estimación de los Beneficios de Realizar una Coordinación Digital de Proyectos con Tecnologias BIM.* Santiago de Chile.
- Ybañez Mays, J. B. (2018). *BIM, para optimizar la etapa de diseño en una edificación, distrito Villa El Salvador, Lima 2018.* Lima: Universidad Cesar Vallejo.

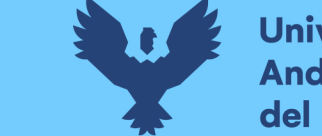

**Universidad<br>Andina** del Cusco

**Anexos**

## **Tabla 98**

*Matriz de Consistencia*

**Título de la investigación:** Análisis de la Influencia en la detección de interferencias entre planos estructurales e instalaciones sanitarias, utilizando la metodología tradicional CAD2D y la metodología BIM en el

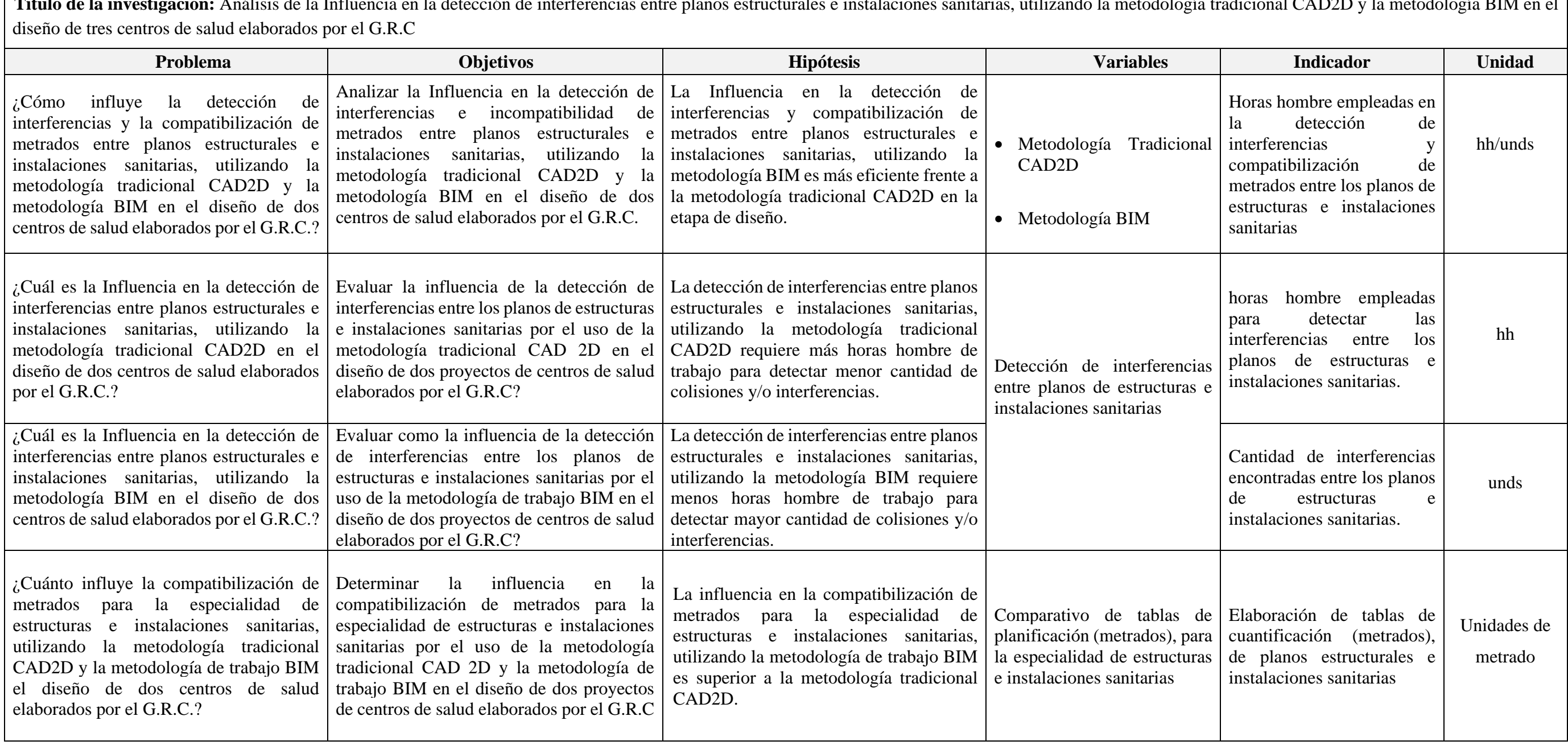